# Keysight Trueform 시리 즈 파형 발생기

 $\vert \vert \vert \vert$ 

 $\blacksquare$ 

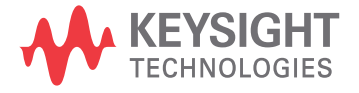

작동 및 서비스 가이드

# <span id="page-1-0"></span>안전 및 규정 정보

### <span id="page-1-1"></span>공지사항

© Keysight Technologies, Inc. 2013 - 2020

미국 및 국제 저작권법에 의거하여 Keysight Technologies의 사전 서면 동의 없이는 어떠한 형식 또는 수단(전자 파일로 저장 및 복구 또는 다른 언어로 번역 포함)으로도 이 설명서를 복제할 수 없습니다.

### <span id="page-1-2"></span>설명서 정보

<span id="page-1-3"></span>부품 번호: 33500-90916, 제3판, 2020년 11월

### 제조업체 주소

Keysight Technologies, Inc. 900 S. Taft Ave. Loveland, CO 80537 USA

### <span id="page-1-4"></span>소프트웨어 및 설명서 업데이트 및 라이센스

애질런트는 결함을 수정하고 제품의 개선 기능을 통합하는 소프트웨어 업데이트를 배포합니다. 최 신 펌웨어 및 설명서는 [www.keysight.com/find/trueform](http://www.keysight.com/find/trueform)를 참조하십시오.

이 제품의 소프트웨어 부분은 General Public License 버전 2("GPLv2")의 조건에 따라 라이센스를 받습 니다. 라이센스와 소스 코드의 내용은 [www.keysight.com/find/GPLV2](http://www.keysight.com/find/GPLV2)에서 확인할 수 있습니다.

이 제품은 Microsoft Windows CE를 사용합니다. Windows CE 계측기에 연결된 모든 Windows 기반 컴 퓨터에는 최신 안티 바이러스 소프트웨어를 사용하는 것이 좋습니다. 자세한 내용은 [www.keysight.com/find/trueform](http://www.keysight.com/find/trueform)을 참조하십시오.

### <span id="page-1-5"></span>보증

이 문서의 내용은 "있는 그대로" 제공되며 향후 발행물에서 예고 없이 변경될 수 있습니다. 또한 본 설명서와 설명서 내의 모든 정보와 관련하여 애질런트는 적용 법률이 허용하는 범위 내에서 상품성 이나 특정 목적에의 적합성에 대한 묵시적 보증을 포함하여 어떠한 명시적 또는 묵시적 보증도 하지 않습니다. 또한 본 문서 혹은 여기에 포함된 정보의 오류에 대해 책임지지 않으며 이러한 문서와 정 보를 제공하거나 사용 또는 실행하여 발생하는 파생적 또는 부수적 손해에 대해 책임지지 않습니다. 애질런트와 사용자가 별도 작성한 서면 계약에 본 문서의 내용과 상반되는 보증 조건이 있다면 별도 계약의 보증 조건이 적용됩니다.

### <span id="page-1-6"></span>기술 라이센스

본 문서에서 설명하는 하드웨어 및/또는 소프트웨어는 라이센스에 따라 제공되며 해당 라이센스 조 건에 따라서만 사용하거나 복사할 수 있습니다.

#### <span id="page-2-0"></span>제한적 권리 범례

소프트웨어를 미국 정부 원청 계약 또는 하청 계약 시 사용하는 경우, 소프트웨어는 DFAR 252.227- 7014(1995년 6월)에 정의된 "상업용 컴퓨터 소프트웨어(Commercial computer software)", FAR 2.101 (a)에 정의된 "상업용 물품(commercial item)", FAR 52.227-19(1987년 6월)에 정의된 "제한적 컴퓨터 소프트웨어(Restricted computer software)", 기타 유사 기관 규정 또는 계약 조항에 따라 제공되며 라 이센스를 받습니다. 소프트웨어의 사용, 복사 또는 공개는 Keysight Technologies의 표준 상업 라이센 스 조건에 따르며 미국 정부의 비 DOD 부서와 기관은 FAR 52.227-19(c)(1-2)(1987년 6월)에서 정의된 제한적 권리를 벗어날 수 없습니다. 미국 정부 사용자는 기술 데이터에서 해당할 경우, FAR 52.227- 14(1987년 6월) 또는 DFAR 252.227-7015(b)(2)(1995년 11월)에서 정의된 제한적 권리를 벗어날 수 없 습니다.

<span id="page-2-1"></span>안전 고지

#### 주의 1

주의 표시는 위험을 나타냅니다. 이는 올바로 이행하거나 지키지 않을 경우 제품이 손상되거나 중요 데이터가 손실될 수 있는 작동 절차나 사용 방식 등에 대한 주의를 환기시키는 표시입니다. 주의 내 용을 완전히 이해하지 못하거나 조건이 만족되지 않는 경우 작업을 진행하지 마십시오.

#### - 경고 -

경고 표시는 위험을 나타냅니다. 이는 올바로 이행하거나 지키지 않을 경우 신체 상해나 사망에 이를 수 있는 작동 절차나 사용 방식 등에 대한 주의를 환기시키는 표시입니다. 경고 내용을 완전히 이해 하지 못하거나 조건이 만족되지 않을 경우 작업을 진행하지 마십시오.

### <span id="page-2-2"></span>안전 기호

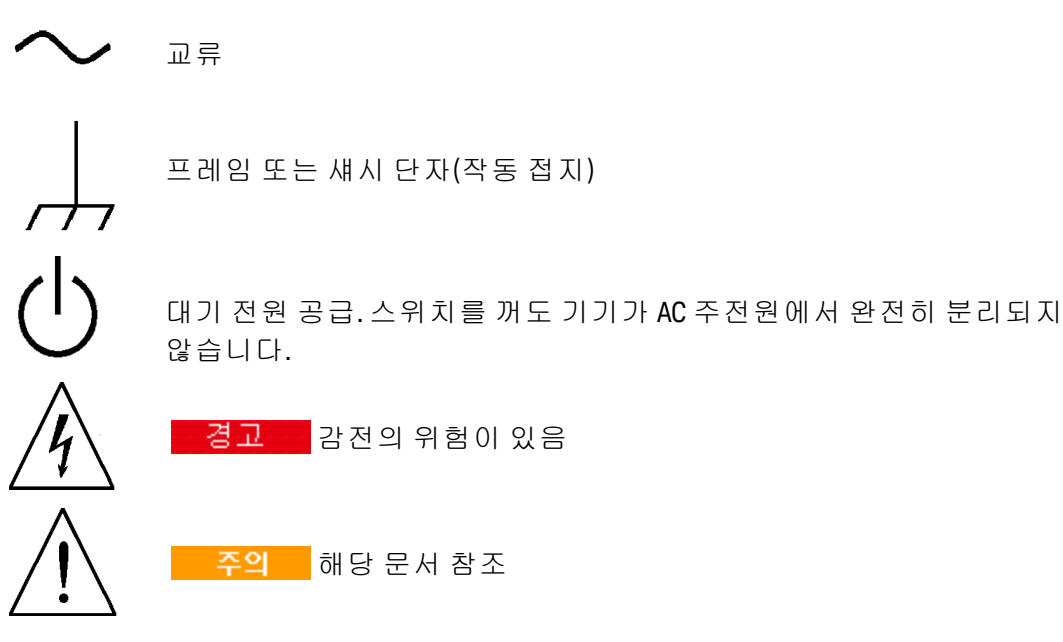

보호용 접지 단자(안전 접지)

CE 마크는 European Community의 등록 상표입니다.

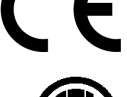

ETL 마크는 Intertek의 등록 상표입니다. 33500 시리즈 계측기에만 적용됩 니다.

Intertek

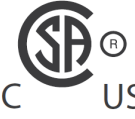

'c' 및 'us' 아래 첨자가 있는 CSA 마크는 계측기가 각각 해당하는 캐나다 및 미국의 표준에 적합하여 인증받았음을 나타냅니다. 33600 시리즈 계 측기에만 적용됩니다.

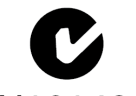

C-tick 마크는 Spectrum Management Agency of Australia의 등록 상표입니다. 이 는 Radio Communications Act of 1992 조건에 따라 Australian EMC Framework 규 N10149 정을 준수한다는 표시입니다.

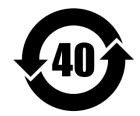

여기에는 최대허용치(MCV), 40 Year EPUP를 넘는 유해 물질 6가지 중 한 가 지 이상이 포함되어 있습니다.

1SM 1-A 이 문구는 계측기가 산업 과학 및 의료 그룹 1 등급 A 제품(CISPR 11, 4절) 임을 나타냅니다.

ICES/NMB-이 ISM 장치는 캐나다 ICES-001 규격을 준수합니다.

001

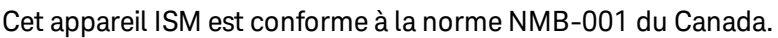

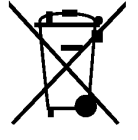

본 제품은 WEEE 지침안(2002/96/EC) 표시 장비와 호환됩니다. 부착된 제품 레이블은 본 전자/전기 제품을 국내 가정용 폐기물로 폐기할 수 없 음을 나타냅니다.

반품을 하려면 가까운 Keysight 사무소로 문의하거나 [www.keysight.com/environment/product](http://www.keysight.com/environment/product/)에서 자세한 내용을 참조하십시 오.

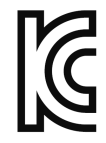

이 장비는 전문적인 용도에 적합한 클래스 A 제품이고 가정 이외의 전자 파 환경에서 사용할 수 있습니다.

이 기기는 업무용 (A 급 ) 전자파적합기기로서 판매자 또는 사용자는 이 점을 주 의하시기 바라 며 , 가정외의 지역에서 사용하는 것을 목적으 로 합니다 .

# <span id="page-3-0"></span>추가 안전 고지

본 계측기를 사용하는 모든 단계에서 다음 일반 안전 조치를 따라야 합니다. 이러한 안전 조치나 본 설명서 내의 특정 경고 또는 지시 사항을 따르지 않으면 계측기의 설계, 제조 및 용도와 관련된 안전 기준을 위반하게 됩니다. Keysight Technologies는 요구사항을 지키지 않아 발생하는 결과에 대해 책 임지지 않습니다.

#### <span id="page-4-0"></span>일반 사항

제조업체가 지정한 용도 이외로 본 제품을 사용하지 마십시오. 사용 지침과 다르게 사용하는 경우 본 제품의 보호 기능이 손상될 수 있습니다.

#### <span id="page-4-1"></span>전원 공급 전 확인 사항

모든 안전 조치가 취해졌는지 확인하십시오. 전원을 공급하기 전에 장치에 모든 항목을 연결하십시 오.

### <span id="page-4-2"></span>계측기의 접지

본 제품에는 보호 접지 단자가 있습니다. 감전 위험을 최소화하려면 접지선을 전원 콘센트에 있는 전 기 접지(안전 접지)에 단단히 연결하고, 접지된 전원 케이블을 통해 계측기를 AC 주전원에 연결해야 합니다. 보호(접지) 도체를 절단하거나 보호 접지 단자의 연결을 끊으면 감전으로 인한 신체 상해를 입을 수 있습니다.

- <sup>l</sup> 폭발 위험이 있는 곳에서 사용하지 마십시오.
- <sup>l</sup> 가연성 가스 또는 증기가 있거나 습한 환경에서 계측기를 사용하지 마십시오.
- <sup>l</sup> 수리 교육을 이수하여 관련 위험을 알고 있는 자격을 갖춘 사람만이 계측기 커버를 제거해야 합 니다. 계측기 커버를 분리하기 전에 항상 전원 케이블 및 모든 외부 회로를 차단하십시오.

#### <span id="page-4-3"></span>계측기 개조 금지

대용 부품을 사용하거나 제품을 무단으로 개조하지 마십시오. 수리나 정비가 필요할 경우 제품을 애 질런트 영업소나 수리 센터로 보내주셔야 안전 기능이 손상되지 않습니다.

#### <span id="page-4-4"></span>손상된 경우

계측기가 손상되거나 결함이 있는 것으로 판단되면 자격을 갖춘 서비스 직원의 수리를 받을 때까지 작동을 멈추고 사용하지 못하도록 안전하게 보관하십시오.

#### - 주의 -

별다른 지시사항이 없는 한 이 계측기 또는 시스템은 각각 IEC 61010-1과 664의 설치 범주 II, 오염도 2 환경인 실내에서 사용하도록 되어 있습니다. 또한 40°C 이하, 최대 상대 습도 5% ~ 80%(비응결)에 서 작동하도록 설계되어 있습니다. 이 계측기 또는 시스템은 최대 고도 3000m, 0 ~ 55°C의 온도에서 작동하도록 설계되어 있습니다.

#### <span id="page-4-5"></span>기술 지원

배송에 대한 질문이 있거나 보증, 서비스 또는 기술 지원에 대한 정보가 필요한 경우 [Keysight](#page-22-0) [Technologies](#page-22-0)로 문의하십시오.

### <span id="page-5-0"></span>Declaration of Conformity

Declarations of Conformity for this product and for other Keysight products may be downloaded from the Keysight Regulatory Web site:

<span id="page-5-1"></span><http://regulations.products.keysight.com/DoC/search.htm>

# 모델 및 옵션

이 단원에서는 Trueform 시리즈 계측기의 모델 및 옵션에 대해 설명합니다. 전면 패널을 통해 옵션용 라이센스를 로드하는 방법은 [라이센스](#page-146-0) 설치를 참조하십시오. SCPI를 통한 라이센스 로드에 대한 자 세한 내용은 [SYSTem:LICense](#page-367-0) 명령을 참조하십시오.

### <span id="page-5-2"></span>계측기 모델

계측기 모델 번호가 335XXA 또는 335XXB 형태는 33500 시리즈이고, 336XXA 형태는 33600 시리즈입 니다. 전체적으로 33500 시리즈와 33600 시리즈 계측기는 Trueform 시리즈의 파형 생성기를 구성합 니다. 별도로 언급하지 않는 한 모든 설명서 항목이 Trueform 시리즈의 모든 계측기에 적용됩니다.

계측기 모델 번호는 계측기 전면 패널의 레이블에서 확인할 수 있습니다. 또한 원격 인터페이스를 통 해 \*IDN? 쿼리를 실행하거나 전면 패널에서 **[System] > Help > About**을 눌러 확인할 수도 있습니다.

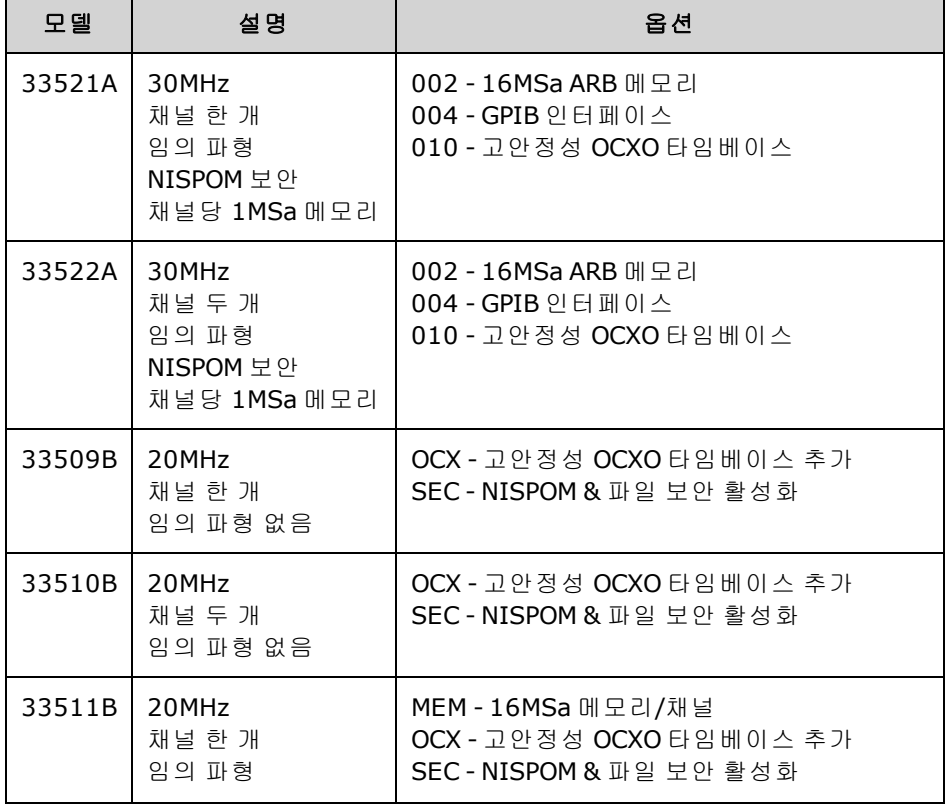

Trueform 시리즈 모델 번호와 옵션 번호가 아래 표에 나와 있습니다.

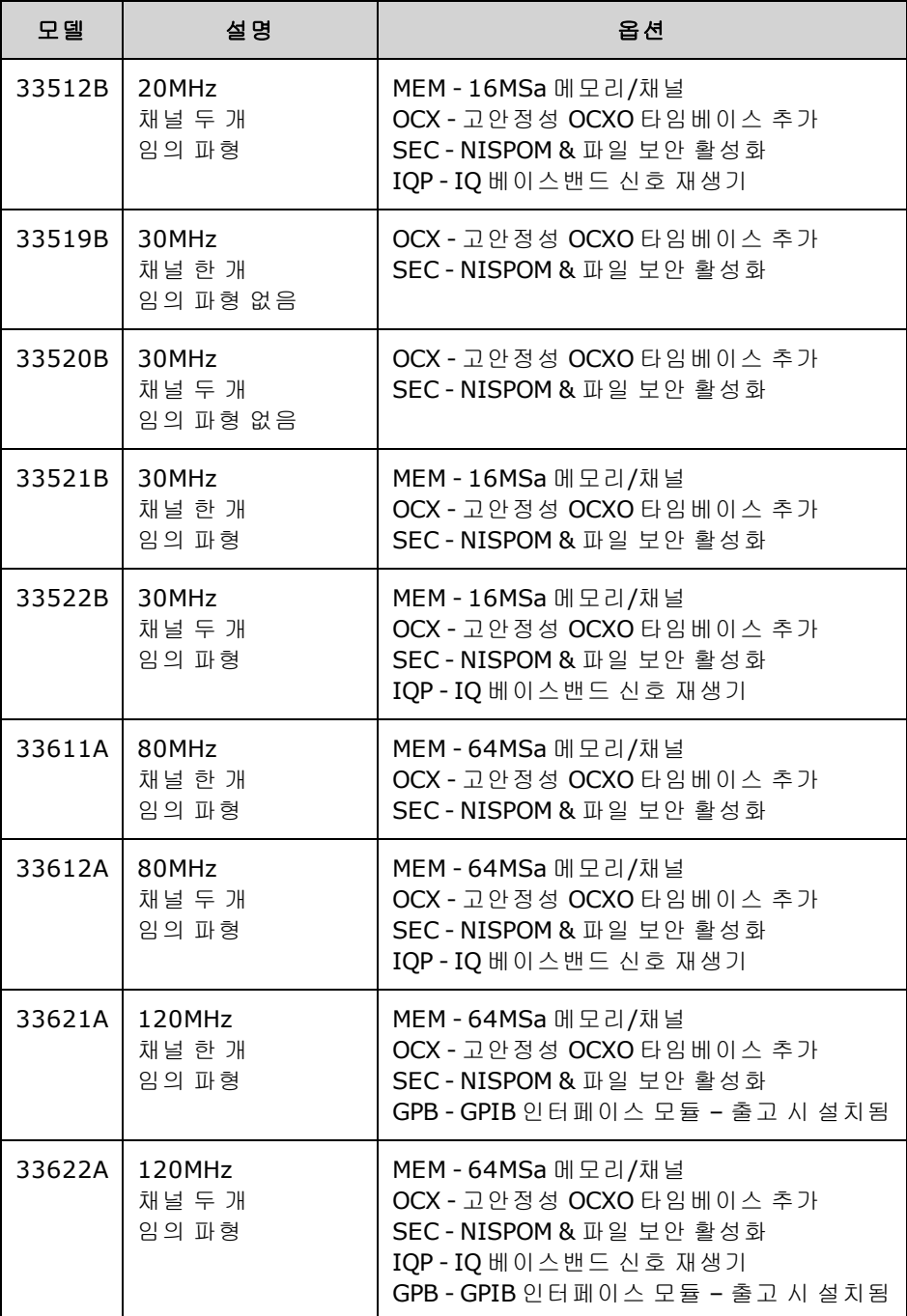

# <span id="page-7-0"></span>한 채널 또는 두 채널 업그레이드(33500 시리즈)

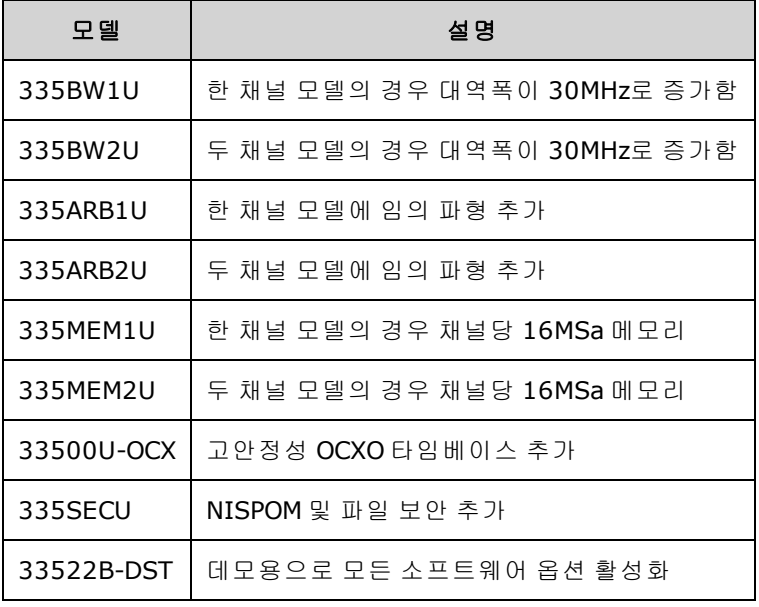

# <span id="page-7-1"></span>한 채널 또는 두 채널 업그레이드(33600 시리즈)

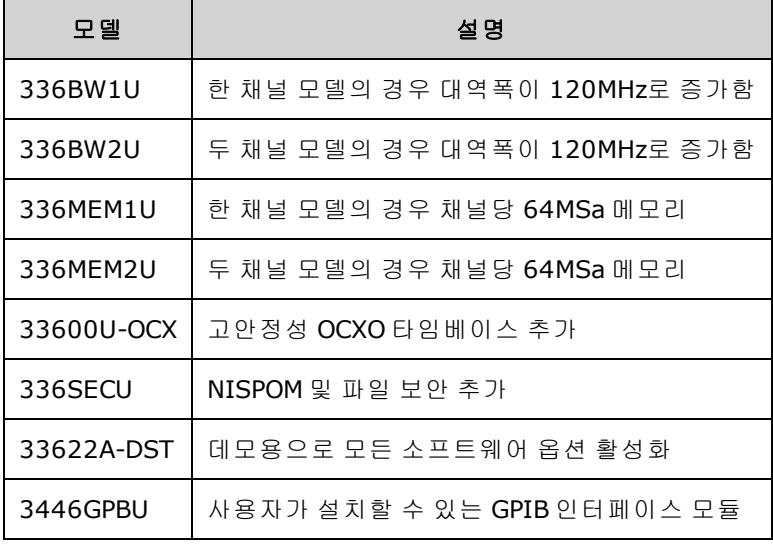

# <span id="page-7-2"></span>모델별 최대 파형 주파수

### <span id="page-7-3"></span>33500 시리즈, 저주파 모델

### **33509B 33510B 33511B 33512B**

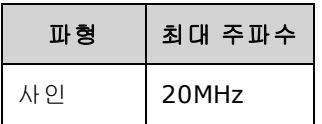

안전 및 규정 정보

| 파형    | 최대 주파수            |
|-------|-------------------|
| 사각/펄스 | 20MHz             |
| 노이즈   | 20MH <sub>7</sub> |
| 램프/삼각 | 200kHz            |
| PRBS  | 50Mbps            |
| 임의    | 160MSa/s          |

# <span id="page-8-0"></span>33500 시리즈, 고주파 모델

**33521A 33522A 33519B 33520B 33521B 33522B** 또는 기타 **33500** 시리즈 모델**(335BW1U** 또는 **335BW2U** 옵션이 포함된 모델**)**

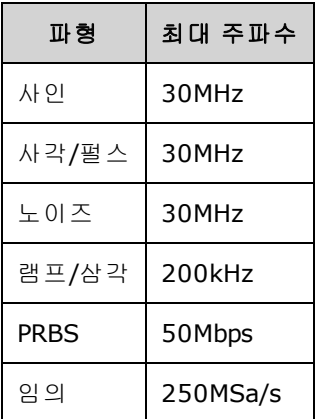

### <span id="page-8-1"></span>33600 시리즈, 저주파 모델

### **33611A 33612A**

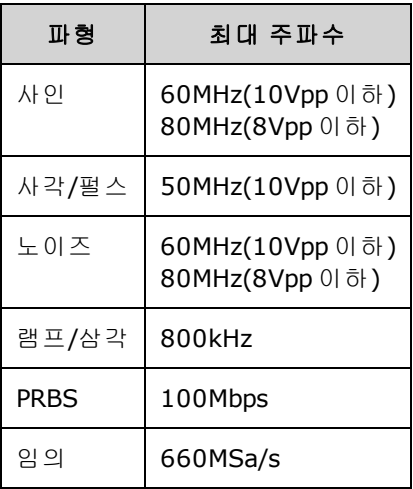

# <span id="page-9-0"></span>33600 시리즈, 고주파 모델

### **33621A 33622A** 또는 기타 **33600** 시리즈 모델**(336BW1U** 또는 **336BW2U** 옵션이 포함된 모델**)**

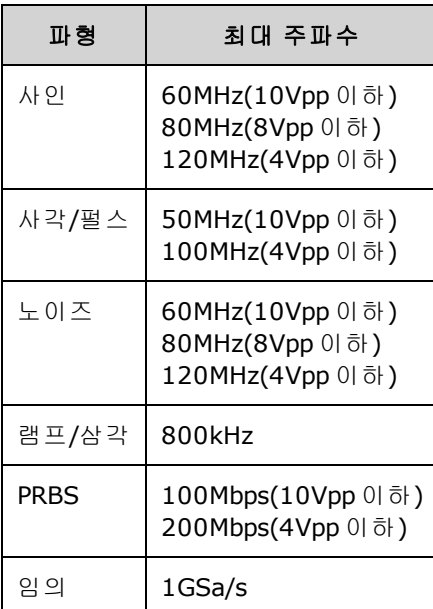

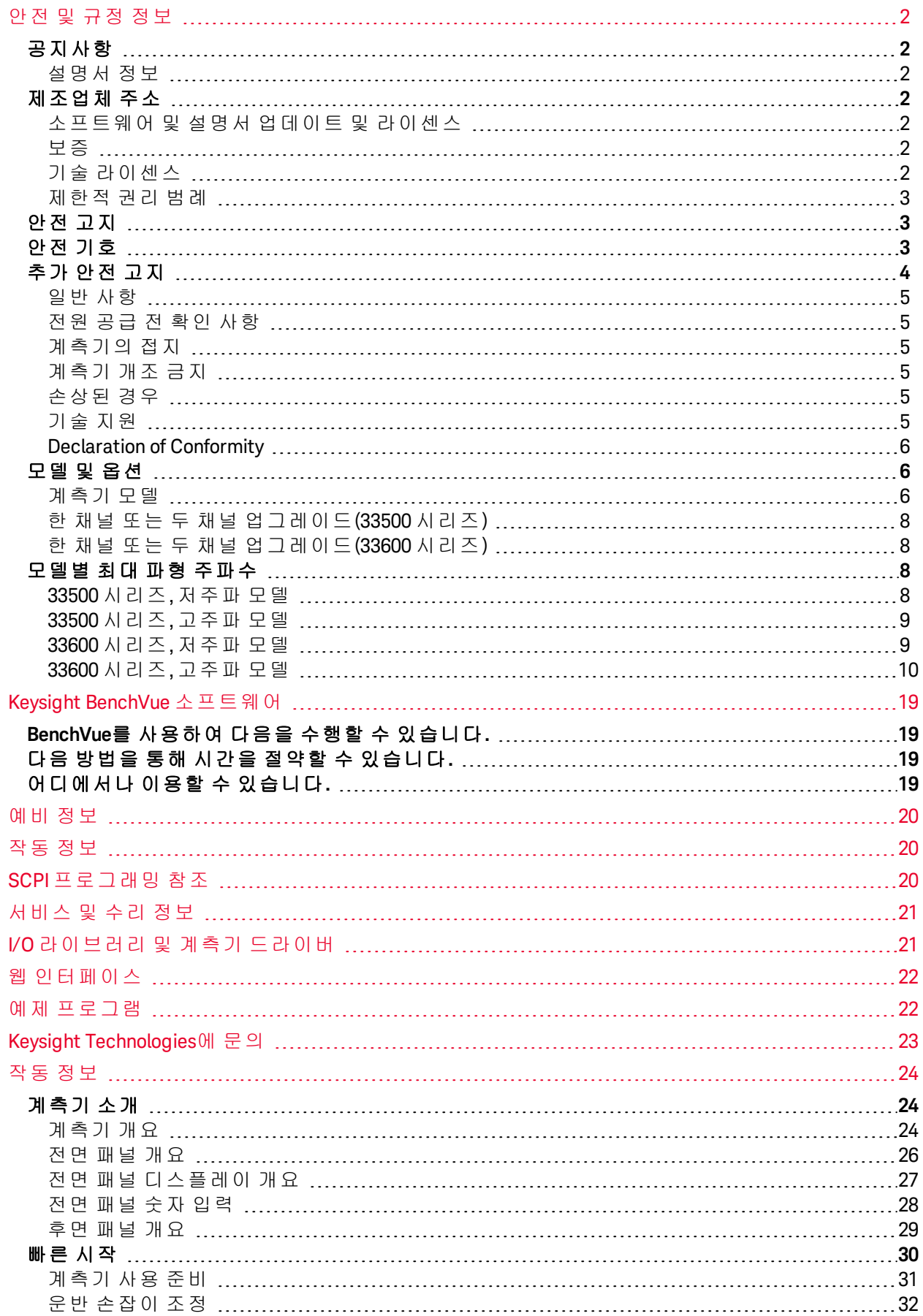

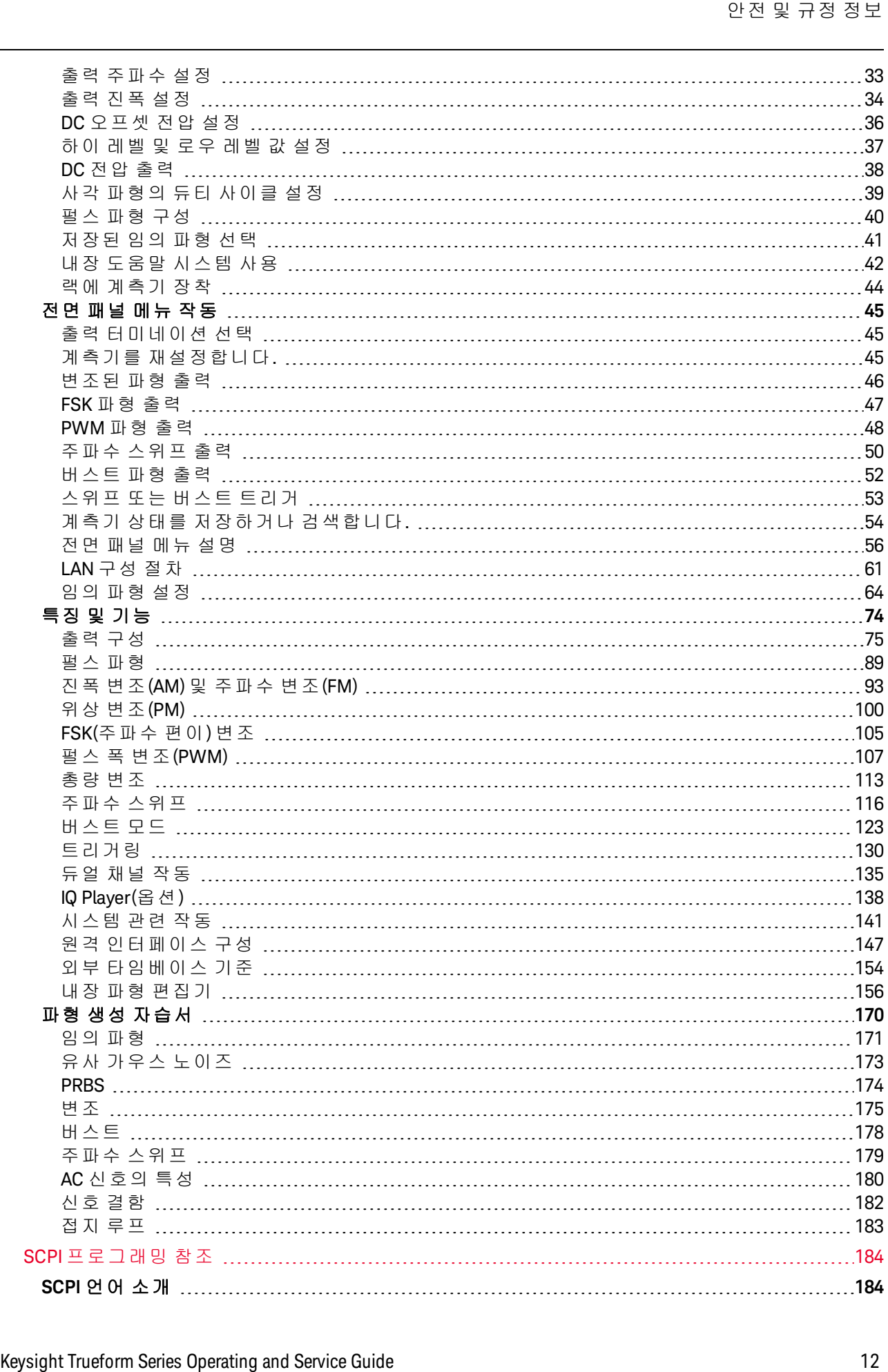

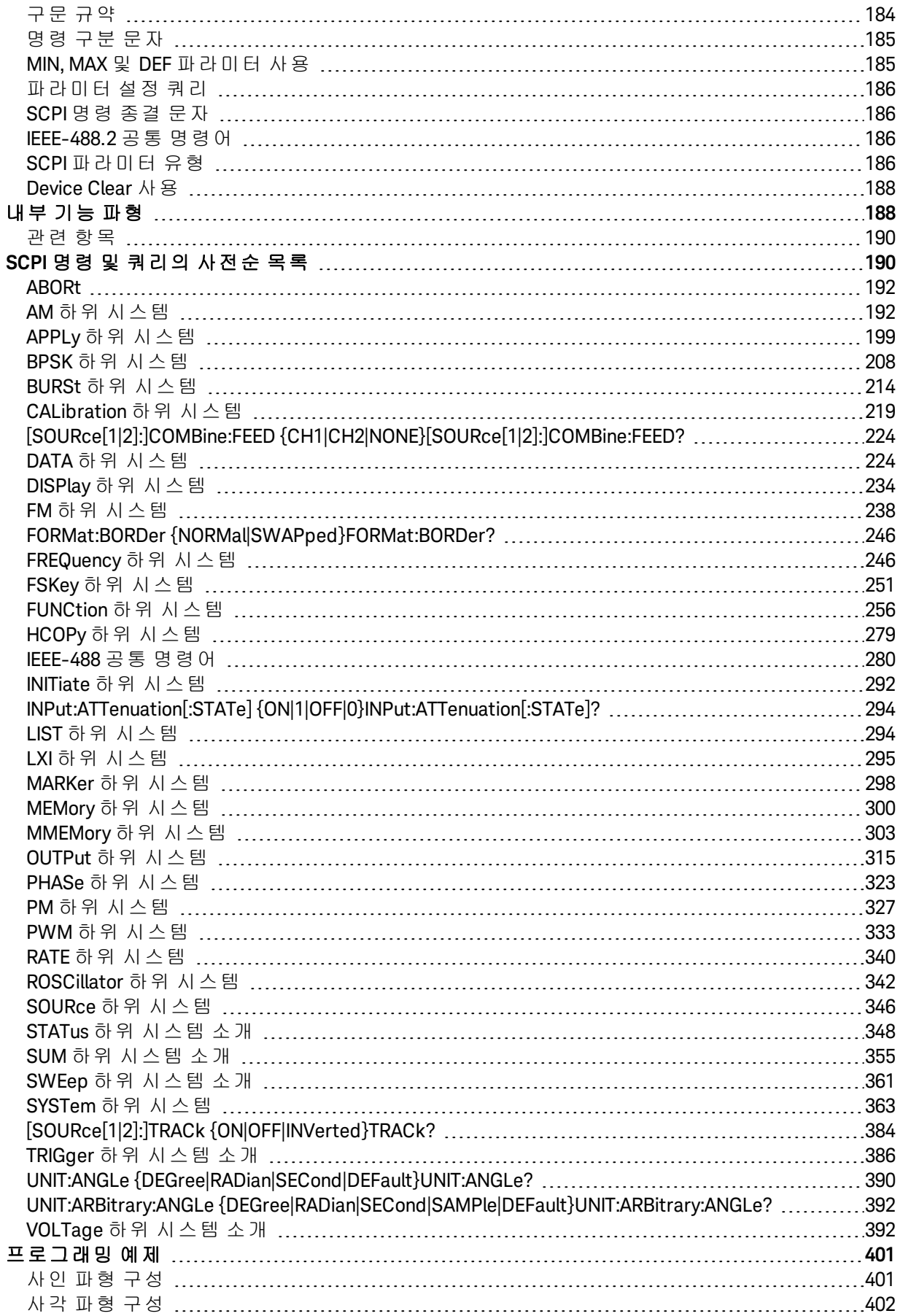

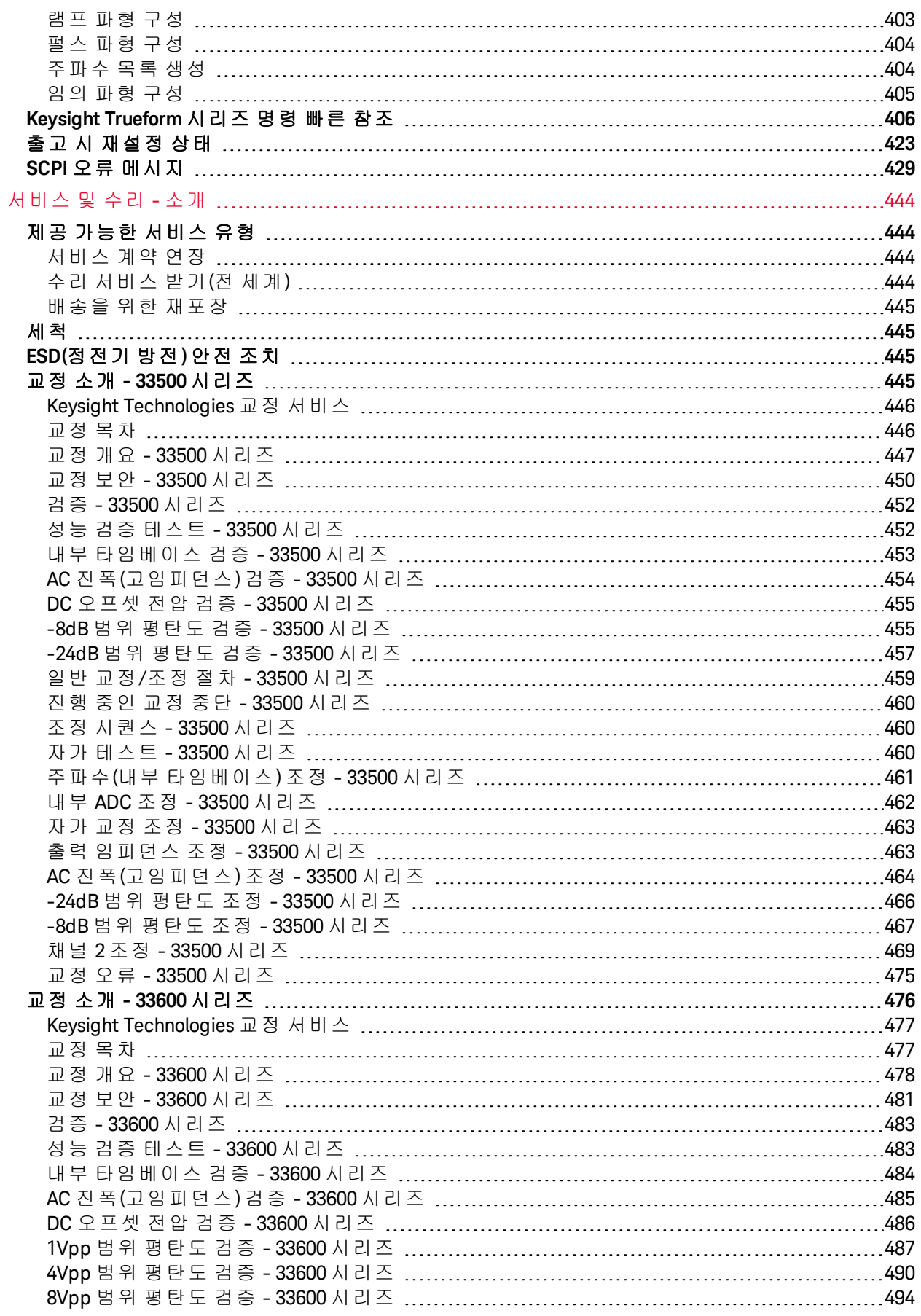

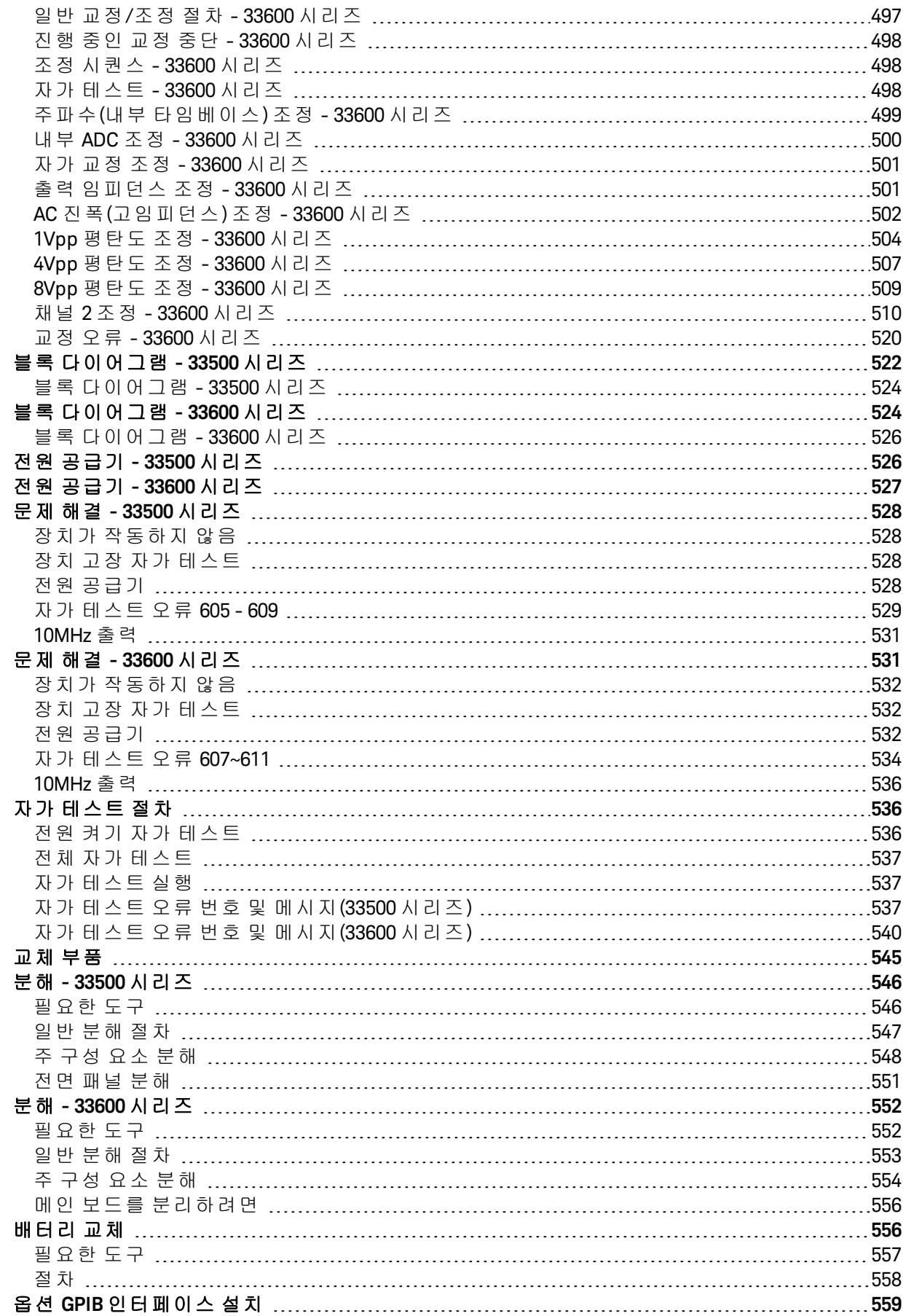

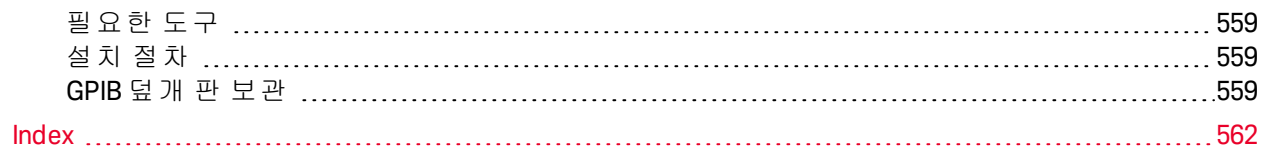

안전 및 규정 정보

# **Keysight Trueform** 시리즈 파형 발생기 작동 및 서비스 가이드

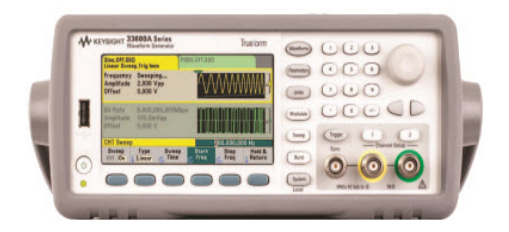

이 문서에는 Keysight Trueform 시리즈 파형 발생기에 대한 사용자, 서비스 및 프로그래밍 정보가 포 함되어 있습니다. 최신 펌웨어 및 설명서는 [www.keysight.com/find/trueform](http://www.keysight.com/find/trueform)를 참조하십시오.

모든 사양 및 일반적인 특징이 포함된 최신 데이터시트는 [literature.cdn.keysight.com/litweb/pdf/5991-3272EN.pdf](http://literature.cdn.keysight.com/litweb/pdf/5991-3272EN.pdf)를 참조하십시오.

애질런트는 설명서 개선을 위한 여러분의 의견과 제안을 기다리고 있습니다. [www.keysight.com/find/trueformdocfeedback](http://www.keysight.com/find/trueformdocfeedback)에서 이 문서에 대한 의견을 보내실 수 있습니다.

# <span id="page-18-0"></span>Keysight BenchVue 소프트웨어

Keysight Trueform 시리즈 파형 발생기는 편리한 여러 계측기 제어가 제공되는 BenchVue 소프트웨어 와 함께 사용할 수 있습니다. 자세한 내용은 [www.keysight.com/find/benchvue](http://www.keysight.com/find/benchvue)를 참조하십시오.

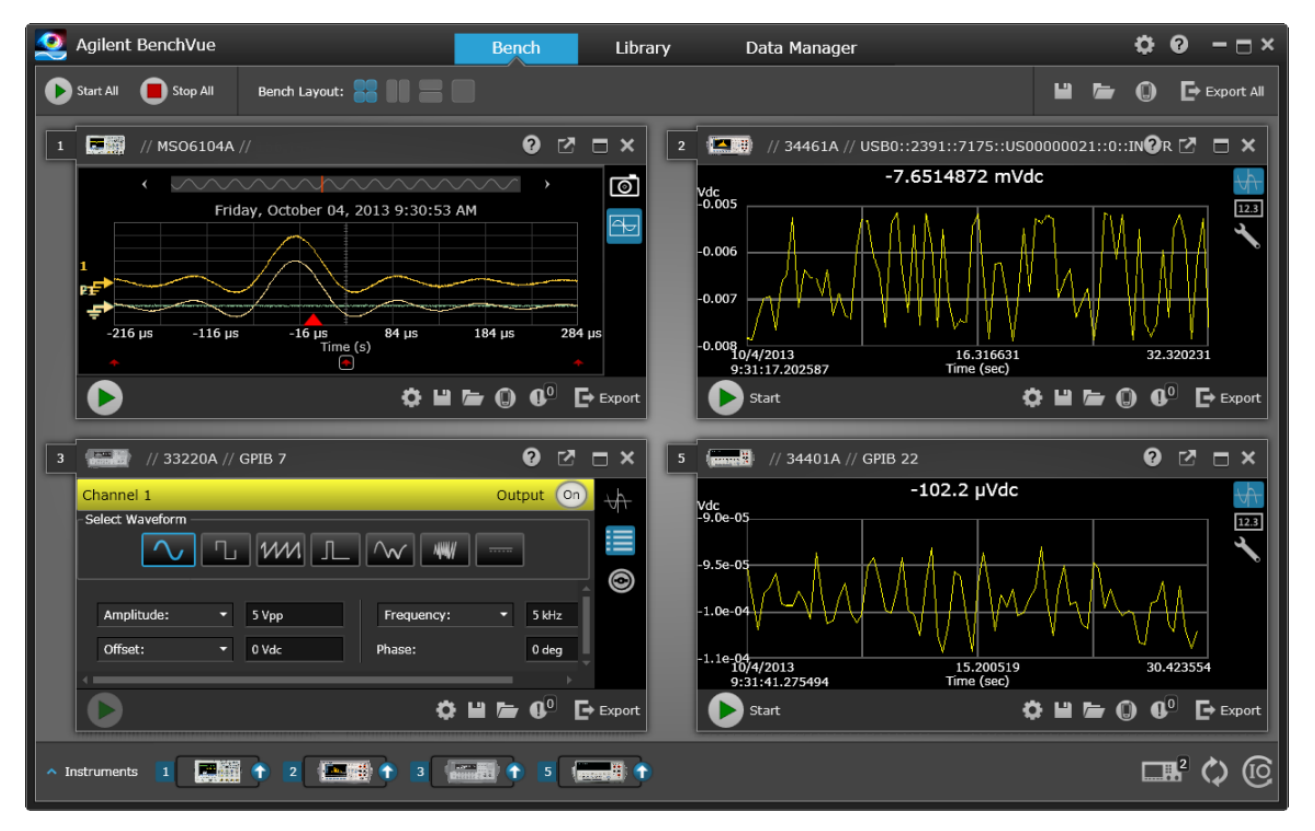

# <span id="page-18-1"></span>BenchVue를 사용하여 다음을 수행할 수 있습니다.

- 단일 화면에서 모든 벤치 계측기를 표시하고 제어합니다.
- 벤치 전반의 상태를 저장하거나 불러옵니다.
- <span id="page-18-2"></span>• 여러 계측기의 데이터 및 스크린샷을 수집합니다.

# 다음 방법을 통해 시간을 절약할 수 있습니다.

- 시간대별로 정렬된 여러 계측기를 Excel, Word, MATLAB으로 내보냅니다.
- 파형 생성기 데이터를 Word로 내보냅니다.
- 파형 생성기와 오실로스코프 사이에 파형을 끌어 놓습니다.
- 계측기 설명서, 소프트웨어 드라이버, 펌웨어 업데이트, FAQ, 비디오 등을 다운로드할 수 있는 라 이브러리 기능이 통합되어 있습니다.

# <span id="page-18-3"></span>어디에서나 이용할 수 있습니다.

• 모바일 협력업체 응용 프로그램을 통해 벤치를 모니터링하고 제어할 수 있습니다.

# <span id="page-19-0"></span>예비 정보

[안전](#page-1-0) 및 규정 정보

[모델](#page-5-1) 및 옵션

<span id="page-19-1"></span>[모델별](#page-7-2) 최대 파형 주파수

## 작동 정보

[계측기](#page-23-1) 소개

[빠른](#page-29-0) 시작

[전면](#page-44-0) 패널 메뉴 작동

[전면](#page-55-0) 패널 메뉴 설명

LAN [구성](#page-60-0) 절차

[임의](#page-63-0) 파형 설정

[특징](#page-73-0) 및 기능

<span id="page-19-2"></span>파형 생성 [자습서](#page-169-0)

# SCPI 프로그래밍 참조

SCPI [언어](#page-183-1) 소개 [내부](#page-187-1) 기능 파형

SCPI 명령 및 [쿼리의](#page-189-1) 사전순 목록

[프로그래밍](#page-400-0) 예제

[명령](#page-405-0) 빠른 참조

출고 시 [재설정](#page-422-0) 상태

SCPI 오류 [메시지](#page-428-0)

<span id="page-20-0"></span>서비스 및 수리 정보

### 서비스 및 수리 정보

- [서비스](#page-443-0) 및 수리 소개
- 교정 및 조정: 33500 [시리즈](#page-444-3)
- 교정 및 조정: 33600 [시리즈](#page-475-0)
- 블록 [다이어그램](#page-521-0) 33500 시리즈
- 블록 [다이어그램](#page-523-1) 33600 시리즈
- 전원 [공급기](#page-525-1) 33500 시리즈
- 전원 [공급기](#page-526-0) 33600 시리즈
- 문제 해결 33500 [시리즈](#page-527-0)
- 문제 해결 33600 [시리즈](#page-530-1)
- 자가 [테스트](#page-535-1) 절차
- [교체](#page-544-0) 부품
- 분해 33500 [시리즈](#page-545-0)
- 분해 33600 [시리즈](#page-551-0)
- [배터리](#page-555-1) 교체
- <span id="page-20-1"></span>옵션 GPIB [인터페이스](#page-558-0) 설치

# I/O 라이브러리 및 계측기 드라이버

설치 지침이 포함된 **Keysight IO Libraries Suite** 소프트웨어는 계측기와 함께 제공된 *Keysight IO Libraries Suite CD*에 있습니다.

USB, LAN 및 GPIB 인터페이스 연결과 구성에 대한 자세한 내용은 *Keysight IO Libraries Suite CD*의 *USB/LAN/GPIB* 인터페이스 연결 가이드 및 [www.keysight.com/find/connectivity](http://www.keysight.com/find/connectivity)을 참조하십시오.

# <span id="page-21-0"></span>웹 인터페이스

계측기에는 내장 웹 인터페이스가 포함되어 있습니다. LAN을 통해 이 인터페이스를 사용하여 Microsoft Internet Explorer와 같은 Java™ 지원 웹 브라우저를 통한 원격 계측기 액세스 및 제어를 할 수 있습니다.

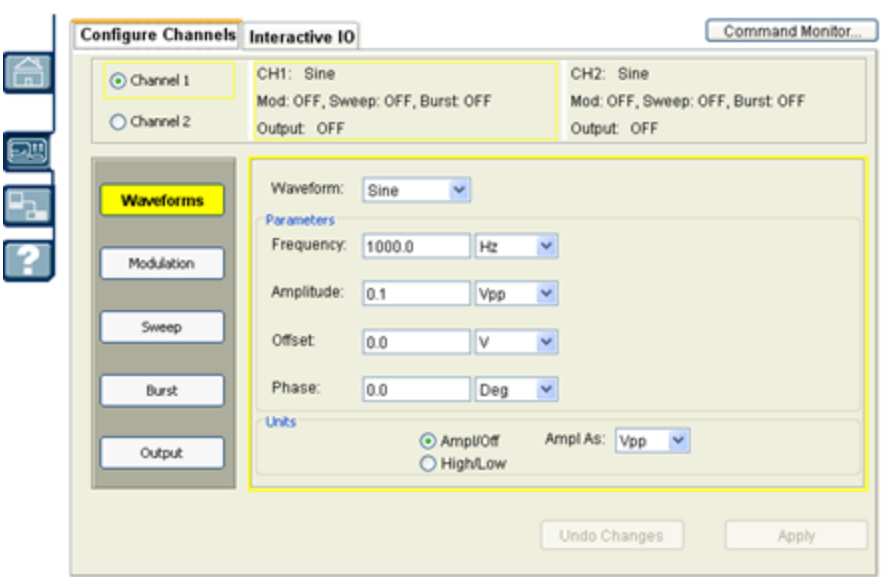

웹 인터페이스 사용

- 1. PC에서 계측기로의 LAN 연결을 구성합니다.
- 2. PC의 웹 브라우저를 엽니다.
- 3. 브라우저 주소 필드에 계측기의 IP 주소나 정규화된 호스트 이름을 입력하여 계측기 웹 인터페이 스를 실행합니다.
- <span id="page-21-1"></span>4. 웹 인터페이스 온라인 도움말 지침을 따릅니다.

# 예제 프로그램

제품 페이지 웹 사이트[\(www.keysight.com/find/trueform](http://www.keysight.com/find/trueform))에서 다양한 예제 프로그램이 제공됩니다. 이러한 프로그램은 여러 프로그래밍 환경을 경험할 수 있는 응용 프로그램 중심 프로그램입니다. 이 문서에는 프로그래밍 시작을 도와 주는 [프로그래밍](#page-400-0) 예제도 포함되어 있습니다.

<span id="page-22-0"></span>Keysight Technologies에 문의

# Keysight Technologies에 문의

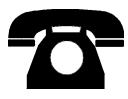

Keysight Technologies에 보증, 서비스 또는 기술 지원 관련 문의를 할 수 있습니다.

미국: (800) 829-4444

유럽: 31 20 547 2111

일본: 0120-421-345

[www.keysight.com/find/assist](http://www.keysight.com/find/assist)에서 전 세계 애질런트 지사에 문의하는 방법을 확인하거나 애질런트 영업사원에 게 문의하십시오.

**© Keysight Technologies, Inc. 2013 - 2015**

**Edition 3**

**September, 2015**

### <span id="page-23-0"></span>작동 정보

[계측기](#page-23-1) 소개

[빠른](#page-29-0) 시작

[전면](#page-44-0) 패널 메뉴 작동 [전면](#page-55-0) 패널 메뉴 설명 LAN [구성](#page-60-0) 절차 [임의](#page-63-0) 파형 설정 [특징](#page-73-0) 및 기능 파형 생성 [자습서](#page-169-0)

### <span id="page-23-1"></span>계측기 소개

Keysight Technologies Trueform 시리즈는 내장 임의 파형 및 펄스 기능을 갖춘 합성 파형 발생기 시리 즈입니다.

[계측기](#page-23-2) 개요

[전면](#page-25-0) 패널 개요

전면 패널 [디스플레이](#page-26-0) 개요

[전면](#page-27-0) 패널 숫자 입력

[후면](#page-28-0) 패널 개요

### <span id="page-23-2"></span>계측기 개요

벤치탑 및 시스템 기능이 조합된 이 계측기는 현재는 물론 향후에도 다기능으로 사용할 수 있는 솔루 션입니다.

#### 편리한 벤치탑 기능

- <sup>l</sup> 16가지 표준 파형
- <sup>l</sup> 내장 16비트(33500 시리즈) 또는 14비트(33600 시리즈) 임의 파형 기능
- <sup>l</sup> 조정 가능한 에지 시간을 포함한 정확한 펄스 파형 기능
- 수치 및 그래픽 화면이 포함된 LCD 디스플레이
- <sup>l</sup> 사용하기 쉬운 노브 및 숫자 키패드
- 사용자 정의 이름의 계측기 상태 저장소
- 미끄럼 방지 받침대가 있는 견고하고 휴대성 높은 케이스
- <sup>l</sup> 접지 루프를 차단하는 분리 출력

### 유연한 시스템 기능

- 다운로드 가능한 1MSa(33500 시리즈) 또는 4MSa(33600 시리즈)의 파형 메모리를 사용할 수 있 습니다. 이 메모리는 16MSa(33500 시리즈) 또는 64MSa(33600 시리즈)로 [업그레이드할](#page-5-1) 수 있습 [니다](#page-5-1).
- USB, GPIB 및 LAN 원격 인터페이스(일부 [모델](#page-5-1)의 경우 GPIB는 옵션입니다. 자세한 내용은 모델 및 [옵션](#page-5-1)을 참조하십시오)
- <sup>l</sup> LXI Class C 호환
- <sup>l</sup> SCPI(Standard Commands for Programmable Instruments) 호환

### <span id="page-25-0"></span>전면 패널 개요

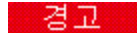

계측기 전면 패널의 BNC커넥터(케이스와 센터 핀 모두)는 섀시와 최대 ±42Vpk 절연되어 있습니 다. 이러한 BNC 커넥터의 케이스는 서로 연결되어 있고 내부 회로는 섀시에 대한 절연 전압을 ±42Vpk 이내로 유지합니다. 섀시와의 절연 전압이 ±42Vpk를 넘으면 계측기가 파손되어 신체 상 해나 사망에 이를 수도 있습니다.

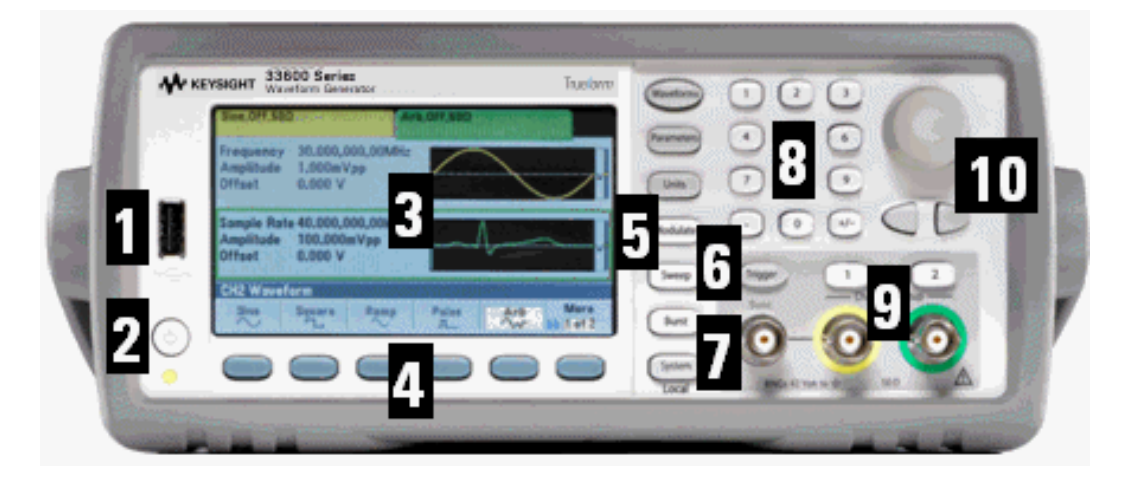

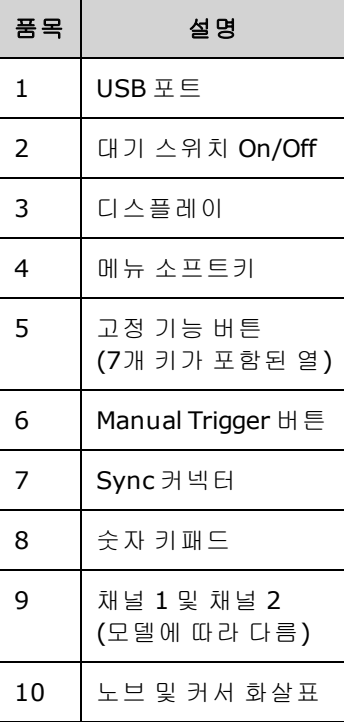

참고

전면 패널 키 또는 소프트키를 길게 누르면 상황에 맞는 도움말이 표시됩니다.

# <span id="page-26-0"></span>전면 패널 디스플레이 개요

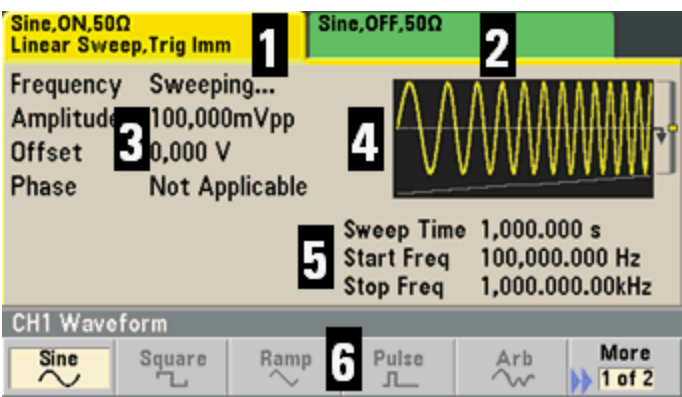

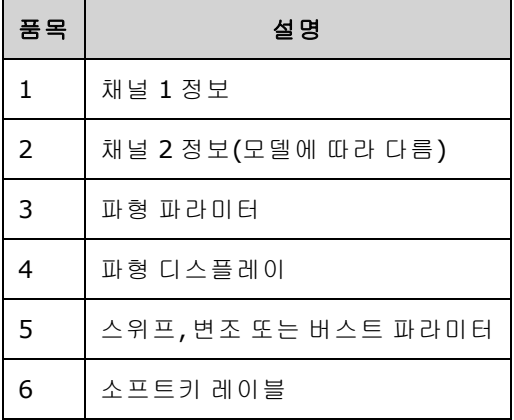

### <span id="page-27-0"></span>전면 패널 숫자 입력

두 가지 방법으로 전면 패널에서 숫자를 입력할 수 있습니다.

• 노브와 커서 키를 사용하여 숫자를 수정할 수 있습니다. 노브를 돌리면 숫자가 바뀝니다(시계 방 향으로 돌리면 숫자가 증가). 노브 아래의 화살표를 사용하면 커서가 이동합니다.

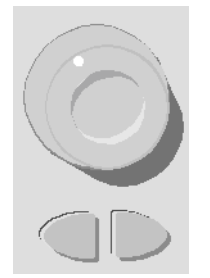

<sup>l</sup> 키패드를 사용하여 숫자를 입력하고 소프트키로 단위를 선택할 수 있습니다. [+/-] 키를 사용하 면 숫자 부호가 바뀝니다.

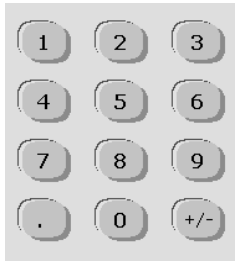

### <span id="page-28-0"></span>후면 패널 개요

다음과 같이 33500 시리즈와 33600 시리즈 계측기의 후면 패널은 비슷한 기능이 있지만 그 위치가 다릅니다.

### 시리즈

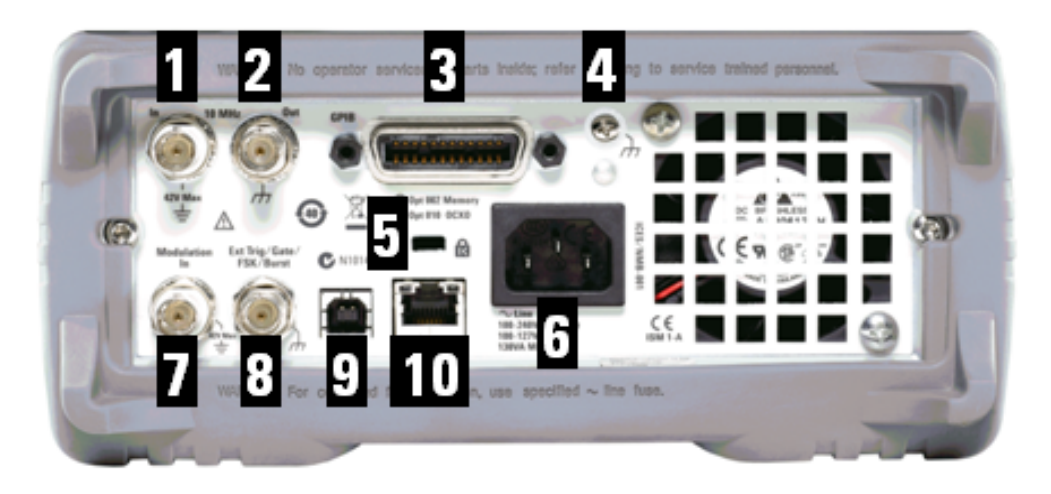

시리즈

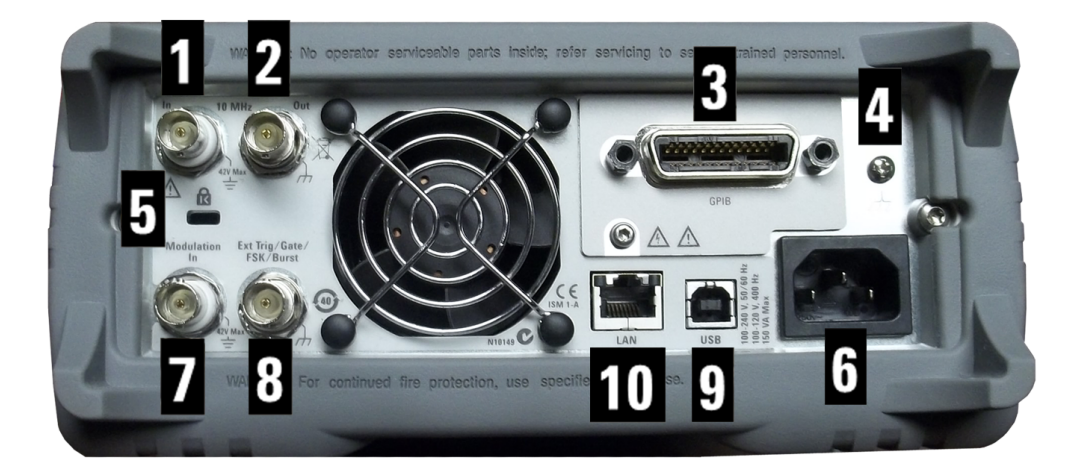

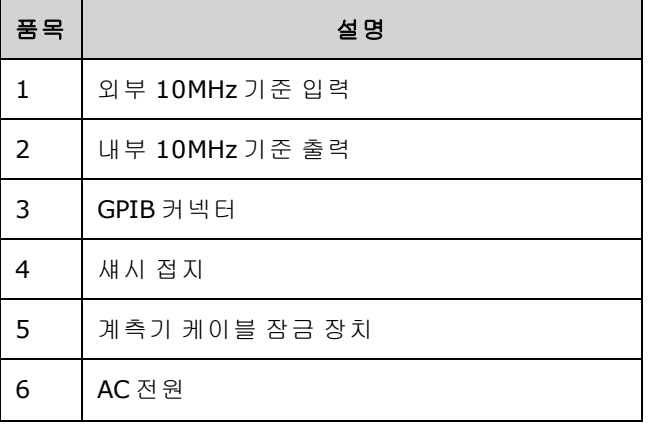

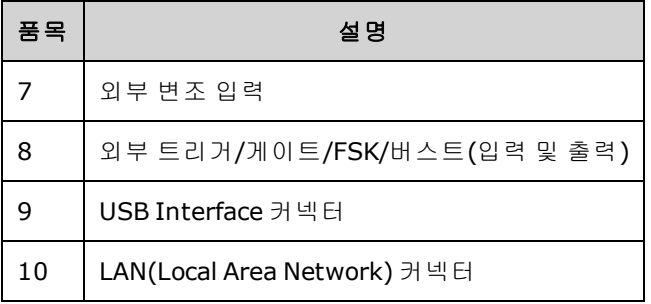

- 경고 -계측기 후면 패널의 외부 10MHz 기준 입력 BNC 커넥터(케이스와 센터 핀 모두)는 섀시와 최대 ±42Vpk 절연되어 있습니다. 이 BNC 커넥터의 케이스는 계측기의 나머지 부분과 분리되어 있습 니다. 내부 회로에서는 섀시와의 절연 전압을 ±42Vpk 이내로 유지합니다. 이 입력이 섀시로부터 ±42Vpk를 넘게 플로팅되면 계측기가 파손되어 신체 상해나 사망에 이를 수도 있습니다.
- 경교 계측기 후면 패널의 외부 변조 입력 BNC커넥터(케이스와 센터 핀 모두)는 섀시와 최대 ±42Vpk 절연되어 있습니다. 이 BNC 커넥터의 케이스는 전면 패널 BNC 커넥터의 케이스와 연결되어 있습 니다. 내부 회로에서는 섀시와의 절연 전압을 ±42Vpk 이내로 유지합니다. 출력이 섀시로부터 ±42Vpk를 넘게 플로팅되면 계측기가 파손되어 신체 상해나 사망에 이를 수도 있습니다.
- 경고 -이 제품은 보호 등급 1 장비입니다(섀시가 보호 접지 단자에 연결되어야 함). 본선 플러그는 보호 접지 단자에 연결된 콘센트에만 삽입해야 합니다.

### <span id="page-29-0"></span>빠른 시작

이 단원에서는 계측기를 신속하게 시작할 수 있는 기본적인 절차에 대해 설명합니다.

- <sup>l</sup> [계측기](#page-30-0) 사용 준비
- <sup>l</sup> 운반 [손잡이](#page-31-0) 조정
- 출력 [주파수](#page-32-0) 설정
- [출력](#page-33-0) 진폭 설정
- DC [오프셋](#page-35-0) 전압 설정
- [하이](#page-36-0) 레벨 및 로우 레벨 값 설정
- DC [전압](#page-37-0) 출력
- 사각 [파형의](#page-38-0) 듀티 사이클 설정
- <sup>l</sup> [펄스](#page-39-0) 파형 구성
- [저장된](#page-40-0) 임의 파형 선택
- 내장 [도움말](#page-41-0) 시스템 사용
- 랙에 [계측기](#page-43-0) 장착

### <span id="page-30-0"></span>계측기 사용 준비

다음 품목을 받았는지 확인하십시오. 누락된 항목이 있으면 가까운 애질런트 영업소나 애질런트 공 인 리셀러에 문의하십시오.

- 전원 코드(대상 국가용)
- 교정 증명서
- <sup>l</sup> *Keysight Trueform* 시리즈 제품 참조 *CD*(제품 소프트웨어, 프로그래밍 예제, 설명 서)
- <sup>l</sup> *Keysight IO Libraries Suite CD*
- USB 2.0 케이블

참고: 모든 제품 설명서는 *Keysight Trueform* 시리즈 제품 참조 *CD*에 있습니다. 최신 펌웨어 및 설명서는 [www.keysight.com/find/trueform](http://www.keysight.com/find/trueform)를 참조하십시오.

이 계측기는 100-240V, 50/60Hz 또는 100-120V, 400Hz의 주전원으로 사용할 수도 있습니다. 최대 전 원 사용량은 150VA입니다. 주전원 공급 전압 변동이 공칭 공급 장치 전압의 ±10%를 초과하지 않아 야 합니다. 계측기의 정격과 해당 국가의 전원 코드를 기준으로 올바른 정격 주전원 코드를 사용해야 합니다. 전원 코드와 LAN, GPIB 또는 USB 케이블을 원하는 대로 연결합니다. 전면 패널의 왼쪽 하단 모서리에 있는 전원 스위치를 눌러 계측기를 켭니다. 계측기에서 전원 켜기 자가 테스트를 실행한 다 음 도움말을 얻는 방법에 대한 메시지와 함께 현재 IP 주소가 표시됩니다. GPIB 옵션이 설치 및 활성 화된 경우 GPIB 주소도 표시됩니다.

전원 스위치**:**

계측기의 기본 기능은 50Ω 터미네이션에 대한 입력 시 1kHz, 100mVpp 사인 파형입니다. 전원을 켤 때 채널 출력 커넥터는 비활성 상태입니다. 채널 커넥터의 출력을 활성화하려면 채널 커넥터 위의 키 를 누른 다음 **Output Off/On** 소프트키를 누릅니다.

계측기가 켜지지 않으면 전원 코드가 단단히 연결되어 있는지 확인하십시오. 또한 계측기가 전력이 공급되는 전원에 연결되어 있는지도 확인합니다. 전원 스위치 아래의 LED가 꺼져 있으면 AC 전원이 연결되지 않은 것입니다. LED가 주황색이면 계측기에 AC 전원이 연결되고 대기 모드인 상태이며, 녹 색이면 계측기가 켜진 상태입니다.

전원 켜기 자가 테스트가 실패하면 디스플레이 오른쪽 상단 모서리에 **ERR**이 표시됩니다. 또한 **"Check for error messages in the error queue."**라는 메시지도 표시됩니다.

오류 코드에 대한 내용은 SCPI 오류 [메시지](#page-428-0)를 참조하십시오. 서비스를 위해 계측기를 반송하는 지침 은 [서비스](#page-443-0) 및 수리 - 소개를 참조하십시오.

계측기를 끄려면 전원 스위치를 약 500ms 동안 누르고 있습니다. 이는 전원 스위치를 잘못 건드려 계 측기가 꺼지는 것을 방지하는 기능입니다.

# <span id="page-31-0"></span>운반 손잡이 조정

손잡이 양쪽을 잡고 바깥쪽으로 당긴 다음 손잡이를 돌립니다.

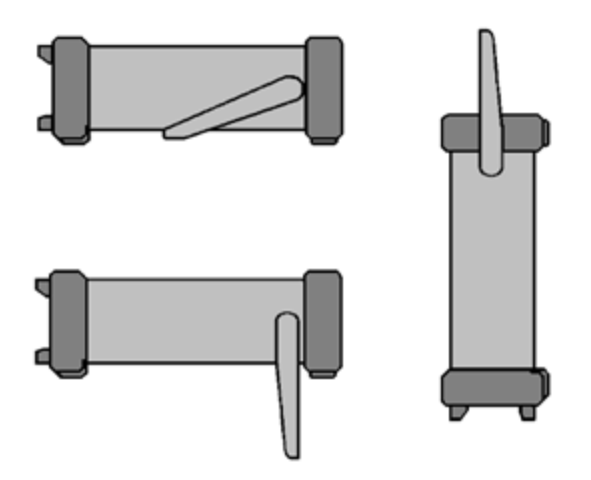

### <span id="page-32-0"></span>출력 주파수 설정

기본 주파수는 1kHz입니다. 주파수는 변경할 수 있으며 Hz 대신 주기 단위로 지정할 수도 있습니다.

### 노브로 주파수를 변경하려면 다음과 같이 하십시오**.**

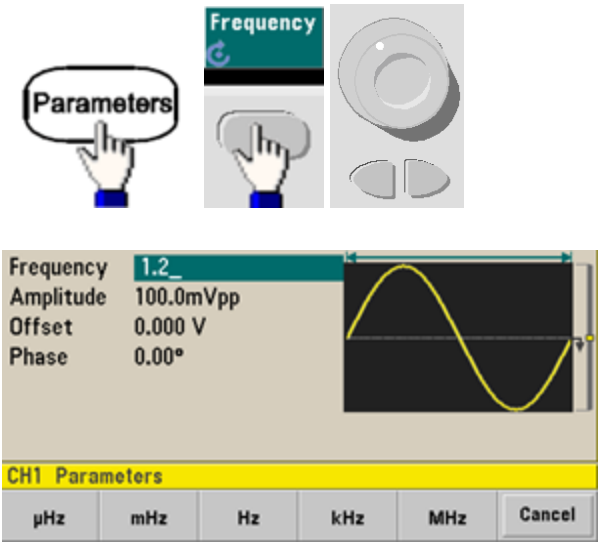

### 숫자 키패드로 주파수를 변경하려면 다음과 같이 하십시오**.**

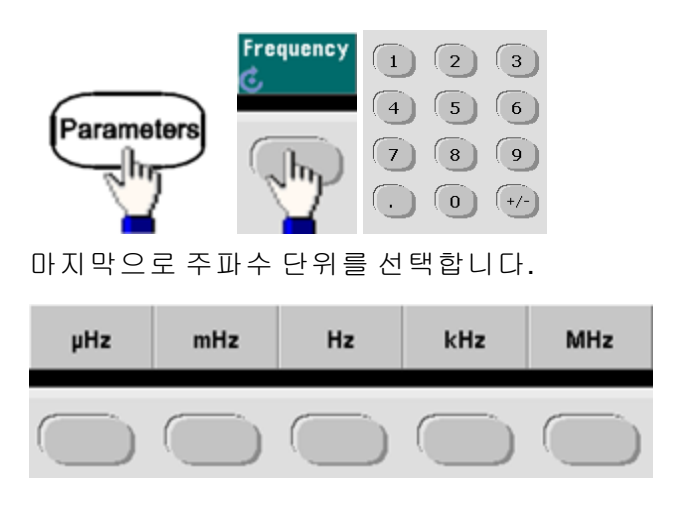

#### 단위를 주파수가 아닌 주기로 변경하려면 다음과 같이 하십시오**.**

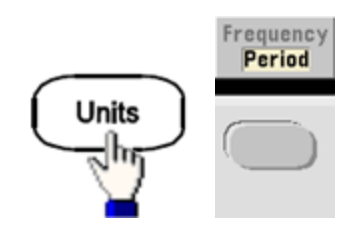

# <span id="page-33-0"></span>출력 진폭 설정

계측기의 기본 기능은 50Ω 터미네이션에 대한 입력 시 1kHz, 100mVpp 사인 파형입니다.

다음 단계에서는 진폭을 50mVpp로 변경합니다.

1. **[Units] > Amp/Offs** 또는 **High/Low**를 눌러 현재 **Amp/Offs** 상태인지 확인합니다.

표시되는 진폭은 전원 켜기 값 또는 이전에 선택한 진폭입니다. 기능을 변경할 때 현재 값이 새로 운 기능에 유효한 경우 같은 진폭이 사용됩니다. 전압을 진폭 및 오프셋으로 지정할지 하이 및 로 우 값으로 지정할지 선택하려면 **[Units]**를 누른 다음 두 번째 소프트키를 누릅니다. 이 경우에는 **Amp/Offs**가 강조 표시되도록 합니다.

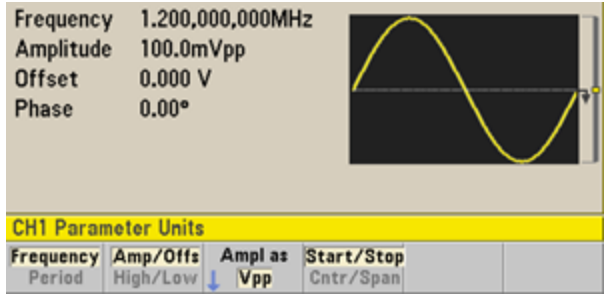

### 2. 원하는 진폭의 크기를 입력합니다**.**

**[Parameters] > Amplitude**를 누릅니다. 숫자 키패드를 사용하여 숫자 50을 입력합니다.

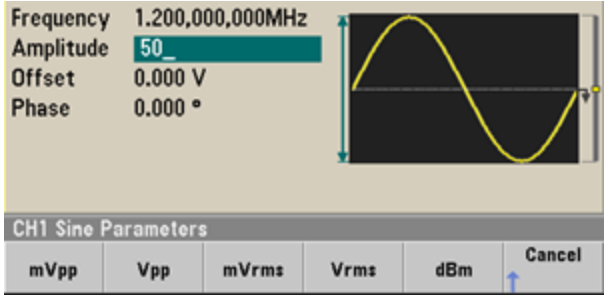

작동 정보

### 3. 원하는 단위를 선택합니다**.**

원하는 단위에 해당하는 소프트키를 누릅니다. 단위를 선택하면 표시된 진폭의 파형이 계측기 에서 출력됩니다(출력이 활성화된 경우). 이 예에서는 **mVpp**를 누르십시오.

노브와 화살표를 사용하여 원하는 값을 입력할 수도 있습니다. 이렇게 하면 Units 소프트키를 사 용할 필요가 없습니다. 단위 유형을 손쉽게 변환할 수 있습니다. 이렇게 하려면 **[Units] > Ampl As**를 누르고 원하는 단위를 선택하기만 하면 됩니다.

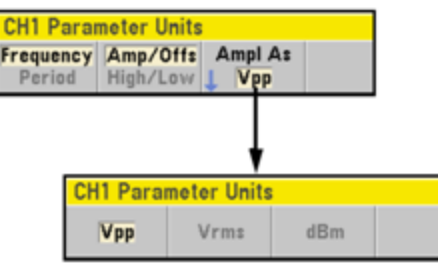

### <span id="page-35-0"></span>DC 오프셋 전압 설정

전원을 켤 때 DC 오프셋은 0V입니다. 다음 단계에서는 오프셋을 -1.5VDC로 변경합니다.

#### 1. **[Parameters] > Offset**을 누릅니다.

표시되는 오프셋 전압은 전원 켜기 값 또는 이전에 선택한 오프셋입니다. 기능을 변경할 때 현재 값이 새로운 기능에 유효하다면 동일한 오프셋이 사용됩니다.

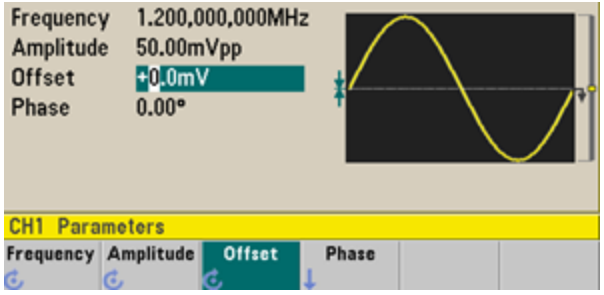

#### 2. 원하는 오프셋을 입력합니다**.**

이 경우에는 숫자 키패드를 사용하여 -1.5를 입력합니다.

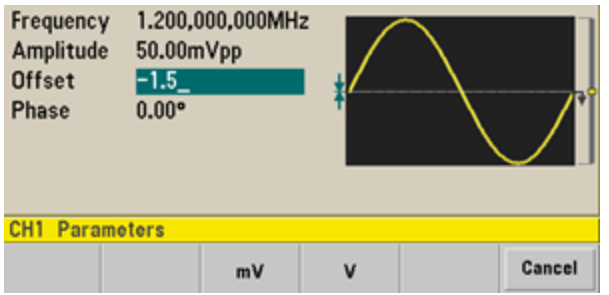

### 3. 원하는 단위를 선택합니다**.**

원하는 단위에 해당하는 소프트키를 누릅니다. 단위를 선택하면 표시된 오프셋의 파형이 계측 기에서 출력됩니다(출력이 활성화된 경우). 이 예에서는 **V**를 누르십시오. 전압이 아래에 나온 것 처럼 설정됩니다.

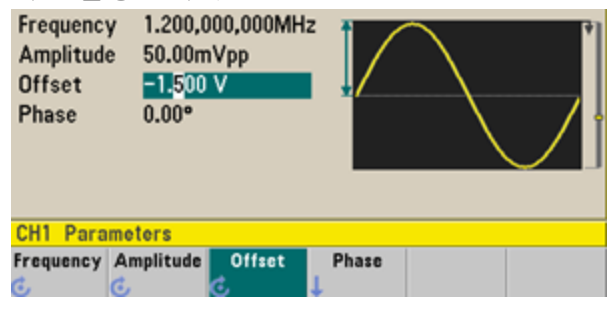

노브와 화살표를 사용하여 원하는 값을 입력할 수도 있습니다.
# 하이 레벨 및 로우 레벨 값 설정

앞서 설명한 대로 진폭과 DC 오프셋 값을 설정하여 신호를 지정할 수 있습니다. 신호를 하이(최대) 및 로우(최소) 값으로 지정할 수도 있습니다. 이 방법은 대개 디지털 분야에서 더 편리합니다. 다음 예에 서는 하이 레벨을 1.0V로, 로우 레벨을 0.0V로 설정하겠습니다.

1. **[Units] > Ampl/Offs**를 눌러 아래에 나온 것처럼 **High/Low**로 전환합니다.

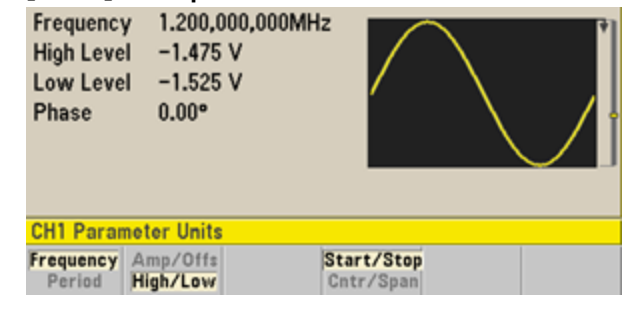

2. **[Parameters] > High Level**을 누릅니다. 숫자 키패드 또는 노브와 화살표를 사용하여 값으로 1.0V를 선택합니다. 키패드를 사용하는 경우 값을 입력하려면 **V** 단위 소프트키를 선택해야 합니 다.

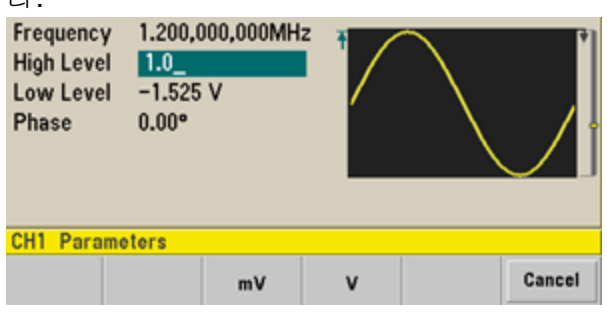

3. **Low Level** 소프트키를 누르고 값을 설정합니다.

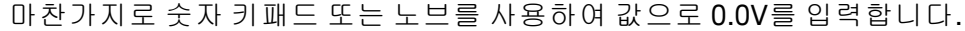

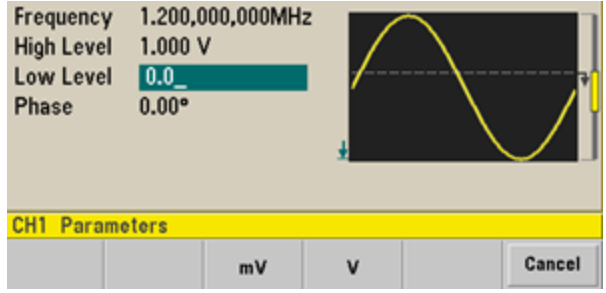

이러한 설정(하이 레벨 = 1.0V, 로우 레벨 = 0.0V)은 진폭 1.0Vpp, 오프셋 500mV의 설정과 같습니다.

# DC 전압 출력

50Ω으로 입력하는 경우 -5V ~ +5V, 고임피던스 로드로 입력하는 경우 -10V ~ +10V의 일정한 DC 전압 을 출력할 수 있습니다.

1. **[Waveforms] > More > DC**를 누릅니다.

**Offset** 값이 선택됩니다.

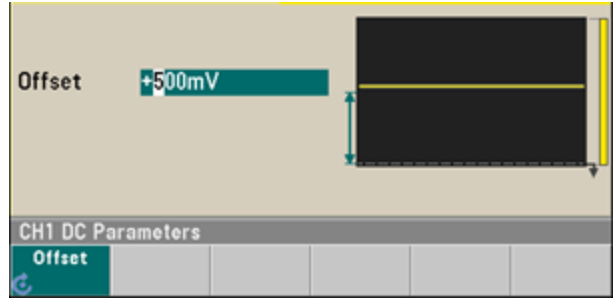

# 2. 원하는 전압 오프셋을 입력합니다**.**

숫자 키패드 또는 노브를 사용하여 1.0을 입력한 다음 키패드를 사용한 경우 **V** 소프트키를 누릅 니다.

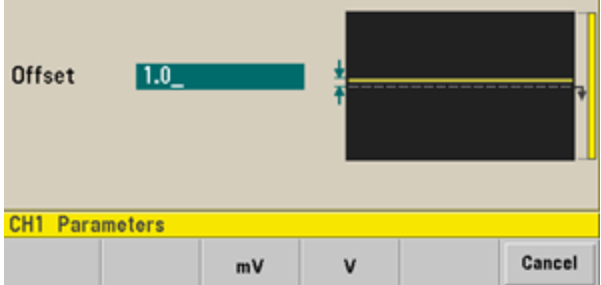

# 사각 파형의 듀티 사이클 설정

전원을 켤 때 사각 파형 듀티 사이클 기본값은 50%입니다. 듀티 사이클은 최소 펄스 폭 사양(33500 시리즈의 경우 16ns, 33600 시리즈의 경우 5ns(4Vpp 이하) 및 8ns(10Vpp 이하))에 따라 제한됩니다. 다음 절차에서는 듀티 사이클을 75%로 변경합니다.

- 1. 사각 파형 기능을 선택합니다**. [Waveforms] > Square**를 누릅니다.
- 2. **Duty Cycle** 소프트키를 누릅니다.

표시되는 듀티 사이클은 전원 켜기 값 또는 이전에 선택한 백분율입니다. 듀티 사이클은 주기 중 에서 사각 파형이 하이 레벨인 시간을 나타냅니다.

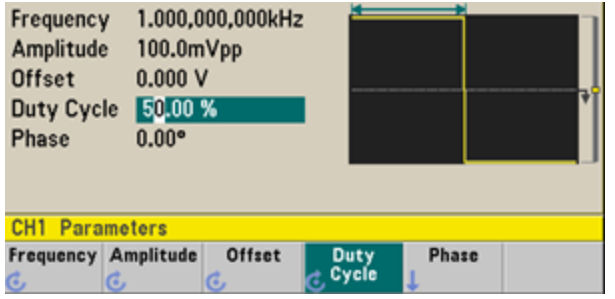

### 3. 원하는 듀티 사이클을 입력합니다**.**

숫자 키패드 또는 노브와 화살표를 사용하여 듀티 사이클 값으로 75를 선택합니다. 숫자 키패드 를 사용하는 경우 입력을 완료하려면 **Percent**를 누릅니다. 계측기가 즉시 듀티 사이클을 조정하 고 지정한 값의 사각 파형을 출력합니다(출력이 활성화된 경우).

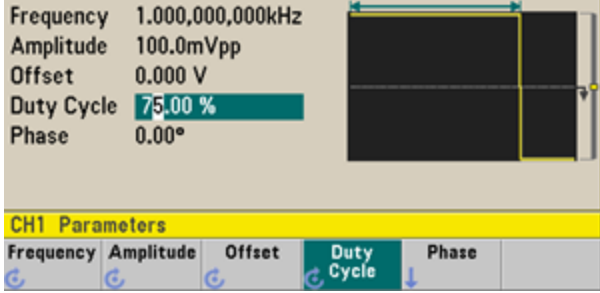

# 펄스 파형 구성

가변 펄스 폭 및 에지 시간을 가진 펄스 파형을 출력하도록 계측기를 구성할 수 있습니다. 다음 단계 에서는 펄스 폭 10ms, 에지 시간 50ns의 주기 500ms 펄스 파형을 구성합니다.

# 1. 펄스 기능을 선택합니다**.**

**[Waveforms] > Pulse**를 눌러 펄스 기능을 선택합니다.

### 2. 펄스 주기를 설정합니다**.**

**[Units]** 키를 누른 다음 **Frequency/Period**를 눌러 **Period**를 선택합니다. 그런 다음 **[Parameters] > Period**를 누릅니다. 주기를 500ms로 설정합니다.

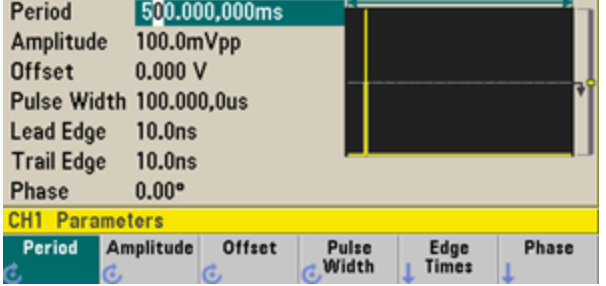

# 3. 펄스 폭을 설정합니다**.**

**[Parameters] > Pulse Width**를 누릅니다. 그런 다음 펄스 폭을 10ms로 설정합니다. 펄스 폭은 상 승 에지의 50% 임계값에서 다음 하강 에지의 50% 임계값에 이르는 시간을 나타냅니다.

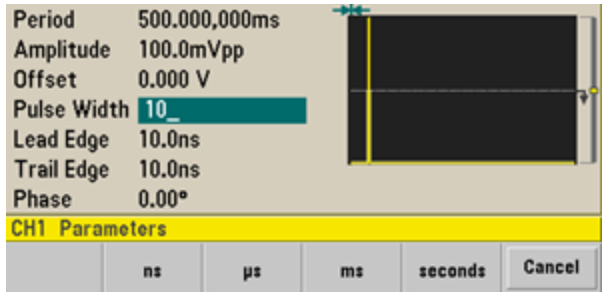

# 4. 두 에지**(**선행 및 후행**)** 모두에 대한 에지 시간을 설정합니다**.**

**Edge Times** 소프트키를 누른 다음 선행 및 후행 에지 모두에 대한 에지 시간을 50ns로 설정합니 다. 에지 시간은 각 에지의 임계값 10%에서 임계값 90% 사이의 시간을 나타냅니다.

# 저장된 임의 파형 선택

비휘발성 메모리에는 Cardiac, D-로렌츠, 지수 하강, 지수 상승, 가우스, Haversine, 로렌츠, 음의 램프, 동기의 9가지 내장 임의 파형이 저장되어 있습니다.

다음 절차에서는 전면 패널에서 내장 "지수 하강" 파형을 선택합니다. 사용자 정의 임의 파형을 생성 하는 방법에 대한 자세한 내용은 임의 파형 [설정을](#page-63-0) 참조하십시오.

- 1. **[Waveforms] > Arb > Arbs**를 누릅니다.
- 2. **Select Arb**를 선택하고 노브를 사용하여 **Exp\_Fall**을 선택합니다. **Select**를 누릅니다.

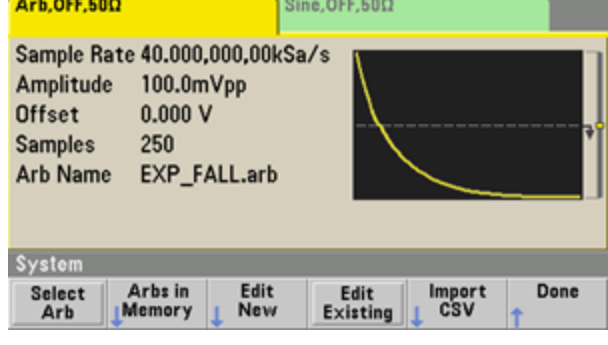

# 내장 도움말 시스템 사용

내장 도움말 시스템은 모든 전면 패널 키 또는 메뉴 소프트키에서 상황에 맞는 도움말을 제공합니다. 또한 여러 전면 패널 작동에 도움이 되는 도움말 항목 목록도 제공합니다.

### 기능 키에 대한 도움말 정보 확인

**[Waveforms]** 등의 전면 패널 키 또는 소프트키를 길게 누릅니다. 메시지에 디스플레이 크기보다 많 은 정보가 포함된 경우 아래쪽 화살표 소프트키를 누르거나 노브를 사용하면 나머지 정보를 볼 수 있 습니다.

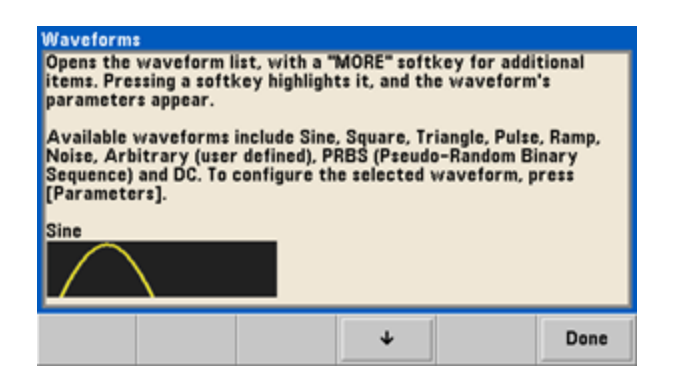

**Done**을 누르면 도움말이 종료됩니다.

# 도움말 항목의 목록을 봅니다**.**

**[System] > Help**를 누르면 사용 가능한 도움말 항목의 목록을 볼 수 있습니다. 목록을 스크롤하려면 위쪽 및 아래쪽 화살표 소프트키를 누르거나 노브를 사용하십시오. **Get HELP on any key** 항목을 선 택하고 **Select**를 누릅니다. 항목은 모델 및 펌웨어 버전에 따라 아래 목록과 다를 수 있습니다.

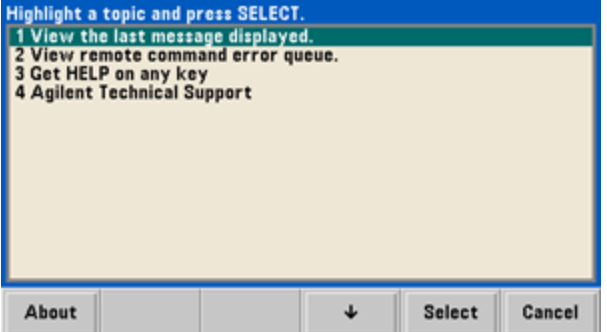

**Done**을 누르면 도움말이 종료됩니다.

# 표시되는 메시지에 대한 도움말 정보를 봅니다**.**

한계가 초과되거나 기타 올바르지 않은 구성이 발견되면 계측기에서 메시지가 표시됩니다. 내장 도 움말 시스템은 가장 최근에 표시된 메시지에 대해 추가적인 정보를 제공합니다. **[System] > Help**를 누릅니다. 그런 다음 **View the last message displayed** 항목을 선택하고 **Select**를 누릅니다.

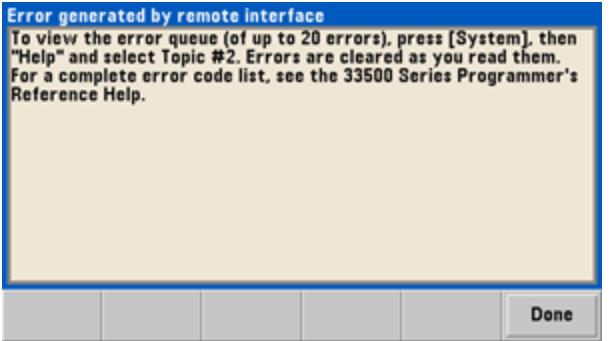

**Done**을 누르면 도움말이 종료됩니다.

#### 참고 그 지역별 언어 도움말

모든 메시지, 상황에 맞는 도움말 및 도움말 항목은 영어, 중국어, 프랑스어, 독일 어, 일본어, 한국어 및 러시아어로 제공됩니다. 소프트키 레이블과 상태 표시줄 메 시지는 번역되지 않습니다. 언어를 선택하려면 **[System] > System Setup > User Settings > Help Lang**을 누르십시오. 그런 다음 원하는 언어를 선택합니다.

### 랙에 계측기 장착

두 가지 옵션 키트 중 하나를 사용하여 계측기를 표준 19인치 랙 캐비닛에 장착할 수 있습니다. 이 두 키트에는 각각 지침과 장착용 하드웨어가 포함되어 있습니다. 동일한 크기의 Keysight System II 계측 기를 계측기 옆의 랙에 장착할 수 있습니다.

#### 손잡이를 분리하려면 손잡이를 수직 위치로 돌려 양끝을 바깥쪽으로 당기십시오**.**

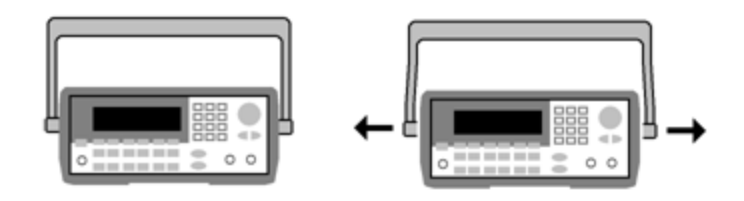

고무 범퍼를 분리하려면 모서리 부분을 잡아당겨 벗겨내십시오**.**

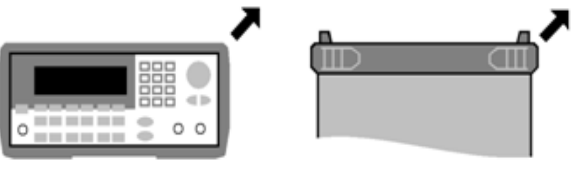

전면 후면**(**아래에서 본 모습**)**

#### 계측기 한 대를 랙 장착하려면 어댑터 키트 **1CM124A**을 주문하십시오**.**

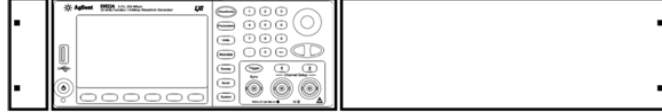

랙에 두 계측기를 나란히 장착하려면 잠금 링크 키트 **34194A**와 플랜지 키트 **1CM107A**를 주문 하십시오**.** 랙 캐비닛 내의 지지 레일을 반드시 사용해야 합니다**.**

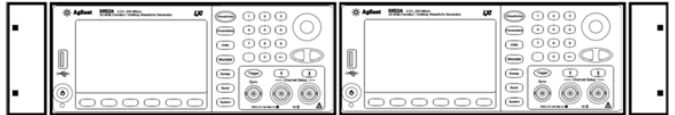

- 주의

과열을 방지하려면 계측기에서 배출되거나 계측기로 유입되는 공기 흐름을 차단 하지 마십시오. 공기는 계측기 후면에서 유입되어 양 측면과 밑면에서 배출됩니 다. 원활한 통풍을 위해 한 면 이상이 막혀 있지 않아야 합니다. 계측기 후면 패널의 팬을 막지 마십시오.

33600 시리즈 계측기는 주변 온도가 28°C 이하일 때 속도를 일정하게 유지하지만 온도가 이보다 높아지면 해당 속도가 빨라집니다.

33600 시리즈 계측기는 중요 내부 온도를 모니터링하여 설정된 한계를 초과하면 기기를 종료시킵니다. 통풍이 되지 않는 경우에도 계측기가 종료될 수 있습니다.

참고 고 계측기를 랙에 장착하기 전에 운반 손잡이와 전면 및 후면 고무 범퍼를 제거하십시 오.

# 전면 패널 메뉴 작동

이 단원에서는 전면 패널 키 및 메뉴를 소개합니다. 전면 패널 작동에 대한 자세한 내용은 [특징](#page-73-0) 및 기 [능](#page-73-0), 전면 [패널](#page-55-0) 메뉴 설명, LAN [구성](#page-60-0) 절차 및 임의 파형 [설정](#page-63-0)을 참조하십시오.

- 출력 [터미네이션](#page-44-0) 선택
- 계측기를 [재설정합니다](#page-44-1).
- <sup>l</sup> [변조된](#page-45-0) 파형 출력
- **FSK** [파형](#page-46-0) 출력
- **[PWM](#page-47-0)** 파형 출력
- <sup>l</sup> [주파수](#page-49-0) 스위프 출력
- <sup>l</sup> [버스트](#page-51-0) 파형 출력
- <sup>l</sup> [스위프](#page-52-0) 또는 버스트 트리거
- 계측기 상태를 [저장하거나](#page-53-0) 검색합니다.

#### <span id="page-44-0"></span>출력 터미네이션 선택

계측기에서는 전면 패널 채널 출력 커넥터에서 50Ω의 고정 직렬 출력 임피던스를 제공합니다. 실제 로드 임피던스가 지정된 값과 다르면 표시되는 진폭과 오프셋 레벨이 정확하지 않게 됩니다. 로드 임 피던스 설정은 단순히 표시되는 전압과 예상 로드가 일치함을 간편하게 확인하기 위한 기능입니다.

- 1. 채널 출력 키를 눌러 채널 구성 화면을 엽니다. 화면 상단 탭에 현재 출력 터미네이션 값(이 예에 서는 모두 50Ω)이 표시됩니다.
- 2. **Output Load**를 눌러 출력 터미네이션 지정을 시작합니다.

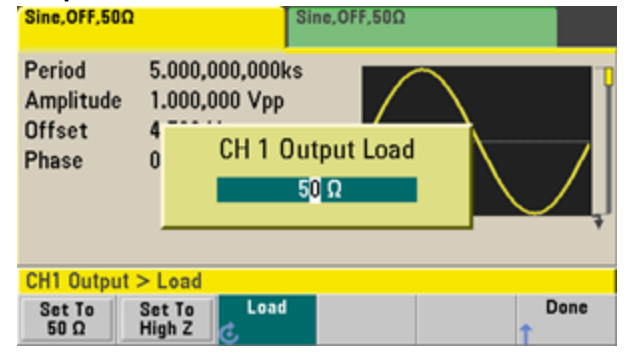

3. 원하는 출력 터미네이션을 선택하려면 노브 또는 숫자 키패드를 사용하여 원하는 로드 임피던스 를 선택하거나 **Set to 50Ω** 또는 **Set to High Z**를 누릅니다.

# <span id="page-44-1"></span>계측기를 재설정합니다.

계측기를 출고 시 기본 [상태](#page-422-0)로 재설정하려면 **[System] > Set to Defaults > Yes**를 누릅니다.

# <span id="page-45-0"></span>변조된 파형 출력

변조된 파형은 반송파 및 변조 파형으로 구성됩니다. AM(진폭 변조)의 경우 반송파 진폭이 변조 파형 에 따라 달라집니다. 이 예에서는 변조 깊이 80%의 AM 파형을 출력합니다. 반송파는 5kHz 사인 파형 이 되고 변조 파형은 200Hz 사인 파형이 됩니다.

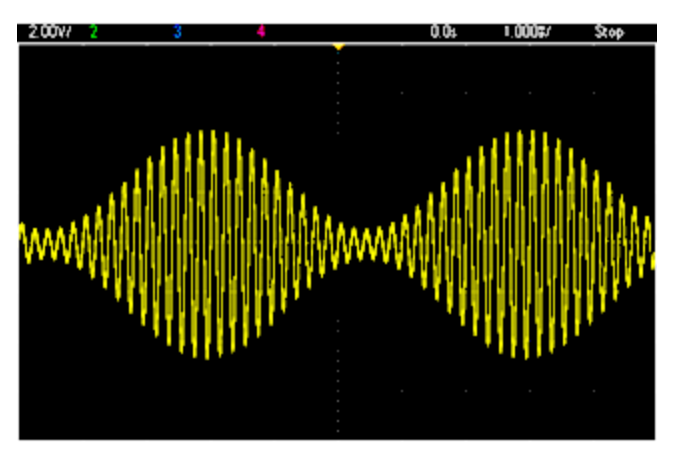

1. 기능**,** 주파수 및 반송파 진폭을 선택합니다**.**

다음을 누릅니다. **[Waveforms] > Sine**을 누릅니다. **Frequency**, **Amplitude**, **Offset** 소프트키를 눌 러 반송파를 구성합니다. 이 예에서는 진폭 5Vpp, 오프셋 0V의 5kHz 사인 파형을 선택합니다.

진폭은 Vpp, Vrms 또는 dBm 단위로 지정할 수 있습니다.

2. **AM**을 선택합니다**.**

**[Modulate]**를 누른 다음 **Type** 소프트키를 사용하여 **AM**을 선택합니다. 그런 다음 **Modulate** 소프 트키를 눌러 변조를 켭니다. **Modulate** 키에 불이 켜지고 디스플레이 왼쪽 상단에 "AM Modulated by Sine"이라는 상태 메시지가 표시됩니다.

- 3. 변조 깊이를 설정합니다**. AM Depth** 소프트키를 누른 다음 숫자 키패드 또는 노브와 화살표를 사용하여 값을 80%로 설정 합니다.
- 4. 변조 파형 형태를 선택합니다**. Shape**를 눌러 변조 파형의 형태를 선택합니다. 이 예에서는 사인 파형을 선택합니다.
- 5. **AM Freq**를 누릅니다. 33500 시리즈에서는 먼저 **More** 소프트키를 눌러 올바른 메뉴를 가져와야 합니다. 숫자 키패드 또는 노브와 화살표를 사용하여 값을 200Hz로 설정합니다. 숫자 키패드를 사용한 경우 **Hz**를 눌러 숫자 입력을 완료합니다.

# <span id="page-46-0"></span>FSK 파형 출력

FSK [변조](#page-250-0)를 사용하여 두 가지 사전 설정 값("반송파 주파수" 및 "홉 주파수") 간에 출력 주파수를 "전 환"하도록 계측기를 구성할 수 있습니다. 이러한 두 주파수 간에 출력이 전환되는 속도는 내부 속도 발생기 또는 후면 패널 **Ext Trig** 커넥터의 신호 레벨에 따라 결정됩니다. 이 예에서는 FSK 속도 100Hz 을 기준으로 "반송파" 주파수를 5kHz로, "홉" 주파수를 500Hz로 설정합니다.

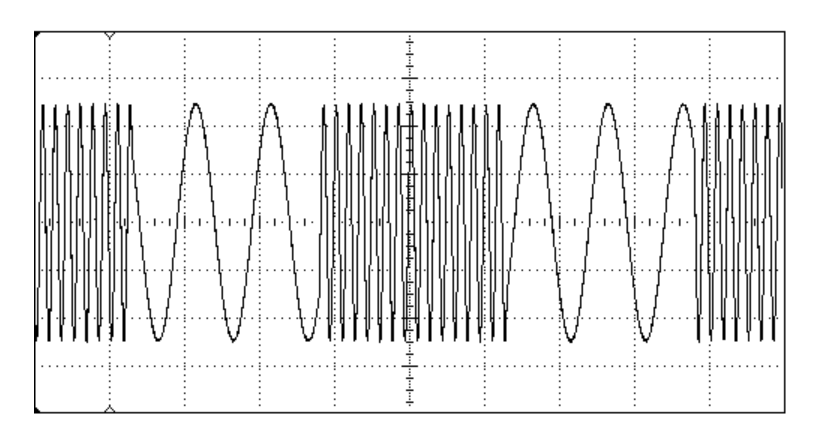

#### 1. 기능**,** 주파수 및 반송파 진폭을 선택합니다**.**

다음을 누릅니다. **[Waveforms] > Sine**을 누릅니다. **Frequency**, **Amplitude**, **Offset** 소프트키를 눌 러 반송파를 구성합니다. 이 예에서는 진폭 5Vpp, 오프셋 0V의 5kHz 사인 파형을 선택합니다.

2. **FSK**를 선택합니다**.**

**[Modulate]**를 누른 다음 **Type** 소프트키를 사용하여 FSK를 선택합니다. 그런 다음 **Modulate** 소프 트키를 눌러 변조를 켭니다. 디스플레이 왼쪽 상단에 "FSK Modulated"라는 상태 메시지가 나타 납니다.

3. **"**홉**"** 주파수를 설정합니다**.**

**Hop Freq** 소프트키를 누른 다음 숫자 키패드 또는 노브와 화살표를 사용하여 값을 500Hz로 설정 합니다. 숫자 키패드를 사용하는 경우 **Hz**키를 눌러 입력을 완료해야 합니다.

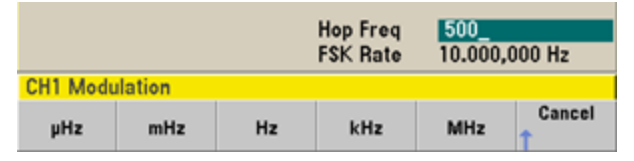

# 4. **FSK "**편이**"** 속도를 설정합니다**.**

**FSK Rate** 소프트키를 누른 다음 숫자 키패드 또는 노브와 화살표를 사용하여 값을 100Hz로 설정 합니다.

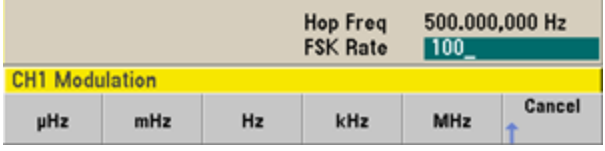

이때 채널 출력이 활성화되어 있으면 계측기는 FSK 파형을 출력합니다.

# <span id="page-47-0"></span>PWM 파형 출력

펄스 폭 변조(PWM) 파형을 출력하도록 계측기를 구성할 수 있습니다. PWM은 펄스 파형에서만 사용 가능하며 펄스 폭은 변조 신호에 따라 변경됩니다. 펄스 폭이 변경되는 양을 폭 편차라고 하며, 파형 주기의 백분율(즉, 듀티 사이클) 또는 시간 단위로 지정할 수 있습니다. 예를 들어 듀티 사이클 20%의 펄스를 지정하고 편차 5%의 PWM을 활성화하면 듀티 사이클이 변조 신호의 제어 하에 15%에서 25% 까지 변화합니다.

펄스 폭에서 펄스 듀티 사이클로 변경하려면 **[Units]**를 누르십시오.

이 예에서는 5-Hz 사인 파형 변조 파형으로 1kHz 펄스 파형에 해당하는 펄스 폭과 펄스 폭 편차를 지 정합니다.

1. 반송파 파라미터를 선택합니다**.**

**[Waveforms] > Pulse**를 누릅니다. **Frequency**, **Amplitude**, **Offset**, **Pulse Width** 및 **Edge Times** 소 프트키를 사용하여 반송파를 구성합니다. 이 예에서는 진폭 1Vpp, 오프셋 0, 펄스 폭 100µs, 에지 시간 50ns(선행 및 후행 모두)의 1kHz 펄스 파형을 선택합니다.

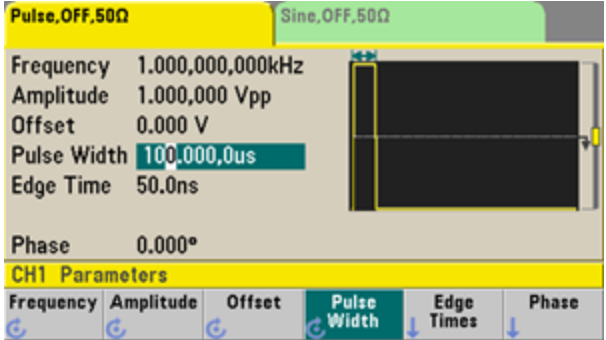

# 2. **PWM**을 선택합니다**.**

**[Modulate] > Type > PWM**을 누릅니다. 그런 다음 첫 번째 소프트키(**Modulate**)를 눌러 변조를 켭 니다. 디스플레이 왼쪽 상단 모서리에 "PWM Modulated by Sine"이라는 상태 메시지가 나타납니 다.

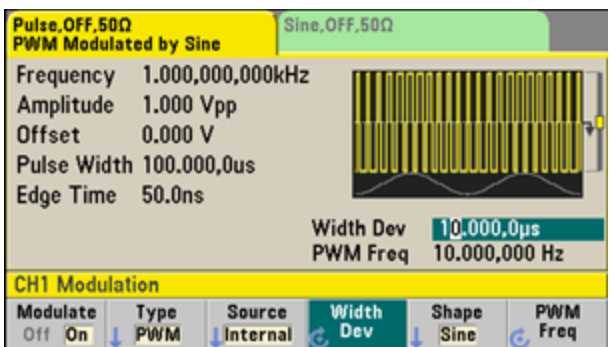

# 3. 폭 편차를 설정합니다**.**

**Width Dev** 소프트키를 누른 다음 숫자 키패드 또는 노브와 화살표를 사용하여 값을 20µs로 설정 합니다.

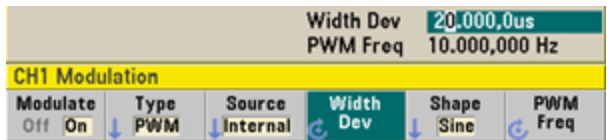

작동 정보

4. 변조 주파수를 설정합니다**.**

**PWM Freq** 소프트키를 누른 다음 숫자 키패드 또는 노브와 화살표를 사용하여 값을 5Hz로 설정 합니다.

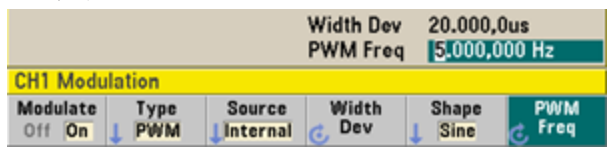

### 5. 변조 파형 형태를 선택합니다**.**

**Shape**를 눌러 변조 파형의 형태를 선택합니다. 이 예에서는 사인 파형을 선택합니다.

실제 PWM 파형을 보려면 오실로스코프로 출력해야 합니다. 그러면 펄스 폭의 변화(이 예에서는 80µs에서 120µs로)를 확인할 수 있습니다. 변조 주파수가 5Hz이면 편차를 쉽게 확인할 수 있습니다.

# <span id="page-49-0"></span>주파수 스위프 출력

주파수 스위프 모드에서는 사용자가 지정한 스위프 속도로 계측기가 시작 주파수에서 정지 주파수 로 이동합니다. 선형 또는 로그 공백, 또는 주파수 목록을 사용하여 주파수 내에서 위아래로 스위프 할 수 있습니다. 이 예에서는 50Hz~5kHz의 스위프 사인 파형을 출력합니다.

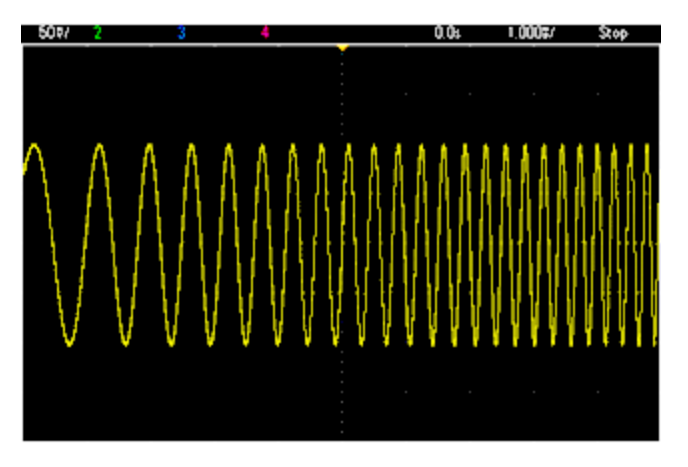

1. 스위프의 함수와 진폭을 선택합니다**.**

스위프의 경우 사인, 사각, 램프, 펄스, 삼각 또는 PRBS 파형 또는 임의 파형을 선택할 수 있습니 다(노이즈 및 DC는 사용 불가). 이 예에서는 진폭 5Vpp의 사인 파형을 선택합니다.

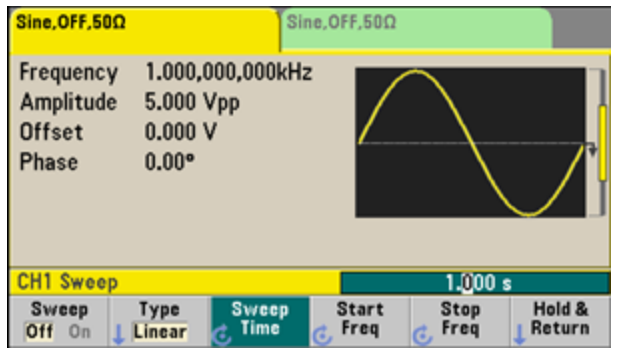

2. 스위프 모드를 선택합니다**.**

**[Sweep]**를 누른 다음 두 번째 소프트키에서 선형 스위프 모드가 현재 선택되어 있는지 확인합니 다. **Sweep** 소프트키를 눌러 스위프를 켭니다. 현재 채널의 탭 상단에 **Linear Sweep**라는 상태 메 시지가 나타납니다. 버튼도 켜집니다.

# 3. 시작 주파수를 설정합니다**.**

**Start Freq**를 누른 다음 숫자 키패드 또는 노브와 화살표를 사용하여 값을 50Hz로 설정합니다.

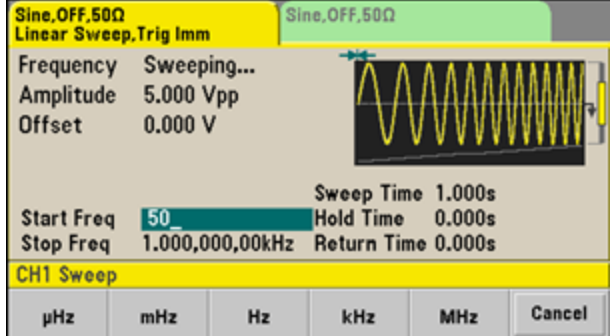

### 4. 정지 주파수를 설정합니다**.**

**Stop Freq**를 누른 다음 숫자 키패드 또는 노브와 화살표를 사용하여 값을 5kHz로 설정합니다.

이때 출력이 활성화된 경우 계측기는 연속 스위프를 50Hz ~ 5kHz로 출력합니다.

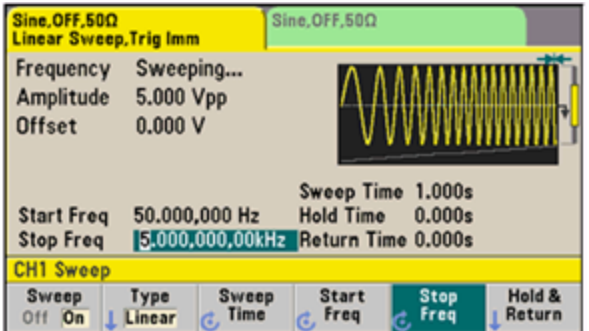

중심 주파수 및 주파수 스팬을 사용하여 스위프의 스위프 주파수 경계를 설정할 수도 있습니다. 이러 한 파라미터는 위에 나와 있는 시작 주파수 및 정지 주파수와 유사하며 보다 유동적으로 사용할 수 있습니다. 동일한 결과를 얻으려면 중심 주파수를 2.525kHz로, 주파수 스팬을 4.950kHz로 설정하십 시오.

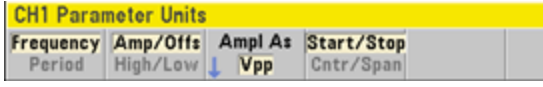

주파수 스위프를 생성하려면 **[Trigger]**를 두 번 누르십시오. 처음 누르면 트리거가 수동 모드가 되고 두 번째로 누르면 트리거가 전송됩니다. 자세한 내용은 스위프 또는 버스트 [트리거](#page-52-0)를 참조하십시오.

# <span id="page-51-0"></span>버스트 파형 출력

버스트라는 지정된 주기 수의 파형을 출력하도록 계측기를 구성할 수 있습니다. 내장 타이머 또는 후 면 패널 **Ext Trig** 커넥터의 신호 레벨을 사용하여 버스트 사이에 경과되는 시간을 제어할 수 있습니 다. 이 예에서는 버스트 주기가 20ms인 3주기 사인 파형을 출력합니다.

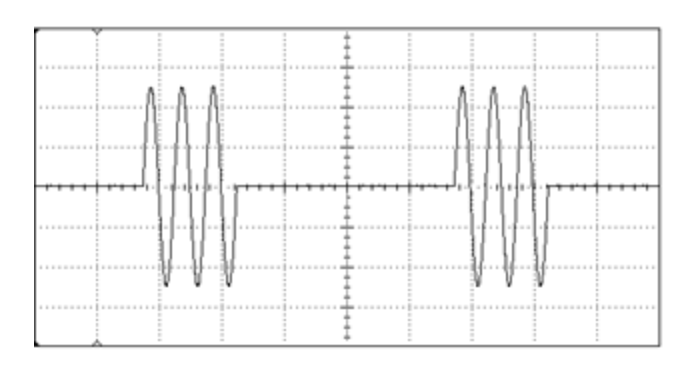

# 1. 버스트의 함수와 진폭을 선택합니다**.**

버스트 파형의 경우 사인, 사각, 램프, 펄스, 임의 파형, 삼각 또는 PRBS 파형을 선택할 수 있습니 다. 노이즈는 "게이트" 버스트 모드에서만 사용 가능하고, DC는 사용할 수 없습니다. 이 예에서는 진폭 5Vpp의 사인 파형을 선택합니다.

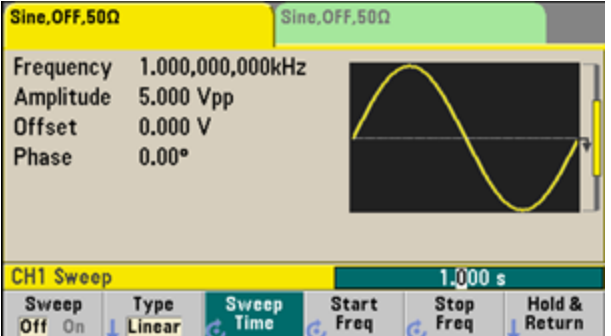

# 2. 버스트 모드를 선택합니다**.**

**[Burst] > Burst Off/On**을 누릅니다. 현재 채널 탭에 **N Cycle Burst, Trig Imm**이라는 상태 메시지

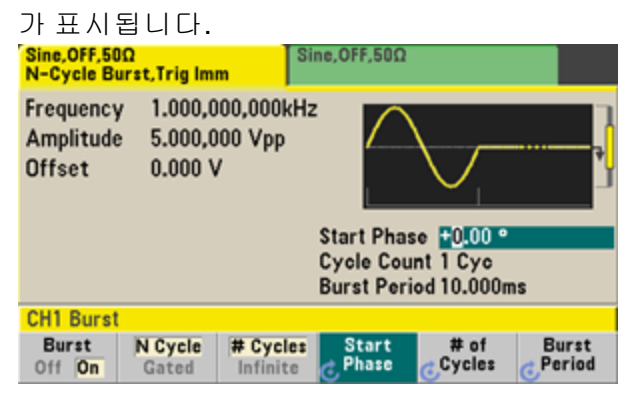

### 3. 버스트 카운트를 설정합니다**.**

**# of Cycles**를 누른 다음 숫자 키패드 또는 노브를 사용하여 카운트를 "3"으로 설정합니다. 숫자 키패드를 사용하는 경우 **Enter**를 눌러 데이터 입력을 완료합니다

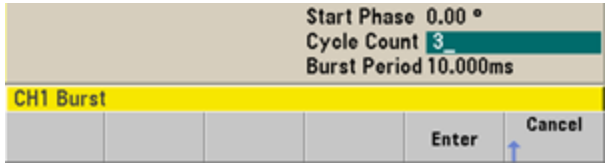

# 4. 버스트 주기를 설정합니다**.**

**Burst Period**를 누른 다음 숫자 키패드 또는 노브와 화살표를 사용하여 주기를 20ms로 설정합니 다. 버스트 주기는 한 버스트의 시작에서 다음 버스트의 시작에 이르는 시간을 설정합니다. 이때 계측기는 20ms의 간격으로 연속 3주기 버스트를 출력합니다.

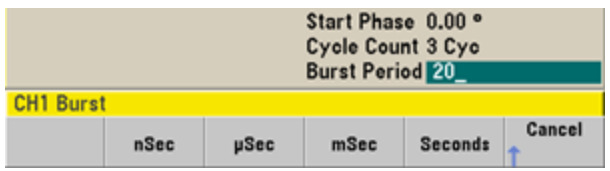

**[Trigger]** 키를 눌러 지정된 카운트의 단일 버스트를 생성할 수 있습니다. 자세한 내용은 [스위프](#page-52-0) 또는 버스트 [트리거](#page-52-0)를 참조하십시오.

외부 게이트 신호를 사용하여 게이트 버스트를 생성할 수도 있습니다. 이 경우 입력에 게이트 신호가 있는 동안 버스트가 생성됩니다.

# <span id="page-52-0"></span>스위프 또는 버스트 트리거

전면 패널에서 스위프 및 버스트에 대해 서로 다른 네 가지 트리거 유형 중 하나를 선택할 수 있습니 다.

- 즉시 또는 "자동"(기본값): 스위프 또는 버스트 모드를 선택하면 계측기에서 연속적으로 출력합 니다.
- <sup>l</sup> 외부: 트리거링이 후면 패널 **Ext Trig** 커넥터를 통해 제어됩니다.
- <sup>l</sup> 수동: **[Trigger]**를 누를 때마다 단일 스위프 또는 버스트가 개시됩니다. 계측기를 다시 트리거하 려면 **[Trigger]**를 계속해서 누릅니다.
- 타이머: 일정한 시간마다 트리거를 하나 이상 실행합니다.

스위프 또는 버스트가 켜진 경우 **[Trigger]**를 누르면 트리거 메뉴가 표시됩니다. **[Trigger]** 키에 불이 켜진 상태(계속 켜짐 또는 깜박임)는 채널 하나 또는 채널 두 개 모두가 수동 트리거를 기다리고 있음 을 나타냅니다. 불이 계속 켜져 있으면 트리거 메뉴를 선택한 경우이고, 불이 깜박이면 트리거 메뉴 를 선택하지 않은 경우입니다. 계측기가 원격 상태일 때에는 **[Trigger]** 키가 비활성화됩니다.

버튼에 불이 계속 켜져 있을 때 **[Trigger]**를 누르면 수동 트리거가 수행됩니다. 버튼이 깜박일 때 **[Trigger]**를 누르면 트리거 메뉴가 선택되고, 다시 한 번 누르면 수동 트리거가 수행됩니다.

# <span id="page-53-0"></span>계측기 상태를 저장하거나 검색합니다.

계측기 상태를 원하는 수만큼의 상태 파일(확장자 .sta)에 저장할 수 있습니다. 백업용으로 상태를 저 장할 수도 있고, USB 드라이브에 상태를 저장한 다음 다른 계측기에 상태를 로드하여 여러 계측기의 구성이 일치하도록 할 수도 있습니다. 저장된 상태에는 선택한 기능, 주파수, 진폭, DC 오프셋, 듀티 사이클, 대칭 및 사용 중인 변조 또는 버스트 파라미터가 포함됩니다. 휘발성 임의 파형은 계측기에 저장되지 않습니다.

1. 원하는 저장 위치를 선택합니다.

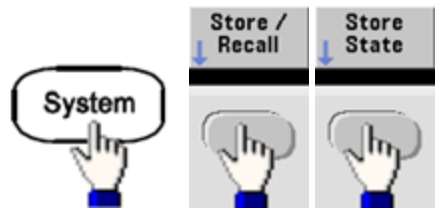

2. **Name**을 누르고 선택한 위치의 이름을 지정합니다.

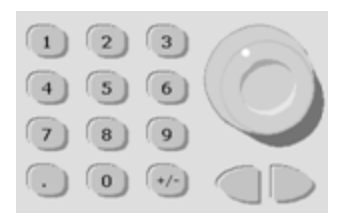

#### **33500** 시리즈

문자를 추가하려면 커서가 기존 이름의 오른쪽에 올 때까지 오른쪽 커서 키를 누른 다음 노브를 돌리십시오. 문자를 삭제하려면 대문자 A 전에 있는 공백 문자가 나올 때까지 노브를 돌리십시 오. 커서 위치에서 줄 끝까지 모든 문자를 삭제하려면 **[+/-]**를 누르십시오. 숫자 키패드에서 숫자 를 직접 입력할 수 있습니다.

#### **33600** 시리즈

편집할 문자를 선택하려면 전면 패널의 노브 아래에 있는 좌/우 화살표 키를 사용합니다. 끝에 새 문자를 추가하려면 마지막 문자 다음 위치로 이동합니다. 그런 다음, 노브를 사용하여 원하는 문자를 선택하고 화살표를 사용하여 편집할 다음 문자로 이동합니다.

**Delete Char** 및 **Clear Entry** 소프트키를 사용하여 문자를 하나 이상 삭제할 수 있습니다.

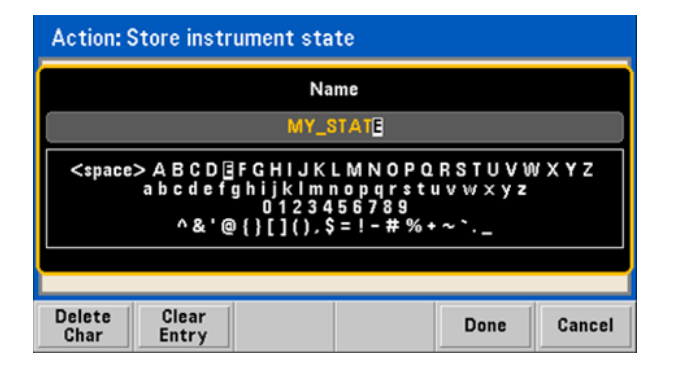

이름 입력을 마치면 **Done**을 누릅니다.

3. 계측기 상태를 저장합니다.

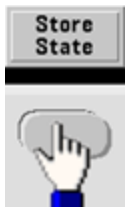

저장된 상태를 복원**(**검색**)**하려면 다음과 같이 하십시오**.**

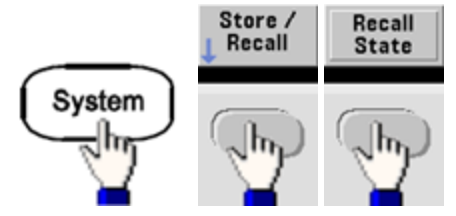

# <span id="page-55-0"></span>전면 패널 메뉴 설명

이 장의 앞부분에는 전면 패널의 메뉴가 간략히 설명되어 있고, 나머지 부분에는 전면 패널 메뉴의 사용 예제가 나와 있습니다.

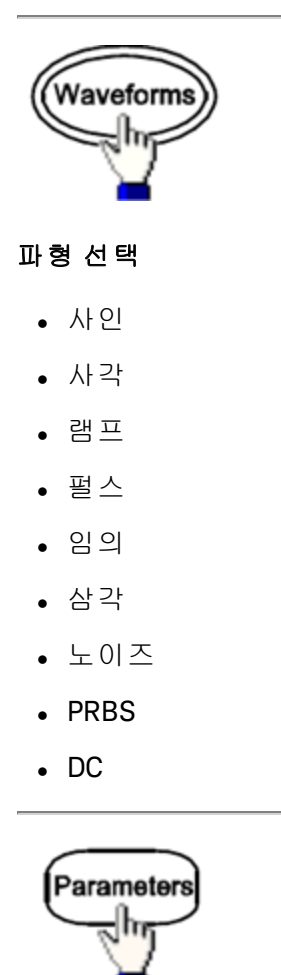

# 파형 관련 파라미터 구성

- 주기/주파수
- <sup>l</sup> 진폭 또는 하이/로우 전압
- 오프셋
- <sup>l</sup> 위상

#### 작동 정보

- <sup>l</sup> 듀티 사이클
- $\bullet$  대칭
- <sup>l</sup> 펄스 폭
- 에지 시간
- <sup>l</sup> 임의 파형
- <sup>l</sup> 샘플링 속도
- 필터
- Arb 위상
- $\bullet$  대역폭
- **PRBS** 데이터
- <sup>l</sup> 비트 레이트

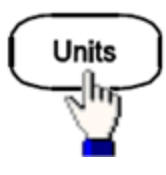

### 단위 및 파라미터 기본 설정 지정

- Arb 속도: Sa/s, 주파수 또는 주기
- <sup>l</sup> 전압(진폭/오프셋 또는 하이/로우)
- 전압 단위(Vpp, Vrms 또는 dBm)
- <sup>l</sup> 펄스 폭 또는 듀티 사이클
- <sup>l</sup> 버스트 위상(도, 라디안 또는 초)
- Arb 위상(도, 라디안, 초 또는 샘플)
- <sup>l</sup> 주파수 스위프(중심/스팬 또는 시작/정지)

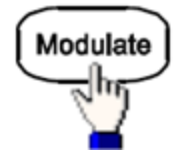

#### 변조 파라미터 구성

- 변조 켜기 또는 끄기
- <sup>l</sup> 변조 유형: AM, FM, PM, PWM, BPSK, FSK 또는 Sum
- <sup>l</sup> 변조 소스
- <sup>l</sup> 변조 파라미터(변조 유형별로 다름)

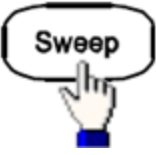

#### 주파수 스위프 파라미터 구성

- 스위프 켜기 또는 끄기
- <sup>l</sup> 스위프 유형: 선형, 로그 또는 주파수 목록
- 스위프 시간
- 시작/정지 주파수 또는 중심/스팬 주파수
- 드웰, 홀드 및 복귀 시간

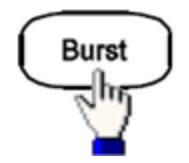

### 버스트 파라미터 구성

- 버스트 켜기 또는 끄기
- 버스트 모드: 트리거(N 사이클) 또는 외부 게이트
- <sup>l</sup> 버스트당 주기(1 ~ 100,000,000 또는 무한)
- 버스트의 시작 위상각(-360°~+360°)
- 버스트 주기

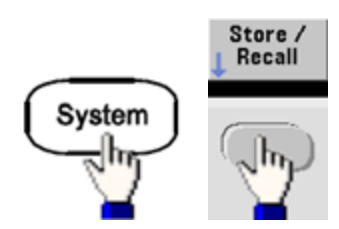

#### 계측기 상태 저장 및 호출

- 비휘발성 메모리에 계측기 상태 저장
- 저장소 위치에 사용자 정의 이름 할당
- <sup>l</sup> 저장된 계측기 상태 호출
- 저장된 계측기 상태 삭제
- 계측기의 전원 켜기 구성 선택(최종 전원 차단 또는 출고 시 [기본값](#page-422-0))

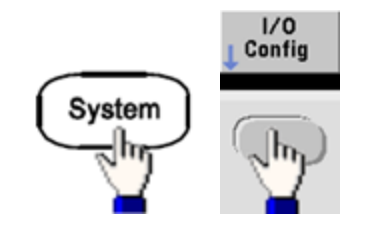

### 계측기 **I/O** 인터페이스 구성

- LAN 켜기 및 끄기
- LAN 구성 (IP 주소 및 네트워크 구성)
- **LAN** 재설정
- **. USB** 설정 지정
- **GPIB** 주소 선택

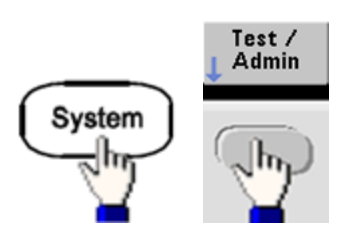

### 시스템 관리 작업 수행

- <sup>l</sup> 자가 테스트 수행
- <sup>l</sup> 계측기 교정
- 계측기 메모리 지우기(NISPOM 보안)
- <sup>l</sup> 라이센스가 부여된 기능 설치
- 펌웨어 업데이트

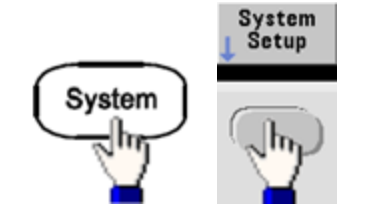

#### 시스템 관련 매개변수 구성

- <sup>l</sup> 화면 레이아웃 설정
- 전면 패널 메시지 및 도움말 텍스트에 사용할 지역별 언어 선택
- 디스플레이의 숫자에서 마침표와 숫자를 사용할 방법 선택
- 디스플레이 켜기 및 끄기
- <sup>l</sup> 오류 신호음 활성화 또는 비활성화
- <sup>l</sup> 키패드 클릭 활성화 또는 비활성화
- <sup>l</sup> 화면 보호기 활성화 또는 비활성화
- <sup>l</sup> 디스플레이 밝기 조정
- <sup>l</sup> 날짜 및 시간 설정
- 파일 및 폴더 관리(복사, 이름 변경, 삭제, 화면 캡처 등)
- 10MHz 기준 오실레이터 구성

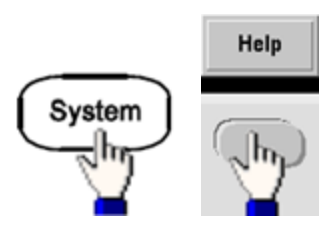

### 도움말 항목 목록 표시

- 마지막에 표시된 메시지 보기
- 원격 명령 오류 대기열 보기
- <sup>l</sup> 키 관련 도움말 열기
- 기술 지원을 받는 방법 확인
- 일련 번호, IP 주소, 펌웨어 버전 등의 "정보" 데이터 보기

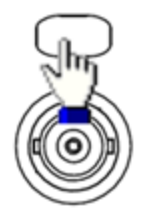

#### 채널 활성화 및 구성

- 채널 켜기 및 끄기
- 메뉴의 포커스가 될 채널 지정
- 출력 터미네이션(1Ω~10kΩ 또는 무한) 선택
- <sup>l</sup> 진폭 범위 자동 조정 활성화/비활성화
- 파형 극성 선택(일반 또는 반전)
- <sup>l</sup> 전압 한계 지정
- <sup>l</sup> 일반 또는 게이트 출력 지정
- 듀얼 채널 작동 구성(커플링, 추적 및 결합)

Trigger

#### 트리거 설정 및 동기 출력 신호 구성

- <sup>l</sup> 불이 켜진 경우 수동 트리거 수행
- <sup>l</sup> 스위프, 버스트 또는 임의 파형 진행에 사용할 트리거 소스 지정
- 트리거 전압 레벨, 카운트 및 지연 지정
- 외부 트리거 소스의 기울기(상승 또는 하강 에지) 지정
- <sup>l</sup> 트리거 출력 신호의 기울기(상승 또는 하강 에지) 지정
- "Sync" 커넥터에서 출력되는 신호 활성화/비활성화
- <span id="page-60-0"></span><sup>l</sup> 동기 소스, 극성, 모드, 마커 포인트 등 지정

# LAN 구성 절차

LAN 인터페이스를 사용하여 네트워크 통신을 구축하려면 몇 가지 파라미터를 설정해야 할 수도 있 습니다. 기본적으로는 IP 주소를 설정해야 합니다. LAN 인터페이스 통신을 구축하는 데 도움이 필요 한 경우 네트워크 관리자에게 문의해야 할 수 있습니다.

1. **"I/O"** 메뉴를 선택합니다**. [System] > I/O Config**를 누릅니다. 2. **LAN Settings** 메뉴를 선택합니다**.**

**LAN Settings** 소프트키를 누릅니다.

**Modify Settings**를 선택하여 LAN 설정을 변경하거나, LAN 서비스를 켜고 끄거나, LAN 설정을 기 본값으로 복원할 수 있습니다.

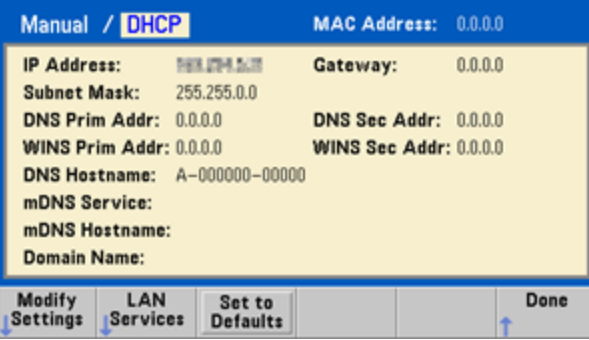

이 화면은 33500 시리즈 디스플레이입니다. 33600 시리즈의 경우 LAN 연결이 양호하거나 오류가 있는지를 나타내는 LAN 상태 표시기가 오른쪽 상단에 표시됩니다.

3. **Modify Settings**를 누릅니다.

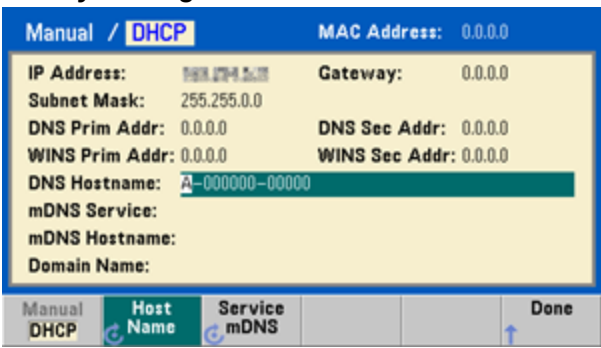

이 화면에 있는 대부분의 항목에 액세스하려면 첫째 소프트키를 사용하여 **DHCP**에서 **Manual**로 전환해야 합니다. DHCP 서버가 발견되었고 그러한 기능을 제공하는 경우, DHCP가 켜져 있으면 계측기를 네트워크에 연결할 때 DHCP(Dynamic Host Configuration Protocol)를 통해 IP 주소가 자 동으로 설정됩니다. 또한 DHCP는 필요할 경우 서브넷 마스크와 게이트웨이 주소도 자동으로 처 리합니다. 이 방법은 계측기에서 가장 쉽게 LAN 통신을 구축하는 방법입니다. DHCP를 켜기만 하 면 됩니다. 자세한 내용은 LAN 관리자에게 문의하십시오.

참고

작동 정보

# 4. **"IP** 설정**"**을 구성합니다**.**

DHCP를 사용하지 않는 경우(첫째 소프트키가 **Manual**로 설정된 경우) IP 주소(서브넷 마스크와 게이트웨이 주소도 포함될 수 있음)를 비롯한 IP 설정을 구성해야 합니다. **IP Address** 및 **Subnet Mask** 버튼은 메인 화면에 있으며 **More**를 눌러 게이트웨이를 구성합니다.

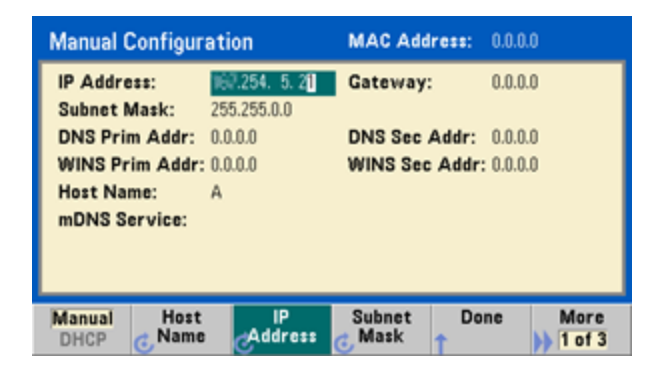

사용해야 하는 IP 주소, 서브넷 마스크 및 게이트웨이는 네트워크 관리자에게 문의하십시오. 모 든 IP 주소에는 "nnn.nnn.nnn.nnn" 형식의 도트 표기가 사용되며 여기서 각 "nnn"은 0 ~ 255 범위 의 바이트 값입니다. 숫자 키패드를 사용하여 새 IP 주소를 입력할 수 있으며 노브는 사용할 수 없 습니다. 키패드를 사용하여 숫자와 마침표 구분 문자를 입력하면 됩니다. 왼쪽 커서 키가 백스페 이스 키로 사용됩니다. 선행 0은 [입력하지](#page-63-1) 마십시오.

### 5. **"DNS** 설정**"** 구성**(**옵션**)**

DNS(Domain Name Service)는 도메인 이름을 IP 주소로 변환하는 인터넷 서비스입니다. 네트워크 관리자에게 DNS가 사용 중인지, 사용 중이라면 사용할 호스트 이름, 도메인 이름, DNS 서버 주소 가 무엇인지 문의하십시오.

- a. "호스트 이름"을 설정합니다. **Host Name**을 누르고 호스트 이름을 입력하십시오. 호스트 이 름은 도메인 이름의 호스트 부분이며, IP 주소로 변환됩니다. 호스트 이름은 문자열로 입력되 며 노브와 커서 키를 사용하여 문자를 선택하고 변경할 수 있습니다. 호스트 이름에는 문자, 숫자, 대시("-")를 사용할 수 있습니다. 키패드는 숫자에 한해 사용할 수 있습니다.
- b. "DNS 서버" 주소를 설정합니다. LAN 구성 화면에서 **More**를 눌러 세 소프트키 집합 중 둘째 집 합으로 이동합니다.

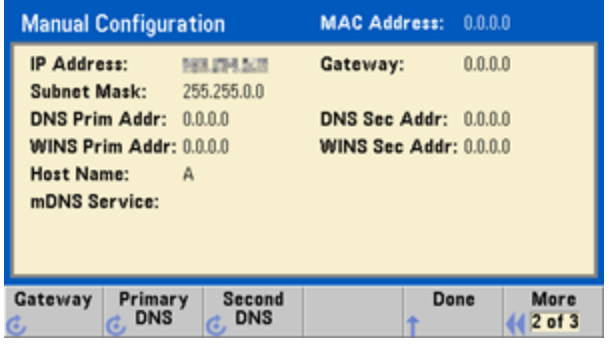

Primary DNS 및 Second DNS를 입력합니다. 자세한 내용은 네트워크 관리자에게 문의하십시 오.

#### <span id="page-63-1"></span>**IP** 주소 및 도트 표기에 대한 추가 설명

PC의 웹 소프트웨어 대부분이 선행 0이 있는 바이트 값을 8진수(기준 8) 숫자로 해석하므로 도트 표 기 주소("nnn.nnn.nnn.nnn", 여기서 "nnn"은 0 ~ 255의 바이트 값)를 표시할 때 주의해야 합니다. 예를 들어 "192.168.020.011"의 경우 8진수에서 ".020"은 "16"으로, ".011"은 "9"로 해석되므로 실제로 10 진수 "192.168.16.9"에 해당합니다. 혼동을 피하려면 선행 0이 없는 10진수 값(0 ~ 255)만 사용하십시 오.

# <span id="page-63-0"></span>임의 파형 설정

계측기에는 임의 파형을 생성하고 편집할 수 있는 내장 파형 편집기가 포함되어 있습니다. 전압 값을 직접 편집하거나 최대 12가지 다른 유형의 표준 파형 조합을 사용하여 이러한 파형을 생성할 수 있습 니다.

다음 자습서에서는 기본 파형을 생성 및 편집하는 방법을 보여 줍니다.

### 내장 파형 삽입

1. **[Waveforms] > Arb > Arbs**를 눌러 내장 파형 편집기를 시작합니다. **Edit New**를 눌러 기본 파일 이름을 수락한 후 **Start Editor**를 누릅니다. 그러면 정확히 8포인트(33500 시리즈) 또는 32포인트 (33600 시리즈)의 0VDC 파형이 생성됩니다.

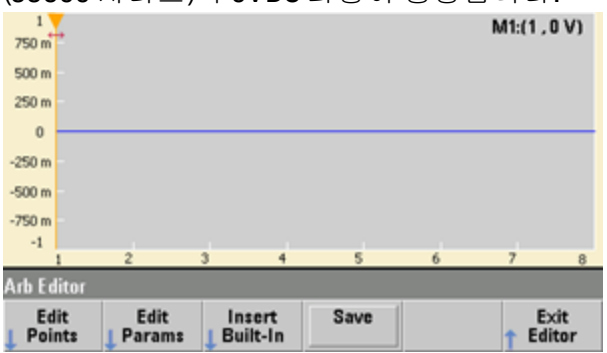

참고

- 이 자습서의 나머지 부분은 최소 파형 크기가 8포인트인 33500 시리즈 계측기의 내장 파형 편집기를 기준으로 합니다. 33600 시리즈 계측기에서 이 자습서를 사용하는 경우 내장 파형 편집기의 최소 파형 크기는 32포인트라는 점을 유념하시기 바랍니다.
- 2. **Insert Built-in > Choose Wave**를 누릅니다. 노브 또는 노브 아래에 있는 화살표를 사용하여 **D-Lorentz**를 선택하고 **OK**를 누릅니다. 키패드와 키패드에 입력을 시작하면 나타나는 **V** 소프트키 를 사용하여 **Amplitude**를 2V로 설정한 다음 **OK**를 누릅니다. 100포인트의 D-로렌츠 파형이 초기 파형 앞에 삽입되었으므로 100포인트가 파형에 추가되었습니다.

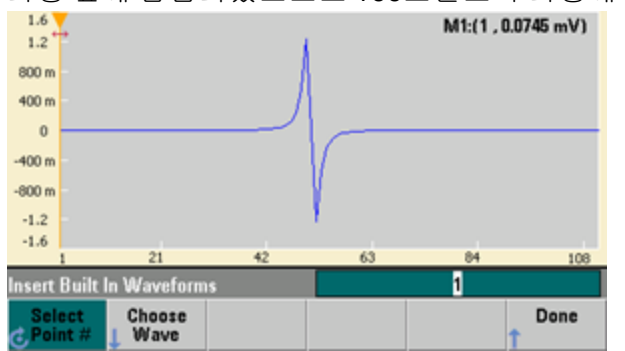

작동 정보

3. 방금 적용한 변경 내용을 실행 취소해보겠습니다. **[System] > Undo**를 누릅니다. 그러면 원래 0V 파형이 복원됩니다.

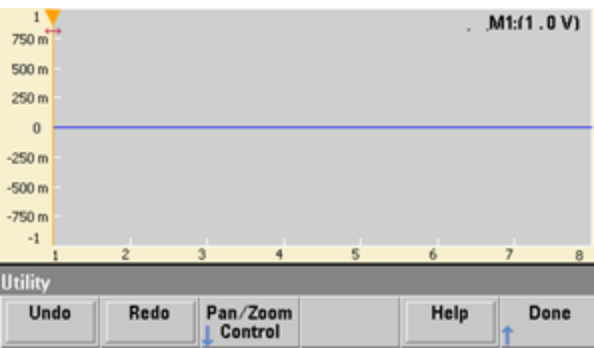

4. 다시 D-로렌츠 파형을 넣으려면 **Redo**를 누르십시오. 그런 다음 **Done**을 누르면 종료됩니다.

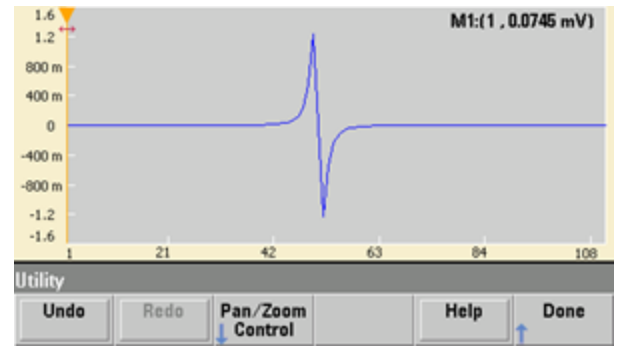

5. 이제 사인 파형을 삽입해 보겠습니다. 먼저 **Choose Wave**를 누릅니다. Sine(기본값)이 강조 표시 되어 있는지 확인하고 **OK**를 누릅니다. 화면에 있는 다양한 파라미터를 이해하는 데 필요한 도움 말은 **Parameter Help**를 누르십시오. 그런 다음 **Done**을 누르면 도움말 화면이 종료됩니다.

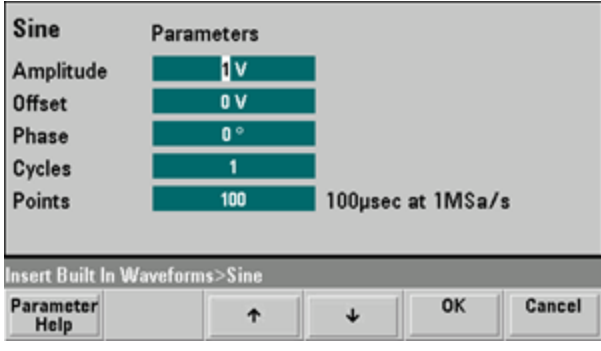

6. 숫자 키패드와 위쪽 및 아래쪽 화살표 소프트키를 사용하여 **Amplitude**를 3.5V로, **Cycles**를 4로, **Points**를 200으로 설정합니다. 다른 모든 설정은 기본값으로 두고 **OK**를 누릅니다.

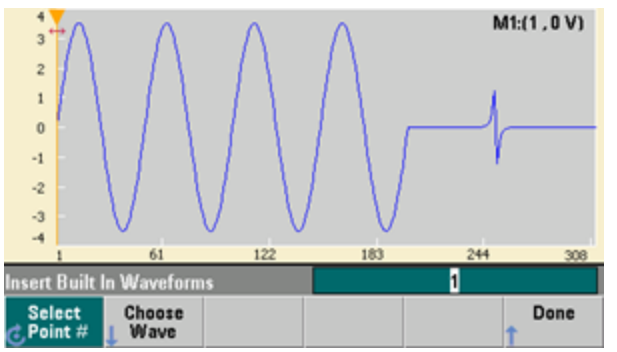

7. 첫째 소프트키, **Select Point #**가 강조 표시됩니다. 숫자 키패드를 사용하여 숫자 270을 입력하 고 **Enter**를 눌러 270째 파형 포인트에 마커를 배치합니다.

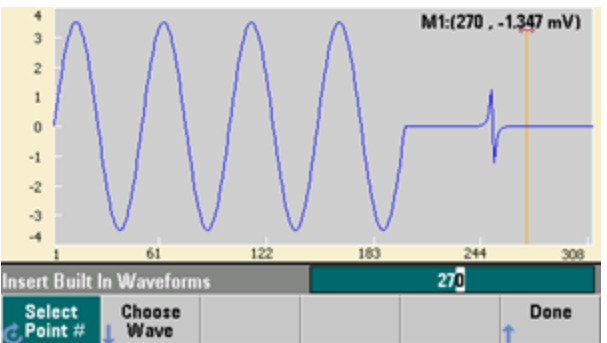

8. **Choose Wave**를 누르고 **Square**를 선택한 다음 **OK**를 누릅니다. 진폭을 3V로, 오프셋을 -2V로, 주 기를 8로, 포인트를 100으로 설정하고 **OK**를 누릅니다. 마커 시작 부분에 8개의 사각 파형 주기가 삽입되어 있는 것을 주의하십시오. **Done**을 누릅니다.

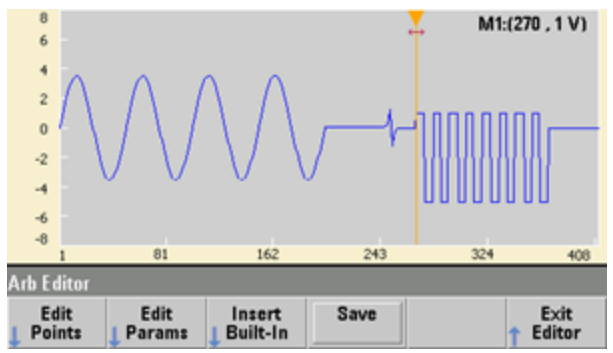

# 파형 특성 편집

1. **Edit Params**를 누른 다음 **Sampling Rate**를 100 Sa/s로 설정합니다. **Cycle Period**를 누르고 4.08 초로 설정되어 있는지 확인합니다. 이는 파형에 샘플 포인트가 408개 있으며 샘플링 속도가 100Sa/s이기 때문입니다.

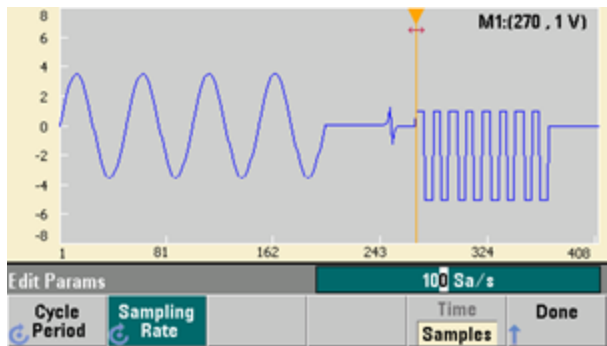

2. **Cycle Period**를 2.04초로 변경한 다음 **Sampling Rate**를 누릅니다. 그러면 408포인트 파형을 2.04초 내에 재생할 수 있도록 샘플링 속도가 200Sa/s로 설정됩니다.

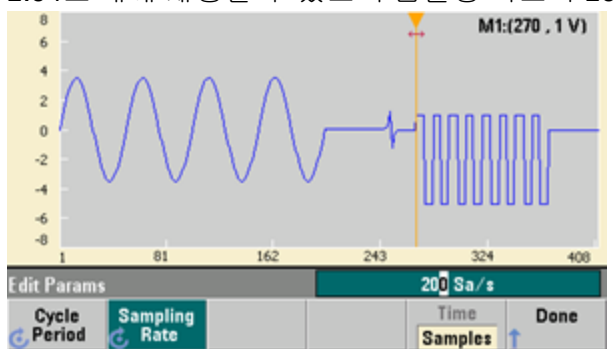

3. **Done**을 누르면 파라미터 편집 화면이 종료됩니다. **Edit Points**를 누르면 **Point #** 소프트키가 강 조 표시됩니다. 숫자 160을 입력하고 **Enter**를 눌러 마커를 이동합니다.

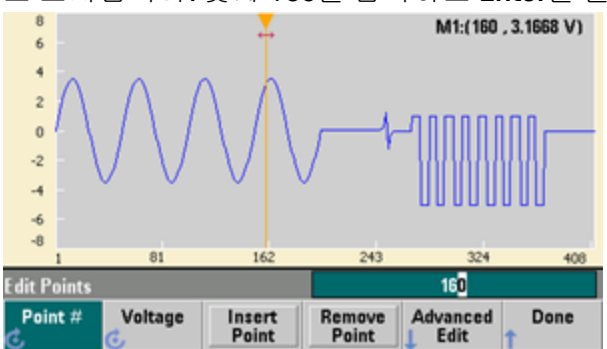

4. **Voltage**를 누르고 선택한 포인트의 전압을 4.2V로 변경합니다. **Point #**를 누르고 포인트 마커를 150으로 변경하여 마커를 포인트 밖으로 옮깁니다. **Enter**를 눌러 포인트 150의 입력을 완료하면 방금 포인트 160에 생성한 파형에 4.2V의 이상 현상이 있음을 확인할 수 있습니다.<br>█████████████████████████████

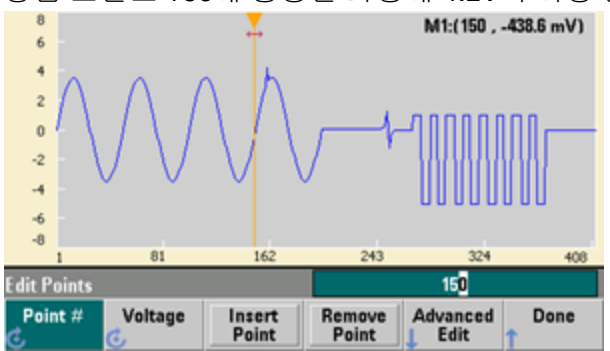

# 축소**/**확대 및 이동

1. 포인트를 자세히 보려면 **[System] > Pan/Zoom Control**을 누르십시오. 첫째 소프트키는 **Horizontal**로 설정되어 있으며, 이는 실행하려는 축소/확대 작업이 수평(시간) 축에서 일어나게 됨을 의미합니다. **Zoom**을 500%으로 변경하면 사인 파형의 이상 현상이 더 뚜렷해집니다.

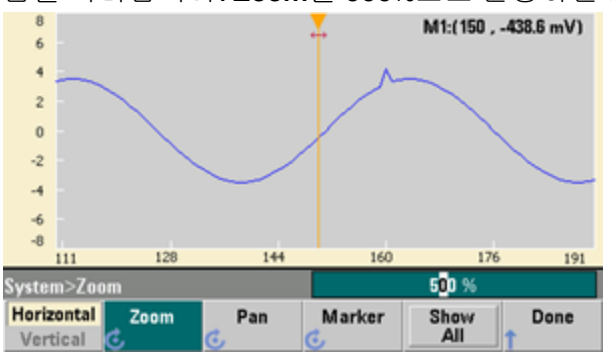

2. 이제 첫째 소프트키를 **Vertical**로 설정하여 수직 방향으로 축소/확대합니다. **Zoom**을 500%로 설 정합니다. 전압 축에서 축소/확대를 실행했지만 사인 파형에서 4.2V 이상 현상을 확인하기에는 너무 아래쪽입니다.<br>- <u>1.6</u>

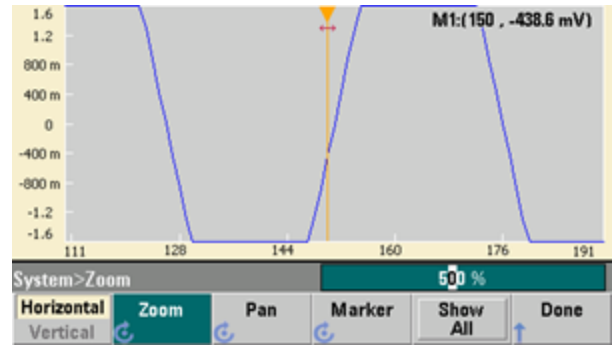

3. 파형의 위쪽으로 이동할 수 있도록 **Pan**을 누르고 **Pan**을 3V로 설정합니다. 이제 4.2V 포인트를 분명하게 볼 수 있습니다.

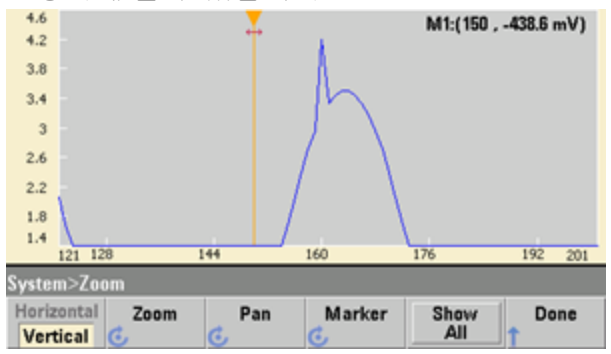

4. 다시 전체 파형을 보려면 **Show All**을 누르십시오. 그런 다음 **Done**을 누르고 다시 **Done**을 누르면 **Edit Points** 화면으로 복귀됩니다.

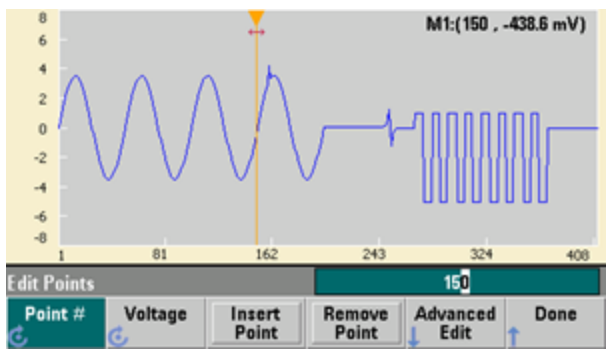

# 포인트 삽입**,** 제거**,** 복사 및 붙여넣기

1. **Insert Point**를 15번 누르고 디스플레이를 자세히 주시하십시오. 동일한 전압 레벨에서 새로운 파형 포인트가 15개 생깁니다.

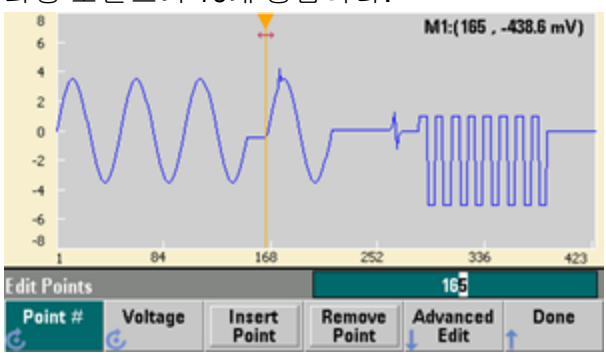

2. **Point #**를 220으로 변경하고 **Remove Point**를 20번 누르면서 디스플레이를 자세히 주시하면 포 인트가 파형에서 제거되는 것을 확인할 수 있습니다.

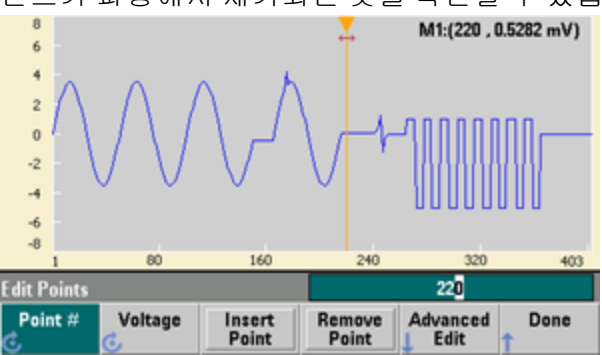

3. 또한 전압 표를 사용하여 포인트를 편집할 수 있습니다. **Advanced Edit > Edit Via Table**을 누릅 니다. **Point #**를 200으로 설정하고 포인트 200의 **Voltage**를 3V로 설정합니다. 노브를 사용하여 행 사이를 이동하고 포인트 205 및 210의 **Voltage**를 3V로 설정한 다음 **Done**을 누릅니다.

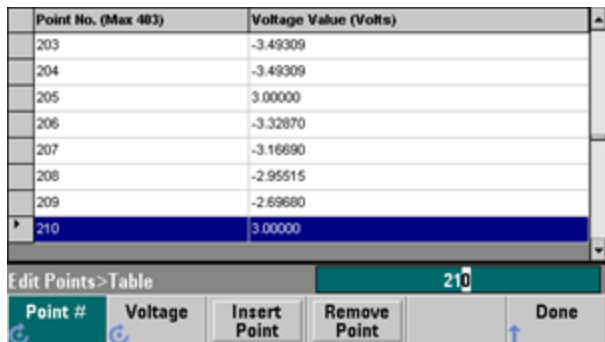

4. 방금 파형에 만든 3V 스파이크 세 개가 포인트 200, 205, 210에 위치함을 확인하십시오.

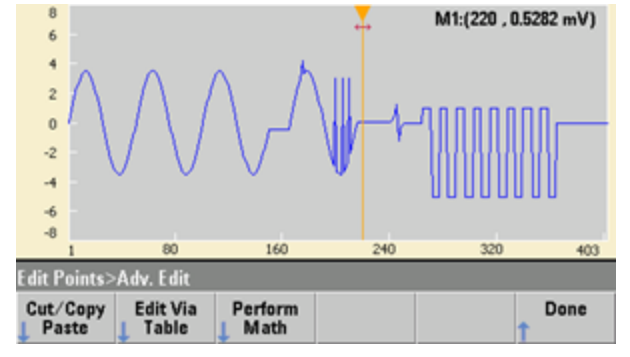

5. **Cut/Copy Paste**를 누르고 **Marker 1**을 150으로 설정합니다. 그런 다음 첫째 소프트키를 눌러 **Marker**를 **Marker 2**로 변경합니다. **Marker 2**를 300으로 설정합니다. 마커에 의해 정의되는 범위 가 이제 검은색으로 강조 표시됩니다.

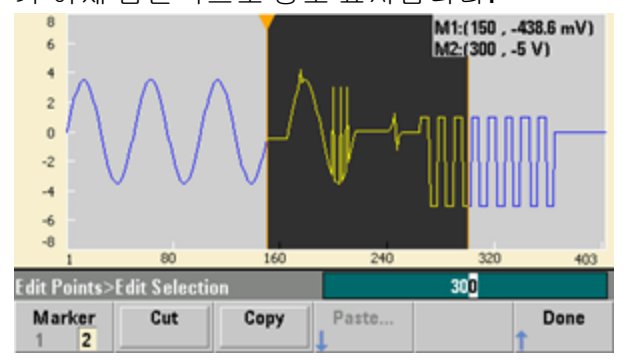

6. **Copy**를 누른 다음 **Paste**에 이어 **At Start**를 누릅니다. 이제 복사한 부분이 파형의 시작 위치에 복 제되었습니다.

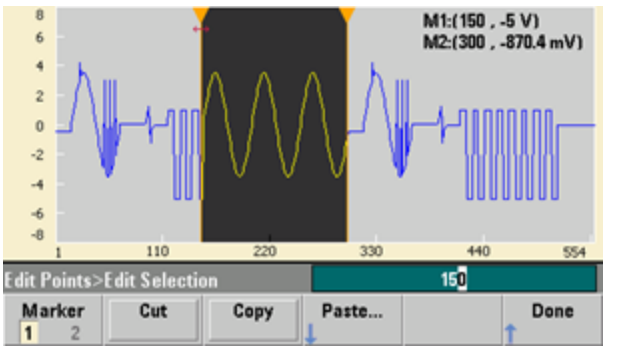

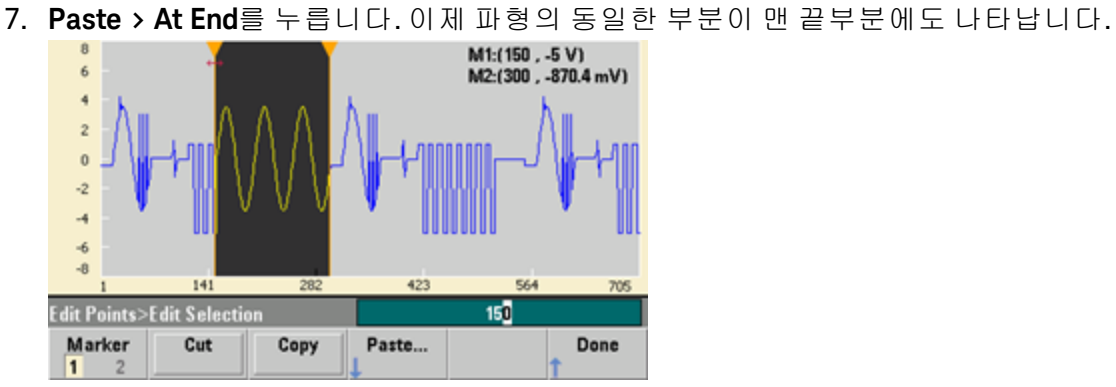

8. 이제 **Paste**를 누르고 **Point #**를 500으로 변경합니다. 그런 다음 **OK**를 누르면 파형의 동일한 부분 이 포인트 500에 붙여넣기됩니다. **Done**을 누르면 **Cut/Copy Paste** 메뉴가 종료됩니다.

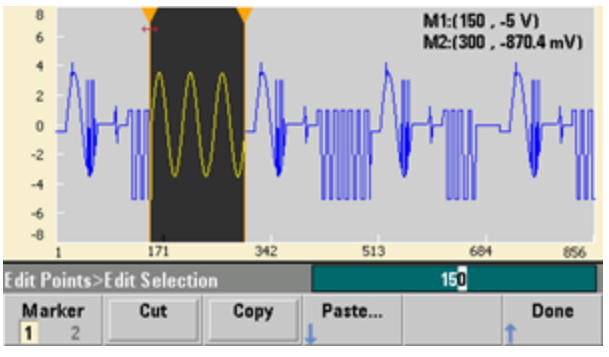
# 연산 수행

내장 파형 편집기를 사용하여 파형에 수학적 연산을 수행할 수 있습니다. 먼저 마커를 설정하여 파형 에서 수정할 범위를 정의해야 합니다. 그러면 파형의 해당 부분에 다른 파형을 더하거나 빼거나 곱할 수 있으며 다른 파형과 관계없이 파형을 변환할 수 있습니다.

1. **Perform Math**를 누릅니다. **Marker 1**을 400으로, **Marker 2**를 500으로 설정합니다.

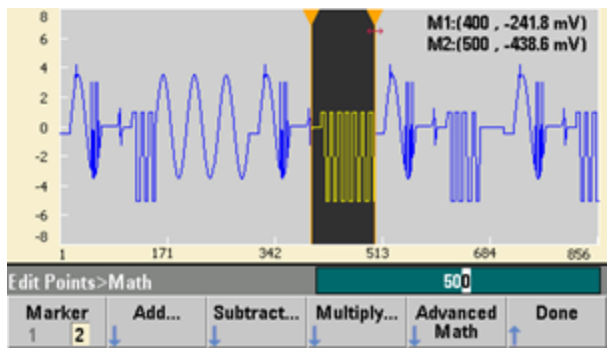

2. **Add**를 누른 다음 **Haversine** 및 **OK**를 선택합니다. **Amplitude**를 3V로, 오프셋을 0V로 설정하고 **OK** 를 누릅니다. 이제 **Haversine** 가산의 결과로 강조 표시된 부분이 중앙 부분에서 솟아 오릅니다.

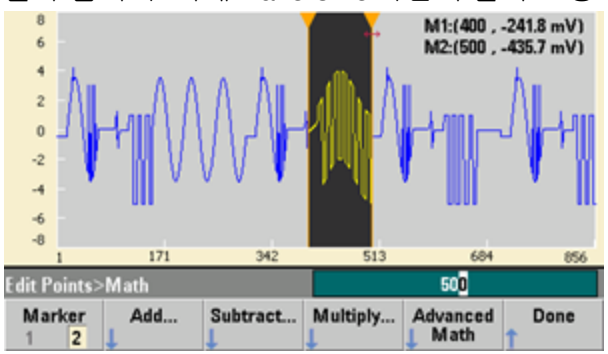

3. 이제 **Multiply**를 누르고 **Sine** 파형을 선택합니다(**OK** 누름). **Cycles**를 2로 설정하고 **OK**를 누릅니 다.

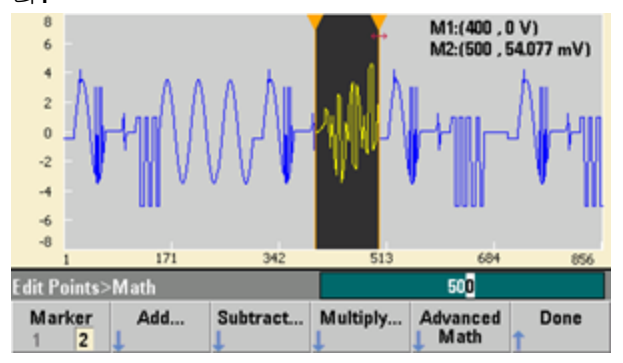

4. 이제 **Marker 1**을 200으로, **Marker 2**를 600으로 설정합니다.

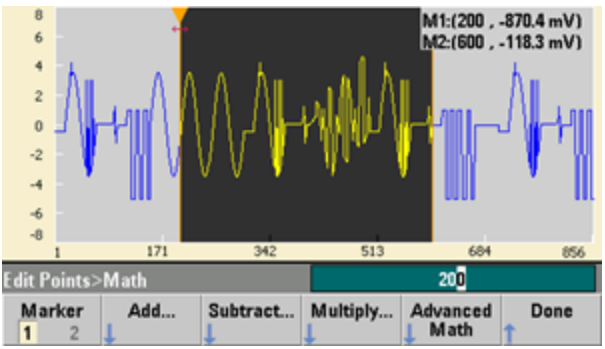

5. **Advanced Math > Mirror > OK**를 누릅니다.

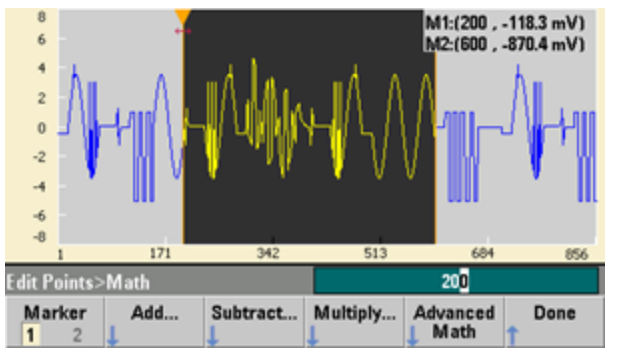

6. **Invert**, **Absolute**, **Scale** 등의 다른 **Advanced Math** 기능을 시도하여 계속 인터페이스를 익히십시 오. 자세한 내용을 보려면 **Operation Help**를 누르십시오.

# 특징 및 기능

이 단원에서는 전면 패널과 원격 인터페이스 작동을 비롯한 계측기 기능에 대해 자세히 설명합니다. 전면 패널 메뉴 [설명](#page-44-0)을 먼저 확인할 수도 있습니다. SCPI 명령 및 쿼리에 대한 자세한 내용은 [SCPI](#page-183-0) 프 [로그래밍](#page-183-0) 참조를 참조하십시오. 이 단원에서는 다음에 대해 다룹니다.

[출력](#page-74-0) 구성

[펄스](#page-88-0) 파형

진폭 변조(AM) 및 [주파수](#page-92-0) 변조(FM)

[위상](#page-99-0) 변조(PM)

FSK([주파수](#page-104-0) 편이) 변조

펄스 폭 변조[\(PWM\)](#page-106-0)

[총량](#page-112-0) 변조

[주파수](#page-115-0) 스위프

[버스트](#page-122-0) 모드

[트리거링](#page-129-0)

[듀얼](#page-134-0) 채널 작동

IQ [Player\(](#page-137-0)옵션)

[시스템](#page-140-0) 관련 작동 원격 [인터페이스](#page-146-0) 구성 외부 [타임베이스](#page-153-0) 기준 내장 파형 [편집기](#page-155-0)

이 설명서 전체에서 "기본" 상태 및 값이 식별되어 있습니다. 기본 상태 및 값은 전원 차단 호출 모드 를 활성화하지 않았다는 전제 하에 전원 켜기 기본 [상태를](#page-422-0) 의미합니다(계측기 상태 [저장소](#page-140-1) 참조).

#### <span id="page-74-0"></span>출력 구성

이 단원에서는 출력 채널 구성에 대해 설명합니다. 출력 구성과 연관된 대부분의 명령은 특정 채널을 나타내기 위해 SOURce1: 또는 SOURce2:로 시작합니다. 이 부분이 생략되는 경우에는 기본값인 채널 1이 사용됩니다. 예를 들어 [VOLT](#page-393-0) 2.5는 채널 1에서 출력을 2.5V로 설정하고, [SOUR2:VOLT](#page-393-0) 2.5는 채널 2에서 출력을 2.5V로 설정합니다.

계측기 디스플레이에는 각 채널 출력 구성의 다양한 측면이 요약되어 있는 각 채널에 대한 "탭"이 포 함되어 있습니다.

 $Square, ON, 50\Omega$ **Linear Sweep, Trig Imm** 

2채널 계측기에서 채널 1의 탭은 노란색이고 채널 2의 탭은 녹색입니다.

#### 출력 기능

계측기에는 표준 파형 8개가 포함됩니다. 이 8개 파형은 사인, 사각, 램프, 펄스, 삼각형, 노이즈, PRBS(의사 임의 이진 시퀀스) 및 DC입니다. 임의 파형 9개도 내장되어 있으며, 내장 파형 편집기를 사 용하여 사용자 정의 파형을 생성할 수도 있습니다.

아래 표에는 변조, 스위프 및 버스트에서 사용할 수 있는 기능(•)이 나와 있습니다. 변조 또는 모드에 서 사용할 수 없는 기능을 선택하면 변조 또는 모드가 비활성화됩니다.

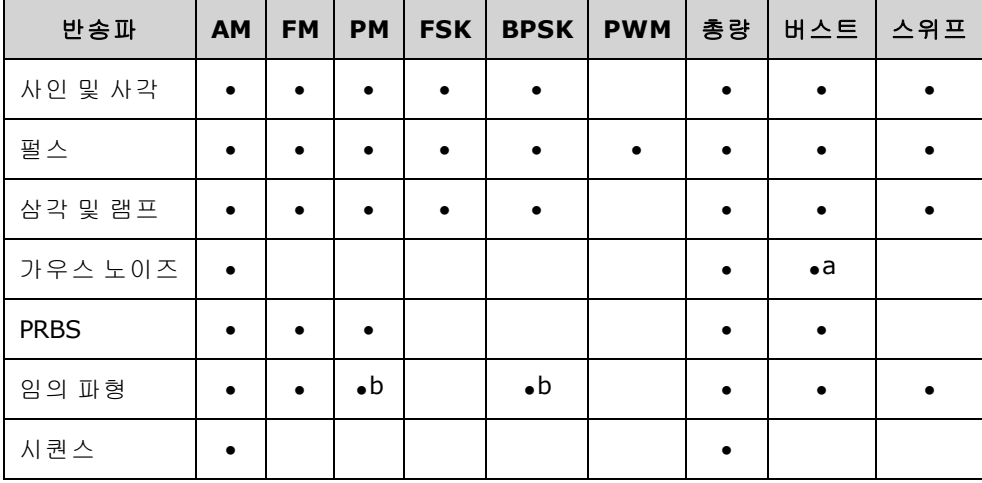

(a) 게이트된 버스트에 한함

(b) 전체 파형이 아닌 샘플 클럭에 적용됨

- 주파수 한계: 기능을 변경하면 주파수가 새 기능의 주파수 한계에 맞게 변경될 수 있습니다.
- 진폭 한계: 출력 단위가 Vrms 또는 dBm일 때 기능을 변경하면 파형 형태의 변동으로 인해 새 기 능에 대한 진폭이 최대값까지 낮아질 수 있습니다. 예를 들어 50Ω에서 5Vrms 사각 파형을 사인 으로 변경하면 진폭이 사인의 상한인 3.536Vrms로 변경됩니다.
- <sup>l</sup> 진폭과 오프셋을 합한 값이 계측기의 용량을 초과해서는 안 됩니다. 값을 한계 범위 이내로 유지 하기 위해 마지막으로 설정한 값이 변경될 수 있습니다.
- <sup>l</sup> 상한 및 하한 출력 전압을 지정하여 테스트 대상 장치(DUT)를 보호할 수 있습니다.

#### <sup>l</sup> 전면 패널**:**

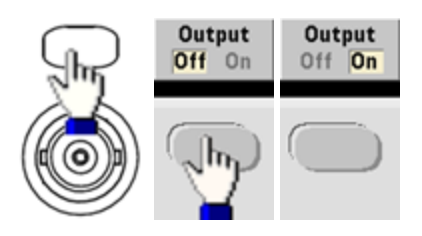

다른 파형을 선택하려면 다음과 같이 하십시오.

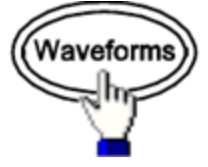

• 예를 들어 DC 신호를 지정하려면 다음과 같이 하십시오.

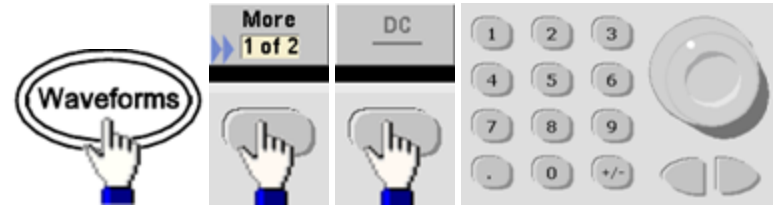

DC 출력을 생성하려면 다음과 같이 하십시오.

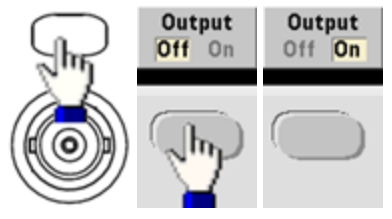

<sup>l</sup> **SCPI:** [\[SOURce\[1|2\]:\]FUNCtion](#page-257-0) <*function*>

[APPLy](#page-199-0) 명령을 사용하면 명령이 한 개인 파형이 구성됩니다.

### 출력 주파수

출력 주파수 범위는 [여기](#page-7-0)에서와 같이 기능, 모델 및 출력 전압에 따라 달라집니다. 모든 기능의 기본 주파수는 1kHz이고 최소 주파수는 아래 표에 나와 있습니다.

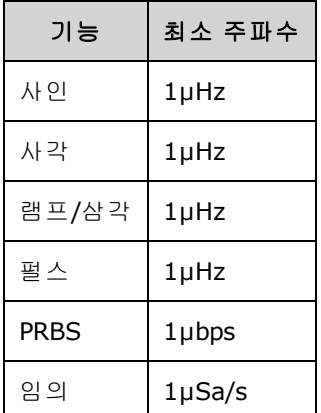

- <sup>l</sup> 주파수 한계: 기능을 변경하면 주파수가 새 기능의 주파수 한계에 맞게 변경될 수 있습니다. 임의 파형에서는 마지막 주파수 설정이 유지됩니다.
- 버스트 한계: 내부적으로 트리거되는 버스트의 경우 최소 주파수는 126µHz입니다.
- 듀티 사이클 한계: 사각 파형 및 펄스의 경우 33500 시리즈의 듀티 사이클이 16ns의 최소 펄스 폭 사양으로 제한됩니다. 예를 들어 1kHz에서는 듀티 사이클을 펄스 폭이 100ns가 되는 0.01%까지 하향 설정할 수도 있습니다. 1MHz에서는 최소 듀티 사이클이 1.6%이고 10MHz에서는 16%입니 다. 현재 듀티 사이클을 생성할 수 없는 주파수로 변경할 경우 듀티 사이클이 최소 펄스 폭 사양 을 만족하도록 조정됩니다.

33500 시리즈에서는 최소 펄스 폭이 16ns입니다. 33600 시리즈에서는 최소 펄스 폭이 5ns(4Vpp 까지), 8ns(10Vpp까지)입니다.

<sup>l</sup> 전면 패널**:**

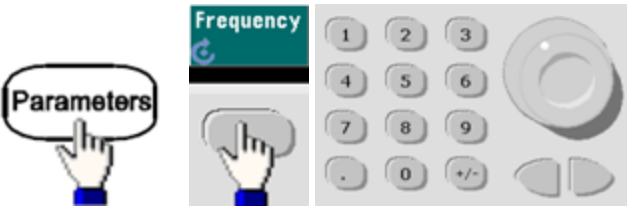

<sup>l</sup> **SCPI:** [SOURce[1|2]:]FREQuency {<*frequency*[>|MINimum|MAXimum|DEFault}](#page-246-0)

[APPLy](#page-199-0) 명령을 사용하면 명령이 한 개인 파형이 구성됩니다.

# 출력 진폭

모든 기능의 기본 진폭은 50Ω에서 100mVpp입니다.

 $\,\cdot\,$  오프셋 전압 한계: 아래에는 진폭과 오프셋 간의 관계가 나와 있습니다. 50Ω 로드의 Vmax는 ±5V 이고, 고임피던스 로드의 Vmax는 ±10V입니다.

#### Vpp < 2(Vmax – |Voffset|)

- <sup>l</sup> 출력 터미네이션으로 인한 한계: 진폭이 10Vpp일 때 출력 터미네이션 설정을 50Ω에서 "고임피 던스"[\(OUTPut\[1|2\]:LOAD](#page-316-0) INF)로 변경하면 표시되는 진폭이 20Vpp로 두 배가 됩니다. 반대로 "고 임피던스"에서 50Ω으로 변경하면 표시되는 진폭이 절반으로 떨어집니다. 출력 터미네이션 설 정은 실제 출력 전압에는 영향을 주지 않으며 표시되는 값과 원격 인터페이스에서 쿼리한 값만 변경합니다. 실제 출력 전압은 연결된 로드에 따라 달라집니다.
- <sup>l</sup> 단위 선택으로 인한 한계: 진폭 한도가 선택한 출력 단위에 의해 결정되는 경우도 있습니다. 이러 한 현상은 단위가 Vrms 또는 dBm일 때 여러 함수의 파고율 차이로 인해 발생할 수 있습니다. 예 를 들어 5Vrms 사각 파형(50Ω으로 입력)을 사인 파형으로 변경하면 계측기에서 진폭을 3.536Vrms(Vrms 단위의 사인 파형 상한)로 조정합니다. 또한 원격 인터페이스에서 "Settings conflict" 오류가 발생합니다.
- <sup>l</sup> 출력 진폭은 Vpp, Vrms 또는 dBm 단위로 설정할 수 있습니다. 출력 터미네이션이 고임피던스로 설정된 경우에는 출력 진폭을 dBm 단위로 지정할 수 없습니다. 자세한 내용은 출력 [단위](#page-80-0)를 참조 하십시오.
- <sup>l</sup> 임의 파형 한계: 임의 파형의 경우 파형 데이터 포인트가 출력 DAC(디지털-아날로그 컨버터)의 전체 범위를 포괄하지 않으면 진폭이 제한됩니다. 예를 들어 내장 "동기" 파형은 값의 전체 범위 를 사용하지 않으며, 따라서 최대 진폭이 6.087Vpp(50Ω으로 입력)로 제한됩니다.
- <sup>l</sup> 진폭을 변경하면 출력 감쇠기 전환으로 인해 특정 전압에서 출력이 잠시 중단될 수 있습니다. 그 러나 이 진폭은 출력 전압이 범위 전환 중에 현재 설정을 초과하지 않도록 제어됩니다. 이러한 중 단을 방지하려면 [VOLTage:RANGe:AUTO](#page-399-0) OFF를 사용하여 전압 범위 자동 조정을 비활성화하십시 오. [APPLy](#page-199-0) 명령을 사용하면 범위 자동 조정이 자동으로 활성화됩니다.
- <sup>l</sup> 하이 레벨과 로우 레벨을 설정하면 파형 진폭 및 오프셋도 설정됩니다. 예를 들어 하이 레벨을 +2V로, 로우 레벨을 -3V로 설정하면 결과 진폭이 5Vpp(오프셋 -500mV)가 됩니다.
- <sup>l</sup> DC 신호의 출력 레벨은 오프셋 전압(DC [오프셋](#page-79-0) 전압)에 의해 제어됩니다. DC 레벨은 ±5V(50Ω 로 드에서) 또는 ±10V(고임피던스 로드에서) 사이일 수 있습니다.

### 작동 정보

<sup>l</sup> 전면 패널**:**

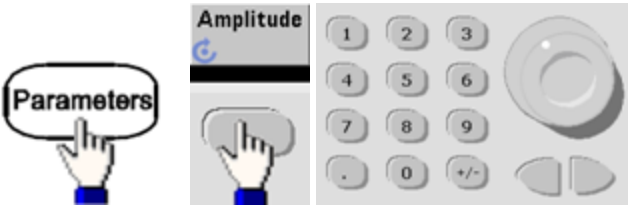

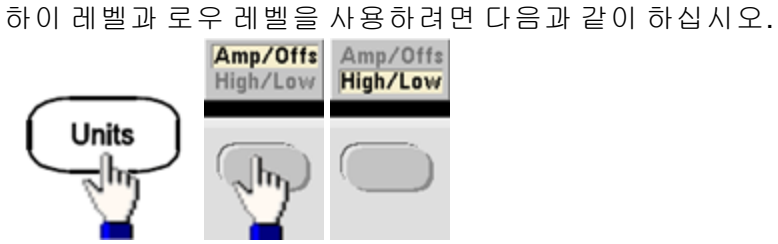

<sup>l</sup> **SCPI:**

[SOURce[1|2]:]VOLTage {<*amplitude*[>|MINimum|MAXimum|DEFault}](#page-393-0)

[SOURce[1|2]:]VOLTage:HIGH {<*voltage*[>|MINimum|MAXimum|DEFault}](#page-395-0)

[SOURce[1|2]:]VOLTage:LOW {<*voltage*[>|MINimum|MAXimum|DEFault}](#page-395-0)

[APPLy](#page-199-0) 명령을 사용하면 명령이 한 개인 파형이 구성됩니다.

### <span id="page-79-0"></span>**DC** 오프셋 전압

기본 오프셋은 모든 기능에서 0V입니다.

- <sup>l</sup> 진폭으로 인한 한계: 아래에는 오프셋 전압과 출력 진폭 간의 관계가 나와 있습니다. 피크 출력 전압(DC + AC)은 계측기 출력 정격(50Ω 로드에서 ±5V 또는 개방 회로에서 ±10V)을 초과할 수 없 습니다.
- <sup>l</sup> 아래에는 오프셋 전압과 출력 진폭 간의 관계가 나와 있습니다. Vmax는 선택한 출력 터미네이션 (50Ω 로드의 경우 5V 또는 고임피던스 로드의 경우 10V)에 해당하는 최대 피크 전압입니다.

|Voffset| < Vmax - Vpp/2

지정된 오프셋 전압이 유효하지 않으면 계측기는 해당 전압을 지정한 진폭에서 허용되는 최대 DC 전압으로 조정합니다. 또한 원격 인터페이스에서 "Data out of range" 오류가 발생합니다.

- <sup>l</sup> 출력 터미네이션으로 인한 한계: 오프셋 범위는 출력 터미네이션 설정에 따라 달라집니다. 예를 들어 오프셋을 100mVDC로 설정한 다음 출력 터미네이션을 50Ω에서 "고임피던스"로 변경하면 전면 패널에 표시되는 오프셋 전압이 200mVDC로 2배가 되며 오류는 발생하지 않습니다. 반대로 "고임피던스"에서 50Ω으로 변경하면 표시되는 오프셋 전압이 절반으로 떨어집니다. 자세한 내 용은 [OUTPut\[1|2\]:LOAD](#page-316-0)를 참조하십시오. 출력 터미네이션 설정을 변경해도 계측기 출력 단자의 전압이 변경되지는 않습니다. 전면 패널에 표시되는 값과 원격 인터페이스에서 쿼리한 값만 변 경됩니다. 계측기 출력의 전압은 계측기에 연결된 로드에 따라 달라집니다. 자세한 내용은 [OUTPut\[1|2\]:LOAD](#page-316-0)를 참조하십시오.
- <sup>l</sup> 임의 파형 한계: 임의 파형의 경우 파형 데이터 포인트가 출력 DAC(디지털-아날로그 컨버터)의 전체 범위를 포괄하지 않으면 진폭이 제한됩니다. 예를 들어 내장 "동기" 파형은 값의 전체 범위 를 사용하지 않으며, 따라서 최대 진폭이 6.087Vpp(50Ω으로 입력)로 제한됩니다.
- <sup>l</sup> 하이 레벨과 로우 레벨을 설정하면 파형 진폭 및 오프셋도 설정됩니다. 예를 들어 하이 레벨을 +2V로, 로우 레벨을 -3V로 설정하면 결과 진폭이 5Vpp(오프셋 -500mV)가 됩니다.
- DC 전압 레벨을 출력하려면 DC 전압 기능[\(FUNCtion](#page-257-0) DC)을 설정한 다음 오프셋 전압 [\(VOLTage:OFFSet](#page-398-0))을 설정합니다. 사용 가능한 값은 ±5VDC(50Ω으로 입력 시) 또는 ±10VDC(개방 회로로 입력 시)입니다. 계측기가 DC 모드이면 진폭을 설정해도 아무런 변화가 없습니다.
- <sup>l</sup> 전면 패널**:**

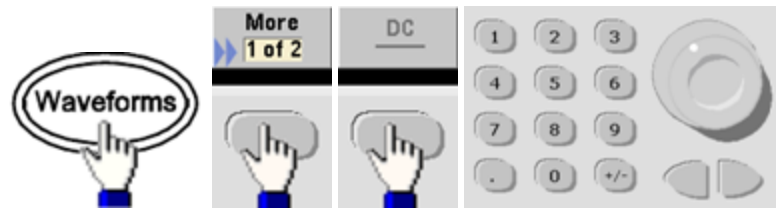

<sup>l</sup> **SCPI:**

[SOURce[1|2]:]VOLTage:OFFSet {<*offset*[>|MINimum|MAXimum|DEFault}](#page-398-0)

[SOURce[1|2]:]VOLTage:HIGH {<*voltage*[>|MINimum|MAXimum|DEFault}](#page-395-0)

[SOURce[1|2]:]VOLTage:LOW {<*voltage*[>|MINimum|MAXimum|DEFault}](#page-395-0)

[APPLy](#page-199-0) 명령을 사용하면 명령이 한 개인 파형이 구성됩니다.

작동 정보

# <span id="page-80-0"></span>출력 단위

출력 진폭에 한해 적용됩니다.

- <sup>l</sup> 출력 단위: Vpp(기본값), Vrms 또는 dBm.
- <sup>l</sup> 설정은 휘발성입니다.
- 단위 선택은 전면 패널 및 원격 인터페이스 작동에 모두 적용됩니다. 예를 들어 원격으로 "VRMS" 를 선택하면 전면 패널에서 단위가 "VRMS"로 표시됩니다.
- <sup>l</sup> 출력 터미네이션이 고임피던스로 설정된 경우에는 진폭 단위가 dBm일 수 없습니다. dBm을 계 산하려면 제한된 로드 임피던스가 필요합니다. 이 경우 단위가 Vpp로 변환됩니다.
- <sup>l</sup> 두 단위 사이를 변환할 수 있습니다. 예를 들어 2Vpp를 Vrms 단위의 동등한 값으로 변환하려면 다음과 같이 하십시오.

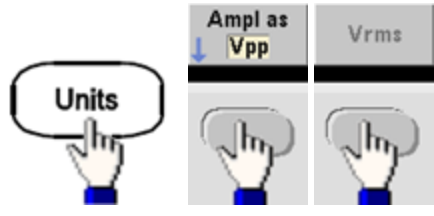

사인 파형의 경우 변환된 값은 707.1mVrms가 됩니다.

<sup>l</sup> 전면 패널**:**

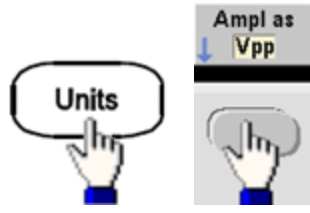

**· SCPI:**  $[SOURec[1|2]:]VOLTage:UNIT{} {VPP|VRMS|DBM}$ 

# 출력 터미네이션

계측기에서는 전면 패널 채널 출력 커넥터에서 50Ω의 고정 직렬 출력 임피던스를 제공합니다. 실제 로드 임피던스가 지정된 값과 다르면 표시되는 진폭과 오프셋 레벨이 정확하지 않게 됩니다. 로드 임 피던스 설정은 단순히 표시되는 전압과 예상 로드가 일치함을 간편하게 확인하기 위한 기능입니다.

<sup>l</sup> 출력 터미네이션은 1Ω ~ 10kΩ 또는 무한이며 기본값은 50Ω입니다. 각 채널 상단에 있는 탭에 이 설정 값이 표시됩니다.

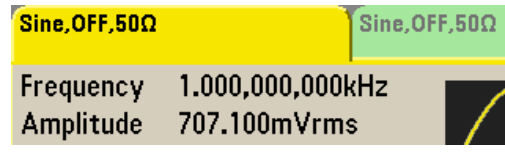

- <sup>l</sup> 50Ω 터미네이션을 지정했지만 개방 회로로 터미네이션하면 실제 출력은 지정한 값의 2배가 됩 니다. 예를 들어 DC 오프셋을 100mVDC로 설정하고 50Ω 로드를 지정했지만 개방 회로로 터미네 이션하면 실제 오프셋은 200mVDC가 됩니다.
- <sup>l</sup> 출력 터미네이션 설정을 변경하면 표시되는 출력 진폭 및 오프셋이 조정되며 오류는 생성되지 않습니다. 진폭이 10Vpp일 때 출력 터미네이션 설정을 50Ω에서 "고임피던스"[\(OUTPut\[1|2\]:LOAD](#page-316-0) [INF\)](#page-316-0)로 변경하면 표시되는 진폭이 20Vpp로 두 배가 됩니다. 반대로 "고임피던스"에서 50Ω으로 변경하면 표시되는 진폭이 절반으로 떨어집니다. 출력 터미네이션 설정은 실제 출력 전압에는 영향을 주지 않으며 표시되는 값과 원격 인터페이스에서 쿼리한 값만 변경합니다. 실제 출력 전 압은 연결된 로드에 따라 달라집니다.

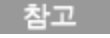

출력 로드는 펄스 신호 품질이나 고속 전환을 사용하는 기타 기능에 영향을 줄 수 있습니다. 로드 저항이 높으면 반사가 발생할 수 있습니다.

- 출력 터미네이션이 고임피던스인 경우 단위는 Vpp로 변환됩니다.
- <sup>l</sup> 전압 한계가 활성화된 경우 계측기에서 한계를 적용할 터미네이션 설정을 알 수 없으므로 출력 터미네이션을 변경할 수 없습니다. 이 경우에는 전압 한계를 비활성화하고 새 터미네이션 값을 설정한 다음 전압 한계를 조정하고 전압 한계를 다시 활성화하십시오.

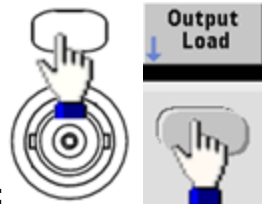

- <sup>l</sup> 전면 패널**:**
- <sup>l</sup> **SCPI:** OUTPut[1|2]:LOAD {<*ohms*[>|INFinity|MINimum|MAXimum|DEFault}](#page-316-0)

### 듀티 사이클**(**사각 파형**)**

사각 파형의 듀티 사이클은 파형이 하이 레벨일 때(파형이 반전되지 않은 것으로 가정)의 사이클당 시간 비율입니다. 펄스 듀티 사이클에 대한 자세한 내용은 펄스 [파형](#page-88-0)을 참조하십시오.

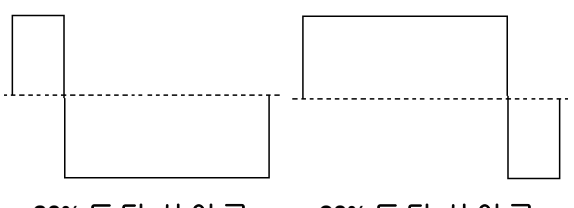

**20%** 듀티 사이클 **80%** 듀티 사이클

- <sup>l</sup> 듀티 사이클은 저주파수에서는 0.01% ~ 99.99%이고 주파수가 높아지면 범위가 감소합니다. 휘 발성 메모리에 저장되며 기본값은 50%입니다.
- 이 설정은 다른 기능으로 변경할 때 기억됩니다. 변조 사각 파형에는 항상 50%의 듀티 사이클이 사용됩니다. 듀티 사이클 설정은 사각 파형 반송파에만 적용됩니다.
- <sup>l</sup> 전면 패널**:**

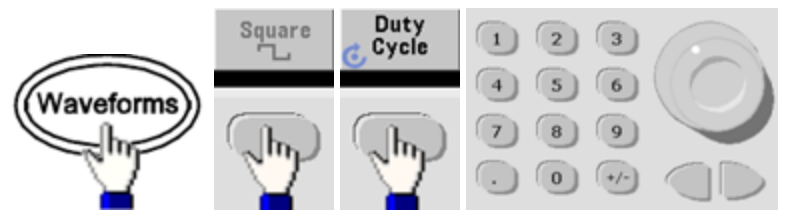

키패드를 사용하는 경우 **Percent**를 눌러 완료합니다.

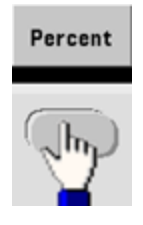

<sup>l</sup> **SCPI:** [\[SOURce\[1|2\]:\]FUNCtion:SQUare:DCYCle](#page-274-0) {<*percent*>|MINimum|MAXimum}

[APPLy](#page-199-0) 명령을 사용하여 듀티 사이클을 50%로 설정합니다.

# 대칭**(**램프 파형**)**

램프 파형에 한해 적용됩니다. 대칭이란 램프 파형이 상승할 때(파형이 반전되지 않은 것으로 가정) 의 사이클당 비율을 나타냅니다.

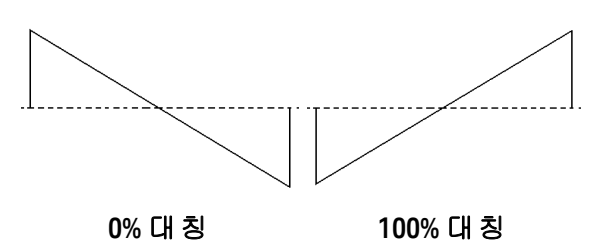

- <sup>l</sup> 대칭(기본값 100%)은 휘발성 메모리에 저장되고, 다른 파형으로(부터) 변경할 때 기억됩니다.
- 램프가 AM, FM, PM 또는 PWM용 변조 파형이면 대칭 설정이 적용되지 않습니다.
- <sup>l</sup> 전면 패널**:**

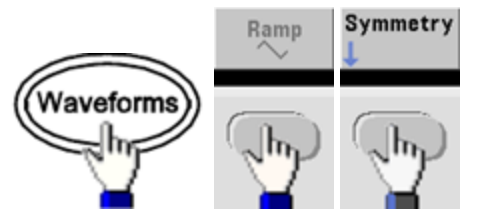

그런 다음 아래 옵션 중 하나를 선택합니다. **Symmetry** 옵션을 선택하면 노브 또는 키패드를 사 용하여 값을 지정할 수 있습니다.

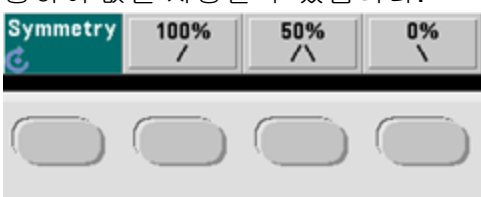

키패드를 사용하는 경우 **Percent**를 눌러 완료합니다.

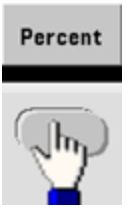

<sup>l</sup> **SCPI:** [\[SOURce\[1|2\]:\]FUNCtion:RAMP:SYMMetry](#page-273-0) {<*percent*>|MINimum|MAXimum|DEFault}

[APPLy](#page-199-0) 명령을 사용하여 대칭을 100%로 설정합니다.

### 전압 범위 자동 조정

범위 자동 조정은 기본적으로 활성화되며 계측기는 최적의 감쇠기 설정을 선택합니다. 범위 자동 조 정이 비활성화되면 계측기에서는 현재 감쇠기 설정을 사용하며 감쇠기 릴레이를 스위칭하지 않습 니다.

- 범위 자동 조정을 비활성화하여 진폭을 변경할 때 감쇠기 스위칭으로 인해 발생되는 일시적인 중단을 방지할 수 있습니다. 그러나 이 경우 다음 사항에 유의해야 합니다.
- <sup>l</sup> 진폭을 범위 자동 조정이 일어날 범위 변경 이하로 줄이면 진폭 및 오프셋 정밀도와 분해능(및 파 형 충실도)에 악영향이 있을 수 있습니다.
- 범위 자동 조정이 켜져 있을 때 최소 진폭을 달성하지 못할 수 있습니다.
- 범위 자동 조정이 꺼져 있을 때는 일부 계측기 사양이 적용되지 않습니다.
- <sup>l</sup> 전면 패널**:**

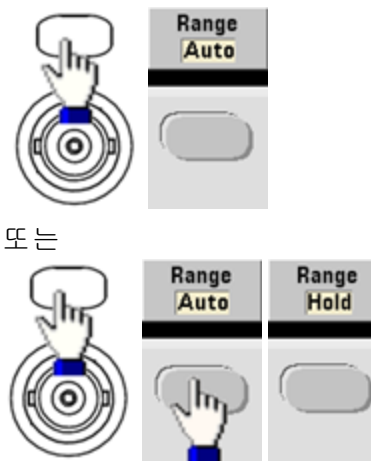

<sup>l</sup> **SCPI:** [\[SOURce\[1|2\]:\]VOLTage:RANGe:AUTO](#page-399-0) {OFF|0|ON|1|ONCE}

[APPLy](#page-199-0) 명령을 사용하여 범위 자동 조정을 항상 활성화합니다.

# 출력 제어

기본적으로 전원이 켜지면 다른 장비를 보호할 수 있도록 채널 출력이 비활성화됩니다. 채널 출력을 활성화하려면 아래 내용을 참조하십시오. 채널 출력을 활성화하면 해당 채널 버튼에 불이 켜집니다.

- 외부 회로에서 채널 출력 커넥터에 과도한 전압을 적용하면 계측기에서 오류 메시지가 생성되며 출력이 비활성화됩니다. 출력을 다시 활성화하려면 오버로드를 제거하고 채널을 다시 켜십시 오.
- <sup>l</sup> 전면 패널**:**

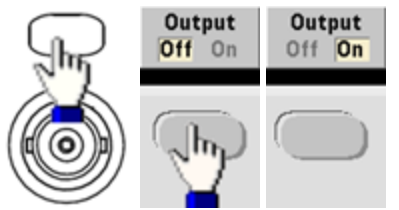

<sup>l</sup> **SCPI:** OUTPut[1|2] [{ON|1|OFF|0}](#page-315-0)

[APPLy](#page-199-0) 명령을 사용하여 채널 출력 커넥터를 항상 활성화합니다.

## <span id="page-86-0"></span>파형 극성

일반 모드(기본값)에서는 파형이 사이클 시작 부분에서 양으로 이동합니다. 반전된 모드에서는 파형 이 반대로 이동합니다.

• 아래 나온 것처럼 파형은 오프셋 전압에 비례하여 반전됩니다. 파형이 반전되어도 오프셋 전압 은 변경되지 않은 상태로 유지됩니다.

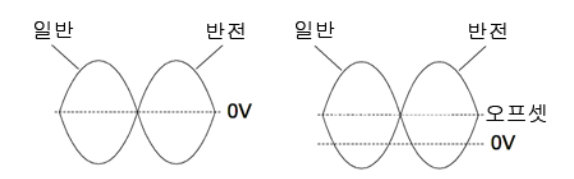

### 오프셋 전압 없음 오프셋 전압 있음

- 반전된 파형과 연결된 통기 신호는 반전되지 않습니다.
- <sup>l</sup> 전면 패널**:** Polarity Normal 또는 **Polarity** Normal

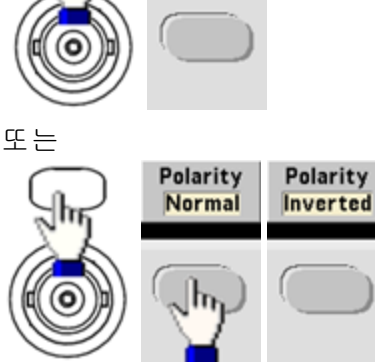

**· SCPI:** [OUTPut\[1|2\]:POLarity](#page-317-0) {NORMal|INVerted}

### 동기 출력 신호

전면 패널 **Sync** 커넥터에서 동기 출력이 제공됩니다. 모든 표준 출력 기능(DC 및 노이즈 제외)에 관 련 동기 신호가 연결됩니다. 동기 신호를 출력하지 않으려는 응용 프로그램에서는 **Sync** 커넥터를 비활성화할 수 있습니다. 동기 신호는 2채널 계측기에서 출력 채널 중 하나에서 발생할 수 있습니다.

#### 일반 동작

- <sup>l</sup> 기본적으로 동기 신호는 채널 1에서 발생되어 **Sync** 커넥터(활성화됨)로 라우팅됩니다.
- <sup>l</sup> 동기 신호가 비활성화되면 **Sync** 커넥터의 출력 레벨이 로직 "로우"가 됩니다.
- <sup>l</sup> 동기 신호의 극성은 [OUTPut:SYNC:POLarity](#page-320-0) {INVerted|NORMal}로 지정됩니다.
- 파형을 반전(파형 [극성](#page-86-0) 참조)해도 연결된 **동기** 신호가 반전되지는 않습니다.
- 사인, 펄스, 램프, 사각 및 삼각 파형의 경우 **동기** 신호는 사이클 전반부에서는 "하이"이고 후반 부에서는 "로우"인 사각 파형입니다. 동기 신호의 전압은 로드 임피던스가 1kΩ를 초과할 때 TTL 호환됩니다.
- 임의 파형의 경우 **동기** 신호는 파형 시작 부분에서는 상승하고 파형 중간에서는 하강합니다. [MARKer:POINt](#page-299-0)를 사용해 동기 신호가 "로우"로 전환되는 임의 파형 내의 지점을 지정하면 이 기 본 동작을 무시할 수 있습니다.

#### 변조

- 내부적으로 변조되는 AM, FM, PM 및 PWM의 경우 **동기** 신호는 일반적으로 변조 파형(반송파 아 님)을 기준으로 하며, 듀티 사이클 50%의 사각 파형입니다. 동기 신호는 변조 파형의 전반부에서 TTL "하이"가 됩니다. 내부 변조를 통해 변조할 때 [OUTPut:SYNC:MODE](#page-319-0) [{CARRier|NORMal|MARKer}](#page-319-0) 명령을 사용하면 반송파를 따르도록 동기 신호를 설정할 수 있습니 다.
- 외부적으로 변조되는 AM, FM, PM 및 PWM의 경우 **동기** 신호는 일반적으로 반송파(변조 파형 아 님)를 기준으로 하며, 듀티 사이클 50%의 사각 파형입니다.
- 통기 신호가 항상 반송파를 따르도록 일반 동기 동작을 무시할 수 있습니다[\(OUTPut](#page-319-0) [\[1|2\]:SYNC:MODE](#page-319-0) CARRier).
- <sup>l</sup> FSK의 경우 동기 신호는 FSK 속도를 기준으로 합니다. 동기 신호는 "홉" 주파수로 전환될 때 TTL "하이"가 됩니다.

#### 스위프

- <sup>l</sup> 동기 신호는 스위프의 시작 시에 TTL "하이", 스위프의 중간 지점에서 "로우"가 됩니다. 동기 신 호는 스위프와 동기화되지만 타이밍에 재준비 시간이 포함되므로 스위프 시간과 같지는 않습니 다.
- Marker On 상태의 주파수 스위프에서는 **동기** 신호가 스위프 시작 시에 TTL "하이"이고 마커 주파 수에서 "로우"입니다. 이 설정은 [OUTPut\[1|2\]:SYNC:MODE](#page-319-0) MARKER를 사용하여 변경할 수 있습니 다.

#### 버스트

- 트리거 버스트의 경우 **동기** 신호는 버스트가 시작될 때 TTL "하이"입니다. **동기** 신호는 지정된 주기 수가 종료될 때 TTL "로우"가 됩니다(파형에 연결된 시작 위상이 있을 경우 제로 크로싱 포 인트가 아닐 수도 있음). 무한 카운트 버스트의 경우 동기 신호는 연속 파형과 동일합니다.
- 외부 게이트 버스트의 경우 **동기** 신호는 외부 게이트 신호를 따릅니다. 하지만 신호는 마지막 사 이클이 종료될 때까지 TTL "로우"가 되지 않습니다(파형에 연결된 시작 위상이 있을 경우 제로 크 로싱이 아닐 수도 있음).

#### 동기 출력 구성

<sup>l</sup> 전면 패널**:**

동기 끄기 및 켜기를 전환하려면 다음과 같이 하십시오.

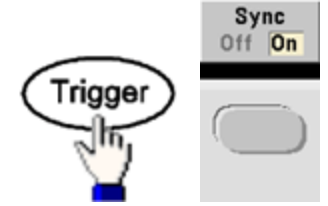

동기를 구성하려면 다음과 같이 하십시오.

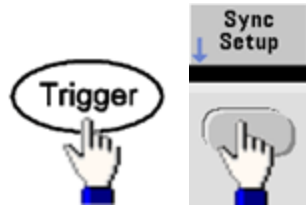

<sup>l</sup> **SCPI:**

[OUTPut:SYNC](#page-318-0) {ON|1|OFF|0}

OUTPut[1|2]:SYNC:MODE [{NORMal|CARRier|MARKer}](#page-319-0)

[OUTPut\[1|2\]:SYNC:POLarity](#page-320-0) {NORMal|INVerted}

[OUTPut:SYNC:SOURce](#page-320-1) {CH1|CH2}

# <span id="page-88-0"></span>펄스 파형

아래 나온 것처럼 펄스 파형 또는 사각 파형은 주기, 펄스 폭, 상승 에지 및 하강 에지로 구성됩니다.

<span id="page-89-0"></span>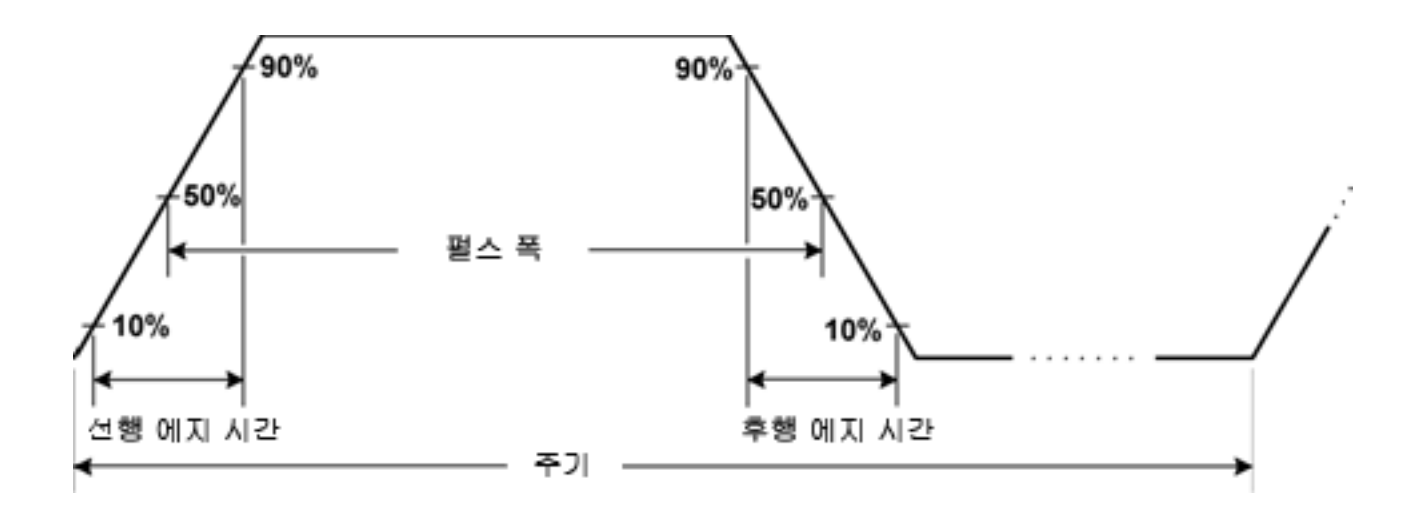

# 주기

- <sup>l</sup> 주기는 최대 주파수의 역수(~ 1,000,000초)이고 기본값은 1ms입니다.
- 계측기에서 지정한 주기에 맞도록 필요할 경우 펄스 폭과 에지 시간을 조정할 수 있습니다.
- <sup>l</sup> 전면 패널**:**

펄스 파형을 선택합니다.

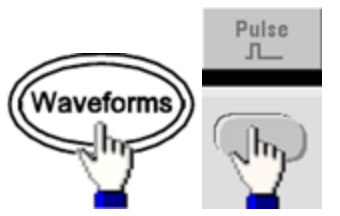

주파수 대신 주기를 선택합니다.

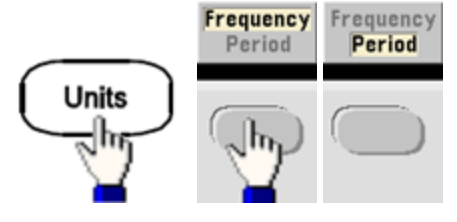

주기를 설정합니다.

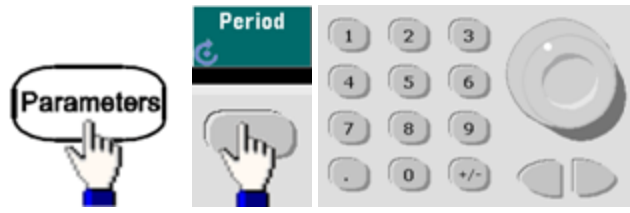

<sup>l</sup> **SCPI:** [\[SOURce\[1|2\]:\]FUNCtion:PULSe:PERiod](#page-270-0) {<*seconds*>|MINimum|MAXimum|DEFault}

# 펄스 폭

펄스 폭은 펄스 상승 에지의 50% 임계값에서 다음 하강 시간의 50% 임계값까지의 시간입니다.

- 펄스 폭은 최대 1,000,000초입니다. 아래 제한 사항을 참조하십시오. 기본 펄스 폭은 100µs입니 다. 여기서 최소 펄스 폭은 33500 시리즈의 경우 16ns, 33600 시리즈의 경우 5ns(4Vpp까지) 또는 8ns(10Vpp까지)입니다.
- 또한 지정한 펄스 폭은 주기와 최소 펄스 폭의 차이보다 작아야 합니다.
- 계측기에서 지정된 주기에 맞도록 펄스 폭을 조정할 수 있습니다.
- <sup>l</sup> 전면 패널**:**

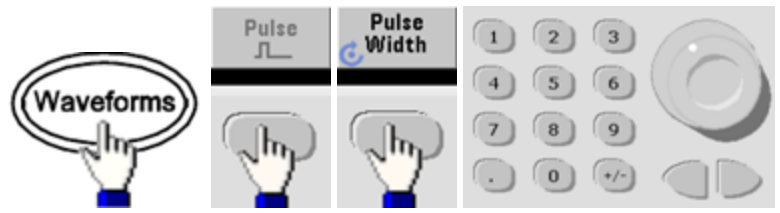

<sup>l</sup> **SCPI:** [\[SOURce\[1|2\]:\]FUNCtion:PULSe:WIDTh](#page-272-0) {<*seconds*>|MINimum|MAXimum|DEFault}

# 펄스 듀티 사이클

펄스 듀티 사이클은 다음과 같이 정의됩니다.

듀티 사이클 = 100(펄스 폭)/주기

펄스 폭은 펄스 상승 에지의 50% 임계값에서 다음 하강 시간의 50% 임계값까지의 시간입니다.

- <sup>l</sup> 펄스 듀티 사이클은 0.01% ~ 99.99%입니다. 아래 제한을 참조하십시오. 기본값은 10%입니다.
- <sup>l</sup> 펄스 듀티 사이클은 최소 펄스 폭(Wmin)에 따라 결정되는 다음 제한 사항을 준수해야 합니다. 계 측기에서 지정한 주기에 맞도록 펄스 듀티 사이클을 조정할 수 있습니다.

듀티 사이클 > 100(최소 펄스 폭)/주기

및

듀티 사이클 < 100(1 – (최소 펄스 폭/주기))

여기서 최소 펄스 폭은 33500 시리즈의 경우 16ns, 33600 시리즈의 경우 5ns(4Vpp까지) 또는 8ns (10Vpp까지)입니다.

- 에지가 길수록 최소 펄스 폭이 커집니다. 따라서 에지가 길면 짧은 에지보다 듀티 사이클이 제한 됩니다.
- <sup>l</sup> 전면 패널**:**

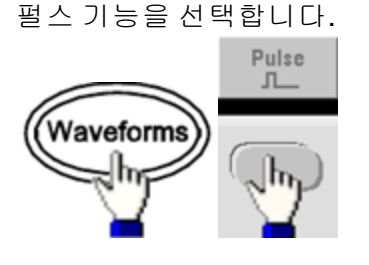

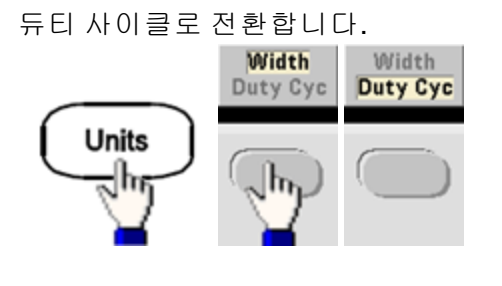

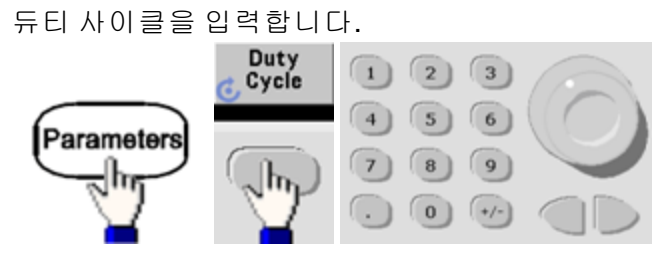

<sup>l</sup> **SCPI:** [\[SOURce\[1|2\]:\]FUNCtion:PULSe:DCYCle](#page-268-0) {<*percent*>|MINimum|MAXimum|DEFault}

#### 작동 정보

### 에지 시간

에지 시간은 펄스의 선행 및 후행 에지에 대해 개별적으로 또는 함께 전환 시간을 설정합니다. 에지 시간은 10% ~ 90% 임계값 사이의 시간을 나타냅니다.

- <sup>l</sup> 에지 시간은 33500 시리즈의 경우 최소 8.4ns, 33600 시리즈의 경우 2.9ns ~ 4Vpp 또는 3.3ns ~ 10Vpp입니다. 최대값은 1μs이고 기본값은 10ns입니다.
- <sup>l</sup> 지정한 에지 시간은 위에 나온 [것처럼](#page-89-0) 지정한 펄스 폭 내에 속해야 합니다. 계측기에서 지정된 펄 스 폭에 맞도록 에지 시간을 조정할 수 있습니다.
- <sup>l</sup> 전면 패널**:**

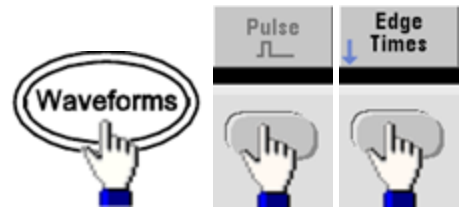

<sup>l</sup> **SCPI:**

[\[SOURce\[1|2\]:\]FUNCtion:PULSe:TRANsition:LEADing](#page-271-0) {<*seconds*>|MINimum|MAXimum|DEFault}

[SOURce[1|2]:]FUNCtion:PULSe:TRANsition:TRAiling {<*seconds*>|MINimum|MAXimum|DEFault}

[SOURce[1|2]:]FUNCtion:PULSe:TRANsition[:BOTH] {<*seconds*>|MINimum|MAXimum|DEFault}

### <span id="page-92-0"></span>진폭 변조(AM) 및 주파수 변조(FM)

변조된 파형은 반송파 및 변조 파형으로 구성됩니다. AM의 경우 반송파 진폭이 변조 파형의 전압 레 벨에 따라 변합니다. FM의 경우에는 반송파 주파수가 변조 파형의 전압 레벨에 따라 변합니다. 계측 기는 내부 또는 외부 변조 소스를 수신합니다. 2채널 계측기에서는 한 채널이 다른 채널을 변조할 수 있습니다.

다른 변조 파라미터를 설정하기 전에 AM 또는 FM을 선택하십시오. 변조에 대한 자세한 내용은 [변조](#page-174-0) 를 참조하십시오.

#### **AM** 또는 **FM** 선택

- <sup>l</sup> 계측기는 한 채널에서 하나의 변조 모드만 활성화할 수 있습니다. AM 또는 FM을 활성화하면 다 른 변조는 모두 꺼집니다. 2채널 모델에서는 2개 채널의 변조가 서로 독립적이며 계측기가 2개 채널의 변조된 파형을 추가할 수 있습니다. 자세한 내용은 [PHASe:SYNChronize](#page-325-0) 및 [COMBine:FEED](#page-223-0) 를 참조하십시오.
- <sup>l</sup> 계측기에서는 AM 또는 FM을 스위프 또는 버스트와 함께 활성화할 수 없습니다. AM 또는 FM을 활성화하면 스위프와 버스트가 꺼집니다.
- <sup>l</sup> 여러 파형의 변경을 방지하려면 다른 변조 파라미터를 구성한 후에 변조를 활성화하십시오.

<sup>l</sup> 전면 패널**:**

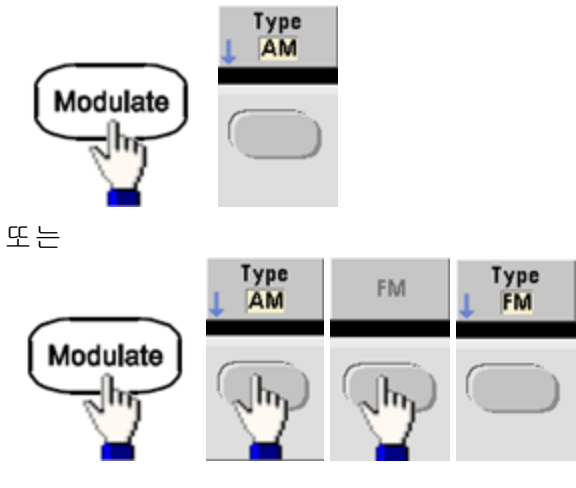

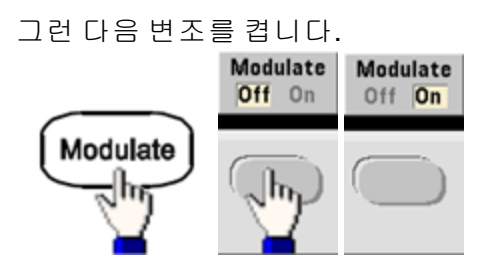

파형은 현재 반송파 및 변조 파형 설정을 사용하여 출력됩니다.

<sup>l</sup> **SCPI:**

[\[SOURce\[1|2\]:\]AM:STATe{ON|1|OFF|0}](#page-338-0)

[SOURce[1|2]:]FM:STATe {ON|1|OFF|0}

# 반송파 형태

- AM 또는 FM 반송파 형태는 사인(기본값), 사각, 램프, 펄스, 삼각, 노이즈(AM만 해당), PRBS 또는 임의 파형입니다. DC는 반송파로 사용할 수 없습니다.
- <sup>l</sup> FM의 경우 반송파 주파수는 항상 주파수 편차보다 크거나 같아야 합니다. 편차를 반송파 주파수 보다 크게 설정하면 계측기에서 편차를 반송파 주파수와 같게 설정합니다.
- <sup>l</sup> 반송파 주파수 + 편차는 선택한 기능의 최대 주파수 + 100kHz를 초과할 수 없습니다. 편차를 올 바르지 않은 값으로 설정하면 계측기에서 편차를 현재 반송파 주파수에 허용되는 최대값으로 조 정합니다. 또한 원격 인터페이스에서 "Data out of range" 오류가 발생합니다.
- <sup>l</sup> 전면 패널**:**

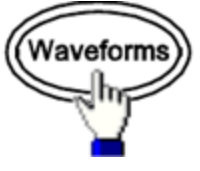

그런 다음 파형 형태를 선택하십시오.

<sup>l</sup> **SCPI:** [\[SOURce\[1|2\]:\]FUNCtion](#page-257-0) <*function*> [APPLy](#page-199-0) 명령을 사용하면 명령이 한 개인 파형이 구성됩니다.

### 반송파 주파수

최대 반송파 주파수는 [여기에](#page-7-0)서와 같이 기능, 모델 및 출력 전압에 따라 달라집니다. 임의 파형을 제 외한 모든 기능의 기본값은 1kHz입니다. 임의 파형 "주파수" 또한 [FUNCtion:ARBitrary:SRATe](#page-262-0) 명령을 사용하여 설정할 수 있습니다.

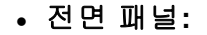

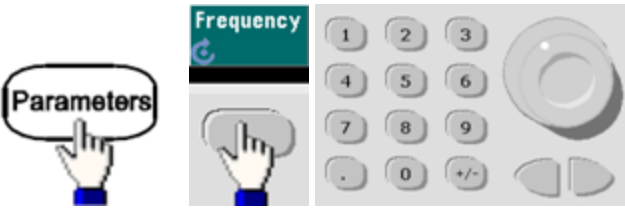

<sup>l</sup> **SCPI:** [SOURce[1|2]:]FREQuency {<*frequency*[>|MINimum|MAXimum|DEFault}](#page-246-0)

[APPLy](#page-199-0) 명령을 사용하면 명령이 한 개인 파형이 구성됩니다.

### 변조 파형 형태

계측기는 내부 또는 외부 AM/FM 변조 소스를 수신합니다. 두 채널 계측기에서는 한 채널을 다른 채 널로 변조할 수 있습니다.

노이즈를 노이즈로, PRBS를 PRBS로, 임의 파형을 임의 파형으로 변조할 수는 없습니다. 참고 .

- <sup>l</sup> 변조 파형 형태(내부 소스)는 다음과 같을 수 있습니다.
	- <sup>l</sup> 사인 파형
	- <sup>l</sup> 50% 듀티 사이클의 사각 파형
	- 대칭이 100%인 UpRamp.
	- 1 대칭이 50%인 삼각 /
	- 대칭이 0%인 DnRamp
	- <sup>l</sup> 노이즈 화이트 가우스 노이즈
	- PRBS 의사 임의 비트 시퀀스(다항식 PN7)
	- Arb 임의 파형
- <sup>l</sup> 전면 패널**:**

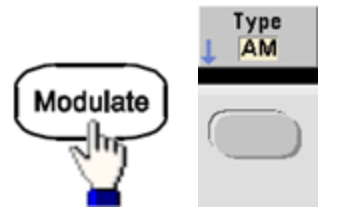

또는

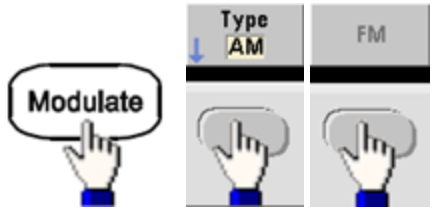

그런 다음 변조 형태를 선택합니다.

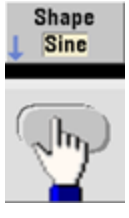

<sup>l</sup> **SCPI:** [\[SOURce\[1|2\]:\]AM:INTernal:FUNCtion](#page-194-0) < 기능>

[\[SOURce\[1|2\]:\]FM:INTernal:FUNCtion](#page-240-0) <기능>

# 변조 파형 주파수

계측기는 내부 또는 외부 변조 소스를 수신합니다.

- 변조 주파수(내부 소스)는 최소값이 1µHz이고 최대값은 [여기](#page-7-0)에서와 같이 모델, 기능 및 출력에 따라 다릅니다.
- 변조 주파수(외부 소스)는 0~100kHz
- <sup>l</sup> 전면 패널**:**

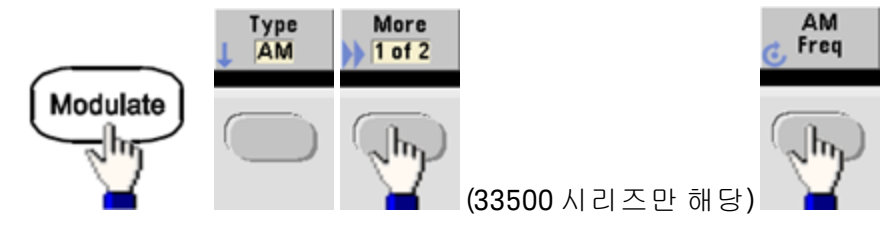

또는

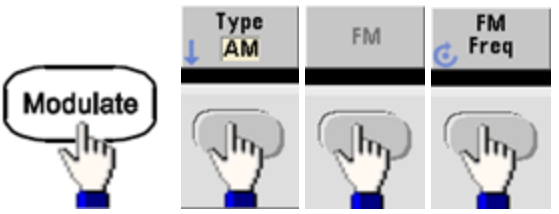

그런 다음 노브 및 키패드를 사용하여 AM 또는 FM 주파수를 입력합니다.

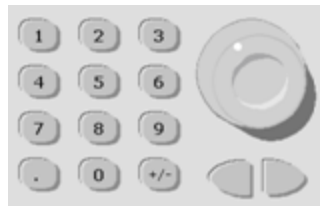

<sup>l</sup> **SCPI:**

[\[SOURce\[1|2\]:\]AM:INTernal:FREQuency](#page-194-1) {<*frequency*>|MINimum|MAXimum|DEFault}

[\[SOURce\[1|2\]:\]FM:INTernal:FREQuency](#page-240-1) {<*frequency*>|MINimum|MAXimum|DEFault}

# 변조 깊이**(AM)**

변조 깊이는 진폭 변동을 나타내는 비율입니다. 0% 깊이에서는 진폭이 반송파 진폭 설정의 1/2입니 다. 100% 깊이에서는 진폭이 변조 파형에 따라 반송파 진폭의 0%에서 100%로 변경됩니다.

- <sup>l</sup> 변조 깊이는 0% ~ 120%이고 기본값은 100%입니다.
- 100% 이상의 깊이에서도 계측기의 출력(50Ω 로드에 입력)은 ±5V 피크를 초과하지 않습니다. 100% 이상의 변조 깊이를 달성하려면 출력 반송파 진폭을 줄이는 방법이 있습니다.
- <sup>l</sup> 전면 패널**:**

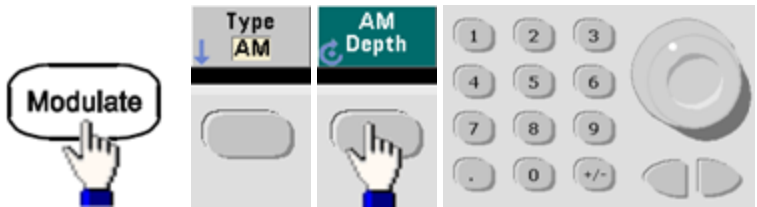

<sup>l</sup> **SCPI:** [\[SOURce\[1|2\]:\]AM\[:DEPTh\]](#page-192-0) {<*depth\_in\_percent*>|MINimum|MAXimum}

### **DSSC(Double Sideband Suppressed Carrier) AM**

계측기는 "Normal"과 DSSC(Double Sideband Suppressed Carrier)의 두 가지 진폭 변조 형식을 지원합 니다. DSSC의 경우 변조 신호에 0을 넘는 진폭이 없을 경우 반송파가 존재하지 않게 됩니다.

<sup>l</sup> 전면 패널**:**

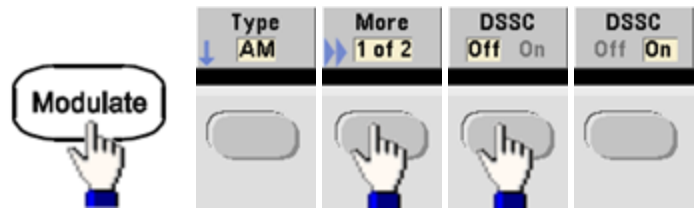

<sup>l</sup> **SCPI:** [\[SOURce\[1|2\]:\]AM:DSSC{ON|1|OFF|0}](#page-193-0).

### 주파수 편차**(FM)**

주파수 편차 설정은 반송파 주파수를 기준으로 변조된 파형의 주파수 피크 변동을 나타냅니다.

반송파가 PRBS일 때, 주파수 편차는 설정된 주파수의 1/2에 해당하는 비트 레이트 변화를 일으킵니 다. 예를 들어, 10kHz의 편차는 5KBPS의 비트 레이트 변화에 해당합니다.

- 주파수 편차는 1µHz~(반송파 주파수)/2이고 기본값은 100Hz입니다.
- <sup>l</sup> FM의 경우 반송파 주파수는 항상 주파수 편차보다 크거나 같아야 합니다. 편차를 반송파 주파수 보다 크게 설정하면 계측기에서 편차를 반송파 주파수와 같게 설정합니다.
- 반송파 주파수 + 편차는 선택한 기능의 최대 주파수 + 100kHz를 초과할 수 없습니다. 편차를 올 바르지 않은 값으로 설정하면 계측기에서 편차를 현재 반송파 주파수에 허용되는 최대값으로 조 정합니다. 또한 원격 인터페이스에서 "Data out of range" 오류가 발생합니다.
- <sup>l</sup> 전면 패널**:**

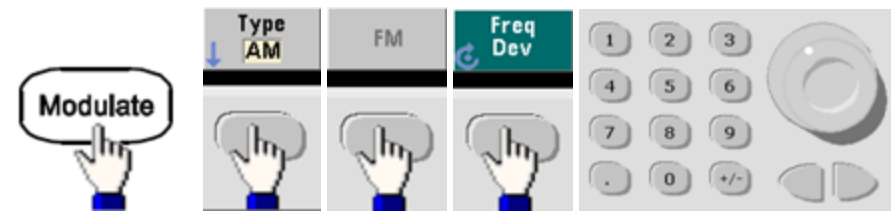

<sup>l</sup> **SCPI:** [SOURce[1|2]:]FM[:DEViation] {<*peak\_deviation\_in\_Hz*[>|MINimum|MAXimum|DEFault}](#page-239-0)

### 변조 소스

계측기는 내부 또는 외부 변조 소스를 수신합니다. 두 채널 계측기에서는 한 채널을 다른 채널로 변 조할 수 있습니다.

- 참고 . 33600 시리즈에서는 ±5V 신호 또는 ±1V 신호를 사용하도록 변조 소스를 구성할 수 있습니다. 자세한 내용은 [INPut:ATTenuation\[:STATe\]](#page-293-0)를 참조하십시오.
- <sup>l</sup> 변조 소스: 내부(기본값), 다른 채널 또는 외부입니다. 외부 변조 소스는 최대 100kHz까지 가능합 니다.
- <sup>l</sup> 외부 소스를 사용하는 경우 외부 파형이 반송파를 변조합니다. 변조 깊이(AM) 또는 주파수 편차 (FM)는 후면 패널 **Modulation In** 커넥터의 신호 레벨을 통해 제어됩니다. 외부 변조 입력의 대역 폭은 -3dB에서 100kHz입니다.
- AM 예제: 변조 깊이 100%에서 변조 신호가 +5V일 때 출력은 최대 진폭이 됩니다. 변조 신호가 -5V일 때는 출력이 최소 진폭이 됩니다.
- <sup>l</sup> FM 예제: 편차가 10kHz일 때 +5V 신호 레벨은 주파수 10kHz 증가에 해당합니다. 외부 신호 레벨 이 낮아지면 편차가 작아지며, 음의 신호 레벨은 주파수를 반송파 주파수 아래로 낮춥니다.
- <sup>l</sup> 전면 패널**:**

AM 또는 FM을 활성화한 후에 다음과 같이 변조 소스를 선택합니다.

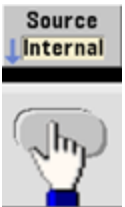

<sup>l</sup> **SCPI:**

[SOURce[1|2]:]AM:SOURce {INTernal|EXTernal|CH1|CH2}

[SOURce[1|2]:]FM:SOURce [{INTernal|EXTernal|CH1|CH2}](#page-336-0)

# <span id="page-99-0"></span>위상 변조(PM)

변조된 파형은 반송파 및 변조 파형으로 구성됩니다. PM은 FM과 거의 유사하지만 PM의 경우 변조된 파형의 위상이 변조 파형의 순간 전압에 따라 변화됩니다.

위상 변조의 기본 사항에 대한 자세한 내용은 [자습서](#page-174-0) - 변조를 참조하십시오.

#### 위상 변조 선택

- <sup>l</sup> 변조 모드는 한 번에 하나만 활성화할 수 있습니다. PM을 활성화하면 이전 변조 모드가 비활성화 됩니다.
- PM을 활성화하면 스위프 및 버스트가 꺼집니다.

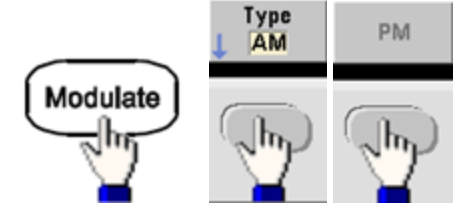

<sup>l</sup> 전면 패널**:**

파형은 현재 반송파 및 변조 파형 설정을 사용하여 출력됩니다.

- <sup>l</sup> 여러 파형의 변경을 방지하려면 다른 변조 파라미터를 구성한 후에 변조를 활성화하십시오.
- <sup>l</sup> **SCPI:** [\[SOURce\[1|2\]:\]PM:STATe](#page-338-0) {ON|1|OFF|0}

# 반송파 형태

• PM 반송파 형태는 사인(기본값), 사각, 램프, 삼각, 펄스, PRBS 또는 임의 파형입니다. 노이즈 또 는 DC는 반송파로 사용할 수 없습니다.

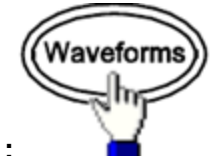

<sup>l</sup> 전면 패널**:**

그런 다음 노이즈 또는 DC를 제외한 파형을 선택합니다.

- <sup>l</sup> **SCPI:** [\[SOURce\[1|2\]:\]FUNCtion](#page-257-0) <*function*>
- [APPLy](#page-199-0) 명령을 사용하면 명령이 한 개인 파형이 구성됩니다.
- 반송파가 임의 파형이면 변조가 임의 파형 샘플 집합에 정의된 전체 사이클이 아니라 샘플 "클 럭"에 영향을 줍니다. 이로 인해 임의 파형에 위상 변조를 적용하는 것이 제한됩니다.

# 반송파 주파수

최대 반송파 주파수는 [여기에](#page-7-0)서와 같이 기능, 모델 및 출력 전압에 따라 달라집니다. 임의 파형을 제 외한 모든 기능의 기본값은 1kHz입니다. 반송파 주파수는 피크 변조 주파수의 20배보다 커야 합니 다.

<sup>l</sup> 전면 패널**:**

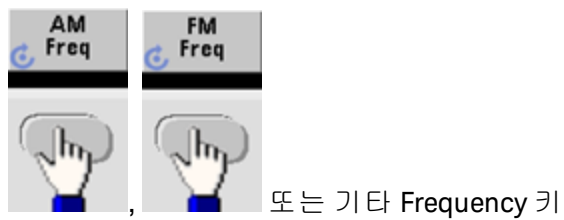

Frequency 키를 선택한 후에 다음과 같이 하십시오.

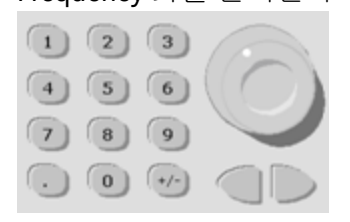

- <sup>l</sup> **SCPI:** [SOURce[1|2]:]FREQuency {<*frequency*[>|MINimum|MAXimum|DEFault}](#page-246-0)
- [APPLy](#page-199-0) 명령을 사용하면 명령이 한 개인 파형이 구성됩니다.

# 변조 파형 형태

계측기는 내부 또는 외부 변조 소스를 수신합니다.

- <sup>l</sup> 변조 파형 형태(내부 소스)는 다음과 같을 수 있습니다.
	- <sup>l</sup> 사인 파형
	- <sup>l</sup> 50% 듀티 사이클의 사각 파형
	- 대칭이 100%인 UpRamp.
	- $\bullet$  대칭이 50%인 삼각
	- 대칭이 0%인 DnRamp
	- <sup>l</sup> 노이즈 화이트 가우스 노이즈
	- PRBS 의사 임의 비트 시퀀스(다항식 PN7)
	- <sup>l</sup> 임의 파형
- 노이즈를 변조 파형 형태로 사용할 수는 있지만 노이즈 또는 DC를 반송파로 사용할 수는 없습니 다.
- <sup>l</sup> 전면 패널**:**

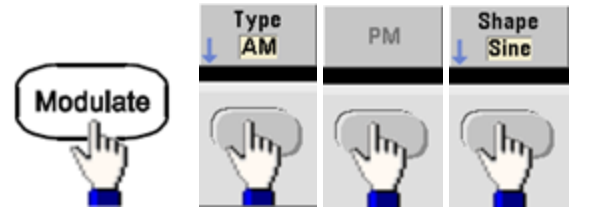

**- SCPI:** [\[SOURce\[1|2\]:\]PM:INTernal:FUNCtion](#page-328-0) < 기능>

# 변조 파형 주파수

계측기는 내부 또는 외부 변조 소스를 수신합니다. 외부 변조 입력의 대역폭은 -3dB에서 100kHz입니 다.

- 변조 주파수(내부)는 기본값은 10Hz, 최소값은 1μHz이고 최대값은 [여기에](#page-7-0)서와 같이 모델, 기능 및 출력 전압에 따라 다릅니다.
- <sup>l</sup> 전면 패널**:**

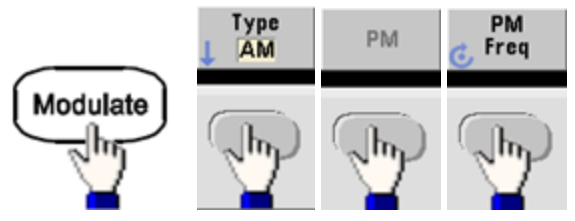

그런 다음 변조 파형 주파수를 설정합니다.

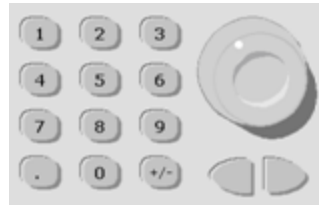

<sup>l</sup> **SCPI:** [\[SOURce\[1|2\]:\]PM:INTernal:FREQuency](#page-328-1) {<*frequency*>|MINimum|MAXimum|DEFault}

### 위상 편차

위상 편차 설정은 반송파를 기준으로 변조된 파형의 위상 피크 변동을 나타냅니다. 위상 편차는 0 ~ 360도의 범위로 설정할 수 있습니다(기본값 180).

<sup>l</sup> 전면 패널**:**

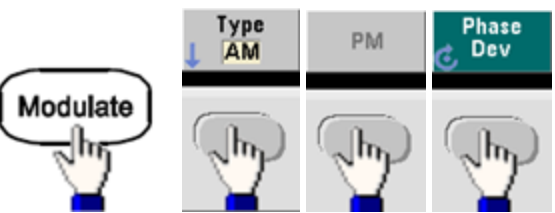

그런 다음 위상 편차를 설정합니다.

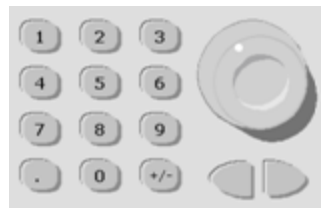

- <sup>l</sup> **SCPI:** [SOURce[1|2]:]PM:DEViation {<*deviation in degrees*[>|MINimum|MAXimum|DEFault}](#page-327-0)
- 반송파가 임의 파형일 경우 편차가 샘플 클럭에 적용됩니다. 따라서 전체 임의 파형에 대한 영향 은 표준 파형에서 확인되는 것보다 훨씬 작습니다. 감소의 정도는 임의 파형에 포함된 포인트 수 에 따라 달라집니다.

### 변조 소스

계측기는 내부 또는 외부 변조 소스를 수신합니다.

- <sup>l</sup> 변조 소스: 내부(기본값), 다른 채널 또는 외부입니다. 외부 변조 소스는 최대 100kHz까지 가능합 니다.
- <sup>l</sup> 외부 소스를 사용하는 경우 반송파가 외부 파형으로 변조됩니다. 후면 패널 **Modulation In** 커넥 터에 있는 ±5V 신호 레벨로 위상 편차를 제어합니다. 예를 들어 편차를 180도로 설정하면 +5V 신 호는 180도의 위상 변화에 해당합니다. 레벨이 낮아지면 편차가 줄어듭니다.
- <sup>l</sup> 전면 패널**:**

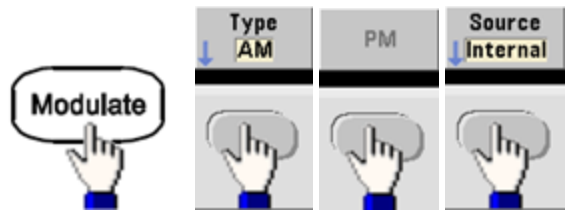

• **SCPI:**  $[SOURce[1|2]:]PM:SOURce {INTernal|EXTernal|CH1|CH2}$  $[SOURce[1|2]:]PM:SOURce {INTernal|EXTernal|CH1|CH2}$ 

# <span id="page-104-0"></span>FSK(주파수 편이) 변조

FSK [변조](#page-250-0)를 사용하여 두 가지 사전 설정 값("반송파 주파수" 및 "홉 주파수") 간에 출력 주파수를 "전 환"하도록 계측기를 구성할 수 있습니다. 이러한 두 주파수 간에 출력이 전환되는 속도는 내부 속도 발생기 또는 후면 패널 **Ext Trig** 커넥터의 신호 레벨에 따라 결정됩니다.

전면 패널을 사용한 FSK에 대한 자세한 내용은 전면 패널 메뉴 작동 - FSK 파형 [출력을](#page-46-0) 참조하십시오.

#### **FSK** 변조 선택

[FSKey:STATe](#page-338-0) {OFF|ON}

- 변조 모드는 한 번에 하나만 활성화할 수 있습니다. FSK를 활성화하면 이전 변조 모드가 꺼집니 다.
- 스위프 또는 버스트가 활성화되어 있으면 FSK를 활성화할 수 없습니다. FSK를 활성화하면 스위 프 및 버스트가 꺼집니다.
- <sup>l</sup> 여러 파형의 변경을 방지하려면 다른 변조 파라미터를 구성한 후에 변조를 활성화하십시오.

#### **FSK** 반송파 주파수

[SOURce[1|2]:]FREQuency {<*frequency*[>|MINimum|MAXimum|DEFault}](#page-246-0)

최대 반송파 주파수는 [여기에](#page-7-0)서와 같이 기능, 모델 및 출력 전압에 따라 달라집니다. 임의 파형을 제 외한 모든 기능의 기본값은 1kHz입니다.

<sup>l</sup> 외부 소스를 선택하면 후면 패널 **Ext Trig** 커넥터의 신호 레벨에 따라 출력 주파수가 결정됩니다. 로직 로우가 있으면 반송파 주파수가 출력됩니다. 로직 하이가 있으면 홉 주파수가 출력됩니다.

#### **FSK "**홉**"** 주파수

[\[SOURce\[1|2\]:\]FSKey:FREQuency](#page-251-0) {<*frequency*>|MINimum|MAXimum|DEFault}

최대 대체("홉") 주파수는 기능에 따라 달라집니다. 기본값은 모든 기능에서 100Hz입니다. 내부 변조 파형은 듀티 사이클이 50%인 사각 파형입니다.

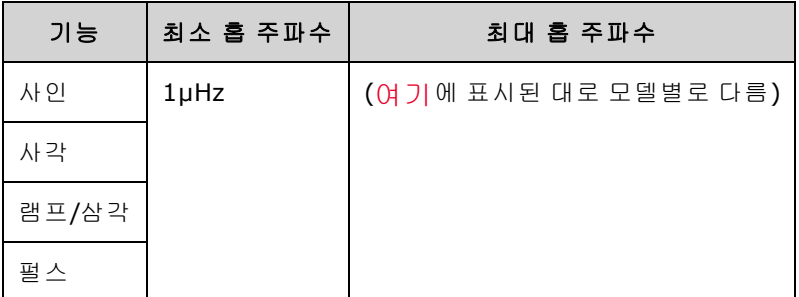

<sup>l</sup> 외부 소스를 선택하면 후면 패널 **Ext Trig** 커넥터의 신호 레벨에 따라 출력 주파수가 결정됩니다. 로직 로우가 있으면 반송파 주파수가 출력됩니다. 로직 하이가 있으면 홉 주파수가 출력됩니다.

### **FSK** 속도

[\[SOURce\[1|2\]:\]FSKey:INTernal:RATE](#page-252-0) {<*rate\_in\_Hz*>|MINimum|MAXimum}

FSK 속도는 내부 FSK 소스를 사용하여 출력 주파수가 반송파 주파수와 홉 주파수 간에 "전환"되는 속 도입니다.

- <sup>l</sup> FSK 속도(내부 소스)는 125µHz(33500 시리즈) 또는 250µHz(33600 시리즈) ~ 1MHz이고 기본값 은10Hz입니다.
- 외부 FSK 소스를 선택한 경우 FSK 속도는 무시됩니다.

#### **FSK** 소스

[\[SOURce\[1|2\]:\]FSKey:SOURce](#page-336-0) {INTernal|EXTernal}

내부(기본값) 또는 외부일 수 있습니다.

- 내부 소스를 선택하면 출력 주파수가 반송파 주파수와 홉 주파수 간에 "전환"되는 속도는 FSK 속 도에 따라 결정됩니다. 내부 변조 파형은 듀티 사이클이 50%인 사각 파형입니다.
- <sup>l</sup> 외부 소스를 선택하면 후면 패널 **Ext Trig** 커넥터의 신호 레벨에 따라 출력 주파수가 결정됩니다. 로직 로우가 있으면 반송파 주파수가 출력됩니다. 로직 하이가 있으면 홉 주파수가 출력됩니다.
- <sup>l</sup> 외부적으로 제어되는 FSK 파형에 사용되는 커넥터(**Ext Trig**)는 외부적으로 변조되는 AM, FM, PM, PWM 파형에 사용되는 커넥터(**Modulation In**)와 다릅니다. FSK에 사용되는 경우 **Ext Trig** 커넥터 에는 조정 가능한 에지 극성이 없습니다.

# <span id="page-106-0"></span>펄스 폭 변조(PWM)

이 단원에서는 PWM(펄스 폭 변조)에 대해 설명합니다. PWM은 펄스 파형에서만 사용 가능하며 펄스 폭은 변조 신호에 따라 변경됩니다. 펄스 폭이 변경되는 양을 폭 편차라고 하며, 파형 주기의 백분율 (즉, 듀티 사이클) 또는 시간 단위로 지정할 수 있습니다. 예를 들어 듀티 사이클 20%의 펄스를 지정하 고 편차 5%의 PWM을 활성화하면 듀티 사이클이 변조 신호의 제어 하에 15%에서 25%까지 변화합니 다.

계측기는 내부 또는 외부 변조 소스를 수신합니다.

### **PWM** 선택

- <sup>l</sup> 스위프 또는 버스트가 활성화되어 있으면 PWM을 활성화할 수 없습니다.
- 여러 파형의 변경을 방지하려면 다른 변조 파라미터를 구성한 후에 변조를 활성화하십시오.
- <sup>l</sup> 전면 패널**:**

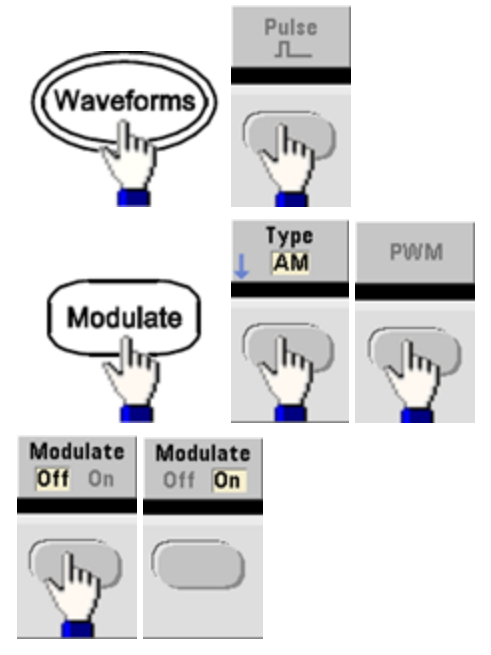

파형은 현재 반송파 및 변조 파형 설정을 사용하여 출력됩니다.

<sup>l</sup> **SCPI:** [\[SOURce\[1|2\]:\]PWM:STATe](#page-338-0) {ON|1|OFF|0}
### 변조 파형 형태

계측기는 내부 또는 외부 변조 소스를 수신합니다.

- <sup>l</sup> 변조 파형 형태(내부 소스)는 다음과 같을 수 있습니다.
	- <sup>l</sup> 사인 파형
	- <sup>l</sup> 50% 듀티 사이클의 사각 파형
	- 대칭이 100%인 UpRamp -
	- $\bullet$  대칭이 50%인 삼각
	- 대칭이 0%인 DnRamp
	- <sup>l</sup> 노이즈 화이트 가우스 노이즈
	- PRBS 의사 임의 비트 시퀀스(다항식 PN7)
	- <sup>l</sup> 임의 파형
- <sup>l</sup> 전면 패널**:**

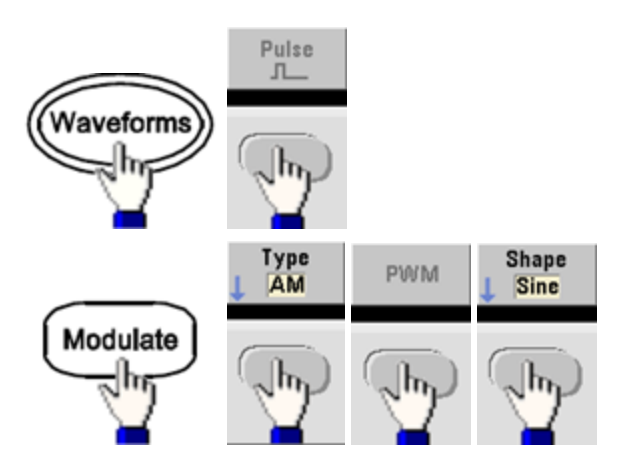

<sup>l</sup> **SCPI:** [\[SOURce\[1|2\]:\]PWM:INTernal:FUNCtion](#page-335-0) <*function*>

## 변조 파형 주파수

계측기는 내부 또는 외부 변조 소스를 수신합니다. 외부 변조 입력의 대역폭은 -3dB에서 100kHz입니 다.

- 변조 주파수(내부 소스)는 기본값은 10Hz이고 최소값은 1μHz입니다. 최대 주파수는 [여기](#page-7-0)에서와 같이 기능, 모델 및 출력 전압에 따라 달라집니다.
- <sup>l</sup> 전면 패널**:**

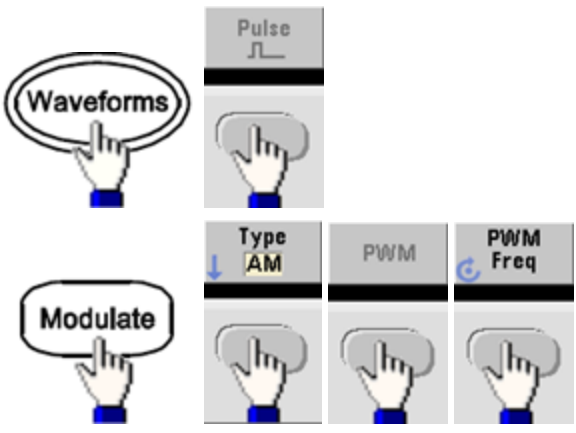

<sup>l</sup> **SCPI:** [\[SOURce\[1|2\]:\]PWM:INTernal:FREQuency](#page-335-1) {<*frequency*>|MINimum|MAXimum|DEFault}

### 폭 또는 듀티 사이클 편차

PWM 편차 설정은 변조된 펄스 파형의 폭 내에서 일어나는 피크 변동으로, 시간 또는 듀티 사이클 단 위로 설정할 수 있습니다.

<sup>l</sup> 전면 패널**:**

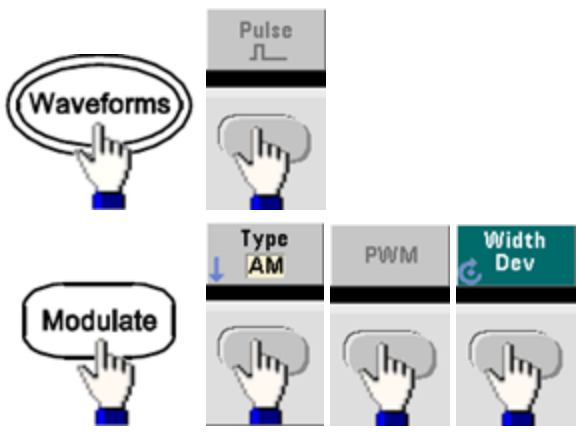

듀티 사이클 단위로 편차를 설정하려면 다음과 같이 하십시오.

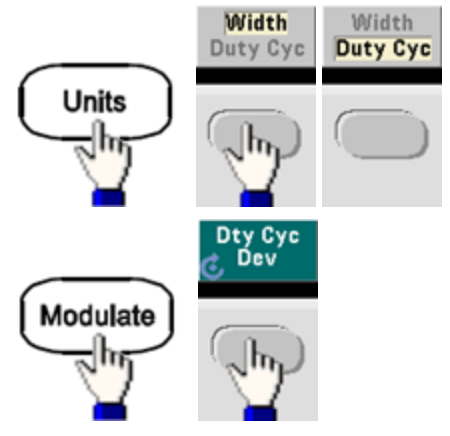

- <sup>l</sup> **SCPI:** [SOURce[1|2]:]PWM:DEViation {<*deviation*[>|MINimum|MAXimum|DEFault}](#page-333-0)
- <sup>l</sup> 펄스 폭과 편차의 합은 다음 공식에 맞아야 합니다.

펄스 폭 + 편차 < 주기 – 16ns(33500 시리즈)

펄스 폭 + 편차 < 주기 – 8ns(33600 시리즈, 4Vpp 초과)

펄스 폭 + 편차 < 주기 – 5ns(33600 시리즈, 4Vpp 이하)

• 필요한 경우 계측기는 지정된 주기에 맞도록 편차를 조정합니다.

## 변조 소스

계측기는 내부 또는 외부 변조 소스를 수신합니다.

- 변조 소스: 내부(기본값), 다른 채널 또는 외부입니다. 외부 변조 소스는 최대 100kHz까지 가능합 니다.
- <sup>l</sup> *External* 변조 소스를 선택하면 편차는 후면 패널 **Modulation In** 커넥터의 ±5V(33600 시리즈의 경우 +1V도 해당) 신호 레벨을 통해 제어됩니다. 예를 들어 편차를 1µs로 설정하면 +5V(33600 시 리즈의 경우 +1V도 해당)의 신호가 1µs의 폭 증가에 해당합니다. 신호 레벨이 낮아지면 편차가 줄어듭니다.
- <sup>l</sup> 전면 패널**:**

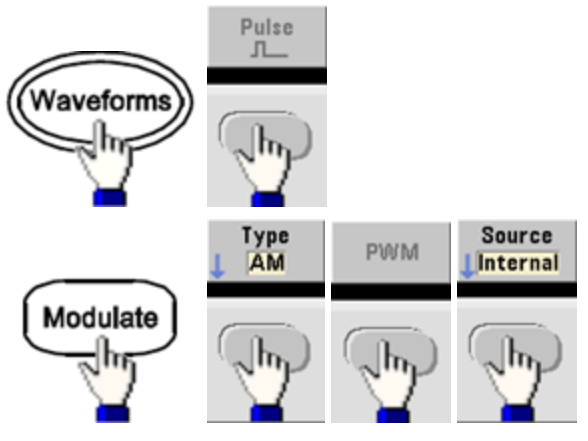

<sup>l</sup> **SCPI:** [SOURce[1|2]:]PWM:SOURce [{INTernal|EXTernal|CH1|CH2}](#page-336-0)

## 펄스 파형

- 펄스는 PWM에서 지원되는 유일한 파형 형태입니다.
- <sup>l</sup> 전면 패널**:**

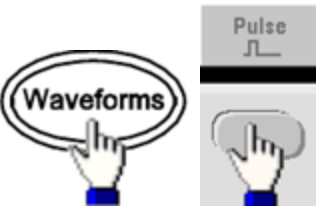

- **· SCPI: [FUNCtion](#page-257-0) PULSe**
- [APPLy](#page-199-0) 명령을 사용하면 명령이 한 개인 파형이 구성됩니다.

## 펄스 주기

펄스 주기의 범위는 계측기 최대 주파수의 역수에서 1,000,000초까지이며 기본값은 100µs입니다. 파형 주기에 따라 최대 편차가 제한됨에 유의하십시오.

<sup>l</sup> 전면 패널**:**

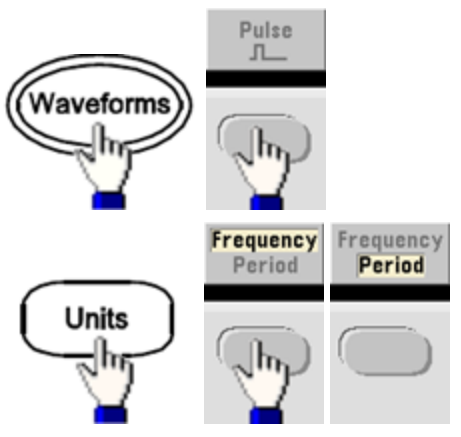

<sup>l</sup> **SCPI:** [\[SOURce\[1|2\]:\]FUNCtion:PULSe:PERiod](#page-270-0) {<*seconds*>|MINimum|MAXimum|DEFault}

# 총량 변조

총량 변조는 변조 신호를 반송파에 추가하며, 대개 반송파에 가우스 노이즈를 추가하는 데 사용됩니 다. 변조 신호는 반송파 진폭의 비율로 반송파에 추가됩니다.

## 총량 활성화

- <sup>l</sup> 여러 파형의 변경을 방지하려면 다른 변조 파라미터를 구성한 후에 총량을 활성화하십시오.
- <sup>l</sup> 전면 패널**:**

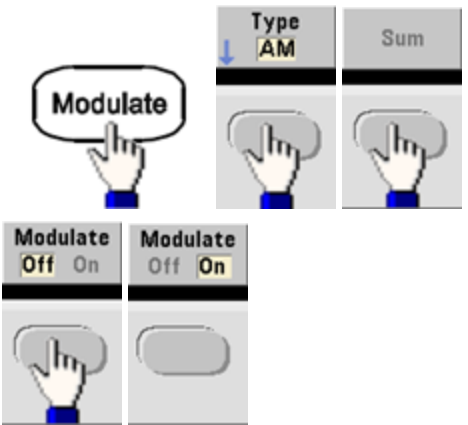

<sup>l</sup> **SCPI:** [\[SOURce\[1|2\]:\]SUM:STATe](#page-359-0) {ON|1|OFF|0}

## 변조 파형 형태

계측기는 내부 또는 외부 변조 소스를 수신합니다. 두 채널 계측기에서는 한 채널을 다른 채널로 변 조할 수 있습니다.

- 변조 파형 형태(내부 소스)는 다음과 같을 수 있습니다.
	- <sup>l</sup> 사인 파형
	- <sup>l</sup> 50% 듀티 사이클의 사각 파형
	- 대칭이 100%인 UpRamp
	- **•** 대칭이 50%인 삼각
	- 대칭이 0%인 DnRamp
	- 노이즈
	- $\bullet$  PN7 시퀀스를 사용하는 PRBS
	- <sup>l</sup> 임의 파형
- <sup>l</sup> 전면 패널**:**

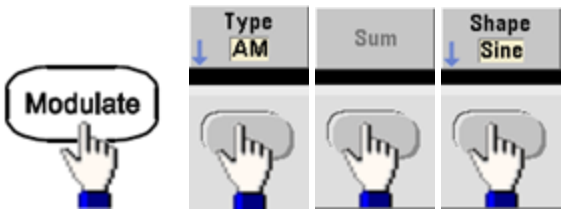

<sup>l</sup> **SCPI:** [\[SOURce\[1|2\]:\]SUM:INTernal:FUNCtion](#page-358-0) <*function*>

#### 변조 파형 주파수

계측기는 내부 또는 외부 변조 소스를 수신합니다. 두 채널 계측기에서는 한 채널을 다른 채널로 변 조할 수 있습니다.

- <sup>l</sup> 변조 주파수(내부 소스)는 기본값은 100Hz이고 최소값은 1µHz입니다. 최대 주파수는 [여기](#page-7-0)에서 와 같이 기능, 모델 및 출력 전압에 따라 달라집니다.
- <sup>l</sup> 전면 패널**:**

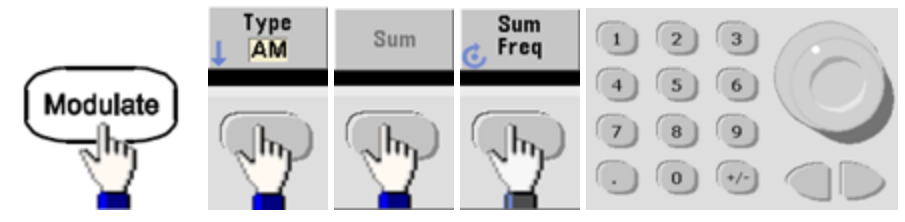

<sup>l</sup> **SCPI:** [\[SOURce\[1|2\]:\]SUM:INTernal:FREQuency](#page-357-0) {<*frequency*>|MINimum|MAXimum|DEFault}

## 총량 진폭

총량 진폭은 반송파 진폭의 백분율로 반송파에 추가되는 신호의 진폭을 나타냅니다.

- <sup>l</sup> 진폭 설정은 반송파 진폭의 0% ~ 100%이고 분해능은 0.01%입니다.
- <sup>l</sup> 총량 진폭은 반송파 진폭의 일정 비율을 유지하며 반송파 진폭 변경을 추적합니다.
- <sup>l</sup> 전면 패널**:**

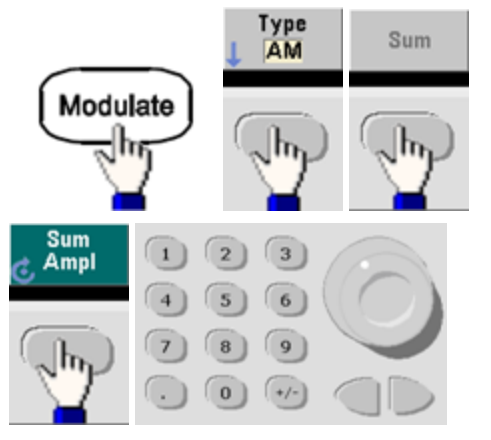

<sup>l</sup> **SCPI:** [SOURce[1|2]:]SUM:AMPLitude {<*amplitude*[>|MINimum|MAXimum|DEFault}](#page-356-0)

### 변조 소스

계측기는 내부 또는 외부 변조 소스를 수신합니다. 두 채널 계측기에서는 한 채널을 다른 채널로 변 조할 수 있습니다.

- <sup>l</sup> 변조 소스: 내부(기본값), 다른 채널 또는 외부입니다. 외부 변조 소스는 최대 100kHz까지 가능합 니다.
- <sup>l</sup> 외부 소스를 사용하는 경우 반송파는 후면 패널 **Modulation In** 커넥터의 ±5V 신호 레벨(33600 시 리즈의 경우 ±1V도 해당)을 통해 합산됩니다. 예를 들어 총량 진폭을 10%로 설정했다면 변조 신 호가 +5V(33600 시리즈의 경우 +1V도 해당)일 때 출력이 최대 진폭(반송파 진폭의 110%)이 됩니 다. 변조 신호가 -5V(33600 시리즈의 경우 -1V도 해당)일 때는 출력이 최소 진폭(반송파 진폭의 90%)이 됩니다.

- 참고 -

다른 채널을 SUM 변조 소스로 사용할 경우 [조합](#page-135-0) 기능을 대신 사용하십시오. 조합 기능을 사 용할 경우 다른 채널에 SUM 기능을 사용할 때보다 제한 사항이 적고 지연 시간도 짧습니다.

<sup>l</sup> 전면 패널**:**

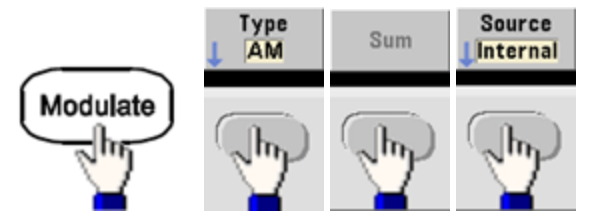

• SCPI: [SOURce[1|2]:]SUM:SOURce [{INTernal|EXTernal|CH1|CH2}](#page-359-1)

## 주파수 스위프

주파수 스위프 모드에서는 지정된 스위프 속도에서 계측기가 시작 주파수로부터 정지 주파수로 이 동합니다. 선형 또는 로그 공백을 사용하여 주파수 내에서 위아래로 스위프할 수 있습니다. 또한 외 부 또는 수동 트리거를 적용하여 계측기에서 시작 주파수에서 정지 주파수까지의 단일 스위프를 출 력하도록 구성할 수 있습니다. 계측기에서 사인, 사각, 펄스, 램프, 삼각 또는 임의 파형을 스위프할 수 있습니다(PRBS, 노이즈 및 DC는 사용 불가).

스위프가 정지 주파수에서 유지되는 홀드 시간과 주파수가 정지 주파수에서 시작 주파수로 선형 변 경되는 복귀 시간을 지정할 수 있습니다.

자세한 내용은 주파수 [스위프](#page-178-0)를 참조하십시오.

### 스위프 선택

계측기에서는 버스트 또는 변조 모드가 활성화된 상태에서 동시에 스위프 또는 목록 모드를 활성화 할 수 없습니다. 스위프를 활성화하면 버스트 또는 변조 모드가 꺼집니다.

- <sup>l</sup> 여러 파형의 변경을 방지하려면 다른 파라미터를 구성한 후에 스위프 모드를 활성화하십시오.
- <sup>l</sup> 전면 패널**:**

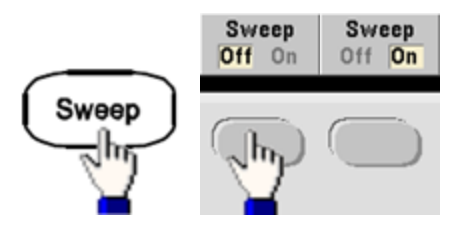

<sup>l</sup> **SCPI:** [\[SOURce\[1|2\]:\]FREQuency:MODE](#page-249-0) SWEEP

[\[SOURce\[1|2\]:\]SWEep:STATe](#page-362-0) {ON|1|OFF|0}

### 시작 주파수 및 정지 주파수

시작 주파수 및 정지 주파수는 스위프의 상한 및 하한 주파수 경계를 설정합니다. 스위프는 시작 주 파수에서 시작되어 정지 주파수까지 스위프한 다음 다시 시작 주파수로 재설정됩니다.

- <sup>l</sup> 시작 주파수 및 정지 주파수는 1µHz ~ 파형의 최대 [주파수](#page-7-0)입니다. 스위프는 전체 주파수 범위에 걸쳐 이어지는 위상입니다. 기본 시작 주파수는 100Hz이고, 기본 정지 주파수는 1kHz입니다.
- <sup>l</sup> 주파수를 상향으로 스위프하려면 시작 주파수를 정지 주파수보다 작게 설정하십시오. 주파수를 하향으로 스위프하려면 반대로 관계를 설정하십시오.
- <sup>l</sup> 동기 설정(일반): 동기 펄스가 스위프 전체에서 하이입니다.
- <sup>l</sup> 동기 설정(반송파): 동기 펄스에는 모든 파형 사이클의 듀티 사이클 50%가 포함됩니다.
- 동기 설정(마커): **동기** 펄스가 시작 부분에서 하이로 진행되다가 마커 주파수에서 로우로 이동합 니다. 이 설정은 [OUTPut\[1|2\]:SYNC:MODE](#page-319-0) MARKER를 사용하여 변경할 수 있습니다.
- <sup>l</sup> 전면 패널**:**

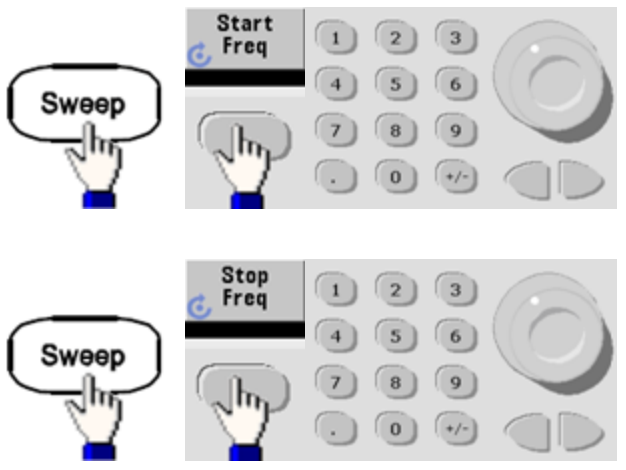

<sup>l</sup> **SCPI:**

[\[SOURce\[1|2\]:\]FREQuency:STARt](#page-250-0) {<*frequency*>|MINimum|MAXimum|DEFault}

[\[SOURce\[1|2\]:\]FREQuency:STOP](#page-250-1) {<*frequency*>|MINimum|MAXimum|DEFault}

### 중심 주파수 및 주파수 스팬

중심 주파수 및 주파수 스팬을 사용하여 스위프의 스위프 주파수 경계를 설정할 수도 있습니다. 이러 한 파라미터는 위에 나와 있는 시작 주파수 및 정지 주파수와 유사하며 보다 유동적으로 사용할 수 있습니다.

- 중심 [주파수](#page-7-0)는 1µHz ~ 파형의 최대 주파수입니다. 기본값은 550Hz입니다.
- 주파수 스팬은 ±[파형의](#page-7-0) 최대 주파수 범위에 해당하는 값입니다. 기본값은 900Hz입니다.
- <sup>l</sup> 주파수를 상향으로 스위프하려면 양의 주파수 스팬을 설정하고 하향으로 스위프하려면 음의 주 파수 스팬을 설정하십시오.
- 동기 설정(일반): 통기 펄스가 스위프 전체에서 하이입니다.
- 동기 설정(반송파): **동기** 펄스에는 모든 파형 사이클의 듀티 사이클 50%가 포함됩니다.
- 동기 설정(마커): **동기** 펄스가 시작 부분에서 하이로 진행되다가 마커 주파수에서 로우로 이동합 니다. 이 설정은 [OUTPut\[1|2\]:SYNC:MODE](#page-319-0) MARKER를 사용하여 변경할 수 있습니다.
- <sup>l</sup> 전면 패널**:**

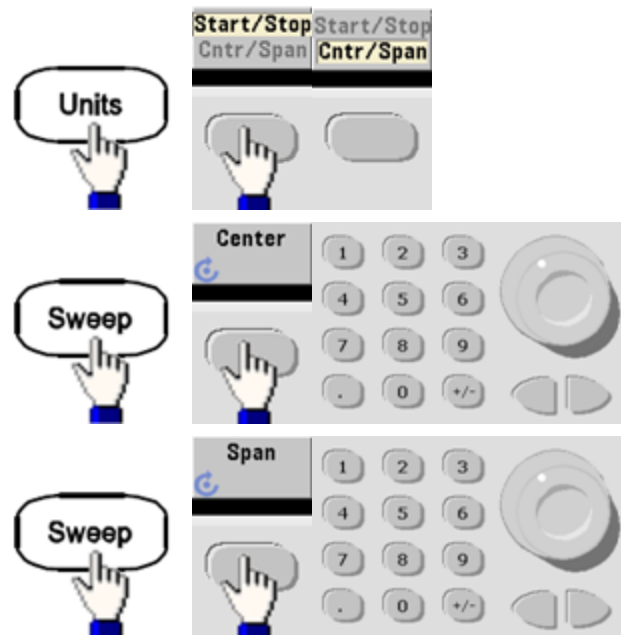

<sup>l</sup> **SCPI:**

[\[SOURce\[1|2\]:\]FREQuency:CENTer](#page-247-0) {<*frequency*>|MINimum|MAXimum|DEFault}

[\[SOURce\[1|2\]:\]FREQuency:SPAN](#page-250-2) {<*frequency*>|MINimum|MAXimum|DEFault}

## 스위프 모드

선형 또는 로그 공백이나 스위프 주파수 목록을 사용하여 스위프할 수 있습니다. 선형 스위프의 경우 계측기에서 스위프 도중 출력 주파수를 선형으로 변화시킵니다. 로그 스위프에서는 출력 주파수가 로그 형식으로 변화합니다.

선택한 모드는 정지에서 시작으로 설정된 경우 스위프 복귀에 영향을 주지 않습니다. 스위프는 항상 선형으로 복귀됩니다.

<sup>l</sup> 전면 패널**:**

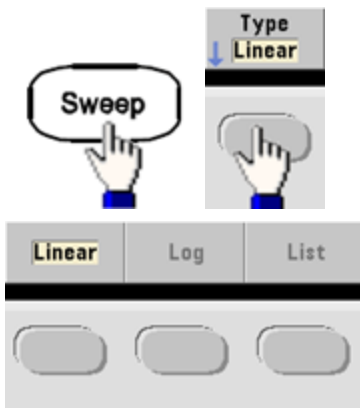

• SCPI: [SOURce<sup>[1]</sup>[2]: ISWEep: SPACing {LINear|LOGarithmic}

#### 스위프 시간

스위프 시간은 시작 주파수에서 정지 주파수까지 스위프하는 데 필요한 시간(초)을 지정합니다. 계 측기는 스위프 시간을 기준으로 스위프의 포인트 수를 계산합니다.

- <sup>l</sup> 스위프 시간은 1ms ~ 250,000초이고 기본값은 1초입니다. 즉시 트리거 모드에서 선형 스위프를 실행하는 경우 최대 총 스위프 시간(홀드/복귀 시간 포함)은 8,000초입니다. 다른 트리거 모드를 사용한 선형 스위프의 최대 총 스위프 시간은 250,000초이고 로그 스위프의 최대 총 스위프 시간 은 500초입니다.
- <sup>l</sup> 전면 패널**:**

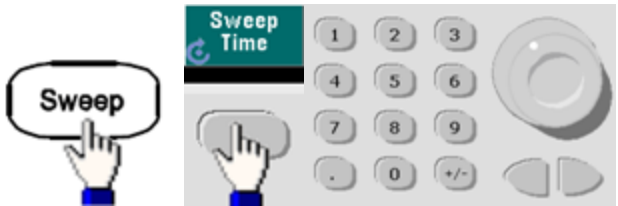

<sup>l</sup> **SCPI:** [SOURce[1|2]:]SWEep:TIME {<*seconds*[>|MINimum|MAXimum|DEFault}](#page-362-1)

# 홀드**/**복귀 시간

홀드 시간은 정지 주파수로 유지할 시간(초)을 지정하고 복귀 시간은 정지 주파수에서 시작 주파수 로 복귀할 시간(초)을 지정합니다.

- <sup>l</sup> 홀드 시간 및 복귀 시간은 0 ~ 3600초이며 기본값은 0입니다.
- <sup>l</sup> 전면 패널**:**

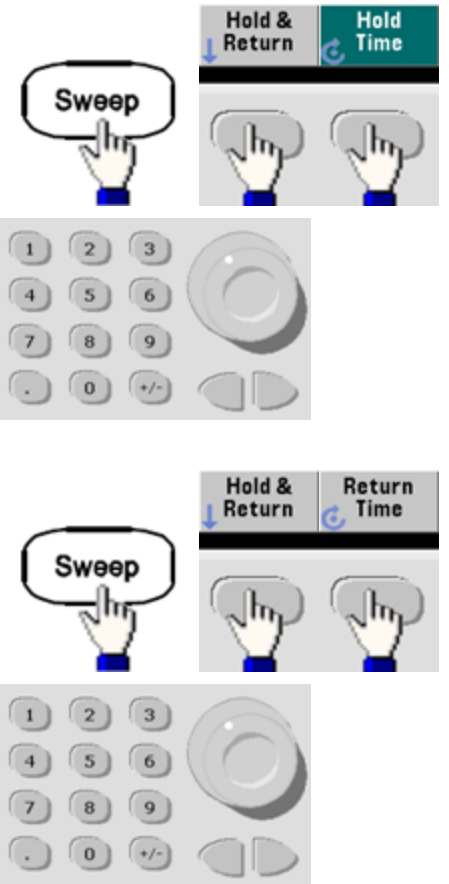

<sup>l</sup> **SCPI:** [SOURce[1|2]:]SWEep:HTIMe {<*hold\_time*[>|MINimum|MAXimum|DEFault}](#page-361-1)

[SOURce[1|2]:]SWEep:RTIMe {<*return\_time*[>|MINimum|MAXimum|DEFault}](#page-361-2)

## 마커 주파수

필요한 경우 스위프 도중 전면 패널 **Sync** 커넥터의 신호가 로직 로우로 전환될 주파수를 설정할 수 있습니다. 통기 신호는 스위프 시작 시 항상 로우에서 하이로 이동합니다.

- 마커 [주파수](#page-7-0)는 1µHz~파형의 최대 주파수입니다. 기본값은 500Hz입니다.
- 스위프 모드를 활성화한 경우 마커 주파수는 지정한 시작 주파수와 정지 주파수 사이에 있어야 합니다. 마커 주파수를 이 범위에 포함되지 않는 주파수로 설정하면 계측기에서 마커 주파수를 시작 주파수 또는 정지 주파수와 동일한 주파수 중 더 가까운 주파수로 설정합니다.
- 동기 소스가 스위프 채널인 경우를 제외하고 전면 패널 메뉴를 사용하여 마커 주파수를 구성할 수는 없습니다.
- <sup>l</sup> 전면 패널**:**

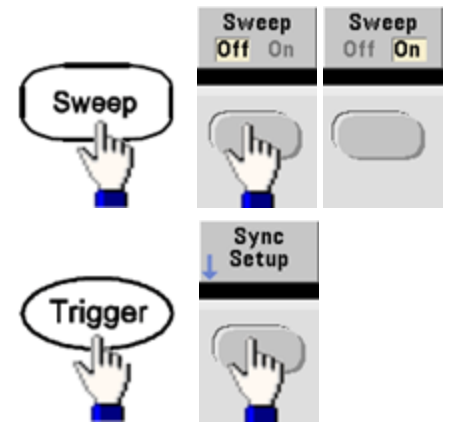

<sup>l</sup> **SCPI:** [\[SOURce\[1|2\]:\]MARKer:FREQuency](#page-298-0) {<*frequency*>|MINimum|MAXimum|DEFault}

## 스위프 트리거 소스

스위프 모드에서는 트리거 신호가 수신되면 계측기가 단일 스위프를 출력합니다. 시작 주파수에서 정지 주파수까지의 단일 스위프 후에 계측기는 시작 주파수를 출력하면서 다음 트리거를 기다립니 다.

- <sup>l</sup> 스위프 트리거 소스는 즉시(기본값), 외부, 시간 또는 수동입니다.
- <sup>l</sup> 즉시(내부) 소스를 선택하면 계측기가 홀드 시간, 스위프 시간 및 복귀 시간의 합계에 따라 결정 되는 속도로 연속 스위프를 출력합니다. 이 소스의 스위프 시간은 8,000초로 제한됩니다.
- 외부 소스를 선택하면 계측기가 후면 패널 Ext Trig 커넥터에서 하드웨어 트리거를 수신하고 Ext Trig에서 지정된 극성의 TTL 펄스를 수신할 때마다 단일 스위프를 개시합니다.
- 트리거 주기는 지정한 스위프 시간보다 크거나 같아야 합니다.
- <sup>l</sup> 수동 소스를 선택하면 계측기가 전면 패널 **[Trigger]** 키를 누를 때마다 단일 스위프를 출력합니 다.
- <sup>l</sup> 전면 패널**:**

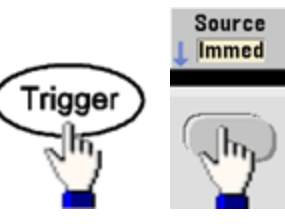

<sup>l</sup> 트리거 신호 에지의 기울기를 지정하려면 다음과 같이 하십시오.

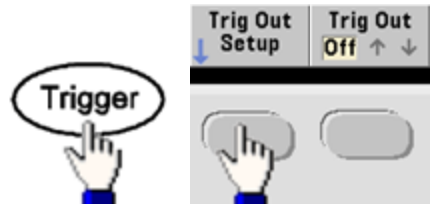

<sup>l</sup> **SCPI:** TRIGger[1|2]:SOURce [{IMMediate|EXTernal|TIMer|BUS}](#page-387-0)

[TRIGger\[1|2\]:SLOPe](#page-386-0) {POSitive|NEGative}

자세한 내용은 [트리거링](#page-129-0)을 참조하십시오.

### 트리거 출력 신호

"트리거 출력" 신호는 후면 패널 **Ext Trig** 커넥터에서 제공되며 버스트 및 스위프에 한해 사용됩니다. 이 신호를 활성화하면 상승 에지(기본값) 또는 하강 에지의 펄스가 스위프 또는 버스트 시작 시에 이 커넥터에서 출력됩니다.

- <sup>l</sup> 즉시(내부) 트리거 소스를 선택하면 계측기는 스위프 또는 버스트 시작 시 **Ext Trig** 커넥터에서 듀 티 사이클이 50%인 사각 파형을 출력합니다. 파형의 주파수는 지정된 버스트 주기 또는 총 스위 프 시간에 해당합니다.
- <sup>l</sup> 외부 트리거 소스를 선택하면 계측기에서 "트리거 출력" 신호를 비활성화합니다. **Ext Trig** 커넥 터를 스위프 또는 버스트와 트리거 출력용으로 동시에 사용할 수는 없습니다. 외부 트리거 파형 이 스위프 또는 버스트를 트리거하는 데 사용되는 것과 동일한 커넥터를 사용합니다.
- <sup>l</sup> 수동 또는 버스(소프트웨어) 트리거 소스가 선택된 경우 계측기가 각 스위프 또는 버스트 시작 시 에 **Ext Trig** 커넥터에서 펄스(33500 시리즈의 경우 펄스 폭 > 1µs, 33600 시리즈의 경우 100ns)를 출력합니다.
- <sup>l</sup> 계측기가 **Ext Trig** 커넥터의 상승 또는 하강 에지에 트리거하는지를 지정하려면 **[Trigger] > Trig Out Setup**을 누르십시오. 그런 다음 **Trig Out**을 눌러 원하는 에지를 선택합니다.
- <sup>l</sup> **SCPI:** [OUTPut:TRIGger:SLOPe](#page-322-0) {POSitive|NEGative}

[OUTPut:TRIGger](#page-321-0) {ON|1|OFF|0}

#### 주파수 목록

주파수 목록 모드에서는 계측기가 주파수 목록을 "단계별로 이동"하면서 각 주파수에서 지정한 주 기 동안 머무릅니다. 트리거링을 통해 목록 내의 진행 상태를 제어할 수도 있습니다.

- 계측기에서는 버스트 또는 변조 모드가 활성화된 상태에서 동시에 스위프 또는 목록 모드를 활 성화할 수 없습니다. 스위프를 활성화하면 버스트 또는 변조 모드가 꺼집니다.
- <sup>l</sup> 여러 파형의 변경을 방지하려면 해당 파라미터를 구성한 후에 목록 모드를 활성화하십시오.
- <sup>l</sup> 전면 패널**:** 다른 목록 파라미터를 설정하기 전에 목록을 활성화합니다. **[Sweep] > Type > List**를 누릅니다.
- <sup>l</sup> **SCPI:**

[\[SOURcd\[1|2\]:\]FREQuency:MODE](#page-249-0) LIST

[\[SOURce\[1|2\]:\]LIST:FREQuency](#page-294-0) <*freq1*>[, <*freq2*>, etc.]

<sup>l</sup> 진행 통과 목록은 트리거 시스템으로 제어됩니다. 트리거 소스를 내부 또는 즉시로 설정한 경우 드웰 시간 설정[\(LIST:DWELl](#page-293-0) 명령)에 따라 각 주파수에서 머무는 시간이 결정됩니다. 다른 트리거 소스의 경우 트리거 이벤트 공백에 따라 드웰 시간이 결정됩니다.

### 버스트 모드

계측기에서는 버스트라는 지정된 주기 수에 대해 파형을 출력할 수 있습니다. 버스트는 사인, 사각, 삼각, 램프, 펄스, PRBS 또는 임의 파형에서 사용할 수 있습니다. 노이즈는 게이트 버스트 모드에서

만 사용할 수 있고, DC는 사용할 수 없습니다.

자세한 내용은 자습서 - [버스트를](#page-177-0) 참조하십시오.

#### 버스트 선택

스위프 또는 변조가 활성화되어 있으면 버스트를 활성화할 수 없습니다. 버스트를 활성화하면 스위 프 및 변조가 꺼집니다.

- 여러 파형의 변경을 방지하려면 다른 파라미터를 구성한 후에 버스트 모드를 활성화하십시오.
- <sup>l</sup> 전면 패널**:**

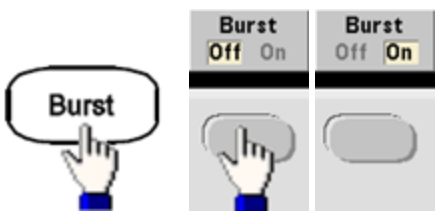

<sup>l</sup> **SCPI:** [\[SOURce\[1|2\]:\]BURSt:STATe](#page-218-0) {ON|1|OFF|0}

## 버스트 모드

버스트에는 두 가지 모드가 있으며 여기에 대해서는 아래에서 설명합니다. 선택한 모드는 허용 가능 한 트리거 소스 및 적용되는 다른 버스트 파라미터를 제어합니다.

- <sup>l</sup> 트리거 버스트 모드**(**기본값**):** 트리거가 수신될 때마다 계측기에서 지정된 주기 수(버스트 카운 트)에 대해 파형을 출력합니다. 계측기는 지정된 주기 수를 출력한 후 정지되며 다음 트리거를 기 다립니다. 계측기에서는 내부 트리거를 사용하여 버스트를 개시할 수 있습니다. 또는 사용자가 전면 패널 **[Trigger]** 키를 누르거나, 트리거 신호를 후면 패널 **Ext Trig** 커넥터에 적용하거나, 원격 인터페이스에서 소프트웨어 트리거 명령을 전송하여 외부 트리거를 제공할 수 있습니다.
- <sup>l</sup> 외부 게이트 버스트 모드**:** 후면 패널 **Ext Trig** 커넥터에 적용되는 외부 신호의 레벨에 따라 출력 파형이 켜지거나 꺼집니다. 게이트 신호가 참이면 계측기에서 연속 파형을 출력합니다. 게이트 신호가 거짓이 되면 현재 파형 사이클이 완료된 다음 계측기가 선택한 파형의 시작 버스트 위상 에 해당하는 전압 레벨을 유지하면서 정지됩니다. 노이즈 파형의 경우 게이트 신호가 거짓이 되 면 출력이 즉시 정지됩니다.

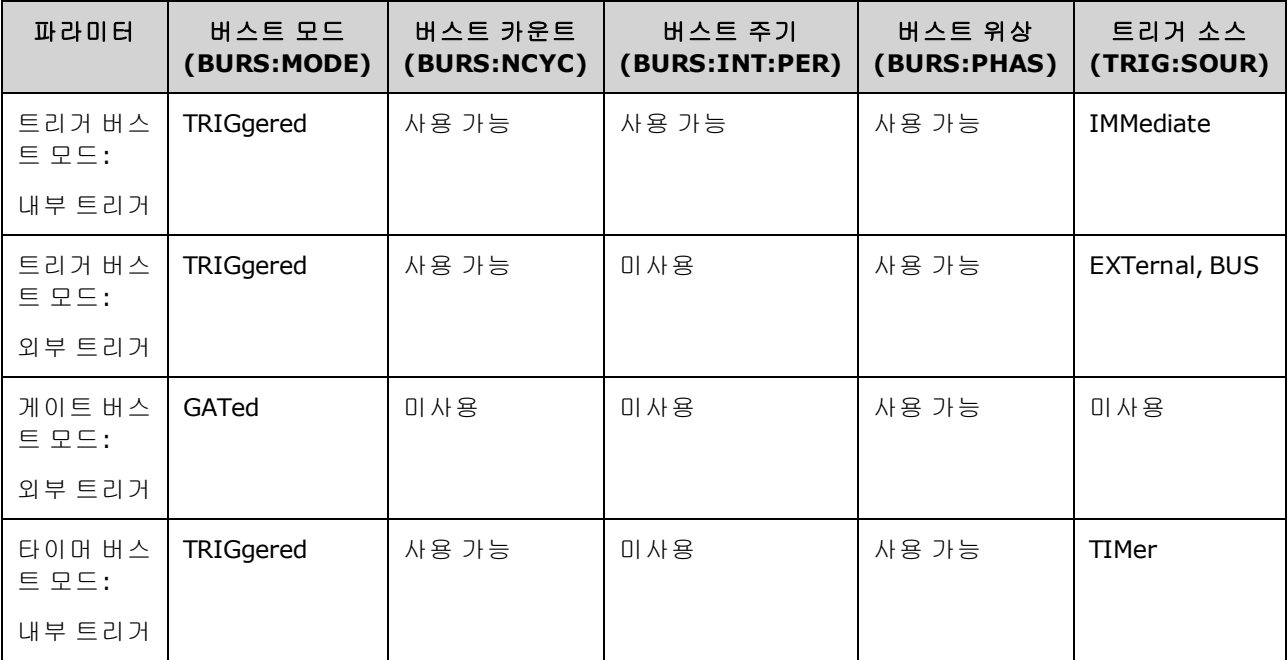

- <sup>l</sup> 게이트 모드에서는 버스트 카운트, 버스트 주기 및 트리거 소스가 무시됩니다(트리거 버스트에 만 사용됨). 수동 트리거는 무시되며 오류가 생성되지 않습니다.
- <sup>l</sup> 게이트 모드에서는 후면 패널 **Ext Trig** 커넥터에서 신호 극성을 지정할 수 있습니다[\(\[SOURce](#page-216-0) [\[1|2\]:\]BURSt:GATE:POLarity](#page-216-0) {NORMal|INVerted}). 기본값은 NORMal(트루 하이)입니다.
- <sup>l</sup> 전면 패널**:**

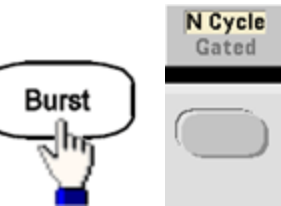

• **SCPI:**  $[SOURec[1|2]:]BURSt:MODE {TRIGgered[GATed}$ 

## 파형 주파수

트리거 및 외부 게이트 모드에서 버스트 중에 신호 주파수를 지정할 수 있습니다. 트리거 모드의 경 우 파형 주파수에서 버스트 카운트에 의해 지정된 주기 수가 출력됩니다. 외부 게이트 모드의 경우에 는 외부 게이트 신호가 참일 때 파형 주파수가 출력됩니다.

이는 버스트 간의 간격을 지정하는 "버스트 주기"와는 다릅니다(트리거 모드에 한함).

- 파형 [주파수](#page-7-0)는 1µHz~ 파형의 최대 주파수입니다. 기본값은 1kHz입니다. 내부 트리거 버스트 파 형의 최소 주파수는 126µHz(33500 시리즈) 또는 251µHz(33600 시리즈)입니다.
- <sup>l</sup> 전면 패널**:**

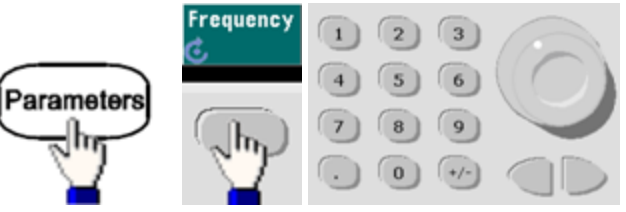

<sup>l</sup> **SCPI:** [SOURce[1|2]:]FREQuency {<*frequency*[>|MINimum|MAXimum|DEFault}](#page-246-0)

[APPLy](#page-199-0) 명령을 사용하면 명령이 한 개인 파형이 구성됩니다.

### 버스트 카운트

버스트당 출력할 주기 수(1 ~ 100,000,000 또는 무한)입니다. 트리거 버스트 모드에 한해 사용됩니다 (내부 또는 외부 소스).

<sup>l</sup> 즉시 트리거 소스를 사용하는 경우 지정된 주기 수가 버스트 주기에 따라 결정된 속도로 연속 출 력됩니다. 버스트 주기는 연속되는 버스트의 시작 사이의 시간입니다. 또한 버스트 카운트는 버 스트 주기와 파형 주파수의 결과보다 작아야 합니다.

버스트 주기 > (버스트 카운트)/(파형 주파수) + 1µsec(33500 시리즈)

버스트 주기 > (버스트 카운트)/(파형 주파수) + 500ns(33600 시리즈)

- <sup>l</sup> 계측기에서 지정된 버스트 카운트에 맞도록 버스트 주기를 최대값까지 증가시킬 수 있습니다. 그러나 파형 주파수는 변경되지 않습니다.
- 게이트 버스트 모드에서는 버스트 카운트가 무시됩니다. 하지만 게이트 모드일 때 원격 인터페 이스에서 버스트 카운트를 변경하면 계측기가 새 카운트를 기억하여 트리거 모드가 선택되면 사 용합니다.
- <sup>l</sup> 전면 패널**:**

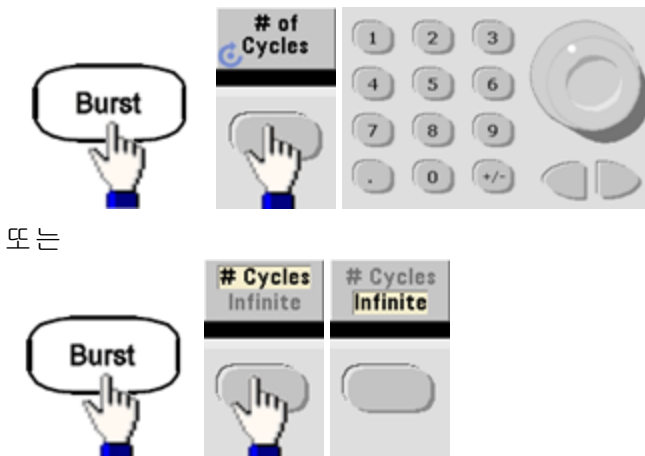

<sup>l</sup> **SCPI:** [SOURce[1|2]:]BURSt:NCYCles {<*num\_cycles*[>|INFinity|MINimum|MAXimum}](#page-217-1)

### 버스트 주기

내부 트리거 버스트 모드에서만 사용되는 버스트 주기는 한 버스트가 시작될 때부터 다음 버스트가 시작될 때까지의 시간을 나타냅니다. 33500 시리즈의 범위는 1µs ~ 8000초이고, 기본값은 10ms입니 다. 33600 시리즈의 범위는 1µs ~ 4000초이고, 기본값은 마찬가지로 10ms입니다. 버스트 주기는 버 스트 신호의 주파수를 지정하는 "파형 주파수"와 다릅니다.

- <sup>l</sup> 버스트 주기는 즉시 트리거링이 활성화된 경우에만 사용됩니다. 수동 또는 외부 트리거링을 활 성화하거나 게이트 버스트 모드를 선택하면 버스트 주기는 무시됩니다.
- 계측기에서 지정한 버스트 카운트 및 주파수로 출력하기에 너무 짧은 버스트 주기는 지정할 수 없습니다. 버스트 주기가 너무 짧으면 계측기에서 버스트를 지속적으로 다시 트리거하는 데 필 요한 수준으로 주기를 높입니다.
- <sup>l</sup> 전면 패널**:**

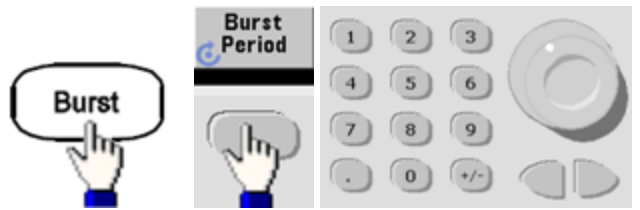

<sup>l</sup> **SCPI:** [\[SOURce\[1|2\]:\]BURSt:INTernal:PERiod](#page-216-1) {<*seconds*>|MINimum|MAXimum}

#### 시작 위상

버스트의 시작 위상은 -360도 ~ 360도(기본값 0)입니다.

- [UNIT:ANGLe](#page-389-0)를 사용하여 시작 위상 단위를 지정합니다.
- <sup>l</sup> 항상 전면 패널에 각도로 표시되며 라디안으로는 표시되지 않습니다. 원격 인터페이스에서 라 디안으로 설정하면 계측기에서 값을 각도로 변환하여 전면 패널에 표시합니다.
- <sup>l</sup> 사인, 사각, 램프의 경우 파형이 양으로 진행하는 방향에서 0V(또는 DC 오프셋)와 교차하는 지점 이 0도가 됩니다. 임의 파형의 경우에는 첫 번째 파형 포인트가 0도입니다. 시작 위상은 노이즈에 영향을 주지 않습니다.
- 시작 위상은 게이트 버스트 모드에도 사용됩니다. 게이트 신호가 거짓이 되면 현재 파형 사이클 이 완료되고 출력은 시작 버스트 위상의 전압 레벨로 유지됩니다.
- <sup>l</sup> 전면 패널**:**

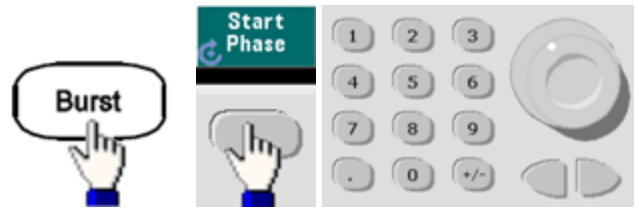

<sup>l</sup> **SCPI:** [\[SOURce\[1|2\]:\]BURSt:PHASe](#page-218-1) {<*angle*>|MINimum|MAXimum}

### 버스트 트리거 소스

트리거 버스트 모드:

- <sup>l</sup> 트리거가 수신되면 계측기에서 지정된 주기 수(버스트 카운트)에 대해 파형을 출력합니다. 지정 된 수의 주기가 출력된 후에는 계측기가 정지되며 다음 트리거를 기다립니다.
- <sup>l</sup> **IMMediate(**내부**):** 버스트 모드를 활성화하면 계측기에서 연속적으로 출력합니다. 버스트 생성 속도는 [BURSt:INTernal:PERiod](#page-216-1)로 결정됩니다.
- <sup>l</sup> **EXTernal:** 계측기가 후면 패널 **Ext Trig** 커넥터에서 하드웨어 트리거를 수신합니다. **Ext Trig**에 적 절한 극성의 레벨 전환[\(TRIGger\[1|2\]:SLOPe\)](#page-386-0)이 수신될 때마다 계측기에서 지정된 주기 수의 버스 트 하나를 출력합니다. 버스트 중의 외부 트리거 신호는 무시됩니다.
- <sup>l</sup> **BUS(**소프트웨어**):** 계측기는 버스 트리거[\(\\*TRG](#page-288-0))가 수신될 때마다 버스트 하나를 개시합니다. 계 측기가 버스 트리거를 대기할 때는 전면 패널 **[Trigger]** 키에 불이 들어옵니다.
- <sup>l</sup> **EXTernal** 또는 **BUS:** 버스트 카운트 및 버스트 위상은 계속 적용되지만 버스트 주기는 무시됩니 다.
- <sup>l</sup> **TIMer:** 트리거 이벤트의 간격이 타이머에 의해 지정되며 첫 번째 트리거는 [INIT](#page-292-0) 실행 직후에 발생 합니다.
- <sup>l</sup> 전면 패널**:**

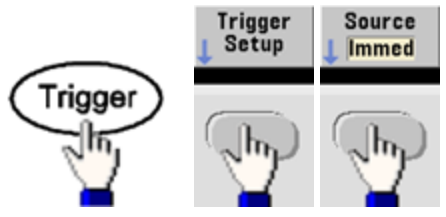

- <sup>l</sup> 계측기가 Ext Trig 커넥터 신호의 상승 에지에서 트리거하는지, 하강 에지에서 트리거하는지를 지정하려면 외부 트리거 소스를 선택한 후에 **Trigger Setup**을 선택하십시오.
- <sup>l</sup> **SCPI:**

TRIGger[1|2]:SOURce [{IMMediate|EXTernal|TIMer|BUS}](#page-387-0)

[TRIGger\[1|2\]:SLOPe](#page-386-0) {POSitive|NEGative}

자세한 내용은 [트리거링](#page-129-0)을 참조하십시오.

참고 트리거 모드가 타이머로 설정된 트리거 버스트 사각 파형에서 듀티 사이클이 변경되면 현재 버스 트는 종료되고 변경된 버스트의 듀티 사이클 이전에 버스트가 하나 더 실행됩니다.

### 트리거 출력 신호

"트리거 출력" 신호는 후면 패널 **Ext Trig** 커넥터에서 제공되며 버스트 및 스위프에 한해 사용됩니다. 이 신호를 활성화하면 상승 에지(기본값) 또는 하강 에지의 펄스가 스위프 또는 버스트 시작 시에 이 커넥터에서 출력됩니다.

- <sup>l</sup> 즉시(내부) 트리거 소스를 선택하면 계측기는 스위프 또는 버스트 시작 시 **Ext Trig** 커넥터에서 듀 티 사이클이 50%인 사각 파형을 출력합니다. 파형의 주파수는 지정된 버스트 주기 또는 총 스위 프 시간에 해당합니다.
- <sup>l</sup> 외부 트리거 소스를 선택하면 계측기에서 "트리거 출력" 신호를 비활성화합니다. **Ext Trig** 커넥 터를 스위프 또는 버스트와 트리거 출력용으로 동시에 사용할 수는 없습니다. 외부 트리거 파형 이 스위프 또는 버스트를 트리거하는 데 사용되는 것과 동일한 커넥터를 사용합니다.
- <sup>l</sup> 수동 또는 버스(소프트웨어) 트리거 소스가 선택된 경우 계측기가 각 스위프 또는 버스트 시작 시 에 **Ext Trig** 커넥터에서 펄스(33500 시리즈의 경우 펄스 폭 > 1µs, 33600 시리즈의 경우 100ns)를 출력합니다.
- 전면 패널

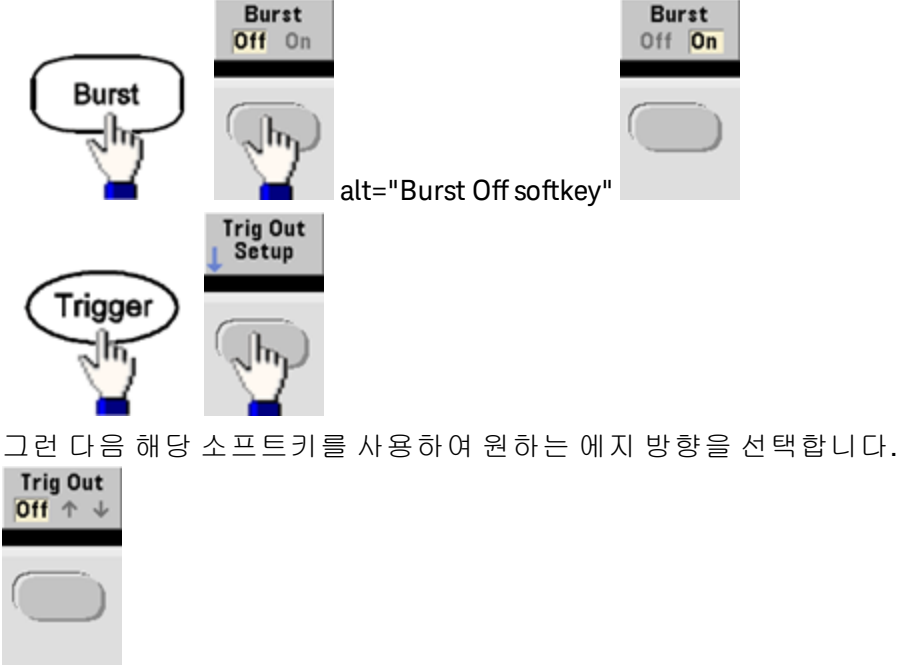

<sup>l</sup> **SCPI:** [OUTPut:TRIGger:SLOPe](#page-322-0) {POSitive|NEGative}

### [OUTPut:TRIGger](#page-321-0) {ON|1|OFF|0}

# <span id="page-129-0"></span>트리거링

이 단원에서는 계측기의 트리거링 시스템에 대해 설명합니다.

## 트리거 개요

이 트리거링 정보는 스위프 및 버스트에 한해 적용됩니다. 내부 트리거링, 외부 트리거링, 타이머 트 리거링 또는 수동 트리거링을 사용하여 스위프 또는 버스트에 적용할 트리거를 만들 수 있습니다.

- 내부 또는 "자동"(기본값): 스위프 또는 버스트 모드를 선택하면 계측기에서 연속적으로 출력합 니다.
- <sup>l</sup> 외부: 후면 패널 **Ext Trig** 커넥터를 사용하여 스위프 또는 버스트를 제어합니다. 계측기는 **Ext Trig**에 펄스가 수신될 때마다 단일 스위프를 개시하거나 단일 버스트를 출력합니다. 계측기가 상 승 에지에서 트리거할지 하강 에지에서 트리거할지를 선택할 수 있습니다.
- <sup>l</sup> 수동: 트리거링은 전면 패널에 있는 **[Trigger]**를 누를 때마다 단일 스위프를 개시하거나 단일 버 스트를 출력합니다.
- <sup>l</sup> 목록을 스위프하는 경우 트리거를 실행하면 파형이 목록의 다음 주파수로 이동합니다.
- <sup>l</sup> 버스트 또는 스위프 이외의 기능이 현재 선택되어 있을 때와 원격 모드에서는 **[Trigger]** 키가 비 활성화됩니다.

### 트리거 소스

이 트리거링 정보는 스위프 및 버스트에 한해 적용됩니다. 계측기가 트리거를 수신하는 소스를 지정 해야 합니다.

- <sup>l</sup> 스위프 및 버스트 트리거 소스는 즉시(기본값), 외부, 수동 또는 타이머입니다.
- <sup>l</sup> 계측기는 수동 트리거 또는 후면 패널 **Ext Trig** 커넥터로부터 하드웨어 트리거를 수신하거나 내 부 트리거를 사용하여 스위프 또는 버스트를 연속적으로 출력합니다. 또한 타이머를 기준으로 버스트를 트리거할 수 있습니다. 전원을 켤 때는 즉시 트리거가 선택됩니다.
- 트리거 소스 설정은 휘발성이므로 전원 공급 또는 [\\*RST](#page-287-0) 후에 내부 트리거(전면 패널) 또는 즉시 (원격 인터페이스)으로 설정합니다.
- <sup>l</sup> 전면 패널**:**

스위프 또는 버스트를 활성화합니다. 그런 후에 다음과 같이 하십시오.

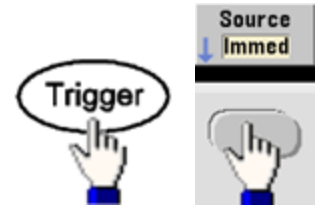

- **· SCPI:** TRIGger[1|2]:SOURce [{IMMediate|EXTernal|TIMer|BUS}](#page-387-0)
- [APPLy](#page-199-0) 명령을 사용하면 소스가 자동으로 즉시로 설정됩니다.

### 즉시 트리거링

내부 트리거 모드(기본값): 계측기가 스위프 시간 또는 버스트 주기에 의해 지정된 대로 스위프 또는 버스트를 연속 출력합니다.

전면 패널**:**

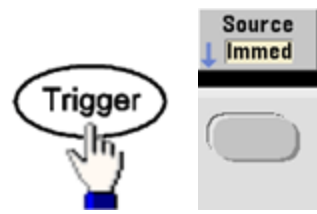

**SCPI:** [TRIGger:SOURce](#page-387-0) IMMediate

### 수동 트리거링

수동 트리거 모드(전면 패널에만 해당): **[Trigger]**를 눌러 계측기를 수동으로 트리거합니다. **[Trigger]** 를 누를 때마다 계측기가 스위프 또는 버스트 하나를 개시합니다. 트리거 메뉴가 열려 있고 계측기가 수동 트리거를 대기하고 있을 때는 버튼에 불이 들어옵니다. 트리거 메뉴가 열려 있지는 않지만 계측 기가 수동 트리거를 대기하고 있을 때는 버튼이 깜박입니다. 계측기가 원격 상태일 때는 키가 비활성 화됩니다.

### 외부 트리거링

외부 트리거 모드에서는 계측기가 후면 패널 **Ext Trig** 커넥터에서 하드웨어 트리거를 수신합니다. 계 측기는 Ext Trig 커넥터에 지정된 에지의 TTL 펄스가 수신될 때마다 스위프 또는 버스트 하나를 개시 합니다. 외부 트리거 모드는 **Ext Trig** 커넥터에 트리거를 적용한다는 점을 제외하면 수동 트리거 모 드와 유사합니다.

아래의 [트리거](#page-132-0) 입력 신호를 참조하십시오.

#### 전면 패널**:**

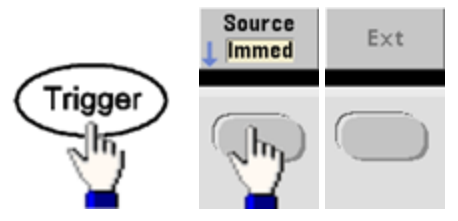

계측기가 상승 또는 하강 에지에서 트리거할지를 지정하려면 **Trigger Setup**을 누른 다음 **Slope**를 눌 러 에지 방향을 선택하십시오.

#### **SCPI:**

[TRIGger:SOURce](#page-387-0) EXTernal

[TRIGger\[1|2\]:SLOPe](#page-386-0) {POSitive|NEGative}

#### 소프트웨어**(**버스**)** 트리거링

원격 인터페이스에서만 사용 가능한 이 트리거링은 전면 패널에서 사용하는 수동 트리거 모드와 유 사하지만 버스 트리거 명령을 사용하여 계측기를 트리거한다는 점이 다릅니다. 계측기는 버스 트리 거 명령이 수신될 때마다 단일 스위프를 개시하거나 단일 버스트를 출력합니다. 버스 트리거 명령이 수신되면 키가 깜박입니다.

버스 트리거 소스를 선택하려면 [TRIGger:SOURce](#page-387-0) BUS를 전송합니다.

버스 소스를 선택한 경우 원격 인터페이스(GPIB, USB 또는 LAN)에서 계측기를 트리거하려면 [TRIG](#page-385-0) 또 는 [\\*TRG\(](#page-288-0)트리거)를 전송하십시오. 계측기가 버스 트리거를 대기할 때는 전면 패널 **[Trigger]** 키에 불 이 들어옵니다.

#### 타이머 트리거링

타이머 트리거 모드에서는 고정된 개별 주기에 트리거를 보냅니다. 버스 트리거 소스를 선택하려면 [TRIGger:SOURce TIMer](#page-387-0)를 전송하십시오.

#### <span id="page-132-0"></span>트리거 입력 신호

이 후면 패널 커넥터는 다음 모드에서 사용됩니다.

- <sup>l</sup> 트리거된 스위프 모드: **Trigger Setup > Source Ext**를 누르거나 [TRIG:SOUR](#page-387-0) EXT를 실행합니다(스 위프를 활성화해야 함). 올바른 극성의 레벨 전환이 **Ext Trig** 커넥터에서 수신되면 계측기는 단일 스위프를 출력합니다.
- <sup>l</sup> 외부 변조된 FSK 모드: **Source**를 누르거나 [FSK:SOUR](#page-336-0) EXT를 실행합니다(FSK를 활성화해야 함). 로우 레벨이 있으면 반송파 주파수가 출력됩니다. 하이 레벨이 있으면 홉 주파수가 출력됩니다. 최대 외부 FSK 속도는 100kHz입니다.
- <sup>l</sup> 트리거 버스트 모드: **Trigger Setup > Source Ext**를 누르거나 [TRIG:SOUR](#page-387-0) EXT를 실행합니다(버스 트를 활성화해야 함). 지정된 트리거 소스에서 트리거가 수신될 때마다 계측기가 지정된 주기 수 (버스트 카운트)의 파형을 출력합니다.
- <sup>l</sup> 외부 게이트 버스트 모드: **Gated** 소프트키를 누르거나 버스트를 활성화한 상태로 [BURS:MODE](#page-217-0) [GAT](#page-217-0)를 실행합니다. 외부 게이트 신호가 참이면 계측기에서 연속 파형을 출력합니다. 외부 게이 트 신호가 거짓이 되면 현재 파형 사이클이 완료된 다음 계측기가 시작 버스트 위상에 해당하는 전압 레벨을 유지하면서 정지됩니다. 노이즈의 경우 게이트 신호가 거짓이 되면 출력이 즉시 정 지됩니다.

#### 트리거 출력 신호

- 트리거 출력 신호는 섀시를 기준으로 하고, 물리적으로는 플로팅 상태인 외부 변조 입력 주의 옆에 있습니다. 이러한 케이블을 연결하거나 분리할 때 두 신호가 동시에 터치되지 않도 록 주의해야 합니다. 케이블을 연결하거나 분리하기 전에 계측기 출력에 대한 연결을 해 제하십시오.
- <sup>l</sup> "트리거 출력" 신호는 후면 패널 **Ext Trig** 커넥터에서 제공되며 버스트 및 스위프에 한해 사용됩 니다. 이 신호를 활성화하면 상승 에지(기본값) 또는 하강 에지의 펄스가 스위프 또는 버스트 시 작 시에 이 커넥터에서 출력됩니다.

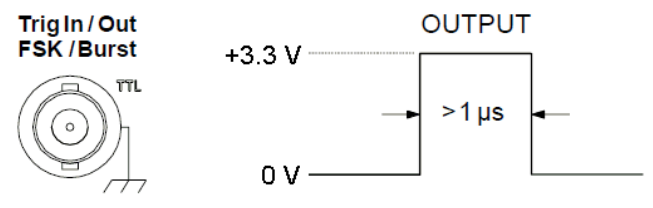

Rising edge shown.

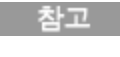

위의 다이어그램은 33500 시리즈에서의 트리거링을 보여 줍니다. 33600 시리즈에서는 펄 스 폭이 100ns이고 전압 레벨이 프로그래밍 가능합니다(+3.3V일 필요 없음). 이 값을 설정 하는 자세한 방법은 TRIGaer:LEVel을 참조하십시오.

- <sup>l</sup> 내부**(**즉시**)** 또는 타이머 트리거 소스**:** 계측기가 스위프 또는 버스트 시작 부분에서 **Ext Trig** 커 넥터로부터 듀티 사이클이 50%인 사각 파형을 출력합니다. 파형 주기는 지정한 스위프 시간 또 는 버스트 주기와 같습니다.
- <sup>l</sup> 외부 트리거 소스**:** 계측기가 "트리거 출력" 신호를 비활성화합니다. 후면 패널 **Ext Trig** 커넥터 를 동시에 두 작업 모두에 사용할 수는 없습니다. 외부 트리거 파형이 스위프 또는 버스트를 트리 거하는 데 사용되는 것과 동일한 커넥터를 사용합니다.
- <sup>l</sup> 버스**(**소프트웨어**)** 또는 수동 트리거 소스**:** 계측기가 각 스위프 또는 버스트 시작 부분에서 **Ext Trig** 커넥터로부터 펄스(>1μs 펄스 폭)를 출력합니다.
- <sup>l</sup> 전면 패널**:**스위프 또는 버스트를 활성화합니다. 그런 후에 다음과 같이 하십시오.

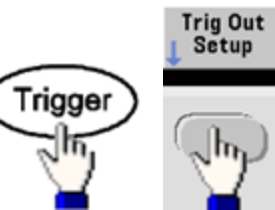

다음으로 아래 소프트키를 사용하여 원하는 에지 방향을 선택합니다.

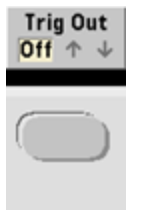

<sup>l</sup> **SCPI:** [OUTPut:TRIGger:SLOPe](#page-322-0) {POSitive|NEGative}

[OUTPut:TRIGger](#page-321-0) {ON|1|OFF|0}

# 듀얼 채널 작동

이 단원에서는 듀얼 채널 작동과 관련된 대부분의 항목에 대해 다룹니다. [옵션인](#page-137-0) IQ Player에 대해서 는 다루지 않습니다.

## 듀얼 채널 작동 입력

채널 출력 버튼, **More**, **Dual Channel**을 차례로 눌러 듀얼 채널 구성을 입력합니다.

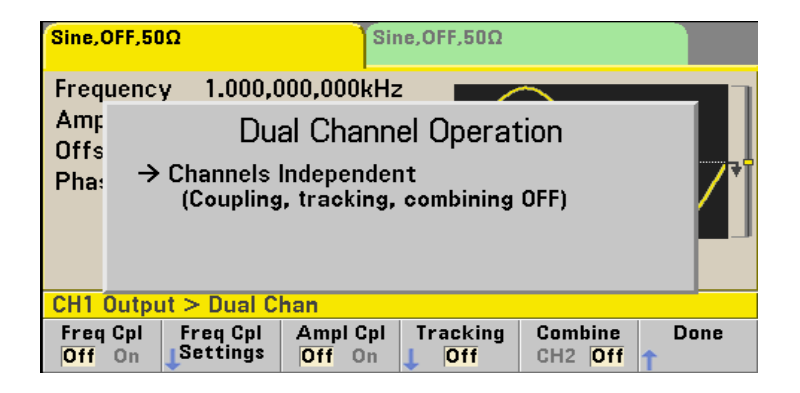

## 주파수 커플링

주파수 커플링을 사용하면 채널 간 오프셋이나 일정 비율을 통해 채널 간의 주파수 또는 샘플링 속도 를 결합할 수 있습니다. **Freq Cpl**을 눌러 주파수 커플링을 켜거나 끄고 **Freq Cpl Settings**를 눌러 주파 수 커플링을 구성합니다.

**Freq Cpl Settings** 소프트키를 누르면 아래와 같은 메뉴가 열립니다. 첫째 소프트키를 누르면 주파수 를 비율로 결합할지 오프셋으로 결합할지를 지정할 수 있으며, 둘째 소프트키로는 비율 또는 오프셋 을 지정할 수 있습니다.

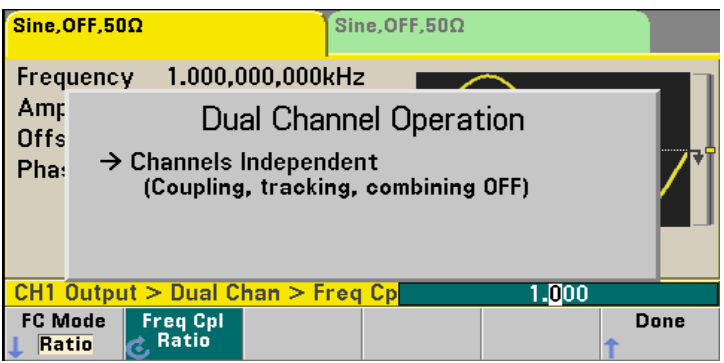

### 진폭 커플링

**Ampl Cpl** 소프트키로 활성화할 수 있는 진폭 커플링 기능은 한 채널에서 진폭이나 오프셋을 변경하 면 두 채널에 모두 변경 사항이 적용되도록 채널 간의 진폭과 오프셋 전압을 결합합니다.

#### 추적

**Tracking** 소프트키로 구성할 수 있는 추적 기능에는 끄기, 켜기 및 반전의 세 가지 모드가 있습니다. 추적이 꺼진 경우, 두 채널이 독립적으로 작동합니다. 추적이 켜지면 두 채널이 한 채널처럼 작동합 니다. 셋째 모드인 반전은 채널의 출력을 서로 반전시켜 두 출력을 모두 사용한 차동 채널을 생성합 니다.

#### <span id="page-135-0"></span>조합

조합 기능은 두 출력을 하나의 커넥터에 조합합니다. **Channel 1** 메뉴에서 **CH2**를 선택하면 두 채널 이 채널 1에 조합되며 **Channel 2** 메뉴에서 **CH1**을 선택하면 두 채널이 채널 2에 조합됩니다.

아래 이미지에서 상단 파형은 채널 1의 100mVpp, 1kHz 사인 파형이고 하단 파형은 채널 2의 100mVpp, 5kHz 사인 파형입니다.

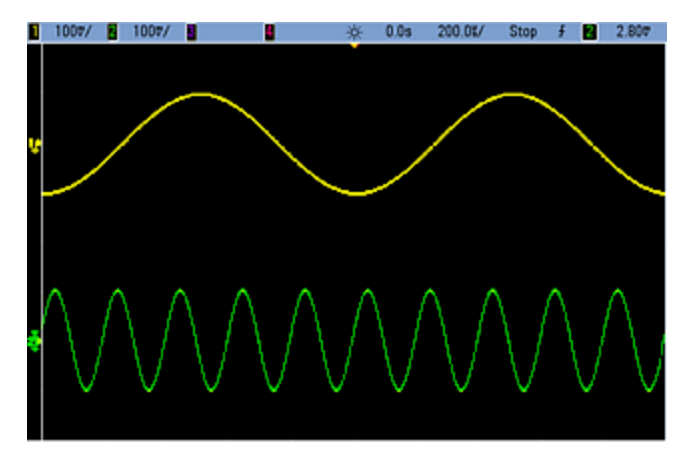

아래 그림에서는 채널 1에서 결합된 두 출력을 보여 줍니다. X축은 더 많은 주기를 표시하기 위해 압 축(축소)되었습니다.

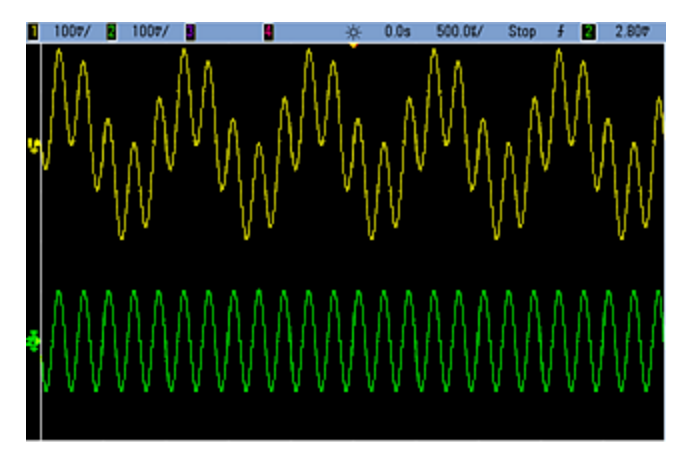

조합되는 신호가 같은 유형일 필요는 없습니다.예를 들어 이 그림은 채널 2의 동일한 5kHz 채널이 채 널 1의 100mVpp 사각 파형과 조합된 모습입니다.<br>■ 1007 ■ 1007 ■ ■ ■ ※ 008 50007 Stop チ ■ 2807

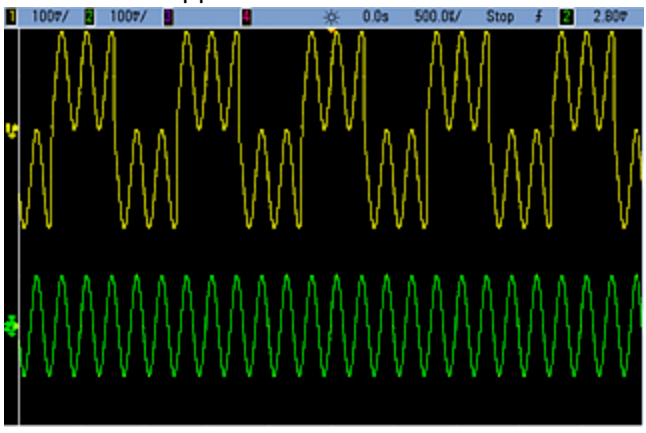

신호가 조합될 때 DC 오프셋 값은 함께 합산되지 않습니다. 수신 채널의 DC 오프셋만이 조합된 출력 에 사용됩니다. 아래 그림은 채널 1에 50 a mV DC 오프셋이 추가된 모습을 보여 줍니다. 채널 2에 추 가된 50 mV 오프셋은 무시됩니다.<br>图 1007 M 1007 M M M M M # 009 500.01/ Stop # M 2.807

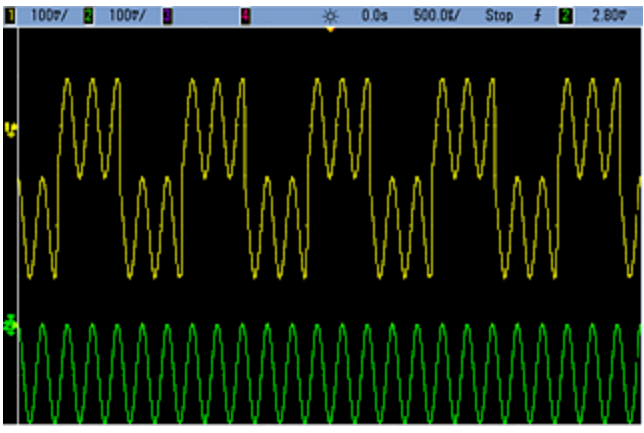

버스트에도 조합을 사용할 수 있습니다. 예를 들어 아래 이미지에서는 채널 1에 1kHz의 사인 파형이 있고 채널 2에 5kHz 사인 파형의 3사이클 버스트가 있습니다.

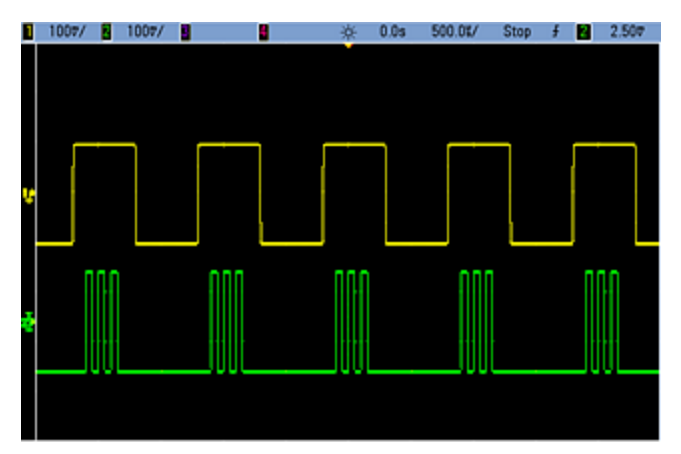

이 신호들이 채널 1에서 조합되면 아래 나온 것처럼 두 신호의 진폭이 단순히 합쳐집니다.

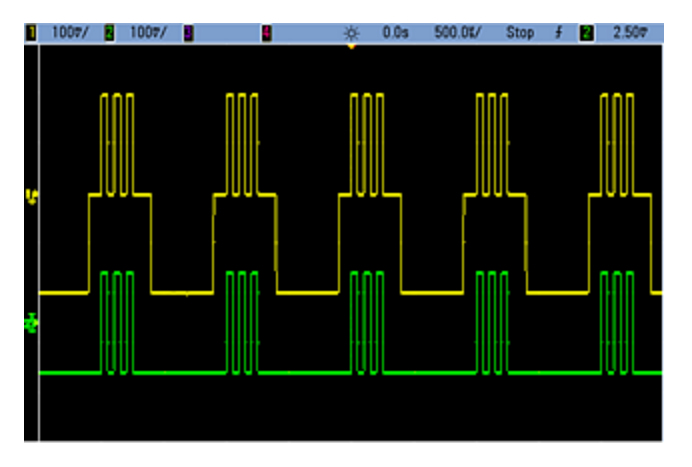

아래 나온 것처럼 채널 2에서도 신호를 조합할 수 있습니다.

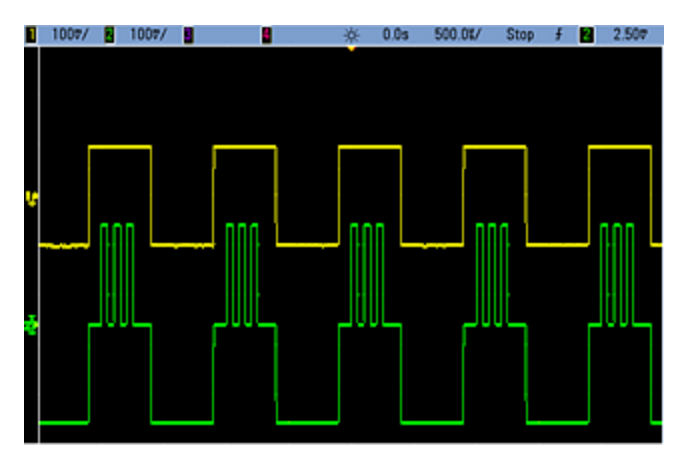

## <span id="page-137-0"></span>IQ Player(옵션)

[옵션인](#page-5-0) IQ Player를 사용하면 IQ 베이스밴드 신호 등의 듀얼 임의 파형을 재생할 수 있습니다.

듀얼 임의 파형은 스테레오 음악 파일과 동일합니다. 즉, 같은 샘플 수를 포함하고 항상 함께 시작 및 종료되며 항상 같은 샘플링 속도로 재생되는 두 개의 정보 채널을 포함합니다.

#### 파일 형식

계측기의 기본 .ARB 및 .BARB 파일에는 데이터 채널을 하나 또는 두 개 포함할 수 있습니다. 이러한 파일은 보통 Keysight [BenchLink](http://www.keysight.com/find/33503) Waveform Builder 소프트웨어에서 생성되며 계측기에서 바로 재생 할 수 있습니다.

.DAT, .ASC, .I, .Q로 끝나는 파일도 직접 재생할 수 있습니다. 이러한 파일 형식은 -1.0과 1.0 사이 범위 의 ASCII 숫자 열 하나 또는 두 개를 포함합니다(공학 표기법 또는 10진수 표기법 사용). 데이터는 현 재 진폭 범위에서 파형의 상대적 "형태"를 나타냅니다.

마지막으로, 열이 하나 또는 두 개 포함된 데이터 파일을 .CSV 또는 .TXT 형식으로 가져올 수 있습니 다. 파일을 가져오려면 **[Waveforms] > Arb > Arbs > Import Data**를 누르십시오. 그러면 파일 가져오 기 프로세스를 신속하게 안내하는 메뉴 인터페이스가 열립니다.

## 전면 패널

듀얼 임의 파형을 활성 파형으로 지정하고 나면 탭이 아래와 같이 보라색으로 변경됩니다.

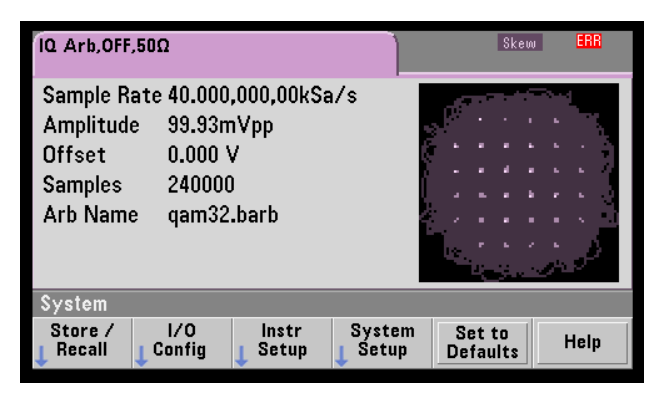

파형 이미지는 배치 다이어그램이지만 시간 영역 다이어그램으로 변경할 수 있습니다. 이렇게 하려 면 **[System] > System Setup > Screen Layout**을 누르십시오. 그러면 다음 메뉴로 이동합니다.

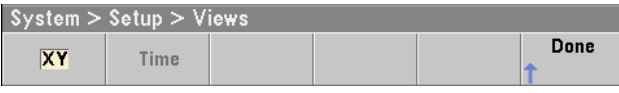

**Time** 소프트키를 누르면 그래픽이 시간 영역 이미지로 변경됩니다.

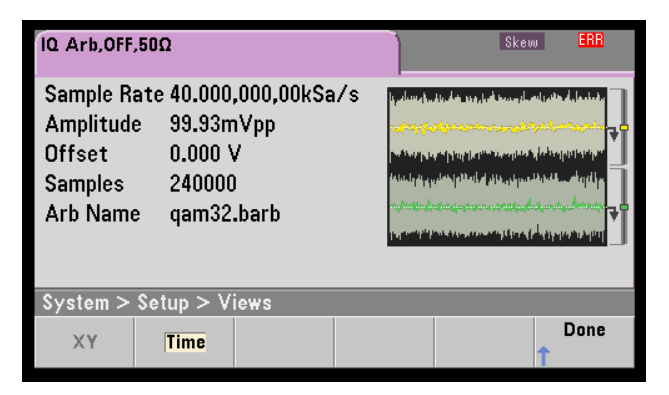

#### 밸런스 조정

**[Parameters]** 메뉴에서 **More**를 누르면 **[Parameters]** 메뉴의 2페이지로 이동합니다.

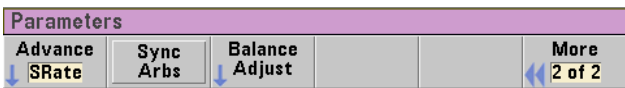

이 메뉴에서 **Balance Adjust**를 눌러 밸런스 진폭 게인 및 채널 오프셋을 지정할 수 있는 메뉴를 열 수 있습니다.

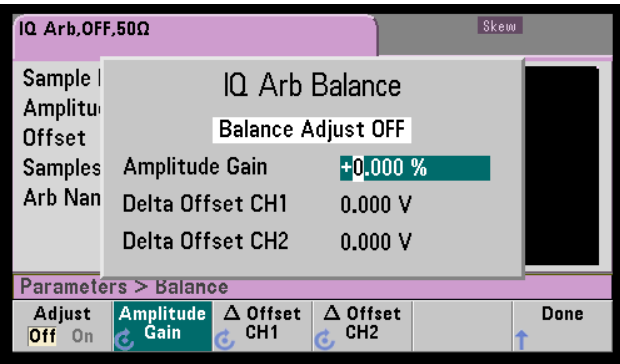

#### **IQ Arb Skew**

약간의 채널 간 시간 스큐를 보상하려면 먼저 채널 출력 버튼 중 하나를 누르고 **More**를 눌러 메뉴의 2페이지로 이동합니다.

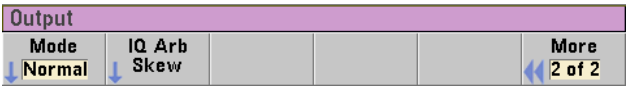

이 메뉴에서 **IQ Arb Skew**를 눌러 다음과 같은 메뉴를 열면 최대 4ns 스큐(33500 시리즈) 또는 1ns 스 큐(33600 시리즈)를 보상할 수 있습니다.

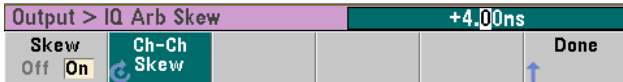

#### **SCPI** 명령

IQ Player에는 다음의 8개 SCPI 명령이 연결되어 있습니다.

#### 듀얼 임의 파형 로드

[\[SOURce\[1|2\]:\]DATA:ARBitrary\[1|2\]](#page-227-0) <*arb\_name*>, {<*binary\_block*>|<*value*>, <*value*>, . . .}

[\[SOURce\[1|2\]:\]DATA:ARBitrary\[1|2\]:DAC](#page-227-1) <*arb\_name*>, {<*binary\_block*>|<*value*>, <*value*>, . . .}

[\[SOURce\[1|2\]:\]DATA:ARBitrary2:FORMat](#page-226-0) {AABB|ABAB}

#### 듀얼 임의 파형 재생 조정

[FUNCtion:ARBitrary:BALance:GAIN](#page-276-0) {<*percent*>|MINimum|MAXimum|DEFine}

[FUNCtion:ARBitrary:BALance:OFFSet{1|2}](#page-277-0) {<*volts*>|MINimum|MAXimum|DEFault}

[FUNCtion:ARBitrary:BALance\[:STATe\]](#page-275-0) {ON|1|OFF|0}

[FUNCtion:ARBitrary:SKEW\[:STATe\]](#page-277-1) {ON|1|OFF|0}

[FUNCtion:ARBitrary:SKEW:TIME](#page-278-0) [{<*time*>|MINimum|MAXimum|DEFault}]

#### 시스템 관련 작동

이 단원에서는 계측기 상태 저장소, 전원 차단 호출, 오류 상황, 자가 테스트 및 디스플레이 제어에 대 해 다룹니다. 이러한 작동은 파형 생성과 관련은 없지만 계측기 작동에 중요합니다.

#### 계측기 상태 저장소

- <sup>l</sup> 두 가지 방법으로 계측기 상태를 저장 및 검색할 수 있습니다.
	- <sup>l</sup> 지명된 상태 파일(전면 패널 또는 [MMEMory:STORe:STATe](#page-313-0) 및 [MMEMory:LOAD:STATe](#page-313-0) 사용)
	- 메모리 위치 1~4[\(\\*SAV](#page-286-0) 및 [\\*RCL](#page-286-0) 사용)
	- 33600 시리즈 계측기의 경우 \*SAV 및 \*RCL과 연관된 상태 파일은 STATE\_0.STA ~ STATE\_ 참고 4.STA 파일에 저장됩니다. 이러한 파일은 내부 메모리의 Settings 디렉터리에 있습니다. [MMEMory](#page-302-0) 명령을 사용하여 이러한 파일을 관리할 수 있습니다.
- <sup>l</sup> \*SAV 및 \*RCL을 사용하는 경우 특수 저장소 위치 0을 사용할 수도 있지만, 전원 차단 시에는 현재 계측기 상태가 위치 0에 덮어씁니다.
- <sup>l</sup> 두 상태 저장소 방법 모두 선택한 기능(임의 파형 포함), 주파수, 진폭, DC 오프셋, 듀티 사이클, 대 칭 및 변조 파라미터를 기억합니다.
- <sup>l</sup> 계측기 상태를 저장한 후에 비휘발성 메모리에서 임의 파형을 삭제하면 파형 데이터가 유실되며 계측기는 "지수 상승"을 대신 사용합니다.
- 저장된 상태는 [\\*RST](#page-287-0)의 영향을 받지 않으며 덮어쓰거나 삭제할 때까지는 그대로 유지됩니다.

<sup>l</sup> 전면 패널**:**

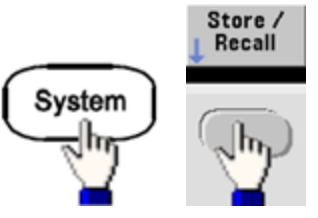

상태를 저장하려면 다음과 같이 하십시오.

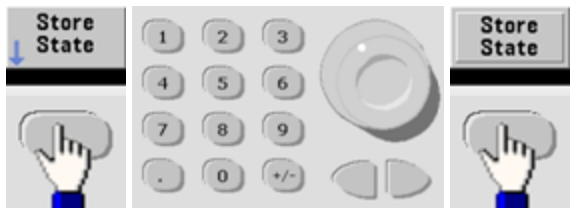

노브 및 화살표를 사용하여 지정한 이름으로 확장명이 .sta인 상태 파일을 생성합니다.

상태를 불러오려면 다음과 같이 하십시오.

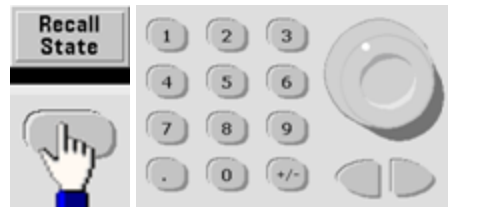

폴더를 확장하려면 오른쪽 화살표를 사용합니다. 파일을 선택하려면 **Select**를 누르십시오.

상태를 삭제하려면 다음과 같이 하십시오.

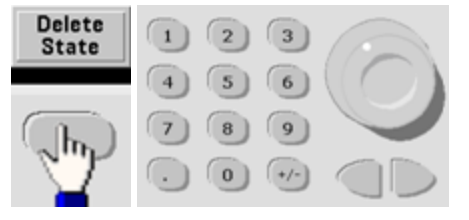

노브와 화살표를 사용하여 .sta 파일을 선택한 다음 **Select**를 누릅니다.

- <sup>l</sup> 전원을 켤 때 위치 0에서 계측기를 전원 차단 상태로 구성할 수 있습니다. 출고 시 기본값은 전원 을 켤 때 출고 시 기본 [상태](#page-422-0)를 호출하는 것입니다.
- <sup>l</sup> 전면 패널**:**

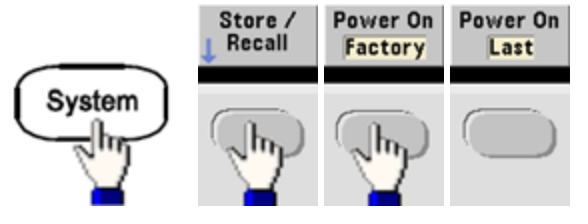

<sup>l</sup> **SCPI:** [MEMory:STATe:RECall:AUTO](#page-301-0) {ON|1|OFF|0}

## 오류 상황

각 인터페이스별 오류 대기열(GPIB, USB, VXI-11 및 텔넷/소켓용으로 각각 하나씩)에는 명령 구문 또 는 하드웨어 오류를 20개까지 저장할 수 있습니다. 자세한 내용은 SCPI 오류 [메시지](#page-428-0)를 참조하십시 오.

<sup>l</sup> 전면 패널**:**

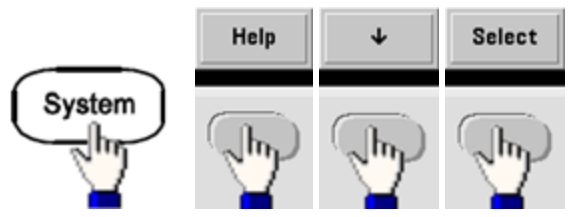

<sup>l</sup> **SCPI:** [SYSTem:ERRor?](#page-366-0)

### 신호음 제어

오류가 발생하면 보통 계측기의 전면 패널 또는 원격 인터페이스에서 신호음이 울립니다.

- 이 설정은 비휘발성이므로 전원을 껐다 켜거나 [\\*RST](#page-287-0)를 실행해도 변경되지 않습니다.
- <sup>l</sup> 전면 패널**:**

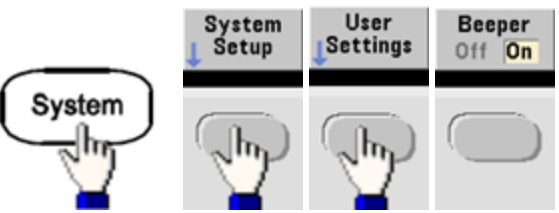

<sup>l</sup> **SCPI:**

[SYSTem:BEEPer:STATe](#page-364-0) {ON|1|OFF|0}

#### [SYSTem:BEEPer](#page-363-0)

참고

33600 시리즈의 경우 키를 누를 때의 클릭음 재생을 비활성화하거나 활성화할 수도 있습니다. 자 세한 내용은 [SYSTem:CLICk:STATe](#page-362-2)를 참조하십시오.

### 디스플레이 화면 보호기

8시간 동안 사용하지 않으면 일반적으로 디스플레이 백라이트가 꺼지고 화면이 어두워집니다. 이 화면 보호기는 전면 패널에서만 비활성화할 수 있습니다.

- 이 설정은 비휘발성이므로 전원을 껐다 켜거나 [\\*RST](#page-287-0)를 실행해도 변경되지 않습니다.
- <sup>l</sup> 전면 패널**:**

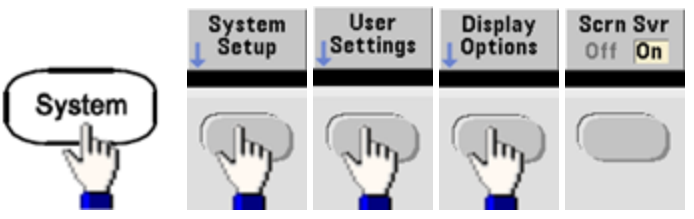

# 디스플레이 밝기

디스플레이 밝기(10% ~ 100%)는 전면 패널에서만 조정할 수 있습니다.

- 이 설정은 비휘발성이므로 전원을 껐다 켜거나 [\\*RST](#page-287-0)를 실행해도 변경되지 않습니다.
- <sup>l</sup> 전면 패널**:**

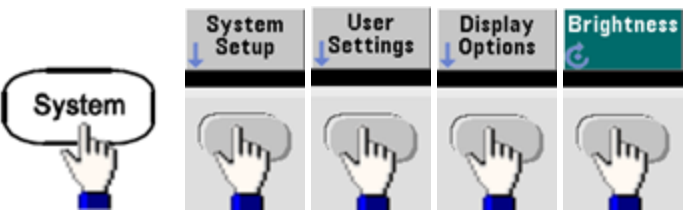

## 날짜 및 시간

계측기의 날짜 및 시간 시계를 설정할 수 있습니다.

<sup>l</sup> 전면 패널**:**

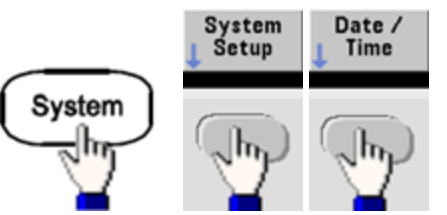

<sup>l</sup> **SCPI:**

[SYSTem:DATE](#page-366-1) <*yyyy*>, <*mm*>, <*dd*>

[SYSTem:TIME](#page-372-0) <*hh*>, <*mm*>, <*ss*>
# 파일 관리

복사, 이름 변경, 삭제 및 새 폴더 생성 등과 같은 파일 관리 작업을 실행할 수 있습니다.

<sup>l</sup> 전면 패널**:**

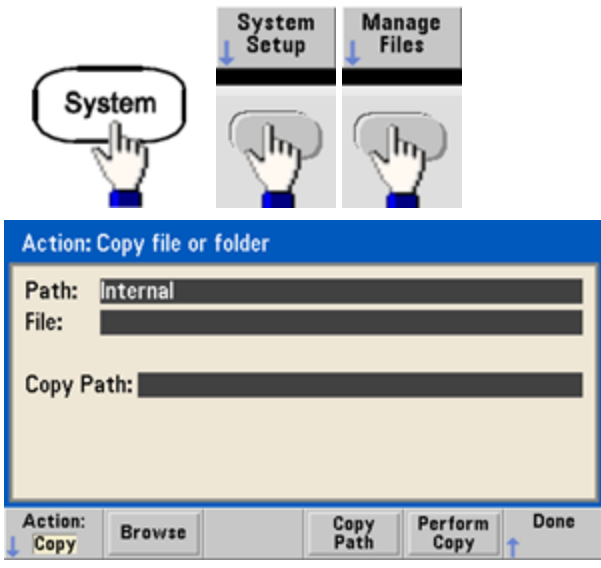

- 파일 또는 폴더를 복사, 이름 변경 또는 삭제할 수 있습니다. 폴더를 삭제하면 해당 폴더 내의 모 든 파일이 제거되므로, 폴더에 있는 모든 파일을 삭제하려는 것이 맞는지 확인하십시오.
- <sup>l</sup> 가장 중요한 소프트키는 수행하려는 작업을 지정하는 **Action** 소프트키입니다. 수행할 작업을 선 택한 후에는 **Browse**를 눌러 관리할 파일을 선택합니다. 작업을 실행할 준비가 완료되었으면 **Perform**을 누릅니다.
- <sup>l</sup> **SCPI:** [MEMory](#page-299-0) 및 [MMEMory](#page-302-0) 하위 시스템을 참조하십시오.

### 자가 테스트

• 계측기를 켤 때 계측기가 작동하는지를 확인할 수 있도록 제한적인 전원 켜기 자가 테스트가 수 행됩니다. 전체 자가 테스트를 수행할 수도 있습니다. 자세한 내용은 자가 [테스트](#page-535-0) 절차를 참조하 십시오.

# 디스플레이 제어

보안상의 이유 또는 계측기가 원격 인터페이스 명령을 실행하는 속도를 높이기 위한 목적으로 [디스](#page-234-0) [플레이를](#page-234-0) 끌 수 있습니다. 원격으로 디스플레이에 [메시지를](#page-235-0) 표시하거나 [메시지를](#page-235-1) 지울 수도 있습니 다.

- <sup>l</sup> 전원을 껐다가 켤 때나 로컬(전면 패널) 작동으로 복귀할 때 또는 [\\*RST](#page-287-0)를 사용하여 계측기를 재설 정하고 나면 디스플레이가 활성화됩니다. **[Local]** 키를 누르거나 원격 인터페이스에서 IEEE-488 GTL(로컬로 전환) 명령을 실행하면 로컬 상태로 복귀됩니다.
- [\\*RCL](#page-286-0)을 통해 호출된 [\\*SAV](#page-286-0)를 사용하여 계측기 상태를 저장하면 디스플레이 상태가 저장됩니다.
- <sup>l</sup> 전면 패널**:**

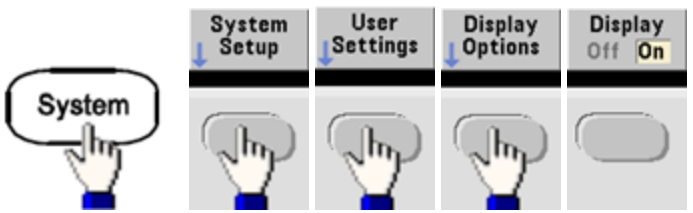

<sup>l</sup> **SCPI:**

DISPlay [{ON|1|OFF|0}](#page-234-0)

[DISPlay:TEXT](#page-235-0) "<*string*>"

[DISPlay:TEXT:CLEar](#page-235-1)

### 숫자 형식

계측기에서 소수점 및 자리 구분 문자에 마침표 또는 쉼표를 사용하여 전면 패널에 숫자를 표시할 수 있습니다. 기본적으로는 1.000,000,00kHz와 같이 마침표를 소수점으로 사용하고 쉼표로 자릿수를 구분합니다.

- 이 설정은 비휘발성이므로 전원을 껐다 켜거나 [\\*RST](#page-287-0)를 실행해도 변경되지 않습니다.
- <sup>l</sup> 전면 패널**:**

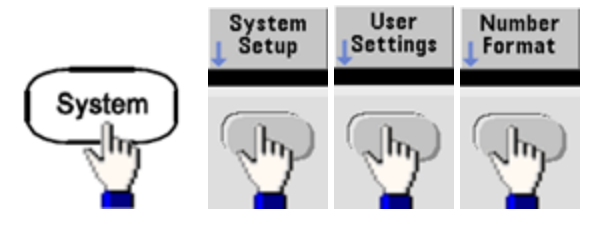

<sup>l</sup> **SCPI:** (동일한 명령 없음)

## 펌웨어 리비전 쿼리

[\\*IDN?](#page-283-0)를 전송하면 현재 설치된 펌웨어의 리비전을 파악할 수 있습니다. 쿼리에서는 다음 형식의 문 자열을 반환합니다.

**Keysight Technologies,[Model Number],[10-char Serial Number],A.aa-B.bb-C.cc-DD-EE**

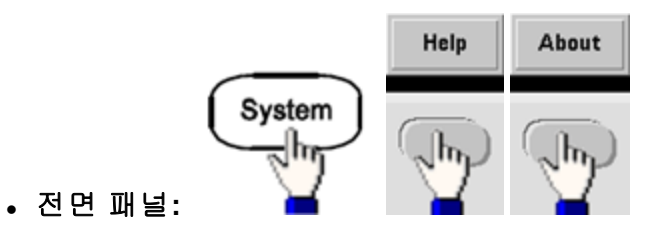

<sup>l</sup> **SCPI:** [\\*IDN?](#page-283-0)

### **SCPI** 언어 버전 쿼리

계측기는 최신 SCPI(Standard Commands for Programmable Instruments) 버전의 규칙과 규약을 준수 합니다. [SYSTem:VERSion?](#page-372-0)를 사용하면 계측기가 준수하는 SCPI 버전을 파악할 수 있습니다. 쿼리에 서는 "YYYY.V" 형식의 문자열을 반환하며, 이 문자열은 연도 및 해당 연도의 버전 번호(예: 1999.0)를 나타냅니다.

### 라이센스 설치

Trueform 시리즈에는 라이센스를 설치해야 하는 여러 옵션 [기능](#page-5-0)이 포함되어 있습니다. 라이센스를 설치하려면 다음과 같이 하십시오.

- 1. USB 드라이브에 라이센스 파일을 설치하고 USB 드라이브를 계측기 전면 패널에 삽입합니다.
- 2. **[System] > System Setup > Install License**를 누릅니다.
- 3. 노브와 화살표를 사용하여 **External** 아래에 있는 파일을 선택한 다음 **Enter**를 누릅니다.

[라이센스](#page-367-0) 설치와 연관된 여러 SCPI 명령이 있습니다.

## 원격 인터페이스 구성

계측기는 GPIB(옵션), USB 및 LAN 등의 세 가지 인터페이스를 통한 원격 인터페이스 통신을 지원합 니다. 이러한 인터페이스는 모두 전원을 켤 때 "활성화"됩니다.

- <sup>l</sup> **GPIB** 인터페이스**:** GPIB 케이블을 사용하여 계측기의 GPIB 주소가 PC에 연결되도록 설정합니 다.
- USB 인터페이스: 구성이 필요하지 않으며 USB 케이블을 사용하여 계측기를 PC에 연결하면 됩 니다.
- <sup>l</sup> **LAN** 인터페이스**:** 기본적으로 DHCP가 켜지며 이로 인해 LAN에서 통신이 가능합니다. 약자 DHCP는 네트워크 장치에 동적 IP 주소를 할당하는 프로토콜인 Dynamic Host Configuration Protocol을 의미합니다. 동적 주소 지정을 사용하는 경우 장치가 네트워크에 연결할 때마다 다른 IP 주소가 지정될 수 있습니다.

## 연결 소프트웨어 및 제품 **CD**

계측기는 다음의 두 CD와 함께 제공됩니다.

- <sup>l</sup> **Keysight IO Libraries Suite CD:** 원격 인터페이스를 작동시키려면 설치해야 하는 Keysight IO Libraries Suite 소프트웨어가 포함되어 있습니다. 이 CD는 자동으로 실행되며 소프트웨어 설치와 관련된 정보를 제공합니다. 추가 정보가 들어 있는 *Keysight Technologies USB/LAN/GPIB* 연결 가이드도 포함되어 있습니다.
- <sup>l</sup> **Keysight Trueform** 시리즈 제품 참조 **CD:** 계측기 드라이버, 제품 설명서 및 프로그래밍 예제가 포함되어 있습니다. 자동으로 실행되어 지침을 제공합니다.

### **GPIB** 구성

GPIB(IEEE-488) 인터페이스의 각 장치에는 0에서 30 사이의 고유한 정수 주소가 있어야 합니다. 계측 기는 기본 주소인 10이 지정된 상태로 제공되며 전원을 켜면 GPIB 주소가 표시됩니다.

- 이 설정은 비휘발성이므로 전원을 껐다 켜거나 [\\*RST](#page-287-0)를 실행해도 변경되지 않습니다.
- 컴퓨터의 GPIB 인터페이스 카드 주소가 인터페이스 버스의 계측기와 충돌해서는 안 됩니다.
- <sup>l</sup> 전면 패널**: [System] > I/O Config > GPIB Settings**를 눌러 GPIB 주소를 설정하고 GPIB를 켜거나 끕니다.
- <sup>l</sup> **SCPI:** [SYSTem:COMMunicate:GPIB:ADDRess](#page-365-0) <*address*>

[SYSTem:COMMunicate:ENABle](#page-365-1) <*state*>,GPIB

[SYSTem:COMMunicate:ENABle?](#page-365-1) GPIB

### **LAN** 구성

다음 단원에서는 SCPI 명령(해당하는 경우)을 비롯한 기본 전면 패널의 LAN 구성 기능을 설명합니다. 일부 LAN 구성 기능은 SCPI를 통해서만 수행할 수 있습니다. 모든 LAN 구성 명령을 확인하려면 [LAN](#page-372-1) 구성 [소개](#page-372-1)를 참조하고, 전면 패널을 통해 LAN을 구성하는 절차는 LAN 구성 [절차](#page-60-0)를 참조하십시오.

참고 . 일부 LAN 설정을 적용하려면 계측기의 전원을 껐다가 켜야 합니다. 이 경우 계측기 가 화면에 메시지를 잠깐 동안 표시하므로 LAN 설정을 변경할 때는 화면을 자세히 관찰해야 합니다.

### **LAN** 재설정

언제든지 웹 인터페이스 암호를 지우고 DHCP를 켜고 LAN을 재시작할 수 있습니다.

<sup>l</sup> 전면 패널**:**

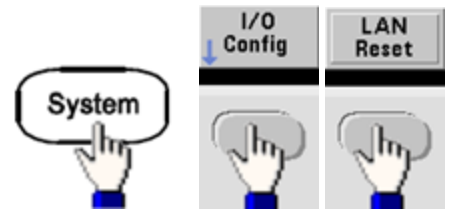

LAN을 재설정하는 동안 "Performing LAN Reset"이라는 메시지가 표시됩니다.

<sup>l</sup> **SCPI:** (동일한 명령 없음)

### **DHCP** 켜기**/**끄기

DHCP(Dynamic Host Configuration Protocol)로 LAN 장치에 동적 IP 주소를 자동으로 할당할 수 있습니 다. 이 방법을 통해 LAN용으로 계측기를 쉽게 구성할 수 있습니다.

- 이 설정은 비휘발성이므로 전원을 껐다 켜거나 [\\*RST](#page-287-0)를 실행해도 변경되지 않습니다.
- <sup>l</sup> 전면 패널**:**

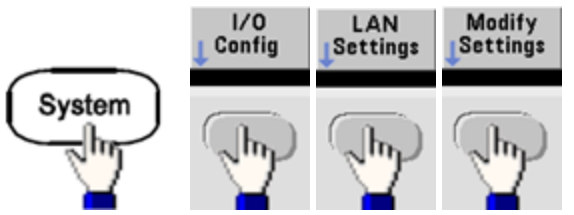

마지막으로 DHCP를 사용하여 IP 주소를 자동으로 할당할 수 있도록 첫째 소프트키를 DHCP로 전 환합니다.

### <sup>l</sup> **SCPI:** [SYSTem:COMMunicate:LAN:DHCP](#page-374-0) {ON|1|OFF|0}

IP 주소, 서브넷 마스크 또는 기본 게이트웨이를 수동으로 설정하려면 DHCP를 끄고 아래 설명에 따 라 IP 설정을 변경합니다.

#### **IP** 주소

도트 표기로 표현된 4바이트 정수로 계측기의 정적 IP 주소를 입력할 수 있습니다. 각 바이트는 10진 수 값이고 선행 0은 없습니다(예: 169.254.2.20).

- DHCP가 켜져 있으면 계측기에 IP 주소를 할당하려고 합니다. IP 주소 할당이 실패하면 AutoIP가 계측기에 IP 주소를 할당하려고 합니다.
- IP 주소를 받으려면 LAN 관리자에게 문의하십시오.
- 이 설정은 비휘발성이므로 전원을 껐다 켜거나 [\\*RST](#page-287-0)를 실행해도 변경되지 않습니다.
- <sup>l</sup> 전면 패널**:**

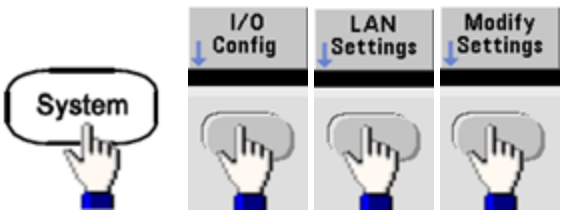

- <sup>l</sup> 마지막으로 첫째 소프트키를 **Manual**로 전환하고 **IP Address**를 눌러 새 IP 주소를 입력합니다. 원 하는 주소를 입력합니다.
- <sup>l</sup> **SCPI:** [SYSTem:COMMunicate:LAN:IPADdress](#page-378-0) "<*address*>"

#### 서브넷 마스크

서브넷을 사용하면 LAN 관리자가 네트워크를 분할하여 관리 작업을 간소화하고 네트워크 트래픽을 최소화할 수 있습니다. 서브넷 마스크는 서브넷을 표시하는 데 사용되는 호스트 주소 부분을 나타냅 니다.

- 자세한 내용은 LAN 관리자에게 문의하십시오.
- 이 설정은 비휘발성이므로 전원을 껐다 켜거나 [\\*RST](#page-287-0)를 실행해도 변경되지 않습니다.
- <sup>l</sup> 전면 패널**:**

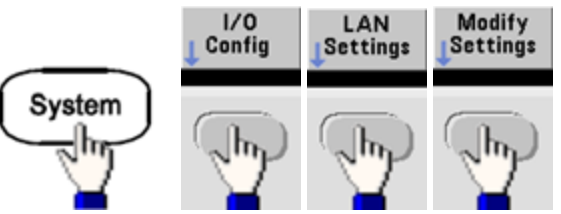

- <sup>l</sup> 마지막으로 첫째 소프트키를 **Manual**로 전환하고 **Subnet Mask**를 누른 후에 숫자 키패드나 노브 를 사용해 새 서브넷 마스크(예: 255.255.0.0).
- <sup>l</sup> **SCPI:** [SYSTem:COMMunicate:LAN:SMASk](#page-379-0) "<*mask*>"

#### 기본 게이트웨이

게이트웨이는 네트워크를 연결하는 네트워크 장치입니다. 기본 게이트웨이 설정은 해당 장치의 IP 주소입니다.

- DHCP 또는 AutoIP를 사용 중인 경우 게이트웨이 주소를 설정할 필요가 없습니다.
- 게이트웨이에 대한 자세한 내용은 LAN 관리자에게 문의하십시오.
- 이 설정은 비휘발성이므로 전원을 껐다 켜거나 [\\*RST](#page-287-0)를 실행해도 변경되지 않습니다.
- <sup>l</sup> 전면 패널**:**

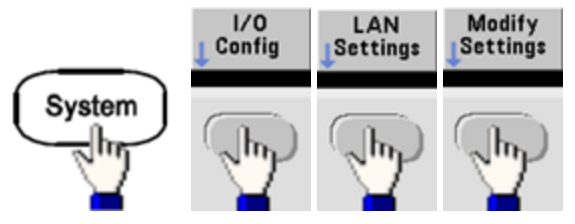

마지막으로 첫째 소프트키를 **Manual**로 전환하고 **More** 및 **Gateway**를 누릅니다. 그런 다음 숫자 키패드 또는 노브를 사용하여 적절한 게이트웨이 주소를 설정합니다.

<sup>l</sup> **SCPI:** [SYSTem:COMMunicate:LAN:GATeway](#page-376-0) "<*address*>"

### 호스트 이름

호스트 이름은 도메인 이름의 호스트 부분이며, IP 주소로 변환됩니다.

- <sup>l</sup> 계측기에는 출고 시에 고유한 호스트 이름이 지정되지만 해당 이름을 변경할 수 있습니다. 호스 트 이름은 LAN에서 고유해야 합니다.
- <sup>l</sup> 이름은 문자로 시작해야 하고 나머지 문자는 대소문자, 숫자 또는 대시("-")를 사용할 수 있습니 다.
- 이 설정은 비휘발성이므로 전원을 껐다 켜거나 [\\*RST](#page-287-0)를 실행해도 변경되지 않습니다.
- <sup>l</sup> 전면 패널**:**

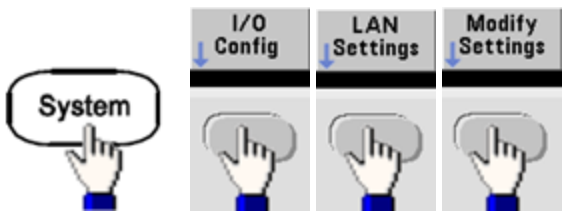

마지막으로 **Host Name**을 누르고 노브와 화살표를 사용하여 호스트 이름을 입력합니다. 노브를 사용하여 문자를 변경하고 커서 화살표를 사용하여 문자 간을 이동합니다.

<sup>l</sup> **SCPI:** [SYSTem:COMMunicate:LAN:HOSTname](#page-377-0) "<*name*>"

### 도메인 이름

도메인 이름은 등록된 인터넷 이름이며 IP 주소로 변환됩니다. 전면 패널이나 SCPI에서는 도메인 이 름을 설정할 수 없습니다.

#### **DNS** 서버

DNS(Domain Name Service)는 도메인 이름을 IP 주소로 변환하는 인터넷 서비스입니다. DNS 서버 주 소는 위 서비스를 실행하는 서버의 IP 주소입니다.

- <sup>l</sup> 일반적으로 DHCP에서 DNS 주소 정보를 검색하므로 DHCP가 사용되지 않거나 작동하지 않을 때 에만 이 설정을 변경하면 됩니다. DNS 서버에 대한 자세한 내용은 LAN 관리자에게 문의하십시 오.
- 이 설정은 비휘발성이므로 전원을 껐다 켜거나 [\\*RST](#page-287-0)를 실행해도 변경되지 않습니다.
- <sup>l</sup> 전면 패널**:**

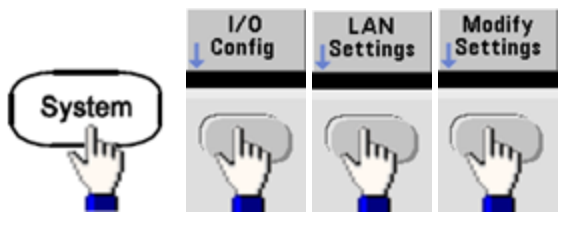

마지막으로 첫째 소프트키를 **Manual**로 전환하고 **More** 및 **Primary DNS** 또는 **Second DNS**를 누 른 다음 숫자 키패드나 노브를 사용하여 DNS 주소를 입력합니다.

<sup>l</sup> **SCPI:** [SYSTem:COMMunicate:LAN:DNS\[1|2\]"<](#page-375-0)*address*>"

#### 현재 구성**(LAN)**

<sup>l</sup> 현재 작동 중인 설정을 선택하면 MAC 주소와 현재 LAN 구성이 표시됩니다.

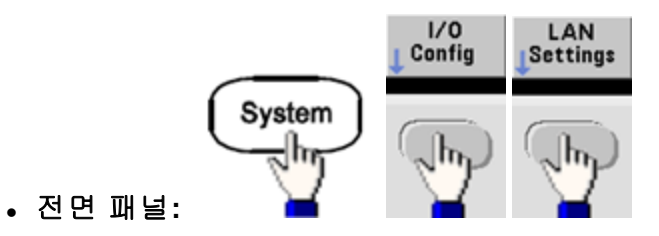

<sup>l</sup> **SCPI:** (동일한 명령 없음)

디스플레이를 처음 표시하면 현재 활성 상태인 설정만 반영되고, 정보가 표시된 이후에는 수행한 변 경 사항을 반영하여 업데이트되지 않습니다. 예를 들어 디스플레이가 열린 상태에서 DHCP가 IP 주소 를 할당해도 새 IP 주소는 표시되지 않습니다.

계측기가 원격으로 전환되면 모든 LAN 변경 사항이 취소되며, 디스플레이가 다른 화면으로 전환됩 니다. LAN 재시작이 실행된 경우 LAN 설정 페이지를 다시 선택하면 새로운 설정이 표시됩니다.

추가 LAN 구성 명령은 [SYSTem](#page-362-0) 하위 시스템 소개를 참조하십시오.

# 웹 인터페이스

계측기에는 내장 웹 인터페이스가 포함되어 있습니다. LAN을 통해 이 인터페이스를 사용하여 Microsoft Internet Explorer와 같은 Java™ 지원 웹 브라우저를 통한 원격 계측기 액세스 및 제어를 할 수 있습니다.

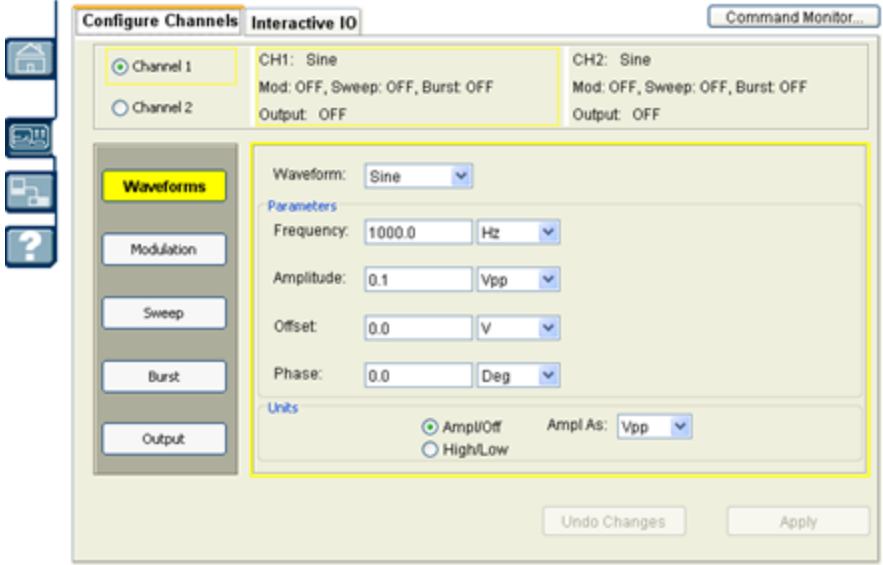

웹 인터페이스 사용

- 1. PC에서 계측기로의 LAN 연결을 구성합니다.
- 2. PC의 웹 브라우저를 엽니다.
- 3. 브라우저 주소 필드에 계측기의 IP 주소나 정규화된 호스트 이름을 입력하여 계측기 웹 인터페이 스를 실행합니다.
- 4. 웹 인터페이스 온라인 도움말 지침을 따릅니다.

#### **USB** 구성

전면 패널**:**

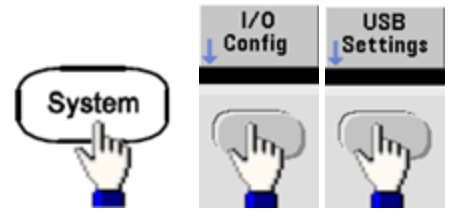

33500 시리즈에는 사용자가 구성할 수 있는 USB 파라미터가 없습니다. **Show USB Id** 소프트키를 사 용하면 USB ID 문자열(제조업체에서 설정)만 검색할 수 있습니다.

#### **File Access (33600** 시리즈만 해당**)**

**File Access**는 MTP(미디어 전송 프로토콜)를 사용하여 계측기 파일을 PC로 손쉽게 다운로드합니다. 계측기의 후면 패널 USB 포트를 PC의 USB 포트에 연결하기만 하면 됩니다. DMM은 PC의 파일 시스 템에서 읽기 전용 드라이브로 표시됩니다. 다음 그림과 같이 계측기 내부 저장소에는 사전 정의된 디 렉터리 구조가 포함되어 있습니다.

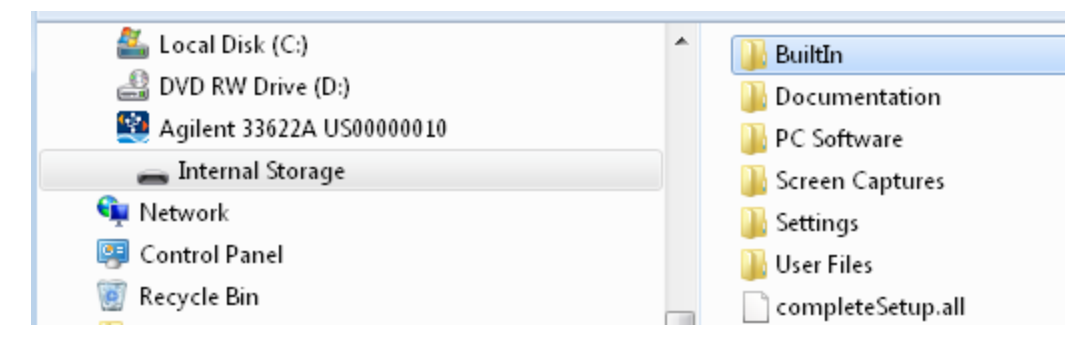

PC의 표준 파일 관리 기능을 사용하여 DMM에서 PC로 파일을 복사할 수 있습니다.

USB 인터페이스(**USB SCPI**)를 통해 SCPI에서 계측기를 원격으로 프로그래밍하면서 **File** 참고 **Access**를 사용하려면 PC에 Keysight IO Libraries Suite 16.3 이상이 설치되어 있어야 합니다. 최 신 버전은 [www.Keysight.com/find/iosuite](http://www.keysight.com/find/iosuite)에서 다운로드할 수 있습니다.

Windows XP 운영 체제를 실행하는 PC에서 File Access를 사용하려면 USB 케이블을 연결하기 전에 Windows XP 이상용 Microsoft Windows Media Player 11이 설치되어 있는지 확인하십시오. 이 소프트 웨어는 [www.microsoft.com/ko-kr/download/details.aspx?id=8163](http://www.microsoft.com/en-us/download/details.aspx?id=8163)에서 다운로드할 수 있습니다.

## 외부 타임베이스 기준

경고 계측기 후면 패널의 외부 10MHz 기준 입력 BNC 커넥터(케이스와 센터 핀 모두)는 섀시와 최대 ±42Vpk 절연되어 있습니다. 이 BNC 커넥터의 케이스는 계측기의 나머지 부분과 분리되어 있습 니다. 내부 회로에서는 섀시와의 절연 전압을 ±42Vpk 이내로 유지합니다. 이 입력이 섀시로부터 ±42Vpk를 넘게 플로팅되면 계측기가 파손되어 신체 상해나 사망에 이를 수도 있습니다.

외부 타임베이스 기준은 여러 계측기 간 동기화 또는 외부 10MHz 클럭 신호로의 동기화를 수행할 수 있도록 후면 패널 커넥터(**10MHz In** 및 **10MHz Out**) 및 회로를 제공합니다. 또한 전면 패널에서 또는 원격 인터페이스를 통해 출력 파형의 위상 오프셋도 설정할 수 있습니다.

두 계측기의 위상을 정렬하려면 듀얼 채널 오실로스코프를 사용하여 출력 신호를 비교합니다.

1. **10MHz Out**을 **10MHz In**에 연결하여 두 계측기를 연결합니다. 타임베이스가 더 정밀한 계측기를 10MHz 기준 출력 소스로 사용합니다.

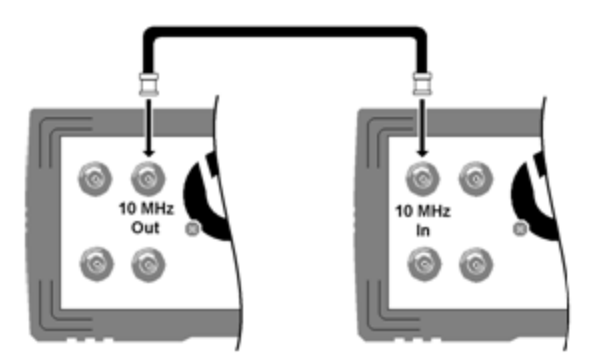

2. 계측기 출력을 스코프 채널 입력에 연결합니다.

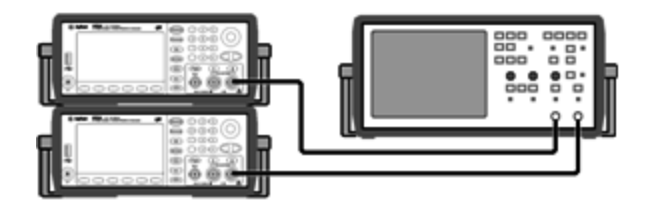

- 3. 두 계측기를 동일한 주파수로 설정합니다. 스코프에 위상이 아닌 주파수를 기준으로 신호가 동 기화되는 모습이 표시됩니다. (위상 차이를 나타내는 데는 사각 파형이 좋습니다.)
- 4. 2채널 계측기의 경우 두 채널을 서로 위상 동기화합니다. 이렇게 하면 각 채널의 변조 파형도 반 송파에 동기화됩니다.

전면 패널**:**

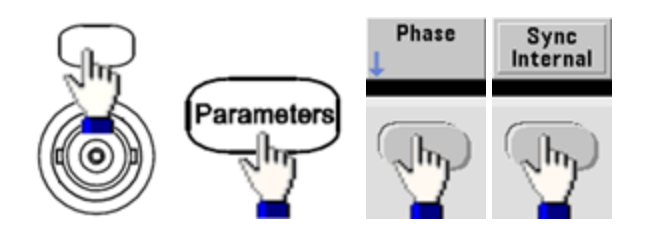

**SCPI:** [\[SOURce\[1|2\]:\]PHASe:SYNChronize](#page-325-0)

5. 첫째 계측기에서는 위상 설정을 기본값인 0으로 유지하고 **Adjust Phase**를 사용하여 둘째 계측기 의 위상이 출력 신호와 정렬되도록 조정합니다.

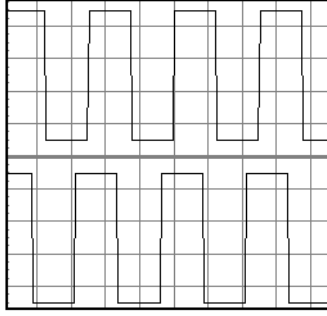

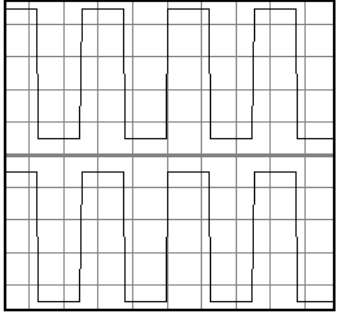

**Set 0 Phase**를 사용하여 두 계측기가 정렬된 상태에서 새로운 0 위상 기준 포인트를 설정할 수 있습 니다.

<sup>l</sup> 전면 패널**:**

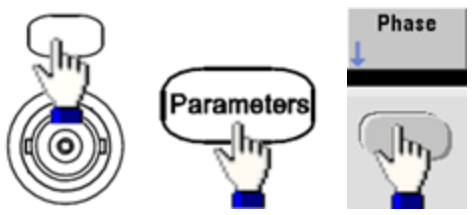

그런 다음 키패드나 노브를 사용하여 위상각을 설정합니다. 위상이 정렬되면 **Set 0 Phase**를 누 릅니다.

<sup>l</sup> **SCPI:**

[SOURce[1|2]:]PHASe {<*angle*>|MINimum|MAXimum|DEFault}

[\[SOURce\[1|2\]:\]PHASe:REFerence](#page-323-0)

# 내장 파형 편집기

계측기에는 ASCII 임의 파형(.ARB 접미사) 형식의 단일 채널 임의 파형을 생성하고 편집할 수 있는 내 장 파형 편집기가 포함되어 있습니다. 전압 값을 직접 입력 및 편집할 수도 있고, 아래 단원에서 설명 하는 것처럼 최대 12가지 다른 유형의 표준 파형 조합을 사용할 수도 있습니다.

[표준](#page-155-0) 파형

[기본](#page-158-0) 파형 편집

[고급](#page-161-0) 편집

[고급](#page-163-0) 연산

[유틸리티](#page-169-0) 메뉴

■ 참고 │ 설치되는 옵션과 상관 없이 내장 파형 편집기의 최대 파형 크기는 1MSa입니다.

### <span id="page-155-0"></span>표준 파형

내장 파형 편집기에는 다음과 같은 12가지 파형이 포함되어 있습니다.

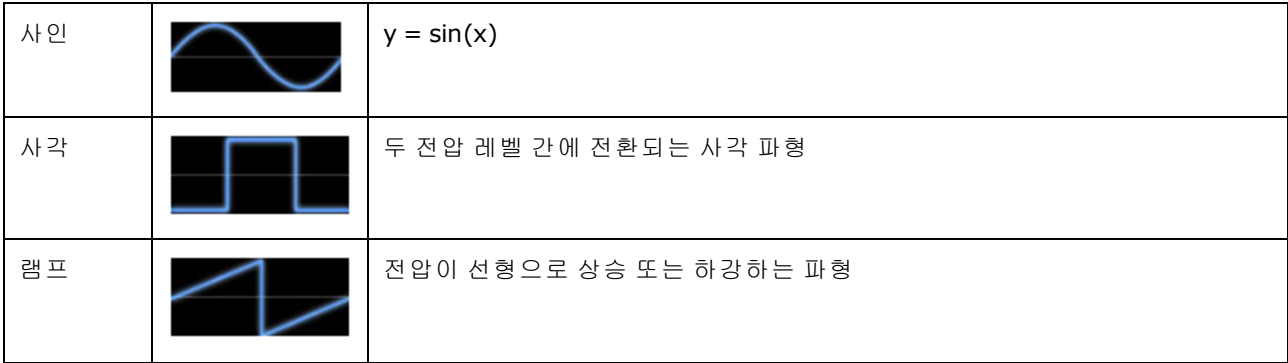

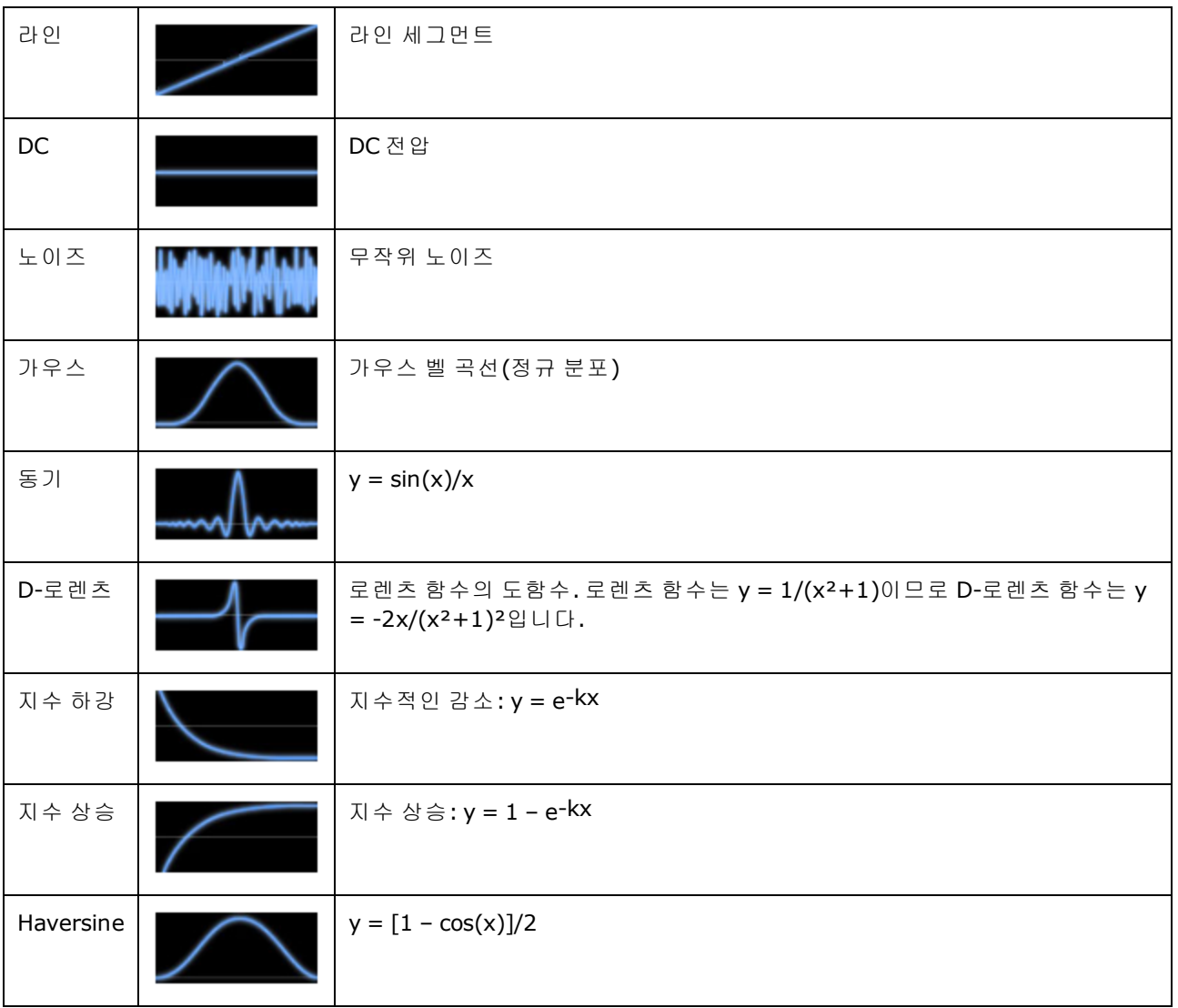

파형을 선택하면 아래와 같이 계측기에 파형의 파라미터를 지정할 수 있는 화면이 표시됩니다.

| 진폭                                  | 파형의 오프셋이 0일 때 OV보다 큰 피크 높이로, 10µV ~ 10V(기본값 1)입니다.                                         |
|-------------------------------------|--------------------------------------------------------------------------------------------|
| 오프셋                                 | 0V를 기준으로 전체 파형이 위쪽이나 아래쪽으로 편이되는 거리로, -10 ~ 10V(기본값 0)<br>입니다.                              |
| 진폭에 오프셋을 더한 값이 -10V ~ 10V 사이여야 합니다. |                                                                                            |
| 위상                                  | 0도를 기준으로 파형이 전진(양수 값) 또는 후진(음수 값)하는 각도로, -360 ~ 360(기본값<br>0)입니다.                          |
| 주기                                  | 파형에 포함되는 전체 출력 주기 수(양의 정수)입니다.                                                             |
| 포인트                                 | 파형에 포함되는 최대 포인트 수는 1,000,000이고, 기본값은 100입니다. 최소 포인트 수<br>는 33500 시리즈가 8, 33600 시리즈가 32입니다. |
| 절반 폭<br>(D-로렌츠에 한<br>함)             | 파형 폭을 제어하는 값이며, 값이 커질수록 곡선이 넓어집니다. 1 ~ 한 사이클 내의 총 포인<br>트 수 범위의 정수(기본값 10)입니다.             |
| 하강 계수<br>(지수 하강에 한<br>함)            | 파형의 하강 또는 상승 속도를 제어하는 -99 ~ 99 범위의 10진수(기본값 -5)입니다.                                        |
| 상승 계수<br>(지수 상승에 한<br>함)            |                                                                                            |
| 전폭<br>(가우스에 한함)                     | 벨 곡선 높이의 절반인 곡선상의 포인트 간 벨 곡선 폭으로, 1 ~ 한 사이클의 포인트 수(기본<br>값 10)입니다.                         |
| 대칭<br>(램프에 한함)                      | 램프가 상승하는 시간 비율(사이클 주기당)로, 0 ~ 100 범위의 10진수(기본값 100)입니<br>다.                                |
| 제로 크로싱                              | 파형 한쪽의 수평 축과 파형이 교차하는 횟수로, 0 ~ 100(기본값 10)입니다.                                             |
| (Sinc에 한함)                          |                                                                                            |
| 듀티 사이클                              | 파형 전압이 하이인 시간 비율(사이클 주기당)로, 0 ~ 100(기본값 50)입니다.                                            |
| (사각 파형에 한<br>함)                     |                                                                                            |
| 시작 레벨                               | 라인 세그먼트 시작 또는 종료 부분의 전압입니다.                                                                |
| (라인에 한함)                            |                                                                                            |
| 종료 레벨                               |                                                                                            |
| (라인에 한함)                            |                                                                                            |

# <span id="page-158-0"></span>기본 파형 편집

내장 파형 편집기를 시작하면(**[Waveforms] > Arb > Arbs > Edit Arb File > New Arb File**을 누름) 초기 화면이 표시됩니다. (**Edit Arb File** 소프트키가 포함된 메뉴에 **Import Data** 소프트키도 포함되어 있습 니다. 이 소프트키를 사용하여 오실로스코프에서 다른 일반 계측기로 ASCII 파일을 가져올 수 있습 니다.

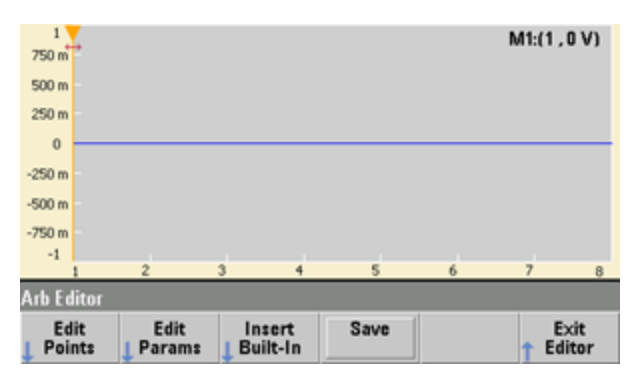

**Edit Points**을 사용하면 파형에 포함된 개별 포인트의 전압 값을 편집할 수 있습니다. 또한 포인트를 파형에 삽입하거나 파형에서 제거할 수 있으며 아래에서 설명하는 **Advanced Edit** 기능에도 액세스 할 수 있습니다. 현재 화면 이미지에는 0VDC에서 8포인트의 기본 새 임의 파형이 표시되어 있습니 다.

참고 기본 임의 파형의 크기는 8포인트(33500 시리즈) 또는 32포인트(33600 시리즈)입니다.

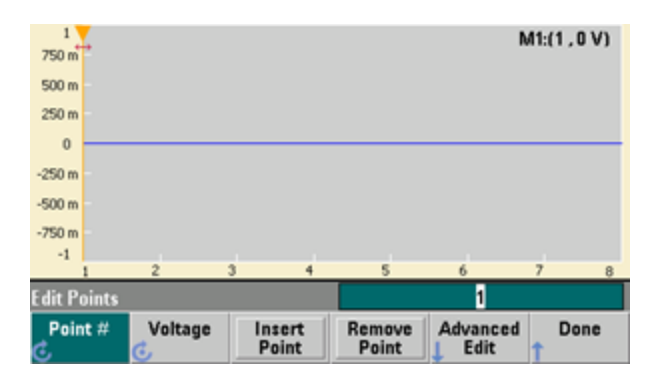

**Edit Params**를 사용하면 파형이 재생되는 속도(초당 포인트 단위)인 파형의 샘플링 속도를 설정할 수 있습니다. 이 값은 속도 또는 주기로 지정할 수 있습니다. 한 단위를 변경하면 다른 단위가 파형 내 에 포함된 포인트 수를 기준으로 재계산됩니다. 또한 이 기능을 사용하면 파형에 수평 축을 따라 라 벨을 표시할 단위(시간 단위 또는 포인트 단위)를 지정할 수 있습니다.

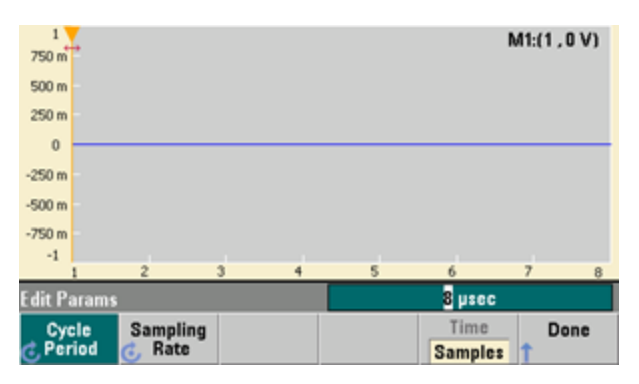

**Insert Built-In**을 사용하면 현재 파형에 12가지의 사전 정의 파형 중 하나를 삽입할 수 있습니다.

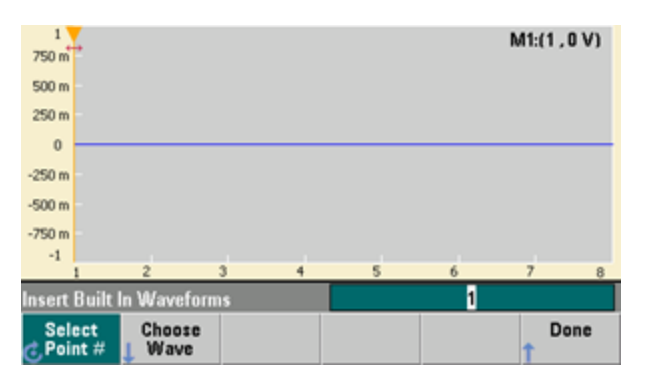

**Select Point #**을 사용하면 파형을 삽입할 지점을 지정할 수 있으며 **Choose Wave** 소프트키를 사용 하여 12가지 파형 중에서 삽입할 파형을 지정할 수 있습니다.

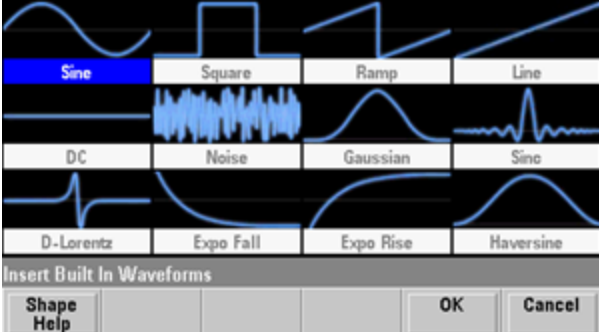

화살표 키를 사용하여 삽입할 파형을 선택하고 **OK**를 누르면, 계측기에 삽입할 파형의 파라미터가 표시됩니다. 위쪽 및 아래쪽 화살표 소프트키를 사용하여 편집할 파라미터를 선택합니다. 파라미터 를 지정하고 **OK**를 누릅니다.

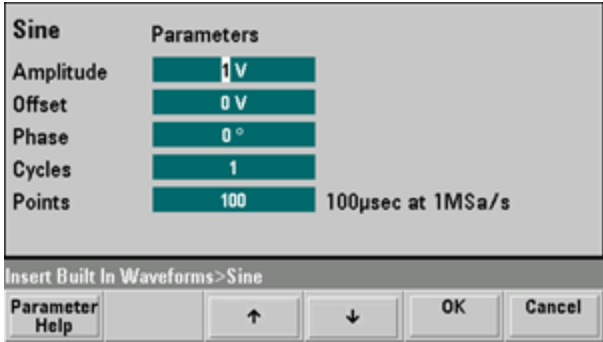

**Save**를 사용하면 현재 파형을 계측기 내부 메모리의 현재 위치에 저장할 수 있습니다.

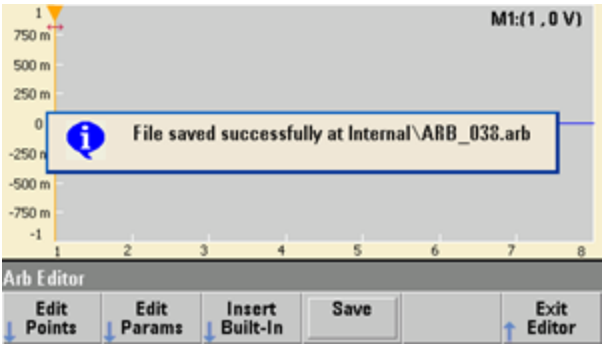

**Exit Editor**를 선택하면 파형 편집기가 닫히며 일반 작동이 재개됩니다.

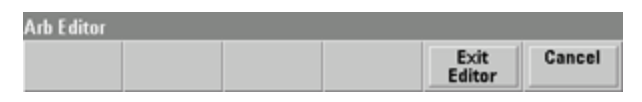

저장하지 않은 변경 사항이 있으면 내장 파형 편집기를 연 상태로 유지할 수 있는 옵션이 포함된 메 시지가 표시됩니다. 편집기를 종료하고 나면 파형 발생기에서 파형을 재생하는 옵션이 제공됩니다.

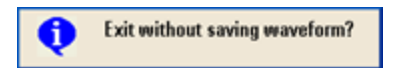

# <span id="page-161-0"></span>고급 편집

위에 설명한 대로 **Edit Points** 메뉴에는 **Advanced Edit** 소프트키가 있습니다. 이 소프트키를 사용하 면 파형 일부를 잘라내기, 복사 및 붙여넣기, 표에서 파형 포인트 편집, 파형에 대해 수학적 연산 수행 등의 작업이 가능합니다.

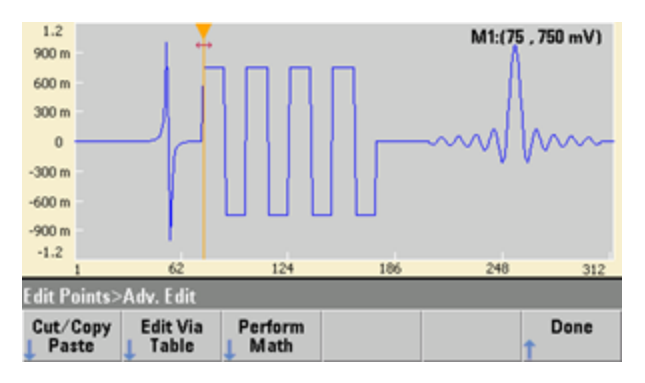

**Cut/Copy/Paste**를 사용하면 파형에서 두 마커 사이의 범위를 지정하고 마커로 정의되는 파형 포인 트를 잘라내거나 복사할 수 있습니다. 범위를 잘라내거나 복사한 후에는 **Paste** 소프트키를 사용하 여 원하는 횟수만큼 붙여넣을 수 있습니다.

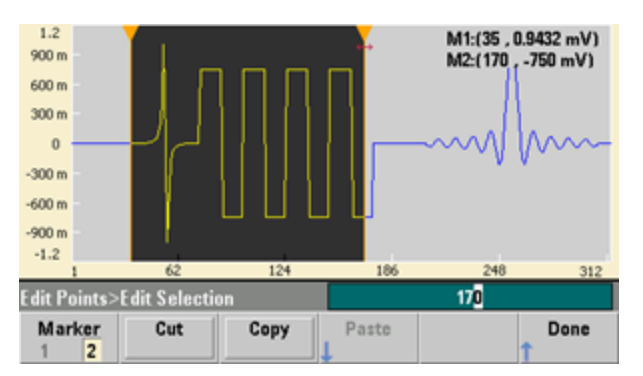

**Paste Location**을 사용하면 파형 시작 부분, 파형 종료 부분 또는 파형 내의 원하는 포인트에 범위를 붙여넣을 수 있습니다.

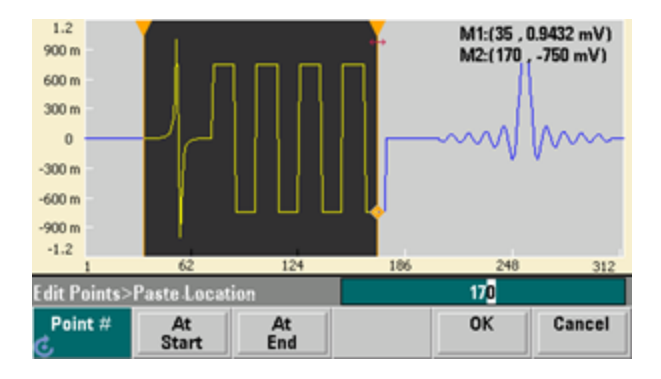

**Edit Via Table**을 사용하면 표에서 개별 포인트의 전압 값을 편집할 수 있습니다. 노브를 사용하여 표 를 스크롤하거나 **Point #** 소프트키를 사용하여 특정 포인트를 직접 선택할 수 있습니다. 파형 포인트 를 삽입하거나 제거할 수도 있습니다.

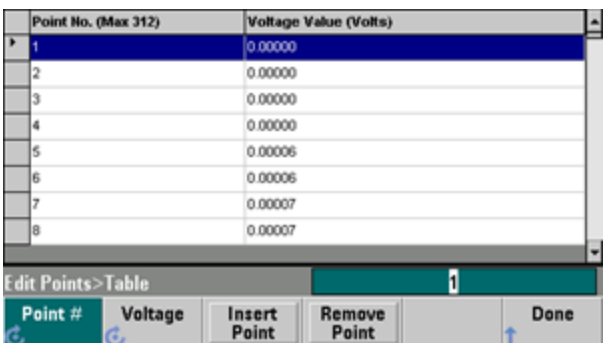

**Perform Math**에서는 마커를 사용하여 파형의 범위를 지정할 수 있습니다. 그런 후에 다른 파형의 전 압 값을 기준으로 해당 범위의 전압 값을 더하거나 빼거나 곱할 수 있습니다.

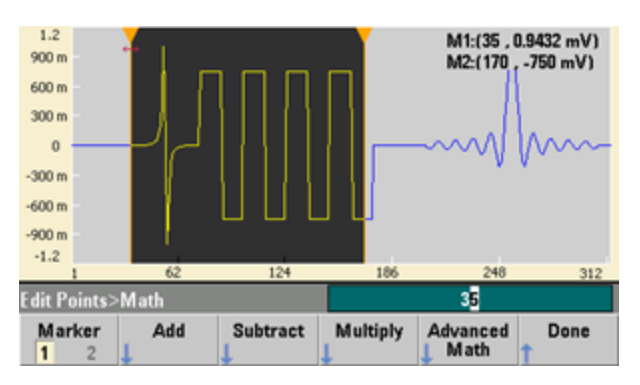

**Add**, **Subtract** 또는 **Multiply**를 누르면, 계측기에 파형의 목록이 표시됩니다. 파형을 선택하고 **OK**를 누릅니다.

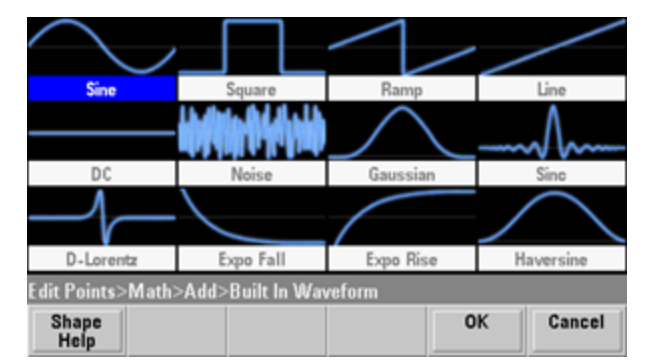

**OK**를 누르면 계측기에 파형을 지정하는 데 사용할 수 있는 파라미터 목록이 표시됩니다. 이 경우, 아 래 화면에 **D-**로렌츠를 선택한 예가 있습니다. **From Point** 및 **To Point** 파라미터를 사용하여 수학적 연산을 실행할 포인트 범위를 지정할 수도 있습니다.

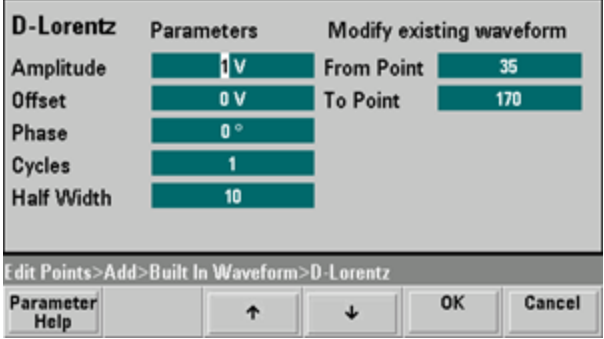

# <span id="page-163-0"></span>고급 연산

**Advanced Math**를 사용하면 파형에 몇 가지 수학적 연산을 실행할 수 있습니다. 이 기능을 시작하려 면 **Edit Points > Advanced Edit > Perform Math > Advanced Math**를 누르십시오.

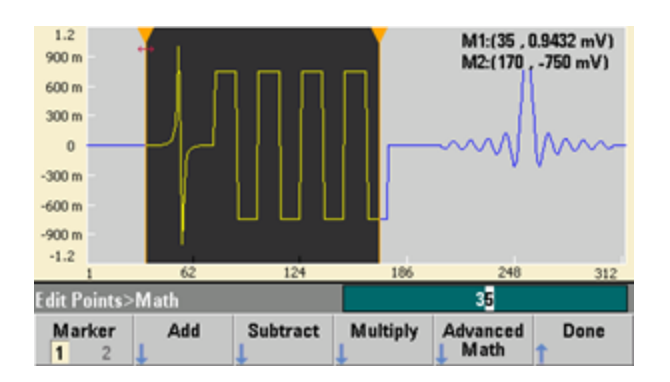

다음 화면과 함께 **Advanced Math** 메뉴가 열립니다. 다음 단락에서는 연산 전의 이미지와 연산 후의 이미지로 연산의 결과를 예시하면서 아래 표시된 각 연산에 대해 설명합니다.

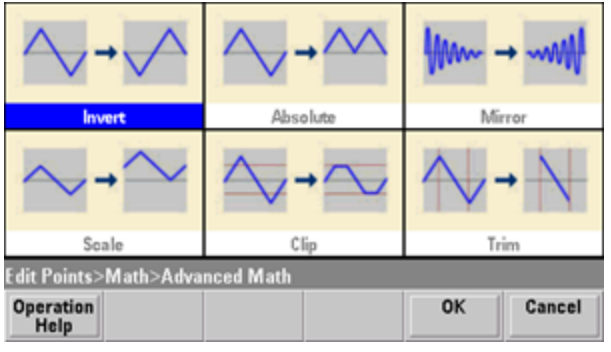

## **Invert**는 수평 축을 기준으로 파형을 반영시킵니다.

반전 전의 이미지

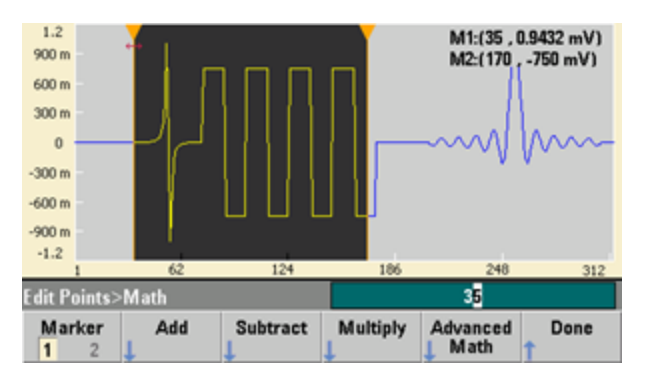

반전 후의 이미지

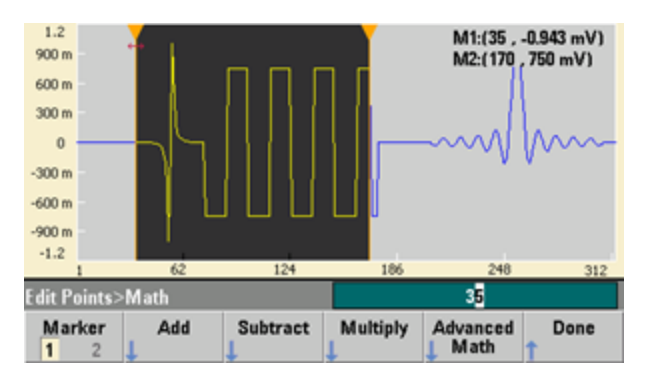

**Absolute**는 모든 음의 파형 값에 -1을 곱합니다.

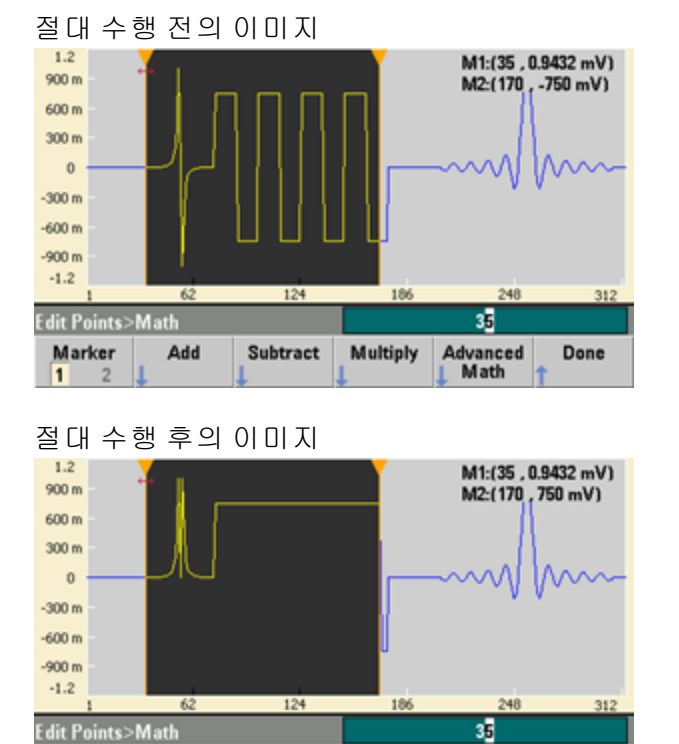

**Mirror**는 범위 내 포인트의 순서를 거꾸로 바꿉니다.

Multiply

Advanced<br>| Math

Done

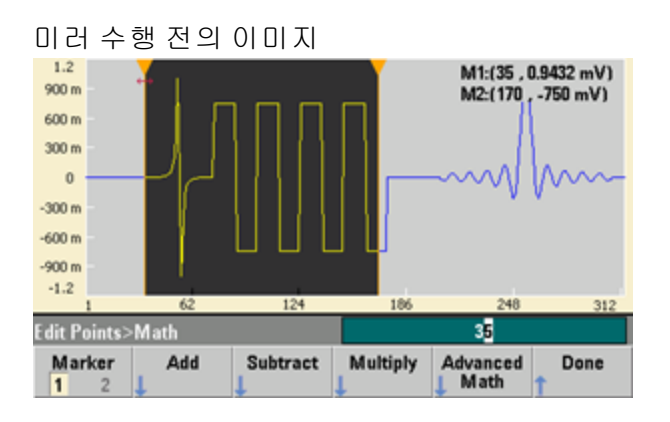

미러 수행 후의 이미지

Marker

 $\overline{\mathbf{1}}$ 2 Add

Subtract

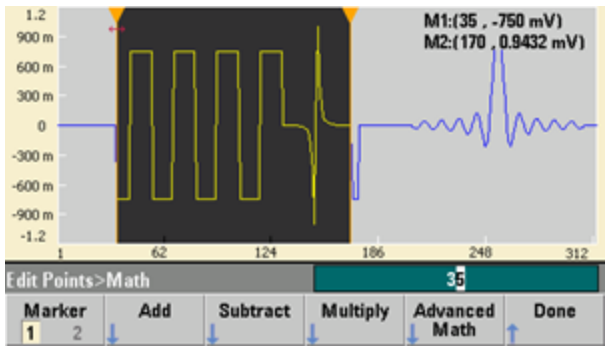

**Scale**을 사용하면 파형의 진폭과 오프셋을 배율 조정할 수 있습니다. 여기서는 진폭 배율이 180%, 오프셋 스케일이 1V로 설정되었습니다.

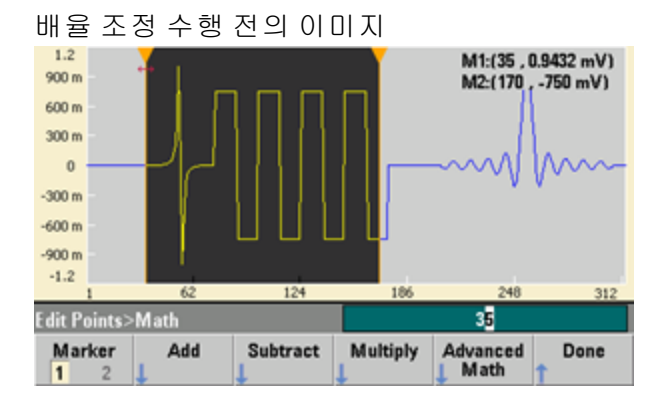

배율 조정 수행 후의 이미지

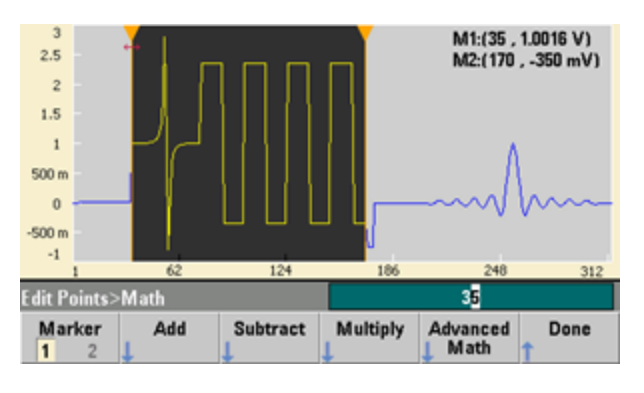

**Clip**을 사용하면 상한과 하한을 벗어난 전압 값을 상한 및 하한과 동일하게 변경할 수 있습니다. 이 예에서는 파형이 하한 -400mV와 상한 700mV 사이로 유지되도록 잘렸습니다.

자르기 수행 전의 이미지

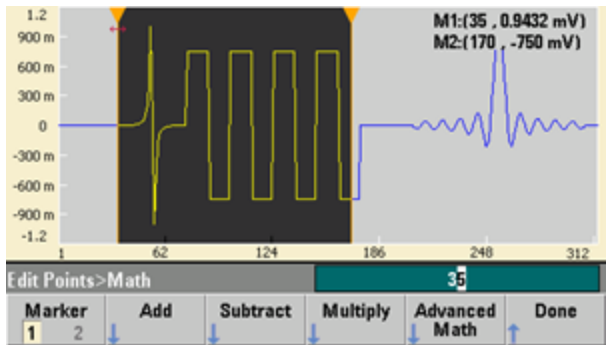

자르기 수행 후의 이미지

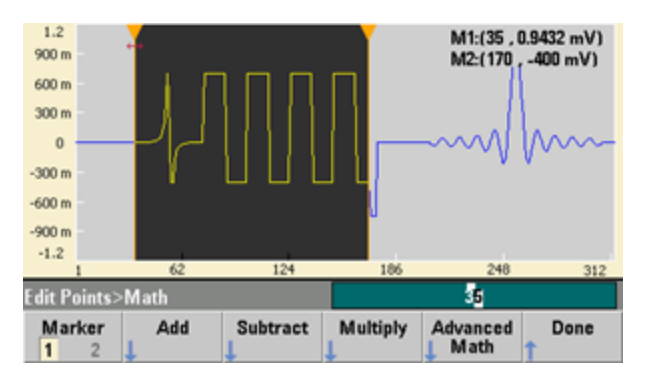

**Trim**에서는 마커를 사용하여 파형을 "잘라냄"으로써 마커 범위로 정의되는 포인트만 파형 내에 남 도록 할 수 있습니다.

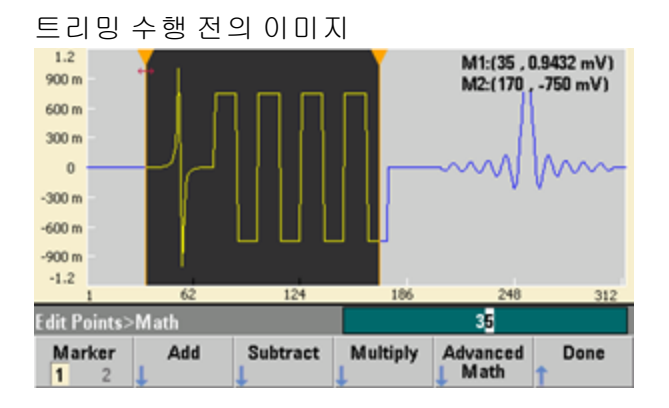

트리밍 수행 후의 이미지

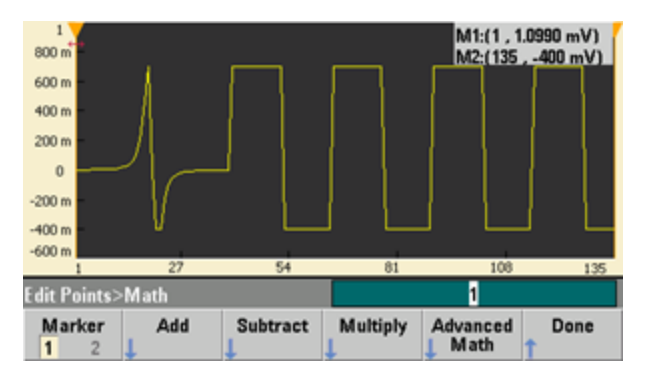

### <span id="page-169-0"></span>유틸리티 메뉴

내장 파형 편집기 내에서 **[System]** 키를 누르면 여러 유틸리티 기능에 액세스할 수 있습니다.

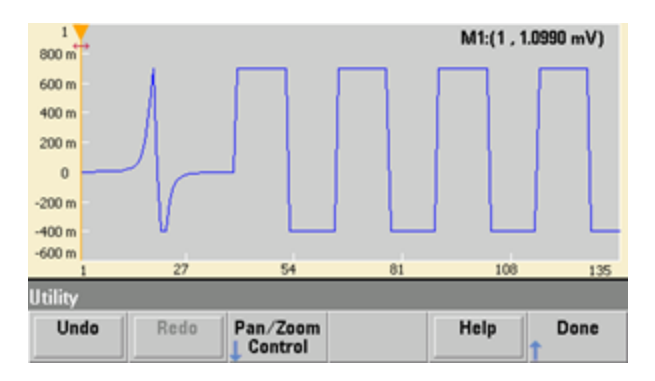

**Undo**를 사용하면 실행 취소 작업의 크기와 사용 가능한 메모리의 양에 따라 최근 작업을 실행 취소 할 수 있습니다. **Redo**를 사용하면 "실행 취소한" 작업을 다시 실행할 수 있습니다. 재실행에도 실행 취소와 동일한 제한이 적용됩니다.

**Pan/Zoom Control**을 사용하면 수평 또는 수직으로 이동하거나 축소/확대할 수 있습니다. 백분율 축 소/확대 계수를 사용하여 축소/확대하고 포인트나 전압을 지정하여 이동합니다.

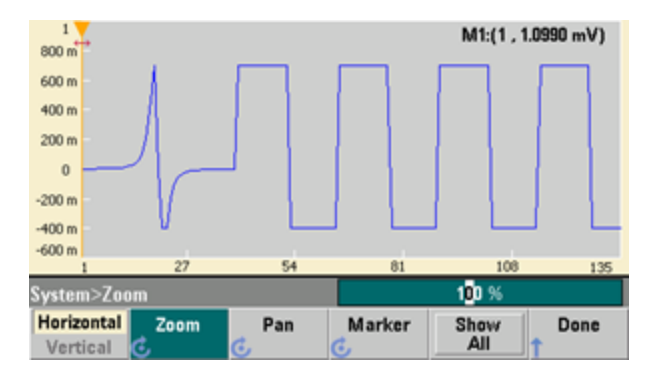

**Show All**을 선택하면 전체 파형이 표시되도록 배율 조정이 재설정됩니다.

# 파형 생성 자습서

이 단원에서는 다양한 파형 유형 및 계측기 작동 모드의 작동 정보 이론에 대해 설명합니다. 마지막 두 항목에는 신호 품질을 개선하는 데 도움이 되는 정보가 포함되어 있습니다.

- <sup>l</sup> [임의](#page-170-0) 파형
- <sup>l</sup> 유사 [가우스](#page-172-0) 노이즈
- $\cdot$  [PRBS](#page-173-0)
- <sup>l</sup> [변조](#page-174-0)
- <sup>l</sup> [버스트](#page-177-0)
- [주파수](#page-178-0) 스위프
- AC [신호의](#page-179-0) 특성

작동 정보

- <sup>l</sup> [신호](#page-181-0) 결함
- [접지](#page-182-0) 루프

### <span id="page-170-0"></span>임의 파형

계측기의 표준 파형으로는 충족되지 않는 요구를 임의 파형으로 충족할 수 있습니다. 예를 들어 고유 한 자극이 필요하거나 오버슈트, 링잉, 글리치 또는 노이즈와 같은 신호 결함을 시뮬레이션하고자 하는 경우가 해당됩니다. 임의 파형은 매우 복잡하게 만들 수 있으므로 최신 통신 시스템의 신호를 시뮬레이션하는 데 적합합니다.

최소 8포인트(33500 시리즈) 또는 32포인트(33600 시리즈)에서 최대 1,000,000포인트까지 포함된 임의 파형을 생성할 수 있습니다. 계측기는 "샘플"이라고 하는 이러한 수치 데이터 포인트를 메모리 에 저장한 다음 파형이 생성될 때 전압으로 변환합니다. 포인트가 판독되는 주파수는 "샘플링 속도" 이며 파형 주파수는 샘플링 속도를 파형의 포인트 수로 나눈 값과 같습니다. 예를 들어 파형에 40개 포인트가 있고 샘플링 속도가 10MHz라고 가정하면, 주파수는 (10MHz)/40 = 250MHz가 되고 주기는 4µs가 됩니다.

#### 듀얼 임의 파형

임의 파형은 신호 채널 파형일 수도 있고, [옵션인](#page-5-0) IQP를 사용하는 경우에는 IQ 베이스밴드 신호와 같 은 듀얼 채널 임의 파형일 수도 있습니다. 듀얼 임의 파형은 스테레오 음악 파일과 동일합니다. 즉, 같 은 샘플 수를 포함하고 항상 함께 시작 및 종료되며 항상 같은 샘플링 속도로 재생되는 두 개의 정보 채널을 포함합니다.

SCPI [FUNCtion](#page-277-0) 하위 시스템의 명령 또는 전면 [패널](#page-137-0)을 통해 듀얼 임의 파형의 채널 간 스큐 및 밸런스 를 제어할 수 있습니다.

#### 파형 필터

계측기에는 임의 파형 생성 시 포인트 간의 전환을 부드럽게 하는 필터가 두 개 포함되어 있습니다.

- 일반 필터: 폭이 넓고 평평한 주파수 응답을 제공하지만 스텝 응답에 오버슈트 및 링잉이 나타납 니다.
- 스텝 필터: 거의 이상적인 스텝 응답을 제공하지만 일반 필터보다 주파수 응답에 롤오프가 많아 집니다.
- <sup>l</sup> 끄기: 포인트 간에 출력이 급격하게 변화하며 전환 시간은 약 10ns가 됩니다.

각 필터의 컷오프 주파수는 파형 샘플링 속도의 고정 비율입니다. 일반 필터의 응답은 샘플링 속도의 27%에서 -3dB이며, 스텝 필터의 응답은 샘플링 속도의 13%에서 -3dB입니다. 예를 들어 100MSa/s로 임의 파형을 재생하는 경우 일반 필터의 -3dB 주파수 대역폭은 27MHz입니다.

필터를 끄기 전의 샘플링 속도가 250MSa/s보다 컸다면 필터를 끈 후 샘플링 속도가 더 낮은 속도로 변경될 수도 있습니다.

### 파형 시퀀싱 적용

생성하려는 파형이 다음과 같은 두 가지 경우에 해당하면 임의 파형 시퀀스가 유용합니다.

- <sup>l</sup> 파형이 매우 길고, 더욱 짧은 조각이 반복적으로 이에 포함되어 있습니다. 이러한 조각은 어떤 순 서로도 무한정으로 반복될 수 있습니다.
- <sup>l</sup> 한 파형 조각에서 다른 파형 조각으로 변경하려면 실시간 제어(트리거)가 필요합니다.

첫 번째 경우에 해당하는 한 예로, 동일한 도입부 파형이 여러 번 재생된 후에 세 가지 다른 파형이 각 각 한 번씩 재생된 다음 첫 번째 파형이 계속해서 재생되는 신호를 살펴보겠습니다. 이 신호는 "유휴" 신호, 헤더, 일부 데이터, 체크섬 및 "유휴" 신호로의 복귀로 구성된 시뮬레이션 모뎀 데이터 패킷일 수 있습니다.

이 경우 다음과 같은 시퀀스 설명을 사용할 수 있습니다.

- 1. "idle.arb"를 10번 재생
- 2. "header.arb"를 한 번 재생합니다.
- 3. "data.arb"를 한 번 재생합니다.
- 4. "checksum.arb"를 한 번 재생합니다.
- 5. "idle.arb"를 무한 반복 재생합니다.

두 번째 경우 외부 하드웨어 트리거를 사용하여 "header.arb" 전송을 시작할 수도 있습니다. 이 경우 에는 다음과 같은 설명을 사용할 수 있습니다.

- 1. 트리거가 수신될 때까지 "idle.arb"를 반복 재생
- 2. "header.arb"를 한 번 재생합니다.
- 3. "data.arb"를 한 번 재생합니다.
- 4. "checksum.arb"를 한 번 재생합니다.
- 5. "idle.arb"를 무한 반복 재생합니다.

시퀀스 파일(\*.seq)에는 번호가 지정된 정보 목록이 포함되고, 임의 파형 파일(\*.arb)에는 개별 파형이 포함됩니다.

### 파형 시퀀싱 구현

계측기는 길고 복잡한 임의 파형 시퀀스(세그먼트)를 조합할 수 있습니다. 세그먼트 사이의 전환은 실시간으로 중단 없이 일어납니다. 유사한 예를 들면 세그먼트를 음악 재생기의 노래로, 시퀀스를 재생 목록으로 생각할 수 있습니다.

각 시퀀스 단계에서 세그먼트와 그 재생 횟수를 지정합니다. 또한 시퀀스를 다음 단계로 진행하기 전 에 트리거를 기다릴 것인지 여부와 단계별 동기 신호의 생성 방식을 지정합니다.

각 세그먼트에 대해 다음을 수행할 수 있습니다.

- <sup>l</sup> 세그먼트를 1 ~ 1,000,000회까지 재생하고 다음 단계로 진행
- 세그먼트를 한 번 재생하고 정지한 후 계속 진행하기 전에 트리거 대기
- 트리거가 발생할 때까지 세그먼트를 반복한 후 진행
- 확실히 정지하기 전까지 세그먼트 반복

동기 신호 생성용으로 사용할 수 있는 옵션은 다음과 같습니다.

- 세그먼트 시작 부분에 **동기**가 존재하는 것으로 가정
- 세그먼트 시작 부분에서 동기 부정
- 세그먼트 전체에서 현재 **동기** 상태 유지
- 세그먼트의 시작 부분에 **동기**가 존재하는 것으로 가정하고 세그먼트 내의 정의된 포인트에서 부정

트리거에서 시퀀스를 시작하려면 간단한 DC 파형 0V(또는 기타 원하는 값)를 시퀀스의 다른 파형 앞 에 배치하고, 계속 진행하기 전에 트리거를 대기하도록 세그먼트를 설정합니다. 최소 세그먼트 길이 는 8Sa(33500 시리즈 계측기) 또는 32Sa(33600 시리즈 계측기)입니다.

참고 고 트리거가 수신될 때까지 세그먼트를 반복하도록 설정한 경우 세그먼트가 항상 다음 세그먼트로 진행되기 전에 종료됩니다. 또한 짧은 세그먼트를 추가 주기 동안 반복함으로써 계속 진행하기 전 에 시퀀스 샘플 버퍼를 지울 수도 있습니다.

# <span id="page-172-0"></span>유사 가우스 노이즈

노이즈 파형은 양적 및 질적 통계 속성용으로 최적화됩니다. 이 파형은 50년 이상의 연속 작동 동안 반복되지 않습니다. 실제 가우스 분포와 달리 계측기의 Vpp 설정 범위를 벗어나는 전압이 나올 확률 은 없습니다. 파고율(피크 전압을 RMS 전압으로 나눈 값)은 약 4.6입니다.

노이즈 대역폭은 1mHz에서 계측기의 최대 대역폭까지 변화시킬 수 있습니다. 노이즈 신호의 에너지 는 DC에서 선택한 대역폭까지의 대역에 집중되므로, 대역폭 설정이 낮을 경우 관심 대역 내에서 신 호가 더 높은 스펙트럼 밀도를 가집니다. 예를 들어 오디오 작업에서 대역폭을 30kHz로 설정하면 대 역폭을 30MHz로 설정했을 때보다 오디오 대역 신호 강도를 30dB 더 높일 수 있습니다.

# <span id="page-173-0"></span>PRBS

PRBS(Pseudo-Random Bit Sequence)는 두 가지 레벨(하이 및 로우)을 포함하며 시퀀스 생성 알고리즘 을 모르는 경우에는 예상하기 어려운 형식으로 두 레벨 간에 전환됩니다. PRBS는 아래에 나와 있는 것처럼 LFSR(Linear-Feedback Shift Register)에 의해 생성됩니다.

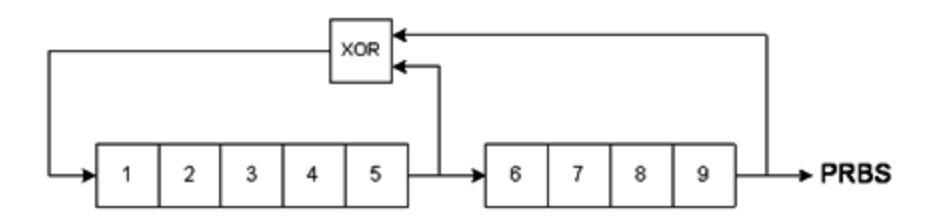

LFSR은 포함된 단계 수와 피드백 네트워크 내의 XOR(배타적 논리합) 게이트에 피드할 단계("탭")에 의해 지정됩니다. PRBS 출력은 최종 단계에서 획득됩니다. 탭을 적절히 선택하면 L-단계 LFSR에서 길이 2 L-1의 반복 PRBS를 생성합니다. LFSR의 클럭 주파수에 따라 PRBS의 "비트 레이트"가 결정됩 니다.

33500 시리즈 모델에서는 L을 7, 9, 11, 15, 20 또는 23으로 설정하여 길이가 127비트 ~ 8,388,607비 트인 시퀀스를 만들 수 있습니다.

33600 시리즈 모델에서는 L을 3 ~ 32 사이의 정수값으로 설정하여 길이가 7비트 ~ 4,294,967,295비 트인 시퀀스를 만들 수 있습니다.

L의 기본값인 7을 설정하면 길이가 127비트인 시퀀스가 만들어집니다.

# <span id="page-174-0"></span>변조

### 진폭 변조**(AM)**

계측기에서는 다음 두 가지 형태의 AM을 구현합니다.

<sup>l</sup> ITU 명칭이 A3E인 DSB-FC(Double-Sideband Full-Carrier)는 AM 방송에 사용됩니다.

DSB-FC에 사용되는 방정식은 다음과 같습니다.

y(t)= [(½)+(½) d m(t)]  $A_c$  sin( $\omega_c$  t)

여기서,

m(t)은 변조 신호입니다. A<sub>C</sub>는 반송파 진폭입니다. ω 는 반송파의 반송파 주파수입니다. d는 "변조 깊이" 또는 변조에서 사용되는 진폭 범위의 비율입니다.

예를 들어 깊이 설정이 80%이면 내부 또는 최대 범위(33500 시리즈: ±5V, 33600 시리즈: ±5V 또 는 ±1V) 외부 변조 신호에서 진폭 설정의 10% ~ 90%로 진폭이 변화합니다(90% - 10% = 80%). 계 측기의 최대 출력 전압(50Ω에서 ±5V, 고임피던스에서 ±10V)을 초과하지 않는 한, 깊이를 120% 까지 설정할 수 있습니다.

아래의 상단 추적은 변조 신호를 나타내고 하단 추적은 변조된 반송파를 나타냅니다.

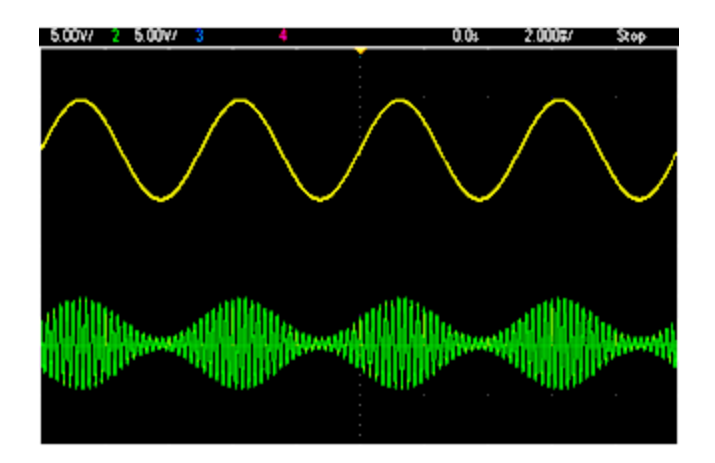

• DSSC(Double-Sideband Suppressed-Carrier). 대부분의 최근 통신 시스템은 동일한 주파수이지만 90도의 위상차를 가진 두 반송파 각각에 DSSC를 채택합니다. 이를 QAM(Quadrature Amplitude Modulation)이라고 합니다.

DSSC에 사용되는 방정식은 y(t)=d·m(t)·sin( $\omega_{\text{c}}$  t)입니다.

DSB-SC의 경우 m(t) < 0일 때마다 반송파 신호가 반전됩니다. QAM의 경우 둘째 반송파 신호가 **cos(ω<sub>c</sub> t)**가 되어 첫째 반송파에서 **90**도로 위상 이탈됩니다.

### 주파수 변조**(FM)**

주파수 변조는 변조 신호에 따라 반송파 신호의 주파수를 변화시킵니다.

y(t)=A<sub>c</sub> sin[( $\omega_{\text{c}}$ +d m(t) ) t]

여기서 m(t)은 변조 신호이고 d는 주파수 편차입니다. 편차가 변조 신호 대역폭의 1% 미만인 FM은 협 대역, 그 이외의 FM은 광대역입니다. 다음 방정식을 사용하여 변조되는 신호의 대역폭을 대략적으 로 계산할 수 있습니다.

협대역 FM의 경우 BW ≈ 2•(변조 신호 대역폭)

광대역 FM의 경우 BW ≈ 2•(편차+변조 신호 대역폭)

아래의 상단 추적은 변조 신호를 나타내고 하단 추적은 변조된 반송파를 나타냅니다.

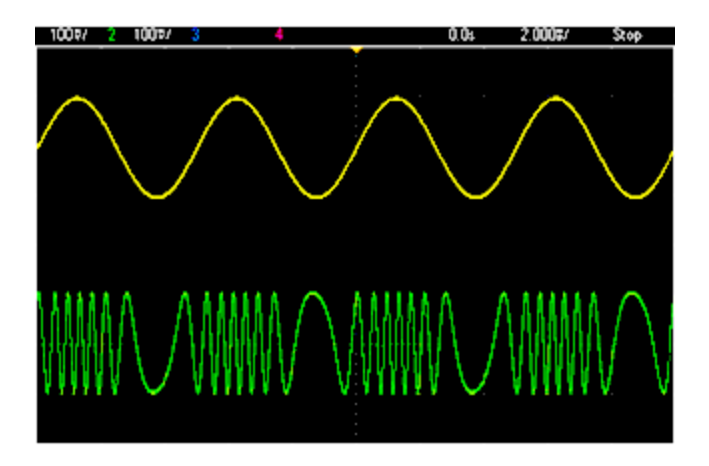

### 위상 변조**(PM)**

PM은 FM과 유사하지만 주파수가 아닌 반송파의 위상이 변화한다는 점이 다릅니다.

y(t)=sin[ω<sub>c</sub> t+d ·m(t) ]

여기서 m(t)은 변조 신호이고 d는 위상 편차입니다.

#### **FSK(**주파수 편이**)** 변조

FSK는 FM와 유사하지만 반송파 주파수가 두 가지 사전 설정 값인 반송파 주파수와 홉 주파수로 서로 전환된다는 점이 다릅니다. 경우에 따라 홉 주파수와 반송파 주파수를 "마크" 및 "공백"이라고도 합 니다. 이러한 값 간의 전환 속도는 내장 타이머 또는 후면 패널 **Ext Trig** 커넥터의 신호에 따라 결정됩 니다. 주파수 변경은 즉각적이며 위상 연속적입니다.

내부 변조 신호는 듀티 사이클 50%의 사각 파형입니다.

아래의 상단 추적은 변조 신호를 나타내고 하단 추적은 변조된 반송파를 나타냅니다.

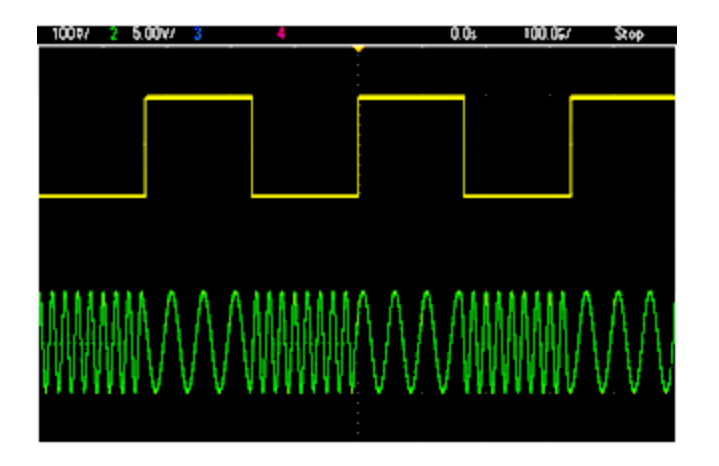

#### **BPSK(Binary Phase Shift Keying,** 이진 위상 편이 변조**)**

BPSK는 FSK와 유사하지만 주파수가 아니라 반송파의 위상이 두 값 사이로 전환된다는 점이 다릅니 다. 이러한 값 간의 전환 속도는 내장 타이머 또는 후면 패널 **Ext Trig** 커넥터의 신호에 따라 결정됩니 다. 위상 변경은 즉각적입니다.

내부 변조 신호는 듀티 사이클 50%의 사각 파형입니다.

#### 펄스 폭 변조**(PWM)**

PWM은 펄스 파형에서만 사용 가능하며 펄스 폭은 변조 신호에 따라 변경됩니다. 펄스 폭이 변경되 는 양을 폭 편차라고 하며, 파형 주기의 백분율(즉, 듀티 사이클) 또는 시간 단위로 지정할 수 있습니 다. 예를 들어 듀티 사이클 20%의 펄스를 지정하고 편차 5%의 PWM을 활성화하면 듀티 사이클이 변 조 신호의 제어 하에 15%에서 25%까지 변화합니다.

#### 총량 변조**(Sum)**

"Sum" 기능은 변조 신호를 반송파에 합산합니다. 예를 들어, 신호에 제어 가능한 양의 가변 대역폭 노이즈를 추가하거나 두 가지 톤의 신호를 만들 수 있습니다. 계측기에 포함된 내장 변조 발생기는 동일한 연속 파형을 기본 발생기로 생성할 수 있으므로, 이전까지는 계측기 두 대가 필요했던 다수의 신호를 Sum 기능을 사용하여 만들 수 있습니다.

Sum 기능은 출력 신호의 진폭을 변조 신호의 진폭에 따라 증가시킵니다. 이로 인해 계측기가 더 높 은 출력 전압 범위로 전환되어 일시적인 신호 손실이 일어날 수 있습니다. 이러한 현상이 적용 분야 에서 문제가 될 경우 범위 유지 기능을 켜십시오. 전압이 상승되어 테스트 대상 장치가 손상될 수 있 는 경우 전압 한계치를 적용하십시오.

# <span id="page-177-0"></span>버스트

버스트라는 지정된 주기 수의 파형을 출력하도록 계측기를 구성할 수 있습니다. 버스트는 N 사이클 버스트("트리거 버스트"라고도 함) 또는 게이트 버스트의 두 가지 모드 중 하나에서 사용할 수 있습 니다.

N 사이클 버스트는 특정 개수의 파형 주기(1 ~ 1,000,000)로 구성되며, 항상 트리거 이벤트에 의해 시 작됩니다. 또한 버스트 카운트를 "무한"으로 설정하여 계측기가 트리거되면 연속 파형이 생성되도 록 할 수도 있습니다.

아래 이미지에서 상단 트레이스는 동기 출력이고 하단 트레이스는 메인 출력입니다.

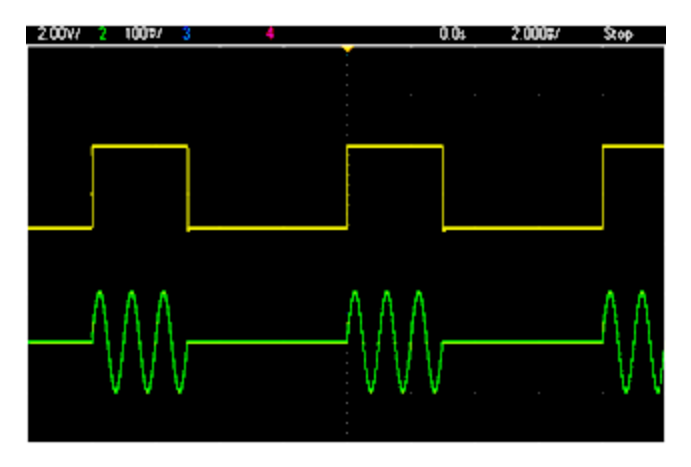

### **3** 사이클 버스트 파형

버스트의 경우 트리거 소스는 외부 신호, 내장 타이머, 키 또는 원격 인터페이스에서 수신한 명령일 수 있습니다. 외부 트리거 신호의 입력은 후면 패널 **Ext Trig** 커넥터입니다. 이 커넥터는 플로팅 접지 가 아닌 섀시 접지를 기준으로 합니다. **Ext Trig** 커넥터를 입력으로 사용하지 않을 때 출력으로 구성 하면 계측기에서 내부 트리거가 발생하는 동시에 다른 계측기를 트리거할 수 있습니다.

N 사이클 버스트는 항상 시작 위상이라는 파형 내의 동일 포인트에서 시작 및 종료됩니다.

GATed 버스트 모드에서는 후면 패널 **Ext Trig** 커넥터의 신호에 따라 출력 파형이 켜지거나 꺼집니다. [BURSt:GATE:POLarity](#page-216-0)를 사용하여 이 신호의 극성을 선택합니다. 게이트 신호가 참이면 계측기에서 연속 파형을 출력합니다. 게이트 신호가 거짓이 되면 현재 파형 사이클이 완료된 다음 계측기가 파형 시작 버스트 위상에 해당하는 전압 레벨을 유지하면서 정지됩니다. 노이즈 파형의 경우 게이트 신호 가 거짓이 되면 출력이 즉시 정지됩니다.

### <span id="page-178-0"></span>주파수 스위프

주파수 스위프는 FM과 유사하지만 변조 파형이 사용되지 않습니다. 대신, 계측기가 선형 또는 로그 함수 중 하나, 또는 최대 128개의 사용자 정의 주파수 목록을 기준으로 출력 주파수를 설정합니다. 선형 스위프에서는 출력 주파수가 초당 Hz에 해당하는 상수로 변경되며 로그 스위프에서는 주파수 가 초당 데케이드에 해당하는 상수로 변경됩니다. 로그 스위프를 사용하면 선형 스위프에서 저주파 대역의 분해능이 손실될 수 있는 폭넓은 주파수 범위에 대응할 수 있습니다.

주파수 스위프의 특성은 스위프 시간(주파수가 시작 주파수에서 정지 주파수로 완만하게 변경되는 기간), 홀드 시간(주파수가 정지 주파수로 유지되는 기간), 복귀 시간(주파수가 시작 주파수로 완만한 선형을 이루며 복귀하는 기간)으로 지정됩니다. 트리거 설정에 따라 다음 스위프의 시작 시기가 결 정됩니다.

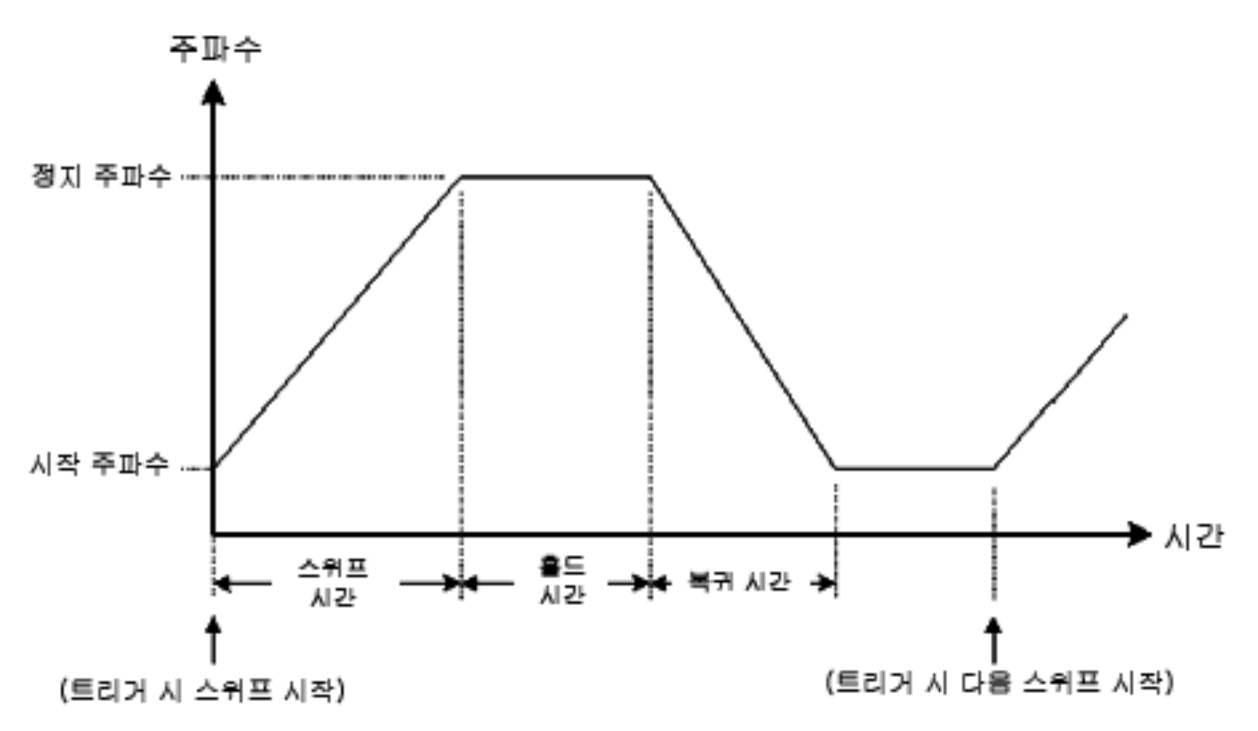

### <span id="page-179-0"></span>AC 신호의 특성

가장 일반적인 AC 신호는 사인 파형입니다. 실제로, 모든 주기적 신호는 여러 사인 파형의 합으로 나 타낼 수 있습니다. 사인 파형의 진폭은 일반적으로 피크, 피크 대 피크 또는 RMS(Root-Mean-Square) 값으로 지정됩니다. 이러한 모든 측정값은 파형의 오프셋 전압이 0인 것으로 가정합니다.

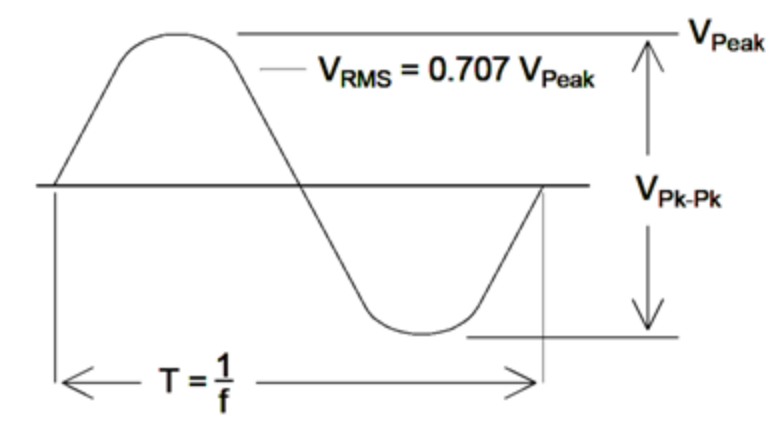

파형의 피크 전압은 모든 포인트의 최대 절대값입니다. 피크 대 피크 전압은 최대값과 최소값의 차이 입니다. RMS 전압은 모든 파형 포인트의 표준 편차와 같으며, 신호에 포함된 1 사이클 평균 출력에서 신호의 DC 성분 내 출력을 뺀 값을 나타내기도 합니다. 파고율은 RMS 값에 대한 신호의 피크 값 비율 이며, 파형 형태에 따라 변화합니다. 아래 표에 몇 가지 일반적인 파형과 각각의 파고율, RMS 값이 나 와 있습니다.

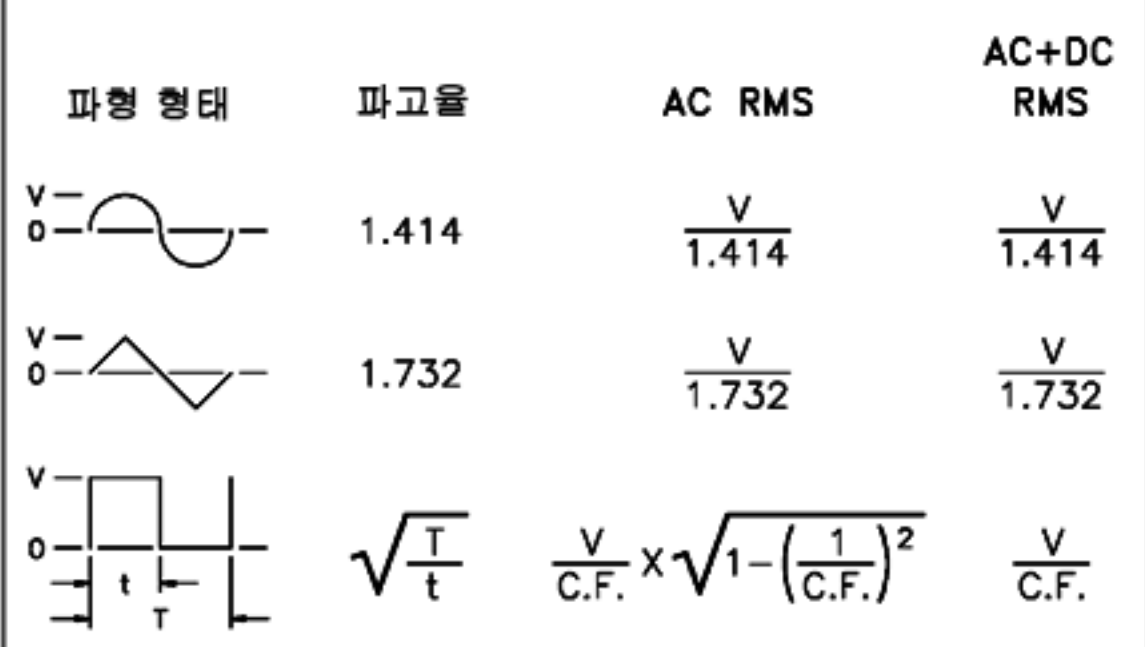

파형의 "DC 전압"을 측정하는 데 평균 판독 전압계를 사용하는 경우 판독값이 DC 오프셋 설정과 일 치하지 않을 수 있습니다. 이는 파형에서 DC 오프셋에 추가되는 0 이외의 평균 값이 존재할 수 있기 때문입니다.

경우에 따라 AC 레벨이 "1mW 대비 데시벨"(dBm)로 지정되는 경우도 있습니다. dBm은 출력 레벨을 나타내므로 계산을 완료하려면 신호의 RMS 전압과 로드 저항을 알아야 합니다.

 $dBm = 10 \times log_{10} (P / 0.001)$  여기서 P = VRMS<sup>2</sup>/RL

Keysight Trueform Series Operating and Service Guide 180 and 180 and 180 and 180 and 180 and 180 and 180 and 180 and 180 and 180 and 180 and 180 and 180 and 180 and 180 and 180 and 180 and 180 and 180 and 180 and 180 and 1
50Ω 로드로 입력되는 사인 파형의 경우 아래 표에 dBm 대 전압 관계가 나와 있습니다.

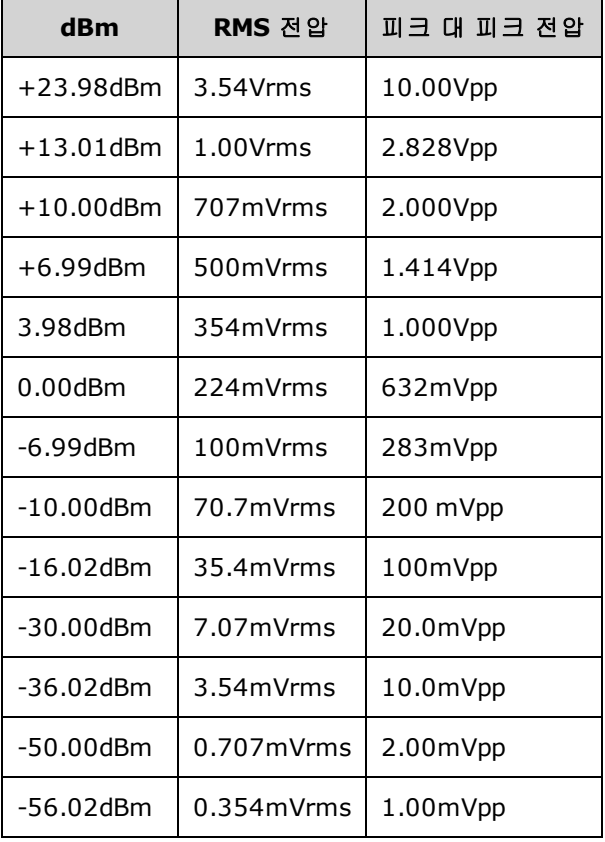

75Ω 또는 600Ω 로드의 경우 다음 변환식을 사용하십시오.

 $dBm(75\Omega) = dBm(50\Omega) - 1.76$ 

 $dBm(600\Omega) = dBm(50\Omega) - 10.79$ 

### 신호 결함

사인 파형의 경우, 스펙트럼 분석기를 사용하여 주파수 영역에서 일반적인 신호 결함을 가장 쉽게 묘 사하고 관찰할 수 있습니다. 기본 주파수(또는 "반송파")와 다른 주파수의 출력 신호 성분은 모두 왜 곡으로 간주됩니다. 이러한 결함은 고조파 왜곡, 비고조파 의사 신호 또는 위상 노이즈로 분류할 수 있으며 반송파 레벨 대비 데시벨 또는 "dBc"로 지정됩니다.

#### 고조파 왜곡

고조파 성분은 기본 주파수의 정수 배수에서 발생하며, 일반적으로 신호 경로 내의 비선형 성분에 의 해 생깁니다. 낮은 신호 진폭에서는 메인 신호와 결합될 수 있는 다수의 강한 고조파 성분이 포함된 사각 파형인 동기 신호가 또 다른 고조파 왜곡의 원인이 될 수 있습니다. 계측기 내에서는 동기 신호 가 메인 신호 출력과 강력히 격리되지만 외부 케이블에서 커플링이 일어날 수 있습니다. 최적의 결과 를 얻으려면 이중 또는 삼중 차폐가 된 고품질 동축 케이블을 사용하십시오. **동기**가 필요하지 않으 면 연결하지 않은 상태로 유지하거나 끄십시오.

#### 비고조파 의사 신호

"스퍼(spur)"라고도 하는 비고조파 의사 성분의 원인 중 하나는 디지털 파형 값을 전압으로 변환하는 디지털-아날로그 컨버터(DAC)입니다. 이러한 DAC 내의 비선형성은 고조파를 나이키스트(Nyquist) 주파수보다 높게 상승시켜 더 낮은 주파수로 앨리어스되도록 만들 수 있습니다. 예를 들어 30MHz의 5차 고조파(150MHz)는 100MHz에서 스퍼를 생성할 수 있습니다.

비고조파 스퍼의 다른 원인은 관련이 없는 신호 소스(예: 임베디드 컨트롤러의 클럭)가 출력 신호로 커플링되는 것입니다. 이러한 스퍼는 일반적으로 일정한 진폭을 가지며 100mVpp 아래의 신호 진폭 에서 가장 까다로운 존재입니다. 낮은 진폭에서 최적의 신호 순도를 얻으려면 계측기의 출력 레벨을 비교적 높게 유지하고 외부 감쇠기를 사용하십시오.

#### 위상 노이즈

위상 노이즈는 출력 주파수 내의 작고 순간적인 변화("지터")로 인해 발생합니다. 스펙트럼 분석기에 서 위상 노이즈는 출력 신호의 주파수 부근 명시 노이즈 플로어에서의 상승으로 나타납니다. 위상 노 이즈 사양은 30MHz 사인 파형에서 1kHz, 10kHz, 100kHz 거리에 위치한 1Hz 대역 내 노이즈의 진폭을 나타냅니다. 스펙트럼 분석기에도 위상 노이즈가 있으므로 판독하는 레벨에 분석기의 위상 노이즈 가 포함되어 있을 수도 있다는 점에 유의하십시오.

#### 양자화 노이즈

파형 DAC 내의 유한 분해능은 전압 양자화 오류를 발생시킵니다. 오류가 ±0.5의 최하위 비트 범위에 걸쳐 고르게 분포되어 있다고 가정하면, 표준 파형의 등가 노이즈 레벨은 약 -95dBc입니다. 이 레벨 에서는 계측기 내의 다른 노이즈 소스가 지배적입니다. 하지만 DAC 코드의 전체 범위(-32767 ~ +32767)를 사용하지 않는 임의 파형에서는 양자화 노이즈가 문제가 될 수 있습니다. 가능한 경우 전 체 범위를 사용하도록 임의 파형을 배율 조정하십시오.

### 접지 루프

계측기의 신호 발생 부분은 섀시(지면) 접지와 절연되어 있습니다. 따라서 시스템 내의 접지 루프를 제거할 수 있을 뿐 아니라 출력 신호에 접지 이외의 다른 전압을 기준으로 사용할 수 있습니다. 아래 그림에는 동축 케이블을 통해 로드와 연결된 계측기가 나와 있습니다. 접지 전위에 차이(V<sub>GND</sub>)가 있 을 경우 전류 IGND가 케이블의 차폐를 통해 흐르게 되며, 따라서 차폐 임피던스(Z<sub>SHIFLD</sub>)로 인한 전압 강하가 발생합니다. 이 전압(IGND x ZSHIFLD)은 로드 전압 내에서 오류로 나타납니다. 그러나 계측기 가 절연되어 있어 I<sub>GND</sub>의 흐름을 막는 높은 직렬 임피던스(대개 1MΩ 초과, 50nF와 병렬 위치)가 존재 하기 때문에 이러한 현상이 최소화됩니다.

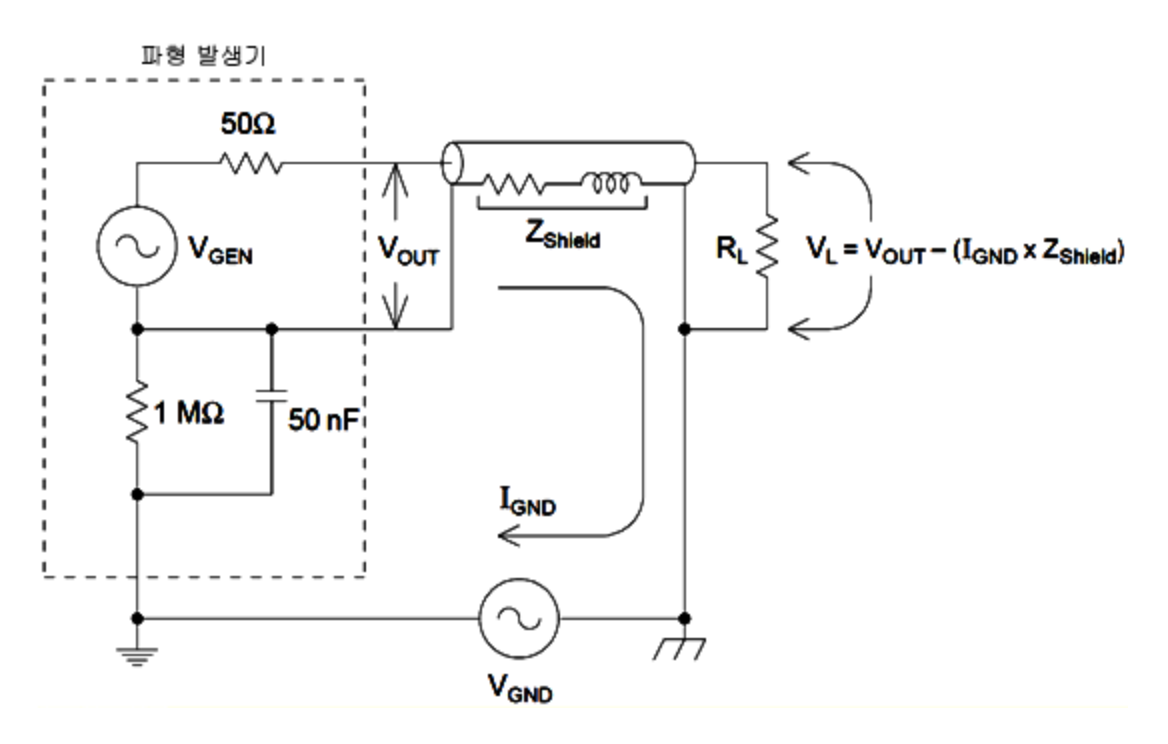

수 kHz 이상의 주파수에서 동축 케이블의 차폐는 저항성이 아닌 유도성을 띠며, 케이블이 변압기와 같은 작동을 하게 됩니다. 이러한 현상이 발생할 때 IGND로 인한 차폐 내의 전압 강하가 중심 도체 내 의 등가 전압으로 상쇄되어 높은 주파수에서 접지 루프의 영향이 감소됩니다. 이중 또는 삼중의 편조 차폐가 적용된 동축 케이블은 저항이 더 낮으며, 따라서 더 낮은 주파수에서 변압기 역할을 하게 되 므로 단일 편조 또는 박막 차폐보다 훨씬 좋습니다.

접지 루프로 인한 오류를 줄이려면 고품질 동축 케이블을 사용하여 계측기를 로드에 연결하고 케이 블의 차폐를 통해 로드에서 접지하십시오. 가능한 경우 계측기와 로드를 동일한 전원 콘센트에 연결 하여 추가적인 접지 전위 차이를 최소화하십시오.

**Sync** 및 **Modulation In** 커넥터의 외부 케이스는 메인 출력 커넥터의 케이스와 연결됩니다. 즉, **Sync** 및/또는 **Modulation In**에 연결된 케이블로 인해 접지 루프가 발생할 수 있습니다. 또한 이러한 커넥 터 케이스에 서로 다른 전압을 인가하려고 시도할 경우 계측기를 통해 높은 전류가 흐르게 되어 손상 이 발생할 수 있음에도 유의하십시오.

# SCPI 프로그래밍 참조

이 단원에서는 계측기의 SCPI 프로그래밍 언어에 대해 설명합니다.

SCPI [언어](#page-183-0) 소개

[내부](#page-187-0) 기능 파형

SCPI 명령 및 [쿼리의](#page-189-0) 사전순 목록

- [프로그래밍](#page-400-0) 예제
- [명령](#page-405-0) 빠른 참조

출고 시 [재설정](#page-422-0) 상태

<span id="page-183-0"></span>SCPI 오류 [메시지](#page-428-0)

## SCPI 언어 소개

SCPI(Standard Commands for Programmable Instruments)는 테스트 및 측정 계측기용으로 설계된 ASCII 기반 계측기 명령 언어입니다. SCPI 명령은 *트리 시스템*이라고도 하는 계층 구조를 기반으로 합니다. 이 시스템에서는 연관된 명령이 공통 노드 또는 루트 아래에 그룹화되어 하위 시스템을 형 성합니다. 아래에는 트리 시스템을 보여 주는 OUTPut 하위 시스템의 일부입니다.

OUTPut: SYNC {OFF|0|ON|1}

> SYNC: MODE {NORMal|CARRier} POLarity {NORMal|INVerted}

**OUTPut**은 루트 키워드이고 **SYNC**는 두 번째 레벨 키워드이며 **MODE** 및 **POLarity**는 세 번째 레벨 키 워드입니다. 콜론( **:** ) 으로 명령 키워드와 하위 레벨 키워드를 구분합니다.

# 구문 규약

명령을 표시하는 데 사용되는 형식이 아래에 나와 있습니다.

### [SOURce[1|2]:]VOLTage:UNIT {VPP|VRMS|DBM}

### [SOURce[1|2]:]FREQuency:CENTer {<*frequency*>|MINimum|MAXimum|DEFault}

명령 구문에서는 대부분의 명령과 일부 파라미터가 대소문자가 혼합된 문자로 표시됩니다. 대문자 는 명령의 약어 철자를 나타냅니다. 짧은 프로그램 라인에서는 약어 형식을 전송할 수 있습니다. 프 로그램 가독성을 높이려면 긴 형식을 전송할 수 있습니다.

예를 들어 위의 구문 명령문에서는 VOLT와 VOLTAGE 형식을 모두 사용할 수 있습니다. 대문자 또는 소문자를 모두 사용할 수 있으므로 VOLTAGE, volt, Volt가 모두 허용됩니다. 그러나 VOL, VOLTAG 등 의 다른 형식은 올바르지 않으며 사용하는 경우 오류가 발생합니다.

- <sup>l</sup> 중괄호( **{ }** )는 지정된 명령 문자열에 대해 선택한 파라미터를 묶는 데 사용됩니다. 그러나 명령 문자열과 함께 전송되지는 않습니다.
- <sup>l</sup> 수직 바( **|** )는 지정된 명령 문자열에 대해 다수의 파라미터 선택 사항을 구분합니다. 예를 들어 위 명령에서 {VPP|VRMS|DBM}은 "VPP", "VRMS" 또는 "DBM"을 지정할 수 있음을 나타냅니다. 바는 명령 문자열과 함께 전송되지 않습니다.
- <sup>l</sup> 두 번째 예제의 각괄호(**< >**)는 해당 괄호 내의 파라미터에 대해 값을 지정해야 함을 나타냅니다. 예를 들어 위의 구문 명령문에서는 <*주파수* > 파라미터가 각괄호로 묶여 있습니다. 그러나 괄호 는 명령 문자열과 함께 전송되지 않습니다. "FREQ:CENT MIN"과 같이 구문에 표시된 다른 옵션을 선택하는 경우가 아니면 "FREQ:CENT 1000"과 같이 파라미터의 값을 지정해야 합니다.
- <sup>l</sup> 노드, 파라미터 등의 일부 구문 요소는 대괄호( **[ ]**)로 묶습니다. 대괄호는 해당 요소가 선택 사항 이므로 생략할 수 있음을 나타냅니다. 그러나 괄호는 명령 문자열과 함께 전송되지 않습니다. 옵 션 파라미터의 값을 지정하지 않으면 계측기는 기본값을 선택합니다. 위의 예제에서 "SOURce [1|2]"는 "SOURce"나 "SOURce1" 또는 "SOUR1"이나 "SOUR"를 사용하여 소스 채널 1을 참조할 수 있음을 나타냅니다. 또한 전체 SOURce 노드가 괄호로 묶인 선택 사항이므로 SOURce 노드 전체 를 비워 둠으로써 채널 1을 참조할 수도 있습니다. SOURce 언어 노드의 기본 채널이 채널 1이기 때문입니다. 반면 채널 2를 참조하려면 프로그램 라인에서 "SOURce2" 또는 "SOUR2"를 사용해 야 합니다.

### 명령 구분 문자

콜론( **:** ) 은 명령 키워드와 하위 레벨 키워드를 구분하는 데 사용됩니다. 파라미터를 명령 키워드와 구분하려면 공백을 삽입해야 합니다. 명령에 파라미터가 하나 이상 필요한 경우에는 아래와 같이 쉼 표를 사용하여 인접 파라미터와 구분해야 합니다.

APPL:SIN 455E3,1.15,0.0

이 예제에서 APPLy 명령은 455KHz 주파수(진폭 1.15볼트, DC 오프셋 0.0볼트)에서 사인 파형을 지정 합니다.

세미콜론( **;** )은 같은 하위 시스템 내의 명령을 구분하는 데 사용되며 입력을 최소화하는 기능도 합니 다. 예를 들어 다음 명령 문자열을 전송하는 것은

TRIG:SOUR EXT**;** COUNT 10

다음의 두 명령을 전송하는 것과 같습니다.

TRIG:SOUR EXT TRIG:COUNT 10

### MIN, MAX 및 DEF 파라미터 사용

대부분의 명령에 대해 파라미터 대신 "MIN" 또는 "MAX"를 사용할 수 있습니다. "DEF"를 사용할 수 있 는 경우도 있습니다. 다음과 같은 명령을 예로 들 수 있습니다.

[SOURce[1|2]:]APPLy:DC [{<주파수>|DEF} [,{<*amplitude*>|DEF} [,{<*offset*>|MIN|MAX|DEF}]]]

이 명령에서는 <*offset*> 파라미터에 특정 값을 선택하는 대신 MIN을 사용하여 오프셋을 최소값으로 설정하거나 MAX를 사용하여 오프셋을 최대값으로 설정할 수 있습니다. DEF를 지정하여 각 파라미 터, 즉 <주파수>, <*amplitude*> 및 <*offset*>에 대해 기본값을 설정할 수도 있습니다.

### 파라미터 설정 쿼리

명령에 물음표( **?** )를 추가하여 파라미터 대부분의 현재 값을 쿼리할 수 있습니다. 예를 들어 다음 명 령에서는 트리거 카운터를 10개 판독값으로 설정합니다.

TRIG:COUN 10

아래 명령을 전송하여 카운트 값을 쿼리할 수 있습니다.

TRIG:COUN?

다음과 같이 허용되는 최소 또는 최대 카운트를 쿼리할 수도 있습니다.

TRIG:COUN? MIN TRIG:COUN? MAX

### SCPI 명령 종결 문자

계측기로 전송하는 명령 문자열은 <new line>(<NL>) 문자로 종결해야 합니다. IEEE-488 EOI(End-Or-Identify) 메시지는 <NL> 문자로 해석되고 <NL> 문자 대신 명령 문자열을 종결하는 데 사용할 수 있습 니다. <캐리지 리턴> 다음에 <NL>을 사용할 수도 있습니다. 명령 문자열이 종결되면 항상 현재 SCPI 명령 경로가 루트 레벨로 재설정됩니다.

참고 고 쿼리를 포함하고 계측기로 전송되는 모든 SCPI 메시지의 경우 계측기는 <NL> 또는 라인피드 문자(EOI)를 사용하여 반환된 응답을 종결합니다. 예를 들어 "DISP:TEXT?"를 전송하면 응답은 반환된 데이터 문자열 뒤에 <NL>이 붙는 형식으 로 종결됩니다. SCPI 메시지에 세미콜론으로 구분된 여러 개의 쿼리가 포함된 경우 (예: "DISP?;DISP:TEXT?") 반환된 응답은 다시 마지막 쿼리에 대한 응답 뒤에 <NL>을 사용하여 종결됩니다. 두 경우 모두 프로그램은 다른 명령이 계측기로 전송되기 전 에 응답에서 이 <NL>을 읽어야 합니다. 그렇지 않으면 오류가 발생합니다.

#### IEEE-488.2 공통 명령어

IEEE-488.2 표준은 재설정, 자가 테스트, 상태 작동 등의 기능을 수행하는 공통 명령어 집합을 정의합 니다. 공통 명령어는 항상 별표( **\*** )로 시작하고 3자 길이이며 파라미터를 하나 이상 포함할 수 있습니 다. 명령 키워드는 첫 번째 파라미터와 공백으로 구분됩니다. 여러 명령을 구분하려면 아래와 같이 세미콜론( **;** )을 사용합니다.

\*RST**;** \*CLS**;** \*ESE 32**;** \*OPC?

#### SCPI 파라미터 유형

SCPI 언어는 프로그램 메시지 및 응답 메시지에 사용할 다양한 데이터 형식을 정의합니다.

### 숫자 파라미터

숫자 파라미터를 필요로 하는 명령의 경우 옵션 부호, 소수점 및 공학 표기법을 비롯하여 일반적으로 사용되는 10진수 숫자 표현을 모두 사용할 수 있습니다. MIN, MAX, DEF 등 숫자 파라미터의 특수 값 도 사용 가능합니다. 숫자 파라미터와 함께 M, k, m, u 등의 엔지니어링 단위 접미사를 전송할 수도 있 습니다. 명령에서 특정 값만 사용할 수 있는 경우 계측기는 입력 숫자 파라미터를 허용되는 값으로 자동 반올림합니다. 다음 명령에는 주파수 값에 대한 숫자 파라미터가 필요합니다.

 $[SOURece[1|2]:IFREQuency:CENTer { $\leq \mathbb{Z} \neq S$ |MINimum|MAXimum}$ 

참고 고 SCPI 구문 분석기는 대소문자를 구분하지 않으므로 "M" 또는 "m" 문자와 관련하여 혼동하는 경우가 있습니다. 사용자의 편의를 위해 계측기는 "mV" 또는 "MV"를 밀 리볼트로, "MHZ" 또는 "mhz"를 메가헤르츠로 해석합니다. 마찬가지로 "MΩ" 또는 "mΩ"은 메가옴으로 해석됩니다. 메가에 해당하는 접두사 "MA"를 사용할 수 있습 니다. 예를 들어 "MAV"는 메가볼트로 해석됩니다.

#### 이산 파라미터

이산 파라미터는 IMMediate, EXTernal, BUS 등 제한된 수의 값을 포함하는 설정을 프로그래밍하는 데 사용됩니다. 이러한 파라미터에도 명령 키워드처럼 짧은 형식과 긴 형식이 있을 수 있으며, 대소문 자를 혼합하여 사용할 수 있습니다. 쿼리 응답에서는 항상 모두 대문자로 된 짧은 형식이 반환됩니 다. 다음 명령에는 전압 단위에 대한 이산 파라미터가 필요합니다.

[SOURce[1|2]:]VOLTage:UNIT {VPP|VRMS|DBM}

#### 불리언 파라미터

불리언 파라미터는 참 또는 거짓인 단일 이진 조건을 나타냅니다. 거짓 조건의 경우 "OFF" 또는 "0" 이, 참 조건의 경우에는 "ON" 또는 "1"이 허용됩니다. 부울 설정을 쿼리할 경우 계측기는 항상 "0" 또 는 "1"을 반환합니다. 다음 명령에는 부울 파라미터가 필요합니다.

DISPlay {OFF|0|ON|1}

#### **ASCII** 문자열 파라미터

문자열 파라미터는 사실상 모든 ASCII 집합을 포함할 수 있습니다. 문자열은 일치하는 따옴표(작은 따옴표 또는 큰따옴표)로 시작하고 끝나야 합니다. 사이에 문자를 포함하지 않고 따옴표 구분 문자 를 두 번 입력하면 해당 구분 문자를 문자열의 일부분으로 포함할 수 있습니다. 다음 명령에서는 문 자열 파라미터를 사용합니다.

 $DISPlay: TEXT < UJ \leq H \subseteq R U \subseteq V \subseteq S$ 

예를 들어 다음 명령은 계측기 전면 패널에 "WAITING..."이라는 메시지를 표시합니다. 이때 따옴표는 표시되지 않습니다.

DISP:TEXT "WAITING..."

작은따옴표를 사용하여 같은 메시지를 표시할 수도 있습니다.

### Device Clear 사용

Device Clear는 계측기를 반응성이 뛰어난 상태로 되돌리는 데 사용할 수 있는 IEEE-488 로우 레벨 버 스 메시지입니다. 각 프로그래밍 언어 및 IEEE-488 인터페이스 카드에서 자체 고유 명령을 통해 이 기능에 액세스할 수 있습니다. Device Clear 메시지를 수신할 때 상태 레지스터, 오류 대기열 및 모든 구성 상태는 변경되지 않은 상태로 유지됩니다.

Device Clear로 다음 작업을 수행할 수 있습니다.

- 진행 중인 측정은 중단됩니다.
- 계측기가 트리거 "유휴" 상태로 돌아갑니다.
- 계측기의 입력 및 출력 버퍼가 지워집니다.
- 계측기가 새 명령 문자열을 수신할 수 있는 상태가 됩니다.

참고 계측기 작동을 종료하려면 [ABORt](#page-191-0) 명령을 사용하는 것이 좋습니다.

## <span id="page-187-0"></span>내부 기능 파형

내부 기능 파형은 다음과 같습니다.

<sup>l</sup> **SINusoid:** 위상 편이가 없는 사인 파형입니다.

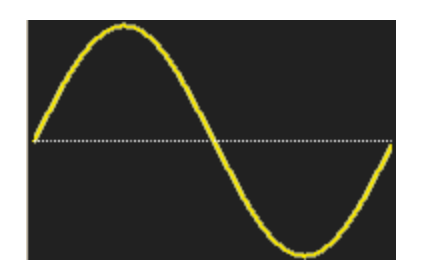

<sup>l</sup> **SQUare:** 듀티 사이클 50%의 사각 파형입니다.

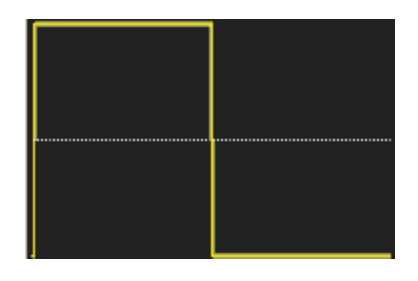

<sup>l</sup> **RAMP:** 대칭이 100%인 램프 파형입니다.

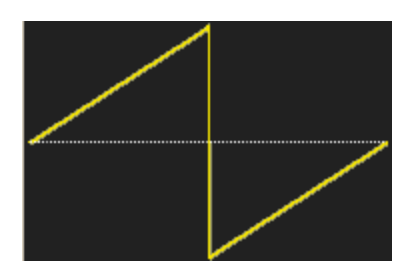

<sup>l</sup> **NRAMp:** 대칭이 0%인 음의 램프 파형입니다.

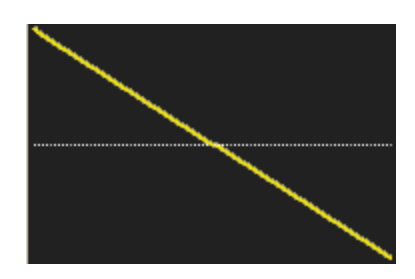

<sup>l</sup> **TRIangle:** 대칭이 50%인 램프 파형입니다.

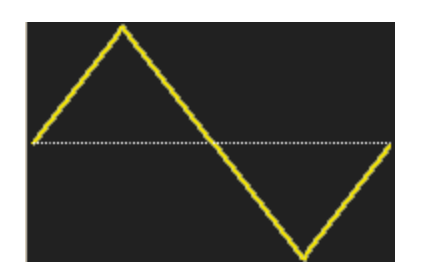

<sup>l</sup> **NOISe:** 가우스 노이즈 파형입니다. NOISe가 내부 기능인 경우에는 노이즈인 동시에 반송파가 될 수 없습니다.

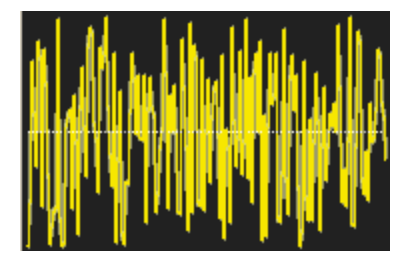

<sup>l</sup> **PRBS:** 의사 임의 이진 시퀀스 변조 파형입니다. PRBS가 내부 기능인 경우에는 PRBS인 동시에 반 송파가 될 수 없습니다.

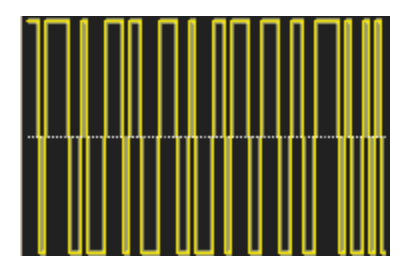

• ARBitrary: 임의 파형이며 기본값은 지수 상승입니다. ARB가 내부 기능인 경우에는 임의 파형인 동시에 반송파가 될 수 없습니다.

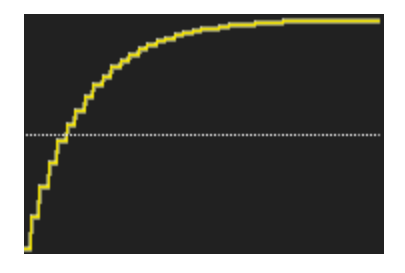

### 관련 항목

AM 하위 [시스템](#page-191-1)

FM 하위 [시스템](#page-237-0) PM 하위 [시스템](#page-326-0) PWM 하위 [시스템](#page-332-0) SUM 하위 [시스템](#page-354-0)

<span id="page-189-0"></span>SCPI 명령 및 쿼리의 사전순 목록 [ABORt](#page-191-0)

AM 하위 [시스템](#page-191-1) APPLy 하위 [시스템](#page-198-0) BPSK 하위 [시스템](#page-207-0) BURSt 하위 [시스템](#page-213-0) [CALibration](#page-218-0) 하위 시스템 [COMBine:FEED](#page-223-0) DATA 하위 [시스템](#page-223-1) [DISPlay](#page-233-0) 하위 시스템 FM 하위 [시스템](#page-237-0) [FORMat:BORDer](#page-245-0) [FREQuency](#page-245-1) 하위 시스템 FSKey 하위 [시스템](#page-250-0) [FUNCtion](#page-255-0) 하위 시스템 HCOPy 하위 [시스템](#page-278-0) [IEEE-488.2](#page-279-0) 공통 명령어 [INITiate](#page-291-0) 하위 시스템 [INPut\\_ATTenuation\\_STATe](#page-293-0) LIST 하위 [시스템](#page-293-1) LXI 하위 [시스템](#page-294-0) [MARKer](#page-297-0) 하위 시스템 [MEMory](#page-299-0) 하위 시스템 [MMEMory](#page-302-0) 하위 시스템

### SCPI 프로그래밍 참조

[OUTPut](#page-314-0) 하위 시스템 PHASe 하위 [시스템](#page-322-0) PM 하위 [시스템](#page-326-0) PWM 하위 [시스템](#page-332-0) RATE 하위 [시스템](#page-339-0) ROSC 하위 [시스템](#page-341-0) [SOURce](#page-345-0) 하위 시스템 [STATus](#page-347-0) 하위 시스템 SUM 하위 [시스템](#page-354-0) SWEep 하위 [시스템](#page-360-0) [SYSTem](#page-362-0) 하위 시스템 [SYSTem:](#page-372-0) LAN 구성 **[TRACk](#page-383-0)** [TRIGger](#page-385-0) 하위 시스템 [UNIT:ANGLe](#page-389-0) [UNIT:ARBitrary:ANGLe](#page-391-0) [VOLTage](#page-391-1) 하위 시스템

### <span id="page-191-0"></span>ABORt

시퀀스, 목록, 스위프, 버스트 또는 무한 버스트를 정지합니다. 또한 트리거 하위 시스템을 유휴 상태 로 복귀시킵니다. [INITiate:CONTinuous](#page-291-1)가 ON이면 계측기는 즉시 트리거 대기 상태로 전환됩니다.

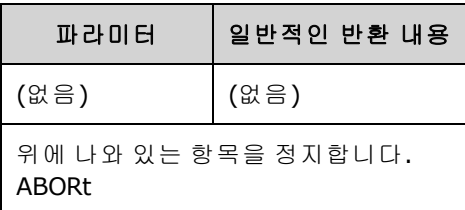

- <sup>l</sup> 트리거된 작업(트리거된 목록, 트리거된 스위프, 트리거된 버스트, 트리거된 임의 파형 재생)을 정지합니다.
- <sup>l</sup> 계측기가 일반 또는 변조 모드일 때는 ABORt를 실행해도 아무런 변화가 없습니다. 단, 시퀀스가 지정된 임의 파형, 목록, 버스트 및 스위프는 예외입니다. 계측기에서 시퀀스, 목록, 버스트 또는 스위프를 실행 중인 경우 ABORt를 실행하면 현재 [INIT](#page-291-0) 및 트리거 조건을 사용하여 정지된 항목이 재시작됩니다.
- <sup>l</sup> 목록 모드에서 ABORt를 실행하면 첫 번째 트리거가 수행될 때까지 주파수가 "일반" 모드 주파수 로 되돌아갑니다. 첫 번째 트리거 이후에는 목록의 첫 번째 주파수가 사용됩니다.
- 스위프 중에 ABORt를 실행하는 경우 스위프가 시작 스위프 주파수로 복귀합니다.
- 두 채널 계측기에서는 ABORt가 항상 두 채널에 모두 적용됩니다.

### <span id="page-191-1"></span>AM 하위 시스템

AM 하위 시스템에서는 반송파에 진폭 변조(AM)를 추가할 수 있습니다.

### 예제

진폭 변조(AM) 파형을 생성하려면 다음을 수행하십시오.

- 1. 반송파 구성**:** [FUNCtion](#page-257-0), [FREQuency](#page-246-0), [VOLTage](#page-393-0) 및 [VOLTage:OFFSet](#page-398-0)을 사용하여 반송파의 함수, 주 파수, 진폭 및 오프셋을 지정합니다.
- 2. 진폭 변조 모드 선택**:** [AM:DSSC](#page-192-0)
- 3. 변조 소스 선택**(**내부**,** 외부**, CH1, CH2):** [AM:SOURce](#page-336-0). 외부 소스의 경우에는 아래의 4 ~ 5단계를 건너뛰어도 됩니다.
- 4. 변조 파형 선택**:** [AM:INTernal:FUNCtion](#page-194-0)
- 5. 변조 주파수 설정**:** [AM:INTernal:FREQuency](#page-194-1)
- 6. 변조 깊이 설정**:** [AM\[:DEPTh\]](#page-192-0)

#### 7. **AM** 활성화**:** [AM:STATe:ON](#page-338-0)

다음 코드는 아래에 나와 있는 오실로스코프 이미지를 생성합니다.

```
FUNCtion SQU
FREQuency +1.0E+04
```
Keysight Trueform Series Operating and Service Guide 192

```
VOLTage +1
VOLTage:OFFset 0.0
AM:SOURce INT
AM:DSSC 0
AM:DEPTh +120
AM:INTernal:FUNCtion TRI
AM:INTernal:FREQ 5E+02
AM:STATe 1
OUTPut1 1
```
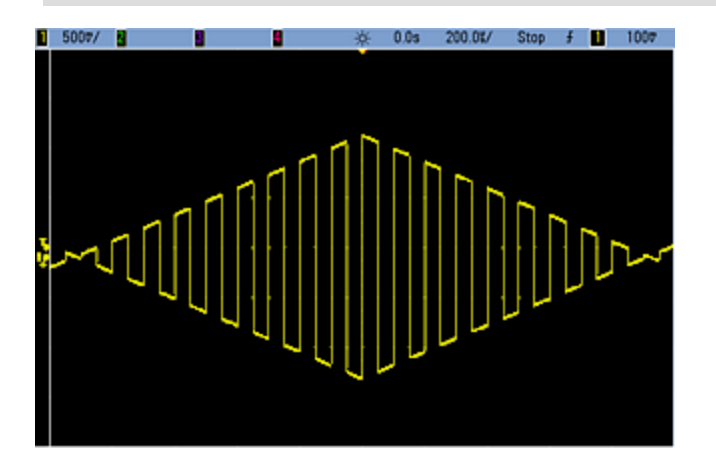

## <span id="page-192-0"></span>**[SOURce[1|2]:]AM[:DEPTh]{<***depth\_in\_percent***>|MINimum|MAXimum} [SOURce[1|2]:]AM[:DEPTh]?[{MINimum|MAXimum}]**

내부 변조 깊이("백분율 변조")를 백분율 단위로 설정합니다.

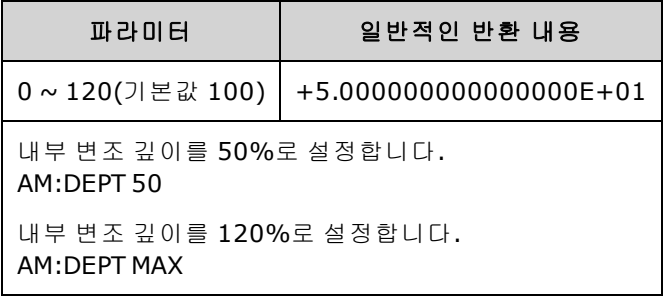

- <sup>l</sup> 100% 이상의 깊이에서도 계측기의 출력(50Ω 로드에 입력)은 ±5V 피크를 초과하지 않습니다. 100% 이상의 변조 깊이를 달성하려면 출력 반송파 진폭을 줄이는 방법이 있습니다.
- AM:SOURce EXTernal을 사용하는 경우 반송파가 외부 파형으로 변조됩니다. 변조 깊이는 후면 패 널 **Modulation In** 커넥터의 ±5V(33600 시리즈의 경우 ±1V도 해당) 신호 레벨을 통해 제어됩니다. 예를 들어 변조 깊이[\(AM\[:DEPTh\]](#page-192-0)) 100%에서 변조 신호가 +5V(33600 시리즈의 경우 +1V도 해당) 일 때 출력은 최대 진폭이 됩니다. 마찬가지로 변조 신호가 -5V(33600 시리즈의 경우 -1V도 해당) 이면 최소 진폭에서 출력이 생성됩니다.

### 관련 항목

[INPut:ATTenuation\[:STATe\]](#page-293-0)

## **[SOURce[1|2]:]AM:DSSC{ON|1|OFF|0} [SOURce[1|2]:]AM:DSSC?**

진폭 변조 모드 선택 - Double Sideband Suppressed Carrier(ON) 또는 AM modulated carrier with sidebands(OFF)를 선택합니다.

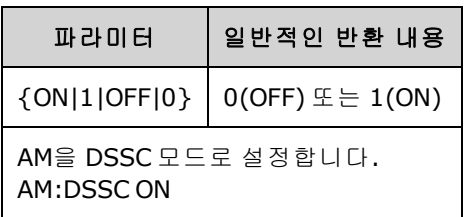

- $\bullet$  전원 켜기 기본값은 OFF입니다.
- DSSC AM에서 변조가 0이면 출력 신호도 0이 되고, 변조 입력 신호를 높이면 변조 신호의 진폭에 비례하여 측파대(sideband)의 진폭도 높아집니다.
- DSSC AM은 일부 디지털 변조 모드에 유용합니다.
- "일반" AM에서는 변조가 0이면 절반 진폭 반송파 신호가 출력됩니다. 변조 입력 신호가 높아지 면 반송파는 진폭 0 ~ 100% 사이에서 진폭 변조됩니다.
- DSSC에서는 [AM\[:DEPTh\]](#page-192-0) 설정이 적용되며 변조 신호의 스케일을 0%에서 120% 변조로 조정합니 다.

### <span id="page-194-1"></span>**[SOURce[1|2]:]AM:INTernal:FREQuency{<***frequency***>|MINimum|MAXimum|DEFault} [SOURce[1|2]:]AM:INTernal:FREQuency?[{MINimum|MAXimum}]**

변조 파형의 주파수를 설정합니다. 변조 소스로 선택된 파형은 이 주파수(파형 주파수 한계 이내)에 서 작동합니다.

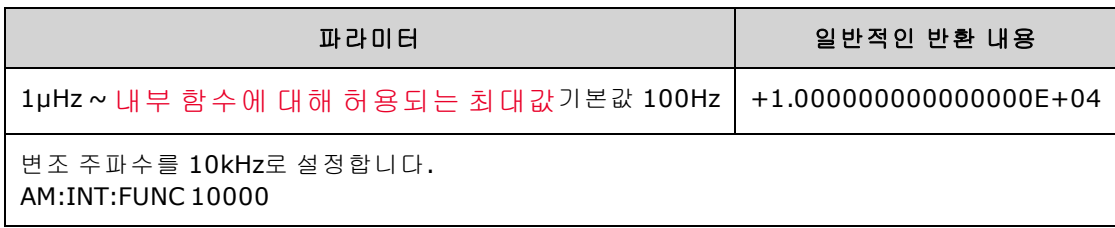

- 임의 파형을 변조 소스로 선택하면 주파수가 임의 파형의 주파수로 변경됩니다. 이 주파수는 임 의 파형의 포인트 수 및 샘플링 속도를 기준으로 합니다.
- <sup>l</sup> 변조 소스에 대해 임의 파형을 사용하는 경우 이 파라미터를 변경하면 임의 파형의 샘플링 속도 를 나타내는 캐시된 메타데이터도 변경됩니다. [FUNCtion:ARBitrary:FREQuency](#page-260-0), [FUNCtion:ARBitrary:PERiod](#page-260-0) 및 [FUNCtion:ARBitrary:SRATe](#page-262-0)를 사용하여 임의 파형의 변조 주파수도 변경할 수 있습니다. 임의 주파수가 마지막으로 재생되었을 때와 정확히 동일하게 동작하도록 하기 위해 이러한 명령과 변조 주파수 명령은 직접적으로 커플링됩니다. 나중에 변조를 끄고 동 일한 임의 파형을 현재 기능으로 선택하면 샘플링 속도와 포인트 수를 기반으로 하는 해당 주파 수는 임의 파형을 변조 소스로 재생했을 때와 동일하게 설정됩니다.
- <sup>l</sup> 내부 함수가 TRIangle, UpRamp 또는 DnRamp인 경우 최대 주파수는 200kHz(33500 시리즈) 또는 800kHz(33600 시리즈)로 제한됩니다. 내부 함수가 PRBS이면 주파수는 비트 레이트를 기준으로 하고 [여기에](#page-7-0) 나온 것과 같이 제한됩니다.
- <span id="page-194-0"></span>• 이 명령은 내부 변조 소스에만 사용해야 합니다. ([AM:SOURce](#page-336-0) INTernal).

### **[SOURce[1|2]:]AM:INTernal:FUNCtion<**기능**> [SOURce[1|2]:]AM:INTernal:FUNCtion?**

변조 파형 형태를 선택합니다.

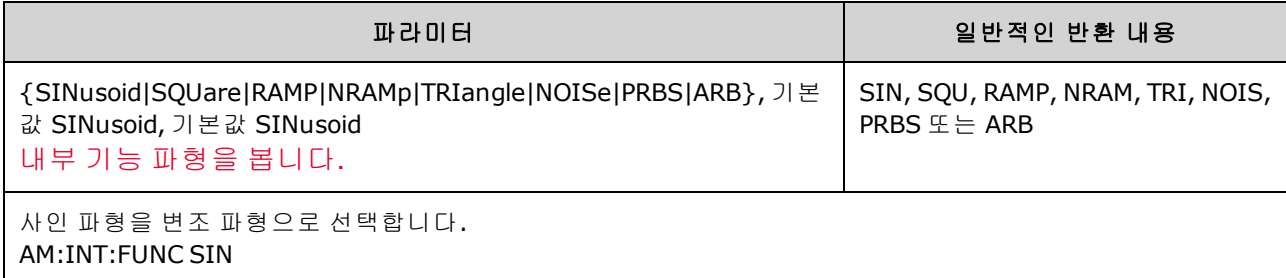

- 이 명령은 내부 변조 소스에만 사용해야 합니다. ([AM:SOURce](#page-336-0) INTernal).
- 펄스 및 DC는 AM의 반송파가 될 수 없습니다.

**[SOURce[1|2]:]AM:SOURce {INTernal|EXTernal|CH1|CH2} [SOURce[1|2]:]AM:SOURce?**

**[SOURce[1|2]:]BPSK:SOURce {INTernal|EXTernal} [SOURce[1|2]:]BPSK:SOURce?**

**[SOURce[1|2]:]FM:SOURce {INTernal|EXTernal|CH1|CH2} [SOURce[1|2]:]FM:SOURce?**

**[SOURce[1|2]:]FSKey:SOURce {INTernal|EXTernal} [SOURce[1|2]:]FSKey:SOURce?**

**[SOURce[1|2]:]PM:SOURce {INTernal|EXTernal|CH1|CH2} [SOURce[1|2]:]PM:SOURce?**

**[SOURce[1|2]:]PWM:SOURce {INTernal|EXTernal|CH1|CH2} [SOURce[1|2]:]PWM:SOURce?**

변조 신호의 소스를 선택합니다.

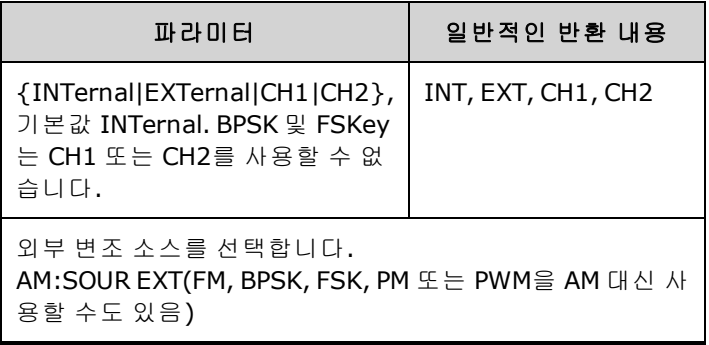

- EXTernal을 선택하면 반송파가 외부 파형으로 변조됩니다. 구체적으로는 다음과 같습니다.
	- <sup>l</sup> **AM:** 변조 깊이는 후면 패널 **Modulation In** 커넥터의 ±5V(33600 시리즈의 경우 ±1V도 해당) 신 호 레벨을 통해 제어됩니다. 예를 들어 변조 깊이[\(AM\[:DEPTh\]](#page-192-0)) 100%에서 변조 신호가 +5V (33600 시리즈의 경우 +1V도 해당)일 때 출력은 최대 진폭이 됩니다. 마찬가지로 변조 신호가 -5V(33600 시리즈의 경우 -1V도 해당)이면 최소 진폭에서 출력이 생성됩니다.
	- <sup>l</sup> **FM:** *External* 변조 소스를 선택하면 편차는 후면 패널 **Modulation In** 커넥터의 ±5V(33600 시 리즈의 경우 +1V도 해당) 신호 레벨을 통해 제어됩니다. 예를 들어 주파수 편차가 100kHz인경 우 +5V(33600 시리즈인 경우 +1V도 해당) 신호 레벨은 주파수 100kHz 증가에 해당합니다. 외 부 신호 레벨이 낮아지면 편차가 작아지며, 음의 신호 레벨은 주파수를 반송파 주파수 아래로 낮춥니다.
	- <sup>l</sup> **PM:** External 변조 소스를 사용하면 편차는 후면 패널 **Modulation In** 커넥터의 ±5V(33600 시리 즈의 경우 +1V도 해당) 신호 레벨을 통해 제어됩니다. 예를 들어 주파수 편차를 180도로 설정 한 경우 +5V(33600 시리즈의 경우 +1V도 해당) 신호 레벨은 +180도 위상 편차에 해당합니다. 외부 신호 레벨이 낮아지면 편차가 작아지며 신호 레벨이 음수이면 편차도 음수가 됩니다.
	- <sup>l</sup> 펄스**(**선택한 기능**):** 펄스 폭 또는 펄스 듀티 사이클 편차는 후면 패널 **Modulation In** 커넥터에 존재하는 ±1V(33600 시리즈의 경우 ±5V도 해당) 신호 레벨을 통해 제어됩니다. 예를 들어 PWM:DEViation 명령을 사용하여 펄스 폭 편차를 50μs로 설정하면 +5V(33600 시리즈의 경우 +1V도 해당) 신호 레벨은 50μs 폭 증가에 해당합니다. 외부 신호 레벨이 낮아지면 편차가 줄어 듭니다.
- <sup>l</sup> EXTernal 소스를 사용하는 경우 후면 패널 **Ext Trig** 커넥터의 신호 레벨에 따라 출력 위상(BPSK) 또는 주파수(FSK)가 결정됩니다. 로직 로우가 있으면 반송파 위상 또는 반송파 주파수가 출력됩 니다. 로직 하이가 있으면 위상 편이 위상 또는 홉 주파수가 출력됩니다.
- 최대 외부 BPSK 속도는 1MHz이고 최대 FSK 속도는 1MHz입니다.
- <sup>l</sup> 참고**:** 외부적으로 제어되는 BPSK 또는 FSK 파형에 사용되는 커넥터(**Trig In**)는 외부적으로 변조 되는 AM, FM, PM, PWM 파형에 사용되는 커넥터(**Modulation In**)와 다릅니다. BPSK 또는 FSK에 사 용되는 경우 **Trig In** 커넥터는 조정 가능한 에지 극성을 포함하지 않으며 [TRIGger\[1|2\]:SLOPe](#page-386-0) 명령 의 영향을 받지 않습니다.
- <sup>l</sup> INTernal 소스를 사용하는 경우 출력 위상(BPSK) 또는 주파수(FSKey)가 반송파 위상 또는 주파수 간에 "편이"되며 대체 위상 또는 주파수는 BPSK 속도[\(BPSK:INTernal:RATE](#page-209-0)) 또는 FSK 속도 [\(FSKey:INTernal:RATE](#page-252-0))에 의해 결정됩니다.
- 채널이 해당 변조 소스가 아닐 수도 있습니다.

### 관련 항목

[INPut:ATTenuation\[:STATe\]](#page-293-0)

AM 하위 [시스템](#page-191-1)

BPSK 하위 [시스템](#page-207-0)

FM 하위 [시스템](#page-237-0)

FSKey 하위 [시스템](#page-250-0)

PM 하위 [시스템](#page-326-0)

#### PWM 하위 [시스템](#page-332-0)

**[SOURce[1|2]:]AM:STATe {ON|1|OFF|0} [SOURce[1|2]:]AM:STATe?**

**[SOURce[1|2]:]BPSK:STATe {ON|1|OFF|0} [SOURce[1|2]:]BPSK:STATe?**

**[SOURce[1|2]:]FM:STATe {ON|1|OFF|0} [SOURce[1|2]:]FM:STATe?**

**[SOURce[1|2]:]FSKey:STATe {ON|1|OFF|0} [SOURce[1|2]:]FSKey:STATe?**

**[SOURce[1|2]:]PM:STATe {ON|1|OFF|0} [SOURce[1|2]:]PM:STATe?**

**[SOURce[1|2]:]PWM:STATe {ON|1|OFF|0} [SOURce[1|2]:]PWM:STATe?**

변조를 활성화하거나 비활성화합니다.

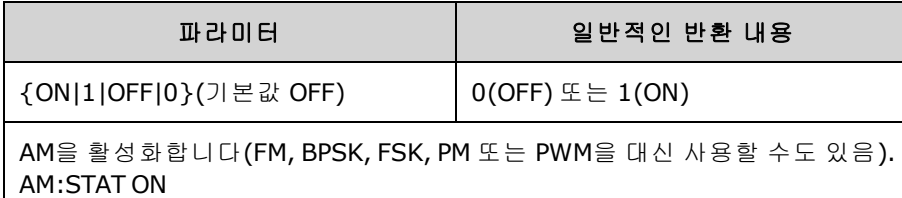

- <sup>l</sup> 여러 파형의 변경을 방지하려면 다른 변조 파라미터를 구성한 후에 변조를 활성화하십시오.
- <sup>l</sup> 변조 모드는 한 번에 하나만 활성화할 수 있습니다.
- <sup>l</sup> 계측기에서는 변조를 스위프 또는 버스트와 함께 활성화할 수 없습니다. 변조를 활성화하면 스 위프 또는 버스트 모드가 꺼집니다.

• PWM은 선택한 기능이 펄스인 경우에만 사용 가능합니다.

### 관련 항목

AM 하위 [시스템](#page-191-1)

BPSK 하위 [시스템](#page-207-0)

FM 하위 [시스템](#page-237-0)

FSKey 하위 [시스템](#page-250-0)

PM 하위 [시스템](#page-326-0)

PWM 하위 [시스템](#page-332-0)

### <span id="page-198-0"></span>APPLy 하위 시스템

APPLy 하위 시스템에서는 하나의 명령으로 전체 파형을 구성할 수 있습니다. APPLy 명령의 일반적인 형식이 아래에 나와 있습니다.

[SOURce[1|2]:]APPLy:<*function*> [<주파수> [,<*amplitude*> [,<*offset*>]]]

예를 들어 아래 명령은

APPLy:SIN 1e4,1,0.1

다음 명령 대신 사용할 수 있습니다.

FUNCtion SIN FREQ 1e4 VOLT 1 VOLT:OFF 0.1 OUTP ON

APPLy 명령은 길이도 더 짧고 명령을 개별적으로 전송하는 경우 발생하는 설정 충돌도 방지합니다. 또한 [APPLy](#page-199-0)를 실행하면 다음 동작을 수행합니다.

- <sup>l</sup> 트리거 소스를 IMMediate로 설정합니다([TRIGger\[1|2\]:SOURce](#page-387-0) IMMediate와 동일함).
- <sup>l</sup> 현재 활성화되어 있는 변조, 스위프 또는 버스트 모드를 끄고 계측기를 연속 파형 모드로 전환합 니다.
- <sup>l</sup> 출력 터미네이션 설정[\(OUTPut\[1|2\]:LOAD](#page-316-0))을 변경하지 않고 채널 출력[\(OUTPut](#page-315-0) ON)을 켭니다.
- 전압 범위 자동 조정 설정을 무시하고 범위 자동 조정을 활성화합니다[\(VOLTage:RANGe:AUTO](#page-399-0)).

계측기는 DC 전압, 가우스 노이즈, PRBS, 펄스, 램프/삼각 파형, 사인 파형, 사각 파형 및 임의(사용자) 파형 등 8개 유형의 파형을 생성할 수 있습니다. 파형별 설정은 [FUNCtion](#page-255-0) 하위 시스템에 있습니다.

현재 출력 구성을 쿼리할 수도 있습니다([APPLy?](#page-199-0)).

### 일반 참고 사항

#### 진폭

- <sup>l</sup> 진폭을 변경하면 출력 감쇠기 전환으로 인해 특정 전압에서 출력이 잠시 중단될 수 있습니다. 그 러나 이 진폭은 출력 전압이 범위 전환 중에 현재 설정을 초과하지 않도록 제어됩니다. 이러한 중 단을 방지하려면 [VOLTage:RANGe:AUTO](#page-399-0) OFF를 사용하여 전압 범위 자동 조정을 비활성화하십시 오. [APPLy](#page-199-0) 명령을 사용하면 범위 자동 조정이 자동으로 활성화됩니다.
- <sup>l</sup> 출력 터미네이션으로 인한 한계: 오프셋 범위는 출력 터미네이션 설정에 따라 달라집니다. 예를 들어 오프셋을 100mVDC로 설정한 다음 출력 터미네이션을 50Ω에서 "고임피던스"로 변경하면 전면 패널에 표시되는 오프셋 전압이 200mVDC로 2배가 되며 오류는 발생하지 않습니다. 반대로 "고임피던스"에서 50Ω으로 변경하면 표시되는 오프셋 전압이 절반으로 떨어집니다. 자세한 내 용은 [OUTPut\[1|2\]:LOAD](#page-316-0)를 참조하십시오.
- 단위 선택으로 인한 한계: 진폭 한계는 선택한 출력 단위에 의해 결정됩니다.

<sup>l</sup> 출력 터미네이션이 고임피던스로 설정된 경우에는 출력 진폭을 dBm 단위로 지정할 수 없습니 다. 단위가 자동으로 Vpp로 변환됩니다.

## 명령 및 쿼리

[\[SOURce\[1|2\]:\]APPLy?](#page-199-0)

[\[SOURce\[1|2\]:\]APPLy:ARBitrary](#page-200-0) [{<*sample\_rate*>|MIN|MAX|DEF} [,{<*amplitude*>|MIN|MAX|DEF} [, {<*offset*[>|MIN|MAX|DEF}\]\]\]](#page-200-0)

[\[SOURce\[1|2\]:\]APPLy:DC](#page-201-0)

[\[SOURce\[1|2\]:\]APPLy:NOISe](#page-202-0)

[\[SOURce\[1|2\]:\]APPLy:PRBS](#page-203-0)

[\[SOURce\[1|2\]:\]APPLy:PULSe](#page-204-0)

[\[SOURce\[1|2\]:\]APPLy:RAMP](#page-205-0)

[\[SOURce\[1|2\]:\]APPLy:SINusoid](#page-206-0)

[\[SOURce\[1|2\]:\]APPLy:SQUare](#page-207-1)

<span id="page-199-0"></span>[\[SOURce\[1|2\]:\]APPLy:TRIangle](#page-205-0)

### **[SOURce[1|2]:]APPLy?**

출력 구성을 쿼리합니다.

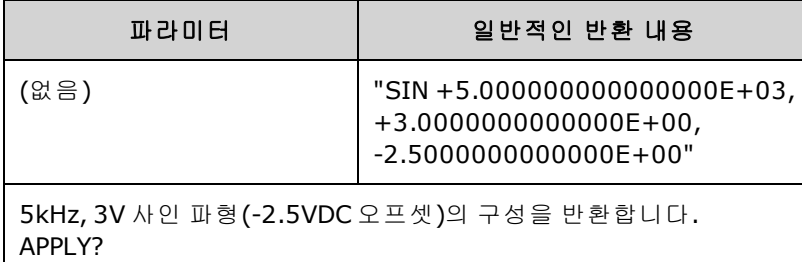

• 위에 나온 것처럼 기능, 주파수, 진폭 및 오프셋이 반환됩니다. 진폭은 [VOLTage:UNIT](#page-400-1)으로 지정된 대로 반환되지만 오프셋은 이와 같이 반환되지 않습니다.

## <span id="page-200-0"></span>**[SOURce[1|2]:]APPLy:ARBitrary [{<***sample\_rate***>|MIN|MAX|DEF}[,{<***amplitude***>|MIN|MAX|DEF}[, {<***offset***>|MIN|MAX|DEF}]]]**

FUNCtion으로 선택한 임의 파형 ARBitrary를 출력합니다. 이때 지정된 샘플링 속도, 진폭 및 오프셋을 사용합니다.

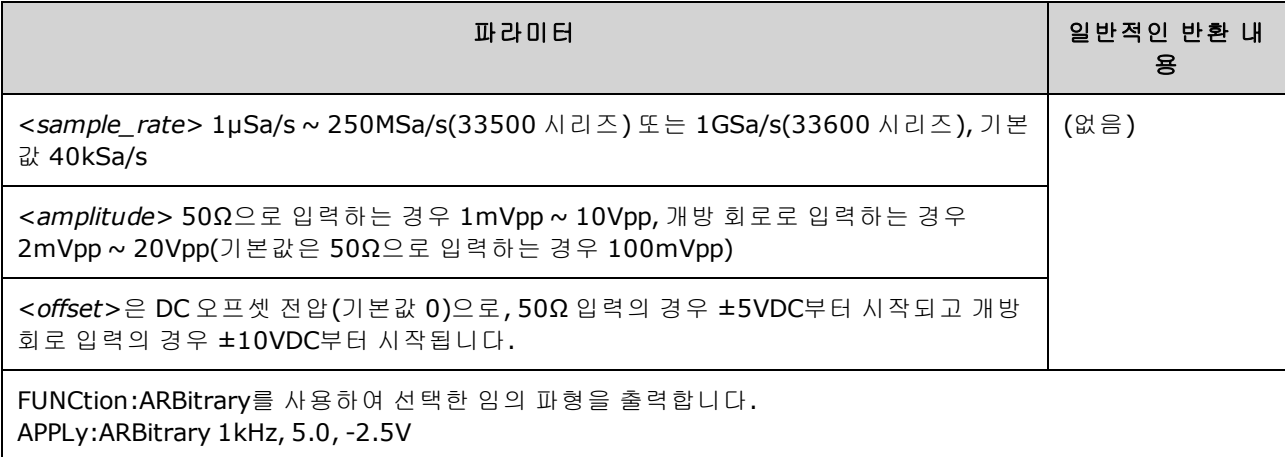

### 일반 사항

- <sup>l</sup> ARB 모드가 아닐 때 샘플링 속도를 설정하면 주파수가 변경되지 않습니다. 예를 들어 현재 기능 이 사인인 경우 샘플링 속도를 설정해도 기능이 ARB로 변경될 때까지는 아무런 변화가 없습니 다.
- <sup>l</sup> 높은 샘플링 속도는 필터 롤오프로 인해 실제 진폭에 영향을 줄 수 있습니다.

### 옵션

• 사용 가능한 임의 파형 옵션은 FUNCtion: ARBitrary를 참조하십시오. FUNCtion:ARBitrary를 사용 하면 [MMEMory](#page-302-0) 명령을 통해 휘발성 메모리에 현재 다운로드되어 있는 파형 또는 내장 임의 파형 을 선택할 수 있습니다.

### 오프셋 전압

<sup>l</sup> 아래에는 오프셋 전압과 출력 진폭 간의 관계가 나와 있습니다. Vmax는 선택한 출력 터미네이션 (50Ω 로드의 경우 5V 또는 고임피던스 로드의 경우 10V)에 해당하는 최대 피크 전압입니다.

|Voffset| < Vmax - Vpp/2

지정된 오프셋 전압이 유효하지 않으면 계측기는 해당 전압을 지정한 진폭에서 허용되는 최대 DC 전압으로 조정합니다. 또한 원격 인터페이스에서 "Data out of range" 오류가 발생합니다.

## <span id="page-201-0"></span>**[SOURce[1|2]:]APPLy:DC [{<***frequency***>|MIN|MAX|DEF}[,{<***amplitude***>|MIN|MAX|DEF}[, {<***offset***>|MIN|MAX|DEF}]]]**

DC 전압을 출력합니다.

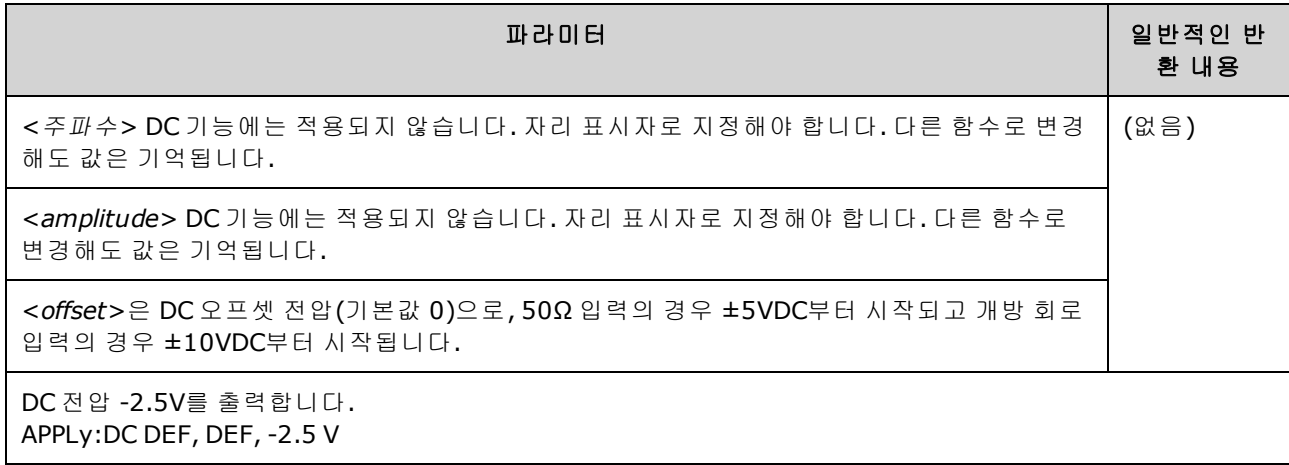

• 출력 터미네이션으로 인한 한계: 오프셋 범위는 출력 터미네이션 설정에 따라 달라집니다. 예를 들어 오프셋을 100mVDC로 설정한 다음 출력 터미네이션을 50Ω에서 "고임피던스"로 변경하면 전면 패널에 표시되는 오프셋 전압이 200mVDC로 2배가 되며 오류는 발생하지 않습니다. 반대로 "고임피던스"에서 50Ω으로 변경하면 표시되는 오프셋 전압이 절반으로 떨어집니다. 자세한 내 용은 [OUTPut\[1|2\]:LOAD](#page-316-0)를 참조하십시오. 출력 터미네이션 설정을 변경해도 계측기 출력 단자의 전압이 변경되지는 않습니다. 전면 패널에 표시되는 값과 원격 인터페이스에서 쿼리한 값만 변 경됩니다. 계측기 출력의 전압은 계측기에 연결된 로드에 따라 달라집니다. 자세한 내용은 [OUTPut\[1|2\]:LOAD](#page-316-0)를 참조하십시오.

## <span id="page-202-0"></span>**[SOURce[1|2]:]APPLy:NOISe [{<***frequency***>|MIN|MAX|DEF}[,{<***amplitude***>|MIN|MAX|DEF}[, {<***offset***>|MIN|MAX|DEF}]]]**

지정한 진폭 및 DC 오프셋을 사용하여 가우스 노이즈를 출력합니다.

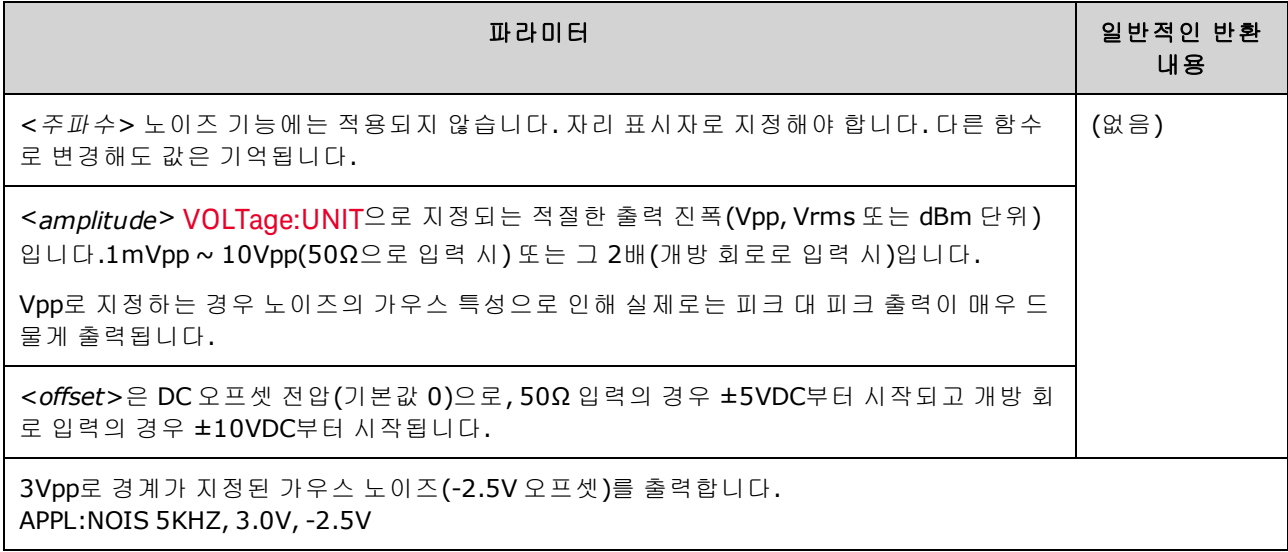

### 주파수

- <sup>l</sup> 주파수를 지정하는 경우 노이즈 출력에는 아무런 영향이 없지만 다른 기능으로 변경할 때 해당 값이 기억됩니다.
- <sup>l</sup> 노이즈 대역폭 변경에 대한 자세한 내용은 FUNCtion:NOISe:BANDwidth를 참조하십시오.

### 오프셋 전압

<sup>l</sup> 아래에는 오프셋 전압과 출력 진폭 간의 관계가 나와 있습니다. Vmax는 선택한 출력 터미네이션 (50Ω 로드의 경우 5V 또는 고임피던스 로드의 경우 10V)에 해당하는 최대 피크 전압입니다.

|Voffset| < Vmax - Vpp/2

지정된 오프셋 전압이 유효하지 않으면 계측기는 해당 전압을 지정한 진폭에서 허용되는 최대 DC 전압으로 조정합니다.

또한 원격 인터페이스에서 "Data out of range" 오류가 발생합니다.

## <span id="page-203-0"></span>**[SOURce[1|2]:]APPLy:PRBS [{<***frequency***>|MIN|MAX|DEF}[,{<***amplitude***>|MIN|MAX|DEF}[, {<***offset***>|MIN|MAX|DEF}]]]**

지정한 비트 레이트, 진폭 및 DC 오프셋을 사용하여 의사 임의 이진 시퀀스를 출력합니다.

### 기본 파형은 PN7 최대 길이 이동 레지스터 발생기입니다.

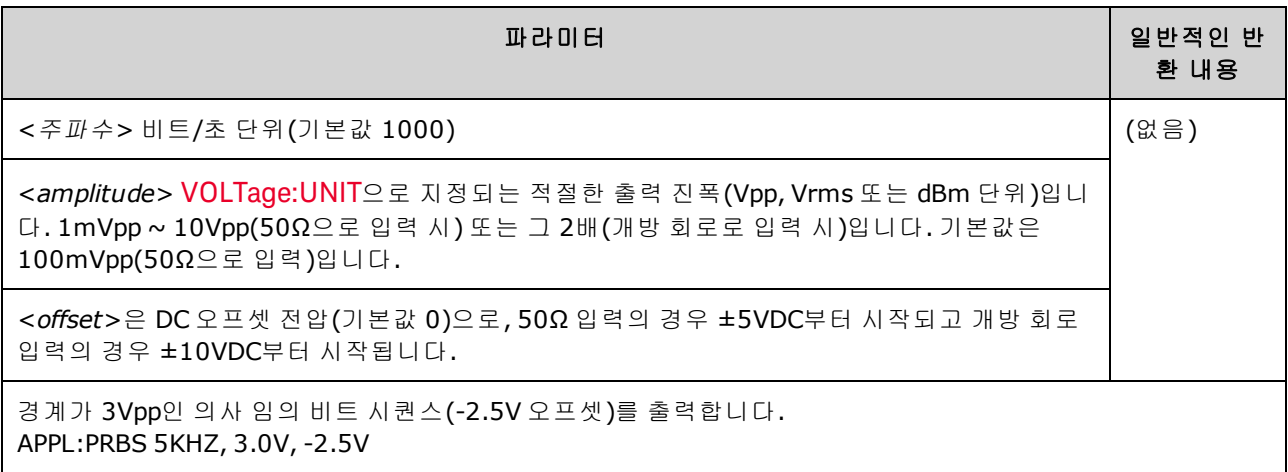

### 주파수

- <sup>l</sup> PRBS는 여러 표준 구성으로 구성 가능한 최대 길이 시퀀스(MLS) 발생기(Linear Feedback Shift Register)를 통해 생성됩니다. 기본값은 초당 1000비트에서 PN7입니다.
- <sup>l</sup> 다항 PN*x*를 사용하는 PRBS 파형은 *x*비트의 이동 레지스터에 의해 생성되며, 출력 파형은 고출력 의 *x* 샘플 주기로 시작됩니다. 샘플링 주기는 샘플링 속도[\(FUNCtion:PRBS:BRATe](#page-264-0))의 역수이며 채 널의 동기 펄스는 파형 시작을 나타냅니다. 예를 들어 PRBS가 PN23(샘플링 속도 500Hz)을 사용 하는 경우 출력은 고출력의 46ms(23 x 2ms)에서 시작됩니다.
- APPLy:NOISe 기능과 달리 APPLy:PRBS 기능은 동기 출력이 활성화된 상태에서 작동합니다. 동기 기능은 의사 임의 기능 시퀀스의 시작을 나타냅니다.

### 오프셋 전압

<sup>l</sup> 아래에는 오프셋 전압과 출력 진폭 간의 관계가 나와 있습니다. Vmax는 선택한 출력 터미네이션 (50Ω 로드의 경우 5V 또는 고임피던스 로드의 경우 10V)에 해당하는 최대 피크 전압입니다.

### |Voffset| < Vmax - Vpp/2

지정된 오프셋 전압이 유효하지 않으면 계측기는 해당 전압을 지정한 진폭에서 허용되는 최대 DC 전압으로 조정합니다. 또한 원격 인터페이스에서 "Data out of range" 오류가 발생합니다.

## <span id="page-204-0"></span>**[SOURce[1|2]:]APPLy:PULSe [{<***frequency***>|MIN|MAX|DEF}[,{<***amplitude***>|MIN|MAX|DEF}[, {<***offset***>|MIN|MAX|DEF}]]]**

지정한 주파수, 진폭 및 DC 오프셋을 사용하여 펄스 파형을 출력합니다. 또한 [APPLy](#page-199-0)를 실행하면 다 음 동작을 수행합니다.

- <sup>l</sup> 현재 펄스 폭 설정(FUNCtion:PULSe:WIDTh) 또는 현재 펄스 듀티 사이클 설정 (FUNCtion:PULSe:DCYCle)을 유지합니다.
- <sup>l</sup> 현재 전환 시간 설정(FUNCtion:PULSe:TRANsition[:BOTH])을 유지합니다.
- 계측기가 지정된 주파수 또는 주기(FUNCtion:PULSe:PERiod)를 준수하기 위해 펄스 폭 또는 에지 시간 설정을 무시할 수 있습니다.

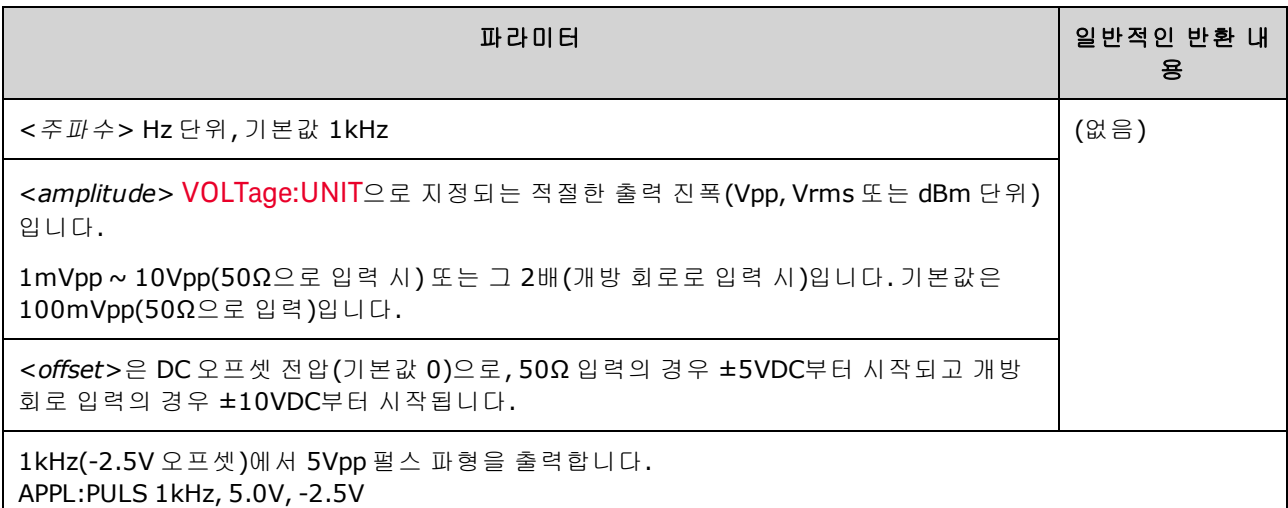

### 주파수

<sup>l</sup> APPLy 명령은 기능에 적합해야 합니다. 예를 들어 APPL:PULS 300 MHz를 실행하면 "Data out of range" 오류가 발생합니다. 이 경우 주파수는 펄스에 대한 [계측기의](#page-7-0) 최대 주파수로 설정됩니다.

### 오프셋 전압

<sup>l</sup> 아래에는 오프셋 전압과 출력 진폭 간의 관계가 나와 있습니다. Vmax는 선택한 출력 터미네이션 (50Ω 로드의 경우 5V 또는 고임피던스 로드의 경우 10V)에 해당하는 최대 피크 전압입니다.

### |Voffset| < Vmax - Vpp/2

지정된 오프셋 전압이 유효하지 않으면 계측기는 해당 전압을 지정한 진폭에서 허용되는 최대 DC 전압으로 조정합니다. 또한 원격 인터페이스에서 "Data out of range" 오류가 발생합니다.

## <span id="page-205-0"></span>**[SOURce[1|2]:]APPLy:RAMP [{<***frequency***>|MIN|MAX|DEF}[,{<***amplitude***>|MIN|MAX|DEF}[, {<***offset***>|MIN|MAX|DEF}]]]**

**[SOURce[1|2]:]APPLy:TRIangle [{<***frequency***>|MIN|MAX|DEF}[,{<***amplitude***>|MIN|MAX|DEF}[, {<***offset***>|MIN|MAX|DEF}]]]**

지정한 주파수, 진폭 및 DC 오프셋을 사용하여 램프 파형 또는 삼각 파형을 출력합니다. 또한 [APPLy](#page-199-0) 를 실행하면 다음 동작을 수행합니다.

- APPLy:RAMP는 현재 대칭 설정[\(FUNCtion:RAMP:SYMMetry\)](#page-273-0)을 무시하고 램프 파형에 대해 대칭을 100%로 설정합니다.
- APPLy:TRlangle은 단순히 APPLy:RAMP의 특수한 사례로, 대칭이 50%인 램프 파형과 동일합니다.

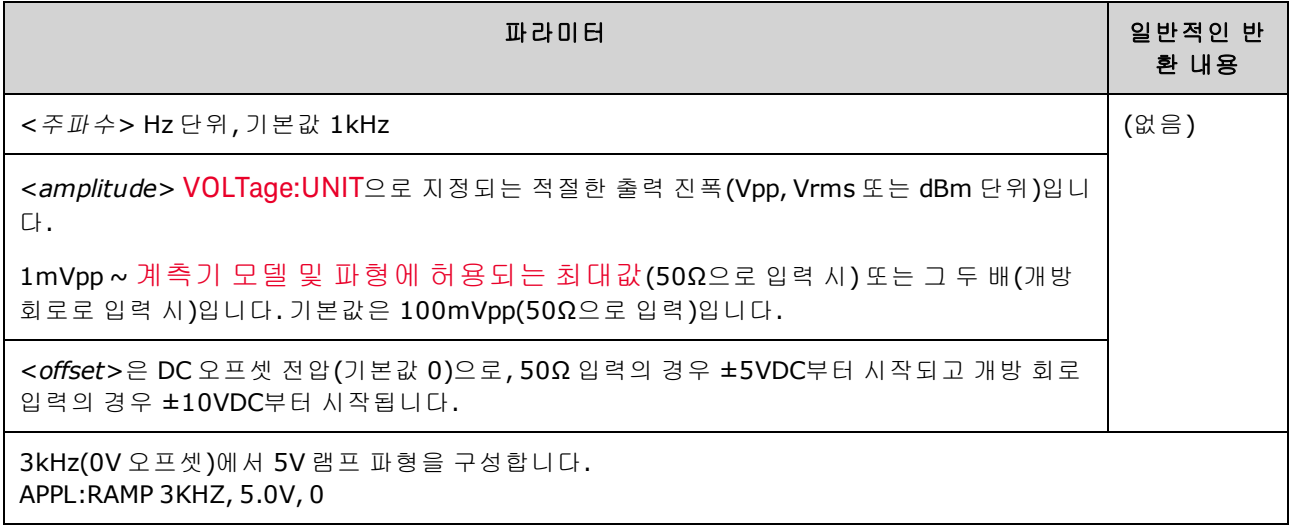

#### 주파수

• APPLy 명령은 기능에 적합해야 합니다. 예를 들어 APPL:RAMP 5 MHz 명령을 실행하면 "Data out of range" 오류가 발생합니다. 이 경우 주파수는 램프에 대한 최대값인 200kHz로 설정됩니다.

### 오프셋 전압

<sup>l</sup> 아래에는 오프셋 전압과 출력 진폭 간의 관계가 나와 있습니다. Vmax는 선택한 출력 터미네이션 (50Ω 로드의 경우 5V 또는 고임피던스 로드의 경우 10V)에 해당하는 최대 피크 전압입니다.

|Voffset| < Vmax - Vpp/2

지정된 오프셋 전압이 유효하지 않으면 계측기는 해당 전압을 지정한 진폭에서 허용되는 최대 DC 전압으로 조정합니다. 또한 원격 인터페이스에서 "Data out of range" 오류가 발생합니다.

## <span id="page-206-0"></span>**[SOURce[1|2]:]APPLy:SINusoid [{<***frequency***>|MIN|MAX|DEF}[,{<***amplitude***>|MIN|MAX|DEF}[, {<***offset***>|MIN|MAX|DEF}]]]**

지정한 주파수, 진폭 및 DC 오프셋을 사용하여 사인 파형을 출력합니다.

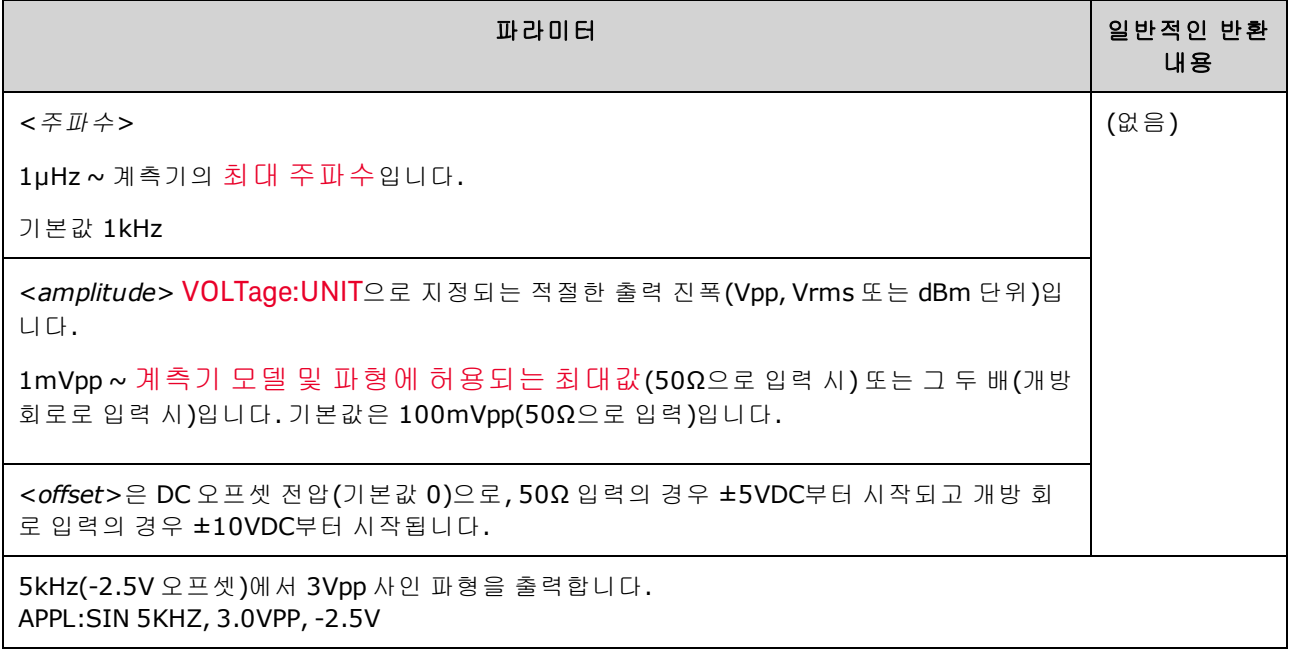

### 오프셋 전압

<sup>l</sup> 아래에는 오프셋 전압과 출력 진폭 간의 관계가 나와 있습니다. Vmax는 선택한 출력 터미네이션 (50Ω 로드의 경우 5V 또는 고임피던스 로드의 경우 10V)에 해당하는 최대 피크 전압입니다.

|Voffset| < Vmax - Vpp/2

지정된 오프셋 전압이 유효하지 않으면 계측기는 해당 전압을 지정한 진폭에서 허용되는 최대 DC 전압으로 조정합니다. 또한 원격 인터페이스에서 "Data out of range" 오류가 발생합니다.

## <span id="page-207-1"></span>**[SOURce[1|2]:]APPLy:SQUare [{<***frequency***>|MIN|MAX|DEF}[,{<***amplitude***>|MIN|MAX|DEF}[, {<***offset***>|MIN|MAX|DEF}]]]**

지정한 주파수, 진폭 및 DC 오프셋을 사용하여 사각 파형을 출력합니다. 또한 [APPLy:SQUare](#page-199-0)는 현재 듀티 사이클 설정(FUNCtion:SQUare:DCYCle)을 무시하고 사각 파형에 대해 듀티 사이클을 50%로 설 정합니다.

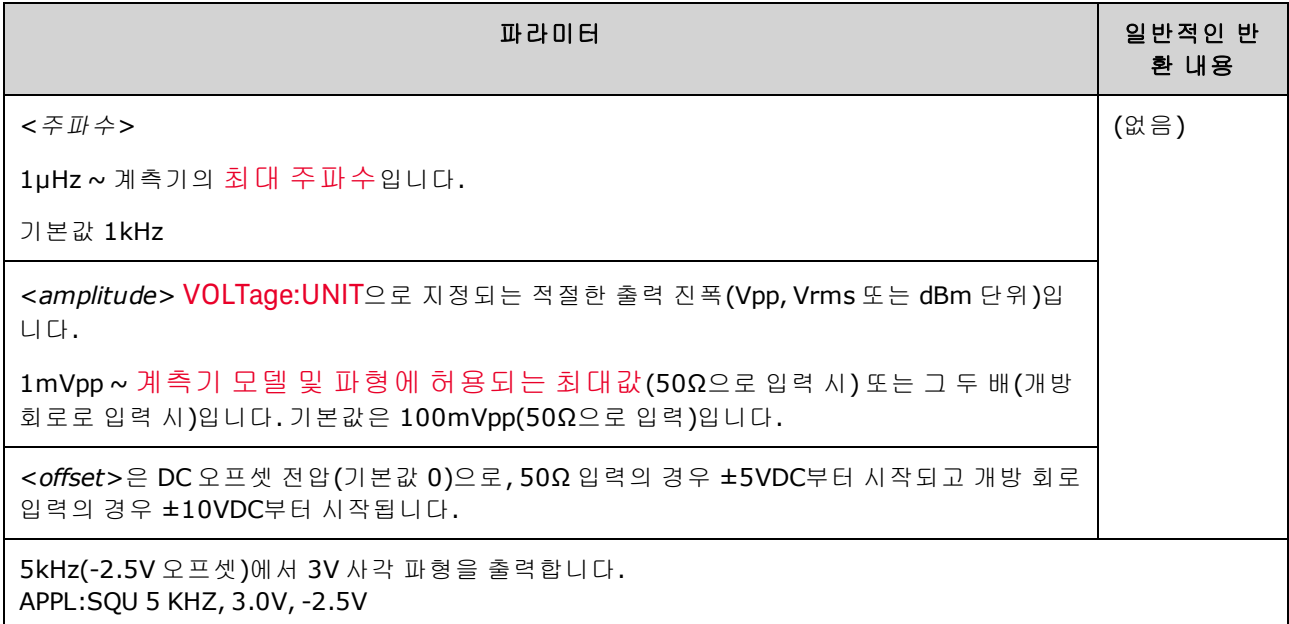

### 주파수

<sup>l</sup> APPLy 명령은 기능에 적합해야 합니다. 예를 들어 APPL:SQU 40 MHz를 실행하면 "Data out of range" 오류가 발생하고 계측기가 주파수를 사각 파형에 대한 최대 [주파수로](#page-7-0) 설정합니다.

#### 오프셋 전압

<sup>l</sup> 아래에는 오프셋 전압과 출력 진폭 간의 관계가 나와 있습니다. Vmax는 선택한 출력 터미네이션 (50Ω 로드의 경우 5V 또는 고임피던스 로드의 경우 10V)에 해당하는 최대 피크 전압입니다.

|Voffset| < Vmax - Vpp/2

지정된 오프셋 전압이 유효하지 않으면 계측기는 해당 전압을 지정한 진폭에서 허용되는 최대 DC 전압으로 조정합니다. 또한 원격 인터페이스에서 "Data out of range" 오류가 발생합니다.

<sup>l</sup> 출력 터미네이션으로 인한 한계: 오프셋 범위는 출력 터미네이션 설정에 따라 달라집니다. 예를 들어 오프셋을 100mVDC로 설정한 다음 출력 터미네이션을 50Ω에서 "고임피던스"로 변경하면 전면 패널에 표시되는 오프셋 전압이 200mVDC로 2배가 되며 오류는 발생하지 않습니다. 반대로 "고임피던스"에서 50Ω으로 변경하면 표시되는 오프셋 전압이 절반으로 떨어집니다. 자세한 내 용은 [OUTPut\[1|2\]:LOAD](#page-316-0)를 참조하십시오.

### <span id="page-207-0"></span>BPSK 하위 시스템

BPSK 하위 시스템에서는 디지털 변조 형식인 BPSK(이진 위상 편이 변조)로 파형을 변조할 수 있습니 다. BPSK에서는 반송파가 On/Off 변조를 사용하여 두 위상 설정 간에 위상 편이됩니다. 소스는 내부

파형이거나, 지정된 주파수에서 사각 파형을 사용하거나, 외부 트리거 입력을 사용하는 외부 파형일 수 있습니다.

반송파 기능이 임의 파형인 경우 위상 편이는 샘플 전환의 위치에만 영향을 줍니다. 이는 임의 파형 전반에 대한 위상 편이와 다릅니다.

### 예제

BPSK 파형 생성

- 1. 반송파 구성**:** [FUNCtion](#page-257-0), [FREQuency](#page-246-0), [VOLTage](#page-393-0) 및 [VOLTage:OFFSet](#page-398-0)을 사용하여 반송파의 함수, 주 파수, 진폭 및 오프셋을 지정합니다.
- 2. 변조 소스 선택**(**내부**,** 외부**, CH1, CH2):** [BPSK:SOURce.](#page-336-0) 외부 소스의 경우에는 3 ~ 4단계를 건너 뛰십시오.
- 3. **BPSK** 위상 선택**:** [BPSK\[:PHASe\]](#page-209-1)
- 4. **BPSK** 속도 설정**:** [BPSK:INTernal:RATE](#page-209-0)
- 5. **BPSK** 변조 활성화**:** [BPSK:STATe](#page-338-0) ON

다음 코드는 아래에 나와 있는 오실로스코프 이미지를 생성합니다.

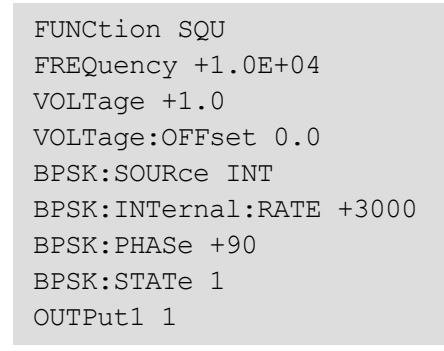

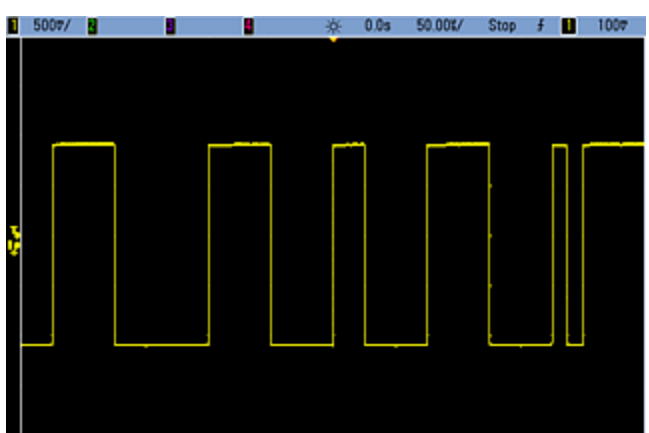

## <span id="page-209-0"></span>**[SOURce[1|2]:]BPSK:INTernal:RATE {<***modulating\_frequency***>|MINimum|MAXimum|DEFault} [SOURce[1|2]:]BPSK:INTernal:RATE? [{MINimum|MAXimum}]**

출력 위상이 반송파 및 오프셋 위상 간에 "편이"되는 속도를 설정합니다.

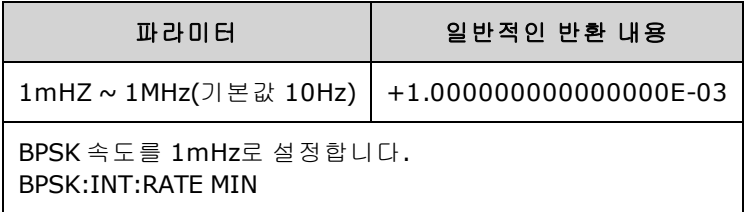

- <sup>l</sup> BPSK 속도는 *INTernal*소스를 선택하는 경우[\(BPSK:SOURce](#page-336-0) INTernal)에만 사용되며 EXTernal 소 스를 선택하는 경우([BPSK:SOURce](#page-336-0) EXTernal)에는 무시됩니다.
- <span id="page-209-1"></span>• 내부 변조 파형은 듀티 사이클 50%의 사각 파형입니다.

## **[SOURce[1|2]:]BPSK[:PHASe] {<***angle***>|MINimum|MAXimum|DEFault} [SOURce[1|2]:]BPSK[:PHASe]? [{MINimum|MAXimum}]**

이진 위상 편이 변조의 위상 편이를 각도 단위로 설정합니다.

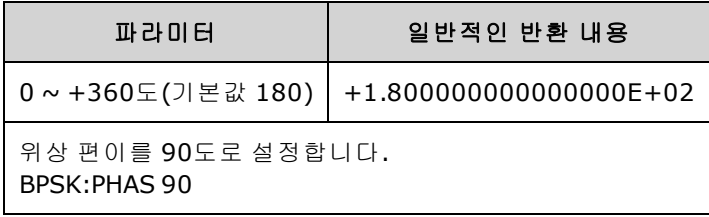

**[SOURce[1|2]:]AM:SOURce {INTernal|EXTernal|CH1|CH2} [SOURce[1|2]:]AM:SOURce?**

**[SOURce[1|2]:]BPSK:SOURce {INTernal|EXTernal} [SOURce[1|2]:]BPSK:SOURce?**

**[SOURce[1|2]:]FM:SOURce {INTernal|EXTernal|CH1|CH2} [SOURce[1|2]:]FM:SOURce?**

**[SOURce[1|2]:]FSKey:SOURce {INTernal|EXTernal} [SOURce[1|2]:]FSKey:SOURce?**

**[SOURce[1|2]:]PM:SOURce {INTernal|EXTernal|CH1|CH2} [SOURce[1|2]:]PM:SOURce?**

**[SOURce[1|2]:]PWM:SOURce {INTernal|EXTernal|CH1|CH2} [SOURce[1|2]:]PWM:SOURce?**

변조 신호의 소스를 선택합니다.

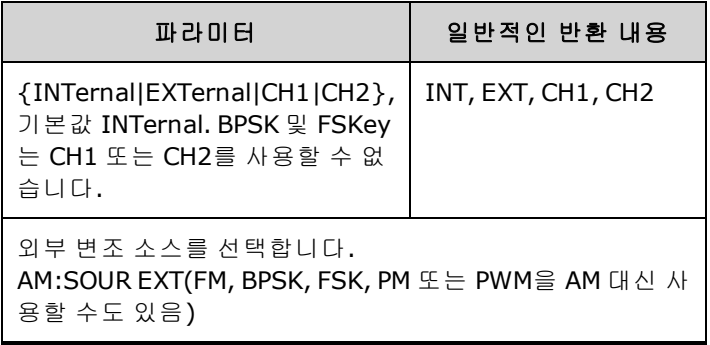

- EXTernal을 선택하면 반송파가 외부 파형으로 변조됩니다. 구체적으로는 다음과 같습니다.
	- <sup>l</sup> **AM:** 변조 깊이는 후면 패널 **Modulation In** 커넥터의 ±5V(33600 시리즈의 경우 ±1V도 해당) 신 호 레벨을 통해 제어됩니다. 예를 들어 변조 깊이[\(AM\[:DEPTh\]](#page-192-0)) 100%에서 변조 신호가 +5V (33600 시리즈의 경우 +1V도 해당)일 때 출력은 최대 진폭이 됩니다. 마찬가지로 변조 신호가 -5V(33600 시리즈의 경우 -1V도 해당)이면 최소 진폭에서 출력이 생성됩니다.
	- <sup>l</sup> **FM:** *External* 변조 소스를 선택하면 편차는 후면 패널 **Modulation In** 커넥터의 ±5V(33600 시 리즈의 경우 +1V도 해당) 신호 레벨을 통해 제어됩니다. 예를 들어 주파수 편차가 100kHz인경 우 +5V(33600 시리즈인 경우 +1V도 해당) 신호 레벨은 주파수 100kHz 증가에 해당합니다. 외 부 신호 레벨이 낮아지면 편차가 작아지며, 음의 신호 레벨은 주파수를 반송파 주파수 아래로 낮춥니다.
	- <sup>l</sup> **PM:** External 변조 소스를 사용하면 편차는 후면 패널 **Modulation In** 커넥터의 ±5V(33600 시리 즈의 경우 +1V도 해당) 신호 레벨을 통해 제어됩니다. 예를 들어 주파수 편차를 180도로 설정 한 경우 +5V(33600 시리즈의 경우 +1V도 해당) 신호 레벨은 +180도 위상 편차에 해당합니다. 외부 신호 레벨이 낮아지면 편차가 작아지며 신호 레벨이 음수이면 편차도 음수가 됩니다.
	- <sup>l</sup> 펄스**(**선택한 기능**):** 펄스 폭 또는 펄스 듀티 사이클 편차는 후면 패널 **Modulation In** 커넥터에 존재하는 ±1V(33600 시리즈의 경우 ±5V도 해당) 신호 레벨을 통해 제어됩니다. 예를 들어 PWM:DEViation 명령을 사용하여 펄스 폭 편차를 50μs로 설정하면 +5V(33600 시리즈의 경우 +1V도 해당) 신호 레벨은 50μs 폭 증가에 해당합니다. 외부 신호 레벨이 낮아지면 편차가 줄어 듭니다.
- <sup>l</sup> EXTernal 소스를 사용하는 경우 후면 패널 **Ext Trig** 커넥터의 신호 레벨에 따라 출력 위상(BPSK) 또는 주파수(FSK)가 결정됩니다. 로직 로우가 있으면 반송파 위상 또는 반송파 주파수가 출력됩 니다. 로직 하이가 있으면 위상 편이 위상 또는 홉 주파수가 출력됩니다.
- <sup>l</sup> 최대 외부 BPSK 속도는 1MHz이고 최대 FSK 속도는 1MHz입니다.
- <sup>l</sup> 참고**:** 외부적으로 제어되는 BPSK 또는 FSK 파형에 사용되는 커넥터(**Trig In**)는 외부적으로 변조 되는 AM, FM, PM, PWM 파형에 사용되는 커넥터(**Modulation In**)와 다릅니다. BPSK 또는 FSK에 사 용되는 경우 **Trig In** 커넥터는 조정 가능한 에지 극성을 포함하지 않으며 [TRIGger\[1|2\]:SLOPe](#page-386-0) 명령 의 영향을 받지 않습니다.
- <sup>l</sup> INTernal 소스를 사용하는 경우 출력 위상(BPSK) 또는 주파수(FSKey)가 반송파 위상 또는 주파수 간에 "편이"되며 대체 위상 또는 주파수는 BPSK 속도[\(BPSK:INTernal:RATE](#page-209-0)) 또는 FSK 속도 [\(FSKey:INTernal:RATE](#page-252-0))에 의해 결정됩니다.
- 채널이 해당 변조 소스가 아닐 수도 있습니다.

### 관련 항목

[INPut:ATTenuation\[:STATe\]](#page-293-0)

AM 하위 [시스템](#page-191-1)

BPSK 하위 [시스템](#page-207-0)

FM 하위 [시스템](#page-237-0)

FSKey 하위 [시스템](#page-250-0)

PM 하위 [시스템](#page-326-0)

#### PWM 하위 [시스템](#page-332-0)

**[SOURce[1|2]:]AM:STATe {ON|1|OFF|0} [SOURce[1|2]:]AM:STATe?**

**[SOURce[1|2]:]BPSK:STATe {ON|1|OFF|0} [SOURce[1|2]:]BPSK:STATe?**

**[SOURce[1|2]:]FM:STATe {ON|1|OFF|0} [SOURce[1|2]:]FM:STATe?**

**[SOURce[1|2]:]FSKey:STATe {ON|1|OFF|0} [SOURce[1|2]:]FSKey:STATe?**

**[SOURce[1|2]:]PM:STATe {ON|1|OFF|0} [SOURce[1|2]:]PM:STATe?**

**[SOURce[1|2]:]PWM:STATe {ON|1|OFF|0} [SOURce[1|2]:]PWM:STATe?**

변조를 활성화하거나 비활성화합니다.

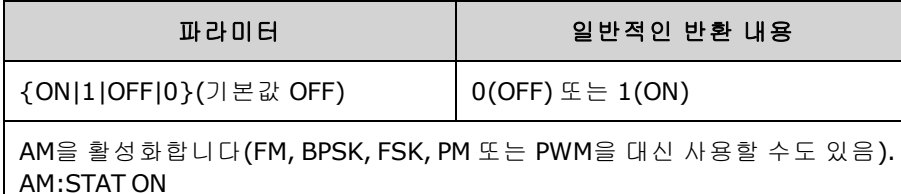

- <sup>l</sup> 여러 파형의 변경을 방지하려면 다른 변조 파라미터를 구성한 후에 변조를 활성화하십시오.
- <sup>l</sup> 변조 모드는 한 번에 하나만 활성화할 수 있습니다.
- 계측기에서는 변조를 스위프 또는 버스트와 함께 활성화할 수 없습니다. 변조를 활성화하면 스 위프 또는 버스트 모드가 꺼집니다.
- PWM은 선택한 기능이 펄스인 경우에만 사용 가능합니다.

### 관련 항목

AM 하위 [시스템](#page-191-1)

BPSK 하위 [시스템](#page-207-0)

FM 하위 [시스템](#page-237-0)

FSKey 하위 [시스템](#page-250-0)

PM 하위 [시스템](#page-326-0)

PWM 하위 [시스템](#page-332-0)

### <span id="page-213-0"></span>BURSt 하위 시스템

이 단원에서는 BURSt 하위 시스템에 대해 설명합니다.

### 예제

다음을 생성하기 위한 단계를 요약한 것입니다. 버스트를 생성합니다.

- 1. 버스트 파형 구성**:** [APPLy](#page-198-0) 또는 동일한 [FUNCtion](#page-257-0), [FREQuency,](#page-246-0) [VOLTage](#page-393-0) 및 [VOLTage:OFFSet](#page-398-0) 명령 을 사용하여 파형의 기능, 주파수, 진폭 및 오프셋을 선택합니다. 사인, 사각, 삼각, 램프, 펄스, PRBS 또는 임의 파형을 선택할 수 있습니다(노이즈는 게이트 버스트 모드에 한해 사용 가능, DC 는 사용불가). 내부적으로 트리거되는 버스트의 경우 최소 주파수는 2.001mHz입니다. 사인 파형 과 사각 파형의 경우 버스트 카운트가 "무한"인 경우에만 6MHz를 초과하는 주파수가 허용됩니 다.
- 2. **"**트리거**"** 또는 **"**게이트**"** 버스트 모드 선택**"** 전면 패널에서 "N Cycle"이라는 트리거 버스트 모 드를 선택하거나, [BURSt:MODE](#page-217-0)를 사용하여 외부 게이트 버스트 모드를 선택합니다. 게이트 모드 를 사용하는 경우 [BURSt:GATE:POLarity](#page-216-0)를 사용하여 트루 하이 또는 트루 로우 로직을 지정합니 다.
- 3. 버스트 카운트 설정**:** [BURSt:NCYCles](#page-217-1) 명령을 사용하여 버스트 카운트(버스트당 주기 수)를 1에 서 100,000,000 사이클 사이의 값이나 무한으로 설정합니다. 트리거 버스트 모드에 한해 사용됩 니다. PRBS에서는 [BURSt:NCYCles](#page-217-1)를 사용하여 PRBS의 비트 수를 설정합니다. 시퀀스가 시작되 면 각 버스트도 시작됩니다.
- 4. 버스트 주기 설정**:** [BURSt:INTernal:PERiod](#page-216-1)를 사용하여 버스트 주기(내부 트리거 버스트가 생성 되는 간격)를 1μs에서 8000s 사이의 값으로 설정합니다. 트리거 버스트 모드(내부 트리거 소스) 에 한해 사용됩니다
- 5. 버스트 시작 위상 설정**:** [BURSt:PHASe](#page-218-1)를 사용하여 버스트의 시작 위상을 -360도에서 +360도 사이로 설정합니다.
- 6. 트리거 소스 선택 [TRIGger\[1|2\]:SOURce](#page-387-0) 명령을 사용하여 트리거 소스를 선택합니다. 트리거 버 스트 모드에 한해 사용됩니다.
- 7. 버스트 모드 활성화**:** 다른 버스트 파라미터를 구성한 후에 버스트 모드를 활성화합니다 [\(BURSt:STATe](#page-218-2) ON).

다음 코드는 아래에 나와 있는 오실로스코프 이미지를 생성합니다.

```
APPLy:SIN 1e5,3 VPP,0
BURS:MODE TRIG
BURS:NCYC 3
BURS:INT:PER 4.4e-5
BURS:PHAS 0
TRIG:SOUR IMM
BURS:STAT ON
OUTP 1
```
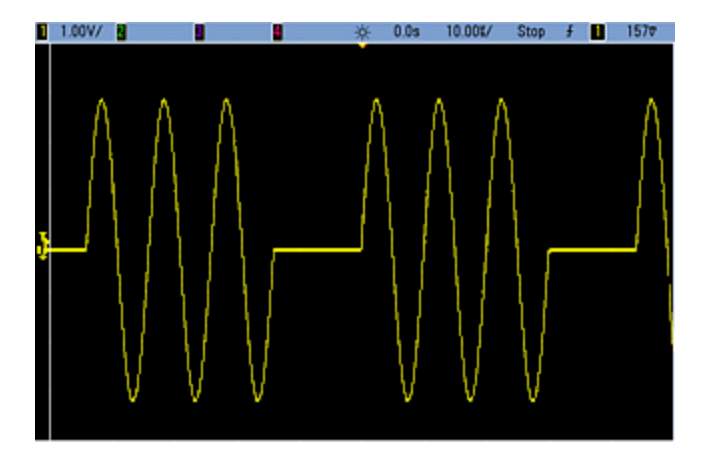

### 버스트 모드

버스트에는 두 가지 모드가 있으며 여기에 대해서는 아래에서 설명합니다. 계측기는 버스트 모드를 한 번에 하나씩 활성화합니다.

- <sup>l</sup> 트리거 버스트 모드**(**기본값**):** 트리거가 수신될 때마다 계측기에서 주기 수(버스트 카운트)에 대해 파형을 출력합니다. 계측기는 지정된 주기 수를 출력한 후 정지되며 다음 트리거를 기다립 니다. 내부 트리거를 사용하여 버스트를 시작하도록 계측기를 구성하거나, 전면 패널 **[Trigger]** 키를 눌러 후면 패널 **Ext Trig** 커넥터에 트리거 신호를 적용하거나, 원격 인터페이스에서 소프트 웨어 트리거 명령을 전송하여 외부 트리거를 제공할 수 있습니다.
- <sup>l</sup> 외부 게이트 버스트 모드**:** 후면 패널 **Ext Trig** 커넥터에 적용되는 외부 신호의 레벨에 따라 계측 기 출력이 켜지거나 꺼집니다. 이 신호가 참이면 계측기에서 연속 파형을 출력합니다. 이 신호가 거짓이면 현재 파형 사이클이 완료된 다음 계측기가 파형의 시작 버스트 위상에 해당하는 전압 을 유지하면서 정지됩니다.

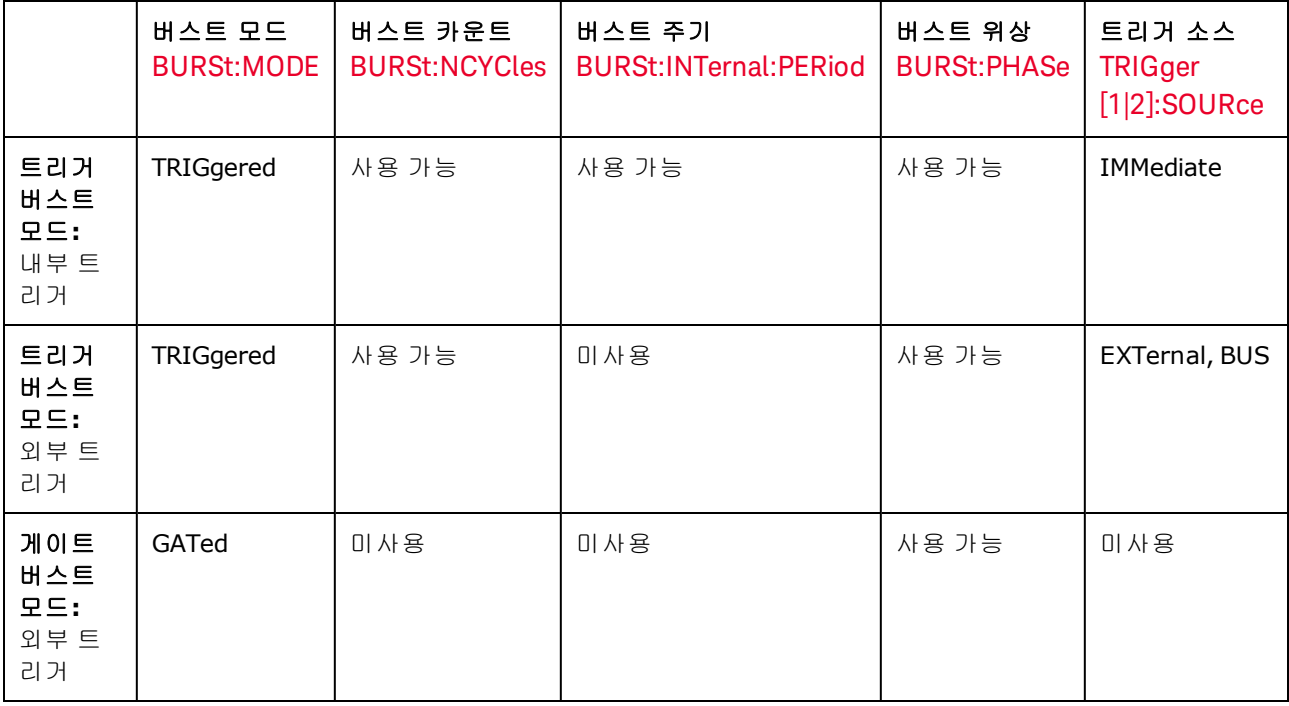

아래 표에는 각 모드와 연관된 버스트 기능이 나와 있습니다.

게이트 버스트와 게이트 출력의 차이는, 게이트 버스트의 경우 전체 파형 주기를 사용하여 동기식으 로 시작 및 정지하는 반면 게이트 출력은 파형 위상과 관계없이 외부 트리거를 사용하여 계측기 출력 을 비동기식으로 켜거나 끈다는 점입니다.

트리거 모드가 타이머로 설정된 트리거 버스트 사각 파형에서 듀티 사이클이 변경되면 현재 버스 트는 종료되고 변경된 버스트의 듀티 사이클 이전에 버스트가 하나 더 실행됩니다.
# <span id="page-216-0"></span>**[SOURce[1|2]:]BURSt:GATE:POLarity {NORMal|INVerted} [SOURce[1|2]:]BURSt:GATE:POLarity?**

외부 게이트 버스트에 대해 후면 패널 **Ext Trig** 커넥터에서 트루 하이(NORMal) 또는 트루 로우 (INVerted) 로직 레벨을 선택합니다.

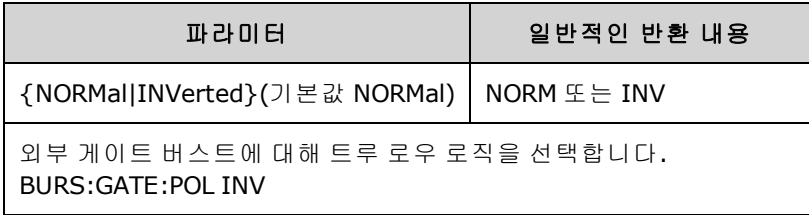

# **[SOURce[1|2]:]BURSt:INTernal:PERiod {<***seconds***>|MINimum|MAXimum} [SOURce[1|2]:]BURSt:INTernal:PERiod? [{MINimum|MAXimum}]**

내부 트리거 버스트에 대해 버스트 주기를 설정합니다.

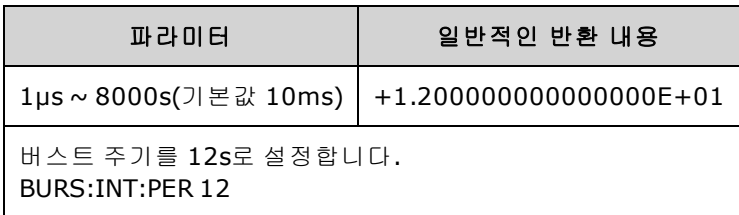

- 버스트 주기는 연속되는 버스트의 시작 사이의 시간입니다.
- <sup>l</sup> IMMediate 트리거링이 활성화된 경우(TRIGger[1|2]:SOURce IMMediate)에 한해 사용됩니다. 즉, 수 동 또는 외부 트리거링이 활성화된 경우나 게이트 버스트 모드에서는 무시됩니다.
- 33500 시리즈에서 버스트 주기는 다음 공식에 맞아야 합니다.

버스트 주기 ≥ (버스트 카운트/파형 주파수) + 1μs

33600 시리즈에서 버스트 주기는 다음 공식에 맞아야 합니다.

버스트 주기 ≥ (버스트 카운트/파형 주파수) + 500ns, 최소 버스트 주기는 1μs

<sup>l</sup> 버스트 주기가 너무 짧으면 계측기에서 버스트를 지속적으로 다시 트리거하는 데 필요한 수준으 로 주기를 높입니다.또한 원격 인터페이스에서 "Settings conflict" 오류가 발생합니다.

# **[SOURce[1|2]:]BURSt:MODE {TRIGgered|GATed} [SOURce[1|2]:]BURSt:MODE?**

버스트 모드를 선택합니다.

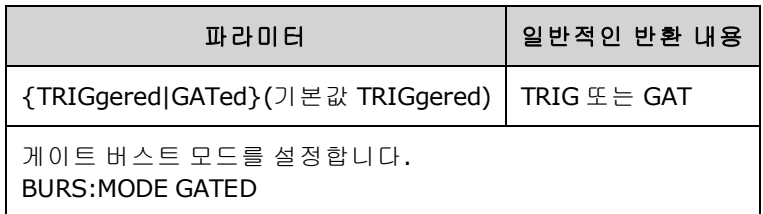

- <sup>l</sup> TRIGgered: 트리거 소스([TRIGger\[1|2\]:SOURce](#page-387-0))에서 트리거가 수신될 때마다 계측기가 주기 수(버 스트 카운트)의 파형을 출력합니다.
- <sup>l</sup> GATed 버스트 모드에서는 후면 패널 **Ext Trig** 커넥터의 신호에 따라 출력 파형이 켜지거나 꺼집 니다. [BURSt:GATE:POLarity](#page-216-0)를 사용하여 이 신호의 극성을 선택합니다. 게이트 신호가 참이면 계 측기에서 연속 파형을 출력합니다. 게이트 신호가 거짓이 되면 현재 파형 사이클이 완료된 다음 계측기가 파형 시작 버스트 위상에 해당하는 전압 레벨을 유지하면서 정지됩니다. 노이즈 파형 의 경우 게이트 신호가 거짓이 되면 출력이 즉시 정지됩니다.
- GATed: 버스트 카운트, 버스트 주기 및 트리거 소스가 무시됩니다(이러한 항목은 트리거 버스트 모드에만 사용됨). 수동 트리거는 수신되는 경우[\(TRIGger\[1|2\]](#page-385-0) ) 무시되며 오류는 발생되지 않습니 다.

# **[SOURce[1|2]:]BURSt:NCYCles {<***num\_cycles***>|INFinity|MINimum|MAXimum} [SOURce[1|2]:]BURSt:NCYCles? [{MINimum|MAXimum}]**

버스트당 출력할 주기 수를 설정합니다(트리거 버스트 모드에 한함).

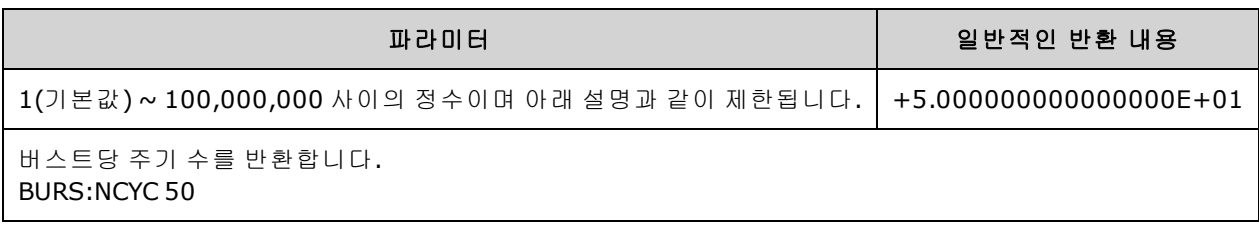

<sup>l</sup> [TRIGger\[1|2\]:SOURce](#page-387-0) IMMediate를 사용하는 경우 버스트 카운트는 아래와 같이 최대 버스트 주기 (8000s)와 파형 주파수의 곱보다 작아야 합니다.

버스트 카운트 < (최대 버스트 주기)(파형 주파수)

- 버스트 카운트에 맞도록 버스트 주기가 최대값까지 증가합니다. 그러나 파형 주파수는 변경되 지 않습니다. 또한 원격 인터페이스에서 "Settings conflict" 오류가 발생합니다.
- 게이트 버스트 모드를 선택한 경우 버스트 카운트가 무시됩니다. 하지만 게이트 모드일 때 버스 트 카운트를 변경하면 계측기에서 새 카운트를 기억하여 트리거 모드가 선택되면 사용합니다.

# **[SOURce[1|2]:]BURSt:PHASe {<***angle***>|MINimum|MAXimum} [SOURce[1|2]:]BURSt:PHASe? [{MINimum|MAXimum}]**

버스트의 시작 위상각을 설정합니다.

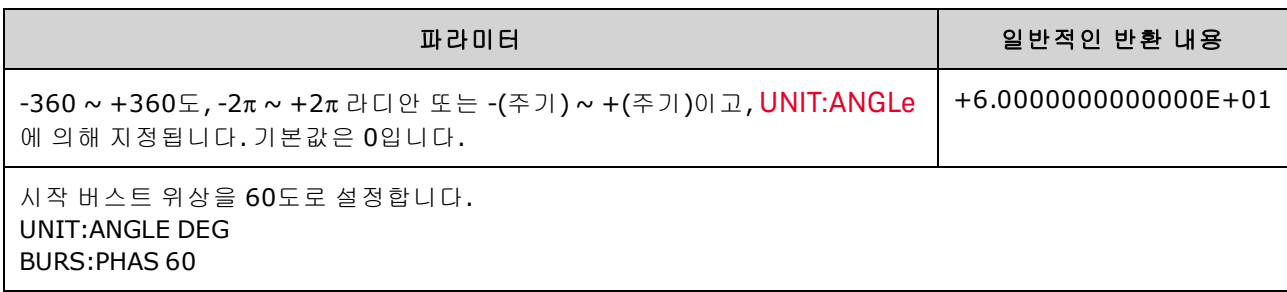

- <sup>l</sup> 출력 위상 대신 BURSt:PHASe가 사용되며, 버스트를 활성화하면 출력 위상은 0으로 설정됩니다.
- <sup>l</sup> 사인, 사각, 램프의 경우 파형이 양으로 진행하는 방향에서 0V(또는 DC 오프셋)와 교차하는 지점 이 0도가 됩니다. 임의 파형의 경우에는 첫 번째 파형 포인트가 0도입니다. 시작 위상은 노이즈에 영향을 주지 않습니다.
- <sup>l</sup> 33500 시리즈의 임의 파형의 경우 파형의 포인트가 1,000,000개 이하여야 BURSt:PHASe를 사용 할 수 있습니다.
- 시작 위상은 게이트 버스트 모드에도 사용됩니다. 게이트 신호가 거짓이 되면 현재 파형 사이클 이 완료되고 출력은 시작 버스트 위상의 전압 레벨로 유지됩니다.

# **[SOURce[1|2]:]BURSt:STATe {ON|1|OFF|0} [SOURce[1|2]:]BURSt:STATe?**

버스트 모드를 활성화하거나 비활성화합니다.

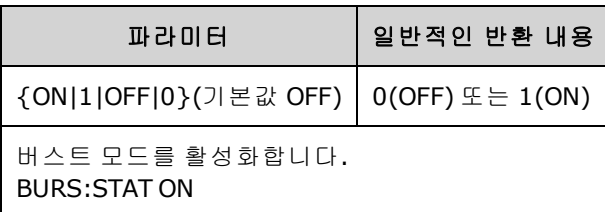

- 버스트를 활성화하면 출력 위상은 0으로 설정됩니다.
- <sup>l</sup> 여러 파형의 변경을 방지하려면 다른 버스트 파라미터를 구성한 후에 버스트 모드를 활성화하십 시오.
- <sup>l</sup> 계측기에서는 스위프 또는 변조 모드가 활성화된 상태에서 동시에 버스트 모드를 활성화할 수 없습니다. 버스트를 활성화하면 스위프 또는 변조 모드가 꺼집니다.

# CALibration 하위 시스템

CALibration 하위 시스템은 계측기를 교정하는 데 사용됩니다.

### 명령 및 쿼리

[CALibration\[:ALL\]?](#page-219-0)

[CALibration:COUNt?](#page-219-1)

[CALibration:SECure:CODE](#page-220-0) <*new\_code*>

CALibration:SECure:STATe {ON|1|OFF|0} [,<*code*>] [CALibration:SECure:STATe?](#page-220-1)

CALibration:SETup <*step*> [CALibration:SETup?](#page-221-0)

[CALibration:STORe](#page-221-1)

CALibration:STRing "<*string*>" [CALibration:STRing?](#page-221-2)

CALibration:VALue <*value*> [CALibration:VALue?](#page-222-0)

#### <span id="page-219-0"></span>**CALibration[:ALL]?**

교정 값[\(CALibration:VALue](#page-222-0))을 사용하여 교정을 수행합니다. 교정을 수행하려면 계측기 잠금을 해제 [\(CALibration\\_SECure\\_STATe](#page-220-1) OFF,<*code*>)해야 합니다.

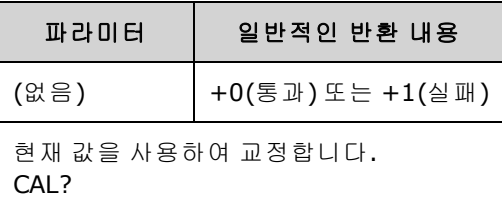

- <sup>l</sup> [CALibration:SETup](#page-221-0)은 항상 CALibration? 쿼리 앞에 와야 합니다.
- 계측기의 교정 카운트[\(CALibration:COUNt?](#page-219-1))를 증가시킵니다.
- <sup>l</sup> 교정 상수의 휘발성 버전을 수정합니다. 교정 종료 시에 이러한 상수를 비휘발성 메모리에 저장 하려면 [CALibration:STORe](#page-221-1)를 사용합니다.

#### <span id="page-219-1"></span>**CALibration:COUNt?**

수행한 교정 횟수를 반환합니다. 출하된 계측기를 처음 받았을 때의 초기 카운트를 확인하여 기록해 두십시오.

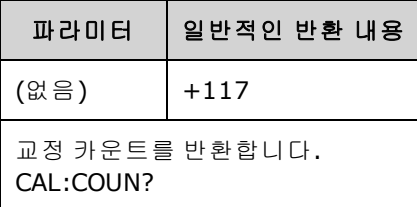

- 각 교정 포인트마다 값이 1씩 증가하므로(각 [CALibration:ALL?](#page-219-0)) 전체 교정을 실행할 경우 여러 개 의 카운트가 추가됩니다.
- 카운트는 계측기 보안 여부에 관계없이 표시할 수 있습니다.
- 이 설정은 비휘발성이므로 전원을 껐다 켜거나 [\\*RST](#page-287-0)를 실행해도 변경되지 않습니다.

#### <span id="page-220-0"></span>**CALibration:SECure:CODE <***new\_code***>**

무단 교정을 방지하기 위한 보안 코드를 설정합니다.

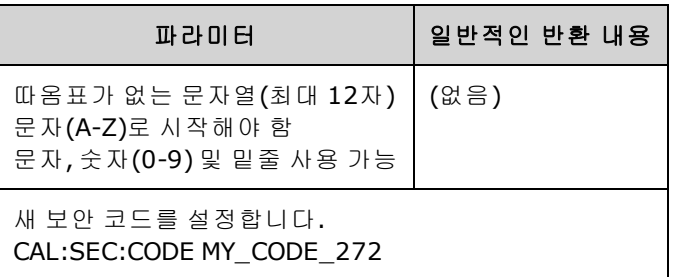

• 출고 시 기본 보안 코드는 모델별로 다릅니다.

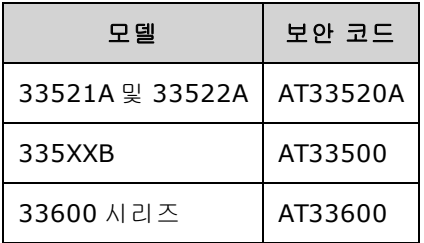

- 코드를 변경하려면 이전 코드를 사용하여 교정 메모리의 보안을 해제한 다음 새 코드를 설정합 니다.
- 보안 코드를 잊은 경우에는 보안 코드를 [사용하지](#page-450-0) 않고 계측기 보안 해제를 참조하십시오.
- <span id="page-220-1"></span>• 이 설정은 비휘발성이므로 전원을 껐다 켜거나 [\\*RST](#page-287-0)를 실행해도 변경되지 않습니다.

# **CALibration:SECure:STATe {ON|1|OFF|0}[,<***code***>] CALibration:SECure:STATe?**

교정을 위해 계측기 보안을 해제하거나 설정합니다. 교정을 수행하려면 코드 [\(CALibration:SECure:CODE](#page-220-0))를 사용하여 계측기 보안을 해제해야 합니다.

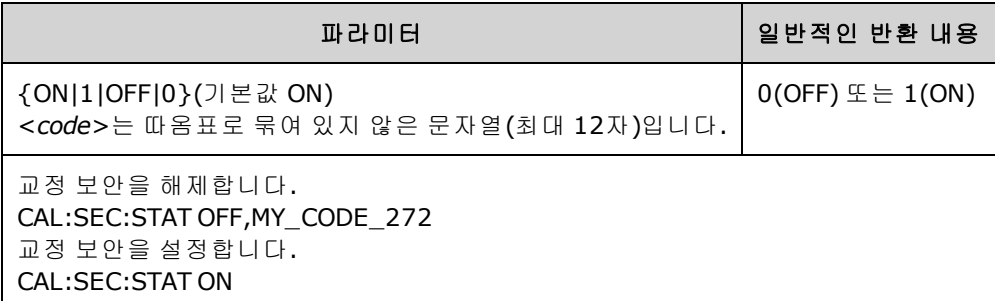

- 계측기의 보안을 설정하는 데 <코*드*>는 선택적이지만 제공할 경우에는 정확해야 합니다.
- <sup>l</sup> 전면 패널 및 원격 인터페이스 교정에는 동일한 코드가 사용됩니다. 즉, 한 인터페이스에서 계측 기 보안을 설정한 경우 다른 인터페이스에서 보안을 해제할 때 같은 코드를 사용해야 합니다.
- 이 설정은 비휘발성이므로 전원을 껐다 켜거나 [\\*RST](#page-287-0)를 실행해도 변경되지 않습니다.

## <span id="page-221-0"></span>**CALibration:SETup <***step***> CALibration:SETup?**

수행할 교정 단계(기본값 1)를 구성합니다. 교정을 수행하려면 계측기 잠금을 해제([CALibration\\_](#page-220-1) [SECure\\_STATe](#page-220-1) OFF,<*code*>)해야 합니다. 자세한 내용은 교정 [보안](#page-449-0)을 참조하십시오.

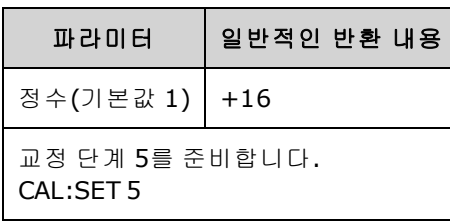

<span id="page-221-1"></span>• 이 설정은 비휘발성이므로 전원을 껐다 켜거나 [\\*RST](#page-287-0)를 실행해도 변경되지 않습니다.

#### **CALibration:STORe**

휘발성 메모리에서 교정 상수를 가져온 다음[\(CALibration:ALL?\)](#page-219-0) 비휘발성 메모리에 저장합니다. 그러 면 전원을 껐다 켜거나 [\\*RST](#page-287-0)를 실행해도 교정 상수가 변경되지 않습니다. 이 작업은 교정이 끝날 때 수행하여 변경 내용이 손실되지 않도록 하십시오.

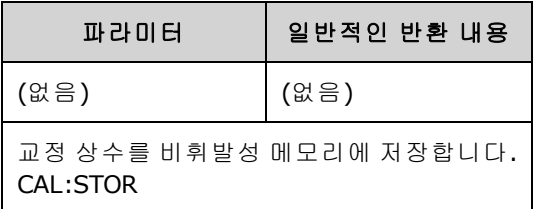

# <span id="page-221-2"></span>**CALibration:STRing "<***string***>" CALibration:STRing?**

교정 메모리에 최대 40자의 메시지를 저장합니다. 일반적인 메시지에는 마지막 교정 날짜, 교정 기 한 또는 교정 부서의 연락처 정보가 포함됩니다. 이 문자열을 저장하려면 계측기 잠금을 해제 [\(CALibration\\_SECure\\_STATe](#page-220-1) OFF,<*code*>)해야 합니다.

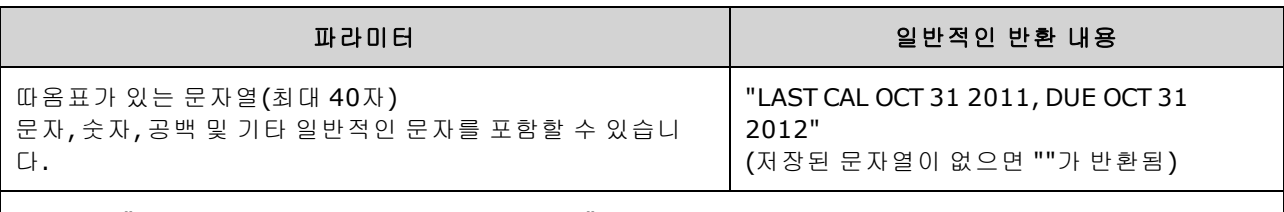

CAL:STR "FOR CAL HELP, CALL JOE AT EXT 1234"

- 보안이 해제된 계측기[\(CALibration:SECure:STATe](#page-220-1) OFF)의 원격 인터페이스에서만 저장할 수 있습 니다.
- 메시지는 계측기 보안 여부에 관계없이 전면 패널 또는 원격 인터페이스에서 읽을 수 있습니다.
- <sup>l</sup> 교정 메시지를 저장하면 이전 메시지를 덮어씁니다.
- 이 설정은 비휘발성이므로 전원을 껐다 켜거나 [\\*RST](#page-287-0)를 실행해도 변경되지 않습니다.

# <span id="page-222-0"></span>**CALibration:VALue <***value***> CALibration:VALue?**

알려진 교정 신호의 값을 지정합니다.

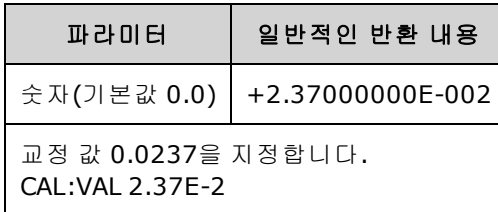

• 이 설정은 비휘발성이므로 전원을 껐다 켜거나 [\\*RST](#page-287-0)를 실행해도 변경되지 않습니다.

# [SOURce[1|2]:]COMBine:FEED {CH1|CH2|NONE} [SOURce[1|2]:]COMBine:FEED?

두 채널 계측기에서 두 채널의 출력을 단일 채널 커넥터로 조합하는 기능을 활성화하거나 비활성화 합니다. "SOURce" 키워드(기본값 SOURce1)는 기준 채널을 지정하고, <*source*>는 기준 채널과 조합 할 채널을 지정합니다.

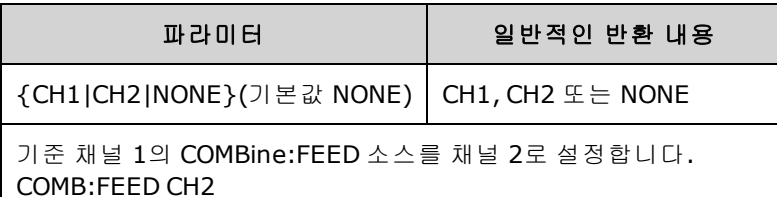

- <sup>l</sup> COMBine:FEED를 사용하면 두 채널의 디지털 데이터를 함께 추가하여 기준 채널용으로 출력 DAC에서 출력 신호를 생성할 수 있습니다.
- COMBine:FEED 모드에서는 한 번에 한 채널만 작동할 수 있습니다.
- 변조 및 [SUM](#page-354-0) 명령과 달리 COMBine:FEED는 변조된 신호 2개를 추가할 수 있습니다.
- COMBine:FEED는 두 채널에서 단일 커넥터에 함께 추가할 직각 변조 신호를 생성할 수 있습니다.
- <sup>l</sup> COMBine:FEED를 사용하려면 먼저 개별 채널에서 모든 파라미터를 구성합니다.
- <sup>l</sup> 조합할 신호에는 채널 간에 고정 위상 오프셋이 있을 수 있습니다.
- COMBine:FEED를 사용하여 두 번째 채널에서 기준 채널의 변조된 신호로 노이즈를 추가할 수 있 습니다.
- <sup>l</sup> COMBine:FEED를 사용하여 조합된 출력이 계측기의 출력 정격이나 프로그래밍된 한계를 초과하 면 계측기에서 COMBine:FEED를 NONE으로 설정하고 설정 충돌 오류를 보고합니다.
- <sup>l</sup> 신호는 디지털 형식으로 조합됩니다. 진폭이 크게 다른 두 신호를 조합하면 진폭이 낮은 신호의 분해능은 두 진폭의 비율에 비례하여 낮아질 수 있습니다.
- <sup>l</sup> 마스터 또는 조합된 채널의 총량 진폭이나 기능 진폭을 변경해도 다른 기능이나 채널의 진폭 또 는 오프셋은 변경되지 않습니다. 마스터 또는 조합된 채널의 총량 진폭이나 기능 진폭을 변경하 는 경우 출력 정격 또는 프로그래밍된 한계를 초과하면 진폭 값이 잘리고 설정 충돌 오류가 보고 됩니다.
- 마스터 또는 조합된 채널의 채널 오프셋을 변경해도 다른 기능이나 채널의 진폭 또는 오프셋은 변경되지 않습니다. 마스터 또는 조합된 채널의 채널 오프셋을 변경하는 경우 출력 정격이나 프 로그래밍된 한계를 초과하면 진폭 값이 잘리고 계측기에서 설정 충돌 오류를 보고합니다.
- <sup>l</sup> 한계를 켜거나 프로그래밍된 한계를 조정하는 경우 한계가 신호 최대값보다 작아지거나 신호 최 소값보다 커지면 한계가 켜지거나 조정되지 않으며 계측기에서 설정 충돌 오류를 보고합니다.

# DATA 하위 시스템

DATA 하위 시스템은 사용자 정의 임의 파형을 관리합니다.

- <sup>l</sup> [\[SOURce\[1|2\]:\]DATA:ARBitrary2:FORMat](#page-226-0) {AABB|ABAB} 듀얼 임의 파형 파일의 바이트 순서를 지 정합니다(옵션인 IQ Player 필요).
- <sup>l</sup> [\[SOURce\[1|2\]:\]DATA:ARBitrary\[1|2\]](#page-227-0) <*arb\_name*>, {<*binary\_block*>|<*value*>, <*value*>, . . .} 임의 파 형의 정규화된 값을 파형 메모리로 다운로드합니다.
- <sup>l</sup> [\[SOURce\[1|2\]:\]DATA:ARBitrary\[1|2\]:DAC](#page-227-1) <*arb\_name*>, {<*binary\_block*>|<*value*>, <*value*>, . . .} 임 의 파형의 DAC 코드를 파형 메모리로 다운로드합니다.
- <sup>l</sup> [\[SOURce\[1|2\]:\]DATA:ATTRibute:AVERage?](#page-228-0) [<*arb\_name*>] 임의 파형 또는 시퀀스에 대한 모든 데 이터 포인트의 산술 평균을 반환합니다.
- <sup>l</sup> [\[SOURce\[1|2\]:\]DATA:ATTRibute:CFACtor?](#page-229-0) [<*arb\_name*>]ATA:ATTRibute:CFACtor? 임의 파형 또는 시퀀스에 대해 모든 데이터 포인트의 파고율을 반환합니다.
- <sup>l</sup> [\[SOURce\[1|2\]:\]DATA:ATTRibute:POINts?](#page-229-1) [<*arb\_name*>] 임의 파형 또는 시퀀스에 대한 데이터 포 인트 수를 반환합니다.
- <sup>l</sup> [\[SOURce\[1|2\]:\]DATA:ATTRibute:PTPeak?](#page-230-0) [<*arb\_name*>] 임의 파형 또는 시퀀스에 포함된 모든 데 이터 포인트의 피크 대 피크 값을 반환합니다.
- <sup>l</sup> [\[SOURce\[1|2\]:\]DATA:SEQuence](#page-231-0) <*block\_descriptor*> 이전에 로드된 임의 파형을 시퀀스에 조합합 니다.
- <sup>l</sup> [\[SOURce\[1|2\]:\]DATA:VOLatile:CATalog?](#page-232-0) 임의 파형 및 시퀀스를 포함하여 휘발성 파형 메모리의 내용을 반환합니다.
- **. [SOURce[1|2]: DATA:VOLatile:CLEar 휘발성 파형 메모리를 지웁니다.**
- <sup>l</sup> [\[SOURce\[1|2\]:\]DATA:VOLatile:FREE?](#page-233-1) 휘발성 메모리에서 사용 가능한 포인트 수를 반환합니다.

### <span id="page-225-0"></span>예제

다음 예제에서는 DATA 명령을 사용하여 임의 파형 시퀀스를 설정합니다.

██ 참고 ██ 아래 나온 DATA:SEQuence 명령은 한정된 길이의 블록에 대한 예입니다. 앞 부분의 "#3"은 다음 세 자리가 블록에 포함되는 문자 수를 나타내는 것을 의미합니다. 이어서 나오는 "164"는 후속 문자열에 164자가 포함됨을 나타냅니다.

긴 [DATA:SEQuence](#page-231-0) 명령은 쉽게 읽을 수 있도록 여러 줄로 분할되어 있습니다.

또한 DATA:SEQuence 명령 내의 따옴표는 옵션입니다.

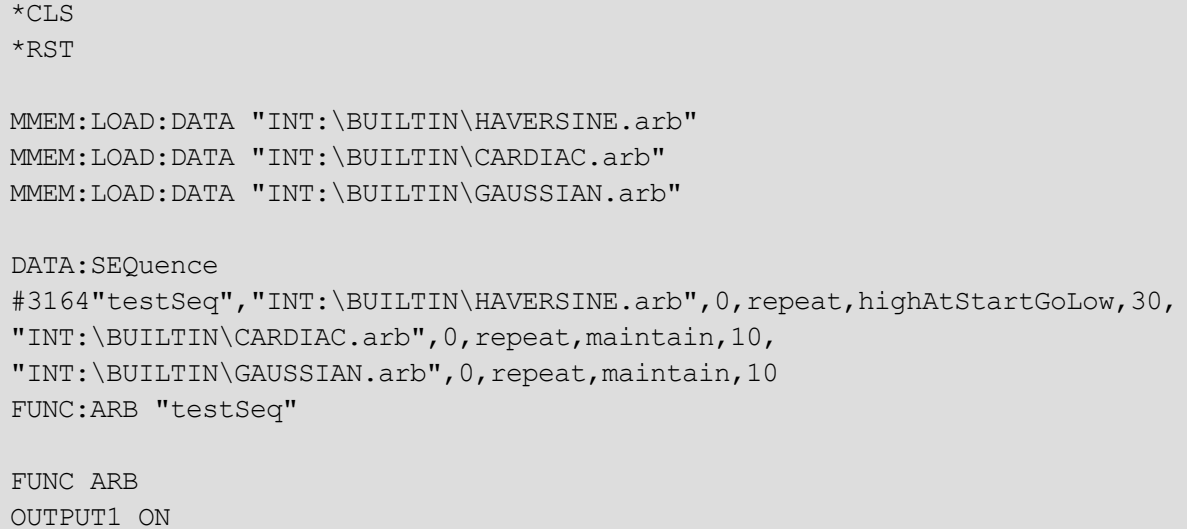

이 시퀀스는 Haversine 파형을 30번 실행한 다음 Cardiac 및 Gaussian 파형을 각각 10번 실행합니다. Haversine 파형은 각 실행의 시작 부분에서 마커를 높인 뒤에 마커 점에서 낮춥니다. 나머지 두 파형 에서는 마커 설정이 유지됩니다.

#### **<***arb\_name***>**의 형식

대부분의 DATA 명령에서는 임의 파형의 이름이 사용됩니다. 이때 다음 규칙이 적용됩니다.

- <sup>l</sup> <*arb\_name*>은 다음과 일치해야 합니다.
	- <sup>l</sup> 파형 메모리로 이미 로드된 파형
	- INTERNAL 또는 USB 대용량 메모리에 있는 파형
- <sup>l</sup> <*arb\_name*>에 사용할 수 있는 형식은 [MMEMory:LOAD:DATA\[1|2\],](#page-312-0) [DATA:ARBitrary](#page-227-0) 또는 [DATA:ARBitrary:DAC](#page-227-1)를 참조하십시오.

#### <span id="page-226-0"></span>**[SOURce[1|2]:]DATA:ARBitrary2:FORMat {AABB|ABAB}**

#### 옵션인 **IQ Player** 기능이 있는 계측기에 한해 적용됩니다**.**

[DATA:ARB2](#page-227-1) 및 [DATA:ARB2:DAC](#page-227-0) 명령의 데이터 포인트 형식이 인터리브(ABAB)인지 모든 채널 1 뒤에 모든 채널 2가 오는 방식(AABB)인지를 지정합니다.

참고 ARBitrary2 키워드 형식으로 입력할 수 있지만 약어 형태는 ARB2를 사용해야 합니 다. ARB는 약어로 사용할 수 없습니다.

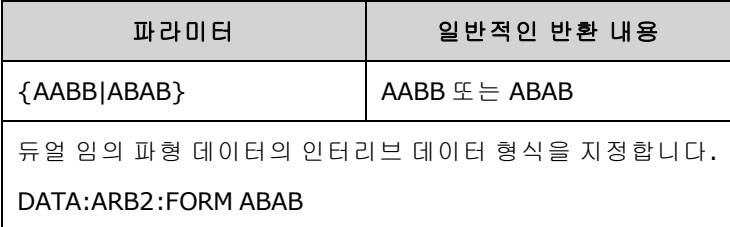

- $\bullet$  이 명령에서 SOURce 키워드는 무시됩니다.
- 채널 1에서는 DAC 카운트 신호 3을 사용하고 채널 2에서는 DAC 카운트 신호 4를 사용하려는 경우 AABB 형식에서는 데이터를 3, 3, 3, 3, 3, 3, 3, 4, 4, 4, 4, 4, 4, 4, 4로 전송해야 하고 ABAB 형식에 서는 3, 4, 3, 4, 3, 4, 3, 4, 3, 4, 3, 4, 3, 4, 3, 4 순서로 전송해야 합니다.

## <span id="page-227-1"></span><span id="page-227-0"></span>**[SOURce[1|2]:]DATA:ARBitrary[1|2] <***arb\_name***>, {<***binary\_block***>|<***value***>, <***value***>, . . .}**

**[SOURce[1|2]:]DATA:ARBitrary[1|2]:DAC <***arb\_name***>, {<***binary\_block***>|<***value***>, <***value***>, . . .}**

DAC 코드 (DATA:ARBitrary[1|2]:DAC) 또는 부동소수 값(DATA:ARBitrary[1|2])을 나타내는 정수 값을 쉼 표로 구분된 값의 목록 또는 이진 데이터 블록으로 파형 휘발성 메모리에 다운로드합니다. 33500 시 리즈와 33600 시리즈에서 DAC 코드의 범위는 -32,768 ~ +32,767입니다.

참고 ARBitrary 키워드 뒤의 옵션인 [1|2]는 다운로드하려는 데이터에 포함된 데이터 채 널이 한 개(기본값)인지 두 개인지를 지정합니다.

> 듀얼 임의 파형 파일(임의 파형 데이터 채널 두 개가 포함된 단일 파일)을 사용하려 면 옵션인 [IQ Player](#page-5-0)가 필요합니다.

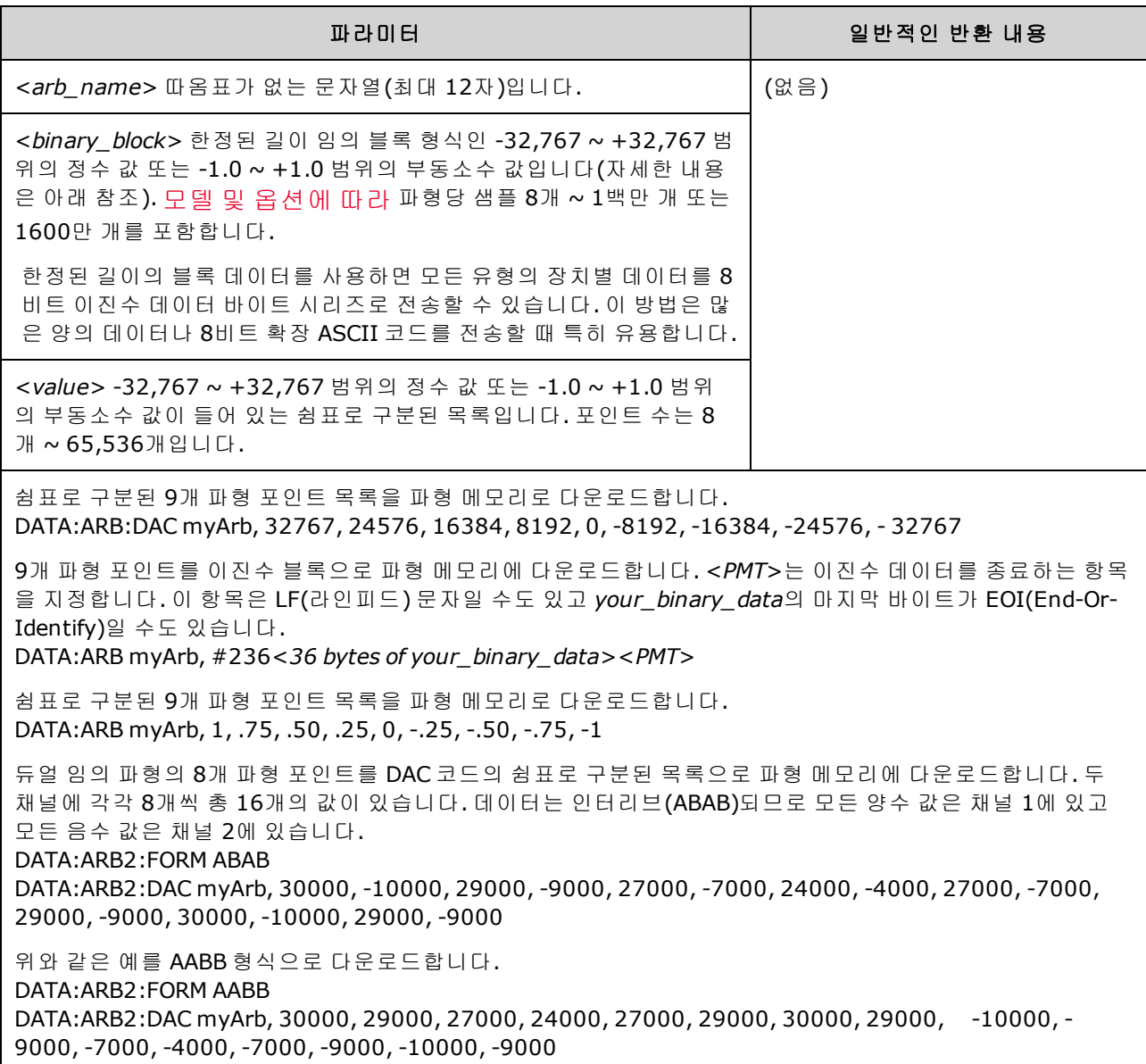

- <sup>l</sup> 각 데이터 포인트는 -32,767 ~ +32,767 범위의 16비트 정수이거나 -1.0 ~ +1.0 범위의 32비트 부 동소수 값입니다. 따라서 총 바이트 수는 항상 파형에 포함된 데이터 포인트 수의 2배 또는 4배입 니다. 예를 들어 포인트가 8,000개인 파형을 정수로 다운로드하려면 16,000바이트가 필요하고 동일한 파형을 부동소수 값으로 다운로드하려면 32,000바이트가 필요합니다.
- <sup>l</sup> -32,767 ~ +32,767 또는 -1.0 ~ +1.0 범위의 값은 파형의 피크 값에 해당합니다(오프셋이 0V인 경 우). 예를 들어 출력 진폭을 10Vpp로 설정하면 +32767은 +5V에 해당하고 -32767은 -5V에 해당합 니다.
- <sup>l</sup> 블록 모드 이진 전송용 바이트 순서를 선택하려면 [FORMat:BORDer](#page-245-0)를 사용합니다.
- [DATA:ARB2:FORMat](#page-226-0)을 사용하여 듀얼 임의 파형이 인터리브인지 순차(채널 1 뒤에 채널 2가 옴) 인지를 지정합니다.
- 이미 로드된 파형을 지정하면 "Specified arb waveform already exists" 오류가 발생합니다. 기존 파 형을 삭제하려면 [DATA:VOLatile:CLEar](#page-233-0)를 사용하여 모든 파형 메모리를 지워야 합니다.
- 모델 및 [옵션에](#page-5-0) 따라 채널당 로드된 모든 파형에 사용 가능한 총 샘플 크기는 1MSa나 16MSa (33500 시리즈) 또는 4MSa나 64MSa(33600 시리즈)입니다. 새 파형은 이미 로드된 파형에 의해 제한될 수 있습니다.

### <span id="page-228-0"></span>**[SOURce[1|2]:]DATA:ATTRibute:AVERage? [<***arb\_name***>]**

지정된 임의 파형 내장 또는 USB 메모리에 대한 모든 데이터 포인트 또는 파형 메모리로 로드된 데이 터 포인트의 산술 평균을 반환합니다.

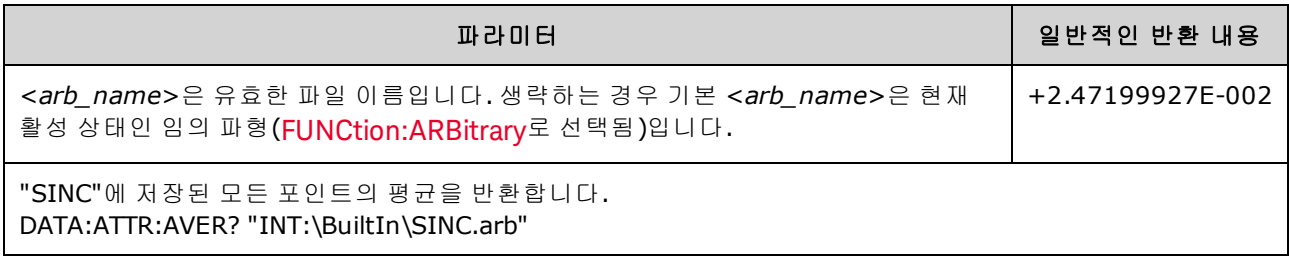

- <sup>l</sup> 없는 파형을 쿼리하면 "Specified arb waveform does not exist" 오류가 발생합니다.
- <sup>l</sup> <*arb\_name*>은 [MMEMory:LOAD:DATA\[1|2\]](#page-312-0)에 의해 메모리에 저장되는 파일 이름이거나 [DATA:ARBitrary](#page-227-0) 또는 [DATA:ARBitrary:DAC](#page-227-1)에서 생성된 이름일 수 있습니다.

<sup>■</sup> 참고 │ 설치되는 옵션과 상관 없이 내장 파형 편집기의 최대 파형 크기는 1MSa입니다.

# <span id="page-229-0"></span>**[SOURce[1|2]:]DATA:ATTRibute:CFACtor? [<***arb\_name***>]**

내장 또는 USB 메모리에 있거나 파형 메모리로 로드된 지정된 임의 파형 세그먼트에 대한 모든 데이 터 포인트의 파고율을 반환합니다.

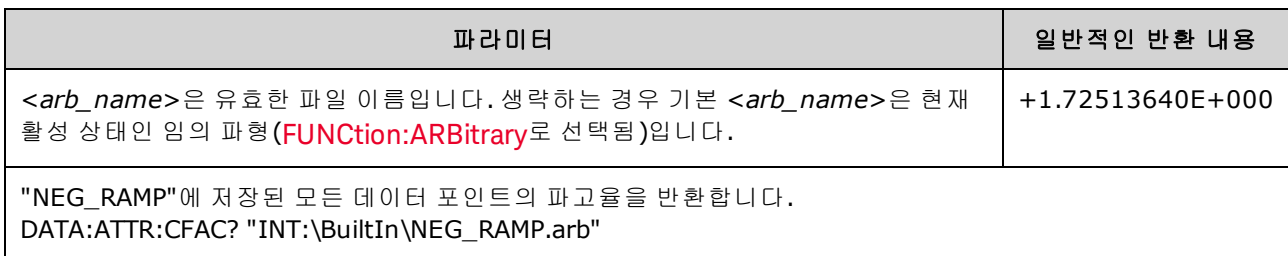

- 파고율은 파형의 피크값과 RMS 값의 비율입니다.
- 없는 파형을 쿼리하면 "Specified arb waveform does not exist" 오류가 발생합니다.
- <sup>l</sup> <*arb\_name*>은 [MMEMory:LOAD:DATA\[1|2\]](#page-312-0)에 의해 메모리에 저장되는 파일 이름이거나 [DATA:ARBitrary](#page-227-0) 또는 [DATA:ARBitrary:DAC](#page-227-1)에서 생성된 이름일 수 있습니다.

### <span id="page-229-1"></span>**[SOURce[1|2]:]DATA:ATTRibute:POINts? [<***arb\_name***>]**

내장 또는 USB 메모리에 있거나 파형 메모리로 로드된 지정한 임의 파형 세그먼트의 포인트 수를 반 환합니다.

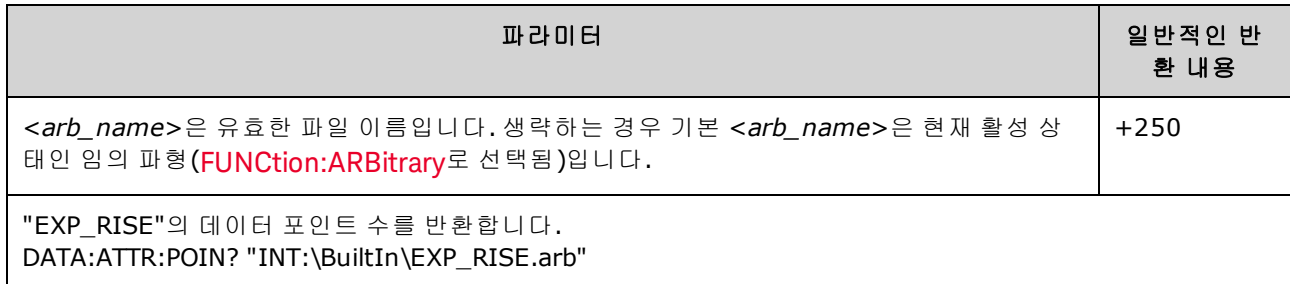

<sup>l</sup> <*arb\_name*>은 [MMEMory:LOAD:DATA\[1|2\]](#page-312-0)에 의해 메모리에 저장되는 파일 이름이거나 [DATA:ARBitrary](#page-227-0) 또는 [DATA:ARBitrary:DAC](#page-227-1)에서 생성된 이름일 수 있습니다.

### <span id="page-230-0"></span>**[SOURce[1|2]:]DATA:ATTRibute:PTPeak? [<***arb\_name***>]**

내장 또는 USB 메모리에 있거나 파형 메모리에 로드된 지정한 임의 파형 세그먼트에 대한 모든 데이 터 포인트의 피크 대 피크 값을 계산합니다.

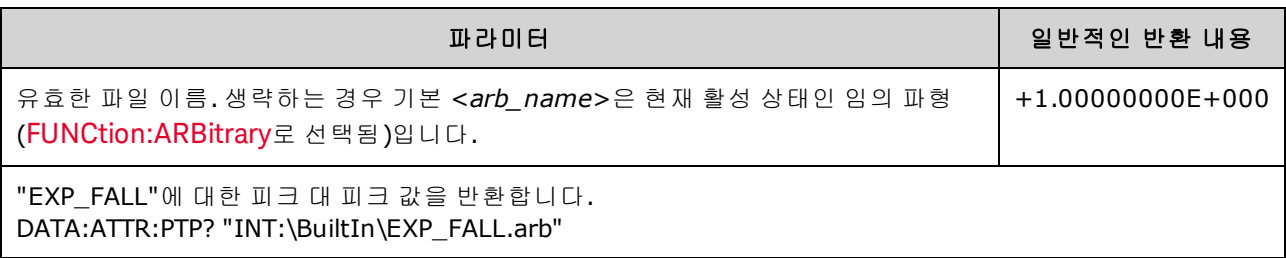

- <sup>l</sup> <*arb\_name*>은 다음과 일치해야 합니다.
	- <sup>l</sup> 파형 메모리로 이미 로드된 파형
	- INTERNAL 또는 USB 대용량 메모리에 있는 파형
- <sup>l</sup> <*arb\_name*>에 사용할 수 있는 형식은 [MMEMory:LOAD:DATA\[1|2\],](#page-312-0) [DATA:ARBitrary](#page-227-0) 또는 [DATA:ARBitrary:DAC](#page-227-1)를 참조하십시오.
- 임의 파형 한계: 임의 파형의 경우 파형 데이터 포인트가 출력 DAC(디지털-아날로그 컨버터)의 전체 범위를 포괄하지 않으면 진폭이 제한됩니다. 예를 들어 내장 "동기" 파형은 값의 전체 범위 를 사용하지 않으며, 따라서 최대 진폭이 6.087Vpp(50Ω으로 입력)로 제한됩니다.
- <sup>l</sup> <*arb\_name*>은 [MMEMory:LOAD:DATA\[1|2\]](#page-312-0)에 의해 메모리에 저장되는 파일 이름이거나 [DATA:ARBitrary](#page-227-0) 또는 [DATA:ARBitrary:DAC](#page-227-1)에서 생성된 이름일 수 있습니다.

#### <span id="page-231-0"></span>**[SOURce[1|2]:]DATA:SEQuence <***block\_descriptor***>**

[MMEMory:LOAD:DATA\[1|2\]](#page-312-0) 또는 [DATA:ARBitrary](#page-227-0)로 이미 파형 메모리로 로드된 파형 시퀀스를 정의합 니다. MMEMory:LOAD:DATA[1|2] 명령은 연결된 임의 파형을 자동으로 로드하는 시퀀스 파일을 로드 할 수도 있으며 진폭, 오프셋, 샘플링 속도 및 필터 설정을 포함합니다.

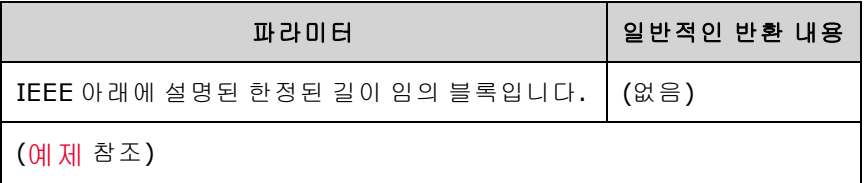

• 임의 파형에 수백만 개의 포인트가 포함되어 있어도 시간 또는 외부 이벤트에 따라 파형을 반복 해야 하거나 특수 시퀀스를 지정해야 하는 응용 프로그램에서는 부족할 수 있습니다. 임의 파형 의 시퀀스를 지정하면 파형을 정렬하고 조건부로 반복할 수 있습니다. 그러면 메모리 사용량을 줄이고 응용 프로그램 유연성은 높일 수 있습니다.

한정된 길이의 블록 데이터를 사용하면 모든 유형의 장치별 데이터를 8비트 이진수 데이터 바이트 시리즈로 전송할 수 있습니다. 이 방법은 많은 양의 데이터나 8비트 확장 ASCII 코드를 전송할 때 특 히 유용합니다.

- <sup>l</sup> <*block\_descriptor*>의 형식은 #<n><n digits><sequence name>,<arb name1>,<repeat count1>, <play control1>, <marker mode1>, <marker point1>, <arb name2>, <repeat count2>, <play control2>,<marker mode2>, <marker point2> 등이며 여기서
	- <sup>l</sup> <*n*>은 블록 크기를 나타내는 데 사용되는 자릿수를 지정합니다.
	- <sup>l</sup> <*n digits*>는 포함할 데이터 바이트 수를 지정하는 하나 이상의 자릿수입니다.
	- <sup>l</sup> <*sequence name*>은 다음 파라미터에 지정된 임의 파형이 포함된 시퀀스 이름을 지정하는 문 자열로, 필요에 따라 따옴표로 묶을 수 있습니다.
	- <sup>l</sup> <*arb name*>은 [MMEM:LOAD:DATA\[1|2\]](#page-312-0) 또는 [DATA:ARBitrary](#page-227-0) 명령으로 로드된 임의 파형의 이 름을 지정하는 문자열로, 필요에 따라 따옴표로 묶을 수 있습니다.
	- <sup>l</sup> <*repeat count*>는 파형 반복 횟수를 지정하는 문자열로, 필요에 따라 따옴표로 묶을 수 있습 니다. 이 값은 1 ~ 1백만 사이이거나 무한대일 수 있습니다. 이 값은 재생 제어가 "repeat"로 설 정된 경우에만 하드웨어에서 인식됩니다.
	- <play control>은 임의 파형을 시퀀스에서 재생할 방법을 지정하는 문자열로, 필요에 따라 따 옴표로 묶을 수 있습니다.
		- <sup>l</sup> **once** 한 번 재생합니다.
		- <sup>l</sup> **onceWaitTrig** 한 번 재생한 다음 트리거를 대기합니다. 지정된 세그먼트의 재생이 완료 될 때까지는 트리거가 수신되지 않습니다.
		- <sup>l</sup> **repeat** 반복 횟수로 지정된 횟수만큼 반복합니다.
		- repeatInf 중지할 때까지 무한 반복합니다.
		- repeatTilTrig 트리거될 때까지 반복한 다음 진행합니다.

소형 파형의 경우 트리거가 수신된 다음 몇 번의 주기가 진행된 후에 다음 파형으로 전 환될 수 있습니다. 이는 샘플 버퍼 내의 샘플이 지워졌기 때문입니다.

- <sup>l</sup> <*marker mode*>는 임의 파형에서 마커의 동작을 지정하는 문자열로, 필요에 따라 따옴표로 묶을 수 있습니다.
	- <sup>l</sup> **maintain** 세그먼트 시작 시 현재 마커 상태를 유지합니다.
	- lowAtStart 세그먼트 시작 시 마커를 로우로 강제 지정합니다.
	- <sup>l</sup> **highAtStart** 세그먼트 시작 시 마커를 하이로 강제 지정합니다.
	- <sup>l</sup> **highAtStartGoLow** 세그먼트 시작 시 마커를 하이로 강제 지정한 다음 마커 위치에서 로 우로 지정합니다.
- <sup>l</sup> <*marker point*>는 임의 파형에서 마커 위치를 지정하는 숫자입니다. 이 값은 4와 임의 파형에 서 3을 뺀 포인트 수 사이의 숫자여야 합니다.
- 로드되지 않은 임의 파형을 지정하면 "Specified arb waveform does not exist" 오류가 발생합니다.

#### **DATA:SEQuence** 명령 예제

다음 명령은 이전에 [MMEMory:LOAD:DATA\[1|2\]](#page-312-0)를 사용하여 USB 드라이브에서 로드된 3개 세그먼트 (A.arb, B.arb, C.arb)로 구성된 mySequence라는 시퀀스를 구성합니다. 이 시퀀스에서는 A가 1회, B가 5회 재생됩니다. 그런 다음 진행 트리거를 대기하는 동안 C를 반복 재생하고 마지막으로 A를 재생합 니다. 각 세그먼트의 <marker point>는 10으로 설정됩니다.

이 명령은 쉽게 읽을 수 있도록 여러 줄로 표시되어 있습니다.

```
DATA:SEQ
#3158"mySequence","USB:\A.arb",0,once,lowAtStart,10,"USB:\B.arb",5,repeat,hig-
hAtStart,10,
"USB:\C.arb",0,repeatTilTrig,maintain,10,"USB:\A.arb",0,once,lowAtStart,10
```
여러 텍스트 편집기에서 텍스트 문자열을 강조 표시하여 블록 내의 바이트 수를 쉽게 셀 수 있습니 다. 이 예제에서는 크기가 158이므로 표시하는 데 3자리가 필요하고, 따라서 헤더는 #3158입니다.

이 방식을 사용하려면 모든 임의 파형을 사전 로드한 다음 진폭과 오프셋(또는 하이 레벨 및 로우 레 벨), 샘플링 속도 및 필터를 설정해야 합니다. 여러 SCPI 명령을 사용하여 블록 전송을 생성하는 대신 이러한 모든 정보를 단일 파일에 조합하려면 [MMEM:LOAD:DATA](#page-312-0)를 참조하십시오.

#### <span id="page-232-0"></span>**[SOURce[1|2]:]DATA:VOLatile:CATalog?**

임의 파형 및 시퀀스를 포함하여 휘발성 파형 메모리의 내용을 반환합니다.

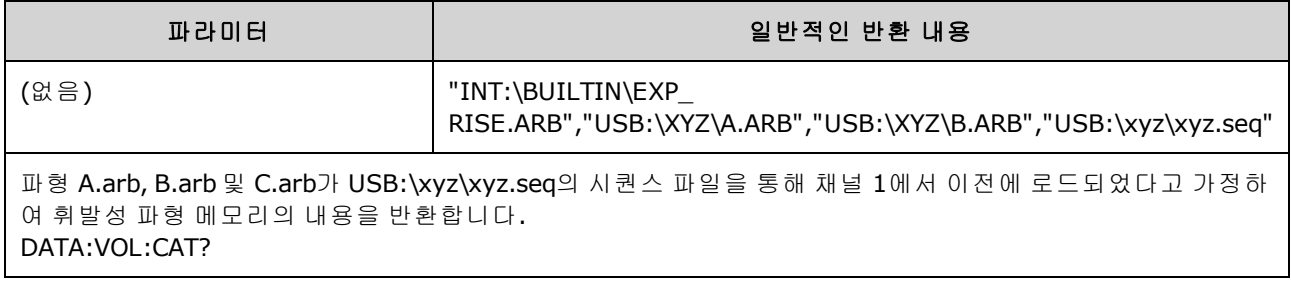

#### <span id="page-233-0"></span>**[SOURce[1|2]:]DATA:VOLatile:CLEar**

지정한 채널의 파형 메모리를 지우고 기본 파형을 다시 로드합니다.

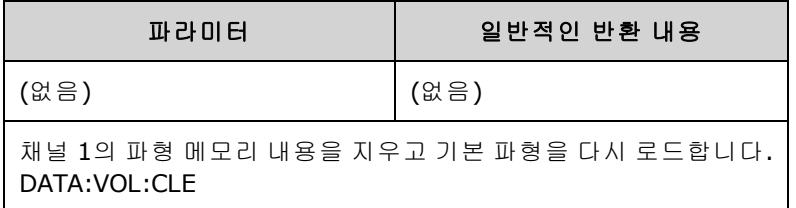

#### <span id="page-233-1"></span>**[SOURce[1|2]:]DATA:VOLatile:FREE?**

휘발성 메모리에서 사용 가능한 포인트 수를 반환합니다. 휘발성 메모리로 로드된 각 임의 파형은 128포인트 블록에 할당된 공간을 사용하므로, 포인트가 8 ~ 128개인 파형은 이러한 블록 한 개를 사 용하고 129 ~ 256개인 파형은 이러한 블록을 두 개 사용하는 식으로 블록 수가 계산됩니다.

표준 계측기에는 채널당 포인트 1백만 개(33500 시리즈) 또는 4백만 개(33600 시리즈)에 해당하는 메모리가 포함되어 있습니다. 메모리 크기를 [16M\(33500](#page-5-0) 시리즈) 또는 64M 포인트(33600 시리즈)까 지 [확장](#page-5-0)할 수도 있습니다.

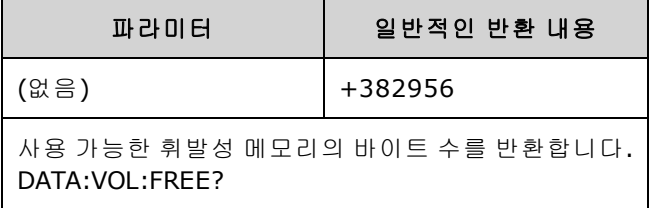

### DISPlay 하위 시스템

DISPlay 하위 시스템으로 계측기 디스플레이를 제어합니다.

#### 예제

다음 프로그램은 계측기 디스플레이를 끈 다음 계측기를 조작해서는 안 됨을 나타내는 메시지를 표 시합니다.

```
DISP OFF
DISP:TEXT "Test running. Please do not touch."
```
#### 명령

DISPlay 하위 시스템에는 다음 명령이 포함되어 있습니다.

- DISPlay [{ON|1|OFF|0}](#page-234-0) 디스플레이를 활성화하거나 비활성화합니다.
- [DISPlay:FOCus](#page-234-1) 두 채널 계측기에서 "전면"에 표시되는 채널을 선택합니다.
- <sup>l</sup> [DISPlay:TEXT](#page-235-0) "<*string*>" 디스플레이에 텍스트 메시지를 표시합니다.
- [DISPlay:TEXT:CLEar](#page-235-1) 디스플레이에서 텍스트 메시지를 지웁니다.
- <sup>l</sup> DISPlay:UNIT:ARBRate [{SRATe|FREQuency|PERiod}](#page-235-2) 임의 파형 속도 단위를 선택합니다.
- [DISPlay:UNIT:PULse](#page-236-0) {WIDTh|DUTY} 펄스 폭을 지정하는 방법을 선택합니다.
- DISPlay:UNIT:RATE [{FREQuency|PERiod}](#page-236-1) 사인, 사각, 램프, 펄스 및 삼각 파형의 속도 단위를 선택 합니다.
- DISPlay:UNIT:SWEep [{STARtstop|CENTerspan}](#page-236-2) 스위프 범위를 지정하는 방법을 선택합니다.
- DISPlay:UNIT:VOLT [{AMPLitudeoff|HIGHlow}](#page-237-0) 전압 범위를 지정하는 방법을 선택합니다.
- <span id="page-234-0"></span>. DISPlay:VIEW [{STANdard|TEXT|GRAPh|DUAL}](#page-237-1) - 디스플레이에 표시되는 화면을 선택합니다.

### **DISPlay {ON|1|OFF|0} DISPlay?**

전면 패널 디스플레이를 활성화하거나 비활성화합니다. 디스플레이를 비활성화하면 전면 패널 디 스플레이가 검게 변하고 모든 어넌시에이터가 비활성화됩니다. 그러나 화면은 계속 켜져 있습니다.

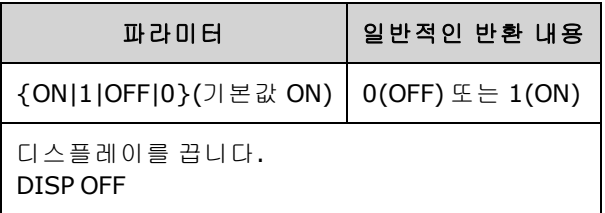

- 디스플레이를 비활성화하면 원격 인터페이스에서 명령을 실행하는 속도가 빨라지며 기본적인 보안 기능이 제공됩니다.
- <sup>l</sup> [DISPlay:TEXT](#page-235-0) <*string*>을 전송하면 디스플레이 상태가 무시됩니다. 디스플레이를 비활성화한 상 태로 메시지를 표시할 수 있습니다.
- <sup>l</sup> 전원을 껐다가 켤 때 또는 전면 패널 **[Local]** 키를 눌러서 로컬(전면 패널) 작동으로 복귀할 때 디 스플레이가 활성화됩니다.

### <span id="page-234-1"></span>**DISPlay:FOCus {CH1|CH2}**

두 채널 계측기에서 "전면"에 표시되는 채널을 선택합니다.

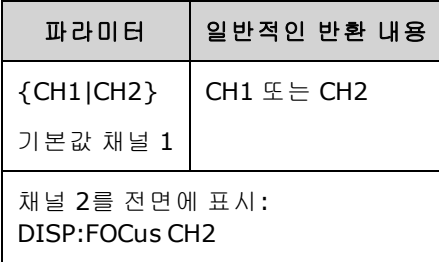

## <span id="page-235-0"></span>**DISPlay:TEXT "<***string***>" DISPlay:TEXT?**

전면 패널 디스플레이에 텍스트 메시지를 표시합니다.

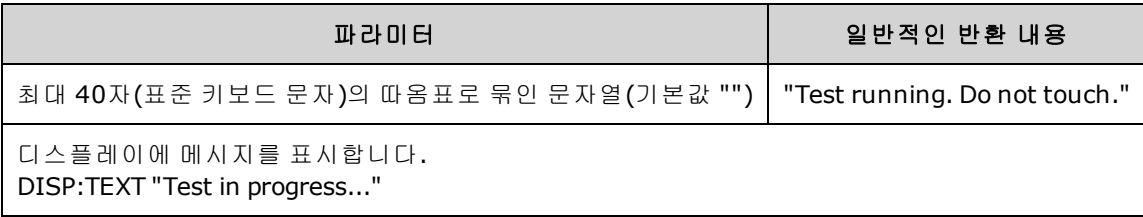

- <sup>l</sup> [DISPlay:TEXT](#page-235-0) <*string*>을 전송하면 디스플레이 상태가 무시됩니다. 디스플레이를 비활성화한 상 태로 메시지를 표시할 수 있습니다.
- 메시지가 표시되는 동안에는 현재 계측기 작동과 관련된 정보가 전면 패널 디스플레이로 전송되 지 않습니다.
- <span id="page-235-1"></span>• 표시 텍스트는 [\\*RST](#page-287-0)의 영향을 받지 않으며 전원을 켜면 지워집니다.

#### **DISPlay:TEXT:CLEar**

전면 패널 디스플레이에서 텍스트 메시지를 지웁니다.

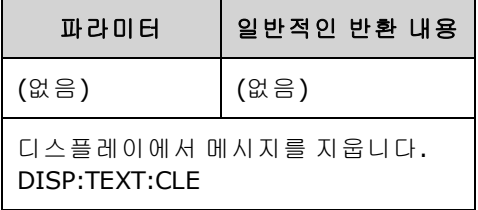

- [DISPlay](#page-234-0) ON을 사용하는 경우 DISP:TEXT:CLEar는 디스플레이를 일반 모드로 되돌립니다.
- <sup>l</sup> [DISPlay](#page-234-0) ON을 사용하는 경우 DISP:TEXT:CLEar는 메시지를 지우며, 디스플레이는 비활성화된 상 태로 유지됩니다. 디스플레이를 활성화하려면 [DISPplay](#page-234-0) ON을 전송하거나 전면 패널 **[Local]** 키 를 누르십시오.
- <span id="page-235-2"></span>• 표시 텍스트는 [\\*RST](#page-287-0)의 영향을 받지 않으며 전원을 켜면 지워집니다.

#### **DISPlay:UNIT:ARBRate {SRATe|FREQuency|PERiod}**

임의 파형의 속도 단위를 샘플/초(샘플링 속도), Hz(주파수) 또는 초(주기) 중 하나로 지정합니다.

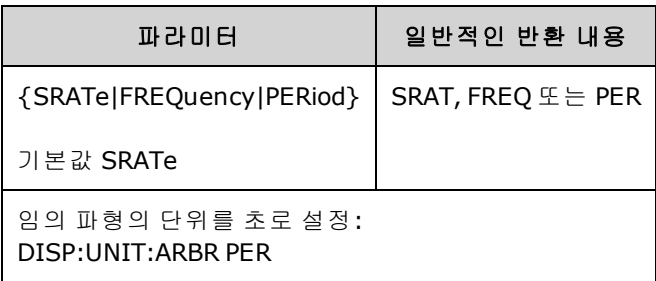

<sup>l</sup> 임의 파형의 주파수와 주기는 전체 파형을 한 번 실행하는 데 걸리는 시간을 참조합니다. 예를 들 어 1MSa/s에서 샘플 200개가 실행되는 파형의 주기는 0.0002s이고 주파수는 5000Hz입니다.

#### <span id="page-236-0"></span>**DISPlay:UNIT:PULse {WIDTh|DUTY}**

펄스 지속 시간을 지정하는 방법을 선택합니다. 폭 또는 듀티 사이클을 지정할 수 있습니다.

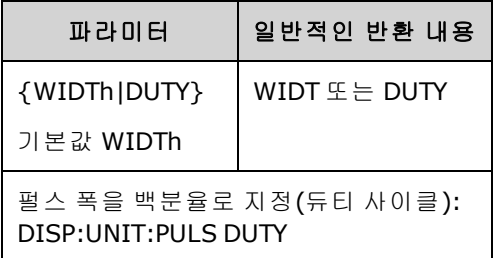

#### <span id="page-236-1"></span>**DISPlay:UNIT:RATE {FREQuency|PERiod}**

사인, 사각, 램프, 펄스 및 삼각 파형의 속도 단위를 Hz(주파수) 또는 초(주기) 중 하나로 지정합니다.

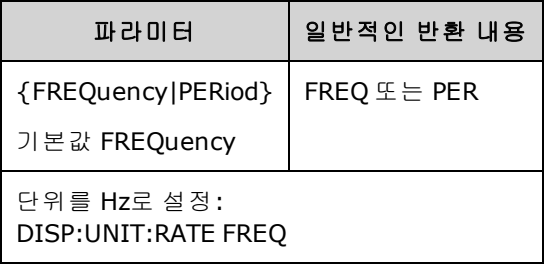

#### <span id="page-236-2"></span>**DISPlay:UNIT:SWEep {STARtstop|CENTerspan}**

스위프 주파수 범위를 지정하는 방법을 선택합니다. 범위는 시작 값과 중지 값으로 지정하거나 중심 값 기준의 범위로 지정할 수 있습니다.

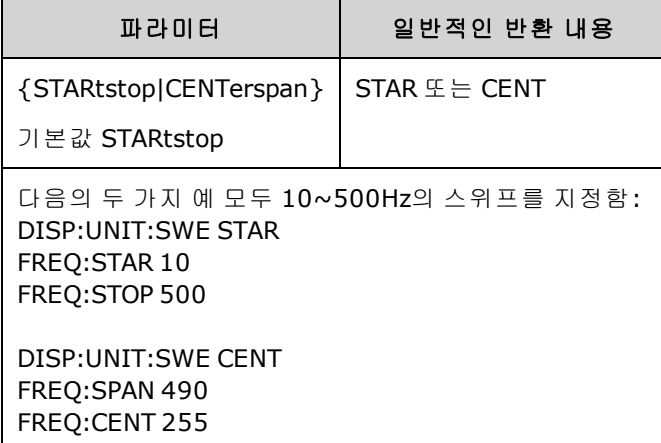

● 주파수를 상향으로 스위프하려면 양의 주파수 스팬을 설정하고 하향으로 스위프하려면 음의 주 파수 스팬을 설정하십시오.

### <span id="page-237-0"></span>**DISPlay:UNIT:VOLT {AMPLitudeoff|HIGHlow}**

전압 범위를 지정하는 방법을 선택합니다. 전압 범위는 진폭과 오프셋 또는 상한 값과 하한 값으로 지정할 수 있습니다.

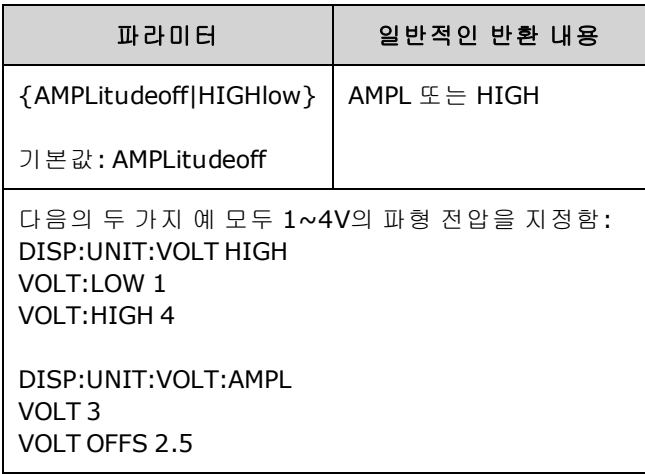

#### <span id="page-237-1"></span>**DISPlay:VIEW {STANdard|TEXT|GRAPh|DUAL}**

화면 레이아웃을 선택합니다.

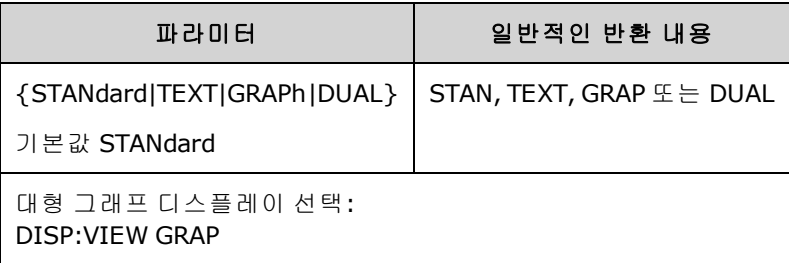

<sup>l</sup> STANdard, TEXT, GRAPh 및 DUAL 키워드는 **[System] > System Setup > Screen Layout** 메뉴의 **Standard View**, **Large Text**, **Large Graph** 및 **CH1/CH2** 소프트키에 해당합니다.

# <span id="page-237-2"></span>FM 하위 시스템

다음 내용은 주파수 변조(FM) 파형을 생성하기 위한 단계를 요약한 것입니다.

- 1. 반송파 구성**:** [FUNCtion](#page-257-0), [FREQuency](#page-246-0), [VOLTage](#page-393-0) 및 [VOLTage:OFFSet](#page-398-0)을 사용하여 반송파의 함수, 주 파수, 진폭 및 오프셋을 지정합니다.
- 2. 변조 소스 선택**(**내부**,** 외부**, CH1, CH2):** [FM:SOURce](#page-336-0)외부 변조 소스의 경우에는 3 ~ 4단계를 건 너뛰십시오.
- 3. 변조 파형 선택**:** [FM:INTernal:FUNCtion](#page-240-0)
- 4. 변조 주파수 설정**:** [FM:INTernal:FREQuency](#page-240-1)
- 5. 피크 주파수 편차 설정**:** [FM:DEViation](#page-239-0)
- 6. **FM** 활성화**:** [FM:STATe:ON](#page-338-0)

다음 코드는 아래에 나와 있는 오실로스코프 이미지를 생성합니다.

```
FUNCtion SQU
FREQuency +4.0E+05
VOLTage +1.0
VOLTage:OFFset 0.0
FM:SOURce INT
FM:DEViation +3.5e5
FM:INTernal:FREQuency +5e4
FM:INTernal:FUNCtion RAMP
FM:STATe 1
OUTP 1
```
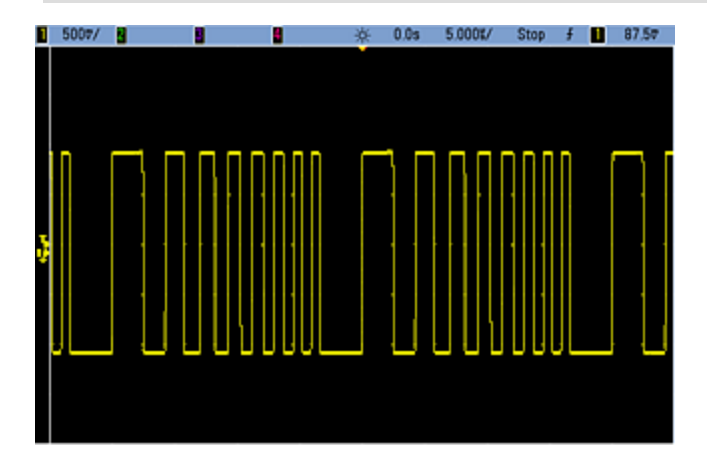

# <span id="page-239-0"></span>**[SOURce[1|2]:]FM[:DEViation] {<***peak\_deviation\_in\_Hz***>|MINimum|MAXimum|DEFault} [SOURce[1|2]:]FM[:DEViation]? [{MINimum|MAXimum}]**

피크 주파수 편차를 Hz 단위로 설정합니다. 이 값은 반송파 주파수를 기준으로 변*조된* 파형의 주파 수 피크 변동을 나타냅니다.

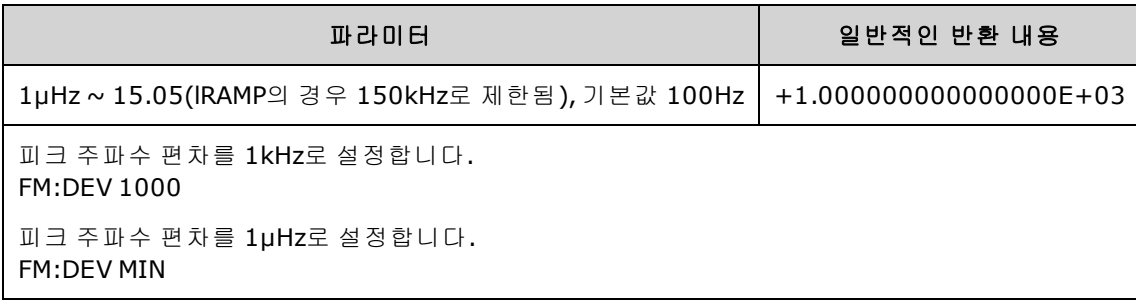

- <sup>l</sup> 편차는 반송파 주파수를 초과할 수는 없습니다. FM이 활성화된 상태에서 반송파 주파수를 초과 하는 편차를 설정하면 계측기에서 편차를 해당 반송파 주파수에 허용되는 최대값으로 조정합니 다. 또한 원격 인터페이스에서 *"Settings conflict"* 오류가 발생합니다*.*
- 반송파 주파수 + 편차는 선택한 기능의 최대 주파수 + 100kHz를 초과할 수 없습니다. 편차를 올 바르지 않은 값으로 설정하면 계측기에서 편차를 현재 반송파 주파수에 허용되는 최대값으로 조 정합니다. 또한 원격 인터페이스에서 "Data out of range" 오류가 발생합니다.
- <sup>l</sup> 편차로 인해 반송파가 현재 듀티 사이클의 주파수 경계를 초과하는 경우(사각 파형에 한함) 계측 기에서 듀티 사이클을 현재 반송파 주파수에 허용되는 최대값으로 조정합니다. 또한 원격 인터 페이스에서 *"Settings conflict"* 오류가 발생합니다*.*
- <sup>l</sup> *External* 변조 소스를 선택하면 편차는 후면 패널 **Modulation In** 커넥터의 ±5V(33600 시리즈의 경우 +1V도 해당) 신호 레벨을 통해 제어됩니다.예를 들어 주파수 편차가 100kHz인경우 +5V (33600 시리즈인 경우 +1V도 해당) 신호 레벨은 주파수 100kHz 증가에 해당합니다.외부 신호 레 벨이 낮아지면 편차가 작아지며, 음의 신호 레벨은 주파수를 반송파 주파수 아래로 낮춥니다.

# <span id="page-240-1"></span>**[SOURce[1|2]:]FM:INTernal:FREQuency {<***frequency***>|MINimum|MAXimum|DEFault} [SOURce[1|2]:]FM:INTernal:FREQuency? [{MINimum|MAXimum}]**

변조 파형의 주파수를 설정합니다. 변조 소스 파형은 이 주파수(해당 파형의 주파수 한계 이내)에서 작동합니다.

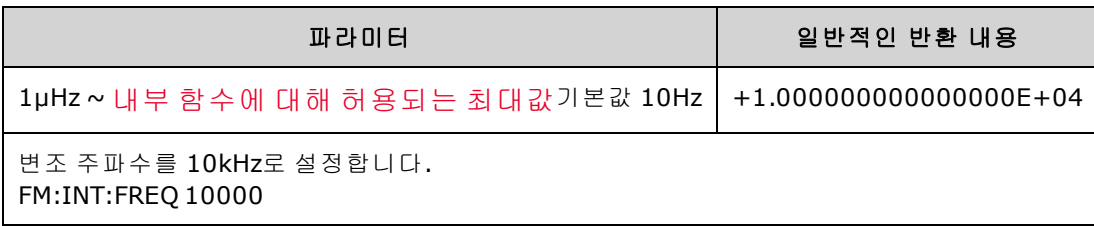

- 임의 파형을 변조 소스로 선택하면 주파수가 임의 파형의 주파수로 변경됩니다. 이 주파수는 임 의 파형의 포인트 수 및 샘플링 속도를 기준으로 합니다.
- <sup>l</sup> 변조 소스에 대해 임의 파형을 사용하는 경우 이 파라미터를 변경하면 임의 파형의 샘플링 속도 를 나타내는 캐시된 메타데이터도 변경됩니다. [FUNCtion:ARBitrary:FREQuency](#page-260-0), [FUNCtion:ARBitrary:PERiod](#page-260-0) 및 [FUNCtion:ARBitrary:SRATe](#page-262-0)를 사용하여 임의 파형의 변조 주파수도 변경할 수 있습니다. 임의 주파수가 마지막으로 재생되었을 때와 정확히 동일하게 동작하도록 하기 위해 이러한 명령과 변조 주파수 명령은 직접적으로 커플링됩니다. 나중에 변조를 끄고 동 일한 임의 파형을 현재 기능으로 선택하면 샘플링 속도와 포인트 수를 기반으로 하는 해당 주파 수는 임의 파형을 변조 소스로 재생했을 때와 동일하게 설정됩니다.
- <sup>l</sup> 내부 함수가 TRIangle, UpRamp 또는 DnRamp인 경우 최대 주파수는 200kHz(33500 시리즈) 또는 800kHz(33600 시리즈)로 제한됩니다. 내부 함수가 PRBS이면 주파수는 비트 레이트를 기준으로 하고 [여기에](#page-7-0) 나온 것과 같이 제한됩니다.
- <span id="page-240-0"></span>• 이 명령은 내부 변조 소스에만 사용해야 합니다. ([FM:SOURce](#page-336-0) INTernal).

# **[SOURce[1|2]:]FM:INTernal:FUNCtion <**기능**> [SOURce[1|2]:]FM:INTernal:FUNCtion?**

이 명령은 변조 파형의 형태를 선택합니다.

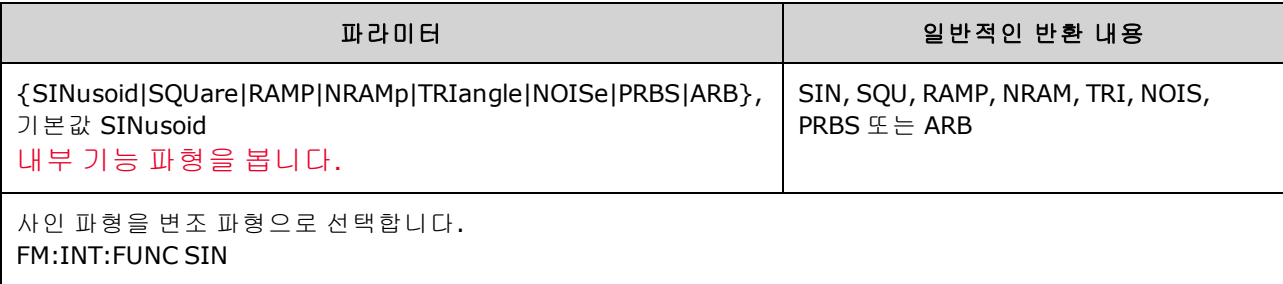

- 이 명령은 내부 변조 소스에만 사용해야 합니다. (FM:SOURce INTernal).
- 반송파와 내부 기능의 일부 조합은 사용할 수 없습니다. 예를 들어 PRBS 반송파와 PRBS 내부 기 능, ARB 반송파와 ARB 내부 기능의 조합은 허용되지 않습니다.
- <sup>l</sup> 노이즈를 변조 파형으로 사용할 수는 있지만 노이즈, 펄스 또는 DC를 반송파로 사용할 수는 없습 니다.

**[SOURce[1|2]:]AM:SOURce {INTernal|EXTernal|CH1|CH2} [SOURce[1|2]:]AM:SOURce?**

**[SOURce[1|2]:]BPSK:SOURce {INTernal|EXTernal} [SOURce[1|2]:]BPSK:SOURce?**

**[SOURce[1|2]:]FM:SOURce {INTernal|EXTernal|CH1|CH2} [SOURce[1|2]:]FM:SOURce?**

**[SOURce[1|2]:]FSKey:SOURce {INTernal|EXTernal} [SOURce[1|2]:]FSKey:SOURce?**

**[SOURce[1|2]:]PM:SOURce {INTernal|EXTernal|CH1|CH2} [SOURce[1|2]:]PM:SOURce?**

**[SOURce[1|2]:]PWM:SOURce {INTernal|EXTernal|CH1|CH2} [SOURce[1|2]:]PWM:SOURce?**

변조 신호의 소스를 선택합니다.

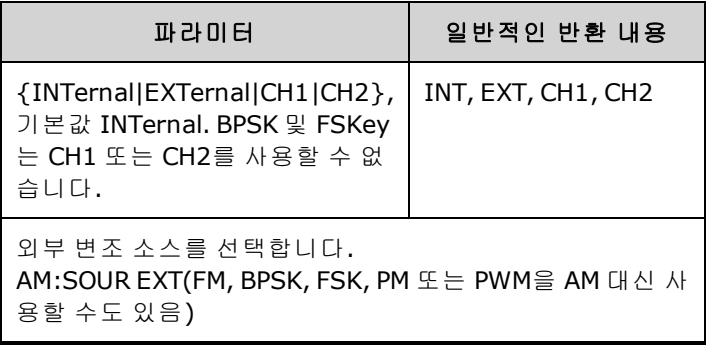

- EXTernal을 선택하면 반송파가 외부 파형으로 변조됩니다. 구체적으로는 다음과 같습니다.
	- <sup>l</sup> **AM:** 변조 깊이는 후면 패널 **Modulation In** 커넥터의 ±5V(33600 시리즈의 경우 ±1V도 해당) 신 호 레벨을 통해 제어됩니다. 예를 들어 변조 깊이[\(AM\[:DEPTh\]](#page-192-0)) 100%에서 변조 신호가 +5V (33600 시리즈의 경우 +1V도 해당)일 때 출력은 최대 진폭이 됩니다. 마찬가지로 변조 신호가 -5V(33600 시리즈의 경우 -1V도 해당)이면 최소 진폭에서 출력이 생성됩니다.
	- <sup>l</sup> **FM:** *External* 변조 소스를 선택하면 편차는 후면 패널 **Modulation In** 커넥터의 ±5V(33600 시 리즈의 경우 +1V도 해당) 신호 레벨을 통해 제어됩니다. 예를 들어 주파수 편차가 100kHz인경 우 +5V(33600 시리즈인 경우 +1V도 해당) 신호 레벨은 주파수 100kHz 증가에 해당합니다. 외 부 신호 레벨이 낮아지면 편차가 작아지며, 음의 신호 레벨은 주파수를 반송파 주파수 아래로 낮춥니다.
	- <sup>l</sup> **PM:** External 변조 소스를 사용하면 편차는 후면 패널 **Modulation In** 커넥터의 ±5V(33600 시리 즈의 경우 +1V도 해당) 신호 레벨을 통해 제어됩니다. 예를 들어 주파수 편차를 180도로 설정 한 경우 +5V(33600 시리즈의 경우 +1V도 해당) 신호 레벨은 +180도 위상 편차에 해당합니다. 외부 신호 레벨이 낮아지면 편차가 작아지며 신호 레벨이 음수이면 편차도 음수가 됩니다.
	- <sup>l</sup> 펄스**(**선택한 기능**):** 펄스 폭 또는 펄스 듀티 사이클 편차는 후면 패널 **Modulation In** 커넥터에 존재하는 ±1V(33600 시리즈의 경우 ±5V도 해당) 신호 레벨을 통해 제어됩니다. 예를 들어 PWM:DEViation 명령을 사용하여 펄스 폭 편차를 50μs로 설정하면 +5V(33600 시리즈의 경우 +1V도 해당) 신호 레벨은 50μs 폭 증가에 해당합니다. 외부 신호 레벨이 낮아지면 편차가 줄어 듭니다.
- <sup>l</sup> EXTernal 소스를 사용하는 경우 후면 패널 **Ext Trig** 커넥터의 신호 레벨에 따라 출력 위상(BPSK) 또는 주파수(FSK)가 결정됩니다. 로직 로우가 있으면 반송파 위상 또는 반송파 주파수가 출력됩 니다. 로직 하이가 있으면 위상 편이 위상 또는 홉 주파수가 출력됩니다.
- 최대 외부 BPSK 속도는 1MHz이고 최대 FSK 속도는 1MHz입니다.
- <sup>l</sup> 참고**:** 외부적으로 제어되는 BPSK 또는 FSK 파형에 사용되는 커넥터(**Trig In**)는 외부적으로 변조 되는 AM, FM, PM, PWM 파형에 사용되는 커넥터(**Modulation In**)와 다릅니다. BPSK 또는 FSK에 사 용되는 경우 **Trig In** 커넥터는 조정 가능한 에지 극성을 포함하지 않으며 [TRIGger\[1|2\]:SLOPe](#page-386-0) 명령 의 영향을 받지 않습니다.
- <sup>l</sup> INTernal 소스를 사용하는 경우 출력 위상(BPSK) 또는 주파수(FSKey)가 반송파 위상 또는 주파수 간에 "편이"되며 대체 위상 또는 주파수는 BPSK 속도[\(BPSK:INTernal:RATE](#page-209-0)) 또는 FSK 속도 [\(FSKey:INTernal:RATE](#page-252-0))에 의해 결정됩니다.
- 채널이 해당 변조 소스가 아닐 수도 있습니다.

#### 관련 항목

[INPut:ATTenuation\[:STATe\]](#page-293-0)

AM 하위 [시스템](#page-191-0)

BPSK 하위 [시스템](#page-207-0)

FM 하위 [시스템](#page-237-2)

FSKey 하위 [시스템](#page-250-0)

PM 하위 [시스템](#page-326-0)

#### PWM 하위 [시스템](#page-332-0)

**[SOURce[1|2]:]AM:STATe {ON|1|OFF|0} [SOURce[1|2]:]AM:STATe?**

**[SOURce[1|2]:]BPSK:STATe {ON|1|OFF|0} [SOURce[1|2]:]BPSK:STATe?**

**[SOURce[1|2]:]FM:STATe {ON|1|OFF|0} [SOURce[1|2]:]FM:STATe?**

**[SOURce[1|2]:]FSKey:STATe {ON|1|OFF|0} [SOURce[1|2]:]FSKey:STATe?**

**[SOURce[1|2]:]PM:STATe {ON|1|OFF|0} [SOURce[1|2]:]PM:STATe?**

**[SOURce[1|2]:]PWM:STATe {ON|1|OFF|0} [SOURce[1|2]:]PWM:STATe?**

변조를 활성화하거나 비활성화합니다.

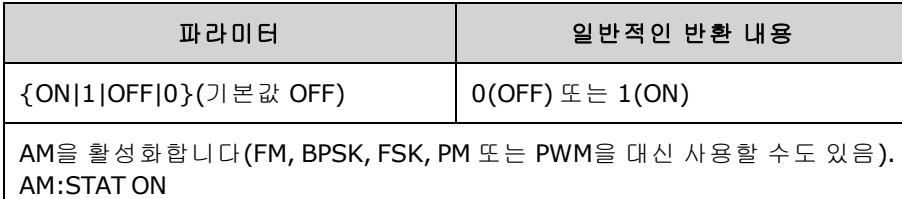

- <sup>l</sup> 여러 파형의 변경을 방지하려면 다른 변조 파라미터를 구성한 후에 변조를 활성화하십시오.
- <sup>l</sup> 변조 모드는 한 번에 하나만 활성화할 수 있습니다.
- <sup>l</sup> 계측기에서는 변조를 스위프 또는 버스트와 함께 활성화할 수 없습니다. 변조를 활성화하면 스 위프 또는 버스트 모드가 꺼집니다.

• PWM은 선택한 기능이 펄스인 경우에만 사용 가능합니다.

#### 관련 항목

AM 하위 [시스템](#page-191-0)

BPSK 하위 [시스템](#page-207-0)

FM 하위 [시스템](#page-237-2)

FSKey 하위 [시스템](#page-250-0)

PM 하위 [시스템](#page-326-0)

PWM 하위 [시스템](#page-332-0)

# <span id="page-245-0"></span>FORMat:BORDer {NORMal|SWAPped} FORMat:BORDer?

블록 모드에서 이진수 데이터 포인트 전송에 사용되는 바이트 순서를 설정합니다.

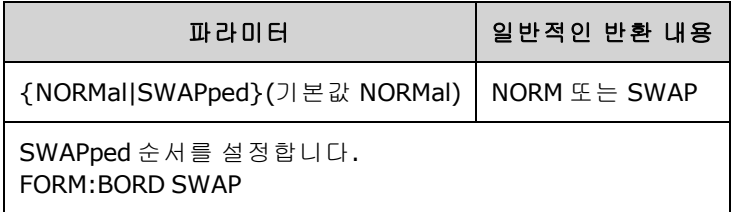

- <sup>l</sup> **NORMal:** 각 데이터 포인트의 최상위 바이트(MSB)가 먼저 전송됩니다. Keysight IO Libraries를 사 용하는 경우 이 설정을 사용합니다.
- <sup>l</sup> **SWAPped:** 각 데이터 포인트의 최하위 바이트(LSB)가 먼저 전송됩니다. 대부분의 컴퓨터에서 사 용하는 옵션입니다.

# FREQuency 하위 시스템

FREQuency 하위 시스템에서는 계측기 출력 주파수를 설정합니다. 두 채널 계측기에서는 채널 주파 수를 다양한 방식으로 커플링할 수 있습니다.

**[FREQuency:COUPle\[:STATe\]](#page-247-0) {ON|OFF|ONCE}**는 커플링을 활성화하거나 비활성화합니다. ONCE를 사 용하는 경우에는 한 채널의 주파수를 다른 채널로 복사하되 두 주파수를 커플링하지는 않습니다.

**[FREQuency:COUPle:MODE](#page-248-0) {OFFSet|RATio}**는 주파수 커플링 모드를 지정합니다.

**[FREQuency:MODE](#page-249-0)**를 사용하면 스위프, 주파수 목록 또는 고정 주파수를 비롯하여 사용할 주파수 모 드를 지정할 수 있습니다.

### 예제

아래에 요약되어 있는 나머지 FREQuency 명령은 스위프를 생성하는 데 사용됩니다.

- 1. 파형 형태**,** 진폭 및 오프셋 설정**:** [APPLy](#page-199-0) 또는 동일한 [FUNCtion](#page-257-0), [FREQuency,](#page-246-0) [VOLTage](#page-393-0) 및 [VOLTage:OFFSet](#page-398-0) 명령을 사용하여 기능, 주파수, 진폭 및 오프셋을 선택합니다. 비임의 파형을 선 택할 수 있습니다.
- 2. 스위프의 주파수 경계 설정**:** [FREQuency:STARt](#page-250-1)와 [FREQuency:STOP](#page-250-2) 또는 [FREQuency:CENTer](#page-247-1)와 [FREQuency:SPAN](#page-250-3)
- 3. 스위프 모드 선택**(**선형 또는 로그**):** [SWEep:SPACing](#page-361-0)
- 4. 스위프 시간을 초 단위로 설정**:** [SWEep:TIME](#page-362-0)
- 5. 스위프 트리거 소스 선택**:** [TRIGger\[1|2\]:SOURce](#page-387-0)
- 6. 전면 패널 **Sync** 커넥터의 신호가 스위프 도중 로우로 바뀌는 주파수 설정**(**옵션**):** [MARKer:FREQuency](#page-298-0)

# <span id="page-246-0"></span>**[SOURce[1|2]:]FREQuency {<***frequency***>|MINimum|MAXimum|DEFault} [SOURce[1|2]:]FREQuency? [{MINimum|MAXimum}]**

출력 주파수를 설정합니다. 이 명령은 [FUNCtion:PULSe:PERiod](#page-270-0)와 쌍으로 실행되며 나중에 실행되는 명령이 다른 명령을 무시하고 실행됩니다.

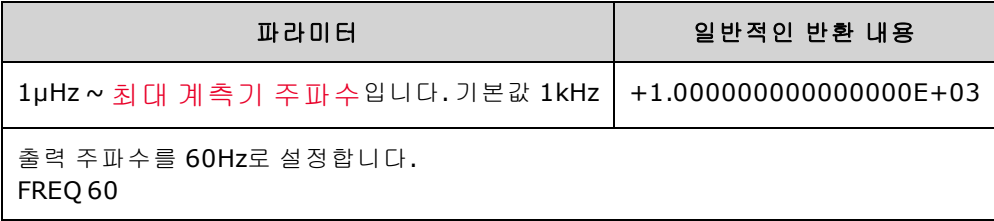

<sup>l</sup> 기능 한계: 위의 표에 나와 있는 것처럼 주파수 한계는 기능에 따라 달라집니다. 현재 기능에 적 합한 범위를 벗어나는 주파수를 지정하는 명령을 전송하면 오류가 발생합니다. 예를 들어 현재 기능이 "램프"인데 FREQ 20MHZ 명령을 전송하면 "Data out of range" 오류가 발생하고, 주파수가 램프 파형의 최대값인 200kHz(33500 시리즈) 또는 800kHz(33600 시리즈)로 설정됩니다.

# <span id="page-247-1"></span>**[SOURce[1|2]:]FREQuency:CENTer {<***frequency***>|MINimum|MAXimum|DEFault} [SOURce[1|2]:]FREQuency:CENTer? [{MINimum|MAXimum}]**

중심 주파수를 설정합니다. 주파수 스위프의 경우 주파수 스팬과 함께 사용됩니다.

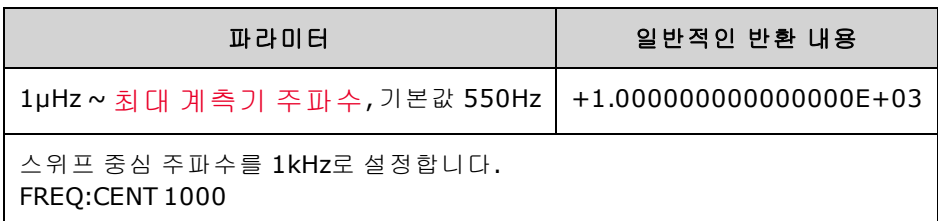

• 다음 방정식은 스팬 주파수로 중심 주파수를 제한하는 방법을 보여 줍니다.

중심 주파수(max) = 파형의 최대 주파수 - (스팬/2)

<sup>l</sup> 다음 방정식은 중심 주파수와 시작 및 정지 주파수 간의 관계를 보여 줍니다.

중심 주파수 = |(정지 주파수 - 시작 주파수)|/2

### <span id="page-247-0"></span>**[SOURce[1|2]:]FREQuency:COUPle[:STATe] {ON|1|OFF|0} [SOURce[1|2]:]FREQuency:COUPle[:STATe]?**

두 채널 계측기에서 채널 간의 주파수 커플링을 활성화/비활성화합니다.

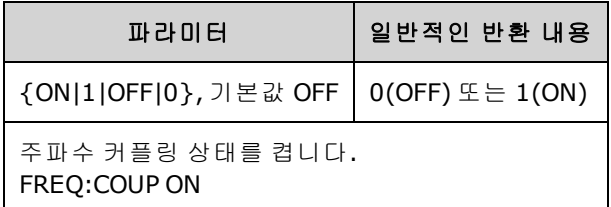

- ON을 지정하면 [FREQuency:COUPle:MODE](#page-248-0)로 지정된 주파수 커플링이 시작됩니다.
- <sup>l</sup> 현재 오프셋 또는 비율과 현재 주파수 설정을 조합하는 경우 주파수가 계측기 사양을 초과하면 계측기에서 오류가 발생하며 초과된 주파수는 최대값 또는 최소값에서 잘립니다.
- 모드를 RATIO로 설정하고 RATIO를 1.0으로 설정해도 채널 사양을 초과하는 경우(예: 채널 1이 3MHz 사인이고 채널 2가 램프인 경우에는 RATIO 값이 1.0까지 높아질 수 없음) 오류 메시지가 생 성되고 FREQuency:COUPle이 OFF로 설정됩니다.

# <span id="page-248-0"></span>**[SOURce[1|2]:]FREQuency:COUPle:MODE {OFFSet|RATio} [SOURce[1|2]:]FREQuency:COUPle:MODE?**

주파수가 커플링된 채널 간의 주파수 커플링 유형을 설정합니다. OFFSet은 채널 간의 일정 주파수 오 프셋을 지정하고, RATio는 채널 주파수 간의 일정 비율을 지정합니다.

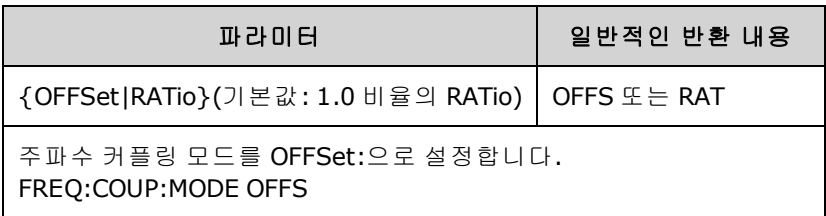

- 전원을 켤 때의 주파수 커플링 기본값은 OFF입니다.
- <sup>l</sup> SOURce1 또는 SOURce2 중 어느 쪽을 지정해도 됩니다. 어느 구문을 사용하든 두 채널에 대해 동 일한 커플링이 설정됩니다.

# **[SOURce[1|2]:]FREQuency:COUPle:OFFSet {<***frequency***>|MINimum|MAXimum|DEFault} [SOURce[1|2]:]FREQuency:COUPle:OFFSet?**

계측기의 주파수 커플링 모드가 OFFSet일 때 오프셋 주파수를 설정합니다.

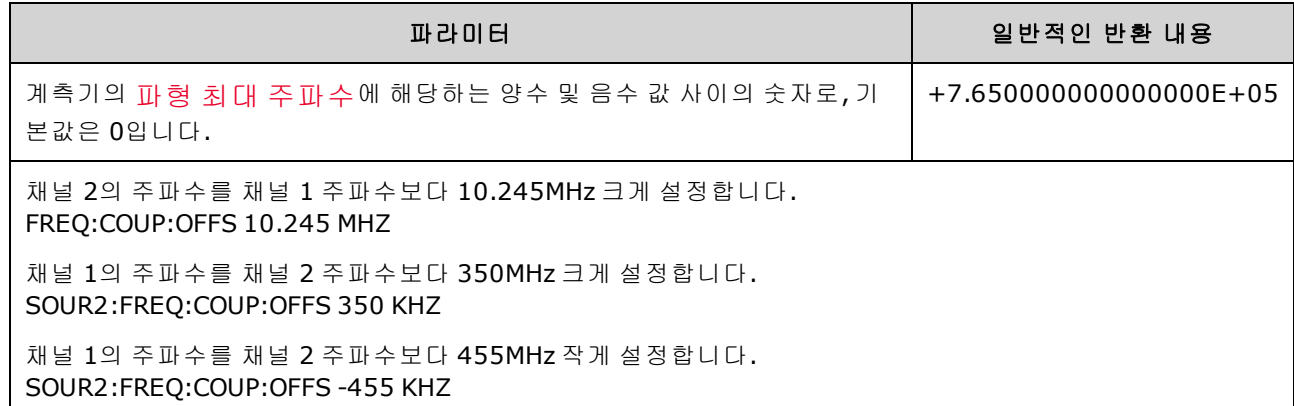

- SOURce 채널(SOURce1 또는 SOURce2)은 참조 채널로 사용되며 OFFSet이 다른 채널에 적용됩니다. 예를 들어 계측기가 [FREQ:COUPLE:STATE](#page-247-0) ON 및 [FREQ:COUPLE:MODE](#page-248-0) OFFSET 상태(주파수 오프셋 모 드가 활성 상태)이며 채널 1이 현재 1.0MHz로 작동 중이라고 가정해 보겠습니다. 이 경우 SOURce1:FREQuency:COUPle:OFFSet 500 명령을 실행하면 채널 1은 1.0MHz로 유지되고 채널 2는 1.5MHz로 설정됩니다. 두 채널 중 하나의 주파수가 변경되면 다른 채널의 주파수도 500kHz 오프셋 을 유지하기 위해 변경됩니다.
	- <sup>l</sup> 주파수 커플링으로 인해 채널 중 하나에서 현재 기능에 대한 계측기 주파수 사양을 초과하는 경 우 이 명령으로 인한 오류가 생성되며, 주파수는 특정 채널의 최대 한계 또는 최소 한계로 설정됩 니다.
	- 임의 파형에는 주파수 커플링을 사용할 수 없지만 임의 파형의 샘플링 속도를 커플링할 수는 있 습니다.

# **[SOURce[1|2]:]FREQuency:COUPle:RATio <***ratio***> [SOURce[1|2]:]FREQuency:COUPle:RATio?**

주파수 커플링 모드 RATio에서 채널 주파수 간 오프셋 비율을 설정합니다.

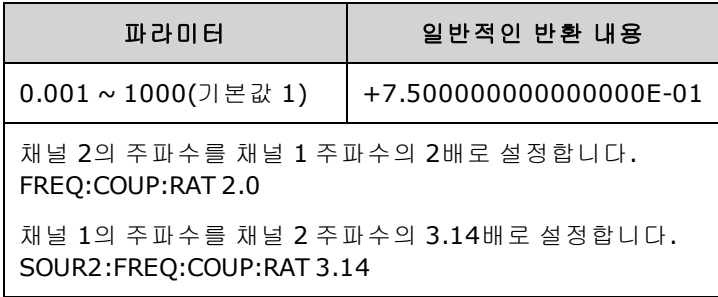

- SOURce 채널(SOURce1 또는 SOURce2)은 참조 채널로 사용되며 RATIO가 다른 채널에 적용됩니 다. 예를 들어 계측기가 [FREQuency:COUPle](#page-247-0) ON 및 [FREQuency:COUPle:MODE](#page-248-0) RATio 상태라고 가 정하겠습니다. 또한 채널 1은 현재 2kHz에서, 채널 2는 10kHz에서 작동 중이라고 가정합니다. 이 경우 SOURce1:FREQuency:COUPle:RATio 2.5 명령을 실행하면 채널 1은 2kHz로 유지되고 채널 2 는 5kHz로 설정됩니다. 두 채널 중 하나의 주파수가 변경되면 다른 채널의 주파수도 2.5 비율을 유지하기 위해 변경됩니다.
- <sup>l</sup> 주파수 커플링으로 인해 채널 중 하나에서 현재 기능에 대한 계측기 주파수 사양을 초과하는 경 우 이 명령으로 인한 오류가 생성되며, 주파수는 특정 채널의 최대 한계 또는 최소 한계로 설정됩 니다.
- 임의 파형에는 주파수 커플링을 사용할 수 없지만 임의 파형의 샘플링 속도를 커플링할 수는 있 습니다.

# <span id="page-249-0"></span>**[SOURce[1|2]:]FREQuency:MODE {CW|LIST|SWEep|FIXed} [SOURce[1|2]:]FREQuency:MODE?**

주파수 모드 유형을 고정 주파수의 연속 파형(CW 또는 FIXed), 주파수 스위프(SWEep) 또는 주파수 목 록([목록](#page-293-1))으로 설정합니다.

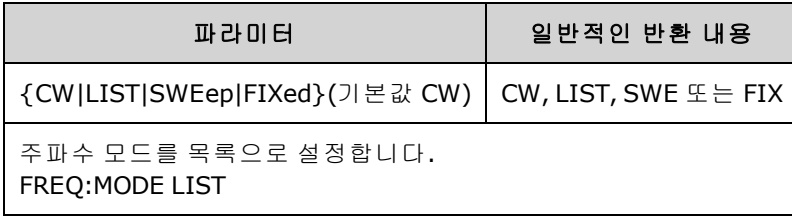

• 모드를 목록으로 설정하는 경우 [LIST:FREQuency](#page-294-0)를 사용하여 주파수 목록을 지정합니다.

# <span id="page-250-3"></span>**[SOURce[1|2]:]FREQuency:SPAN {<***frequency***>|MINimum|MAXimum|DEFault} [SOURce[1|2]:]FREQuency:SPAN? [{MINimum|MAXimum}]**

중심 주파수와 함께 사용되는 주파수 스팬을 주파수 스위프용으로 설정합니다.

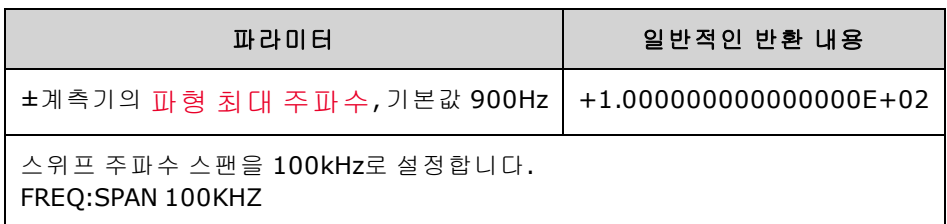

• 다음 방정식은 최대 주파수 스팬에 대한 한계를 보여 줍니다.

주파수 스팬(max) = (선택한 파형의 최대 주파수 - 중심 주파수) X 2

• 다음 방정식은 스팬 주파수와 시작/정지 주파수 간의 관계를 보여 줍니다.

주파수 스팬 = 정지 주파수 - 시작 주파수

● 주파수를 상향으로 스위프하려면 양의 주파수 스팬을 설정하고 하향으로 스위프하려면 음의 주 파수 스팬을 설정하십시오.

<span id="page-250-1"></span>**[SOURce[1|2]:]FREQuency:STARt {<***frequency***>|MINimum|MAXimum|DEFault} [SOURce[1|2]:]FREQuency:STARt? [{MINimum|MAXimum}]**

<span id="page-250-2"></span>**[SOURce[1|2]:]FREQuency:STOP {<***frequency***>|MINimum|MAXimum|DEFault} [SOURce[1|2]:]FREQuency:STOP? [{MINimum|MAXimum}]**

주파수 스위프용 시작 및 정지 주파수를 설정합니다.

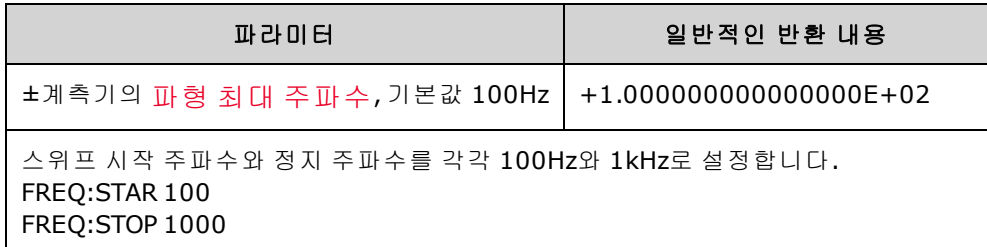

# <span id="page-250-0"></span>FSKey 하위 시스템

FSKey 하위 시스템에서는 주파수 편이 변조(FSK) 파형을 구성합니다.

예제

FSK 파형 다음을 생성하기 위한 단계를 요약한 것입니다.

1. Use FUNCtion, FREQuency, VOLTage 및 VOLTage:OFFSet 명령을 사용하여 반송파의 기능, 주파수, 진폭 및 오프셋을 선택합니다.

- 2. 변조 소스 선택**(**내부**,** 외부**, CH1, CH2):** [FSK:SOURce](#page-336-0)외부 변조 소스의 경우에는 3 ~ 4단계를 건 너뛰십시오.
- 3. 대체**("**홉**")** 주파수를 선택합니다**:** [FSK:FREQuency](#page-251-0)
- 4. **FSK** 속도를 설정합니다**:** [FSK:INTernal:RATE](#page-252-0)
- 5. **FSK** 변조를 활성화합니다**:** [FSK:STATe](#page-338-0) ON

다음 코드는 아래에 나와 있는 오실로스코프 이미지를 생성합니다.

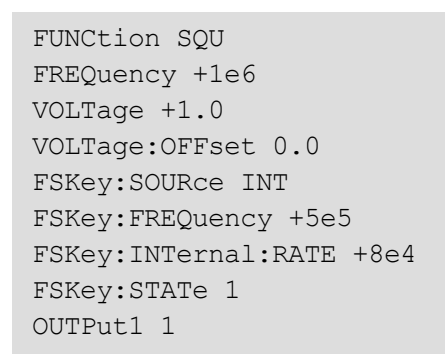

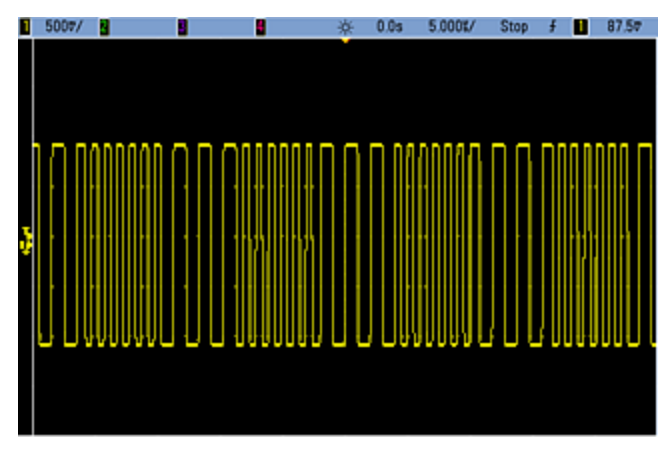

# <span id="page-251-0"></span>**[SOURce[1|2]:]FSKey:FREQuency {<***frequency***>|MINimum|MAXimum|DEFault} [SOURce[1|2]:]FSKey:FREQuency? [{MINimum|MAXimum}]**

FSK 대체(또는 "홉") 주파수를 설정합니다.

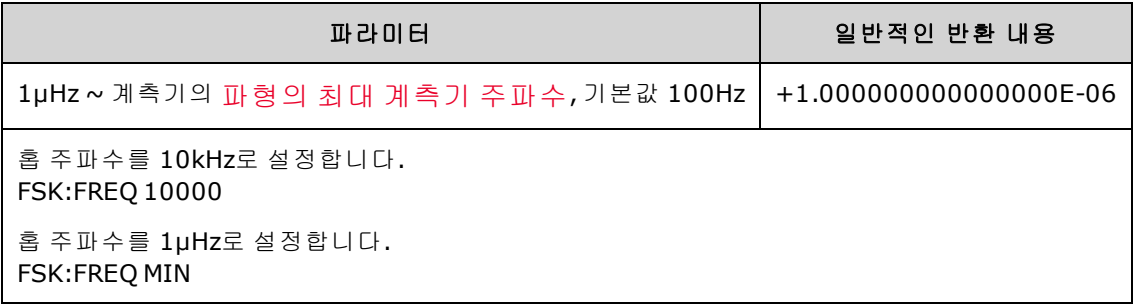
# <span id="page-252-0"></span>**[SOURce[1|2]:]FSKey:INTernal:RATE {<***rate\_in\_Hz***>|MINimum|MAXimum} [SOURce[1|2]:]FSKey:INTernal:RATE? [{MINimum|MAXimum}]**

출력 주파수가 반송파 및 홉 주파수 간에 "편이"되는 속도를 설정합니다.

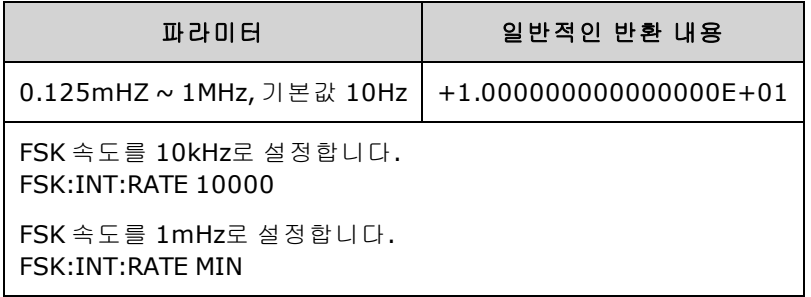

- FSK 속도는 내부 소스[\(FSK:SOURce](#page-336-0) INTernal)에 한해 사용됩니다.
- <sup>l</sup> 변조 파형은 듀티 사이클 50%의 사각 파형입니다.

**[SOURce[1|2]:]AM:SOURce {INTernal|EXTernal|CH1|CH2} [SOURce[1|2]:]AM:SOURce?**

**[SOURce[1|2]:]BPSK:SOURce {INTernal|EXTernal} [SOURce[1|2]:]BPSK:SOURce?**

**[SOURce[1|2]:]FM:SOURce {INTernal|EXTernal|CH1|CH2} [SOURce[1|2]:]FM:SOURce?**

**[SOURce[1|2]:]FSKey:SOURce {INTernal|EXTernal} [SOURce[1|2]:]FSKey:SOURce?**

**[SOURce[1|2]:]PM:SOURce {INTernal|EXTernal|CH1|CH2} [SOURce[1|2]:]PM:SOURce?**

**[SOURce[1|2]:]PWM:SOURce {INTernal|EXTernal|CH1|CH2} [SOURce[1|2]:]PWM:SOURce?**

변조 신호의 소스를 선택합니다.

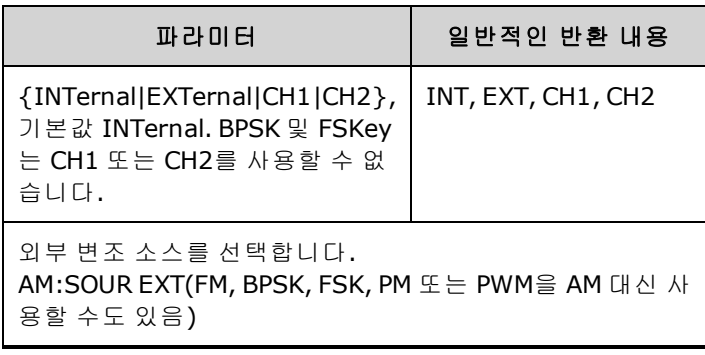

- EXTernal을 선택하면 반송파가 외부 파형으로 변조됩니다. 구체적으로는 다음과 같습니다.
	- <sup>l</sup> **AM:** 변조 깊이는 후면 패널 **Modulation In** 커넥터의 ±5V(33600 시리즈의 경우 ±1V도 해당) 신 호 레벨을 통해 제어됩니다. 예를 들어 변조 깊이[\(AM\[:DEPTh\]](#page-192-0)) 100%에서 변조 신호가 +5V (33600 시리즈의 경우 +1V도 해당)일 때 출력은 최대 진폭이 됩니다. 마찬가지로 변조 신호가 -5V(33600 시리즈의 경우 -1V도 해당)이면 최소 진폭에서 출력이 생성됩니다.
	- <sup>l</sup> **FM:** *External* 변조 소스를 선택하면 편차는 후면 패널 **Modulation In** 커넥터의 ±5V(33600 시 리즈의 경우 +1V도 해당) 신호 레벨을 통해 제어됩니다. 예를 들어 주파수 편차가 100kHz인경 우 +5V(33600 시리즈인 경우 +1V도 해당) 신호 레벨은 주파수 100kHz 증가에 해당합니다. 외 부 신호 레벨이 낮아지면 편차가 작아지며, 음의 신호 레벨은 주파수를 반송파 주파수 아래로 낮춥니다.
	- <sup>l</sup> **PM:** External 변조 소스를 사용하면 편차는 후면 패널 **Modulation In** 커넥터의 ±5V(33600 시리 즈의 경우 +1V도 해당) 신호 레벨을 통해 제어됩니다. 예를 들어 주파수 편차를 180도로 설정 한 경우 +5V(33600 시리즈의 경우 +1V도 해당) 신호 레벨은 +180도 위상 편차에 해당합니다. 외부 신호 레벨이 낮아지면 편차가 작아지며 신호 레벨이 음수이면 편차도 음수가 됩니다.
	- <sup>l</sup> 펄스**(**선택한 기능**):** 펄스 폭 또는 펄스 듀티 사이클 편차는 후면 패널 **Modulation In** 커넥터에 존재하는 ±1V(33600 시리즈의 경우 ±5V도 해당) 신호 레벨을 통해 제어됩니다. 예를 들어 PWM:DEViation 명령을 사용하여 펄스 폭 편차를 50μs로 설정하면 +5V(33600 시리즈의 경우 +1V도 해당) 신호 레벨은 50μs 폭 증가에 해당합니다. 외부 신호 레벨이 낮아지면 편차가 줄어 듭니다.
- <sup>l</sup> EXTernal 소스를 사용하는 경우 후면 패널 **Ext Trig** 커넥터의 신호 레벨에 따라 출력 위상(BPSK) 또는 주파수(FSK)가 결정됩니다. 로직 로우가 있으면 반송파 위상 또는 반송파 주파수가 출력됩 니다. 로직 하이가 있으면 위상 편이 위상 또는 홉 주파수가 출력됩니다.
- 최대 외부 BPSK 속도는 1MHz이고 최대 FSK 속도는 1MHz입니다.
- <sup>l</sup> 참고**:** 외부적으로 제어되는 BPSK 또는 FSK 파형에 사용되는 커넥터(**Trig In**)는 외부적으로 변조 되는 AM, FM, PM, PWM 파형에 사용되는 커넥터(**Modulation In**)와 다릅니다. BPSK 또는 FSK에 사 용되는 경우 **Trig In** 커넥터는 조정 가능한 에지 극성을 포함하지 않으며 [TRIGger\[1|2\]:SLOPe](#page-386-0) 명령 의 영향을 받지 않습니다.
- <sup>l</sup> INTernal 소스를 사용하는 경우 출력 위상(BPSK) 또는 주파수(FSKey)가 반송파 위상 또는 주파수 간에 "편이"되며 대체 위상 또는 주파수는 BPSK 속도[\(BPSK:INTernal:RATE](#page-209-0)) 또는 FSK 속도 [\(FSKey:INTernal:RATE](#page-252-0))에 의해 결정됩니다.
- 채널이 해당 변조 소스가 아닐 수도 있습니다.

### 관련 항목

[INPut:ATTenuation\[:STATe\]](#page-293-0)

AM 하위 [시스템](#page-191-0)

BPSK 하위 [시스템](#page-207-0)

FM 하위 [시스템](#page-237-0)

FSKey 하위 [시스템](#page-250-0)

PM 하위 [시스템](#page-326-0)

#### PWM 하위 [시스템](#page-332-0)

**[SOURce[1|2]:]AM:STATe {ON|1|OFF|0} [SOURce[1|2]:]AM:STATe?**

**[SOURce[1|2]:]BPSK:STATe {ON|1|OFF|0} [SOURce[1|2]:]BPSK:STATe?**

**[SOURce[1|2]:]FM:STATe {ON|1|OFF|0} [SOURce[1|2]:]FM:STATe?**

**[SOURce[1|2]:]FSKey:STATe {ON|1|OFF|0} [SOURce[1|2]:]FSKey:STATe?**

**[SOURce[1|2]:]PM:STATe {ON|1|OFF|0} [SOURce[1|2]:]PM:STATe?**

**[SOURce[1|2]:]PWM:STATe {ON|1|OFF|0} [SOURce[1|2]:]PWM:STATe?**

변조를 활성화하거나 비활성화합니다.

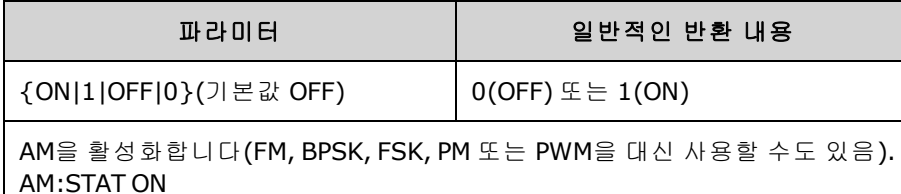

- <sup>l</sup> 여러 파형의 변경을 방지하려면 다른 변조 파라미터를 구성한 후에 변조를 활성화하십시오.
- <sup>l</sup> 변조 모드는 한 번에 하나만 활성화할 수 있습니다.
- 계측기에서는 변조를 스위프 또는 버스트와 함께 활성화할 수 없습니다. 변조를 활성화하면 스 위프 또는 버스트 모드가 꺼집니다.
- PWM은 선택한 기능이 펄스인 경우에만 사용 가능합니다.

### 관련 항목

AM 하위 [시스템](#page-191-0)

BPSK 하위 [시스템](#page-207-0)

FM 하위 [시스템](#page-237-0)

FSKey 하위 [시스템](#page-250-0)

PM 하위 [시스템](#page-326-0)

PWM 하위 [시스템](#page-332-0)

# FUNCtion 하위 시스템

FUNCtion 하위 시스템에서는 계측기 출력 기능을 구성합니다.

- <sup>l</sup> [\[SOURce\[1|2\]:\]FUNCtion](#page-257-0) <*function*> 파형 출력
- <sup>l</sup> [\[SOURce\[1|2\]:\]FUNCtion:ARBitrary](#page-258-0) {<*filename*>} 이전에 [MMEMory:LOAD:DATA\[1|2\]](#page-312-0)를 통해 휘발 성 메모리로 로드한 임의 파형(.arb/barb) 또는 시퀀스(.seq)
- <sup>l</sup> [\[SOURce\[1|2\]:\]FUNCtion:ARBitrary:ADVance](#page-259-0) {TRIGger|SRATe} 다음 임의 파형 데이터 포인트로 진 행할 방법
- <sup>l</sup> [FUNCtion:ARBitrary:BALance\[:STATe\]](#page-275-0) {ON|1|OFF|0} **(IQ Player** 옵션에 한함**)** 듀얼 임의 파형 채널 밸런싱의 상태(On/Off)
- <sup>l</sup> [FUNCtion:ARBitrary:BALance:GAIN](#page-276-0) {<*percent*>|MINimum|MAXimum|DEFine} **(IQ Player** 옵션에 한함**)** 듀얼 임의 파형의 게인 밸런스 비율
- <sup>l</sup> [FUNCtion:ARBitrary:BALance:OFFSet{1|2}](#page-277-0) {<*volts*>|MINimum|MAXimum|DEFault} **(IQ Player** 옵션 에 한함**)** 듀얼 임의 파형의 개별 채널 오프셋
- <sup>l</sup> [\[SOURce\[1|2\]:\]FUNCtion:ARBitrary:FILTer](#page-259-1) {NORMal|STEP|OFF} 임의 파형용 필터
- <sup>l</sup> [\[SOURce\[1|2\]:\]FUNCtion:ARBitrary:FREQuency](#page-260-0) {<*frequency*>|MINimum|MAXimum|DEFault} 임의 파형의 주파수 [\[SOURce\[1|2\]:\]FUNCtion:ARBitrary:PERiod](#page-260-0) {<*period*>|MINimum|MAXimum}DEFault} - 임의 파형의 주기
- <sup>l</sup> [\[SOURce\[1|2\]:\]FUNCtion:ARBitrary:POINts?](#page-260-1) 현재 임의 파형의 포인트(샘플) 수
- <sup>l</sup> [\[SOURce\[1|2\]:\]FUNCtion:ARBitrary:PTPeak](#page-261-0) {<*voltage*>|MINimum|MAXimum|DEFault} 임의 파형의 피크 대 피크 전압
- <sup>l</sup> [FUNCtion:ARBitrary:SKEW\[:STATe\]](#page-277-1) {ON|1|OFF|0} **(IQ Player** 옵션에 한함**)** 듀얼 임의 파형 스큐의 상태(On/Off)
- <sup>l</sup> [FUNCtion:ARBitrary:SKEW:TIME](#page-278-0) [{<*time*>|MINimum|MAXimum|DEFault}] **(IQ Player** 옵션에 한함**)** 스큐 시간(초)
- <sup>l</sup> [\[SOURce\[1|2\]:\]FUNCtion:ARBitrary:SRATe](#page-262-0) {<*sample\_rate*>|MINimum|MAXimum|DEFault} 임의 파 형의 샘플링 속도
- <sup>l</sup> [\[SOURce\[1|2\]:\]FUNCtion:ARBitrary:SYNChronize](#page-263-0) 두 파형 모두의 첫 번째 샘플에서 임의 파형을 동 시에 재시작함
- <sup>l</sup> [\[SOURce\[1|2\]:\]FUNCtion:NOISe:BANDwidth](#page-264-0) {<*bandwidth*>|MINimum|MAXimum|DEFault} NOISe 파 형의 대역폭
- <sup>l</sup> [\[SOURce\[1|2\]:\]FUNCtion:PRBS:BRATe](#page-264-1) {<*bit\_rate*>| MINimum|MAXimum|DEFault} PRBS(의사 임의 이진 시퀀스) 비트 레이트
- <sup>l</sup> [\[SOURce\[1|2\]:\]FUNCtion:PRBS:DATA](#page-265-0) <*sequence\_type*> PRBS의 시퀀스 유형
- <sup>l</sup> [\[SOURce\[1|2\]:\]FUNCtion:PRBS:TRANsition\[:BOTH\]](#page-267-0) {<*seconds*>|MINimum|MAXimum|DEFault} PRBS 의 두 에지 모두에 대한 에지 전환 시간
- <sup>l</sup> [\[SOURce\[1|2\]:\]FUNCtion:PULSe:DCYCle](#page-268-0) {<*percent*>|MINimum|MAXimum|DEFault} 펄스의 펄스 듀 티 사이클
- <sup>l</sup> [\[SOURce\[1|2\]:\]FUNCtion:PULSe:HOLD](#page-269-0) {WIDTh|DCYCle} 다른 파라미터가 변화할 때 펄스 폭 또는 듀티 사이클이 일정하게 유지되는지 여부
- <sup>l</sup> [\[SOURce\[1|2\]:\]FUNCtion:PULSe:PERiod](#page-270-0) {<*seconds*>|MINimum|MAXimum|DEFault} 펄스의 주기
- <sup>l</sup> [\[SOURce\[1|2\]:\]FUNCtion:PULSe:TRANsition:LEADing](#page-271-0) {<*seconds*>|MINimum|MAXimum|DEFault} [SOURce[1|2]:]FUNCtion:PULSe:TRANsition:TRAiling {<*seconds*>|MINimum|MAXimum|DEFault} [SOURce[1|2]:]FUNCtion:PULSe:TRANsition[:BOTH] {<*seconds*>|MINimum|MAXimum|DEFault} - 펄 스의 에지 시간
- <sup>l</sup> [\[SOURce\[1|2\]:\]FUNCtion:PULSe:WIDTh](#page-272-0) {<*seconds*>|MINimum|MAXimum|DEFault} 펄스 폭
- <sup>l</sup> [\[SOURce\[1|2\]:\]FUNCtion:RAMP:SYMMetry](#page-273-0) {<*percent*>|MINimum|MAXimum|DEFault} 램프의 대칭 비율
- <sup>l</sup> [\[SOURce\[1|2\]:\]FUNCtion:SQUare:DCYCle](#page-274-0) {<*percent*>|MINimum|MAXimum} 사각 파형의 듀티 사이 클 비율
- <sup>l</sup> [\[SOURce\[1|2\]:\]FUNCtion:SQUare:PERiod](#page-274-1) {<*seconds*>|MINimum|MAXimum|DEFault} 사각 파형의 주기

# <span id="page-257-0"></span>**[SOURce[1|2]:]FUNCtion <***function***> [SOURce[1|2]:]FUNCtion?**

출력 기능을 선택합니다.

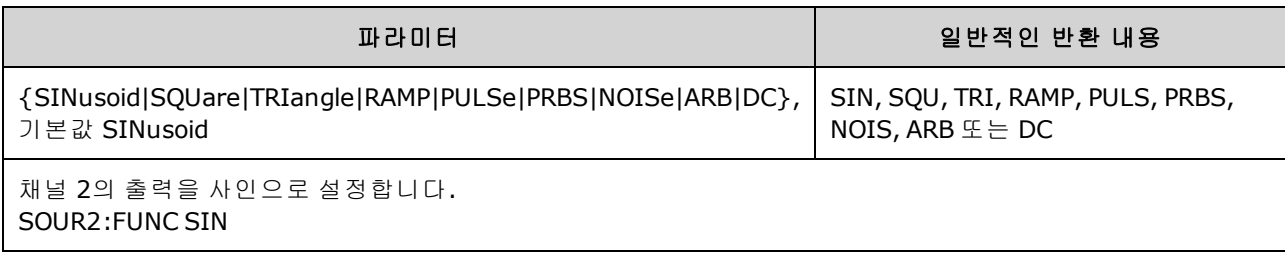

- <sup>l</sup> 선택한 파형(임의 파형 이외의 파형)은 이전에 선택한 주파수, 진폭 및 오프셋 전압 설정을 사용 하여 출력됩니다. 임의 파형은 임의 파형 파일에 지정된 설정에 따라 재생됩니다. 새 임의 파형은 현재 임의 파형 설정을 유지합니다.
- NOISe는 약 3.5의 파고율 및 조정 가능한 대역폭으로 화이트 가우스 노이즈를 생성합니다.
- PRBS는 LFSR(Linear Feedback Shift Register) 사용자 선택 가능 방법을 사용하여 의사 임의 노이즈 를 생성합니다.
- ARB는 [FUNCtion:ARBitrary](#page-257-0)에 의해 현재 선택되어 있는 임의 파형을 생성합니다.
- 기능 한계: 최대 주파수를 현재 기능보다 낮은 기능으로 변경하면 주파수가 새 기능의 최대값으 로 조정됩니다. 예를 들어 고주파수 사인 파형을 램프 기능으로 변경하면 계측기에서 출력 주파 수를 램프의 상한인 200kHz로 조정합니다또한 원격 인터페이스에서 "Settings conflict" 오류가 발생합니다.
- <sup>l</sup> 진폭 한계: 최대 진폭을 현재 기능보다 낮은 기능으로 변경하면 진폭이 새 기능의 최대값으로 조 정됩니다. 다양한 출력 기능의 파고율 차이로 인해 출력 단위가 *Vrms* 또는 *dBm*일 경우에 발생할 수 있습니다. 예를 들어 5Vrms 사각 파형(50Ω으로 입력)을 사인 파형으로 변경하면 계측기에서 진폭을 3.536Vrms(Vrms 단위의 사인 파형 상한)로 조정합니다. 또한 원격 인터페이스에서 "Settings conflict" 오류가 발생합니다.

# <span id="page-258-0"></span>**[SOURce[1|2]:]FUNCtion:ARBitrary {<***filename***>} [SOURce[1|2]:]FUNCtion:ARBitrary?**

[MMEMory:LOAD:DATA\[1|2\]](#page-312-0) 또는 [DATA:ARBitrary](#page-227-0)를 사용하여 지정된 채널에 대해 이전에 휘발성 메모 리로 로드한 임의 파형(.arb/barb) 또는 시퀀스(.seq)를 선택합니다. 휘발성 메모리에는 여러 파형이 동시에 포함되어 있을 수 있습니다.

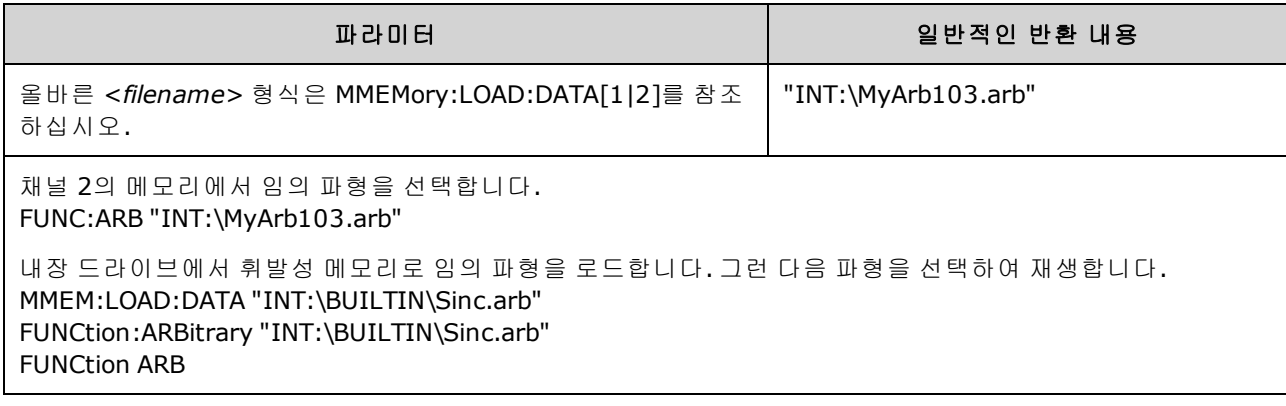

- <sup>l</sup> <*filename*>은 [MMEMory:LOAD:DATA\[1|2\],](#page-312-0) [DATA:ARBitrary,](#page-227-0) [DATA:ARBitrary:DAC](#page-227-1) 또는 [DATA:SEQuence](#page-231-0)를 사용하여 임의 파형이나 시퀀스를 휘발성 메모리로 로드하는 데 사용되는 파 일 이름과 일치해야 합니다.
- 임의 파형 세그먼트 또는 시퀀스를 저장하면[\(MMEMory:STORe:DATA\[1|2\]](#page-314-0)) 계측기의 현재 설정(전 압 값, 샘플링 속도, 필터 유형 등)도 세그먼트 또는 시퀀스 파일에 저장됩니다. [FUNCtion:ARBitrary](#page-258-0)를 사용하여 이 파일을 처음으로 재생하면 이러한 설정이 로드되며 계측기의 현재 설정은 무시됩니다. 세그먼트 또는 시퀀스 파일을 수동으로 편집하여 계측기 설정이 제거 된 경우에는 [FUNCtion:ARBitrary](#page-258-0)를 실행해도 계측기 설정이 변경되지 않습니다.
- <sup>l</sup> 임의 파형 세그먼트 또는 시퀀스를 저장하면[\(MMEMory:STORe:DATA\[1|2\]](#page-314-0)) 계측기의 현재 설정(전 압 값, 샘플링 속도, 필터 유형 등)도 세그먼트 또는 시퀀스 파일에 저장됩니다. [FUNCtion:ARBitrary](#page-258-0)를 사용하여 이 파일을 처음으로 재생하면 이러한 설정이 로드되며 계측기의 현재 설정은 무시됩니다. 세그먼트 또는 시퀀스 파일을 수동으로 편집하여 계측기 설정이 제거 된 경우에는 [FUNCtion:ARBitrary](#page-258-0)를 실행해도 계측기 설정이 변경되지 않습니다.

# <span id="page-259-0"></span>**[SOURce[1|2]:]FUNCtion:ARBitrary:ADVance {TRIGger|SRATe} [SOURce[1|2]:]FUNCtion:ARBitrary:ADVance?**

지정한 채널에 대해 다음 임의 파형 데이터 포인트로 진행할 방법을 지정합니다.

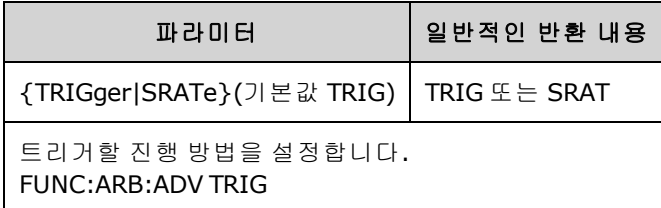

- TRIGger를 사용하는 경우 각 트리거가 수신되면 계측기가 다음 데이터 포인트로 진행하며 [TRIGger\[1|2\]:SOURce](#page-387-0)가 EXTernal로 강제 지정됩니다.
- <sup>l</sup> SRATe를 사용하는 경우 계측기가 [FUNCtion:ARBitrary:SRATe](#page-262-0)로 설정된 샘플링 속도에서 다음 데 이터 포인트로 진행합니다.

### <span id="page-259-1"></span>**[SOURce[1|2]:]FUNCtion:ARBitrary:FILTer {NORMal|STEP|OFF} [SOURce[1|2]:]FUNCtion:ARBitrary:FILTer?**

임의 파형에 대한 필터 설정을 지정합니다.

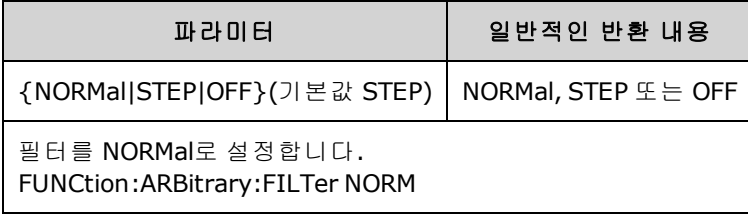

- <sup>l</sup> **NORMal**을 사용하는 경우 가장 평탄한 주파수 응답을 제공하는 필터로 데이터 포인트를 필터링 합니다. 따라서 신호는 효율적으로 평활해지지만 가파른 전환으로 인해 프리슈트와 오버슈트가 발생할 수 있습니다.
- <sup>l</sup> **STEP**을 사용하는 경우 신호는 효율적으로 평활하게 만들면서 프리슈트와 오버슈트는 최소화하 는 방식으로 데이터 포인트를 필터링합니다. 그러나 이 설정은 NORMal 설정에 비해 대역폭 범위 가 좁습니다.
- <sup>l</sup> **OFF**를 사용하는 경우 샘플링 속도에서 포인트 간을 단계별로 이동합니다. 데이터 포인트 간을 최대한 빠르게 이동하며 평활화는 수행되지 않습니다. <*mode*>가 OFF로 설정된 경우 계측기에 서는 대역폭 제한이 임의 파형의 최대 샘플링 속도를 62.5MSa/s(33500 시리즈) 또는 250MSa/s (33600 시리즈)로 제한하는 필터를 사용합니다.
- <sup>l</sup> 이 명령을 33600 시리즈에서 사용하려면 FUNCtion:ARBitrary:FILTer를 OFF로 설정해야 합니다.

<span id="page-260-0"></span>**[SOURce[1|2]:]FUNCtion:ARBitrary:FREQuency {<***frequency***>|MINimum|MAXimum|DEFault} [SOURce[1|2]:]FUNCtion:ARBitrary:FREQuency? {MINimum|MAXimum}**

**[SOURce[1|2]:]FUNCtion:ARBitrary:PERiod {<***period***>|MINimum|MAXimum}DEFault} [SOURce[1|2]:]FUNCtion:ARBitrary:PERiod? {MINimum|MAXimum}**

임의 파형의 주파수 또는 주기를 설정합니다.

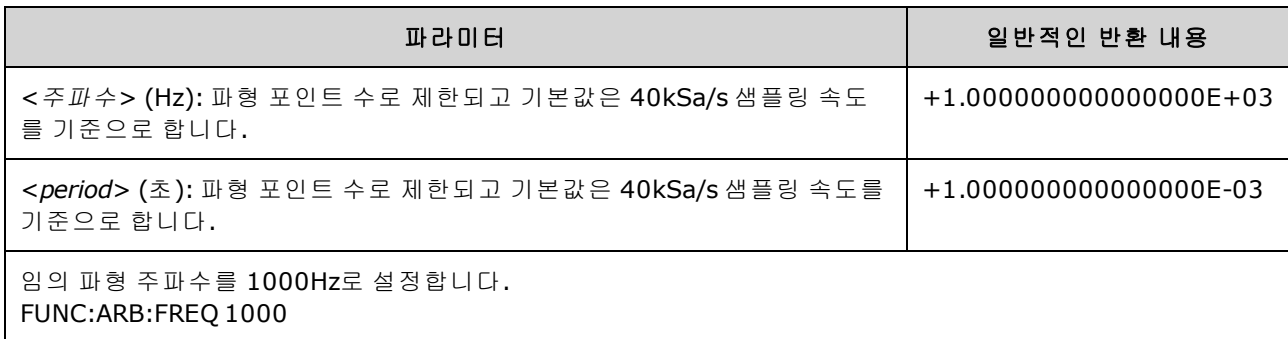

- <sup>l</sup> [FUNCtion:ARBitrary:FILTer OFF](#page-259-1)를 사용하는 경우 임의 파형 샘플링 속도는 최대 샘플링 속도의 1/4 로 제한됩니다.
- <주파수>의 범위는 1uHz∼31.25MHz(33500 시리즈) 또는 1uHz∼250MHz(33600 시리즈)입니다. 주파수는 항상 필터 설정에 의해 제한됩니다. [FUNCtion:ARBitrary:FILTer](#page-259-1) OFF를 사용하는 경우 임 의 파형 샘플링 속도는 62.5MSa/s로 제한됩니다. 따라서 주파수도 8포인트 파형(33500 시리즈) 에서는 7.8125MHz로, 또는 32포인트 파형(33600 시리즈)에서는 7.8125MHz의 1/4로 줄어듭니 다.
- 임의 파형 샘플링 속도 및 주파수는 비임의 주파수에만 적용되는 [SOUR:FREQ](#page-246-0)에 커플링되지 않습 니다.
- 임의 파형은 샘플링 속도로 지정된 속도로 재생됩니다. 임의 파형의 주파수 또는 주기를 설정할 때 계측기에서 파형의 포인트 수와 새 주파수 또는 주기 설정에 따라 샘플링 속도를 변경합니다. 새 주파수 또는 주기는 포인트 수 및 샘플링 속도 분해능 제한에 맞게 약간 변경될 수 있습니다. 즉, 커플링된 파라미터 간의 호환성을 유지하기 위해 포인트 수와 새 샘플링 속도에서 주파수를 다시 계산합니다. 이는 연산 분해능이 15자리이고 샘플링 속도도 15자리가 될 수 있기 때문입니 다.
- <sup>l</sup> [FUNCtion:ARBitrary:SRATe](#page-262-0)를 사용하여 샘플링 속도를 변경하거나 파형의 포인트 수를 변경하면 주파수 및 주기 설정도 변경됩니다.

### <span id="page-260-1"></span>**[SOURce[1|2]:]FUNCtion:ARBitrary:POINts?**

현재 선택된 임의 파형에 포함된 포인트 수를 반환합니다.

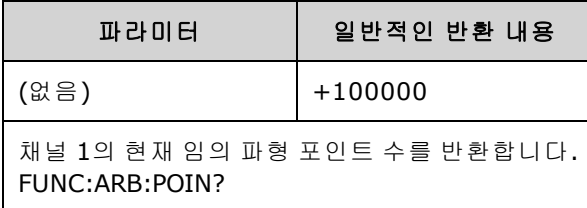

• 최대 포인트 수는 모델 및 [옵션](#page-5-0)별 계측기 메모리에 따라 달라집니다.

# <span id="page-261-0"></span>**[SOURce[1|2]:]FUNCtion:ARBitrary:PTPeak {<***voltage***>|MINimum|MAXimum|DEFault} [SOURce[1|2]:]FUNCtion:ARBitrary:PTPeak? [{MINimum|MAXimum}]**

피크 대 피크 전압을 설정합니다.

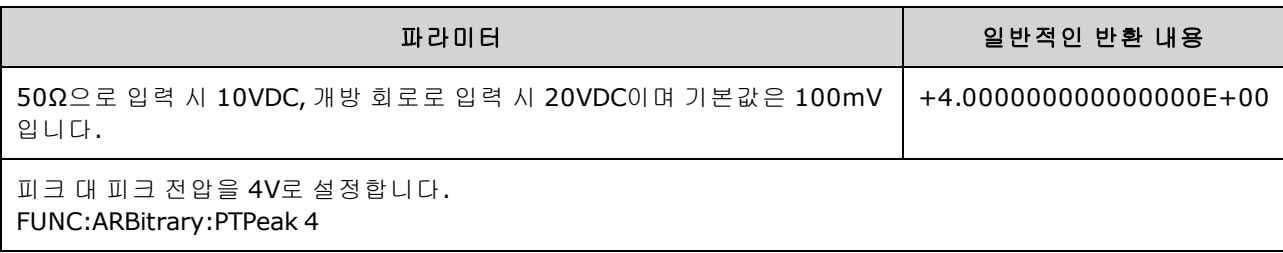

<sup>l</sup> 진폭으로 인한 한계*:* 아래 나와 있는 제한에 따라 전압 레벨을 양수 또는 음수 값으로 설정할 수 있습니다. Vpp는 선택한 출력 터미네이션에 대한 최대 피크 대 피크 진폭(50Ω으로 입력 시 10Vpp, 개방 회로로 입력 시 20Vpp)입니다.

V<sub>high</sub> – V<sub>low</sub> Vpp(max) 및 V<sub>high</sub>, V<sub>low</sub> Vpp(max)/2

- <sup>l</sup> 원격 및 전면 패널 작업 간의 차이는 다음과 같습니다*.*
	- 원격 인터페이스:원격 인터페이스에서 하이 레벨 또는 로우 레벨을 설정하면 적절한 설정 에 도달할 수 있도록 하이 레벨 또는 로우 레벨이 변경될 수 있습니다. 이 경우 "Data out of range" 또는 "Settings conflict" 오류가 발생합니다. 하이 레벨을 로우 레벨보다 낮게 설정하면 계측기에서는 로우 레벨을 하이 레벨보다 1mV 적게 설정합니다. 하이 레벨을 LOW 한계 또는 계측기 출력 사양보다 낮게 설정하면 로우 레벨이 LOW 한계 또는 계측기 출력 사양으로 설정 되고 하이 레벨은 로우 레벨보다 1mV 크게 설정됩니다. 로우 레벨을 잘못 설정하는 경우에도 비슷한 규칙 집합이 적용됩니다.
	- <sup>l</sup> 마찬가지로, 원격 인터페이스에서 로우 레벨을 하이 레벨보다 높게 설정할 수 있습니다. 이 경우 계측기에서 하이 레벨을 로우 레벨보다 1mV 크게 설정합니다. 로우 레벨을 상한 또는 계 측기 출력 사양보다 높게 설정하면 하이 레벨이 상한 또는 계측기 출력 사양으로 설정되고 로 우 레벨은 하이 레벨보다 1mV 작게 설정됩니다.
	- <sup>l</sup> 전면 패널**:** 전면 패널에서 하이 레벨 또는 로우 레벨을 설정하면 적절한 레벨 설정에 도달할 수 있도록 해당 레벨 설정이 잘릴 수 있으며 "Data out of range" 오류가 발생합니다. 전면 패널 에서는 하이 레벨을 로우 레벨보다 낮게 설정할 수 없습니다.
- <sup>l</sup> 하이 레벨과 로우 레벨을 설정하면 파형 진폭 및 오프셋도 설정됩니다. 예를 들어 하이 레벨을 +2V로, 로우 레벨을 -3V로 설정하면 결과 진폭이 5Vpp(오프셋 -500mV)가 됩니다.
- <sup>l</sup> 출력 터미네이션으로 인한 한계: 출력 터미네이션 설정을 변경하면 표시되는 전압 레벨이 조정 되고 오류는 발생하지 않습니다. 예를 들어 하이 레벨을 +100mVDC로 설정한 다음 출력 터미네 이션을 50Ω에서 "고임피던스"로 변경하면 전면 패널에 표시되는 진폭은 +200mVDC로 두 배가 됩니다. 반대로 "고임피던스"에서 50Ω으로 변경하면 표시되는 진폭이 절반으로 떨어집니다. 출 력 터미네이션 설정을 변경해도 계측기 출력 단자의 전압이 변경되지는 않습니다. 전면 패널에 표시되는 값과 원격 인터페이스에서 쿼리한 값만 변경됩니다. 계측기 출력의 전압은 계측기에 연결된 로드에 따라 달라집니다. 자세한 내용은 [OUTPut\[1|2\]:LOAD](#page-316-0)를 참조하십시오.
- <sup>l</sup> 전압 한계로 인한 한계: 전압 한계가 활성화되어 있으면 레벨 변경을 실행하기 전에 레벨 설정을 지정된 한계([VOLTage:LIMit:HIGH,](#page-396-0) [VOLTage:LIMit:LOW\)](#page-396-0)와 비교하여 확인합니다. 출력 레벨을 변 경하는 경우 제한 설정이 초과되면 레벨이 LIMit 설정을 초과하지 않는 범위 내에서 허용되는 최 대값 또는 최소값으로 잘리고 "Settings conflict" 오류가 발생합니다.
- <sup>l</sup> 출력 커플링으로 인한 한계: 두 채널을 커플링하려면 레벨 변경을 실행하기 전에 두 채널의 레벨 설정 한계를 확인합니다. 여기서 레벨을 변경하면 제한 설정 또는 두 채널 중 하나의 계측기 출력 사양을 초과하는 경우 레벨이 허용되는 최대값 또는 최소값으로 잘리고 "Settings conflict" 오류 가 발생합니다.
- <span id="page-262-0"></span>• 오프셋 전압을 기준으로 파형을 반전하려면 [OUTPut\[1|2\]:POLarity](#page-317-0)를 사용하십시오.

### **[SOURce[1|2]:]FUNCtion:ARBitrary:SRATe {<***sample\_rate***>|MINimum|MAXimum|DEFault} [SOURce[1|2]:]FUNCtion:ARBitrary:SRATe? {MINimum|MAXimum}**

임의 파형의 샘플링 속도를 설정합니다.

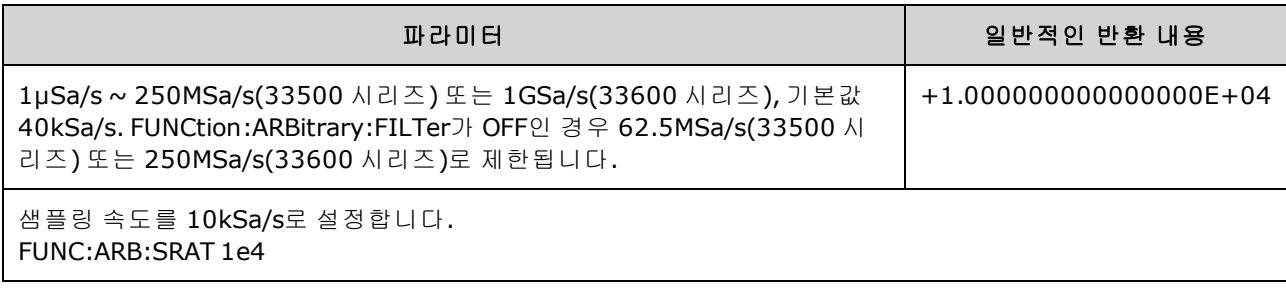

- 임의 파형 세그먼트를 재생할 때는 샘플링 속도 및 주파수 파라미터가 커플링되지 않습니다. 임 의 파형 시퀀스에는 주파수 개념이 적용되지 않습니다.
- <sup>l</sup> ARB 모드가 아닐 때 샘플링 속도를 설정하면 주파수가 변경되지 않습니다. 예를 들어 현재 기능 이 사인인 경우 샘플링 속도를 설정해도 기능이 ARB로 변경될 때까지는 아무런 변화가 없습니 다.
- <sup>l</sup> 최대 샘플링 속도는 임의 파형에 적용되는 필터에 따라 달라집니다. 자세한 내용은 [FUNCtion:ARBitrary:FILTer](#page-259-1)를 참조하십시오.

### <span id="page-263-0"></span>**[SOURce[1|2]:]FUNCtion:ARBitrary:SYNChronize**

두 독립 임의 파형이 각 파형의 첫 번째 포인트로 동기화되도록 합니다(두 채널 계측기에 한해 사용 됨).

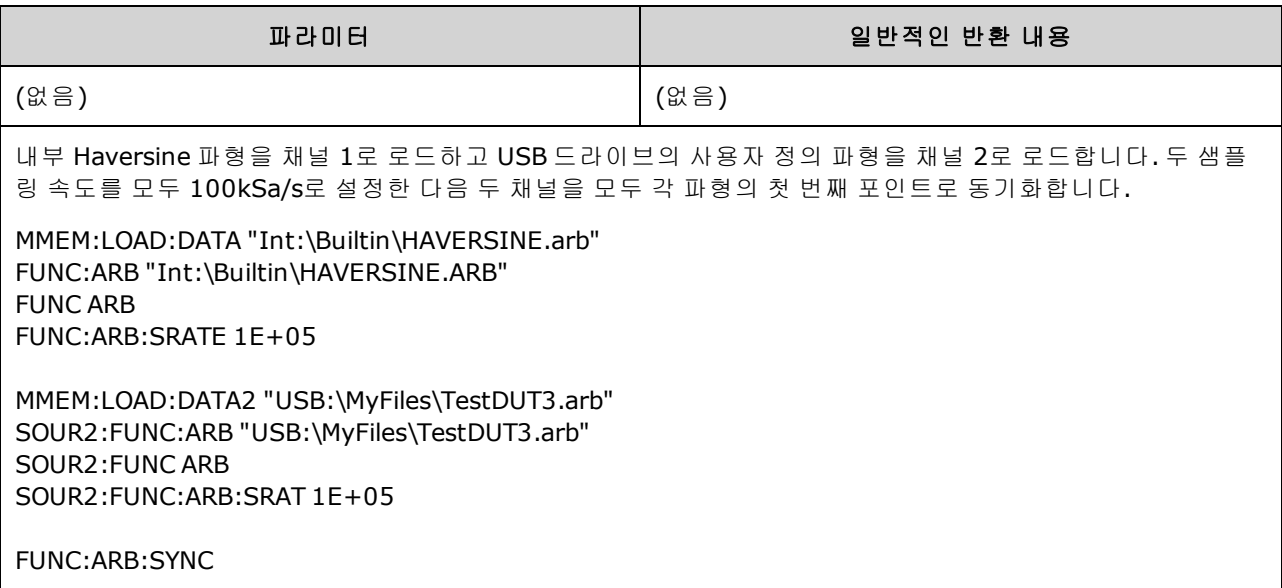

- 이 명령은 채널이 어떤 샘플링 속도로 설정되어 있든 두 채널에서 모두 임의 파형을 중지했다가 재시작합니다.
- <sup>l</sup> 두 임의 파형의 포인트 수와 샘플링 속도가 같은 경우 이들 파형은 여러 번 반복하는 동안 동기화 상태가 유지됩니다. 그렇지 않으면 두 파형은 시작 시에만 동기화되고 두 파형에 포함된 포인트 수의 배수에 해당하는 반복 횟수 이후에 다시 동기화됩니다. 예를 들어 8포인트 파형과 10포인트 파형을 동기화하는 경우 이 두 파형은 40회, 80회, 120회 반복 후에 다시 동기화됩니다.
- <sup>l</sup> 이 기능은 버스트 모드를 사용하는 것과 비슷하지만 연속 파형 모드에서 작동합니다.
- 또한 이 명령은 두 임의 파형 동기화 시 버스트, 스위프 및 변조에서도 작동합니다.

# <span id="page-264-0"></span>**[SOURce[1|2]:]FUNCtion:NOISe:BANDwidth {<***bandwidth***>|MINimum|MAXimum|DEFault} [SOURce[1|2]:]FUNCtion:NOISe:BANDwidth? [{MINimum|MAXimum}]**

노이즈 기능의 대역폭을 설정합니다.

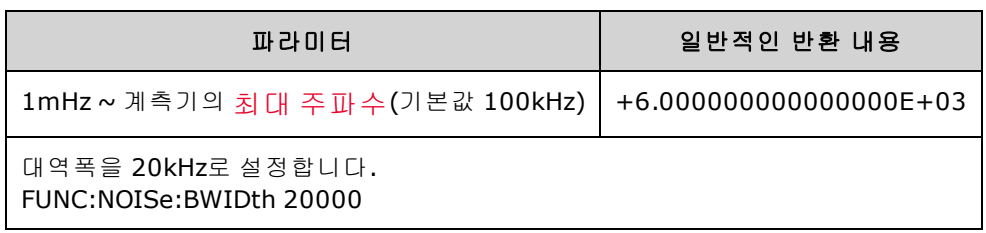

- <sup>l</sup> 노이즈 기능은 파고율이 4.6인 화이트 가우스 노이즈를 생성합니다.
- 노이즈 대역폭을 연속적으로 조정하여 0Hz에서 지정한 노이즈 대역폭 주파수에 해당하는 주파 수 범위에서 노이즈 에너지를 더 배치할 수 있습니다.

# <span id="page-264-1"></span>**[SOURce[1|2]:]FUNCtion:PRBS:BRATe {<***bit\_rate***>| MINimum|MAXimum|DEFault} [SOURce[1|2]:]FUNCtion:PRBS:BRATe? [{MINimum|MAXimum}]**

PRBS(의사 임의 이진 시퀀스) 비트 레이트를 설정합니다.

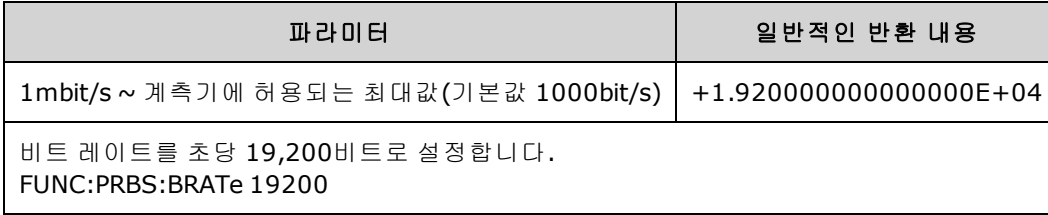

- <sup>l</sup> 다항 PN*x*를 사용하는 PRBS 파형은 *x*비트의 이동 레지스터에 의해 생성되며, 출력 파형은 고출력 의 *x* 샘플 주기로 시작됩니다. 샘플링 주기는 샘플링 속도[\(FUNCtion:PRBS:BRATe](#page-264-1))의 역수이며 채 널의 동기 펄스는 파형 시작을 나타냅니다. 예를 들어 PRBS가 PN23(샘플링 속도 500Hz)을 사용 하는 경우 출력은 고출력의 46ms(23 x 2ms)에서 시작됩니다.
- 비트 레이트는 데이터 시퀀스 길이에 영향을 받지 않습니다.

# <span id="page-265-0"></span>**[SOURce[1|2]:]FUNCtion:PRBS:DATA <***sequence\_type***> [SOURce[1|2]:]FUNCtion:PRBS:DATA?**

PRBS(의사 임의 이진 시퀀스) 유형을 설정합니다. 시퀀스 유형을 설정하면 아래와 같이 길이와 피드 백 값이 설정됩니다.

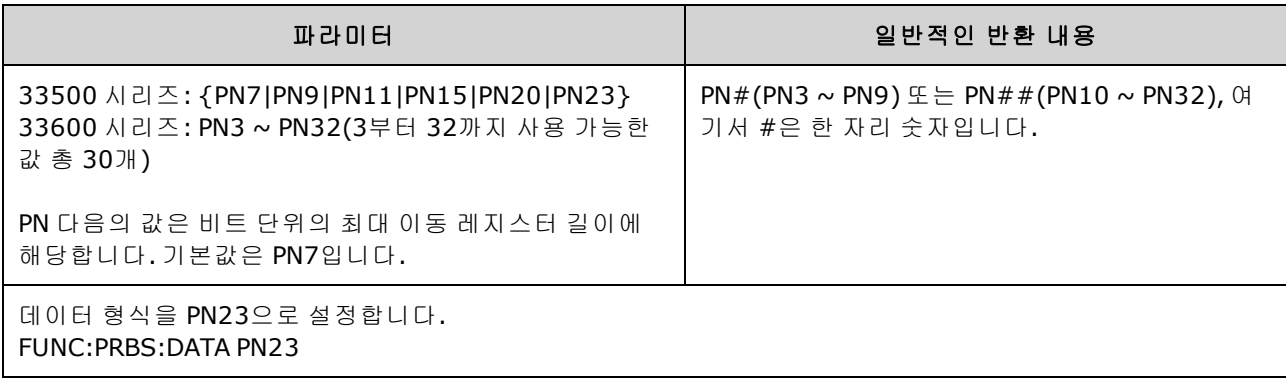

<sup>l</sup> 동기 출력은 [NOISe](#page-264-0) 기능과 달리 PRBS 기능을 사용하는 중에도 활성 상태일 수 있습니다. 동기 출 력은 PRBS 파형의 첫 번째 데이터 비트를 표시합니다.

• 다항 PNx를 사용하는 PRBS 파형은 x비트의 이동 레지스터에 의해 생성되며, 출력 파형은 고출력 의 *x* 샘플 주기로 시작됩니다. 샘플링 주기는 샘플링 속도[\(FUNCtion:PRBS:BRATe](#page-264-1))의 역수이며 채 널의 동기 펄스는 파형 시작을 나타냅니다. 예를 들어 PRBS가 PN23(샘플링 속도 500Hz)을 사용 하는 경우 출력은 고출력의 46ms(23 x 2ms)에서 시작됩니다. 아래에 다항식이 나와 있습니다.

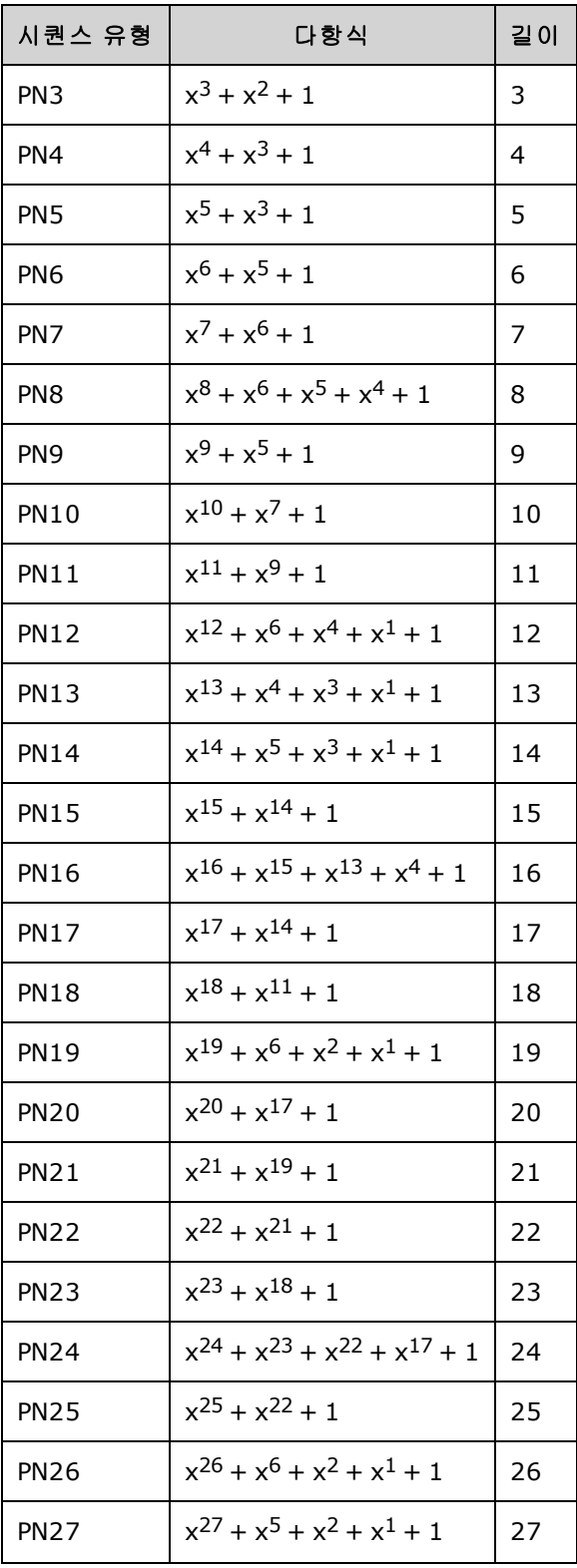

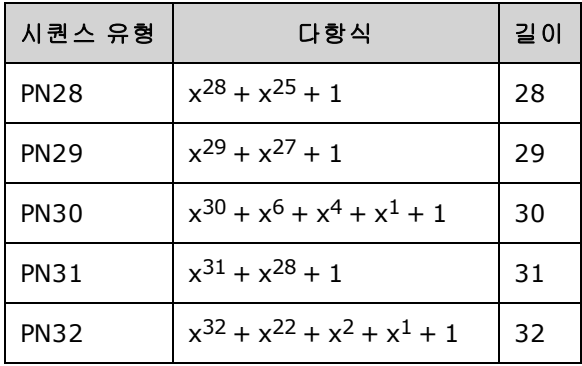

# <span id="page-267-0"></span>**[SOURce[1|2]:]FUNCtion:PRBS:TRANsition[:BOTH] {<***seconds***>|MINimum|MAXimum|DEFault} [SOURce[1|2]:]FUNCtion:PRBS:TRANsition[:BOTH]? [{MINimum|MAXimum}]**

PRBS 전환의 두 에지에서 모두 PRBS 전환 에지 시간을 설정합니다.

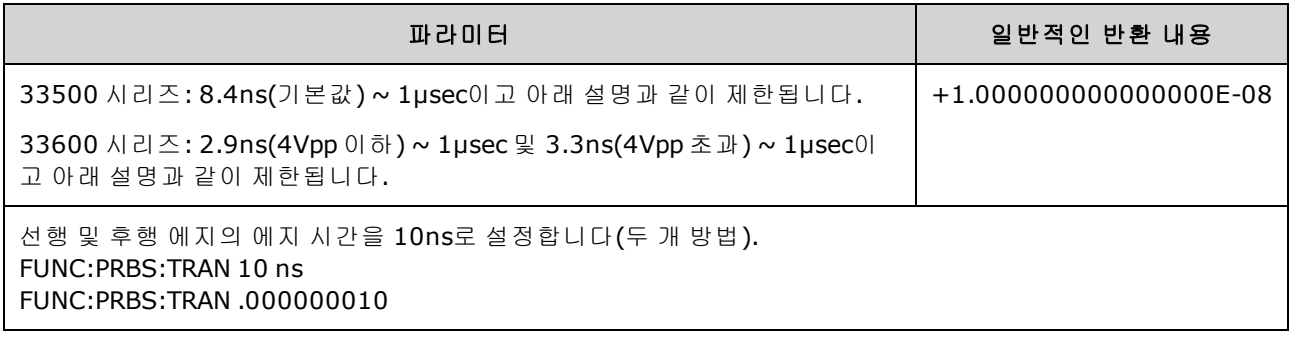

- 기본 "BOTH" 키워드(옵션)를 사용하면 PRBS 파형의 선행 및 후행 에지를 동시에 제어할 수 있습 니다.
- 에지 시간은 상승 에지와 하강 에지에 모두 적용되며 각 에지의 10% 임계값과 90% 임계값 간 시 간을 나타냅니다.
- <sup>l</sup> 지정한 에지 시간은 지정된 주기 내에 포함되어야 합니다. 필요한 경우 계측기에서 지정한 비트 레이트에 맞도록 에지 시간을 제한합니다. 또한 원격 인터페이스에서 "Settings conflict" 오류가 발생합니다.

# <span id="page-268-0"></span>**[SOURce[1|2]:]FUNCtion:PULSe:DCYCle {<***percent***>|MINimum|MAXimum|DEFault} [SOURce[1|2]:]FUNCtion:PULSe:DCYCle? [{MINimum|MAXimum}]**

펄스 듀티 사이클을 설정합니다.

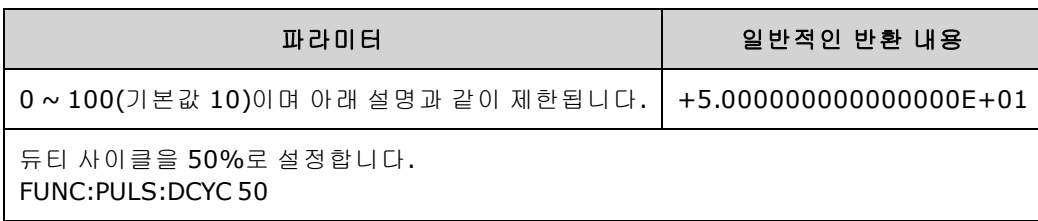

- <sup>l</sup> [FUNCtion:PULSe:DCYCle](#page-268-0) 및 [FUNCtion:PULSe:WIDTh](#page-272-0) 명령은 같은 파라미터에 대해 실행됩니다. 펄 스 폭을 초 단위로 직접 조정하는 것이 자연스러운 응용 프로그램도 있고, 듀티 사이클을 조정하 는 것이 더 자연스러운 응용 프로그램도 있습니다. 펄스 폭을 최근에 전면 패널에서 듀티 사이클 로 조정한 경우 주파수를 조정하면 주파수 또는 주기 변경 시 듀티 사이클이 일정하게 유지됩니 다. 그러나 펄스 폭을 마지막으로 설정한 경우에는 주파수 또는 주기 변경 시 펄스 폭이 일정하게 유지됩니다. [FUNCtion:PULSe:HOLD](#page-269-0)를 참조하십시오.
- 펄스 듀티 사이클은 다음과 같이 정의됩니다.

듀티 사이클 = 100 x 펄스 폭 ÷ 주기

펄스 폭은 펄스 상승 에지의 50% 임계값에서 다음 하강 시간의 50% 임계값까지의 시간입니다.

- 펄스 듀티 사이클 범위는 0 ~ 100%입니다. 그러나 펄스 듀티 사이클은 *최소 펄스 폭* 및 *에지 시* 간 제한에 의해 제한되므로 정확히 0% 또는 100%로 설정할 수는 없습니다. 예를 들어 1kHz 펄스 파형의 경우 펄스 듀티 사이클이 보통 0.002% ~ 99.998% 범위로 제한됩니다. 이 듀티 사이클은 최소 펄스 폭(33500 시리즈의 경우 16ns, 33600 시리즈의 경우 5ns(4Vpp 이하) 및 8ns(10Vpp 이 하))에 따라 제한됩니다.
- <sup>l</sup> 펄스 폭 기준으로 제한: 지정한 펄스 듀티 사이클은 최소 펄스 폭에 따라 결정되는 다음 제한 사 항을 준수해야 합니다. 계측기에서 지정한 주기에 맞도록 필요할 경우 펄스 듀티 사이클을 조정 합니다. 또한 원격 인터페이스에서 *"Settings conflict"* 오류가 발생합니다*.*

듀티 사이클 ≥ 100(최소 펄스 폭/주기)

및

듀티 사이클 ≤ 100(1 – 최소 펄스 폭/주기)

33500 시리즈에서는 최소 펄스 폭이 16ns입니다. 33600 시리즈에서는 최소 펄스 폭이 5ns (4Vpp까지), 8ns(10Vpp까지)입니다.

<sup>l</sup> 에지 시간을 기준으로 하며 에지 시간에 영향을 주는 제한*:* 지정한 펄스 듀티 사이클이 에지 시간에 영향을 줄 수 있습니다. 지정된 주기에 맞도록 에지 시간이 먼저 조정된 다음 듀티 사이클 이 조정되어 다음 제한을 준수합니다. 또한 원격 인터페이스에서 "Settings conflict" 오류가 발생 합니다.

듀티 사이클 ≥ [(0.8 x 선행 에지 시간) + (0.8 x 후행 에지 시간)]/주기 x 100

및

듀티 사이클 ≤ [1 – [(0.8 x 선행 에지 시간) + (0.8 x 후행 에지 시간) ]/주기] x 100

# <span id="page-269-0"></span>**[SOURce[1|2]:]FUNCtion:PULSe:HOLD {WIDTh|DCYCle} [SOURce[1|2]:]FUNCtion:PULSe:HOLD?**

다른 파라미터가 변화할 때 펄스 파형 파라미터(펄스 폭 또는 듀티 사이클)가 일정하게 유지되도록 설정합니다.

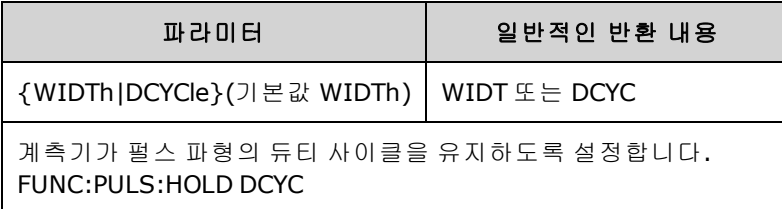

<sup>l</sup> **WIDTh:** 계측기가 주기 변화 시 펄스 폭 설정(초 단위)을 일정하게 유지합니다. 듀티 사이클 값을 설정하는 명령이 수신되면 듀티 사이클이 해당하는 펄스 폭으로 변환됩니다. 펄스 폭 변조(PWM) 가 켜져 있으면 주기 변화 시 펄스 폭과 폭 편차가 유지됩니다. 듀티 사이클 편차 명령은 폭 편차 로 변환됩니다.

최소 폭 및 에지 시간 제한이 적용됩니다. 선택한 에지 시간이나 펄스 폭 또는 두 항목이 모두 변 경될 수 있습니다.

<sup>l</sup> **DCYCle:** 계측기에서 주기 변화 시 펄스 듀티 사이클 설정(백분율 단위)을 일정하게 유지합니다. 펄스 폭 값을 설정하는 명령이 수신되면 해당하는 듀티 사이클로 폭이 변환됩니다. 펄스 폭 변조 (PWM)가 켜져 있으면 주기 변화 시 펄스 듀티 사이클과 듀티 사이클 편차가 유지됩니다. 폭 편차 명령은 듀티 사이클 편차 값으로 변환됩니다.

최소 폭 및 에지 시간 제한이 적용됩니다. 선택한 에지 시간이나 듀티 사이클 또는 두 항목이 모 두 변경될 수 있습니다.

참고 FUNCtion:PULSe:HOLD 명령은 주기 설정을 제한하지 않습니다. 필요한 경우 새 주 기 설정에 맞도록 펄스 폭 또는 듀티 사이클을 조정할 수 있습니다.

# <span id="page-270-0"></span>**[SOURce[1|2]:]FUNCtion:PULSe:PERiod {<***seconds***>|MINimum|MAXimum|DEFault} [SOURce[1|2]:]FUNCtion:PULSe:PERiod? [{MINimum|MAXimum}]**

펄스 파형의 주기를 설정합니다. 이 명령은 [FREQuency](#page-246-0) 명령과 쌍으로 사용됩니다. 주파수와 주기는 같은 파라미터를 지정하므로, 마지막으로 실행된 명령이 다른 명령을 무시합니다.

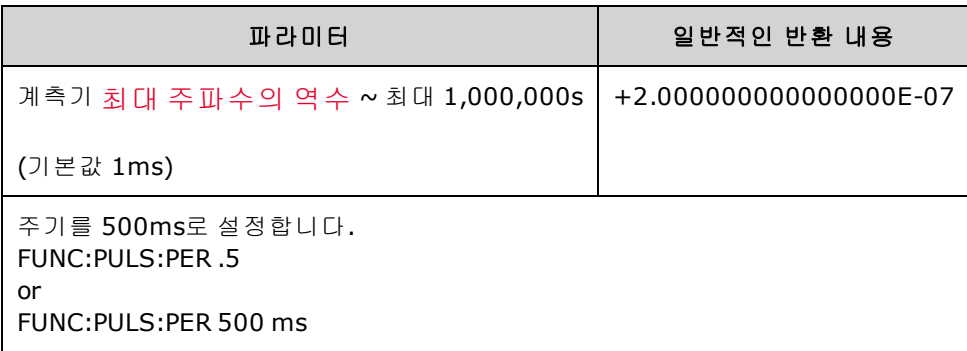

<sup>l</sup> 지정된 주기는 펄스 폭 및 에지 시간의 합보다 커야 합니다. 계측기에서 지정한 주기에 맞도록 필 요할 경우 에지 시간과 펄스 폭을 조정합니다. 또한 원격 인터페이스에서 "Settings conflict" 오류 가 발생합니다. 에지 시간을 먼저 최소화한 다음 아래와 같이 폭 또는 듀티 사이클을 조정합니다.

주기 ≥ [펄스 폭 + ((선행 에지 시간 + 후행 에지 시간)\* 0.625)]

- 이 명령은 펄스뿐 아니라 모든 파형 기능의 주기 및 주파수에 적용됩니다. 예를 들어 FUNCtion:PULSe:PERiod를 사용하여 주기를 선택한 다음 출력 기능을 사인 파형으로 변경하면 지 정된 주기가 새 기능에 사용됩니다.
- 기능 한계: 최소 주기를 이 명령에 의해 설정되는 값을 초과하는 기능으로 변경하면 주기가 새 기 능의 최소 펄스로 조정됩니다. 예를 들어 주기를 2µs로 설정하고 램프 기능으로 변경하면 계측기 에서 주기를 5µs(램프의 최소값)로 조정합니다.또한 원격 인터페이스에서 "Settings conflict" 오 류가 발생합니다.

# <span id="page-271-0"></span>**[SOURce[1|2]:]FUNCtion:PULSe:TRANsition[:BOTH] {<***seconds***>|MINimum|MAXimum|DEFault}**

# **[SOURce[1|2]:]FUNCtion:PULSe:TRANsition:LEADing {<***seconds***>|MINimum|MAXimum|DEFault} [SOURce[1|2]:]FUNCtion:PULSe:TRANsition:LEADing? [{MINimum|MAXimum}]**

# **[SOURce[1|2]:]FUNCtion:PULSe:TRANsition:TRAiling {<***seconds***>|MINimum|MAXimum|DEFault} [SOURce[1|2]:]FUNCtion:PULSe:TRANsition:TRAiling? [{MINimum|MAXimum}]**

펄스의 선행 에지나 후행 에지 또는 두 에지 모두에서 펄스 에지 시간을 설정합니다.

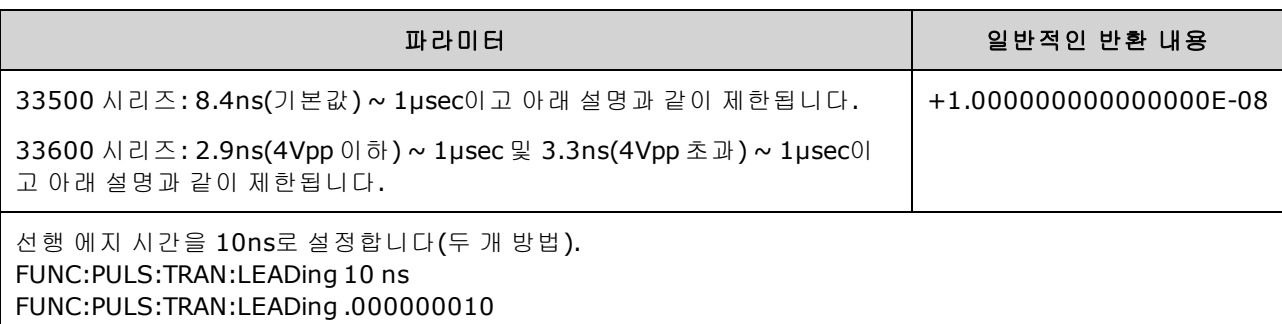

- 선행 에지 시간은 상승 에지에 적용되며 에지의 10% 임계값에서 90% 임계값까지의 시간을 나타 냅니다. 후행 에지는 90% 임계값에서 10% 임계값까지의 시간을 나타냅니다.
- <sup>l</sup> 지정한 에지 시간은 지정된 펄스 폭 및 주기 내에 포함되어야 합니다. 계측기에서 지정된 펄스 폭 또는 듀티 사이클에 맞도록 에지 시간을 조정합니다. 또한 원격 인터페이스에서 "Settings conflict" 오류가 발생합니다.

# <span id="page-272-0"></span>**[SOURce[1|2]:]FUNCtion:PULSe:WIDTh {<***seconds***>|MINimum|MAXimum|DEFault} [SOURce[1|2]:]FUNCtion:PULSe:WIDTh? [{MINimum|MAXimum}]**

펄스 폭을 설정합니다.

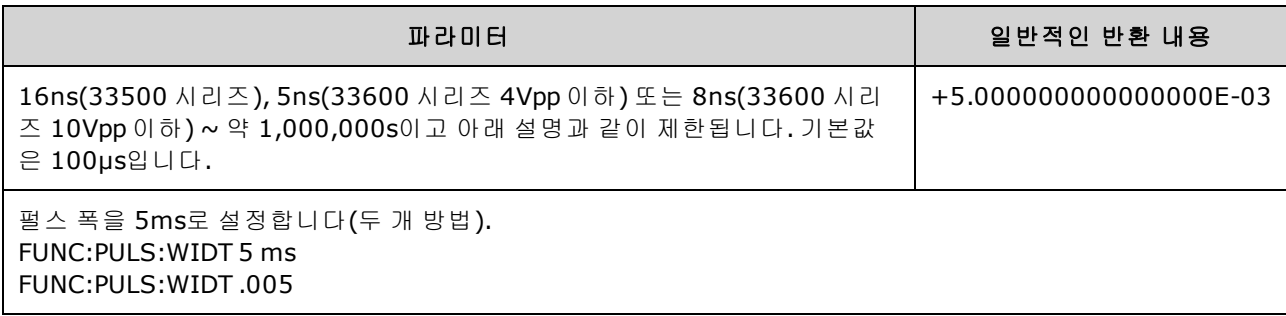

- <sup>l</sup> [FUNCtion:PULSe:DCYCle](#page-268-0) 및 [FUNCtion:PULSe:WIDTh](#page-272-0) 명령은 같은 파라미터에 대해 실행됩니다. 펄 스 폭을 초 단위로 직접 조정하는 것이 자연스러운 응용 프로그램도 있고, 듀티 사이클을 조정하 는 것이 더 자연스러운 응용 프로그램도 있습니다. 펄스 폭을 최근에 전면 패널에서 듀티 사이클 로 조정한 경우 주파수를 조정하면 주파수 또는 주기 변경 시 듀티 사이클이 일정하게 유지됩니 다. 그러나 펄스 폭을 마지막으로 설정한 경우에는 주파수 또는 주기 변경 시 펄스 폭이 일정하게 유지됩니다. [FUNCtion:PULSe:HOLD](#page-269-0)를 참조하십시오.
- <sup>l</sup> 펄스 폭은 펄스 상승 에지의 50% 임계값에서 다음 하강 시간의 50% 임계값까지의 시간입니다.
- 지정한 펄스 폭은 아래 나온 것처럼 *주기와 최소 펄스 폭* 사이의 차이보다 작아야 합니다. 계측 기는 주기에 맞도록 필요할 경우 펄스 에지 시간을 먼저 조정한 다음 펄스 폭을 제한합니다.또한 원격 인터페이스에서 "Settings conflict" 오류가 발생합니다.

펄스 폭 ≤ 주기 – Wmin

• 또한 지정한 펄스 폭은 아래 나온 것처럼 *주기와 에지 시간* 사이의 차이보다 작아야 합니다. 계 측기는 주기에 맞도록 필요할 경우 펄스 에지 시간을 먼저 조정한 다음 펄스 폭을 제한합니다.또 한 원격 인터페이스에서 "Settings conflict" 오류가 발생합니다.

펄스 폭 ≤ [주기 - ((선행 에지 시간 + 후행 에지 시간)\* 0.625)]

• 또한 펄스 폭은 아래와 같이 한 에지의 총 시간보다 커야 합니다.

펄스 폭 ≥ [(선행 에지 시간 + 후행 에지 시간)\* 0.625]

# <span id="page-273-0"></span>**[SOURce[1|2]:]FUNCtion:RAMP:SYMMetry {<***percent***>|MINimum|MAXimum|DEFault} [SOURce[1|2]:]FUNCtion:RAMP:SYMMetry? [{MINimum|MAXimum}]**

램프 파형의 대칭 비율을 설정합니다.

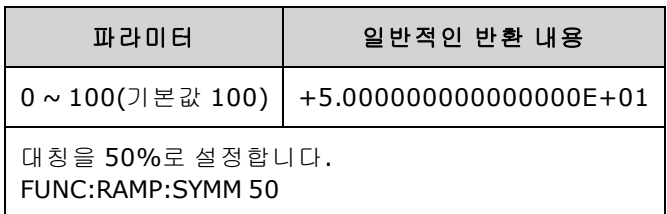

<sup>l</sup> 대칭은 램프 파형이 상승할 때(파형 극성이 반전되지 않은 것으로 가정)의 사이클당 시간을 나타 냅니다.

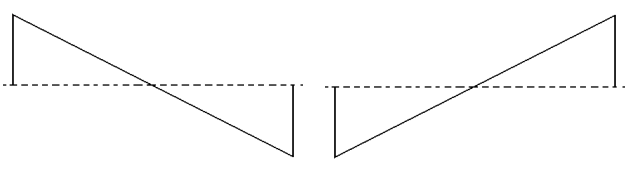

대칭 0% 대칭 100%

- 램프 파형의 경우 [APPLy:RAMP](#page-205-0) 명령을 실행하면 현재 대칭 설정이 무시되고 100%가 선택됩니다. 대칭을 100%가 아닌 다른 비율로 설정하려면 [FUNCtion](#page-257-0) RAMP 명령을 사용하여 램프 파형 출력 을 선택한 다음 FUNCtion:RAMP:SYMMetry를 사용하여 대칭을 설정합니다.
- 대칭 설정은 램프 파형에서 다른 기능으로 변경할 때 기억됩니다. 램프 파형 기능으로 돌아오면 이전 대칭이 사용됩니다.
- 램프가 AM, FM, PM 또는 PWM용 변조 파형이면 대칭 설정이 적용되지 않습니다. 계측기에서는 대칭이 100%인 램프 파형을 항상 사용합니다.

# <span id="page-274-0"></span>**[SOURce[1|2]:]FUNCtion:SQUare:DCYCle {<***percent***>|MINimum|MAXimum} [SOURce[1|2]:]FUNCtion:SQUare:DCYCle? [{MINimum|MAXimum}]**

사각 파형의 듀티 사이클 비율을 설정합니다.

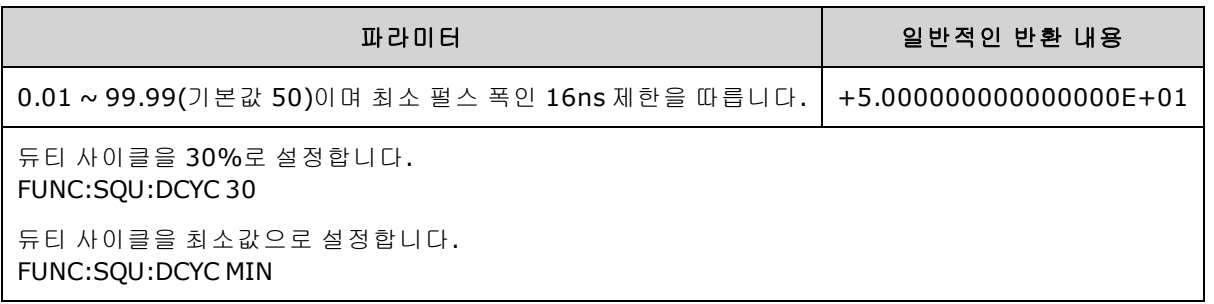

- <sup>l</sup> 듀티 사이클은 사각 파형이 하이 레벨인(일반 극성 가정) 사이클당 시간을 나타냅니다.
- <sup>l</sup> 사각 파형의 경우 [APPLy:SQUare](#page-207-1)를 실행하면 현재 듀티 사이클 설정이 50%로 바뀝니다. 듀티 사 이클을 50%가 아닌 다른 비율로 설정하려면 [FUNCtion](#page-257-0) SQUare를 사용하여 사각 파형을 선택한 다음 FUNCtion:SQUare:DCYCle을 사용합니다.
- <sup>l</sup> 듀티 사이클 설정은 사각 파형에서 다른 기능으로 변경할 때 기억됩니다. 사각 파형으로 돌아오 면 이전 듀티 사이클이 사용됩니다.
- <sup>l</sup> 주파수로 인한 한계: 주파수가 높아지면 최소 펄스 폭인 16ns(33500 시리즈), 5ns(33600 시리즈 4Vpp 이하) 또는 8ns(33600 시리즈 10Vpp 이하)를 유지하기 위해 최소 및 최대 듀티 사이클 한계 가 조정됩니다. 예를 들어 33500 시리즈의 1MHz에서는 최소 듀티 사이클이 1.60%이고 최대 듀 티 사이클이 98.40%입니다. 10MHz인 경우 최소 듀티 사이클이 16.00%이고 최대 듀티 사이클은 84.00%입니다.
- 사각 파형을 AM, FM, PM 또는 PWM용 변조 파형으로 선택하면 계측기에서는 항상 듀티 사이클 이 50%인 사각 파형이 사용됩니다.

# <span id="page-274-1"></span>**[SOURce[1|2]:]FUNCtion:SQUare:PERiod {<***seconds***>|MINimum|MAXimum|DEFault} [SOURce[1|2]:]FUNCtion:SQUare:PERiod? [{MINimum|MAXimum}]**

사각 파형의 주기를 설정합니다.

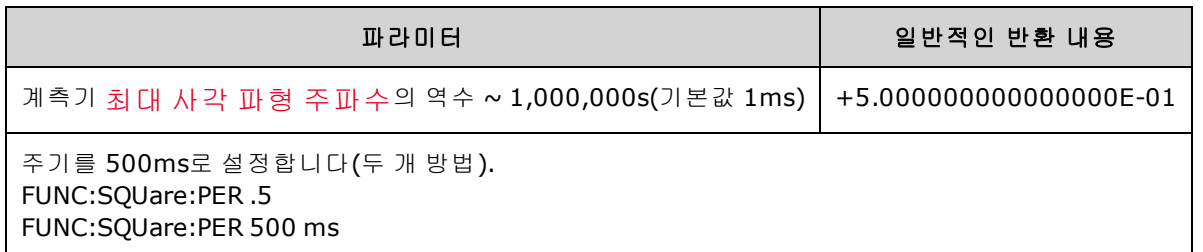

<sup>l</sup> 기능 한계: 최소 주기를 이 명령에 의해 설정되는 값을 초과하는 기능으로 변경하면 주기가 새 기 능의 최소 펄스로 조정됩니다. 예를 들어 주기를 2µs로 설정하고 램프 기능으로 변경하면 계측기 에서 주기를 5µs(램프의 최소값)로 조정합니다.또한 원격 인터페이스에서 "Settings conflict" 오 류가 발생합니다.또한 원격 인터페이스에서 "Settings conflict" 오류가 발생합니다.

# <span id="page-275-0"></span>아래에 나와 있는 모든 명령에서는 **IQ Player** 옵션이 필요합니다**.**

## **FUNCtion:ARBitrary:BALance[:STATe] {ON|1|OFF|0} FUNCtion:ARBitrary:BALance[:STATe]?**

### **(IQ Player** 옵션에 한함**)**

듀얼 임의 파형에 대한 채널 밸런싱을 활성화하거나 비활성화합니다 [\(FUNCtion:ARBitrary:BALance:GAIN](#page-276-0) 및 [FUNCtion:ARBitrary:BALance:OFFSet](#page-277-0)).

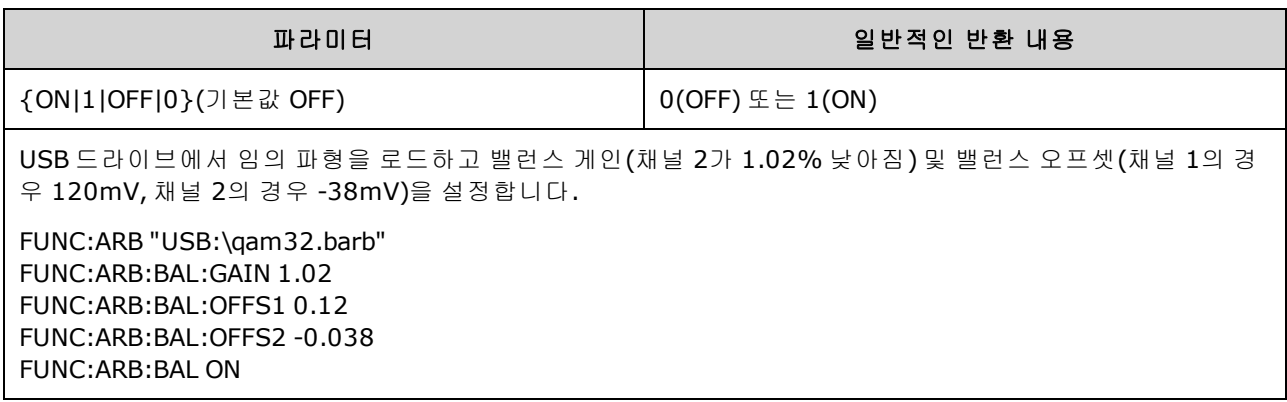

● 이 기능을 사용하면 두 채널의 로드 임피던스에 포함된 경미한 변화 또는 원래 듀얼 임의 파형 파 일에 포함된 두 정보 채널 간의 경미한 차이를 보상할 수 있습니다.

- <sup>l</sup> <*state*>가 켜져 있으면 두 채널이 같은 앰프 범위에서 유지되어야 합니다.
- 이 설정은 계측기 상태의 일부분으로 저장되며 [\\*RST](#page-287-0)의 영향을 받습니다.

# <span id="page-276-0"></span>**FUNCtion:ARBitrary:BALance:GAIN {<***percent***>|MINimum|MAXimum|DEFine} FUNCtion:ARBitrary:BALance:GAIN? [{MINimum|MAXimum}]**

### **(IQ Player** 옵션에 한함**)**

듀얼 임의 파형의 게인 밸런스 비율을 설정합니다.

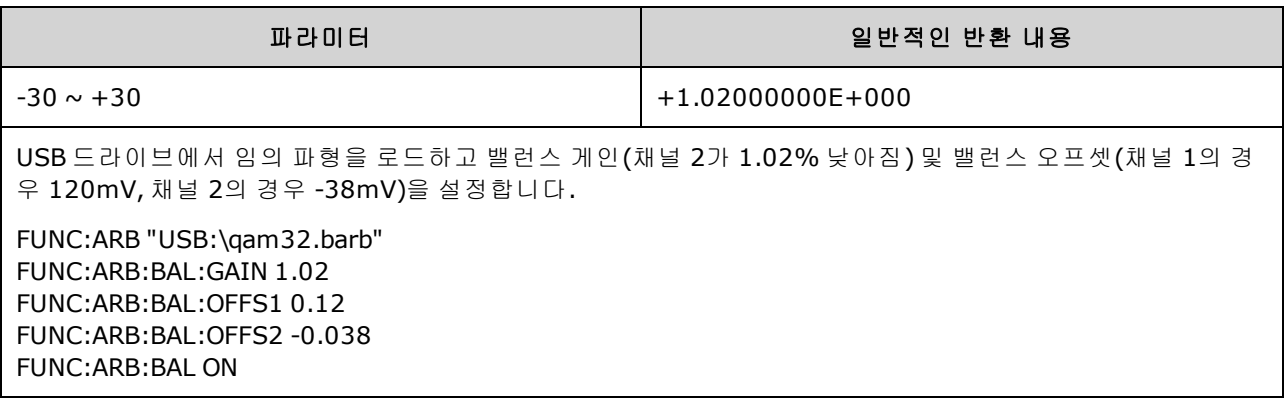

- <sup>l</sup> 두 채널은 같은 앰프 범위에 있어야 합니다.
- 값이 0이면 두 채널이 모두 현재 진폭을 사용합니다. 값이 양수이면 채널 2의 진폭이 낮아지고 채 널 1의 진폭은 일정하게 유지됩니다. 반대로 값이 음수이면 채널 1의 진폭이 낮아지고 채널 2의 진폭은 일정하게 유지됩니다. 아래 표의 예제를 참조하십시오.

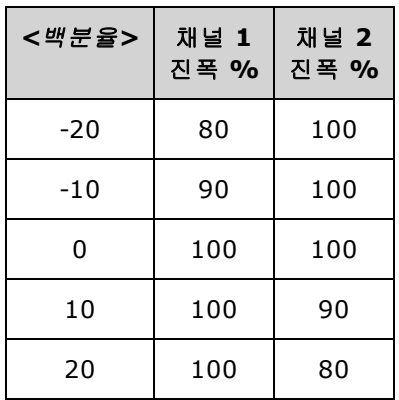

- 이 명령은 [FUNCtion:ARBitrary:BALance](#page-275-0) ON을 통해 활성화됩니다.
- 이 설정은 계측기 상태의 일부분으로 저장되며 [\\*RST](#page-287-0)의 영향을 받습니다.

# <span id="page-277-0"></span>**FUNCtion:ARBitrary:BALance:OFFSet{1|2}{<***volts***>|MINimum|MAXimum|DEFault} FUNCtion:ARBitrary:BALance:OFFSet{1|2}? [MINimum|MAXimum]**

### **(IQ Player** 옵션에 한함**)**

지정한 채널에 대해 듀얼 임의 파형 오프셋에 추가되는 오프셋(볼트 단위)을 지정합니다.

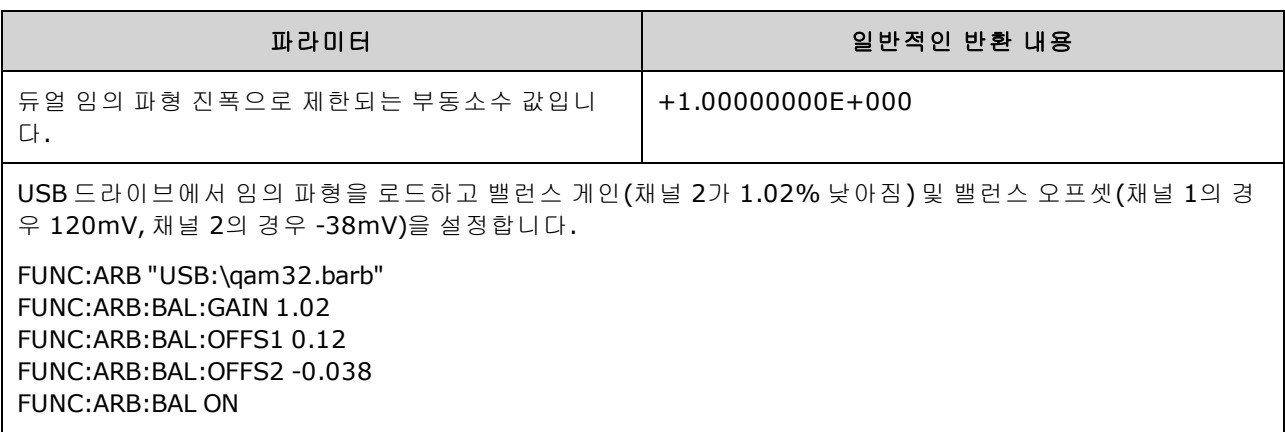

- 두 채널은 같은 앰프 범위에 있어야 합니다.
- 이 명령은 [FUNCtion:ARBitrary:BALance](#page-275-0) ON을 통해 활성화됩니다.
- 이 설정은 계측기 상태의 일부분으로 저장되며 [\\*RST](#page-287-0)의 영향을 받습니다.

### <span id="page-277-1"></span>**FUNCtion:ARBitrary:SKEW[:STATe] {ON|1|OFF|0} FUNCtion:ARBitrary:SKEW[:STATe]?**

### **(IQ Player** 옵션에 한함**)**

스큐 시간 보상[\(FUNCtion:ARBitrary:SKEW:TIME](#page-278-0))을 활성화하거나 비활성화합니다. 변조된 신호, 스 위프, 목록 및 버스트에 대해서는 항상 OFF입니다.

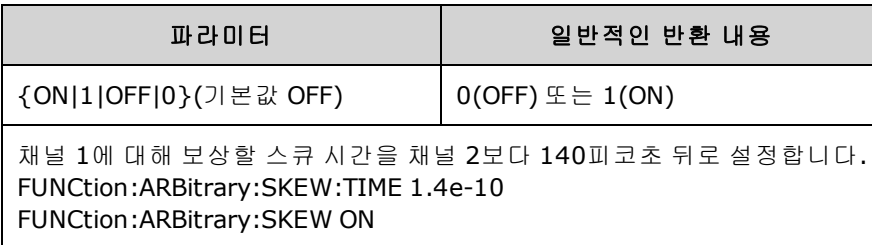

- <sup>l</sup> 스큐 보상은 보통 오실로스코프를 사용하여 실증적으로 결정된 다음 한 번만 설정됩니다. 이와 같은 1회 설정은 DUT 또는 테스트 장비 구성이 변경될 때까지 유효합니다.
- 이 명령으로 지정되는 값은 계측기 상태에 저장되지 않고 비휘발성 메모리에 저장되며 [\\*RST](#page-287-0)의 영 향을 받지 않습니다.

# <span id="page-278-0"></span>**FUNCtion:ARBitrary:SKEW:TIME [{<***time***>|MINimum|MAXimum|DEFault}] FUNCtion:ARBitrary:SKEW:TIME? [{MINimum|MAXimum}]**

### **(IQ Player** 옵션에 한함**)**

채널 간에 작은 시간 차이를 설정하여 커넥터 출력 플레인 또는 테스트 대상 장치(DUT)에서 타이밍 의 경미한 변화를 보상합니다. 변조된 신호, 스위프, 목록 및 버스트의 경우에는 [FUNC:ARB:SKEW](#page-277-1) [\[:STATe\]](#page-277-1) OFF가 사용됩니다.

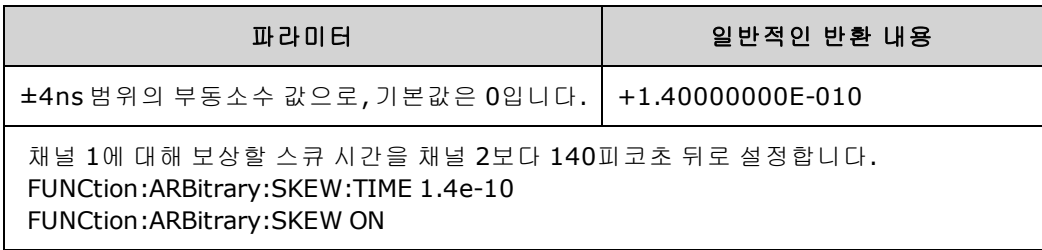

- 두 채널 간의 내부 회로 변화로 인해 출력 커넥터 플레인에서 채널의 타이밍이 약간 변화할 수 있 습니다. 스위치, 케이블 길이 등을 비롯한 신호 경로의 변화로 인해 테스트 대상 장치(DUT)에서 채 널의 타이밍이 약간 바뀔 수 있습니다.
- 값이 양수이면 채널 2가 지연되고 음수이면 채널 1이 지연됩니다.
- 이 명령으로 지정되는 값은 계측기 상태에 저장되지 않고 비휘발성 메모리에 저장되며 [\\*RST](#page-287-0)의 영 향을 받지 않습니다.

# HCOPy 하위 시스템

HCOPy 하위 시스템에서는 전면 패널 디스플레이의 화면 이미지("스크린샷")를 생성합니다.

### 예제

다음 예제에서는 전면 패널 디스플레이 이미지를 캡처하여 BMP 형식으로 반환합니다.

HCOP:SDUM:DATA:FORM BMP HCOP:SDUM:DATA?

#### <span id="page-279-1"></span>**HCOPy:SDUMp:DATA?**

전면 패널 디스플레이 이미지("스크린샷")를 반환합니다.

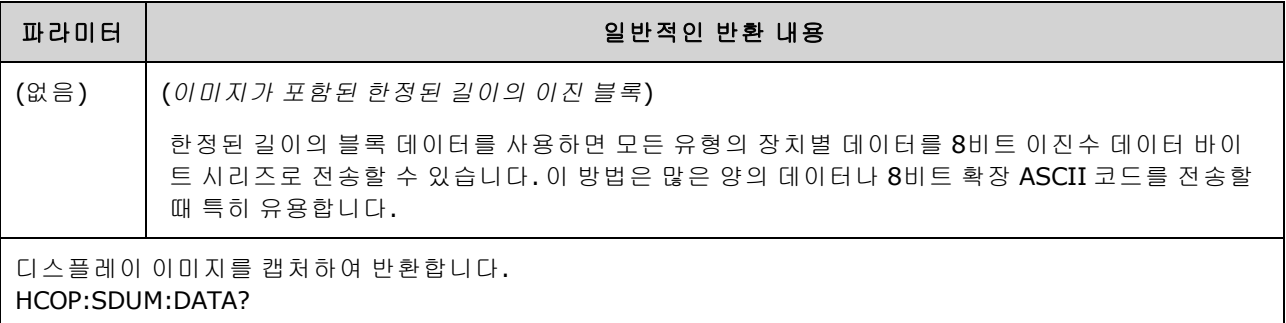

<span id="page-279-0"></span>. 이미지 형식(PNG 또는 BMP)은 [HCOPy:SDUMp:DATA:FORMat](#page-279-0)으로 지정됩니다.

### **HCOPy:SDUMp:DATA:FORMat {PNG|BMP} HCOPy:SDUMp:DATA:FORMat?**

[HCOPy:SDUMp:DATA?](#page-279-1)로 반환하는 이미지의 형식을 지정합니다.

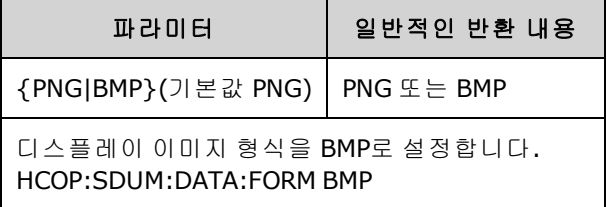

### IEEE-488 공통 명령어

이 하위 시스템에는 IEEE-488 표준과 관련된 명령 및 쿼리가 포함되어 있습니다.

[\\*CLS](#page-281-0) - 상태 삭제

\*ESE <*[enable\\_value](#page-282-0)*> - 이벤트 상태 활성화

[\\*ESR?](#page-282-1) - 이벤트 상태 레지스터 쿼리

[\\*IDN?](#page-283-0) - 계측기 식별

[\\*OPC](#page-284-0) - 작동 완료 비트 설정

[\\*OPC?](#page-284-1) - 현재 작업 완료 대기

[\\*OPT?](#page-284-2) - 설치된 옵션 표시

[\\*PSC](#page-285-0) {0|1} - 전원 켜기 상태 삭제

\*RCL [{0|1|2|3|4}](#page-286-0) - 계측기 상태 호출

[\\*RST](#page-287-0) - 출고 시 [기본값으](#page-422-0)로 계측기 재설정

\*SAV [{0|1|2|3|4}](#page-286-0) - 계측기 상태 저장

\*SRE <*[enable\\_value](#page-287-1)*> - 서비스 요청 활성화(상태 바이트 레지스터 그룹의 활성화 레지스터에서 비 트 활성화)

Keysight Trueform Series Operating and Service Guide 280 280

[\\*STB?](#page-288-0) - 상태 바이트 읽기

[\\*TRG](#page-288-1) - 트리거 명령

[\\*TST?](#page-289-0) - 자가 테스트

[\\*WAI](#page-289-1) - 보류 중인 모든 작업이 완료될 때까지 대기

### 레지스터

일부 IEEE-488 명령은 계측기의 다양한 레지스터와 연결되어 있습니다. 아래에서는 이러한 레지스 터에 대해 설명합니다.

#### <span id="page-280-0"></span>표준 이벤트 레지스터

아래 표에서는 표준 이벤트 레지스터에 대해 설명합니다.

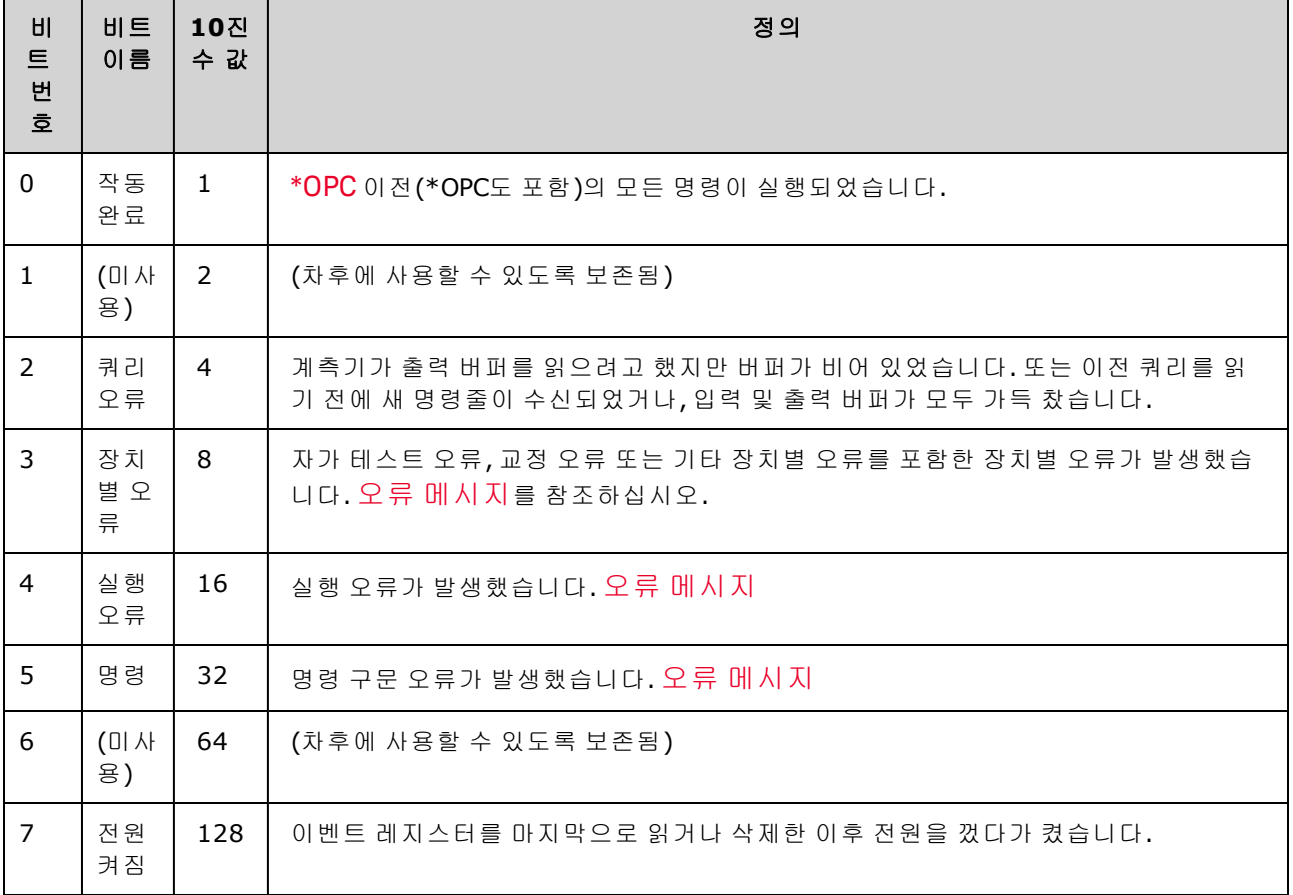

# <span id="page-281-1"></span>상태 바이트 레지스터

아래 표에서는 상태 바이트 레지스터에 대해 설명합니다.

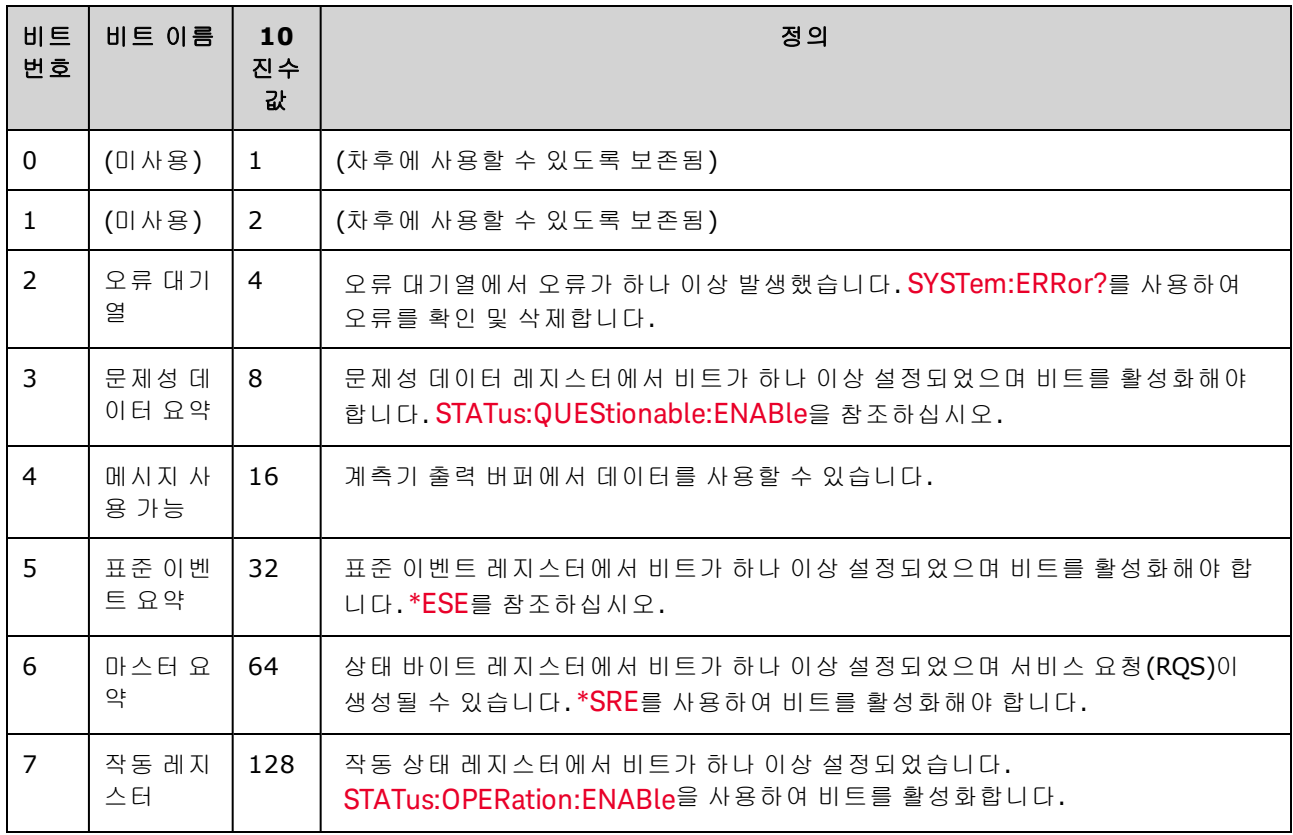

# <span id="page-281-0"></span>**\*CLS**

상태 삭제 명령입니다. 모든 레지스터 그룹에서 이벤트 레지스터를 삭제하고, 오류 대기열도 삭제 합니다.

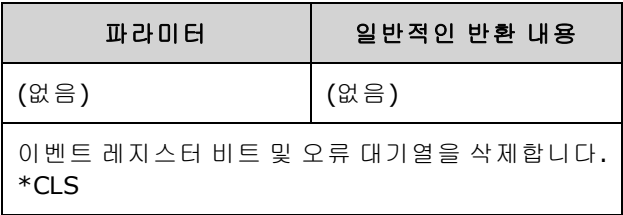

### <span id="page-282-0"></span>**\*ESE <***enable\_value***> \*ESE?**

이벤트 상태 활성화 명령 및 쿼리입니다. 표준 이벤트 [레지스터](#page-280-0) 그룹에 대해 활성화 [레지스터](#page-289-2)의 비 트를 활성화합니다. 그러면 선택한 비트가 상태 바이트 레지스터의 비트 5로 보고됩니다.

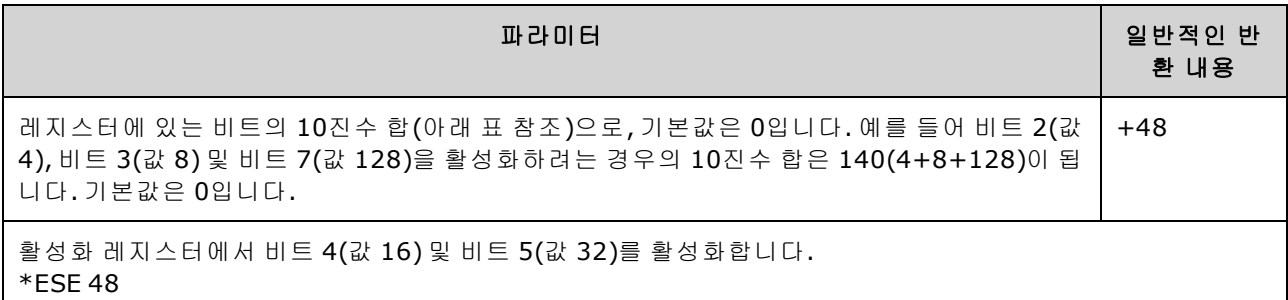

- 전원을 켤 때 표준 이벤트 활성화 레지스터가 삭제되는지 여부를 제어하려면 [\\*PSC](#page-285-0)를 사용합니 다. 예를 들어 [\\*PSC](#page-285-0) 0은 전원을 껐다가 켤 때 활성화 레지스터의 내용을 유지합니다.
- <span id="page-282-1"></span><sup>l</sup> [\\*CLS](#page-281-0)는 활성화 레지스터는 삭제하지 않고 이벤트 레지스터를 삭제합니다.

#### **\*ESR?**

표준 이벤트 상태 레지스터 쿼리입니다. 표준 이벤트 [레지스터](#page-280-0) 그룹에 대해 이벤트 레지스터를 쿼리합니다. 레지스터는 읽기 전용이며 비트는 읽을 때 지워지지 않습니다.

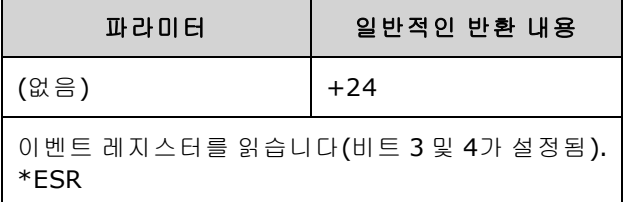

- 활성화 레지스터를 통해 임의의 조건 또는 모든 조건을 표준 이벤트 요약 비트로 보고할 수 있습 니다. 활성화 레지스터 마스크를 설정하려면 \*ESE를 사용하여 [레지스터에](#page-282-0) 10진수 값을 입력합 니다.
- 설정된 비트는 이 쿼리 또는 [\\*CLS](#page-281-0)를 통해 지워질 때까지 설정된 상태로 유지됩니다.

#### <span id="page-283-0"></span>**\*IDN?**

식별 쿼리입니다. 계측기 식별 문자열을 반환합니다.

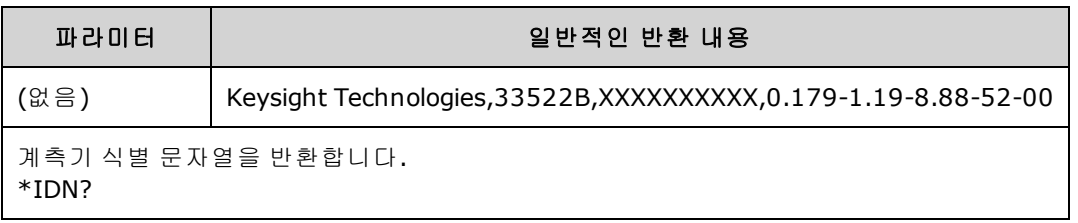

- 식별 문자열에는 다음과 같은 쉼표로 구분된 4개 필드가 포함되어 있습니다.
	- <sup>l</sup> 제조업체 이름
	- <sup>l</sup> 모델 번호
	- <sup>l</sup> 일련 번호
	- <sup>l</sup> 리비전 코드
- 33500 시리즈 계측기의 경우 식별 문자열의 형식은 다음과 같습니다.

Keysight Technologies,[Model Number],[10-char Serial Number],A.aaa-B.bb-C.cc-DD-EE

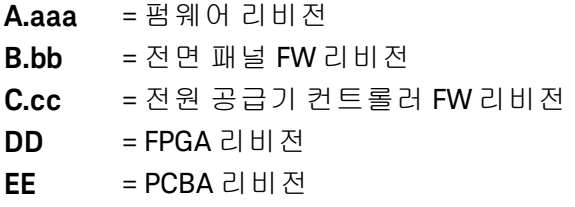

• 33600 시리즈 계측기의 경우 식별 문자열의 형식은 다음과 같습니다.

Keysight Technologies,[Model Number],[Serial Number],A.aa.aa-B.bb-CC-DD-EE

**A.aa.aa** = 펌웨어 리비전 **B.bb** = 전면 패널 FW 리비전 **CC** = 메인 보드 리비전 **DD** = FPGA 리비전 **EE** = PCBA 리비전

#### <span id="page-284-0"></span>**\*OPC**

현재 작업이 완료되면 표준 이벤트 레지스터에서 "작동 완료"(비트 0)를 설정합니다.

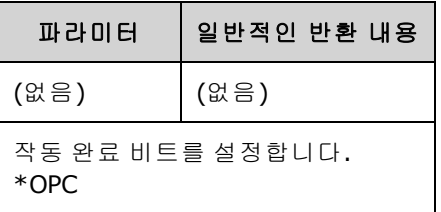

- 이 명령은 응용 프로그램을 계측기와 동기화하는 데 사용됩니다.
- <sup>l</sup> 트리거된 스위프, 트리거된 버스트, 목록 또는 임의 파형 시퀀스 모드에서 [\\*TRG](#page-288-1) 또는 [INITiate](#page-292-0) [\[:IMMediate\]](#page-292-0) 완료 시 컴퓨터를 폴링하거나 중단하는 방법을 제공하는 데 사용됩니다.
- <sup>l</sup> 작동 완료 비트를 설정하기 전에 다른 명령을 실행할 수 있습니다.
- <sup>l</sup> [\\*OPC](#page-284-0)와 [\\*OPC?](#page-284-1)의 차이점은 \*OPC?의 경우 현재 작업이 완료되면 출력 버퍼로 "1"을 반환한다는 것입니다. 즉, \*OPC? 실행 이후 응답이 있기 전에는 더 이상의 명령을 전송할 수 없습니다. 이런 방식으로 명시적 폴링 루프를 방지할 수 있습니다. 따라서 IO 드라이버는 응답을 대기하게 됩니 다.

#### <span id="page-284-1"></span>**\*OPC?**

보류 중인 모든 명령이 완료된 후 출력 버퍼로 1을 반환합니다.

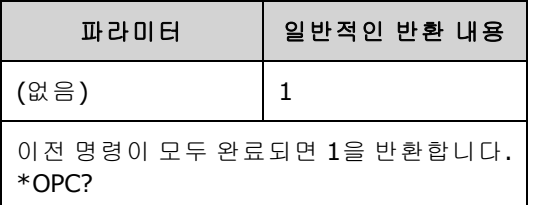

- 이 명령은 응용 프로그램을 계측기와 동기화하는 데 사용됩니다.
- 이 명령을 완료할 때까지는 다른 명령을 실행할 수 없습니다.
- <sup>l</sup> [\\*OPC](#page-284-0)와 [\\*OPC?](#page-284-1)의 차이점은 \*OPC?의 경우 현재 작업이 완료되면 출력 버퍼로 "1"을 반환한다는 것입니다. 즉, \*OPC? 실행 이후 응답이 있기 전에는 더 이상의 명령을 전송할 수 없습니다. 이런 방식으로 명시적 폴링 루프를 방지할 수 있습니다. 따라서 IO 드라이버는 응답을 대기하게 됩니 다.

#### <span id="page-284-2"></span>**\*OPT?**

[설치된](#page-367-0) 옵션을 식별하는 따옴표로 묶인 문자열을 반환합니다.

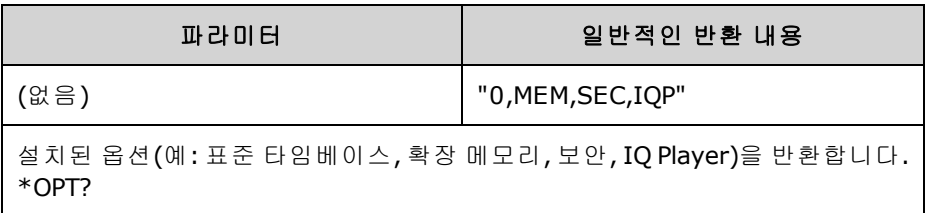

<span id="page-285-0"></span>**\*PSC {0|1} \*PSC?**

전원 켜기 상태 삭제. 전원을 켤 때 두 특정 레지스터 삭제를 활성화(1) 또는 비활성화(0)합니다.

- 표준 이벤트 활성화 레지스터[\(\\*ESE](#page-282-0))
- 상태 바이트 상황 레지스터([\\*SRE\)](#page-287-1)
- <sup>l</sup> 문제성 데이터 레지스터
- 표준 작동 레지스터

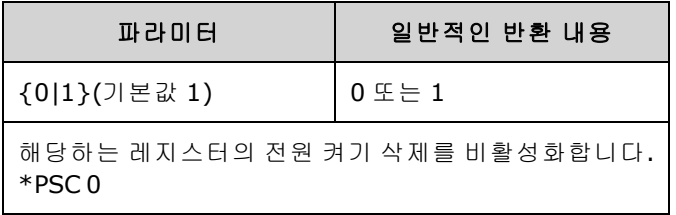

• 이 설정은 비휘발성이므로 전원을 껐다 켠 후에도 보존됩니다. 따라서 다음과 같은 GPIB 연결에 유용합니다.

**\*PSC 0** 지우기 활성화/비활성화 **\*ESE 128** 전원 켜기 이벤트 활성화 **\*SRE 32** STD 이벤트에 SRQ 활성화

장치 전원이 켜지면 이 간단한 프로그램을 통해 GPIB SRQ 신호가 제공됩니다.

# <span id="page-286-0"></span>**\*RCL {0|1|2|3|4} \*SAV {0|1|2|3|4}**

지정된 비휘발성 위치에서 계측기 상태를 호출(\*RCL) 또는 저장(\*SAV)합니다. 해당 위치에서 이전에 저장된 상태를 덮어쓰기 하며 오류는 발생하지 않습니다.

참고 한 33600 시리즈 계측기의 경우 \*SAV 및 \*RCL과 연관된 상태 파일은 STATE\_0.STA ~ STATE\_ 4.STA 파일에 저장됩니다. 이러한 파일은 내부 메모리의 Settings 디렉터리에 있습니다. [MMEMory](#page-302-0) 명령을 사용하여 이러한 파일을 관리할 수 있습니다.

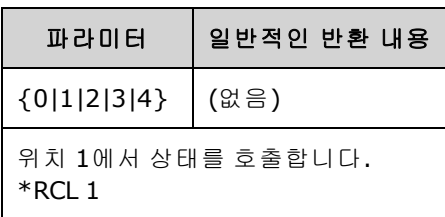

- 계측기에는 계측기 상태를 저장하기 위한 다섯 개의 비휘발성 저장소 위치가 있습니다. 위치 0에 는 계측기 전원 차단 상태가 저장됩니다. 다른 상태를 저장하려면 위치 1, 2, 3, 4를 사용합니다. 전원이 다시 켜지면 전원 차단 상태를 호출하도록 계측기를 구성할 수 있습니다 [\(MEM:STAT:REC:AUTO\)](#page-301-0).
- <sup>l</sup> 상태 저장에서는 선택한 기능(임의 파형 포함), 주파수, 진폭, DC 오프셋, 듀티 사이클, 대칭 및 사 용 중인 변조 파라미터가 "기억"됩니다. 또한 전면 패널 디스플레이 상태[\(DISP](#page-234-0))도 기억됩니다.
- 출고 시 위치 1 ~ 4는 비어 있고 위치 0은 전원 켜기 상태입니다.
- <sup>l</sup> 원격 인터페이스에서만 저장 위치 0을 사용하여 다섯 번째 계측기 상태를 저장할 수 있으며 전면 패널에서는 이 위치에 저장할 수 없습니다. 그러나 전원을 껐다가 켜면 위치 0은 덮어쓰기 됩니 다.
- <sup>l</sup> 위치 0 ~ 4에 각각 사용자 정의 [이름을](#page-301-1) 할당할 수 있습니다.
- 메모리에 저장된 상태는 [\\*RST](#page-287-0)의 영향을 받지 않습니다.
- 계측기 상태를 저장한 후에 비휘발성 메모리에서 임의 파형을 삭제하면 파형 데이터가 유실되며 상태를 호출해도 계측기가 해당 파형을 출력하지 않고 내장된 "지수 상승"을 대신 출력합니다.
- <sup>l</sup> 전면 패널에서 상태 저장을 위해 [MMEMory](#page-302-0) 하위 시스템을 사용합니다.

#### <span id="page-287-0"></span>**\*RST**

[MEMory:STATe:RECall:AUTO](#page-301-0) 설정에 관계없이 계측기를 출고 시 기본 [상태로](#page-422-0) 재설정합니다.

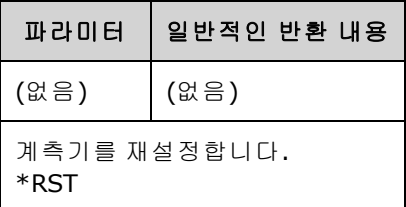

- <sup>l</sup> 저장된 계측기 상태, 저장된 임의 파형 또는 I/O 설정에는 영향을 주지 않습니다. 이러한 항목은 비휘발성 메모리에 저장됩니다.
- <span id="page-287-1"></span>● 진행 중인 스위프 또는 버스트를 중단합니다.

#### **\*SRE <***enable\_value***>**

#### **\*SRE?**

서비스 요청 활성화입니다. 이 명령은 표준 바이트 [레지스터](#page-281-1) 그룹에 대해 활성화 [레지스터](#page-289-2)의 비트 를 활성화합니다.

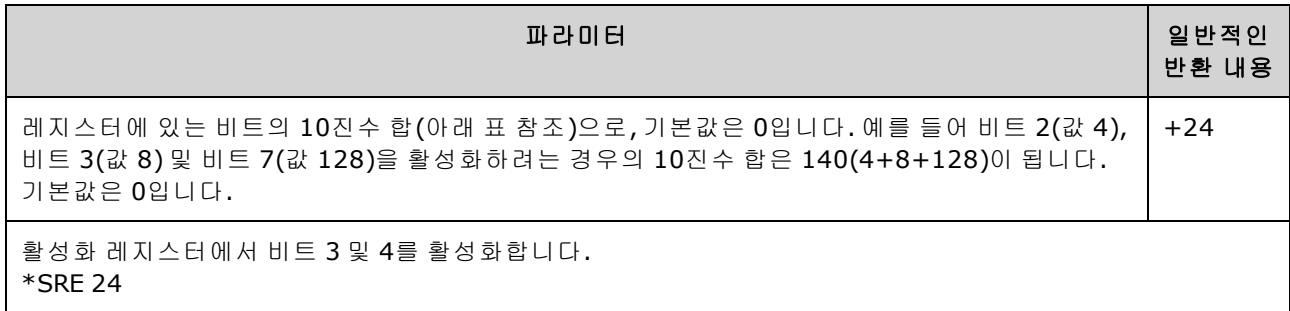

- <sup>l</sup> 특정 비트를 활성화하려면 레지스터에서 비트의 이진 가중치 합계에 해당하는 10진수 값을 지 정합니다. 선택한 비트는 상태 바이트 레지스터의 "마스터 요약" 비트(비트 6)에 요약됩니다. 선 택한 비트가 0에서 1로 변경되면 계측기는 서비스 요청 신호를 생성합니다.
- <sup>l</sup> [\\*CLS](#page-281-0)는 이벤트 [레지스터](#page-285-0)를 삭제하고 활성화 레지스터는 삭제하지 않습니다.
- <sup>l</sup> \*PSC(전원 켜기 상태 삭제)는 전원을 켤 때 상태 바이트 활성화 레지스터를 삭제할지 여부를 결정 합니다. 예를 들어 [\\*PSC](#page-285-0) 0은 전원을 껐다가 켤 때 활성화 레지스터의 내용을 유지합니다.
- 상태 바이트 활성화 레지스터는 [\\*RST](#page-287-0)에 의해 삭제되지 않습니다.
### **\*STB?**

읽기 상태 바이트 쿼리입니다. 이 명령은 상태 바이트 [레지스터](#page-281-0) 그룹에 대한 상황 레지스터를 쿼리 합니다.

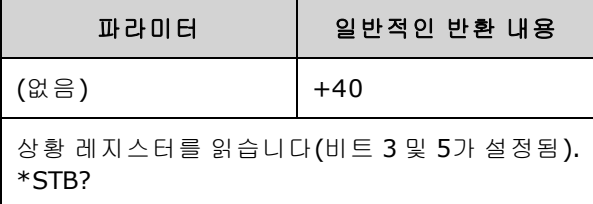

- <sup>l</sup> 직렬 폴과 비슷하지만 다른 계측기 명령과 같이 [처리됩니다](#page-287-0). 레지스터는 읽기 전용이며 비트는 읽을 때 지워지지 않습니다.
- 직렬 폴과 같은 결과를 반환하지만 "마스터 요약" 비트(비트 6)는 \*STB?를 통해 삭제되지 않습니 다.
- 전원을 껐다가 켜거나 \*RST를 실행하면 상황 레지스터의 모든 비트가 삭제됩니다.
- 레지스터에 설정된 모든 비트의 이진 가중치 합에 해당하는 10진수 값을 반환합니다. 예를 들어 비트 3(값 8) 및 비트 5(값 32)가 설정되어 있고 해당하는 비트가 활성화되어 있으면 쿼리는 +40을 반환합니다.

### **\*TRG**

트리거 명령입니다. 버스(소프트웨어) 트리거 소스가 현재 선택되어 있는 경우[\(TRIGger\[1|2\]:SOURce](#page-387-0) [BUS\)](#page-387-0) 원격 인터페이스에서 스위프, 버스트, 임의 파형 진행 또는 [LIST](#page-293-0) 진행을 트리거합니다.

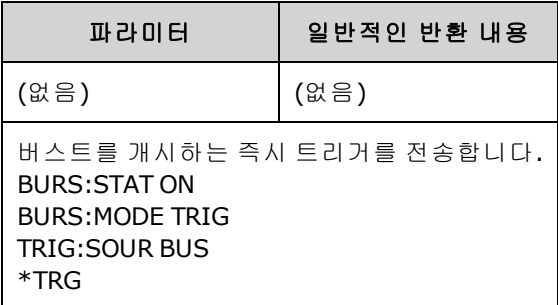

### <span id="page-289-0"></span>**\*TST?**

자가 테스트 쿼리입니다. 전체 계측기 자가 테스트를 수행합니다. 테스트가 실패하면 하나 이상의 오류 메시지에서 추가 정보가 제공됩니다. 오류 대기열을 확인하려면 [SYSTem:ERRor?](#page-366-0)를 사용합니 다.

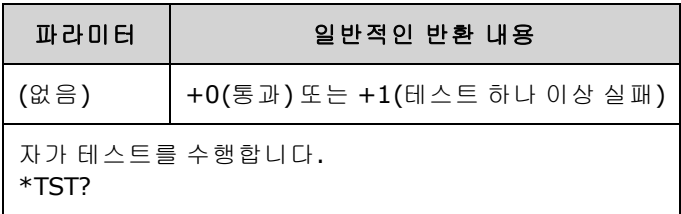

- 계측기를 켜면 전원 켜기 자가 테스트가 수행됩니다. 이 제한적인 테스트로 계측기의 작동 상태 를 점검합니다.
- <sup>l</sup> 전체 자가 테스트[\(\\*TST?](#page-289-0))는 약 15초가 소요됩니다. 모든 테스트가 통과되면 계측기의 정상 작동 신뢰도가 높은 것입니다.
- <sup>l</sup> [\\*TST](#page-289-0)를 통과하면 전면 패널에 "Self-Test Passed"가 표시됩니다. 그렇지 않으면 "Self-Test Failed"와 오류 번호가 표시됩니다. 지원을 요청하거나 서비스를 위해 계측기를 반송하는 지침은 [서비스](#page-443-0) 및 수리 - [소개를](#page-443-0) 참조하십시오.

#### **\*WAI**

인터페이스를 통해 추가 명령을 실행하기 전에 보류 중인 모든 작업이 완료될 때까지 대기하도록 계 측기를 구성합니다.

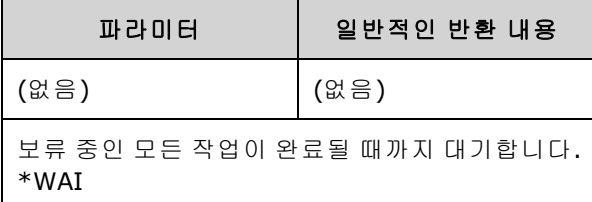

• 예를 들어 이 명령을 \*TRG 명령과 함께 사용하면 계측기가 트리거할 수 있는 상태가 됩니다.

#### \*TRG;\*WAI;\*TRG

### 레지스터

계측기는 서로 다른 세 가지 유형의 레지스터를 사용하여 계측기 기능을 활성화 및 추적하고 플래그 를 지정합니다.

- 활성화 레지스터는 상태 바이트 레지스터 그룹으로 보고되는 이벤트 레지스터의 비트를 정의합 니다. 활성화 레지스터에 쓰거나 활성화 레지스터에서 읽을 수 있습니다.
- <sup>l</sup> 상황 레지스터는 계측기 상태를 지속적으로 모니터링합니다. 상황 레지스터의 비트는 실시간으 로 업데이트되며 래칭 또는 버퍼링되지 않습니다.

<sup>l</sup> 이벤트 레지스터는 상황 레지스터의 다양한 이벤트를 래칭하는 읽기 전용 레지스터입니다. 이 레 지스터에서는 버퍼링이 수행되지 않으며 이벤트 비트가 설정된 동안 이 비트에 해당하는 후속 이 벤트는 무시됩니다.

## <span id="page-291-0"></span>INITiate 하위 시스템

INITiate 하위 시스템에서는 계측기가 "유휴" 상태에서 "트리거 대기" 상태로 이동하는 방법을 제어 합니다. 이 작업은 한 번에 한 채널씩 수행할 수도 있고 "ALL" 키워드를 사용하여 두 채널 모두에 대해 수행할 수도 있습니다.

### 예제

이 프로그램은 [INITiate\[1|2\]\[:IMMediate\]](#page-292-0)를 [TRIGger\[1|2\]:SOURce](#page-387-0) 및 [TRIGger\[1|2\]:COUNt](#page-385-0)와 함께 사용합 니다. [TRIG:SOUR](#page-387-0) EXT 명령은 외부 트리거링용으로 채널을 구성하고 [TRIG:COUNT](#page-385-0)는 트리거 카운트 를 10으로 설정합니다. [INITiate](#page-292-0) 명령은 계측기를 "트리거 대기" 상태로 설정합니다. 후면 패널 **Ext Trig** 라인에 펄스가 적용되면(기본적으로 하이) 트리거가 발생합니다. 트리거 카운트가 10회에 도달 하면 채널이 유휴 상태로 돌아갑니다. 그러면 INIT 명령을 다시 실행하여 외부 트리거 입력 라인에서 트리거 적용을 재시작해야 합니다.

```
INIT:CONT OFF
TRIG:SOUR EXT
TRIG:COUNT 10
INIT
```
## <span id="page-291-1"></span>**INITiate[1|2]:CONTinuous {ON|1|OFF|0} INITiate[1|2]:CONTinuous?**

### **INITiate:CONTinuous:ALL {ON|1|OFF|0}**

채널 하나 또는 두 채널 모두(ALL)에 대해 트리거 시스템이 항상 "트리거 대기" 상태로 돌아가는지 (ON) 아니면 [INITiate:IMMediate](#page-292-0)를 실행할 때까지 트리거를 무시하고 "유휴" 상태로 유지되는지(OFF) 를 지정합니다.

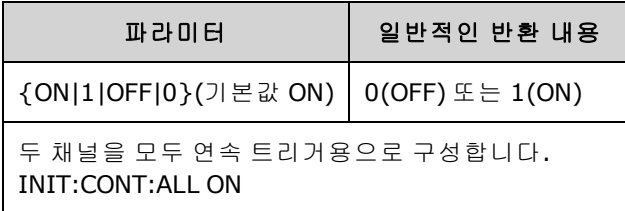

- <sup>l</sup> 채널은 트리거되고 나면 트리거 대기 상태로 유지되며 "작업 진행 중" 상태(예: 버스트 진행 중 또 는 스위프 진행 중)로 설정됩니다. 작업 진행 중 상태는 오랫동안 유지될 수 있으며 이 상태에서 는 트리거가 무시됩니다. 즉, 트리거가 [TRIGger\[1|2\]:COUNt](#page-385-0)로 지정되는 트리거 수에 합산되지 않 습니다.
- <sup>l</sup> INIT:CONT ON을 사용하면 다음 트리거 카운트에 대한 첫 번째 트리거에서 트리거 카운트 하나가 완료된 것을 구별할 수 없으므로 트리거 카운트가 무의미합니다. 카운트된 트리거가 필요한 경 우 INIT:CONT OFF를 설정해야 합니다.

## <span id="page-292-0"></span>**INITiate[1|2][:IMMediate]**

## **INITiate[:IMMediate]:ALL**

[TRIGger\[1|2\]:COUNt](#page-385-0)로 지정된 수의 트리거에 대해 두 채널 모두(ALL)의 트리거링 시스템 상태를 "유 휴"에서 "트리거 대기"로 변경합니다.

<sup>l</sup> 채널은 트리거되고 나면 트리거 대기 상태로 유지되며 "작업 진행 중" 상태(예: 버스트 진행 중 또 는 스위프 진행 중)로 설정됩니다. 작업 진행 중 상태는 오랫동안 유지될 수 있으며 이 상태에서 는 트리거가 무시됩니다. 즉, 트리거가 [TRIGger\[1|2\]:COUNt](#page-385-0)로 지정되는 트리거 수에 합산되지 않 습니다.

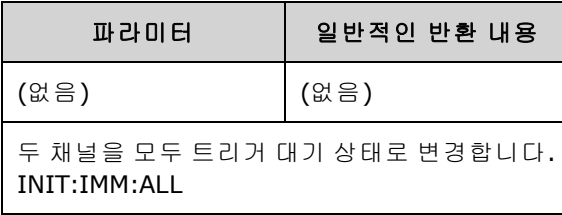

- <sup>l</sup> 트리거 시스템은 [INITiate\[:IMMediate\]](#page-291-0)를 통해 준비됩니다. 트리거 카운트가 충족되면 트리거 시 스템은 유휴 상태로 돌아가며 이후의 트리거는 무시됩니다. 트리거된 기능은 트리거 카운트가 도달된 상태로 유지됩니다. 또 한 번의 [INITiate\[:IMMediate\]](#page-291-0)를 통해 트리거 시스템을 다시 실행하 면 추가 트리거를 적용할 수 있습니다.
- 계측기를 유휴 상태로 되돌리려면 [ABORt](#page-191-0)를 사용합니다.
- <sup>l</sup> 지정한 채널의 [INIT:CONT](#page-291-1)가 ON으로 설정된 경우 INITiate[1|2]:IMMediate 및 INIT[:IMMediate]:ALL 은 트리거 시스템에 영향을 주지 않으며 오류 -213이 발생합니다.

# INPut:ATTenuation[:STATe] {ON|1|OFF|0} INPut:ATTenuation[:STATe]?

33600 시리즈의 변조 입력이 최대 5V 레벨(ON) 신호에 작동할지 또는 1V 레벨(OFF) 신호에 작동할지 를 지정합니다.

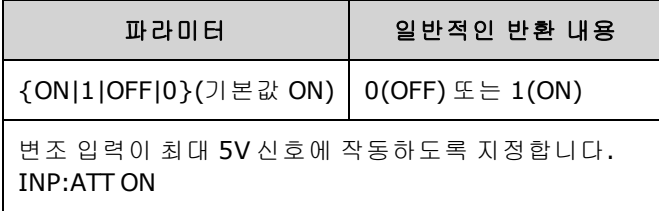

• 변조 소스가 External로 설정된 경우 전면 패널 변조 파라미터 화면에서 설정할 수 있습니다.

## <span id="page-293-0"></span>LIST 하위 시스템

계측기에서 출력되는 주파수 목록을 구성합니다. 이렇게 하면 주파수를 미리 결정된 주파수 목록으 로 보다 빠르게 변경할 수 있습니다. 외부 트리거, 내부 트리거 또는 BUS 트리거를 통해 주파수를 진 행할 수 있습니다. 목록은 FREQuency:MODE LIST를 통해 개시됩니다.

LIST DWELI - 목록의 각 주파수가 생성되는 시간을 설정합니다.

[LIST\\_FREQuency](#page-294-0) - 주파수를 최대 128개 목록으로 지정합니다. MMEMory:LOAD:LIST[1|2] 및 MMEMory:STORe:LIST를 사용하여 주파수를 파일에서 읽거나 파일에 저장할 수도 있습니다.

LIST FREQuency POINts - 주파수 목록의 포인트 수를 반환합니다.

<span id="page-293-1"></span>LIST 프로그래밍 예제는 [주파수](#page-403-0) 목록 생성을 참조하십시오.

## **[SOURce[1|2]:]LIST:DWELl {<***seconds***>|MINimum|MAXimum} [SOURce[1|2]:]LIST:DWELl? [{MINimum|MAXimum}]**

주파수 목록의 각 주파수가 생성되는 시간인 드웰 시간을 설정합니다.

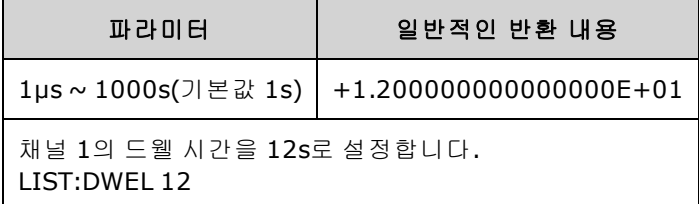

<sup>l</sup> TRIGger[1|2]:SOURce가 IMMediate이면 계측기에서 지정된 드웰 시간 동안 주파수 목록의 각 주파 수를 생성합니다.

## <span id="page-294-0"></span>**[SOURce[1|2]:]LIST:FREQuency <***freq1***>[, <***freq2***>, etc.] [SOURce[1|2]:]LIST:FREQuency?**

주파수 목록의 주파수 값을 지정합니다.

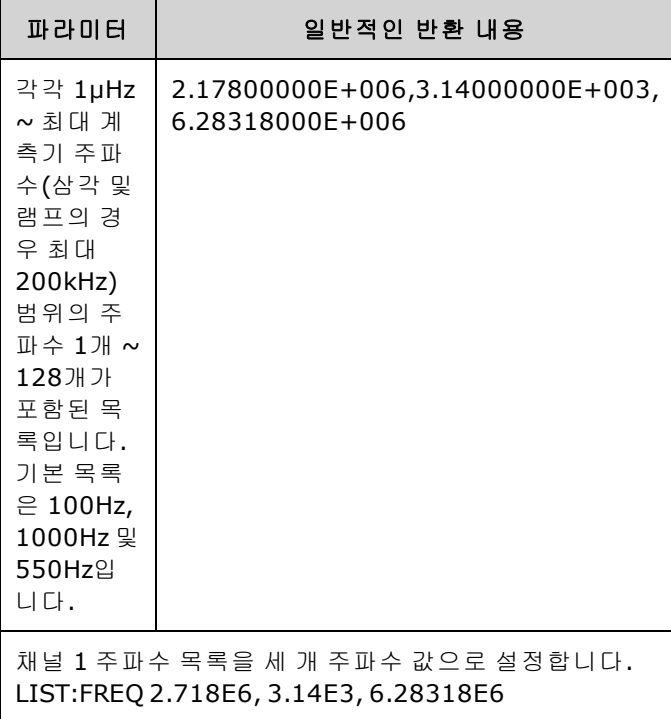

<span id="page-294-1"></span>• 이 명령은 이전 목록을 새 목록으로 덮어씁니다.

## **[SOURce[1|2]:]LIST:FREQuency:POINts? [{MINimum|MAXimum}]**

현재 주파수 목록의 주파수 수를 반환합니다.

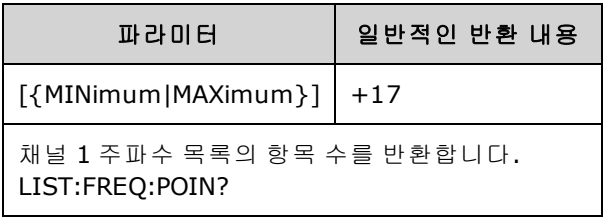

- 기본 목록에는 다음의 세 가지 주파수가 포함됩니다. 100Hz, 1000Hz 및 550Hz입니다.
- $\bullet$  MINimum은 1이고 MAXimum은 128입니다.

## LXI 하위 시스템

LXI 하위 시스템에서는 LXI(LAN eXtensions for Instrumentation) 기능을 지원합니다.

## **LXI:IDENtify[:STATE] {ON|1|OFF|0} LXI:IDENtify[:STATE]?**

디스플레이에서 LXI 식별 표시등을 켜거나 끕니다.

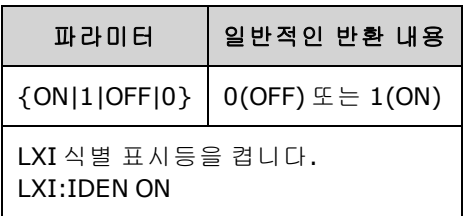

- LXI 식별 표시등을 통해 LAN 주소와 연결된 장치를 식별할 수 있습니다.
- [\\*RST](#page-287-0)를 실행하면 LXI 식별 표시등이 꺼집니다.
- LOCAL 키를 누르면 LXI 식별 표시등이 꺼집니다.

## **LXI:MDNS:ENABle {ON|1|OFF|0} LXI:MDNS:ENABle?**

mDNS(Multicast Domain Name System)를 비활성화하거나 활성화합니다.

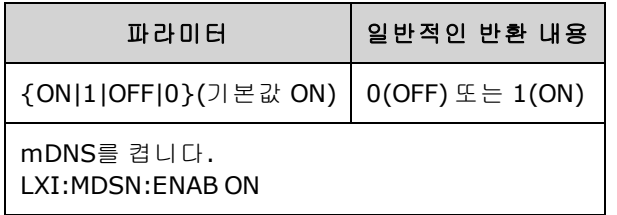

• [SYSTem:SECurity:IMMediate](#page-372-0) 또는 [\\*RST](#page-287-0)를 실행하거나 전원을 켜거나 LAN을 재설정하면 설정이 활성화됩니다.

## **LXI:MDNS:HNAMe[:RESolved]?**

확인된 고유 mDNS 호스트 이름을 <*mDNS Hostname*>-*N* 형식으로 반환합니다. *N*은 이름을 고유하 게 만들기 위해 필요한 경우 추가되는 정수입니다. 필요에 따라 추가되는 정수를 포함하기 위해 이름 이 잘릴 수 있습니다.

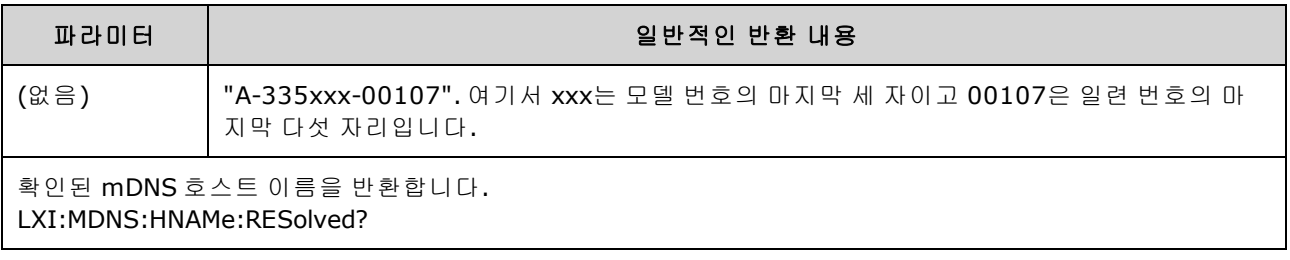

## <span id="page-296-0"></span>**LXI:MDNS:SNAMe:DESired <***name***> LXI:MDNS:SNAMe:DESired?**

원하는 mDNS 서비스 이름을 설정합니다.

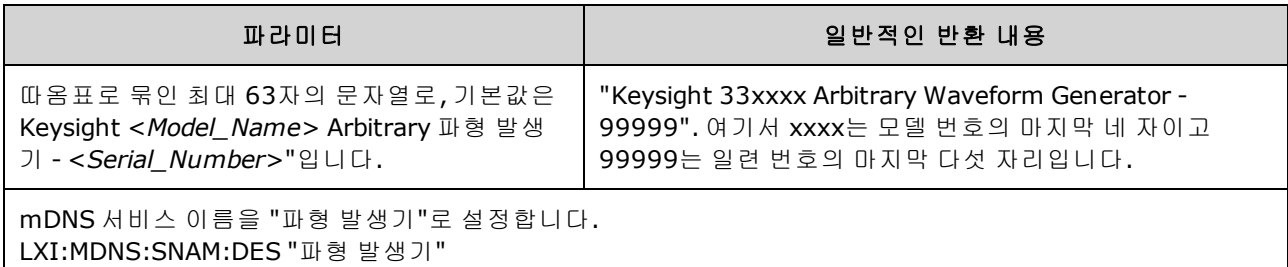

- 이 설정은 비휘발성이므로 전원을 껐다 켜거나 [\\*RST](#page-287-0)를 실행해도 변경되지 않습니다.
- 설정은 [SYSTem:SECurity:IMMediate](#page-372-0) 실행 후에 기본값으로 설정됩니다.

### **LXI:MDNS:SNAMe[:RESolved]?**

확인된 고유 mDNS 서비스 이름을 <*Desired mDNS Service Name*>(*N*) 형식으로 반환합니다. *N*은 이름 을 고유하게 만들기 위해 필요한 경우 추가되는 정수입니다. 필요에 따라 추가되는 정수를 포함하기 위해 이름이 잘릴 수 있습니다.

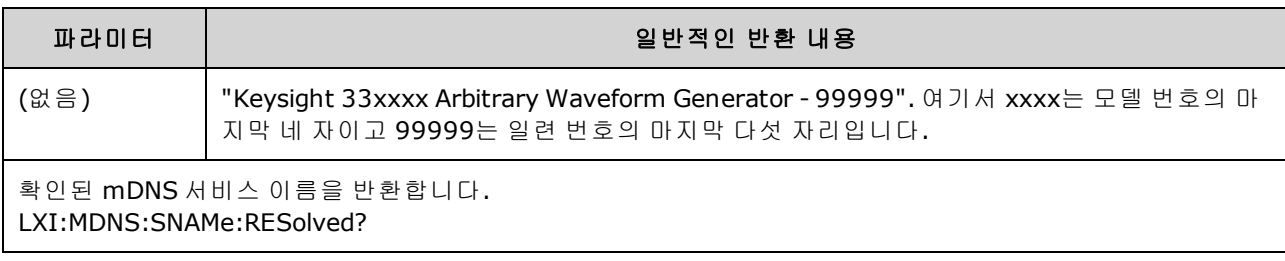

• 확인된 mDNS 서비스 이름을 원하는 서비스 이름[\(LXI:MDNS:SNAMe:DESired](#page-296-0))으로 지정할 수 있으 며, 이름을 고유하게 만드는 데 필요한 경우에 한해 "(N)"을 추가할 수 있습니다. 여기서 N은 정수 입니다.

### **LXI:RESet**

DHCP를 시작하여 LAN 설정을 알려진 작동 상태로 재설정합니다. DHCP가 실패하는 경우에는 AutoIP를 사용합니다. 또한 WebUI 암호가 설정된 경우 삭제합니다.

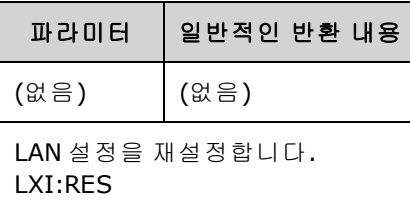

- 네트워크에 따라 이 명령을 전송한 후 LAN 인터페이스가 재시작되는 데 몇 초가 걸릴 수 있습니 다.
- <sup>l</sup> LAN 인터페이스 또는 특정 LAN 서비스(VXI-11, 소켓 등)가 SYSTem:COMMunicate:ENABle에 의해 비활성화된 경우 해당 인터페이스나 서비스를 별도로 다시 활성화한 다음 계측기 전원을 껐다가 켜야 LAN이 작동합니다.

#### **LXI:RESTart**

[SYSTem:COMM:LAN](#page-372-1) 명령으로 지정된 현재 설정을 사용하여 LAN을 재시작합니다.

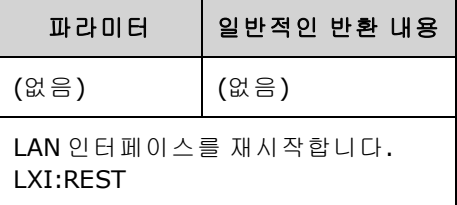

- 네트워크에 따라 이 명령을 전송한 후 LAN 인터페이스가 재시작되는 데 몇 초가 걸릴 수 있습니 다.
- <sup>l</sup> LAN 인터페이스 또는 특정 LAN 서비스(VXI-11, 소켓 등)가 SYSTem:COMMunicate:ENABle에 의해 비활성화된 경우 해당 인터페이스나 서비스를 별도로 다시 활성화한 다음 계측기 전원을 껐다가 켜야 LAN이 작동합니다.

## MARKer 하위 시스템

MARKer 하위 시스템에서는 임의 파형, 스위프 또는 버스트 내에서 전면 패널 동기 신호가 로우로 이 동하는 포인트를 구성합니다.

### 명령 및 쿼리

- <sup>l</sup> [SOURce[1|2]:]MARKer:CYCle {<*cycle\_num*[>|MINimum|MAXimum|DEFault}](#page-298-0) 동기 신호가 로우로 이동하는 버스트의 주기
- <sup>l</sup> [\[SOURce\[1|2\]:\]MARKer:FREQuency](#page-298-1) {<*frequency*>|MINimum|MAXimum|DEFault} 동기 신호가 로우 로 이동하는 주파수
- <sup>l</sup> [\[SOURce\[1|2\]:\]MARKer:POINt](#page-299-0) {<*sample\_number*>|MINimum|MAXimum} 임의 파형에서 동기 신호 가 로우로 이동하는 포인트

SYNC:MODE가 MARKer로 설정된 경우 이러한 각 명령을 실행하면 동기/마커가 버스트, 스위프 또는 임의 파형 시작 시에 하이로 전환됩니다. [OUTPut:SYNC:POLarity](#page-320-0)를 사용하면 이를 되돌릴 수 있습니 다.

## <span id="page-298-0"></span>**[SOURce[1|2]:]MARKer:CYCle {<***cycle\_num***>|MINimum|MAXimum|DEFault} [SOURce[1|2]:]MARKer:CYCLe? [{MINimum|MAXimum}]**

버스트 모드 작업에서 전면 패널 동기 신호가 로우로 이동하는 마커 사이클 번호를 설정합니다. [OUTPut:SYNC:POLarity](#page-320-0)를 사용하면 이를 되돌릴 수 있습니다.

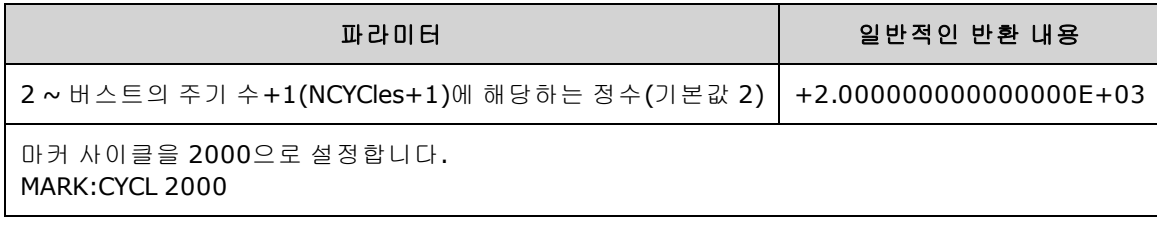

- 버스트가 활성화되어 있으며 [OUTP:SYNC:MODE](#page-319-0)가 MARKer일 때만 사용 가능합니다.
- <sup>l</sup> 버스트를 활성화하는 경우 마커 사이클이 버스트의 주기 수 +1보다 작거나 같아야 합니다. 이 범 위를 벗어난 값으로 마커 사이클을 설정하면 마커 사이클이 버스트 중간값과 동일하게 설정됩니 다. 또한 원격 인터페이스에서 "Settings conflict" 오류가 발생합니다.

## <span id="page-298-1"></span>**[SOURce[1|2]:]MARKer:FREQuency {<***frequency***>|MINimum|MAXimum|DEFault} [SOURce[1|2]:]MARKer:FREQuency? [{MINimum|MAXimum}]**

스위프 중에 전면 패널 동기 신호가 로우로 이동하는 마커 주파수를 설정합니다. [OUTPut:SYNC:POLarity](#page-320-0)를 사용하면 이를 되돌릴 수 있습니다.

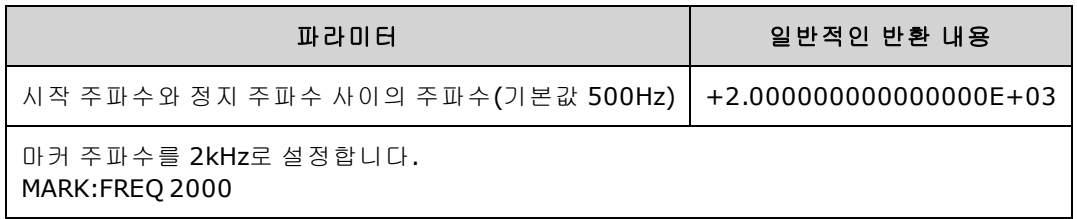

- 스위프가 활성화되어 있고 [OUTP:SYNC:MODE](#page-319-0)가 MARKer일 때만 사용 가능합니다.
- 스위프를 활성화한 경우 마커 주파수는 시작 주파수와 정지 주파수 사이에 있어야 합니다. 이 범 위를 벗어난 값으로 마커 사이클을 설정하면 마커 주파수가 시작 주파수 또는 주파수 중 가까운 값으로 설정됩니다. 또한 원격 인터페이스에서 "Settings conflict" 오류가 발생합니다.

## <span id="page-299-0"></span>**[SOURce[1|2]:]MARKer:POINt {<***sample\_number***>|MINimum|MAXimum} [SOURce[1|2]:]MARKer:POINt? [{MINimum|MAXimum}]**

활성 임의 파형 내에서 전면 패널 **동기** 신호가 로우로 이동하는 샘플 번호를 설정합니다. [OUTPut:SYNC:POLarity](#page-320-0)를 사용하면 이를 되돌릴 수 있습니다.

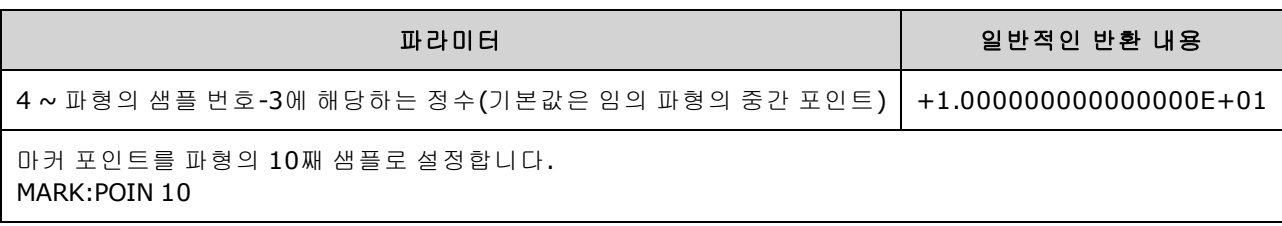

- <sup>l</sup> 이 명령은 시퀀스가 아닌 현재 활성 상태인 임의 파형[\(FUNCtion:ARBitrary\)](#page-258-0)에서만 마커 포인트를 설정합니다.
- 명령은 다음과 같은 상황에서만 유효합니다.
	- <sup>l</sup> [OUTPut:SYNC:MODE](#page-319-0)가 MARK로, FUNC가 ARB로, [FREQuency:MODE](#page-249-0)가 CW로 설정된 경우
	- <sup>l</sup> OUTPut:SYNC:MODE가 CARR로, FUNC가 ARB로, [BURSt](#page-218-0)가 ON으로 설정된 경우
	- <sup>l</sup> OUTPut:SYNC:MODE가 CARR로, FUNC가 ARB로, FREQuency:MODE가 SWEEP로 설정된 경우
	- OUTPut:SYNC:MODE가 MARK로 설정되고 내부 변조가 활성 상태이며 [FUNCtion](#page-257-0)이 ARB로 설정 되거나 변조 파형의 내부 기능이 ARB로 설정된 경우
	- <sup>l</sup> OUTPut:SYNC:MODE가 MARK로 설정되고 외부 변조가 활성 상태이며 FUNCtion이 ARB로 설정 된 경우

## MEMory 하위 시스템

MEMory 하위 시스템에서는 비휘발성 저장 위치의 0 ~ 4번에 저장되고[\(\\*SAV](#page-286-0)) 호출되는([\\*RCL\)](#page-286-0) 계측기 상태 파일에 대한 작업이 이루어집니다.

참고 33600 시리즈 계측기의 경우 \*SAV 및 \*RCL과 연관된 상태 파일은 STATE\_0.STA ~ STATE\_ 4.STA 파일에 저장됩니다. 이러한 파일은 내부 메모리의 Settings 디렉터리에 있습니다. [MMEMory](#page-302-0) 명령을 사용하여 이러한 파일을 관리할 수 있습니다.

## 예제

```
MEM:STAT:DEL 3
*SAV 3
MEM:STAT:VAL? 3
MEM:STAT:NAME 3,PATS_STATE
MEM:STAT:CAT?
```
## 명령 및 쿼리

- [MEMory:NSTates?](#page-300-0) 상태 저장 메모리 위치의 총 수를 반환합니다.
- [MEMory:STATe:CATalog?](#page-300-1) 전체 상태 저장 위치 다섯 개와 연결된 이름을 나열합니다.
- <sup>l</sup> [MEMory:STATe:DELete](#page-300-2) {0|1|2|3|4|} 상태 저장 위치의 내용을 삭제합니다.
- <sup>l</sup> [MEMory:STATe:NAME](#page-301-0) {0|1|2|3|4} [,<*name*>] 상태 저장 위치에 사용자 정의 이름을 할당합니다.
- <sup>l</sup> [MEMory:STATe:RECall:AUTO](#page-301-1) {ON|1|OFF|0} 전원을 켤 때 위치 0에서 전원 차단 상태를 호출할지 여부를 지정합니다.
- <span id="page-300-0"></span>• [MEMory:STATe:VALid?](#page-301-2) {0|1|2|3|4} - 저장 위치에 유효한 상태가 포함되어 있는지 확인합니다.

#### **MEMory:NSTates?**

상태 저장에 대해 사용 가능한 총 메모리 위치 수(메모리 위치 0을 포함하여 항상 +5)를 반환합니다.

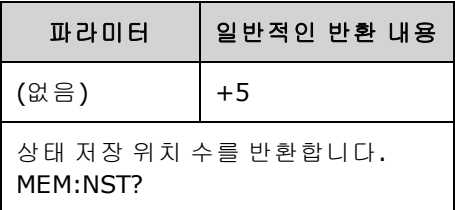

#### <span id="page-300-1"></span>**MEMory:STATe:CATalog?**

위치 0 ~ 4에 할당된 이름을 반환합니다.

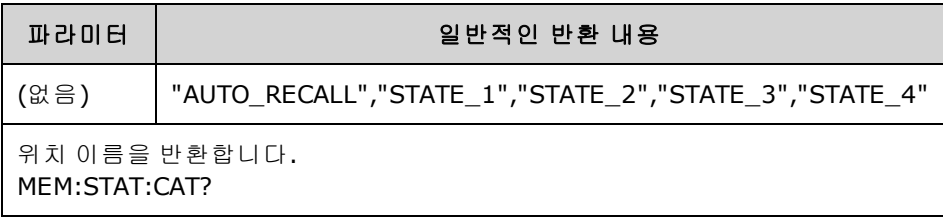

- 기본 이름은 "AUTO\_RECALL", "STATE\_1", "STATE\_2", "STATE\_3" 및 "STATE\_4"입니다.
- <sup>l</sup> 위치 0에 이름을 지정할 수는 있지만 전원을 껐다 켜면 이름이 덮어쓰기 되며 새 전원 차단 상태 가 해당 위치에 저장됩니다.

### <span id="page-300-2"></span>**MEMory:STATe:DELete {0|1|2|3|4|}**

상태 저장 위치를 삭제합니다.

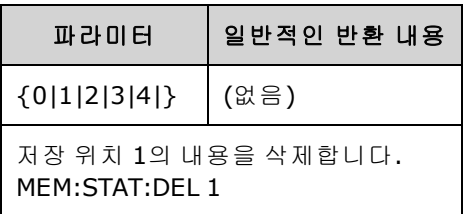

- 기본 이름은 "AUTO\_RECALL", "STATE\_1", "STATE\_2", "STATE\_3" 및 "STATE\_4"입니다.
- 위치 0의 상태를 삭제할 수는 있지만 다음번에 전원을 켜면 계측기가 전원 차단 상태로 복원됩니 다.
- 비어 있는 위치에서 상태를 호출하면 오류가 발생합니다.

## <span id="page-301-0"></span>**MEMory:STATe:NAME {0|1|2|3|4}[,<***name***>] MEMory:STATe:NAME? {0|1|2|3|4}**

저장 위치 이름을 지정합니다.

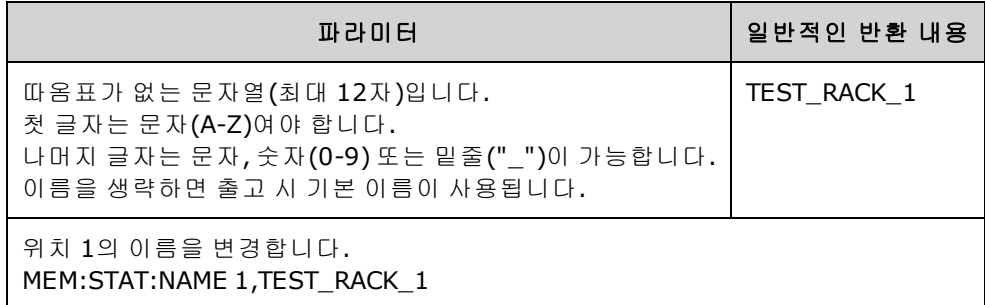

- 기본 이름은 "AUTO\_RECALL", "STATE\_1", "STATE\_2", "STATE\_3" 및 "STATE\_4"입니다.
- <sup>l</sup> 위치 0에 이름을 지정할 수는 있지만 전원을 껐다 켜면 이름이 덮어쓰기 되며 새 전원 차단 상태 가 해당 위치에 저장됩니다.
- 다른 위치에 동일한 이름을 할당할 수 있습니다.
- 저장 위치의 내용을 삭제[\(MEMory:STATe:DELete](#page-300-2))하면 연결된 이름이 출고 시 기본값("AUTO\_ RECALL", "STATE\_1", "STATE\_2", "STATE\_3", "STATE\_4")으로 재설정됩니다.
- <span id="page-301-1"></span>• 상태 이름은 [\\*RST](#page-287-0)의 영향을 받지 않습니다.

### **MEMory:STATe:RECall:AUTO {ON|1|OFF|0} MEMory:STATe:RECall:AUTO?**

전원을 켤 때 저장 위치 "0"에서 계측기 상태 자동 호출을 비활성화하거나 활성화합니다.

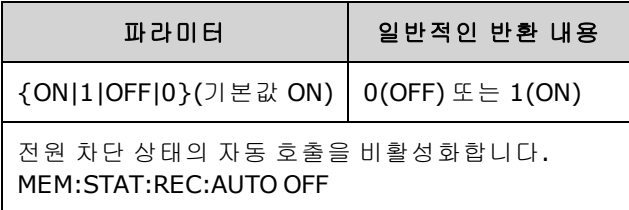

<span id="page-301-2"></span>• OFF는 전원을 켤 때 출고 시 재설정([\\*RST](#page-287-0))을 수행하는 것과 같습니다.

## **MEMory:STATe:VALid? {0|1|2|3|4}**

저장 위치에 현재 유효한 상태가 저장되어 있는지를 나타냅니다.

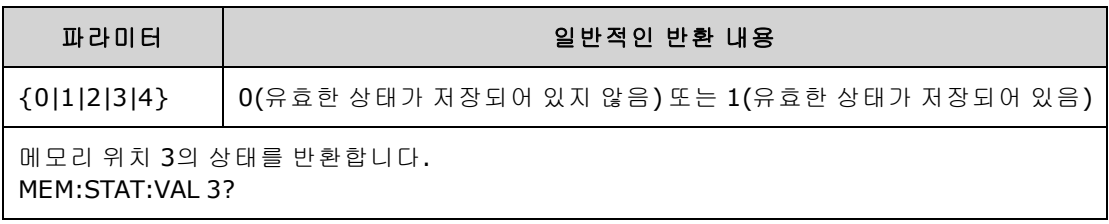

• 상태를 실수로 덮어쓰지 않도록 [\\*SAV](#page-286-0)를 전송하기 전에 이 명령을 사용하십시오.

## <span id="page-302-0"></span>MMEMory 하위 시스템

MMEMory 하위 시스템에서는 계측기의 파일 시스템 또는 외부 USB 파일 시스템을 관리합니다. 파일 시스템은 다양한 파일 형식을 저장하고 로드할 수 있습니다.

계측기 내에는 "INT:\" 플래시 메모리 파일 시스템이 항상 존재합니다. USB 파일 저장 장치(플래시 드 라이브, 썸 드라이브, 점프 드라이브라고도 함)를 전면 패널 USB 포트에 꽂으면 계측기에서 "USB:\" 로 표시됩니다.

#### 예제

다음 코드는 아래에 나와 있는 시퀀스를 생성합니다. 긴 [DATA:SEQuence](#page-231-0) 명령은 쉽게 읽을 수 있도록 여러 줄로 분할되어 있습니다.

```
FUNC:ARB:SRATE 10E3
FUNC:ARB:FILTER OFF
FUNC:ARB:PTPEAK 10
DATA:ARB dc_ramp, 0.1, 0.1, 0.1, 0.1, 0.1, 0.2, 0.4, 0.6, 0.8, 1.0
DATA:ARB dc5v, 1.0, 1.0, 1.0, 1.0, 1.0, 1.0, 1.0, 1.0, 1.0, 1.0
DATA:ARB dc2_5v, 0.5, 0.5, 0.5, 0.5, 0.5, 0.5, 0.5, 0.5, 0.5, 0.5
DATA:ARB dc0v, 0.0, 0.0, 0.0, 0.0, 0.0, 0.0, 0.0, 0.0, 0.0, 0.0
DATA:SEQuence #3128"seqExample","dc_
ramp",0,once,highAtStart,5,"dc5v",2,repeat,maintain,5,
     "dc2 v", 2, repeat, lowAtStart, 5, "dc0v", 2, repeat, maintain, 5
FUNC:ARB dc_ramp
MMEM:STORE:DATA "INT:\dc_ramp.arb"
FUNC:ARB dc5v
MMEM:STORE:DATA "INT:\dc5v.arb"
FUNC:ARB dc2_5v
MMEM:STORE:DATA "INT:\dc2_5.arb"
FUNC:ARB dc0v
MMEM:STORE:DATA "INT:\dc0v.arb"
FUNC:ARB seqExample
MMEM:STORE:DATA "INT:\seqExample.seq"
DATA:VOL:CLEAR <--- 표시할 모든 파형을 지우고 LOAD로 모든 파형을 복원함
MMEM:LOAD:DATA "INT:\seqExample.seq"
FUNC ARB
FUNC:ARB "INT:\seqExample.seq"
OUTPUT ON
```
seqExample.seq 파일은 아래와 같습니다.

File Format:1.10 Sample Rate:10000.000000 High Level:5.000000 Low Level:0.000000 Filter:"off" Header:Arb Name, Repeat Count, Play Control, Marker Mode, Marker Point dc\_ramp.arb, 1, "once", "highAtStart", 5 dc5v.arb,2,"repeat","maintain",5 dc2 5v.arb, 2, "repeat", "lowAtStart", 5 dc0v.arb,2,"repeat","maintain",5

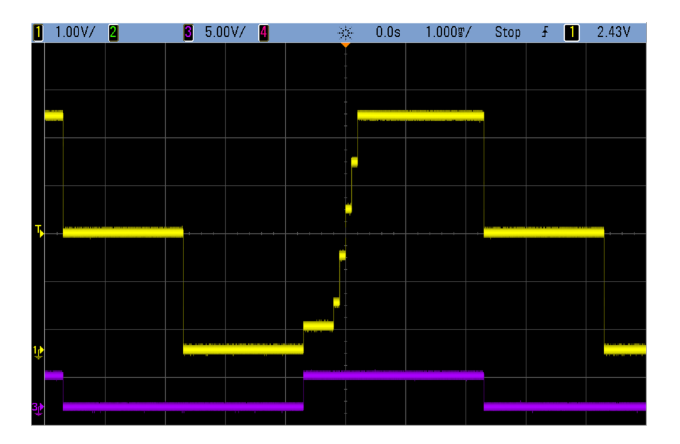

## 명령 및 쿼리

MMEMory 하위 시스템에는 다음 명령 및 쿼리가 포함되어 있습니다.

[MMEMory:CATalog\[:ALL\]?](#page-306-0) [<*folder*>] - 대용량 메모리 장치에서 사용 가능한 공간, 사용된 공간 및 파 일을 나열합니다.

[MMEMory:CATalog:DATA:ARBitrary?](#page-307-0) [<*folder*>] - 대용량 메모리 장치에서 임의 파형 및 시퀀스를 나 열합니다.

[MMEMory:CATalog:STATe?](#page-308-0) [<*folder*>] - 대용량 메모리 장치에서 사용 가능한 공간, 사용된 공간 및 상 태 파일(\*.sta)을 나열합니다.

[MMEMory:CDIRectory](#page-309-0) <*folder*> - 디렉터리로 변경합니다. [MMEMory:CDIRectory?](#page-309-0)

[MMEMory:COPY](#page-309-1) <*file1*>,<*file2*> - 대용량 메모리 장치에서 파일을 복사합니다.

[MMEMory:COPY:SEQuence](#page-310-0) <*source*>,<*destination*> - 대용량 메모리 장치에서 시퀀스 및 연결된 임의 파형을 복사합니다.

[MMEMory:DELete](#page-310-1) <*file*> - 대용량 메모리 장치에서 파일을 제거합니다.

[MMEMory:DOWNload:DATA](#page-311-0) <*binary\_block*> - 호스트 컴퓨터에서 계측기의 대용량 메모리로 데이터 를 다운로드합니다.

[MMEMory:DOWNload:FNAMe](#page-311-1) <*filename*> - 컴퓨터에서 계측기의 대용량 메모리로 데이터를 다운로 드하기 위한 파일 이름을 지정합니다.

[MMEMory:LOAD:ALL](#page-311-2) <*filename*> - 계측기 상태 파일을 로드합니다.

[MMEMory:LOAD:DATA\[1|2\]](#page-312-0) <*filename*> - 파일에서 임의 파형을 로드합니다.

[MMEMory:LOAD:LIST\[1|2\]](#page-312-1) <*filename*> - 파일에서 주파수 목록을 로드합니다.

[MMEMory:LOAD:STATe](#page-313-0) <*filename*> - 파일에서 저장된 계측기 상태를 로드합니다.

[MMEMory:MDIRectory](#page-309-0) <*folder*> - 새 디렉터리(폴더)를 만듭니다.

[MMEMory:MOVE](#page-313-1) <*file1*>,<*file2*> - 대용량 메모리 장치에서 파일을 이동합니다.

[MMEMory:RDIRectory](#page-309-0) <*folder*> - 디렉터리를 제거합니다.

[MMEMory:STORe:ALL](#page-311-2) <*filename*> - 계측기 상태 파일을 저장합니다.

[MMEMory:STORe:DATA\[1|2\]](#page-314-0) *<filename>* - 임의 파형을 파일에 저장합니다.

[MMEMory:STORe:LIST\[1|2\]](#page-312-1) <*filename*> - 활성 주파수 목록을 파일에 저장합니다.

[MMEMory:STORe:STATe](#page-313-0) <*filename*> - 계측기 상태를 파일에 저장합니다.

[MMEMory:UPLoad?](#page-314-1) <*filename*> - 파일의 내용을 계측기에서 호스트 컴퓨터로 업로드합니다.

### 폴더와 파일 형식

대부분의 MMEMory 명령은 폴더 및 파일을 참조합니다. 폴더 및 파일에는 아래에서 설명하는 특정 구조가 적용됩니다.

#### **<**폴더**>**의 형식

- <sup>l</sup> <*folder*>의 형식은 "<*drive*>:<*path*>"입니다. 여기서 <*drive*>는 INTernal 또는 USB일 수 있고 <*path*>는 절대 폴더 경로입니다.
	- INTernal은 내부 플래시 파일 시스템을 지정합니다. USB는 전면 패널 USB 저장 장치를 지정합 니다.
	- <sup>l</sup> 절대 경로는 "\" 또는 "/"로 시작하며 <*drive*>의 루트 폴더에서 시작됩니다.
	- <sup>l</sup> <*path*>에 지정된 폴더 이름은 240자를 초과할 수 없습니다.
	- <sup>l</sup> 지정한 폴더가 있어야 하며 숨겨진 폴더 또는 시스템 폴더로 표시되어 있어서는 안 됩니다.
	- <sup>l</sup> <*drive*>:<*path*>를 생략하면 [MMEMory:CDIRectory](#page-309-0)에 의해 지정되는 폴더가 사용됩니다.
	- <sup>l</sup> <*drive*>를 생략하는 경우:
		- 경로는 상대 경로로 처리되며 [MMEMory:CDIRectory](#page-309-0)로 지정되는 폴더에 추가됩니다.
		- <sup>l</sup> 절대 경로는 사용할 수 없습니다.

#### **<**파일**>**의 형식

- <sup>l</sup> <*file1*> 및 <*file2*>의 형식은 "[<*drive*>:<*path*>]<*file\_name*>"입니다. 여기서 <*drive*>는 INTernal 또는 USB일 수 있고 <*path*>는 절대 폴더 경로여야 합니다.
	- INTernal은 내부 플래시 파일 시스템을 지정합니다. USB는 전면 패널 USB 저장 장치를 지정합 니다.
	- <sup>l</sup> <*drive*>:<*path*>를 생략하면 [MMEMory:CDIRectory](#page-309-0)에 의해 지정되는 폴더가 사용됩니다.
	- <sup>l</sup> 절대 경로는 "\" 또는 "/"로 시작하며 <*drive*>의 루트 폴더에서 시작됩니다.
	- 폴더 및 파일 이름에는 다음 문자를 사용할 수 없습니다. \ / : \* ? " ‹ ›│
	- 폴더와 파일 이름의 조합은 240자를 초과할 수 없습니다.
	- <sup>l</sup> 소스 파일 및 폴더와 대상 폴더가 있어야 하며 숨겨진 파일/폴더 또는 시스템 파일/폴더로 표 시되어 있어서는 안 됩니다.
	- 대상 파일이 있는 경우 숨겨진 파일 또는 시스템 파일로 표시되어 있지 않으면 덮어씁니다.
	- <sup>l</sup> <*drive*>를 생략하는 경우:
		- 경로는 상대 경로로 처리되며 [MMEMory:CDIRectory](#page-309-0)로 지정되는 폴더에 추가됩니다.
		- <sup>l</sup> 절대 경로는 사용할 수 없습니다.

### 대용량 메모리**(MMEMory)** 및 상태 저장

전면 패널에서는 MEM 하위 시스템이 아닌 MMEM 하위 시스템을 사용하여 상태를 저장합니다. 전 면 패널에서 저장한 상태는 SCPI를 통해서도 액세스할 수 있습니다. 그러나 SCPI에서 \*SAV를 사용 하여 MEM 하위 시스템에 저장한 상태는 전면 패널에서 검색할 수 없습니다.

예를 들어 계측기를 원하는 대로 구성하고 USB 드라이브를 전면 패널에 삽입한 후 다음 명령을 입력 한다고 가정해 보겠습니다. USB 드라이브가 없으면 "USB:\"를 "INT:\"로 변경하여 계측기의 내부 플 래시 드라이브를 대신 사용합니다.

```
MMEMory:CDIRectory "USB:\"
MMEMory:MDIRerctory "States"
MMEMory:STORe:STATE "USB:\States\State1"
```
언제든지 이 상태로 복귀하려면 다음을 입력합니다.

MMEMory:LOAD:STATE "USB:\States\State1"

<span id="page-306-0"></span>**[System] > Store/Recall**을 눌러 전면 패널에서 상태 파일을 호출할 수도 있습니다.

### **MMEMory:CATalog[:ALL]? [<***folder***>]**

내부 저장소 및 USB 드라이브를 비롯하여 현재 대용량 저장소 디렉터리의 모든 파일 목록을 반환합 니다.

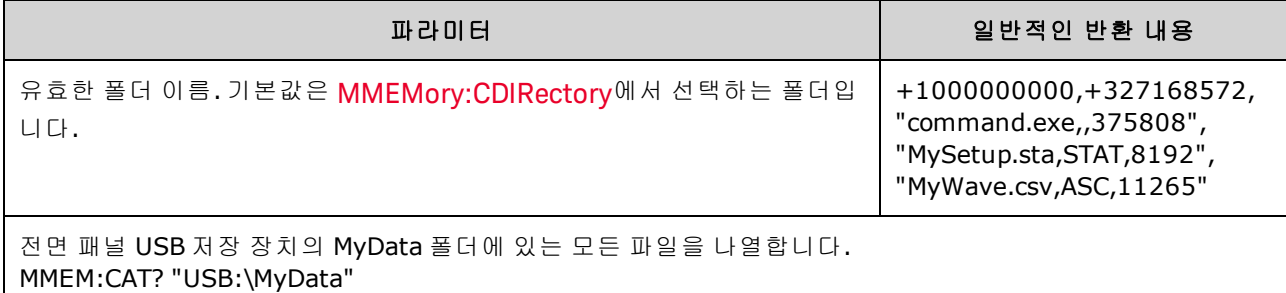

• 카탈로그의 형식은 다음과 같습니다.

<*mem\_used*>,<*mem\_free*>{,"<*file listing*>"}

계측기는 폴더의 각 파일에 대해 숫자 값 두 개와 문자열 하나를 반환합니다. 첫 번째 숫자 값은 드라이브에서 사용되는 저장소의 바이트 수를 나타냅니다. 두 번째 숫자 값은 사용 가능한 저장 소의 바이트 수를 나타냅니다. 각 <*file listing*>은 "<*file\_name*>,<*file\_type*>,<*file\_size*>" 형식입니 다(따옴표도 반환됨). 여기서 <*file\_name*>은 파일 확장명(있는 경우)을 포함하는 파일의 이름이 고, <*file\_type*>은 STATe(.sta) 파일의 경우 STAT, DATA(.csv) 파일의 경우 ASC, 폴더의 경우 FOLD, 기타 모든 파일 확장명의 경우 null이며, <*file\_size*>는 파일의 크기(바이트 단위)입니다.

- <sup>l</sup> 파일이 없는 경우 <*mem\_used*>,<*mem\_free*>만 반환됩니다.
- <sup>l</sup> 계측기는 플래시 파일 시스템에서 내부용으로 작은 공간을 사용하므로, 드라이브에 사용자 파 일이 없어도 <*mem\_used*> 값은 0이 아닙니다.

## <span id="page-307-0"></span>**MMEMory:CATalog:DATA:ARBitrary? [<***folder***>]**

모든 임의 시퀀스(.seq) 파일 및 폴더와 폴더 내의 임의 파형(.arb/.barb) 파일의 목록을 반환합니다.

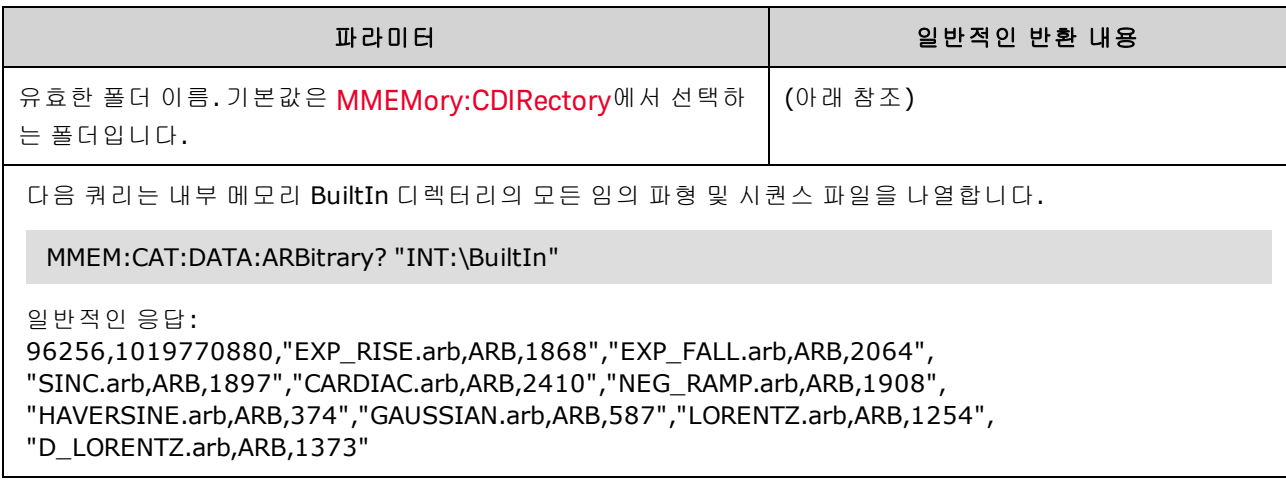

- <sup>l</sup> 계측기는 선택한 폴더에 있는 각 .seq 및 .arb/.barb 파일에 대해 숫자 값 두 개와 문자열 하나를 반 환합니다. 첫 번째 숫자 값은 드라이브에서 사용되는 저장소의 바이트 수를 나타냅니다. 두 번째 숫자 값은 사용 가능한 저장소의 바이트 수를 나타냅니다. 각 <file listing>은 "<*filename*>,<*file\_ type*>,<*file\_size*>" 형식입니다(따옴표도 반환됨). 여기서 <*filename*>은 파일 확장명(있는 경우)을 포함하는 파일의 이름이고, <*file\_type*>은 폴더의 경우 FOLD, Arb 세그먼트의 경우 ARB, Arb 시퀀 스 파일의 경우 SEQUENCE이며, <*file\_size*>는 파일의 크기(바이트 단위)입니다.
- <sup>l</sup> .seq, .arb 또는 .barb 파일이 없으면 <*mem\_used*>,<*mem\_free*>만 반환됩니다.
- <sup>l</sup> 계측기는 플래시 파일 시스템에서 내부용으로 작은 공간을 사용하므로, 드라이브에 사용자 파 일이 없어도 <*mem\_used*> 값은 0이 아닙니다.

### <span id="page-308-0"></span>**MMEMory:CATalog:STATe? [<***folder***>]**

폴더의 모든 상태 파일(파일 확장명 .sta)을 나열합니다.

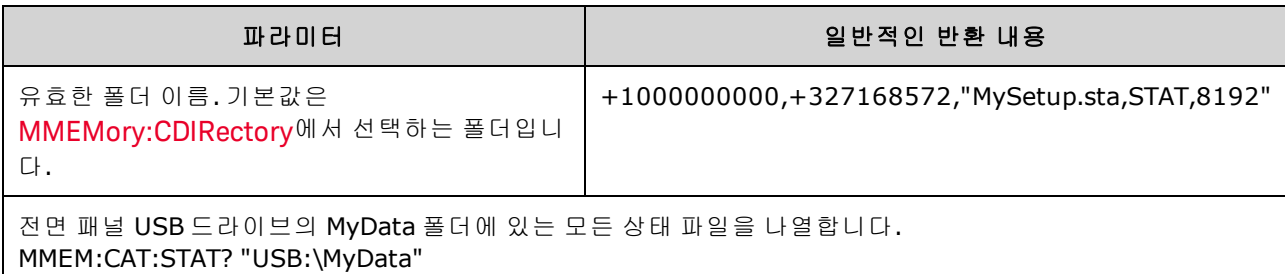

<sup>l</sup> 반환되는 카탈로그의 형식:

<*mem\_used*>,<*mem\_free*>{,"<*file listing*>"}

- <sup>l</sup> 계측기는 선택한 폴더에 있는 각 상태 파일에 대해 숫자 값 두 개와 문자열 하나를 반환합니다. 첫 번째 숫자 값은 드라이브에서 사용되는 저장소의 바이트 수를 나타냅니다. 두 번째 숫자 값은 사용 가능한 저장소의 바이트 수를 나타냅니다. 각 <*file listing*>은 "<*file\_name*>,<*file\_type*>,<*file\_ size*>" 형식입니다(따옴표도 반환됨). 여기서 <*file\_name*>은 파일 확장명(있는 경우)을 포함하는 파일의 이름이고 <*file\_type*>은 STATe(.sta) 파일의 경우 STAT이며, <*file\_size*>는 파일의 크기(바이 트 단위)입니다.
- <sup>l</sup> 상태 파일이 없는 경우 <*mem\_used*>,<*mem\_free*>만 반환됩니다.
- <sup>l</sup> 계측기는 플래시 파일 시스템에서 내부용으로 작은 공간을 사용하므로, 드라이브에 사용자 파 일이 없어도 <*mem\_used*> 값은 0이 아닙니다.

<span id="page-309-0"></span>MMEMory:CDIRectory는 MMEMory 하위 시스템 명령의 기본 폴더를 선택합니다. 이 폴더는 반드시 존재해야 하며, 폴더 또는 파일 이름에 드라이브 및 폴더 이름이 포함되어 있지 않은 경우 사용됩니 다.

MMEMory:MDIRectory는 대용량 저장 매체에 새 디렉터리(폴더)를 만듭니다.

MMEMory:RDIRectory는 대용량 저장 매체에서 디렉터리(폴더)를 제거합니다.

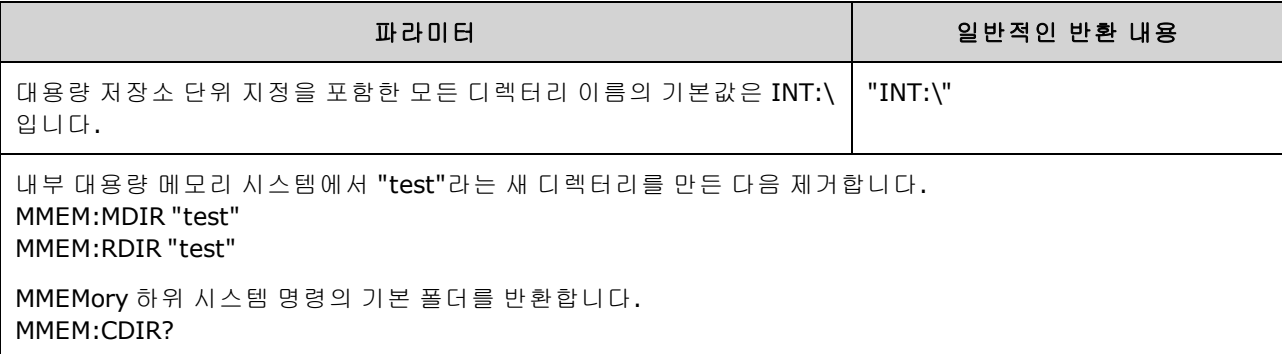

- [\\*RST](#page-287-0)를 실행하고 나면 계측기가 기본 폴더를 내부 플래시 파일 시스템 루트 디렉터리("INT:\")로 재설정합니다.
- 파일이 없는 빈 폴더만 제거할 수 있습니다. 파일이 있는 폴더를 제거하려고 하면 계측기에서 "Directory not empty" 오류가 발생합니다.

### <span id="page-309-1"></span>**MMEMory:COPY <***file1***>,<***file2***>**

<*file1*>을 <*file2*>에 복사합니다. 파일 이름에는 파일 확장명이 포함되어야 합니다.

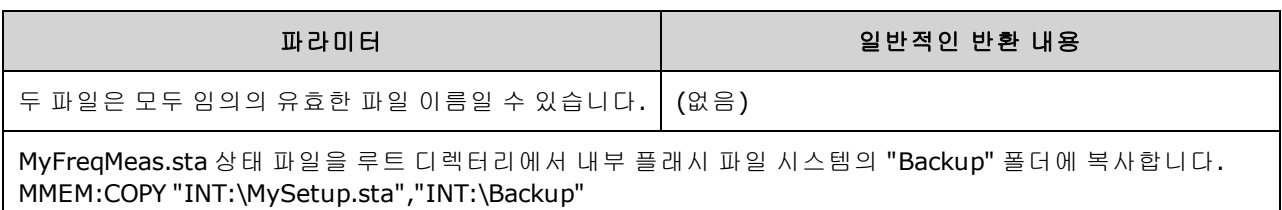

<sup>l</sup> 파일을 다른 폴더에 있는 같은 이름의 파일에 복사하려면 <*destination*>에 대해 <*drive*> 및/또는 <*path*>만 지정하면 됩니다.

#### <span id="page-310-0"></span>**MMEMory:COPY:SEQuence <***source***>,<***destination***>**

<*source*>에서 <*destination*>으로 시퀀스를 복사합니다. 파일 이름에는 파일 확장명이 포함되어야 합 니다. 텍스트 형식에는 .seq 확장명을 사용합니다.

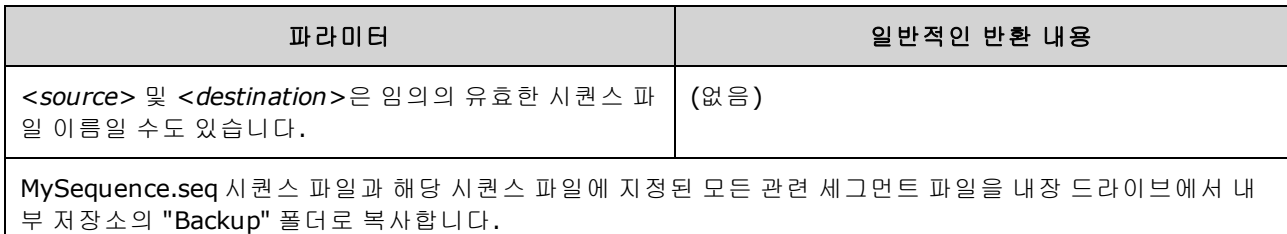

MMEM:COPY:SEQ "INT:\MySequence.seq","INT:\Backup"

- <sup>l</sup> <*source*> 및 <*destination*>의 형식은 "[[<*drive*>:]<*path*>]<*file\_name*>"입니다. 여기서 <*drive*>는 INTernal 또는 USB일 수 있고 <*path*>는 파일 경로입니다.
	- INTernal은 내부 플래시 파일 시스템을 지정합니다. USB는 전면 패널 USB 저장 장치를 지정합 니다.
	- <sup>l</sup> <*drive*>를 지정하면 <*path*>는 절대 경로로 해석됩니다. 절대 경로는 "\" 또는 "/"로 시작하며 <*drive*>의 루트 폴더에서 시작됩니다.
	- <sup>l</sup> <*drive*>를 생략하면 MMEMory:CDIRectory에 의해 지정되는 폴더를 기준으로 <*path*>가 지정 됩니다. 상대 경로는 "\" 또는 "/"로 시작할 수 없습니다.
	- 폴더 및 파일 이름에는 다음 문자를 사용할 수 없습니다. \ / : \* ? " < > |
	- 폴더와 파일 이름의 조합은 240자를 초과할 수 없습니다.
	- <sup>l</sup> 소스 파일 및 폴더와 대상 폴더가 있어야 하며 숨겨진 파일/폴더 또는 시스템 파일/폴더로 표 시되어 있어서는 안 됩니다.
	- 대상 파일이 있는 경우 숨겨진 파일 또는 시스템 파일로 표시되어 있지 않으면 덮어씁니다.
	- <sup>l</sup> 시퀀스 파일을 다른 폴더에 있는 같은 이름의 시퀀스 파일에 복사하려면 <*destination*>에 대 해 <*drive*> 및/또는 <*path*>만 지정하면 됩니다.

#### <span id="page-310-1"></span>**MMEMory:DELete <***file***>**

파일을 삭제합니다. 폴더를 삭제하려면 MMEMory:RDIRectory를 사용합니다.

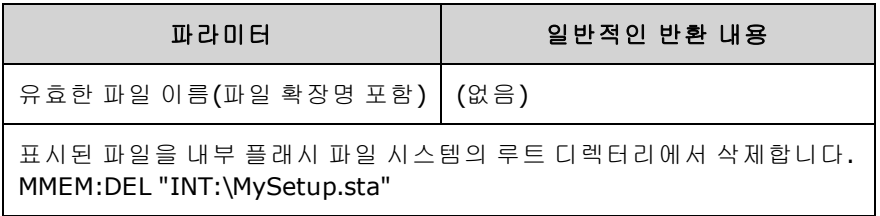

<sup>l</sup> 이 명령과 함께 와일드 카드를 사용할 수도 있습니다. 예를 들어 MMEM:DEL "INT:\MYDATA\\*.csv" 가 지정된 디렉터리에 있는 모든 CSV 파일을 삭제합니다.

### <span id="page-311-0"></span>**MMEMory:DOWNload:DATA <***binary\_block***>**

호스트 컴퓨터에서 계측기의 파일로 데이터를 다운로드합니다. 이전에 [MMEMory:DOWNload:FNAMe](#page-311-1)을 사용하여 파일 이름을 지정한 상태여야 합니다.

<*binary\_block*>의 데이터가 선택한 파일에 기록되고 이전에 파일에 저장했던 데이터는 손실됩니다.

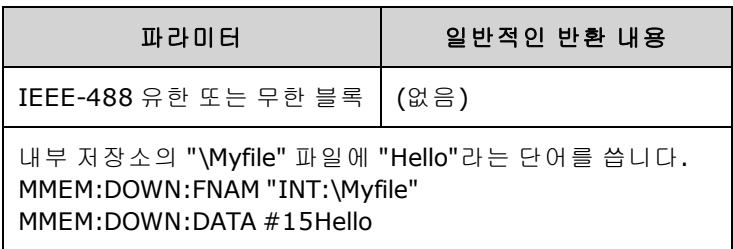

### <span id="page-311-1"></span>**MMEMory:DOWNload:FNAMe <***filename***>**

[MMEMory:DOWNload:DATA](#page-311-0)를 사용하여 해당 파일에 데이터를 쓰기 전에 지정한 파일 이름을 생성하 거나 엽니다.

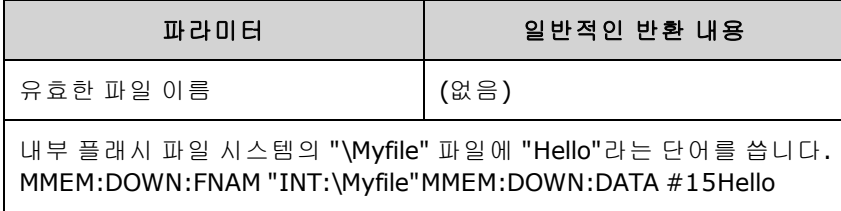

### <span id="page-311-2"></span>**MMEMory:LOAD:ALL <***filename***>**

### **MMEMory:STORe:ALL <***filename***>**

대용량 저장소의 이름이 지정된 파일을 사용하여 전체 계측기 설정을 로드하거나 저장합니다.

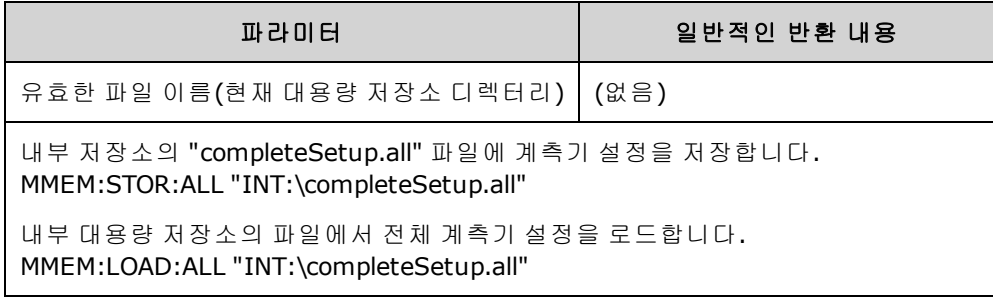

- 이러한 명령을 사용하면 이전 시간의 계측기 조건을 복제할 수 있습니다.
- 이 명령은 [\\*SAV](#page-286-0) 및 [\\*RCL](#page-286-0)에서 사용되는 것과 같은 현재 계측기 설정을 로드합니다.
- 이 명령에 사용되는 계측기 설정 파일은 \*SAV 및 \*RCL에서 사용하는 상태 파일보다 훨씬 많은 내 용이 있습니다. 또한 저장된 상태와 임의 파형, GPIB 및 LAN 파라미터, 숫자 형식, 신호음 On/Off, 디스플레이 옵션 및 도움말 언어도 포함합니다.
- 대상 파일이 있는 경우 숨겨진 파일 또는 시스템 파일로 표시되어 있지 않으면 덮어씁니다.

### <span id="page-312-0"></span>**MMEMory:LOAD:DATA[1|2] <***filename***>**

INTERNAL 또는 USB 메모리에서 지정된 Arb 세그먼트(.arb/.barb) 또는 Arb 시퀀스(.seq)를 지정한 채 널의 휘발성 메모리로 로드합니다.

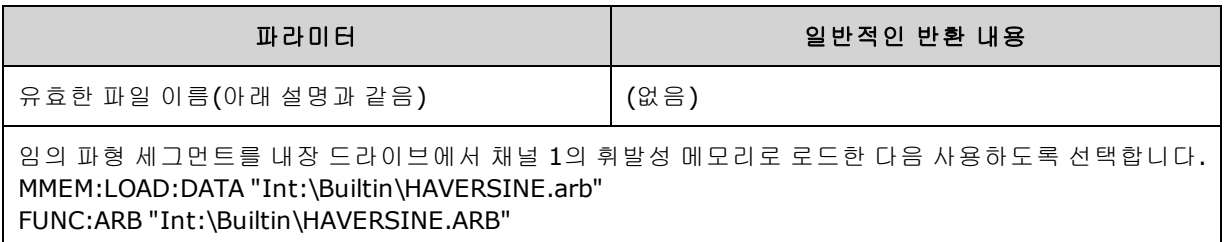

- 시퀀스 파일(.seq)을 지정하면 파일에 정의되어 있는 모든 임의 파형이 로드됩니다.
- <sup>l</sup> <*filename*>에서 참조하는 파형이 이미 로드된 경우 계측기에서 오류 번호 +786 "Specified arb waveform already exists"가 발생합니다. 기존 파형을 삭제하려면 [DATA:VOLatile:CLEar](#page-233-0)를 사용하여 파형 비휘발성 메모리를 지워야 합니다.

### <span id="page-312-1"></span>**MMEMory:LOAD:LIST[1|2] <***filename***>**

### **MMEMory:STORe:LIST[1|2] <***filename***>**

주파수 목록 파일(.lst)을 로드하거나 저장합니다.

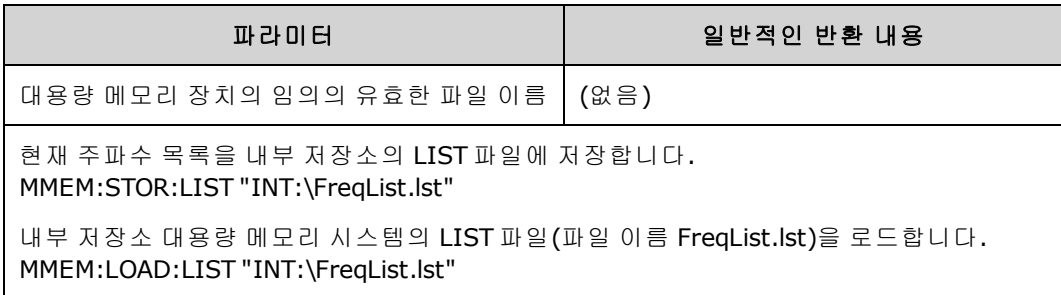

- 주파수 목록은 [FREQ:MODE](#page-249-0) LIST의 주파수(트리거 이벤트가 수신되면 목록의 다음 주파수로 빠르 게 변경됨)를 제어합니다.
- <sup>l</sup> 주파수 목록 파일에는 쉼표로 구분된 ASCII 숫자 시퀀스가 포함되어 있으며 첫 번째 숫자는 목록 의 주파수 번호를 나타냅니다.

### 3, 100.000000, 1000.000000, 550.000000

• 대상 파일이 있는 경우 숨겨진 파일 또는 시스템 파일로 표시되어 있지 않으면 덮어씁니다.

### <span id="page-313-0"></span>**MMEMory:LOAD:STATe <***filename***>**

### **MMEMory:STORe:STATe <***filename***>**

현재 계측기 상태를 상태 파일에 저장합니다. 경우에 따라 파일 이름에는 폴더 이름과 .sta 파일 확장 명이 포함됩니다.

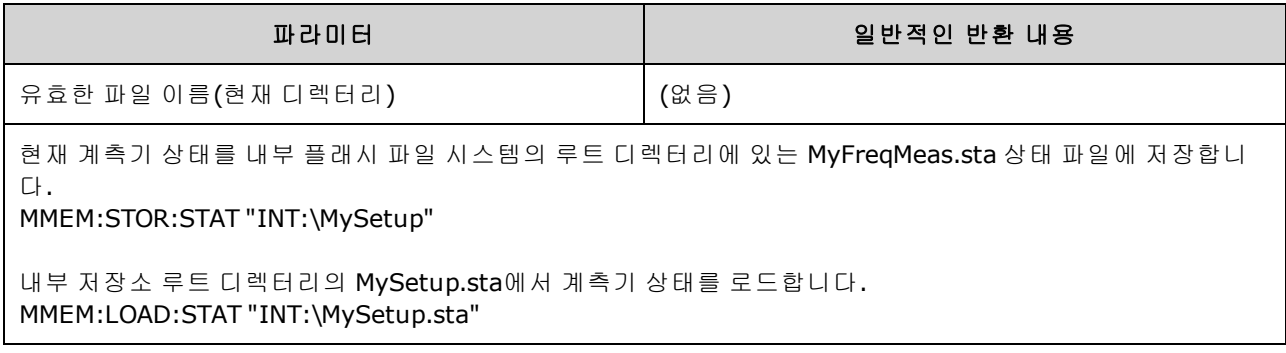

### <span id="page-313-1"></span>**MMEMory:MOVE <***file1***>,<***file2***>**

<*file1*>을 <*file2*>로 이동 및/또는 이름을 바꿉니다. 파일 이름에는 파일 확장명이 포함되어야 합니다.

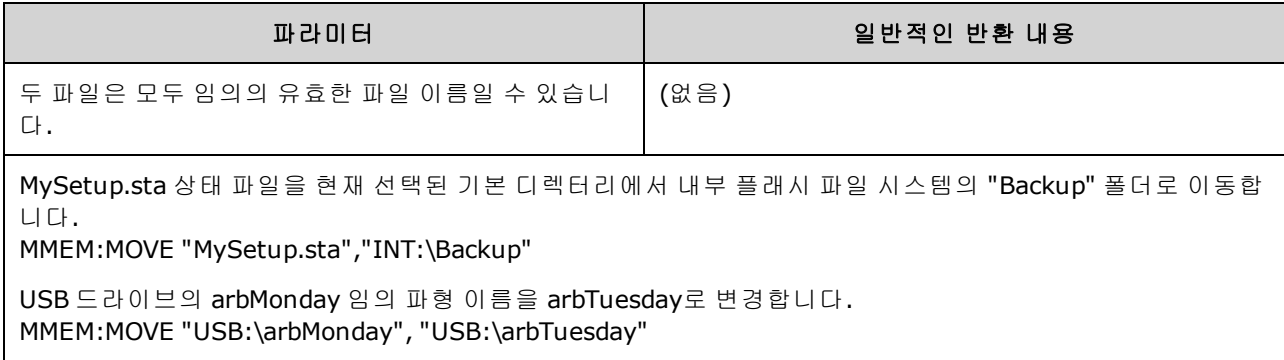

- <sup>l</sup> 파일 이름을 바꾸려면 <*file1*> 및 <*file2*>에 대해 동일한 폴더를 지정합니다.
- <sup>l</sup> 파일을 다른 폴더에 동일한 이름의 파일로 이동하려면 <*file2*>에 대해 <*drive*>:<*path*>를 지정할 수 있습니다.

### <span id="page-314-0"></span>**MMEMory:STORe:DATA[1|2]** *<filename>*

지정된 Arb 세그먼트(.arb/.barb) 또는 Arb 시퀀스(.seq) 데이터를 채널에서 INTERNAL 또는 USB 메모 리의 지정된 휘발성 메모리(기본값, 채널 1)에 저장합니다.

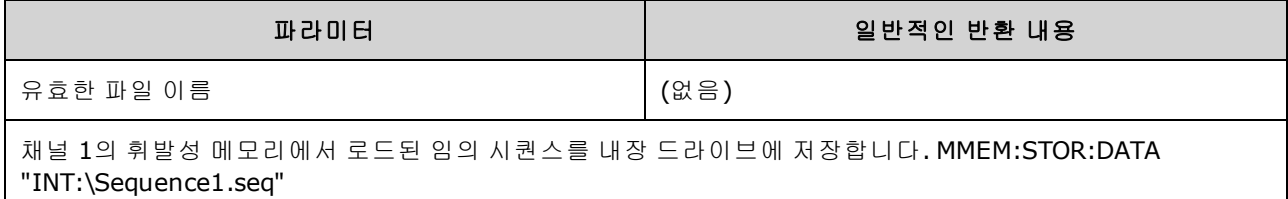

- <sup>l</sup> 임의 파형 세그먼트 또는 시퀀스를 저장하면[\(MMEMory:STORe:DATA\[1|2\]](#page-314-0)) 계측기의 현재 설정(전 압 값, 샘플링 속도, 필터 유형 등)도 세그먼트 또는 시퀀스 파일에 저장됩니다. [FUNCtion:ARBitrary](#page-258-0)를 사용하여 이 파일을 처음으로 재생하면 이러한 설정이 로드되며 계측기의 현재 설정은 무시됩니다. 세그먼트 또는 시퀀스 파일을 수동으로 편집하여 계측기 설정이 제거 된 경우에는 [FUNCtion:ARBitrary](#page-258-0)를 실행해도 계측기 설정이 변경되지 않습니다.
- 대상 파일이 있는 경우 숨겨진 파일 또는 시스템 파일로 표시되어 있지 않으면 덮어씁니다.
- <sup>l</sup> 임의 파형 시퀀스 파일(.seq)을 지정하면 해당 시퀀스와 연결된 모든 임의 파형 세그먼트 파일 이 름이 파일에 저장됩니다.
- <sup>l</sup> 지정한 임의 파형 세그먼트 또는 임의 파형 시퀀스를 휘발성 메모리에서 찾을 수 없으면 명령 실 행 시 오류가 발생합니다.

### <span id="page-314-1"></span>**MMEMory:UPLoad? <***filename***>**

파일의 내용을 계측기에서 호스트 컴퓨터로 업로드합니다.

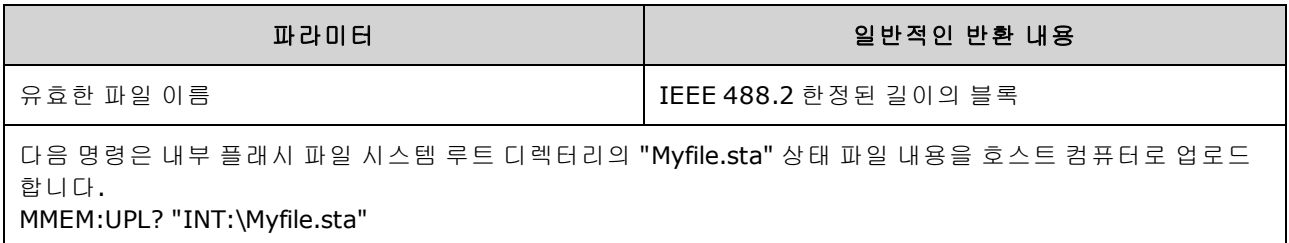

# OUTPut 하위 시스템

OUTPut 하위 시스템에서는 전면 패널 채널 출력과 **Sync** 커넥터 및 후면 패널 **Ext Trig** 커넥터를 제어 합니다.

- OUTPut[1|2] [{ON|1|OFF|0}](#page-315-0) 전면 패널 채널 출력 커넥터 상태
- <sup>l</sup> OUTPut[1|2]:LOAD {<*ohms*[>|INFinity|MINimum|MAXimum|DEFault}](#page-316-0) 출력 터미네이션 임피던스
- [OUTPut\[1|2\]:MODE](#page-317-0) {NORMal|GATed} 채널 출력 모드
- [OUTPut\[1|2\]:POLarity](#page-317-1) {NORMal|INVerted} 출력 파형 극성
- <sup>l</sup> [OUTPut:SYNC](#page-318-0) {ON|1|OFF|0} 전면 패널 **Sync** 커넥터 상태
- <sup>l</sup> [OUTPut\[1|2\]:SYNC:MODE?](#page-319-0) 동기 신호 모드
- <sup>l</sup> [OUTPut\[1|2\]:SYNC:POLarity](#page-320-0) {NORMal|INVerted} 동기 파형 극성
- <sup>l</sup> [OUTPut:SYNC:SOURce](#page-320-1) {CH1|CH2} 동기 신호를 구동하는 데 사용되는 채널
- <sup>l</sup> [OUTPut:TRIGger](#page-321-0) {ON|1|OFF|0} 후면 패널 **Ext Trig** 커넥터 상태
- <sup>l</sup> [OUTPut:TRIGger:SLOPe](#page-322-0) {POSitive|NEGative} "트리거 출력" 극성
- <span id="page-315-0"></span><sup>l</sup> [OUTPut:TRIGger:SOURce](#page-322-1) {CH1|CH2} - 출력 트리거 구동용 채널

## **OUTPut[1|2] {ON|1|OFF|0} OUTPut[1|2]?**

전면 패널 출력 커넥터를 활성화하거나 비활성화합니다.

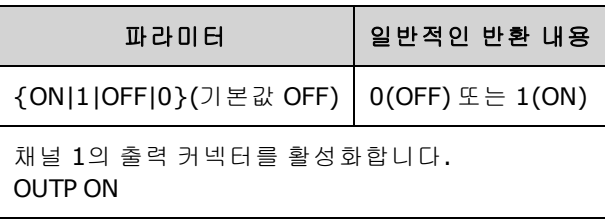

- 출력이 활성화되면 전면 패널 채널 출력 키에 불이 켜집니다.
- [APPLy](#page-198-0) 명령은 현재 OUTPut 설정을 무시하고 채널 출력 커넥터를 활성화합니다.
- 전면 패널 채널 출력 커넥터에 외부 전압을 과도하게 적용하면 오류 메시지가 나타나고 출력이 비활성화됩니다. 출력을 다시 활성화하려면 출력 커넥터에서 오버로드를 제거하고 OUTPut ON 을 전송하십시오.
- OUTPut은 출력 전압을 0으로 설정하지 않고 출력 릴레이를 전환하여 채널 출력 커넥터 상태를 변경합니다. 따라서 신호가 안정될 때까지 약 1밀리초 정도 출력 글리치가 발생할 수 있습니다. 출력 상태를 변경하기 전에 먼저 진폭을 최소화[\(VOLTage](#page-393-0) MIN)한 다음 오프셋을 0으로 설정 [\(VOLTage:OFFSet](#page-398-0) 0)하여 글리치를 최소화합니다.
- <sup>l</sup> 또한 이 명령은 출력 임피던스를 50Ω(ON)과 고임피던스(>1MΩ)(OFF) 중 하나로 전환합니다.

## <span id="page-316-0"></span>**OUTPut[1|2]:LOAD {<***ohms***>|INFinity|MINimum|MAXimum|DEFault} OUTPut[1|2]:LOAD? [{MINimum|MAXimum}]**

필요한 출력 터미네이션을 설정합니다. 출력에 연결된 로드 임피던스와 같아야 합니다.

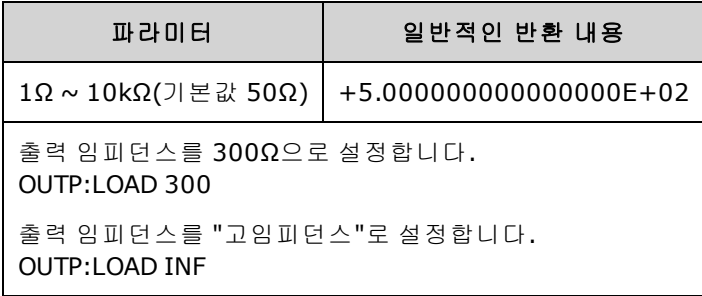

- 지정한 값은 진폭, 오프셋 및 하이/로우 레벨 설정에 사용됩니다.
- <sup>l</sup> 계측기에서는 전면 패널 채널 출력 커넥터에서 50Ω의 고정 직렬 출력 임피던스를 제공합니다. 실제 로드 임피던스가 지정된 값과 다르면 표시되는 진폭과 오프셋 레벨이 정확하지 않게 됩니 다. 로드 임피던스 설정은 단순히 표시되는 전압과 예상 로드가 일치함을 간편하게 확인하기 위 한 기능입니다.
- 출력 터미네이션 설정을 변경하면 표시되는 출력 진폭, 오프셋 및 하이/로우 레벨이 조정되고 오 류는 발생하지 않습니다. 진폭이 10Vpp일 때 출력 터미네이션 설정을 50Ω에서 "고임피던스" [\(OUTPut\[1|2\]:LOAD](#page-316-0) INF)로 변경하면 표시되는 진폭이 20Vpp로 두 배가 됩니다. 반대로 "고임피던 스"에서 50Ω으로 변경하면 표시되는 진폭이 절반으로 떨어집니다. 출력 터미네이션 설정은 실 제 출력 전압에는 영향을 주지 않으며 표시되는 값과 원격 인터페이스에서 쿼리한 값만 변경합 니다. 실제 출력 전압은 연결된 로드에 따라 달라집니다.
- 출력 터미네이션이 고임피던스로 설정된 경우에는 출력 진폭을 dBm 단위로 지정할 수 없습니 다. 단위가 자동으로 Vpp로 변환됩니다. 자세한 내용은 [VOLT:UNIT](#page-400-0)을 참조하십시오.
- <sup>l</sup> 전압 한계가 활성화된 경우 계측기에서 전압 한계를 적용할 출력 터미네이션 설정을 알 수 없으 므로 출력 터미네이션을 변경할 수 없습니다. 출력 터미네이션 설정을 변경하려면 전압 한계를 비활성화하고 새로운 터미네이션 값을 설정한 다음 전압 한계를 조정하고 전압 한계를 다시 활 성화하십시오.
- INF(고임피던스)를 선택하면 쿼리는 9.9E+37을 반환합니다.

## <span id="page-317-0"></span>**OUTPut[1|2]:MODE {NORMal|GATed} OUTPut[1|2]:MODE?**

트리거 입력을 사용하여 출력 파형 신호의 게이트 켜기 및 끄기를 활성화(GATed) 또는 비활성화 (NORMal)합니다.

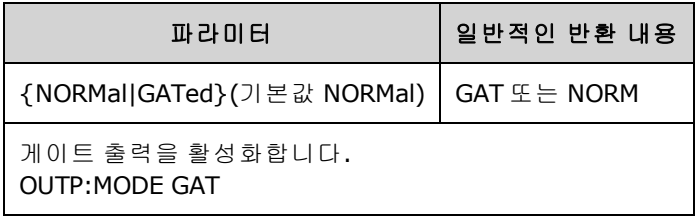

- <sup>l</sup> 게이트의 영향은 파형 위상 또는 모든 종류의 타이밍과 관계가 없습니다. 트리거 입력이 되는 경 우 출력 신호가 생성됩니다. 트리거가 되지 않는 경우에는 파형이 내부적으로 계속 생성되지만 채널 출력 커넥터로 라우팅되지는 않습니다.
- 게이트를 활성화해도 채널 출력 터미네이션은 변경되지 않습니다(출력 On/Off 릴레이가 작동하 지 않음).

## <span id="page-317-1"></span>**OUTPut[1|2]:POLarity {NORMal|INVerted} OUTPut[1|2]:POLarity?**

오프셋 전압을 기준으로 파형을 반전합니다.

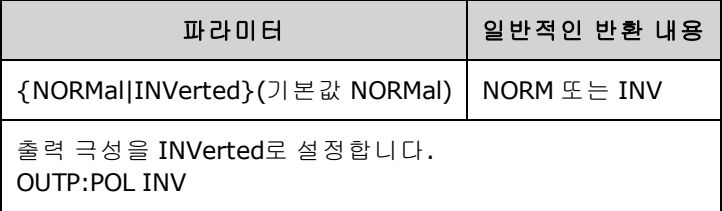

<sup>l</sup> **NORMal:** 주기 시작 시 파형이 한 방향으로 이동합니다.

**INVerted:** 파형이 다른 방향으로 이동합니다.

• 아래 나온 것처럼 파형은 오프셋 전압에 비례하여 반전됩니다. 파형이 반전되어도 오프셋 전압 은 변경되지 않은 상태로 유지됩니다.

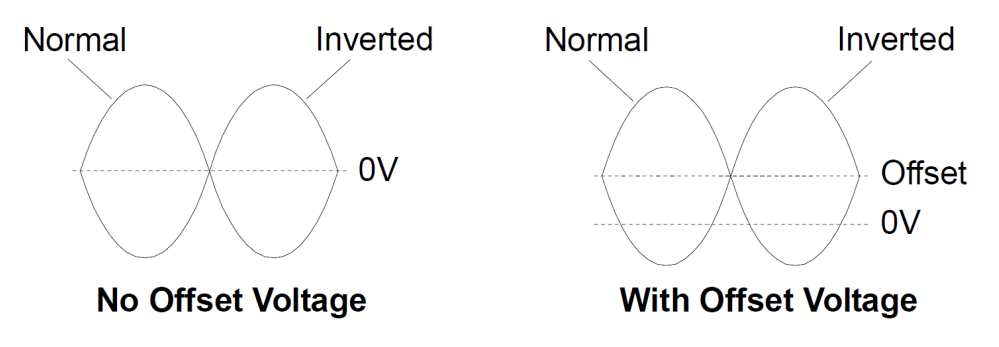

• 반전된 파형과 연결된 **동기** 신호는 반전되지 않습니다.

## <span id="page-318-0"></span>**OUTPut:SYNC {ON|1|OFF|0} OUTPut:SYNC?**

전면 패널 **Sync** 커넥터를 비활성화하거나 활성화합니다.

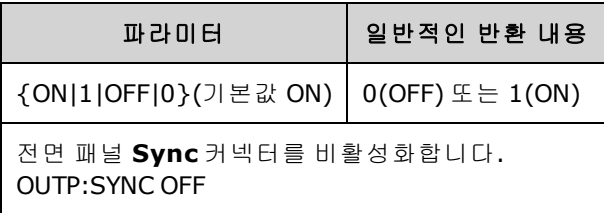

- <sup>l</sup> **Sync** 신호를 비활성화하면 더 낮은 진폭의 출력 왜곡이 감소합니다.
- 각 파형 기능용 통기 [신호](#page-87-0)에 대한 자세한 내용은 동기 출력 신호를 참조하십시오.
- <sup>l</sup> 동기가 비활성화되면 **Sync** 커넥터의 출력 레벨이 로직 "로우"가 됩니다.
- 파형을 반전([OUTPut\[1|2\]:POLarity](#page-317-1) INV)해도 통기 신호가 반전되지는 않습니다.

## <span id="page-319-0"></span>**OUTPut[1|2]:SYNC:MODE {NORMal|CARRier|MARKer} OUTPut[1|2]:SYNC:MODE?**

일반 동기 동작을 지정하거나(NORMal), 동기가 반송파를 따르도록 강제 지정하거나(CARRier), 마커 위치를 지정합니다(MARKer).

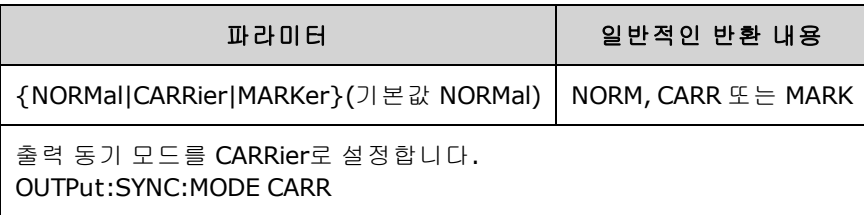

• 아래 표에서는 명령의 동작을 자세하게 설명합니다.

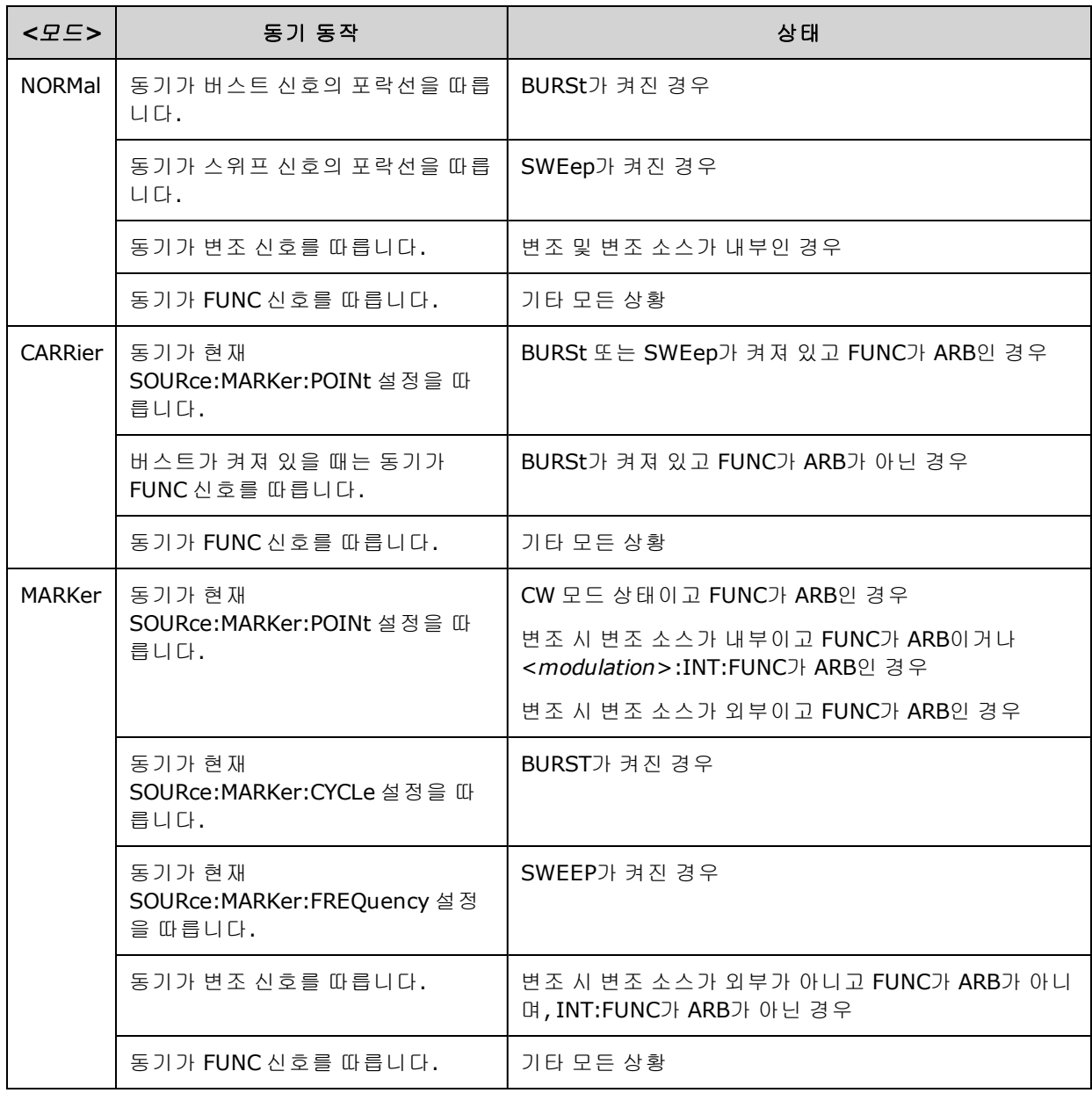

## <span id="page-320-0"></span>**OUTPut[1|2]:SYNC:POLarity {NORMal|INVerted} OUTPut[1|2]:SYNC:POLarity?**

하강 또는 상승 에지 트리거가 필요할 수 있는 외부 장비를 트리거하도록 동기 출력의 원하는 출력 극성을 설정합니다.

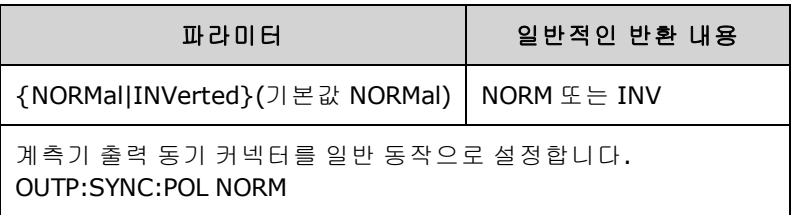

- <sup>l</sup> **NORMal: Sync** 출력 커넥터의 전압은 0에 가까우며 동기 이벤트 발생 시 상승합니다. 동기 신호 가 다시 가정될 때까지는 전압이 높게 유지되고(하이 임피던스에 약 3.3V) 그 후에는 다시 0에 가 깝게 하강합니다.
- <sup>l</sup> **INVerted:** NORMal의 반대입니다.
- 동기 신호는 두 채널 계측기의 두 채널 중 하나[\(OUTPut:SYNC:SOURce\)](#page-320-1)와 동기 신호의 여러 작동 모드([OUTPut:SYNC:MODE](#page-319-0))에서 파생될 수 있습니다.

## <span id="page-320-1"></span>**OUTPut:SYNC:SOURce {CH1|CH2} OUTPut:SYNC:SOURce?**

**Sync** 출력 커넥터의 소스를 설정합니다.

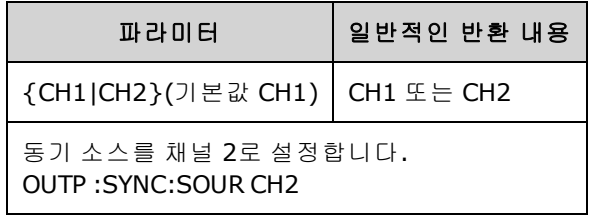

## <span id="page-321-0"></span>**OUTPut:TRIGger {ON|1|OFF|0} OUTPut:TRIGger?**

스위프 및 버스트 모드에 대해 "트리거 출력" 신호를 비활성화하거나 활성화합니다.

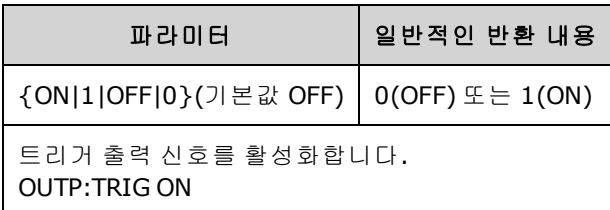

- <sup>l</sup> 이를 활성화하면 버스트 또는 스위프 시작 시에 지정된 에지 방향[\(OUTPut:TRIGger:SLOPe](#page-322-0))의 펄 스가 후면 패널 **Ext Trig** 커넥터에서 출력됩니다.
- <sup>l</sup> 트리거 버스트 모드:
	- <sup>l</sup> [TRIGger\[1|2\]:SOURce](#page-387-0) IMMediate를 사용하는 경우 계측기가 **Ext Trig** 커넥터에서 듀티 사이클 50%의 사각 파형을 출력합니다. 파형 주기는 버스트 주기[\(BURSt:INTernal:PERiod](#page-216-0))와 같습니 다.
	- <sup>l</sup> [TRIGger\[1|2\]:SOURce](#page-387-0) EXTernal 또는 [BURSt:MODE](#page-217-0) GAT를 사용하는 경우에는 계측기가 "트리거 출력"을 비활성화합니다. 후면 패널 **Ext Trig** 커넥터를 동시에 두 작업 모두에 사용할 수는 없 습니다. 외부 트리거 파형이 스위프 또는 버스트를 트리거하는 데 사용되는 것과 동일한 커넥 터를 사용합니다.
	- <sup>l</sup> [TRIGger\[1|2\]:SOURce](#page-387-0) BUS를 사용하는 경우 계측기가 각 스위프 또는 버스트 시작 시에 **Ext Trig** 커넥터에서 펄스(33500 시리즈의 경우 펄스 폭 > 1µs, 33600 시리즈의 경우 100ns)를 출 력합니다.
- <sup>l</sup> 주파수 스위프 모드:
	- <sup>l</sup> [TRIGger\[1|2\]:SOURce](#page-387-0) IMMediate를 사용하는 경우 계측기가 **Ext Trig** 커넥터에서 듀티 사이클 50%(상승 에지가 스위프 트리거임)의 사각 파형을 출력합니다. 파형 주기는 스위프 시간 (SWEep:TIME)과 같습니다.
	- <sup>l</sup> [TRIGger\[1|2\]:SOURce](#page-387-0) EXTernal를 사용하는 경우에는 계측기가 "트리거 출력" 신호를 비활성화 합니다. 후면 패널 **Ext Trig** 커넥터를 동시에 두 작업 모두에 사용할 수는 없습니다. 외부 트리 거 스위프가 스위프를 트리거하는 데 동일한 커넥터를 사용합니다.
	- <sup>l</sup> [TRIGger\[1|2\]:SOURce](#page-387-0) BUS를 사용하는 경우 계측기가 각 스위프 또는 버스트 시작 시에 **Ext Trig** 커넥터에서 펄스(33500 시리즈의 경우 펄스 폭 > 1µs, 33600 시리즈의 경우 100ns)를 출 력합니다.

## <span id="page-322-0"></span>**OUTPut:TRIGger:SLOPe {POSitive|NEGative} OUTPut:TRIGger:SLOPe?**

계측기가 "트리거 출력" 신호에 대해 상승 에지를 사용하는지 하강 에지를 사용하는지를 선택합니 다.

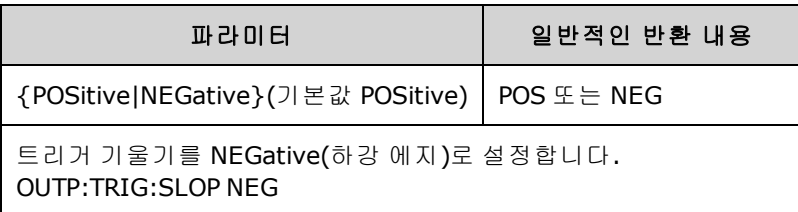

- POSitive를 설정하면 상승 에지 펄스가 출력되고 NEGative를 설정하면 하강 에지 펄스가 출력됩 니다.
- OUTPut:TRIGger를 사용하여 활성화하면 스위프 또는 버스트 시작 시 지정된 에지 방향의 펄스가 후면 패널 **Trig Out** 커넥터에서 출력됩니다.

## <span id="page-322-1"></span>**OUTPut:TRIGger:SOURce {CH1|CH2} OUTPut:TRIGger:SOURce?**

두 채널 계측기에서 트리거 출력에 사용되는 소스 채널을 선택합니다. 소스 채널에 따라 트리거 출력 커넥터에서 생성되는 출력 신호가 결정됩니다.

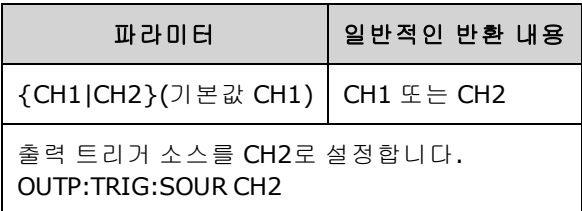

● 두 채널 계측기에서는 두 채널 중 하나가 트리거 출력의 소스 채널이 될 수 있지만 채널 2는 듀얼 임의(IQ) 파형에는 사용할 수 없습니다.

## PHASe 하위 시스템

PHASe 하위 시스템에서는 파형 위상을 조정할 수 있습니다. 이는 채널 간 응용 프로그램과 채널 대 동기 응용 프로그램에서 유용합니다. 또한 이 하위 시스템에서는 **10MHz Out** 및 **10MHz In** 후면 패널 커넥터를 사용하여 여러 계측기를 동기화할 수 있습니다.

- <sup>l</sup> [SOURce[1|2]:]PHASe {<*angle*[>|MINimum|MAXimum|DEFault}](#page-323-0) 출력 파형의 위상 오프셋을 설정합 니다. 임의 파형이나 노이즈에는 사용할 수 없습니다.
- <sup>l</sup> [\[SOURce\[1|2\]:\]PHASe:ARBitrary](#page-324-0) {<*angle*>|MINimum|MAXimum} 현재 선택된 임의 파형의 오프셋 을 설정합니다.
- <sup>l</sup> [\[SOURce\[1|2\]:\]PHASe:MODulation](#page-324-1) {<*angle*>|MINimum|MAXimum} 내부 소스에 의해 변조되는 경 우 내부 변조 소스의 위상을 설정합니다.
- [\[SOURce\[1|2\]:\]PHASe:REFerence](#page-325-0) 계측기 출력을 변경하지 않고 새 0 위상 기준 포인트를 설정합 니다.
- <sup>l</sup> [\[SOURce\[1|2\]:\]PHASe:SYNChronize](#page-325-1) 두 채널 계측기의 내부 채널 위상을 두 개 모두 동기화합니 다.
- <sup>l</sup> [\[SOURce\[1|2\]:\]PHASe:UNLock:ERRor:STATe](#page-326-0) {ON|1|OFF|0} 위상 잠금이 손실되면 계측기에서 오류 를 생성하는지 여부를 지정합니다.

## <span id="page-323-0"></span>**[SOURce[1|2]:]PHASe {<***angle***>|MINimum|MAXimum|DEFault} [SOURce[1|2]:]PHASe? [{MINimum|MAXimum}]**

파형의 위상 오프셋 각도를 설정합니다.

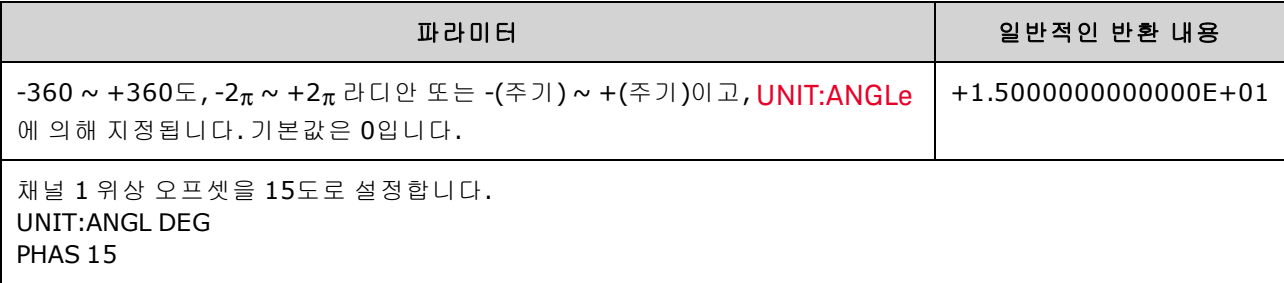

- 위상 오프셋은 버스트 위상([BURSt:PHASe\)](#page-218-1)과는 관계가 없습니다.
- <sup>l</sup> 이 명령은 채널의 기본 위상 발생기를 수정하지 않으며 위상 오프셋만 추가합니다.
- <sup>l</sup> 이 명령은 두 채널 계측기의 채널 간, 그리고 채널과 해당 동기 신호 간의 위상 관계를 수정하려 는 경우에도 유용합니다.
- 두 채널 계측기에서는 [PHASe:SYNChronize](#page-325-1)를 사용하여 두 개 내부 채널의 위상을 동기화합니다. 각 채널은 해당 현재 위상 오프셋을 유지하지만 두 채널이 공통 기준 포인트를 포함하므로 채널 간 위상 차이를 확인할 수 있습니다.
- [ROSC](#page-341-0) 명령을 사용하여 여러 계측기의 위상을 동기화할 때는 위상 명령을 사용하여 계측기 간의 위상 관계를 조정할 수 있습니다.
# **[SOURce[1|2]:]PHASe:ARBitrary {<***angle***>|MINimum|MAXimum} [SOURce[1|2]:]PHASe:ARBitrary?**

현재 선택된 임의 파형의 오프셋을 도, 라디안, 초 또는 샘플 단위로 설정합니다. <*angle*> 파라미터의 기본 단위는 UNIT:ARBitrary:ANGLe으로 설정됩니다.

● 참고 │ 이 명령은 33600 시리즈와 64개 이상인 샘플의 임의 파형에만 적용됩니다.

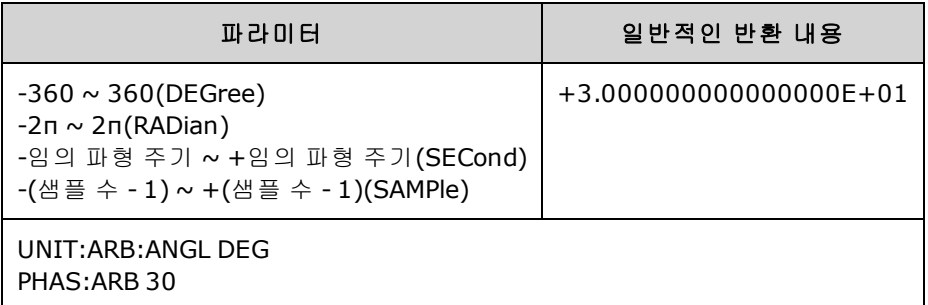

- 이 파라미터는 현재 선택된 임의 파형의 위상에만 영향을 줍니다. 다른 기능은 [\[SOURce](#page-323-0) [\[1|2\]:\]PHASe](#page-323-0)를 참조하십시오.
- 이 파라미터는 일반 연속 모드, 변조 모드 및 스위프 모드의 임의 파형 위상에 영향을 줍니다. 버 스트 모드에서의 임의 파형 위상은 [\[SOURce\[1|2\]BURSt:PHASe](#page-218-0)로 제어됩니다.
- 임의 파형이 메모리에 로드될 때 초기 위상은 0이고, 현재 선택된 임의 파형 위상이 유지되지 않 습니다. 각 임의 파형은 메모리 내에서 자체 위상 설정을 유지합니다.
- 임의 파형 위상은 임의 파형 기록의 모든 포인트를 기준으로 정의됩니다. 예를 들어 64개 샘플 임 의 파형의 임의 위상을 180도로 설정하면 동기 신호에 표시된 것처럼 33<sup>번째</sup> 샘플로 시작하여 32 번째로 끝날 때까지 파형 재생이 회전됩니다.

### **[SOURce[1|2]:]PHASe:MODulation {<***angle***>|MINimum|MAXimum} [SOURce[1|2]:]PHASe:MODulation?**

SIN, SQU, RAMP, NRAMp 또는 TRI 파형 내부 소스에 의해 변조되는 경우 내부 변조 소스의 위상을 설 정합니다. 이 명령은 33600 시리즈에만 적용됩니다.

이 명령은 33600 시리즈와 64개 이상인 샘플의 임의 파형에만 적용됩니다.

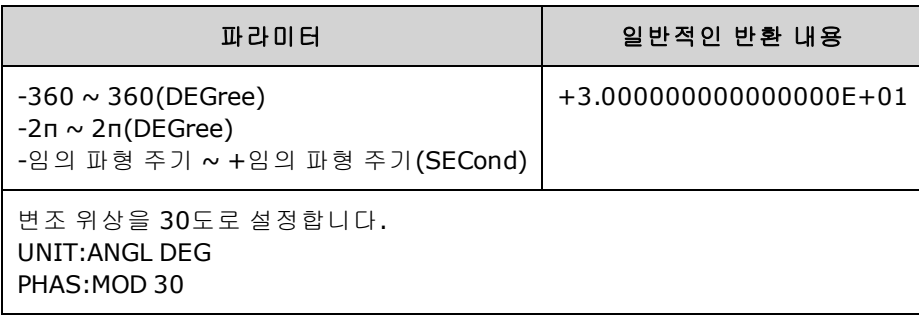

<sup>l</sup> <*angle*> 파라미터의 기본 단위는 UNIT:ANGLe으로 설정됩니다.

### **[SOURce[1|2]:]PHASe:REFerence**

[PHASe](#page-323-0)를 통해 설정된 오프셋을 동시에 제거하고 기본 위상 발생기를 PHASe 설정과 동일한 값만큼 조정합니다. 그러면 다른 계측기를 통해 설정된 위상 관계가 유지되면서 동기 신호가 출력에 맞게 재정렬됩니다.

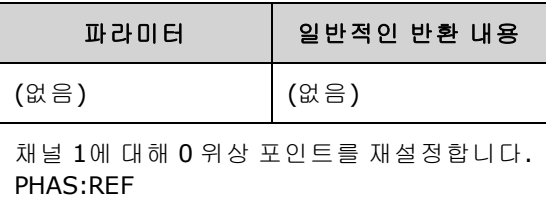

- 이 명령은 기본적으로 연결된 두 계측기 간에 0포인트를 설정하는 데 사용됩니다. 두 채널 계측 기의 채널 간 작업에는 [PHASe:SYNChronize](#page-325-0)를 사용하십시오.
- 새 0 위상 기준 포인트를 설정하면 이후에 [PHASe?](#page-323-0) 쿼리 명령에 의해 반환되는 값이 "0"으로 재설 정되지만 출력 파형 자체는 변경되지 않습니다.

### <span id="page-325-0"></span>**[SOURce[1|2]:]PHASe:SYNChronize**

변조 위상 발생기를 비롯하여 계측기의 모든 위상 발생기를 동시에 재설정하여 공통의 내부 0 위상 기준 포인트를 설정합니다. 이 명령은 각 채널의 [PHASe](#page-323-0) 설정에는 영향을 주지 않으며 단순히 채널 간의 위상 차이를 임의의 값이 아닌 [SOUR1:PHAS](#page-323-0) 및 [SOUR2:PHAS](#page-323-0)의 합으로 설정합니다.

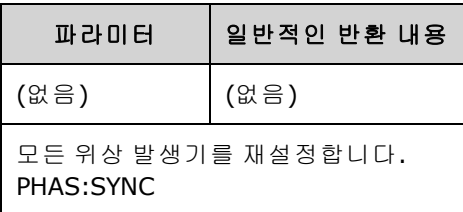

- 이 명령에서 SOURce1 및 SOURce2는 아무런 의미가 없습니다.
- <sup>l</sup> 이 명령은 위상 발생기를 재설정하므로 다른 계측기와의 위상 관계를 해제합니다.
- <sup>l</sup> 단일 채널 계측기에서 이 명령은 기본 채널을 내부 변조 발생기와 동기화합니다.
- <sup>l</sup> 기본 신호와 **SUM** 신호에 대한 기능을 설정한 후에 [\[SOURce\[1|2\]:\]:PHASe:SYNChronize](#page-325-0)를 전송하 여 기본 신호와 **SUM** 신호 간에 위상을 동기화할 수 있습니다. 이렇게 하지 않으면 두 신호 간의 위상은 임의 위상이 됩니다.

# **[SOURce[1|2]:]PHASe:UNLock:ERRor:STATe {ON|1|OFF|0} [SOURce[1|2]:]PHASe:UNLock:ERRor:STATe?**

계측기 타임베이스에 의해 위상 잠금이 손실되는 경우 오류 생성을 활성화하거나 비활성화합니다. 계측기는 두 채널 모두에 대해 타임베이스 하나를 사용합니다.

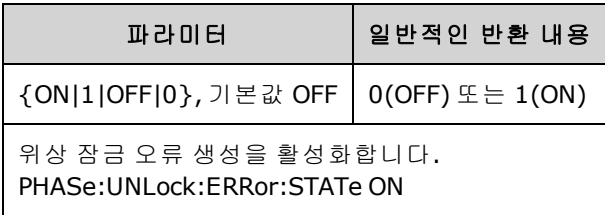

- 이 명령에서 SOURce1 및 SOURce2는 아무런 의미가 없습니다.
- 위상 잠금이 손실된 상태에서 오류를 활성화하면 "Reference phase-locked loop is unlocked" 오류 가 생성됩니다.
- 휘발성 설정으로, 전원을 껐다가 켜면 손실됩니다.
- <sup>l</sup> **10MHz In** 커넥터에 잘못된 기준 신호가 적용되면 많은 오류 메시지가 생성될 수도 있습니다.

# <span id="page-326-0"></span>PM 하위 시스템

PM 하위 시스템에서는 파형을 위상 변조할 수 있습니다.

다음을 생성하기 위한 단계를 요약한 것입니다. 위상 변조된 파형을 생성합니다.

- 1. 반송파 구성**:** [FUNCtion](#page-257-0), [FREQuency](#page-246-0), [VOLTage](#page-393-0) 및 [VOLTage:OFFSet](#page-398-0)을 사용하여 반송파의 함수, 주 파수, 진폭 및 오프셋을 지정합니다.
- 2. 변조 소스 선택**(**내부**,** 외부**, CH1, CH2):** [PM:SOURce](#page-336-0). 외부 변조 소스의 경우에는 3 ~ 4단계를 건 너뛰십시오.
- 3. 변조 파형 설정**:** [PM:INTernal:FUNCtion](#page-328-0)
- 4. 변조 주파수 설정**:** [PM:INTernal:FREQuency](#page-328-1)
- 5. 위상 편차 설정**:** [PM:DEViation](#page-327-0)
- 6. **PM** 활성화**:** [PM:STATe:ON](#page-338-0)

다음 코드는 아래에 나와 있는 오실로스코프 이미지를 생성합니다.

```
FUNCtion SQU
FREQuency +1.0E+04
VOLTage +1.0
VOLTage:OFFset 0.0
PM:SOURce INT
PM:DEViation +90
PM:INTernal:FREQuency +2500
PM:INTernal:FUNCtion RAMP
PM:STATe 1
OUTPut1 1
```
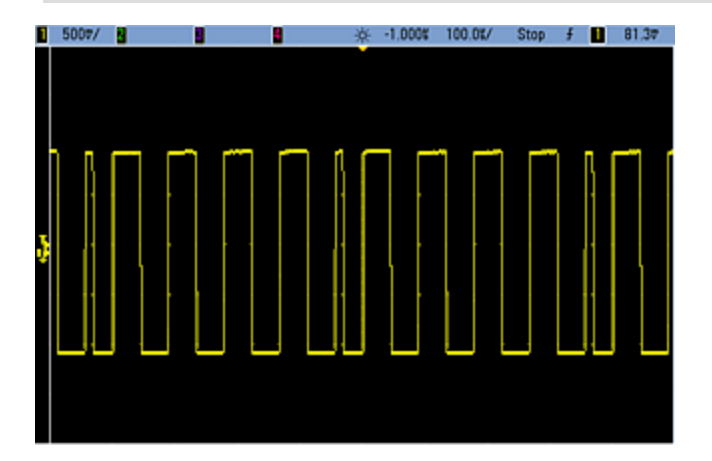

<span id="page-327-0"></span>**[SOURce[1|2]:]PM:DEViation {<***deviation in degrees***>|MINimum|MAXimum|DEFault} [SOURce[1|2]:]PM:DEViation? [{MINimum|MAXimum}]**

위상 편차를 각도 단위로 설정합니다. 이 값은 반송파를 기준으로 변조된 파형의 위상 피크 변동을 나타냅니다.

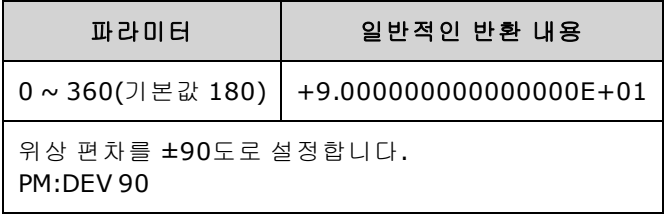

<sup>l</sup> External 변조 소스를 사용하면 편차는 후면 패널 **Modulation In** 커넥터의 ±5V(33600 시리즈의 경 우 +1V도 해당) 신호 레벨을 통해 제어됩니다. 예를 들어 주파수 편차를 180도로 설정한 경우 +5V(33600 시리즈의 경우 +1V도 해당) 신호 레벨은 +180도 위상 편차에 해당합니다. 외부 신호 레벨이 낮아지면 편차가 작아지며 신호 레벨이 음수이면 편차도 음수가 됩니다.

# <span id="page-328-1"></span>**[SOURce[1|2]:]PM:INTernal:FREQuency {<***frequency***>|MINimum|MAXimum|DEFault} [SOURce[1|2]:]PM:INTernal:FREQuency? [{MINimum|MAXimum}]**

변조 파형의 주파수를 설정합니다. 변조 소스로 선택되는 파형은 이 주파수(해당 파형의 주파수 한 계 이내)에서 작동합니다.

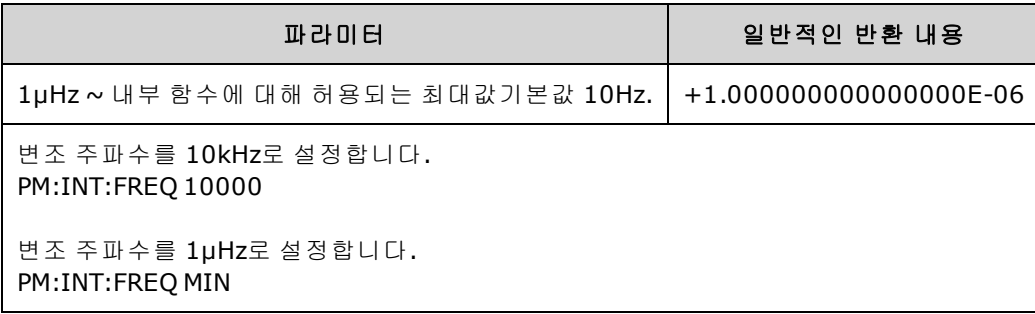

- 임의 파형을 변조 소스로 선택하면 주파수가 임의 파형의 주파수로 변경됩니다. 이 주파수는 임 의 파형의 포인트 수 및 샘플링 속도를 기준으로 합니다.
- 변조 소스에 대해 임의 파형을 사용하는 경우 이 파라미터를 변경하면 임의 파형의 샘플링 속도 를 나타내는 캐시된 메타데이터도 변경됩니다. [FUNCtion:ARBitrary:FREQuency](#page-260-0), [FUNCtion:ARBitrary:PERiod](#page-260-0) 및 [FUNCtion:ARBitrary:SRATe](#page-262-0)를 사용하여 임의 파형의 변조 주파수도 변경할 수 있습니다. 임의 주파수가 마지막으로 재생되었을 때와 정확히 동일하게 동작하도록 하기 위해 이러한 명령과 변조 주파수 명령은 직접적으로 커플링됩니다. 나중에 변조를 끄고 동 일한 임의 파형을 현재 기능으로 선택하면 샘플링 속도와 포인트 수를 기반으로 하는 해당 주파 수는 임의 파형을 변조 소스로 재생했을 때와 동일하게 설정됩니다.
- <sup>l</sup> 내부 함수가 TRIangle, UpRamp 또는 DnRamp인 경우 최대 주파수는 200kHz(33500 시리즈) 또는 800kHz(33600 시리즈)로 제한됩니다. 내부 함수가 PRBS이면 주파수는 비트 레이트를 기준으로 하고 [여기에](#page-7-0) 나온 것과 같이 제한됩니다.
- <span id="page-328-0"></span>• 이 명령은 내부 변조 소스에만 사용해야 합니다. ([PM:SOURce](#page-336-0) INTernal).

### **[SOURce[1|2]:]PM:INTernal:FUNCtion <**기능**> [SOURce[1|2]:]PM:INTernal:FUNCtion?**

변조 파형 형태를 선택합니다.

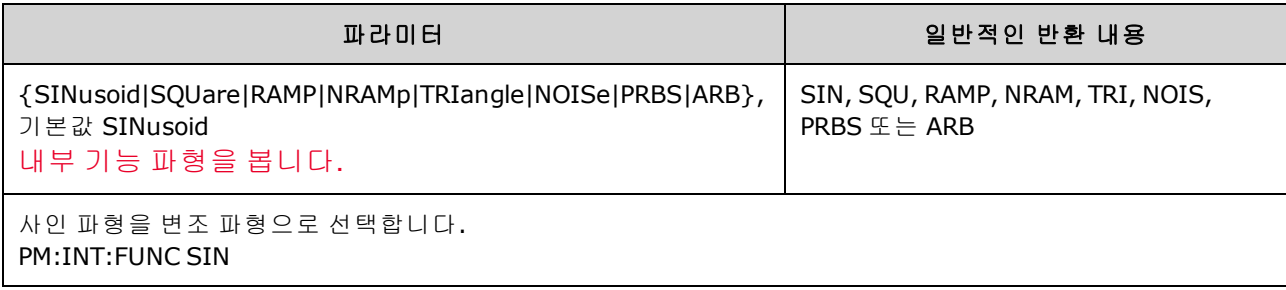

- 이 명령은 내부 변조 소스에만 사용해야 합니다. ([PM:SOURce](#page-336-0) INTernal).
- 노이즈를 변조 파형으로 사용할 수는 있지만 노이즈, 펄스 또는 DC를 반송파로 사용할 수는 없습 니다.

**[SOURce[1|2]:]AM:SOURce {INTernal|EXTernal|CH1|CH2} [SOURce[1|2]:]AM:SOURce?**

**[SOURce[1|2]:]BPSK:SOURce {INTernal|EXTernal} [SOURce[1|2]:]BPSK:SOURce?**

**[SOURce[1|2]:]FM:SOURce {INTernal|EXTernal|CH1|CH2} [SOURce[1|2]:]FM:SOURce?**

**[SOURce[1|2]:]FSKey:SOURce {INTernal|EXTernal} [SOURce[1|2]:]FSKey:SOURce?**

**[SOURce[1|2]:]PM:SOURce {INTernal|EXTernal|CH1|CH2} [SOURce[1|2]:]PM:SOURce?**

**[SOURce[1|2]:]PWM:SOURce {INTernal|EXTernal|CH1|CH2} [SOURce[1|2]:]PWM:SOURce?**

변조 신호의 소스를 선택합니다.

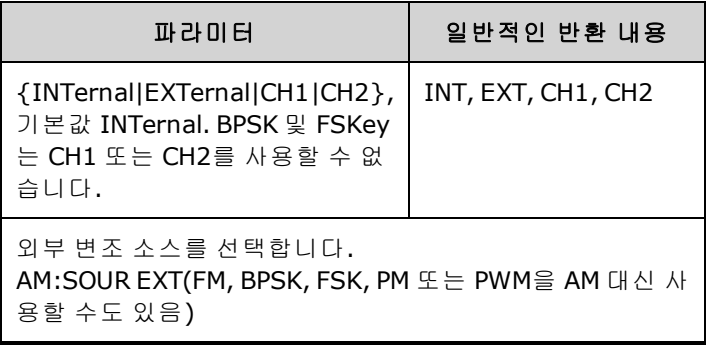

- EXTernal을 선택하면 반송파가 외부 파형으로 변조됩니다. 구체적으로는 다음과 같습니다.
	- <sup>l</sup> **AM:** 변조 깊이는 후면 패널 **Modulation In** 커넥터의 ±5V(33600 시리즈의 경우 ±1V도 해당) 신 호 레벨을 통해 제어됩니다. 예를 들어 변조 깊이[\(AM\[:DEPTh\]](#page-192-0)) 100%에서 변조 신호가 +5V (33600 시리즈의 경우 +1V도 해당)일 때 출력은 최대 진폭이 됩니다. 마찬가지로 변조 신호가 -5V(33600 시리즈의 경우 -1V도 해당)이면 최소 진폭에서 출력이 생성됩니다.
	- <sup>l</sup> **FM:** *External* 변조 소스를 선택하면 편차는 후면 패널 **Modulation In** 커넥터의 ±5V(33600 시 리즈의 경우 +1V도 해당) 신호 레벨을 통해 제어됩니다. 예를 들어 주파수 편차가 100kHz인경 우 +5V(33600 시리즈인 경우 +1V도 해당) 신호 레벨은 주파수 100kHz 증가에 해당합니다. 외 부 신호 레벨이 낮아지면 편차가 작아지며, 음의 신호 레벨은 주파수를 반송파 주파수 아래로 낮춥니다.
	- <sup>l</sup> **PM:** External 변조 소스를 사용하면 편차는 후면 패널 **Modulation In** 커넥터의 ±5V(33600 시리 즈의 경우 +1V도 해당) 신호 레벨을 통해 제어됩니다. 예를 들어 주파수 편차를 180도로 설정 한 경우 +5V(33600 시리즈의 경우 +1V도 해당) 신호 레벨은 +180도 위상 편차에 해당합니다. 외부 신호 레벨이 낮아지면 편차가 작아지며 신호 레벨이 음수이면 편차도 음수가 됩니다.
	- <sup>l</sup> 펄스**(**선택한 기능**):** 펄스 폭 또는 펄스 듀티 사이클 편차는 후면 패널 **Modulation In** 커넥터에 존재하는 ±1V(33600 시리즈의 경우 ±5V도 해당) 신호 레벨을 통해 제어됩니다. 예를 들어 PWM:DEViation 명령을 사용하여 펄스 폭 편차를 50μs로 설정하면 +5V(33600 시리즈의 경우 +1V도 해당) 신호 레벨은 50μs 폭 증가에 해당합니다. 외부 신호 레벨이 낮아지면 편차가 줄어 듭니다.
- <sup>l</sup> EXTernal 소스를 사용하는 경우 후면 패널 **Ext Trig** 커넥터의 신호 레벨에 따라 출력 위상(BPSK) 또는 주파수(FSK)가 결정됩니다. 로직 로우가 있으면 반송파 위상 또는 반송파 주파수가 출력됩 니다. 로직 하이가 있으면 위상 편이 위상 또는 홉 주파수가 출력됩니다.
- 최대 외부 BPSK 속도는 1MHz이고 최대 FSK 속도는 1MHz입니다.
- <sup>l</sup> 참고**:** 외부적으로 제어되는 BPSK 또는 FSK 파형에 사용되는 커넥터(**Trig In**)는 외부적으로 변조 되는 AM, FM, PM, PWM 파형에 사용되는 커넥터(**Modulation In**)와 다릅니다. BPSK 또는 FSK에 사 용되는 경우 **Trig In** 커넥터는 조정 가능한 에지 극성을 포함하지 않으며 [TRIGger\[1|2\]:SLOPe](#page-386-0) 명령 의 영향을 받지 않습니다.
- <sup>l</sup> INTernal 소스를 사용하는 경우 출력 위상(BPSK) 또는 주파수(FSKey)가 반송파 위상 또는 주파수 간에 "편이"되며 대체 위상 또는 주파수는 BPSK 속도[\(BPSK:INTernal:RATE](#page-209-0)) 또는 FSK 속도 [\(FSKey:INTernal:RATE](#page-252-0))에 의해 결정됩니다.
- 채널이 해당 변조 소스가 아닐 수도 있습니다.

### 관련 항목

[INPut:ATTenuation\[:STATe\]](#page-293-0)

AM 하위 [시스템](#page-191-0)

BPSK 하위 [시스템](#page-207-0)

FM 하위 [시스템](#page-237-0)

FSKey 하위 [시스템](#page-250-0)

PM 하위 [시스템](#page-326-0)

#### PWM 하위 [시스템](#page-332-0)

**[SOURce[1|2]:]AM:STATe {ON|1|OFF|0} [SOURce[1|2]:]AM:STATe?**

**[SOURce[1|2]:]BPSK:STATe {ON|1|OFF|0} [SOURce[1|2]:]BPSK:STATe?**

**[SOURce[1|2]:]FM:STATe {ON|1|OFF|0} [SOURce[1|2]:]FM:STATe?**

**[SOURce[1|2]:]FSKey:STATe {ON|1|OFF|0} [SOURce[1|2]:]FSKey:STATe?**

**[SOURce[1|2]:]PM:STATe {ON|1|OFF|0} [SOURce[1|2]:]PM:STATe?**

**[SOURce[1|2]:]PWM:STATe {ON|1|OFF|0} [SOURce[1|2]:]PWM:STATe?**

변조를 활성화하거나 비활성화합니다.

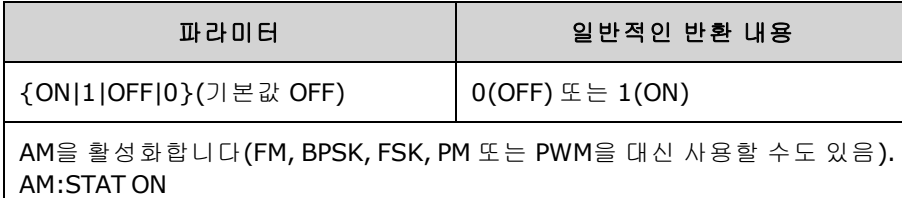

- <sup>l</sup> 여러 파형의 변경을 방지하려면 다른 변조 파라미터를 구성한 후에 변조를 활성화하십시오.
- <sup>l</sup> 변조 모드는 한 번에 하나만 활성화할 수 있습니다.
- <sup>l</sup> 계측기에서는 변조를 스위프 또는 버스트와 함께 활성화할 수 없습니다. 변조를 활성화하면 스 위프 또는 버스트 모드가 꺼집니다.

• PWM은 선택한 기능이 펄스인 경우에만 사용 가능합니다.

### 관련 항목

AM 하위 [시스템](#page-191-0)

BPSK 하위 [시스템](#page-207-0)

FM 하위 [시스템](#page-237-0)

FSKey 하위 [시스템](#page-250-0)

PM 하위 [시스템](#page-326-0)

PWM 하위 [시스템](#page-332-0)

### <span id="page-332-0"></span>PWM 하위 시스템

PWM 하위 시스템에서는 펄스 파형에 대해 펄스 폭 변조(PWM)를 수행할 수 있습니다.

### 예제

다음을 생성하기 위한 단계를 요약한 것입니다. PWM 파형을 생성합니다.

- 1. 펄스 반송파 구성 [FUNCtion](#page-257-0), [FREQuency](#page-246-0), [VOLTage](#page-393-0) 및 [VOLTage:OFFSet](#page-398-0)을 사용하여 반송파의 함 수, 주파수, 진폭 및 오프셋을 지정합니다.
- 2. 변조 소스 선택**(**내부**,** 외부**, CH1, CH2):** [PWM:SOURce](#page-336-0). 외부 변조 소스의 경우에는 3 ~ 4단계를 건너뛰십시오.
- 3. 변조 파형 선택**:** [PWM:INTernal:FUNCtion](#page-335-0)
- 4. 변조 주파수 설정**:** [PWM:INTernal:FREQuency](#page-335-1)
- 5. 펄스 폭 또는 듀티 사이클 편차를 설정합니다**:** [PWM:DEViation](#page-333-0) 또는 [PWM:DEViation:DCYCle](#page-334-0)
- 6. **PWM** 활성화**:** [PWM:STATe:ON](#page-338-0)

다음 코드는 아래에 나와 있는 오실로스코프 이미지를 생성합니다.

```
FUNCtion PULS
FREQuency +5000.0
VOLTage +1.0
VOLTage:OFFS +0.0
PWM:DEViation +5.0E-05
PWM:DEViation:DCYCle +25.0
PWM:INTernal:FREQuency +1000.0
PWM:INTernal:FUNCtion RAMP
PWM:STATe 1
OUTPut1 1
```
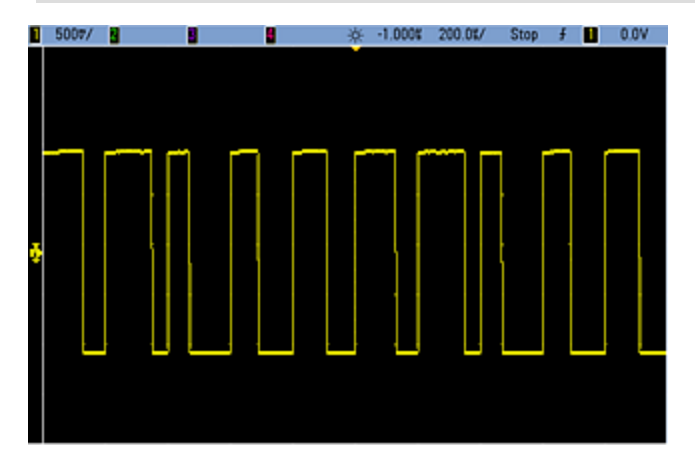

# <span id="page-333-0"></span>**[SOURce[1|2]:]PWM:DEViation {<***deviation***>|MINimum|MAXimum|DEFault} [SOURce[1|2]:]PWM:DEViation? [{MINimum|MAXimum}]**

펄스 폭 편차, 즉 반송파 펄스 파형의 펄스 폭에서 폭의 ± 변동(초 단위)을 설정합니다.

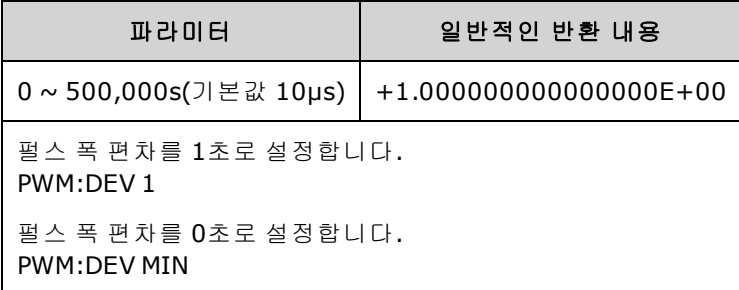

- 편차는 ± 편차이므로 펄스 폭이 10ms이고 편차가 4ms이면 폭이 6~14ms인 범위 내에서 변화할 수 있습니다.
- 펄스 폭 편차는 현재 펄스 폭을 초과할 수 없으며 최소 펄스 폭(Wmin)까지 제한됩니다.

폭 편차 < 펄스 폭 - Wmin

및

폭 편차 < 주기 - 펄스 폭 - Wmin

• 펄스 폭 편차는 현재 에지 시간 설정에 의해 제한됩니다.

폭 편차 < 펄스 폭 – (0.8 x 선행 에지 시간) – (0.8 x 후행 에지 시간)

및

폭 편차 < 주기 - 펄스 폭 – (0.8 x 선행 에지 시간) – (0.8 x 후행 에지 시간)

<sup>l</sup> 외부 변조 소스를 선택하면([PWM:SOURce](#page-336-0) EXTernal) 편차는 후면 패널 **Modulation In** 커넥터의 ±5V 신호 레벨(33600 시리즈의 경우 ±1V도 해당)을 통해 제어됩니다. 예를 들어 폭 편차를 10μs 로 설정하면 +5V(33600 시리즈의 경우 +1V도 해당) 신호 레벨은 10μs 편차에 해당합니다. 외부 신호 레벨이 낮아지면 편차가 줄어듭니다. 신호 레벨이 음수이면 음의 편차가 생성됩니다.

### <span id="page-334-0"></span>**[SOURce[1|2]:]PWM:DEViation:DCYCle {<***deviation\_in\_pct***>|MINimum|MAXimum|DEFault} [SOURce[1|2]:]PWM:DEViation:DCYCle? [{MINimum|MAXimum}]**

듀티 사이클 편차를 주기의 백분율로 설정합니다. 이 편차는 기본 펄스 파형에서 듀티 사이클의 피크 변동입니다. 예를 들어 듀티 사이클이 10%이고 듀티 사이클 편차가 5%이면 변조된 파형의 듀티 사 이클은 5%에서 15% 범위 내에서 변화합니다.

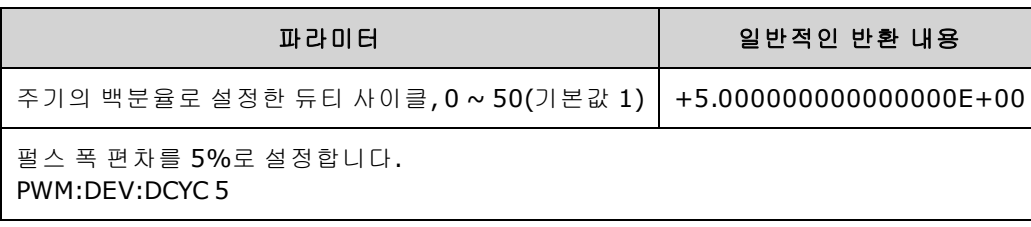

- <sup>l</sup> 듀티 사이클 편차는 펄스 듀티 사이클을 초과할 수 없습니다.
- 또한 듀티 사이클 편차는 최소 펄스 폭(Wmin)에 의해서도 제한됩니다.

듀티 사이클 편차 < 듀티 사이클 - 100 X Wmin ÷ 주기

및

듀티 사이클 편차 < 100 - 듀티 사이클 - 100 X Wmin ÷ 주기

여기서 Wmin은 33500 시리즈의 경우 16ns, 33600 시리즈의 경우 5ns(4Vpp 이하) 또는 8ns(10Vpp 이하)입니다.

• 듀티 사이클 편차는 에지 시간에 의해 제한됩니다.

듀티 사이클 편차 < 듀티 사이클 – (80 x 선행 에지 시간) ÷ 주기 – (80 x 후행 에지 시간) ÷ 주기

및

듀티 사이클 편차 < 100 - 듀티 사이클 – (80 x 선행 에지 시간) ÷ 주기 – (80 x 후행 에지 시 간) ÷ 주기

<sup>l</sup> [PWM:SOURce](#page-336-0) EXTernal을 사용하는 경우 편차는 후면 패널 **Modulation In** 커넥터의 ±5V 신호 레 벨(33600 시리즈의 경우 ±1V도 해당)을 통해 제어됩니다. 예를 들어 듀티 사이클 편차가 5%이면 +5V(33600 시리즈의 경우 +1V도 해당) 신호 레벨은 5% 편차에 해당하고 5%의 주기가 펄스 듀티 사이클에 추가됩니다. 외부 신호 레벨이 낮아지면 편차가 작아지며 신호 레벨이 음수이면 듀티 사이클이 감소합니다.

# <span id="page-335-1"></span>**[SOURce[1|2]:]PWM:INTernal:FREQuency {<***frequency***>|MINimum|MAXimum|DEFault} [SOURce[1|2]:]PWM:INTernal:FREQuency? [{MINimum|MAXimum}]**

출력 펄스 폭이 펄스 폭 편차 내에서 바뀌는 주파수를 선택합니다. 변조 소스로 사용되는 파형은 이 주파수(해당 파형의 주파수 한계 이내)에서 작동합니다.

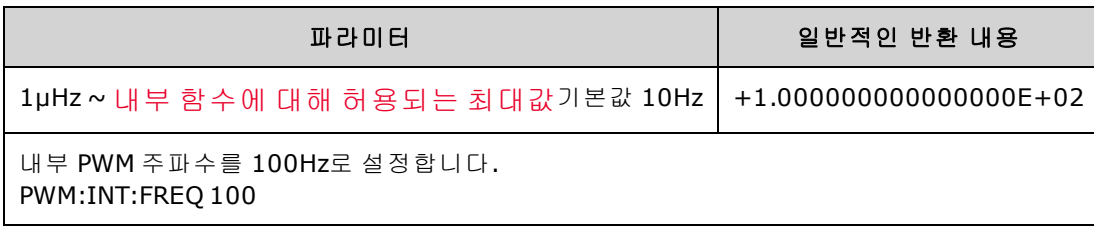

- 임의 파형을 변조 소스로 선택하면 주파수가 임의 파형의 주파수로 변경됩니다. 이 주파수는 임 의 파형의 포인트 수 및 샘플링 속도를 기준으로 합니다.
- <sup>l</sup> 변조 소스에 대해 임의 파형을 사용하는 경우 이 파라미터를 변경하면 임의 파형의 샘플링 속도 를 나타내는 캐시된 메타데이터도 변경됩니다. [FUNCtion:ARBitrary:FREQuency](#page-260-0), [FUNCtion:ARBitrary:PERiod](#page-260-0) 및 [FUNCtion:ARBitrary:SRATe](#page-262-0)를 사용하여 임의 파형의 변조 주파수도 변경할 수 있습니다. 임의 주파수가 마지막으로 재생되었을 때와 정확히 동일하게 동작하도록 하기 위해 이러한 명령과 변조 주파수 명령은 직접적으로 커플링됩니다. 나중에 변조를 끄고 동 일한 임의 파형을 현재 기능으로 선택하면 샘플링 속도와 포인트 수를 기반으로 하는 해당 주파 수는 임의 파형을 변조 소스로 재생했을 때와 동일하게 설정됩니다.
- <sup>l</sup> 내부 함수가 TRIangle, UpRamp 또는 DnRamp인 경우 최대 주파수는 200kHz(33500 시리즈) 또는 800kHz(33600 시리즈)로 제한됩니다. 내부 함수가 PRBS이면 주파수는 비트 레이트를 기준으로 하고 [여기에](#page-7-0) 나온 것과 같이 제한됩니다.
- <span id="page-335-0"></span>• 이 명령은 내부 변조 소스에만 사용해야 합니다. ([PWM:SOURce](#page-336-0) INTernal).

# **[SOURce[1|2]:]PWM:INTernal:FUNCtion <***function***> [SOURce[1|2]:]PWM:INTernal:FUNCtion?**

내부 변조 파형의 형태를 선택합니다.

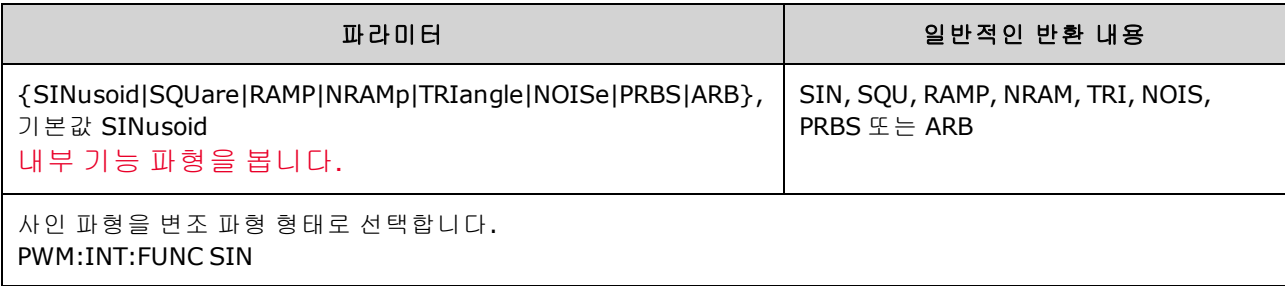

. 이 명령은 내부 변조 소스에만 사용해야 합니다. ([PWM:SOURce](#page-336-0) INTernal).

<span id="page-336-0"></span>**[SOURce[1|2]:]AM:SOURce {INTernal|EXTernal|CH1|CH2} [SOURce[1|2]:]AM:SOURce?**

**[SOURce[1|2]:]BPSK:SOURce {INTernal|EXTernal} [SOURce[1|2]:]BPSK:SOURce?**

**[SOURce[1|2]:]FM:SOURce {INTernal|EXTernal|CH1|CH2} [SOURce[1|2]:]FM:SOURce?**

**[SOURce[1|2]:]FSKey:SOURce {INTernal|EXTernal} [SOURce[1|2]:]FSKey:SOURce?**

**[SOURce[1|2]:]PM:SOURce {INTernal|EXTernal|CH1|CH2} [SOURce[1|2]:]PM:SOURce?**

**[SOURce[1|2]:]PWM:SOURce {INTernal|EXTernal|CH1|CH2} [SOURce[1|2]:]PWM:SOURce?**

변조 신호의 소스를 선택합니다.

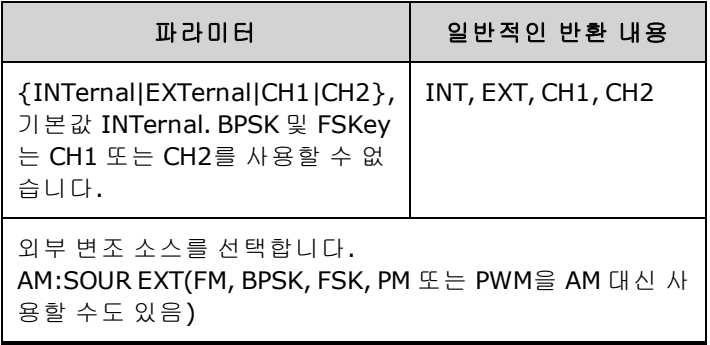

- EXTernal을 선택하면 반송파가 외부 파형으로 변조됩니다. 구체적으로는 다음과 같습니다.
	- <sup>l</sup> **AM:** 변조 깊이는 후면 패널 **Modulation In** 커넥터의 ±5V(33600 시리즈의 경우 ±1V도 해당) 신 호 레벨을 통해 제어됩니다. 예를 들어 변조 깊이[\(AM\[:DEPTh\]](#page-192-0)) 100%에서 변조 신호가 +5V (33600 시리즈의 경우 +1V도 해당)일 때 출력은 최대 진폭이 됩니다. 마찬가지로 변조 신호가 -5V(33600 시리즈의 경우 -1V도 해당)이면 최소 진폭에서 출력이 생성됩니다.
	- <sup>l</sup> **FM:** *External* 변조 소스를 선택하면 편차는 후면 패널 **Modulation In** 커넥터의 ±5V(33600 시 리즈의 경우 +1V도 해당) 신호 레벨을 통해 제어됩니다. 예를 들어 주파수 편차가 100kHz인경 우 +5V(33600 시리즈인 경우 +1V도 해당) 신호 레벨은 주파수 100kHz 증가에 해당합니다. 외 부 신호 레벨이 낮아지면 편차가 작아지며, 음의 신호 레벨은 주파수를 반송파 주파수 아래로 낮춥니다.
	- <sup>l</sup> **PM:** External 변조 소스를 사용하면 편차는 후면 패널 **Modulation In** 커넥터의 ±5V(33600 시리 즈의 경우 +1V도 해당) 신호 레벨을 통해 제어됩니다. 예를 들어 주파수 편차를 180도로 설정 한 경우 +5V(33600 시리즈의 경우 +1V도 해당) 신호 레벨은 +180도 위상 편차에 해당합니다. 외부 신호 레벨이 낮아지면 편차가 작아지며 신호 레벨이 음수이면 편차도 음수가 됩니다.
	- <sup>l</sup> 펄스**(**선택한 기능**):** 펄스 폭 또는 펄스 듀티 사이클 편차는 후면 패널 **Modulation In** 커넥터에 존재하는 ±1V(33600 시리즈의 경우 ±5V도 해당) 신호 레벨을 통해 제어됩니다. 예를 들어 PWM:DEViation 명령을 사용하여 펄스 폭 편차를 50μs로 설정하면 +5V(33600 시리즈의 경우 +1V도 해당) 신호 레벨은 50μs 폭 증가에 해당합니다. 외부 신호 레벨이 낮아지면 편차가 줄어 듭니다.
- <sup>l</sup> EXTernal 소스를 사용하는 경우 후면 패널 **Ext Trig** 커넥터의 신호 레벨에 따라 출력 위상(BPSK) 또는 주파수(FSK)가 결정됩니다. 로직 로우가 있으면 반송파 위상 또는 반송파 주파수가 출력됩 니다. 로직 하이가 있으면 위상 편이 위상 또는 홉 주파수가 출력됩니다.
- 최대 외부 BPSK 속도는 1MHz이고 최대 FSK 속도는 1MHz입니다.
- <sup>l</sup> 참고**:** 외부적으로 제어되는 BPSK 또는 FSK 파형에 사용되는 커넥터(**Trig In**)는 외부적으로 변조 되는 AM, FM, PM, PWM 파형에 사용되는 커넥터(**Modulation In**)와 다릅니다. BPSK 또는 FSK에 사 용되는 경우 **Trig In** 커넥터는 조정 가능한 에지 극성을 포함하지 않으며 [TRIGger\[1|2\]:SLOPe](#page-386-0) 명령 의 영향을 받지 않습니다.
- <sup>l</sup> INTernal 소스를 사용하는 경우 출력 위상(BPSK) 또는 주파수(FSKey)가 반송파 위상 또는 주파수 간에 "편이"되며 대체 위상 또는 주파수는 BPSK 속도[\(BPSK:INTernal:RATE](#page-209-0)) 또는 FSK 속도 [\(FSKey:INTernal:RATE](#page-252-0))에 의해 결정됩니다.
- 채널이 해당 변조 소스가 아닐 수도 있습니다.

### 관련 항목

[INPut:ATTenuation\[:STATe\]](#page-293-0)

AM 하위 [시스템](#page-191-0)

BPSK 하위 [시스템](#page-207-0)

FM 하위 [시스템](#page-237-0)

FSKey 하위 [시스템](#page-250-0)

PM 하위 [시스템](#page-326-0)

#### <span id="page-338-0"></span>PWM 하위 [시스템](#page-332-0)

**[SOURce[1|2]:]AM:STATe {ON|1|OFF|0} [SOURce[1|2]:]AM:STATe?**

**[SOURce[1|2]:]BPSK:STATe {ON|1|OFF|0} [SOURce[1|2]:]BPSK:STATe?**

**[SOURce[1|2]:]FM:STATe {ON|1|OFF|0} [SOURce[1|2]:]FM:STATe?**

**[SOURce[1|2]:]FSKey:STATe {ON|1|OFF|0} [SOURce[1|2]:]FSKey:STATe?**

**[SOURce[1|2]:]PM:STATe {ON|1|OFF|0} [SOURce[1|2]:]PM:STATe?**

**[SOURce[1|2]:]PWM:STATe {ON|1|OFF|0} [SOURce[1|2]:]PWM:STATe?**

변조를 활성화하거나 비활성화합니다.

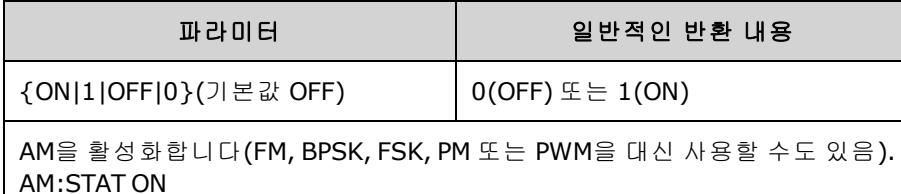

- <sup>l</sup> 여러 파형의 변경을 방지하려면 다른 변조 파라미터를 구성한 후에 변조를 활성화하십시오.
- <sup>l</sup> 변조 모드는 한 번에 하나만 활성화할 수 있습니다.
- 계측기에서는 변조를 스위프 또는 버스트와 함께 활성화할 수 없습니다. 변조를 활성화하면 스 위프 또는 버스트 모드가 꺼집니다.
- PWM은 선택한 기능이 펄스인 경우에만 사용 가능합니다.

### 관련 항목

AM 하위 [시스템](#page-191-0)

BPSK 하위 [시스템](#page-207-0)

FM 하위 [시스템](#page-237-0)

FSKey 하위 [시스템](#page-250-0)

PM 하위 [시스템](#page-326-0)

PWM 하위 [시스템](#page-332-0)

# RATE 하위 시스템

RATE 하위 시스템에서는 다음 항목을 지정하여 두 채널 계측기의 출력 샘플링 속도를 커플링할 수 있습니다.

- <sup>l</sup> [\[SOURce\[1|2\]:\]RATE:COUPle\[:STATe\]](#page-339-0) {ON|1|OFF|0}
- <sup>l</sup> [\[SOURce\[1|2\]:\]RATE:COUPle:MODE](#page-339-1) {OFFSet|RATio}
- <sup>l</sup> [\[SOURce\[1|2\]:\]RATE:COUPle:OFFSet](#page-340-0) {<*sample\_rate*>|MINimum|MAXimum|DEFault}
- <sup>l</sup> [\[SOURce\[1|2\]:\]RATe:COUPle:RATio](#page-341-0) {<*ratio*>|MINimum|MAXimum}

# <span id="page-339-0"></span>**[SOURce[1|2]:]RATE:COUPle[:STATe] {ON|1|OFF|0} [SOURce[1|2]:]RATE:COUPle[:STATe]?**

채널 간에 샘플링 속도 커플링을 활성화 또는 비활성화하거나 채널 샘플링 속도를 다른 채널로 한 번 복사하도록 허용합니다.

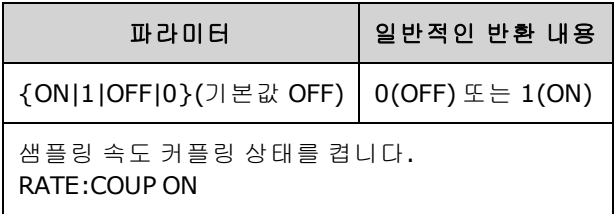

- 값이 ON이면 [RATE:COUPle:MODE](#page-339-1)로 지정된 모드에서 샘플링 속도 커플링이 시작됩니다.
- <sup>l</sup> 현재 오프셋 또는 비율과 현재 샘플링 속도 설정을 조합하는 경우 샘플링 속도가 계측기 사양을 초과하면 계측기에서 오류가 발생하며 초과된 샘플링 속도는 최대값 또는 최소값에서 잘립니 다.
- 모드를 RATIO로 설정하고 RATIO를 1.0으로 설정해도 채널 사양을 초과하는 경우에는 오류 메시 지가 생성되고 [RATE:COUPle\[:STATe\]](#page-293-0)가 ON으로 설정되지 않습니다.
- 샘플링 속도 커플링을 활성화하려면 두 채널을 모두 [FUNCtion](#page-257-0) ARB용으로 구성해야 합니다.

# <span id="page-339-1"></span>**[SOURce[1|2]:]RATE:COUPle:MODE {OFFSet|RATio} [SOURce[1|2]:]RATE:COUPle:MODE?**

샘플링 속도 커플링 유형을 일정한 샘플링 속도 오프셋(OFFSet) 또는 채널 샘플링 속도 간의 일정한 비율(RATio)로 설정합니다.

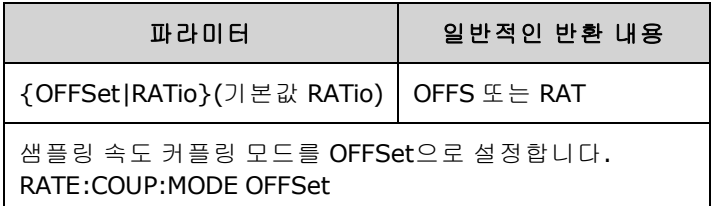

- $\Box$  기본 RATio는 1입니다.
- 기본 샘플링 속도 커플링은 OFF입니다.
- SOURce[1|2] 키워드는 무시되며 설정은 두 채널에 모두 적용됩니다.

# <span id="page-340-0"></span>**[SOURce[1|2]:]RATE:COUPle:OFFSet {<***sample\_rate***>|MINimum|MAXimum|DEFault} [SOURce[1|2]:]RATE:COUPle:OFFSet?**

두 채널 계측기가 샘플링 속도 커플링 모드 OFFSet일 때 샘플링 속도 오프셋을 설정합니다.

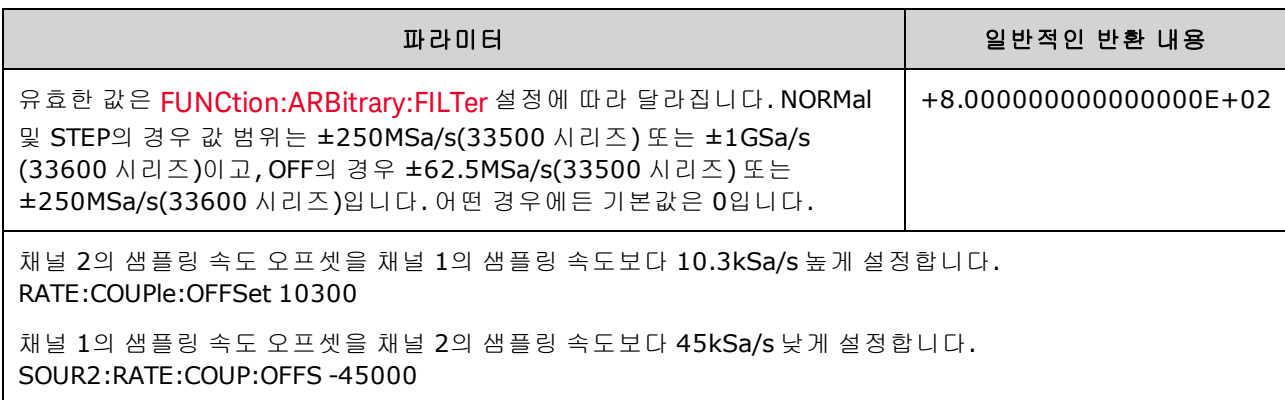

- <sup>l</sup> OFFSet 또는 RATio를 지정할 때는 SOURce 채널(SOURce1 또는 SOURce2)이 참조 채널로 사용되 고 오프셋 또는 비율이 다른 채널에 적용됩니다. 예를 들어 [RATE:COUPle\[:STATe\]](#page-339-0)가 ON으로 설정 되어 있고 [RATE:COUPle:MODE](#page-339-1)는 OFFSet으로 설정되어 있다고 가정하겠습니다. 또한 채널 1은 2kSa/s에서, 채널 2는 10kSa/s에서 작동 중이라고 가정합니다.이 경우 **SOUR1:RATE:COUP:OFFS 2.5** 명령을 실행하면 채널 1은 2Sa/s로 유지되고 채널 2는 4.5Sa/s로 설정됩니다.채널 하나의 샘 플링 속도가 변경되면 다른 채널의 샘플링 속도도 지정된 커플링을 유지하기 위해 변경됩니다.
- 샘플링 속도 커플링으로 인해 채널 중 하나에서 현재 기능에 대한 샘플링 속도 사양을 초과하는 경우 이 명령을 실행하면 오류가 생성되고, 샘플링 속도는 해당 채널의 최대 한계 또는 최소 한계 로 설정됩니다.

# <span id="page-341-0"></span>**[SOURce[1|2]:]RATe:COUPle:RATio {<***ratio***>|MINimum|MAXimum} [SOURce[1|2]:]RATe:COUPle:RATio? [{MINimum|MAXimum}]**

두 채널 계측기가 샘플링 속도 커플링 모드 RATio일 때 채널 샘플링 속도 간의 오프셋 비율을 설정합 니다.

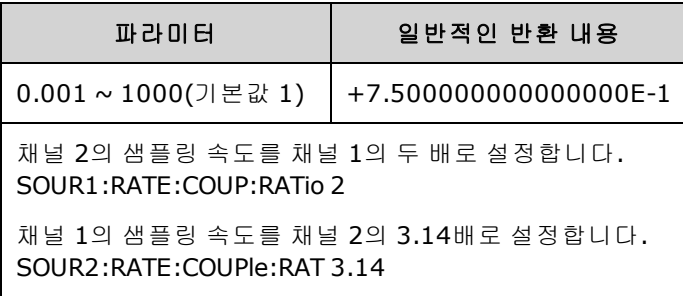

- <sup>l</sup> OFFSet 또는 RATio를 지정할 때는 SOURce 채널(SOURce1 또는 SOURce2)이 참조 채널로 사용되 고 오프셋 또는 비율이 다른 채널에 적용됩니다. 예를 들어 계측기가 RATio 모드로 커플링된다고 가정하겠습니다. 또한 채널 1은 2kSa/s에서, 채널 2는 10kSa/s에서 작동 중이라고 가정합니다.이 경우 **SOUR1:RAT:COUP:RAT 2.5** 명령을 실행하면 채널 1은 2kSa/s로 유지되고 채널 2는 5kSa/s로 설정됩니다.채널 하나의 샘플링 속도가 변경되면 다른 채널의 샘플링 속도도 지정된 커플링을 유지하기 위해 변경됩니다.
- 샘플링 속도 커플링으로 인해 채널 중 하나에서 현재 기능에 대한 샘플링 속도 사양을 초과하는 경우 이 명령을 실행하면 오류가 생성되고, 샘플링 속도는 해당 채널의 최대 한계 또는 최소 한계 로 설정됩니다.

### <span id="page-341-1"></span>ROSCillator 하위 시스템

경고 계측기 후면 패널의 외부 10MHz 기준 입력 BNC 커넥터(케이스와 센터 핀 모두)는 섀시와 최대 ±42Vpk 절연되어 있습니다. 이 BNC 커넥터의 케이스는 계측기의 나머지 부분과 분리되어 있습 니다. 내부 회로에서는 섀시와의 절연 전압을 ±42Vpk 이내로 유지합니다. 이 입력이 섀시로부터 ±42Vpk를 넘게 플로팅되면 계측기가 파손되어 신체 상해나 사망에 이를 수도 있습니다.

■ 참고 ■ 계측기 10MHz 출력은 섀시를 기준으로 합니다.

ROSCillator 하위 시스템에서는 10MHz 기준 오실레이터 및 외부 기준 오실레이터 입력 사용을 제어 합니다. 기준 오실레이터는 모든 파형 합성을 위한 기본 클럭입니다. 모든 파형은 기준 오실레이터 로 위상 잠금되어 기준 오실레이터가 출력 신호 주파수 및 위상을 제어합니다.

- <sup>l</sup> [ROSCillator:SOURce](#page-342-0) {INTernal|EXTernal} 내부/외부 기준 오실레이터 소스를 선택합니다.
- <sup>l</sup> [ROSCillator:SOURce:AUTO](#page-342-1) {ON|OFF} 기준 오실레이터 신호 소스의 자동 선택을 비활성화하거나 활성화합니다.
- <sup>l</sup> [ROSCillator:SOURce:CURRent?](#page-343-0) 현재 기준 오실레이터 소스를 나타내는 INT 또는 EXT를 반환합 니다.

ROSC:SOURce는 ROSCillator:SOURce:AUTO를 OFF로 설정하며, ROSCillator:SOURce:AUTO ON으로 설 정하면 ROSC:SOURce를 무시합니다. 이 두 명령 중 최신 명령이 우선적으로 적용됩니다.

ROSCillator:SOURce INTernal은 계측기의 내부 오실레이터를 기준 오실레이터로 사용합니다. 기준 오실레이터는 TCXO(온도 보상 크리스털 오실레이터) 또는 옵션인 OCXO(항온조 제어 [크리스털](#page-5-0) 오실 [레이터](#page-5-0))일 수 있습니다.

OCXO 설치 여부를 확인하는 방법에 대한 자세한 내용은 [\\*OPT?](#page-284-0)를 참조하십시오. 외부 10MHz 기준 신 호가 후면 패널 **10MHz In** 커넥터에 있으면 계측기는 외부 신호를 사용합니다. 또한 기준 소스 변경 을 나타내기 위해 디스플레이 오른쪽 위 모서리에 아이콘이 나타납니다.

### <span id="page-342-0"></span>**ROSCillator:SOURce {INTernal|EXTernal} ROSCillator:SOURce?**

계측기에서 생성하는 신호의 주파수 및 위상 기준으로 사용되는 기준 오실레이터의 소스를 선택합 니다.

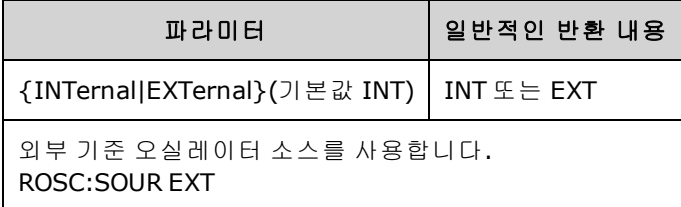

- <sup>l</sup> **EXTernal:** 계측기에서 후면 패널 **10MHz In** 커넥터의 신호를 기준으로 사용하고 이 신호가 없거 나 해당 신호에 잠금을 설정할 수 없으면 오류를 생성합니다. 이러한 오류가 발생하면 계측기 출 력은 계속되지만 주파수가 불안정해집니다.
- <span id="page-342-1"></span><sup>l</sup> **INTernal:** 계측기에서 내부 기준 오실레이터를 사용하고 **10MHz In** 커넥터의 신호를 무시합니다.

### **ROSCillator:SOURce:AUTO {ON|OFF} ROSCillator:SOURce:AUTO?**

기준 오실레이터 자동 선택을 비활성화하거나 활성화합니다.

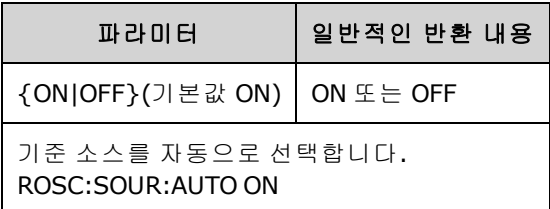

- <sup>l</sup> **ON:** 계측기에서 후면 패널 **10MHz In** 커넥터에서 10MHz 신호를 우선적으로 선택합니다.
- <sup>l</sup> **OFF:** 계측기에서 [ROSC:SOURce](#page-342-0) 설정에 따라 기준 오실레이터를 선택합니다.

### <span id="page-343-0"></span>**ROSCillator:SOURce:CURRent?**

[ROSC:SOURce:AUTO](#page-342-1)가 ON이면 현재 사용되고 있는 기준 오실레이터 신호를 나타냅니다.

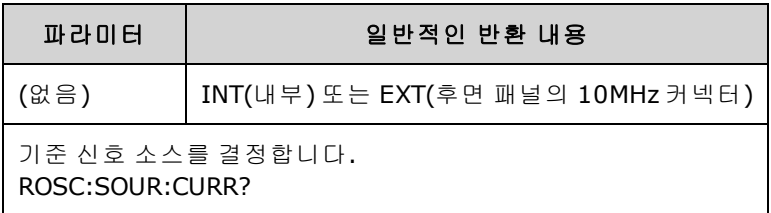

• INT로 설정하면 기본 내부 TCXO 또는 옵션인 OCXO [오실레이터](#page-5-0) 중 설치된 항목을 나타냅니다.

### SOURce 하위 시스템

SOURce 키워드는 소스 또는 출력 채널의 파라미터를 설정하는 대부분의 명령에서 옵션으로 사용됩 니다.

### 예제

SOURce 키워드 및 채널 번호는 [\[SOURce\[1|2\]:\]AM\[:DEPTh\]?](#page-192-0) 쿼리에서 옵션으로 선택할 수 있으며, 생 략하는 경우 소스의 기본값인 채널 1이 사용됩니다. 아래 표에는 다양한 쿼리 형식을 해석하는 방법 이 나와 있습니다.

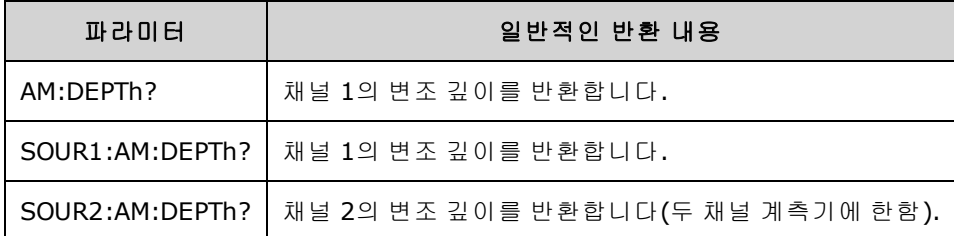

### 옵션인 **SOURce** 키워드를 사용하는 하위 시스템

SOURce 하위 시스템 명령은 SOURce 키워드 없이 사용되는 경우가 많습니다. 이러한 명령이 아래에 개별 하위 시스템별로 나와 있습니다.

[AM](#page-191-0)

[APPLy](#page-198-0)

[BPSK](#page-207-0)

[BURSt](#page-213-0)

**[DATA](#page-223-0)** 

[FM](#page-237-0)

**[FREQuency](#page-245-0)** 

[FSKey](#page-250-0)

**[FUNCtion](#page-255-0)** 

[LIST](#page-293-1)

**[MARKer](#page-297-0)** 

[PHASe](#page-322-0)

[PM](#page-326-0)

[PWM](#page-332-0)

[ROSCillator](#page-341-1)

**[SUM](#page-354-0)** 

[SWEep](#page-360-0)

# [VOLTage](#page-391-0)

# 옵션인 **SOURce** 키워드를 사용하는 명령

하위 시스템에 포함되지 않는 아래 명령 역시 옵션인 SOURce 키워드를 사용합니다.

[COMBine:FEED](#page-223-1)

[TRACk](#page-383-0)

# STATus 하위 시스템 소개

계측기의 SCPI 상태 시스템에서는 다양한 계측기 상황과 상태를 여러 레지스터 그룹에 기록합니다.

이 하위 시스템에서 이벤트는 이전에 발생했던 항목이며, 현재는 발생하지 않을 수도 있습니다. 상 황은 현재 존재하는 상태로, 이벤트 레지스터에 표시되지만 이벤트 레지스터의 읽기는 삭제 방식이 므로 읽을 때 삭제(0으로 설정)됩니다.

**STATus** 명령은 활성화 레지스터 중 비트 두 개를 조작합니다. 다음과 같은 작업이 가능합니다.

- *문제성 데이터 활성화* 레지스터의 비트를 활성화합니다[\(STATus:QUEStionable:ENABle](#page-353-0) <*[enable\\_value](#page-353-0)*>). 쿼리: [STATus:QUEStionable:ENABle?](#page-353-0)
- <sup>l</sup> 작동 활성화 레지스터의 비트를 활성화합니다[\(STATus:OPERation:ENABle](#page-351-0) <*enable\_value*>). 쿼 리: [STATus:OPERation:ENABle?](#page-351-0)
- *문제성 데이터* 활성화 레지스터 및 표준 작동 활성화 레지스터의 모든 비트를 삭제합니다 [\(STATus:PRESet\)](#page-352-0).

**STATus** 쿼리는 다음을 포함하여 문제성 데이터 레지스터에 있는 상태 비트에 대한 정보에 액세스 합니다.

- 문제성 데이터 상황레지스터[\(STATus:QUEStionable:CONDition?](#page-352-1))에서 활성화된 모든 비트의 이진 가중치 합
- 문제성 데이터 *이벤트* 레지스터[\(STATus:QUEStionable\[:EVENt\]?\)](#page-353-1)에서 활성화된 모든 비트의 이진 가중치 합
- <sup>l</sup> 문제성 데이터 활성화 레지스터[\(STATus:QUEStionable:ENABle](#page-353-0) <*enable\_value*>)에서 활성화된 모 든 비트의 이진 가중치 합

또한 **STATus** 쿼리를 사용하면 다음을 포함하여 작동 레지스터에 있는 상태 비트에 대한 정보에도 액세스할 수 있습니다.

- <sup>l</sup> 작동 상황 레지스터[\(STATus:OPERation:CONDition?](#page-350-0))에서 활성화된 모든 비트의 이진 가중치 합
- 작동 *이벤트* 레지스터[\(STATus:OPERation\[:EVENt\]?\)](#page-351-1)에서 활성화된 모든 비트의 이진 가중치 합

# 표준 작동 레지스터 그룹

<span id="page-348-0"></span>아래 표에서는 표준 작동 레지스터 그룹에 대해 설명합니다.

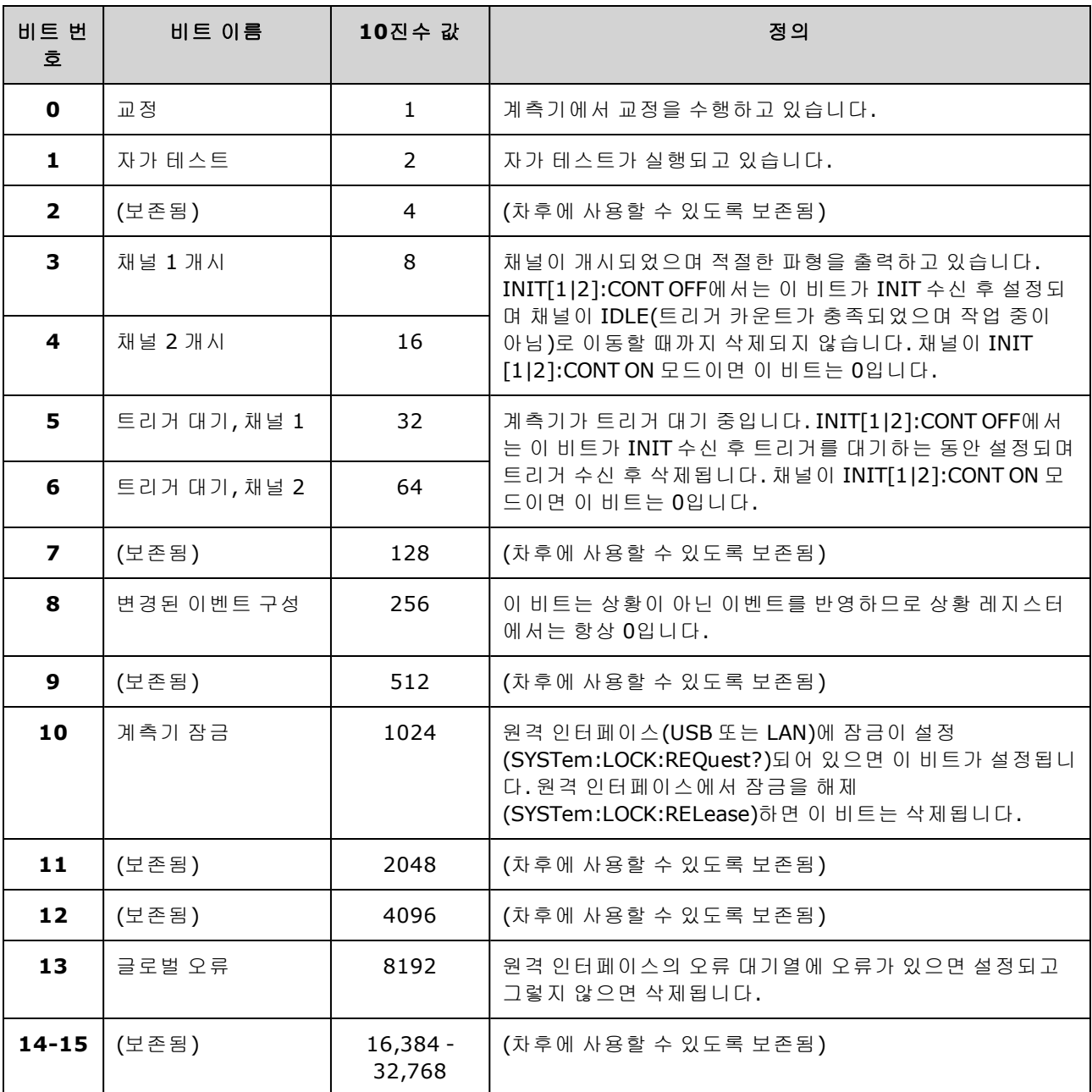

# <span id="page-349-0"></span>문제성 데이터 레지스터 그룹

아래 표에서는 문제성 데이터 레지스터 그룹에 대해 설명합니다.

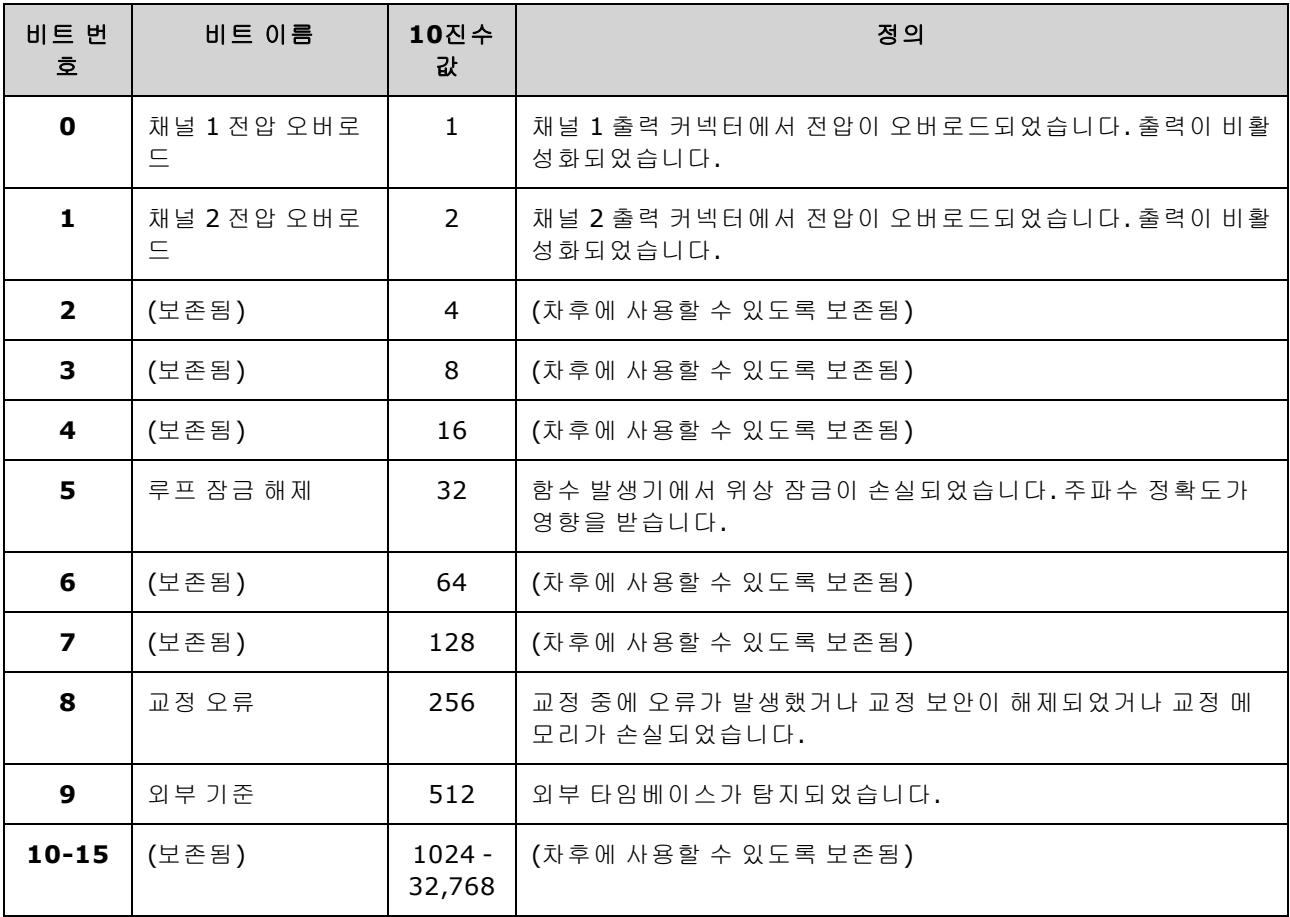

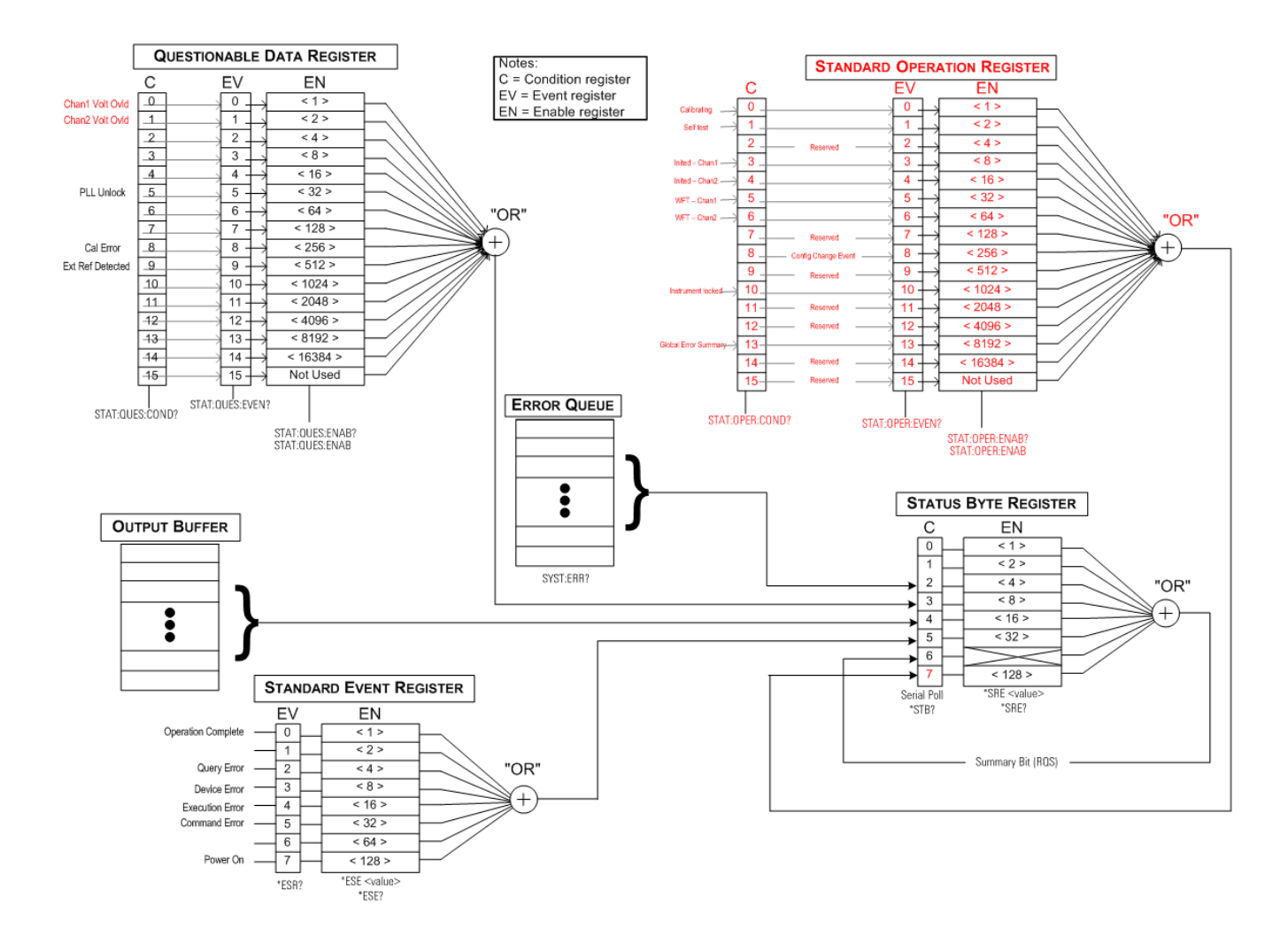

### <span id="page-350-0"></span>**STATus:OPERation:CONDition?**

표준 작동 [레지스터](#page-348-0) 그룹에 대해 상황 레지스터를 쿼리합니다. 레지스터는 읽기 전용이며 비트는 읽을 때 지워지지 않습니다.

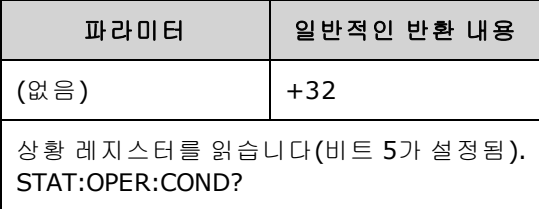

- <sup>l</sup> 상황 레지스터 비트는 현재 상황을 반영합니다. 해당 상황이 없어지면 해당하는 비트는 삭제됩 니다.
- <sup>l</sup> \*RST를 실행하면 이 레지스터를 삭제하되 \*RST 실행 후에도 상황이 계속 존재하는 비트는 삭제 하지 않습니다.
- 명령은 레지스터를 읽고 레지스터에 설정된 모든 비트의 이진 가중치 합과 같은 10진수 값을 반 환합니다. 상황을 읽습니다. 예를 들어 비트 5(10진수 값 = 32) 및 비트 9(10진수 값 = 512)를 설정 하면 명령은 +544를 반환합니다.

### <span id="page-351-0"></span>**STATus:OPERation:ENABle <***enable\_value***> STATus:OPERation:ENABle?**

표준 작동 [레지스터](#page-348-0) 그룹에 대해 활성화 [레지스터의](#page-289-0) 비트를 활성화합니다. 그러면 선택한 비트가 상 태 바이트에 표준 작동 요약 비트로 보고됩니다.

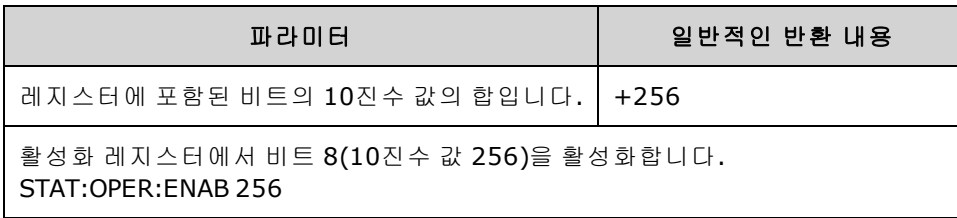

- <sup>l</sup> <*enable\_value*>를 사용하여 상태 바이트로 보고되는 비트를 지정합니다. 지정된 값은 활성화할 레지스터 비트의 이진 가중치 합에 해당합니다. 예를 들어 비트 5(값 32) 및 비트 9(값 512)를 활성 화하려는 경우 10진수 값은 544가 됩니다.
- [\\*CLS](#page-281-0)를 실행하면 활성화 [레지스터는](#page-285-0) 삭제하지 않고 이벤트 레지스터.
- 이 레지스터는 \*PSC가 0으로 설정되어 있지 않는 한 전원을 켤 때 삭제됩니다.

#### 관련 항목

#### <span id="page-351-1"></span>[\\*STB?](#page-288-0)

#### **STATus:OPERation[:EVENt]?**

표준 작동 [레지스터](#page-348-0) 그룹에 대해 이벤트 [레지스터](#page-281-0)를 쿼리합니다. 이 레지스터는 읽기 전용이며 비 트는 레지스터를 읽으면 지워집니다.

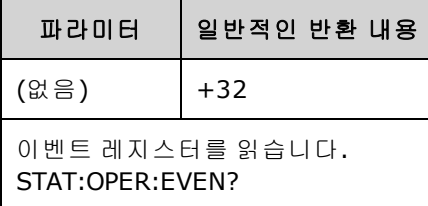

- 설정된 비트는 이벤트 레지스터를 읽거나 \*CLS를 실행하여 삭제할 때까지 설정된 상태로 유지됩 니다.
- [\\*RST](#page-287-0)는 이 레지스터에 영향을 주지 않습니다.
- 쿼리는 레지스터를 읽고 레지스터에 설정된 모든 비트의 이진 가중치 합과 같은 10진수 값을 반 환합니다. 이벤트를 읽습니다. 예를 들어 비트 5(값 32) 및 비트 9(값 512)를 설정하면 명령은 +544를 반환합니다.

#### <span id="page-352-0"></span>**STATus:PRESet**

[문제성](#page-349-0) 데이터 활성화 레지스터 및 [표준](#page-348-0) 작동 활성화 레지스터를 삭제합니다.

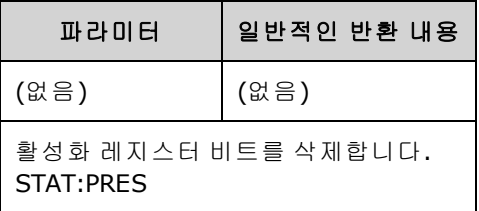

#### <span id="page-352-1"></span>**STATus:QUEStionable:CONDition?**

문제성 데이터 [레지스터](#page-349-0) 그룹에 대해 상황 레지스터를 쿼리합니다.

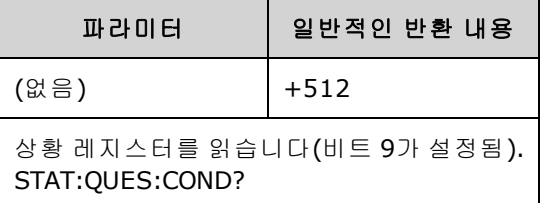

- 문제성 데이터 레지스터 그룹은 계측기 품질 또는 무결성 관련 정보를 제공합니다.
- 활성화 레지스터를 통해 임의의 조건 또는 모든 조건을 문제성 데이터 요약 비트로 보고할 수 있 습니다.
- 레지스터는 읽기 전용이며 비트는 읽을 때 지워지지 않습니다.
- <sup>l</sup> 상황 레지스터 비트는 현재 상황을 반영합니다. 해당 상황이 없어지면 해당하는 비트는 삭제됩 니다.
- \*RST를 실행하면 상황 레지스터를 삭제합니다.
- 쿼리는 레지스터를 읽고 레지스터에 설정된 모든 비트의 이진 가중치 합과 같은 10진수 값을 반 환합니다. 상황을 읽습니다. 예를 들어 비트 12(10진수 값 = 4096)를 설정하면 쿼리는 "+4096"을 반환합니다.

### <span id="page-353-0"></span>**STATus:QUEStionable:ENABle <***enable\_value***> STATus:QUEStionable:ENABle?**

문제성 데이터 [레지스터](#page-349-0) 그룹에 대해 활성화 [레지스터](#page-289-0)의 비트를 활성화합니다. 그러면 선택한 비트 가 상태 바이트로 보고됩니다.

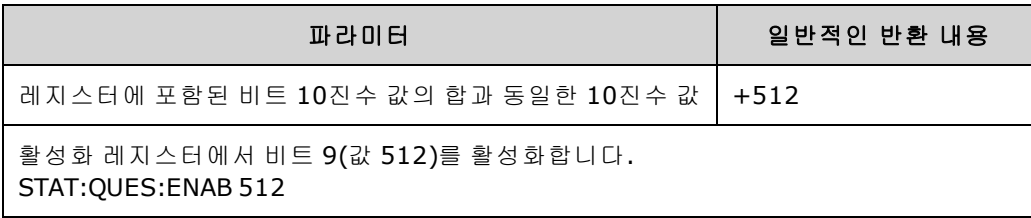

- <sup>l</sup> <*enable\_value*>를 사용하여 상태 바이트로 보고되는 비트를 지정합니다. 지정된 값은 활성화할 레지스터 비트의 이진 가중치 합에 해당합니다. 예를 들어 비트 5(값 32) 및 비트 9(값 512)를 활성 화하려는 경우 10진수 값은 544가 됩니다.
- 다음을 사용하여 활성화 레지스터를 삭제합니다.
	- STATus:Questionable:ENABle 0
	- [STATus:PRESet](#page-352-0)
	- 전원 껐다 켜기[\(\\*PSC](#page-285-0)가 0으로 설정되어 있지 않는 한)
- <sup>l</sup> [\\*CLS](#page-281-0)를 실행하면 활성화 [레지스터는](#page-287-0) 삭제하지 않고 이벤트 레지스터를 삭제합니다.
- <sup>l</sup> \*RST는 이 레지스터에 영향을 주지 않습니다.
- 쿼리는 활성화 레지스터를 읽고 레지스터에 설정된 모든 비트의 이진 가중치 합과 같은 10진수 값을 반환합니다.을(를) 읽습니다. 예를 들어 비트 0(값 1) 및 비트 1(값 2)을 설정하면 쿼리는 +3을 반환합니다.

#### <span id="page-353-1"></span>**STATus:QUEStionable[:EVENt]?**

문제성 데이터 [레지스터](#page-349-0) 그룹에 대해 이벤트 [레지스터](#page-281-0)를 쿼리합니다. 이 레지스터는 읽기 전용이 며 비트는 레지스터를 읽으면 지워집니다.

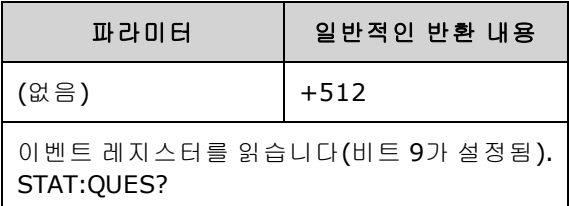

- 설정된 비트는 이 쿼리 또는 \*CLS를 통해 지워질 때까지 설정된 상태로 유지됩니다.
- [\\*RST](#page-287-0), [STATus:PRESet](#page-352-0) 및 [\\*PSC](#page-285-0)는 이 레지스터에 영향을 주지 않습니다.
- 쿼리는 레지스터를 읽고 레지스터에 설정된 모든 비트의 이진 가중치 합과 같은 10진수 값을 반 환합니다. 이벤트를 읽습니다. 예를 들어 비트 1(값 2) 및 비트 9(값 512)를 설정하면 쿼리는 "+514"를 반환합니다.

### <span id="page-354-0"></span>SUM 하위 시스템 소개

SUM 하위 시스템에서는 채널 기본 신호에 변조 소스 신호를 추가합니다. 그러면 한 채널에서 2톤 신 호를 생성하거나 기본 신호에 노이즈를 추가할 수 있습니다. SUM 기능은 변조 하위 시스템에서 사용 하는 것과 같은 보조 [소스를](#page-187-0) 사용합니다.

변조 또는 SUM 기능은 한 번에 한 채널에서만 활성화할 수 있으므로 채널을 하나만 사용하여 노이즈 를 FM 신호에 추가할 수는 없습니다. 이 작업을 수행하려면 두 채널 계측기의 두 채널을 단일 채널 출 력 커넥터로 조합하는 [COMBine:FEED](#page-223-1)를 사용하십시오.

신호에 대해 SUM을 실행할 때는 다음 조건이 적용됩니다.

- 신호의 피크 진폭은 계측기의 출력 정격을 초과할 수 없습니다.
- <sup>l</sup> 해당 채널에서 다른 내부 또는 외부 변조를 수행할 수 없습니다.

기본 신호와 **SUM** 신호에 대한 기능을 설정한 후에 [\[SOURce\[1|2\]:\]:PHASe:SYNChronize](#page-325-0)를 전송하여 기 본 신호와 **SUM** 신호 간에 위상을 동기화할 수 있습니다. 이렇게 하지 않으면 두 신호 간의 위상은 임 의 위상이 됩니다.

███ 참고 \_ │ 소스가 다른 채널이면 PHAS:SYNC 후에도 반송파에 비해 현저한 지연(350ns)이 있습니다. 가능 한 경우 다른 채널에는 조합 기능을 사용하십시오.

#### 예제

SUM 파형 생성

- 1. 반송파 구성**:** [FUNCtion](#page-257-0), [FREQuency](#page-246-0), [VOLTage](#page-393-0) 및 [VOLTage:OFFSet](#page-398-0)을 사용하여 반송파의 함수, 주 파수, 진폭 및 오프셋을 지정합니다.
- 2. **SUM** 소스 선택**:** 계측기는 내부/외부 변조 소스(EXT, 채널 1, 채널 2)를 수신합니다. [SUM:SOURce](#page-359-0)를 사용하여 변조 소스를 선택합니다. 외부 변조 소스의 경우에는 *3 ~ 4*단계를 건 너뛰십시오*.*
- 3. **SUM** 파형 구성**:** [FUNCtion](#page-257-0), [FREQuency,](#page-246-0) [VOLTage](#page-393-0) 및 [VOLTage:OFFSet](#page-398-0) 명령을 사용하여 SUM 파형 을 구성합니다.
- 4. **SUM**을 실행할 진폭 백분율 설정**:** [SUM:AMPLitude](#page-356-0)
- 5. **SUM** 변조 활성화**:** [SUM:STATe:ON](#page-359-1)
- 6. 두 채널 계측기의 다른 채널을 사용 중인 경우 [PHASe:SYNChronize](#page-325-0)를 사용하여 채널을 동기 화합니다.

다음 코드는 아래에 나와 있는 오실로스코프 이미지를 생성합니다.

```
SOURce1:FUNCtion RAMP
SOURce1:FREQuency +2000.0
SOURce1:VOLTage +1.0
SOURce1:VOLTage:OFFS +0.0
SOURce1:FUNCtion:RAMP:SYMMetry +50.0
SOURce2:FUNCtion SQU
SOURce2:FREQuency +4000.0
SOURce2:VOLTage +1.0
SOURce2:VOLTage:OFFS +0.0
SOURce1:SUM:AMPLitude +50.0
SOURce1:SUM:SOURce CH2
SOURce1:SUM:STATe 1
SOURce1:PHASe:SYNC
OUTPut1 1
OUTPut2 1
```
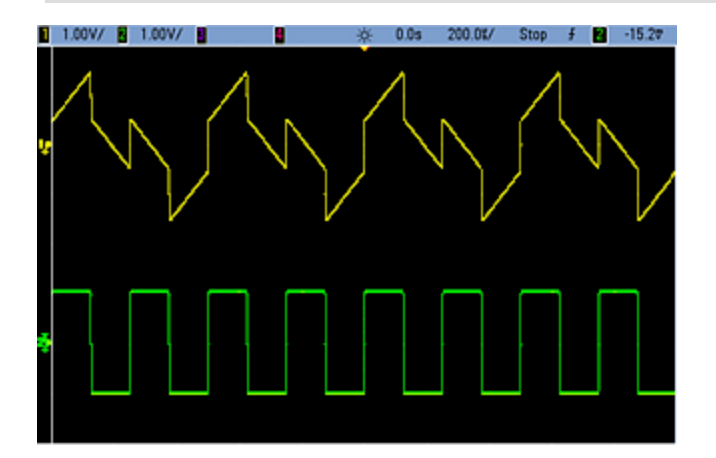

# <span id="page-356-0"></span>**[SOURce[1|2]:]SUM:AMPLitude {<***amplitude***>|MINimum|MAXimum|DEFault} [SOURce[1|2]:]SUM:AMPLitude? [{MINimum|MAXimum}]**

내부 변조 깊이(또는 "백분율 변조")를 백분율 단위로 설정합니다.

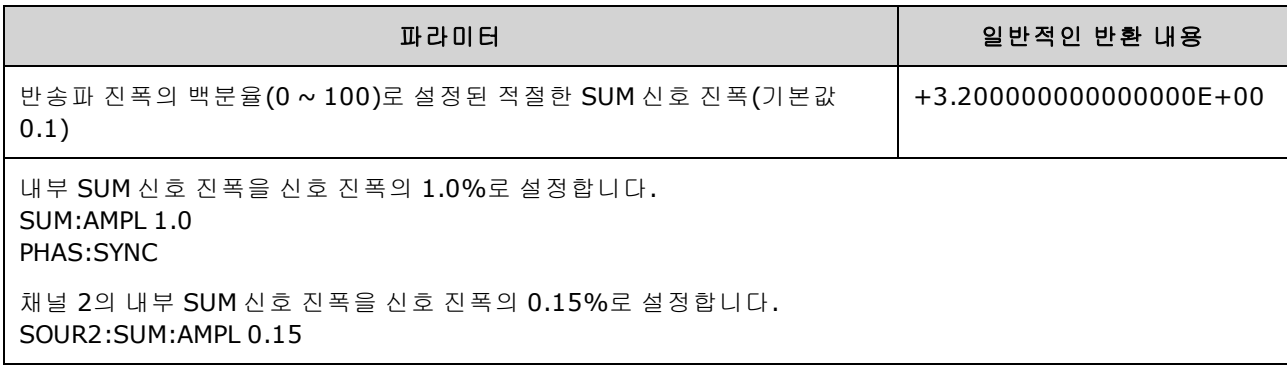

- <sup>l</sup> 기본 신호와 **SUM** 신호에 대한 기능을 설정한 후에 [\[SOURce\[1|2\]:\]:PHASe:SYNChronize](#page-325-0)를 전송하 여 기본 신호와 **SUM** 신호 간에 위상을 동기화할 수 있습니다. 이렇게 하지 않으면 두 신호 간의 위상은 임의 위상이 됩니다.
- SUM의 출력은 50Ω 로드로 입력 시 ±5V 피크 출력을 초과할 수 없습니다.
- 외부 SUM 소스[\(SUM:SOURce](#page-359-0) EXTernal)를 선택하는 경우 반송파가 외부 파형에 추가됩니다. SUM 신호는 후면 패널 **Modulation In** 커넥터의 ±5V(33600 시리즈의 경우 ±1V도 해당) 신호 레벨입니 다. 예를 들어 사인 파형의 반송파 진폭을 4Vpp로 설정하고 SUM:AMPLitude을 사용하여 총량 진 폭을 20%로 설정하여 최대 총량 값이 800mVpp가 되는 경우 EXT 신호가 +5V(33600 시리즈의 경 우 +1V도 해당)이면 최대 진폭 4.8Vpp에서 추가 신호가 출력됩니다. 변조 신호가 -5V(33600 시리 즈의 경우 +1V도 해당)이면 추가 신호가 최소 진폭 -4.8Vpp에서 출력됩니다. 변조 입력이 0V이면 신호가 반송파 진폭과 같아집니다.

# **[SOURce[1|2]:]SUM:INTernal:FREQuency {<***frequency***>|MINimum|MAXimum|DEFault} [SOURce[1|2]:]SUM:INTernal:FREQuency? [{MINimum|MAXimum}]**

내부 총량 소스[\(SUM:SOURce:INTernal](#page-359-0))를 선택하는 경우 SUM 파형의 주파수를 설정합니다. 변조 소 스 파형은 이 주파수(해당 파형의 주파수 한계 이내)에서 작동합니다.

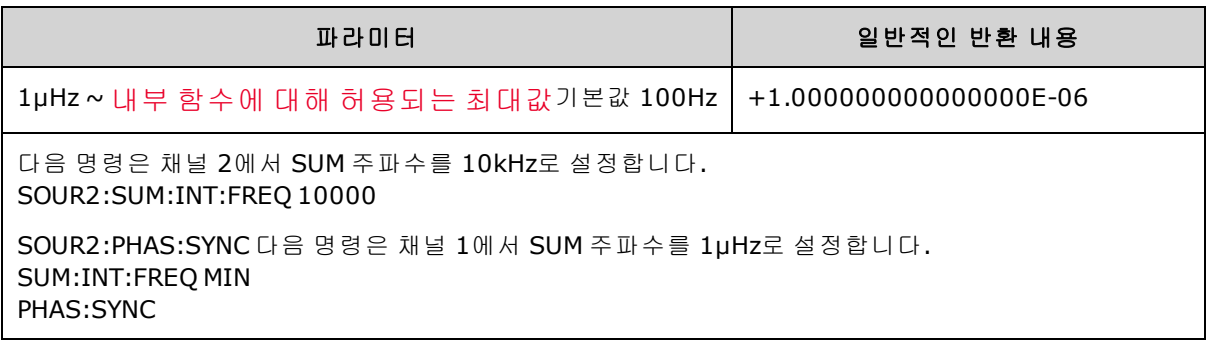

- <sup>l</sup> 기본 신호와 **SUM** 신호에 대한 기능을 설정한 후에 [\[SOURce\[1|2\]:\]:PHASe:SYNChronize](#page-325-0)를 전송하 여 기본 신호와 **SUM** 신호 간에 위상을 동기화할 수 있습니다. 이렇게 하지 않으면 두 신호 간의 위상은 임의 위상이 됩니다.
- 임의 파형을 변조 소스로 선택하면 주파수가 임의 파형의 주파수로 변경됩니다. 이 주파수는 임 의 파형의 포인트 수 및 샘플링 속도를 기준으로 합니다.
- 변조 소스에 대해 임의 파형을 사용하는 경우 이 파라미터를 변경하면 임의 파형의 샘플링 속도 를 나타내는 캐시된 메타데이터도 변경됩니다. [FUNCtion:ARBitrary:FREQuency](#page-260-0), [FUNCtion:ARBitrary:PERiod](#page-260-0) 및 [FUNCtion:ARBitrary:SRATe](#page-262-0)를 사용하여 임의 파형의 변조 주파수도 변경할 수 있습니다. 임의 주파수가 마지막으로 재생되었을 때와 정확히 동일하게 동작하도록 하기 위해 이러한 명령과 변조 주파수 명령은 직접적으로 커플링됩니다. 나중에 변조를 끄고 동 일한 임의 파형을 현재 기능으로 선택하면 샘플링 속도와 포인트 수를 기반으로 하는 해당 주파 수는 임의 파형을 변조 소스로 재생했을 때와 동일하게 설정됩니다.
- <sup>l</sup> 내부 함수가 TRIangle, UpRamp 또는 DnRamp인 경우 최대 주파수는 200kHz(33500 시리즈) 또는 800kHz(33600 시리즈)로 제한됩니다. 내부 함수가 PRBS이면 주파수는 비트 레이트를 기준으로 하고 [여기에](#page-7-0) 나온 것과 같이 제한됩니다.

# **[SOURce[1|2]:]SUM:INTernal:FUNCtion <***function***> [SOURce[1|2]:]SUM:INTernal:FUNCtion?**

SUM 파형(기본 파형에 추가되는 파형)을 선택합니다.

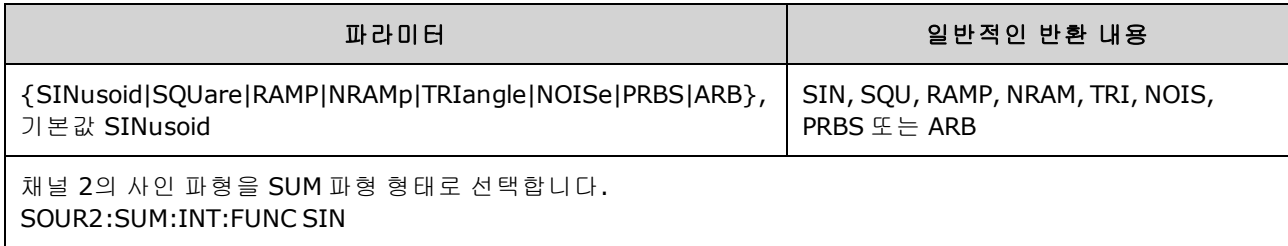

- <sup>l</sup> 기본 신호와 **SUM** 신호에 대한 기능을 설정한 후에 [\[SOURce\[1|2\]:\]:PHASe:SYNChronize](#page-325-0)를 전송하 여 기본 신호와 **SUM** 신호 간에 위상을 동기화할 수 있습니다. 이렇게 하지 않으면 두 신호 간의 위상은 임의 위상이 됩니다.
- 이 명령은 내부 SUM 소스[\(SUM:SOURce](#page-359-0) INTernal)에만 적용됩니다.
- 반송파가 DC이면 SUM을 사용할 수 없습니다.
- 임의 파형은 반송파인 동시에 SUM 파형일 수 없습니다.

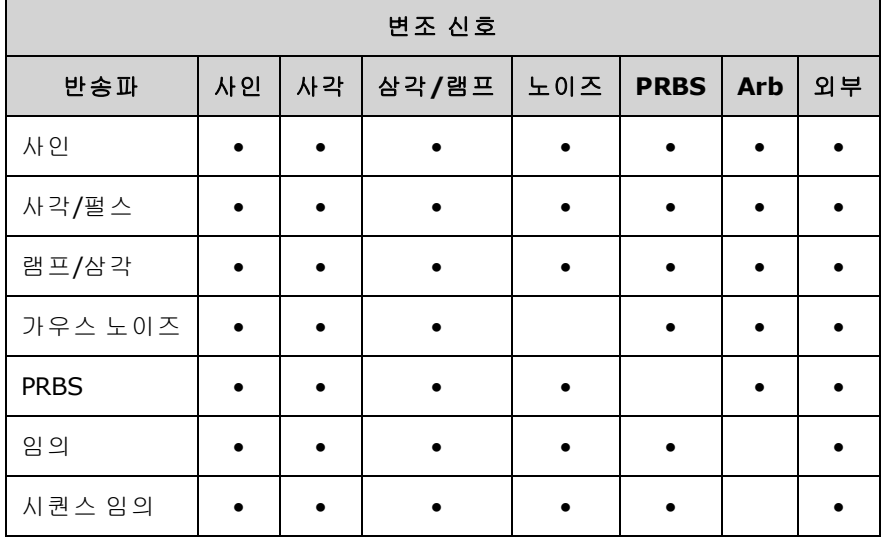

아래 표에는 각 반송파와 연관될 수 있는 내부 기능이 나와 있습니다.

# <span id="page-359-0"></span>**[SOURce[1|2]:]SUM:SOURce {INTernal|EXTernal|CH1|CH2} [SOURce[1|2]:]SUM:SOURce?**

SUM 신호의 소스를 선택합니다.

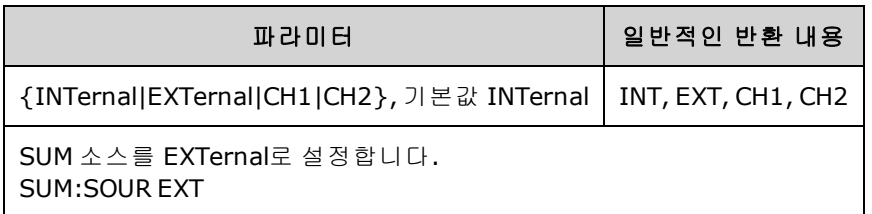

- <sup>l</sup> 기본 신호와 **SUM** 신호에 대한 기능을 설정한 후에 [\[SOURce\[1|2\]:\]:PHASe:SYNChronize](#page-325-0)를 전송하 여 기본 신호와 **SUM** 신호 간에 위상을 동기화할 수 있습니다. 이렇게 하지 않으면 두 신호 간의 위상은 임의 위상이 됩니다.
- <sup>l</sup> **SUM:SOURce EXTernal:** 반송파가 외부 파형의 SUM이 수행됩니다. SUM 신호의 진폭과 극성은 후면 패널 **Modulation In** 커넥터의 ±5V(33600 시리즈의 경우 ±1V도 해당) 신호 레벨로 결정됩니 다. 예를 들어 [SUM:AMPLitude](#page-356-0)를 사용하여 SUM 진폭을 2.0Vpp로 설정한 경우 EXT 신호가 +5V이 면 SUM 신호는 2Vpp가 됩니다. 변조 신호가 -5V일 때는 SUM 신호에 전체 진폭 및 반대 극성이 적 용됩니다.

# <span id="page-359-1"></span>**[SOURce[1|2]:]SUM:STATe {ON|1|OFF|0} [SOURce[1|2]:]SUM:STATe?**

SUM 기능을 비활성화하거나 활성화합니다.

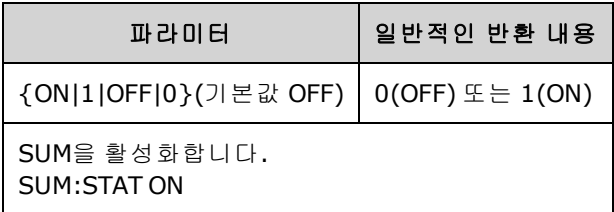

- <sup>l</sup> 기본 신호와 **SUM** 신호에 대한 기능을 설정한 후에 [\[SOURce\[1|2\]:\]:PHASe:SYNChronize](#page-325-0)를 전송하 여 기본 신호와 **SUM** 신호 간에 위상을 동기화할 수 있습니다. 이렇게 하지 않으면 두 신호 간의 위상은 임의 위상이 됩니다.
- 여러 파형의 변경을 방지하려면 다른 SUM 파라미터를 구성한 후에 SUM을 활성화하십시오.
- 변조 모드는 한 번에 하나만 활성화할 수 있습니다.
- <sup>l</sup> 계측기에서는 스위프 또는 버스트가 활성화된 상태에서 SUM을 활성화할 수 없습니다. SUM을 활성화하면 스위프 또는 버스트 모드가 꺼집니다.
- SUM:STATe ON을 사용하는 경우 SUM 진폭과 반송파 진폭의 합은 프로그래밍된 한계 또는 계측 기 출력 정격을 초과할 수 없습니다. SUM:STATe ON을 설정하는 경우 출력 정격이나 한계가 초과 되면 SUM:STATe가 OFF로 설정되고 계측기에서 설정 충돌 오류가 보고됩니다.
## SWEep 하위 시스템 소개

주파수 스위프 생성

- 1. 파형 형태**,** 진폭 및 오프셋 설정**:** [APPLy](#page-199-0) 또는 동일한 [FUNCtion](#page-257-0), [FREQuency,](#page-246-0) [VOLTage](#page-393-0) 및 [VOLTage:OFFSet](#page-398-0) 명령을 사용하여 기능, 주파수, 진폭 및 오프셋을 선택합니다. 사인, 사각, 램프, 펄스 또는 임의 파형을 선택할 수 있습니다(노이즈, PRBS 및 DC는 사용 불가).
- 2. 스위프의 주파수 경계 선택**:** FREQuency:STARt 및 FREQuency:STOP 또는 FREQuency:CENTer 및 FREQuency:SPAN
- 3. 선형 또는 로그 스위프 모드 선택**:** SWEep:SPACing
- 4. 스위프 시간 선택**:** SWEep:TIME
- 5. 스위프 홀드 및 복귀 시간 설정**:** SWEep:HTIMe 및 SWEep:RTIMe
- 6. 스위프 트리거 소스 선택**:** TRIGger[1|2]:SOURce
- 7. 마커 주파수 설정**(**옵션**):** MARKer:FREQuency
- 8. 스위프 활성화**:** SWEep:STATe ON

다음 코드는 아래에 나와 있는 파형을 생성합니다.

```
SOURce1:FUNCtion SINE
SOURce1:FREQuency +2.0E+03
SOURce1:FREQuency:STARt +2.0E+03
SOURce1:FREQuency:STOP +6.0E+03
SOURce1:VOLTage +1.0
SOURce1:VOLTage:OFFS +0.0
SOURce1:SWEep:TIME +5.0E-03
TRIGger1:SOURce IMM
SOURce1:FREQuency:MODE SWE
OUTPut1 1
```
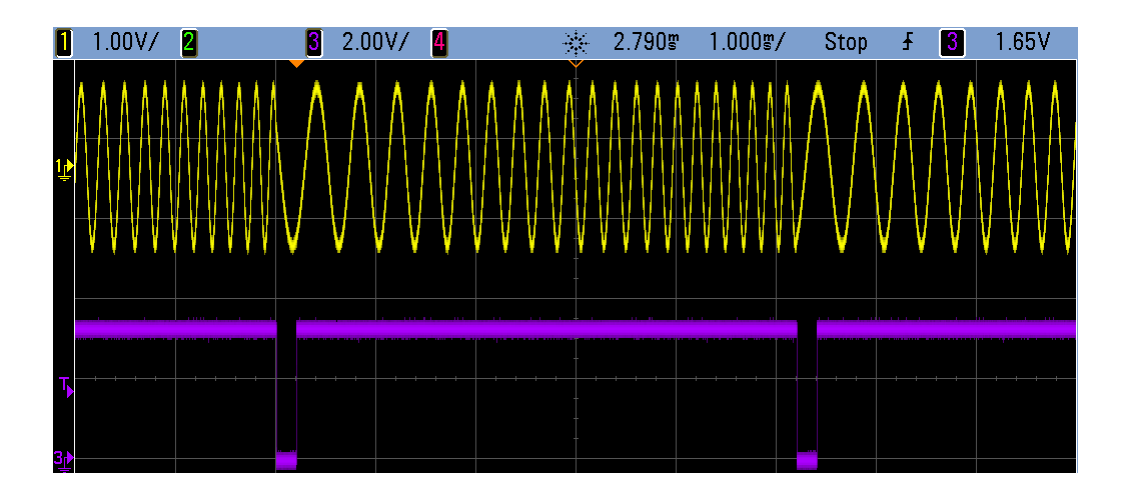

# **[SOURce[1|2]:]SWEep:HTIMe {<***hold\_time***>|MINimum|MAXimum|DEFault} [SOURce[1|2]:]SWEep:HTIMe? [{MINimum|MAXimum}]**

시작 주파수로 복귀하기 전에 스위프가 정지 주파수에서 홀드(일시 정지)되는 시간을 초 단위로 설 정합니다.

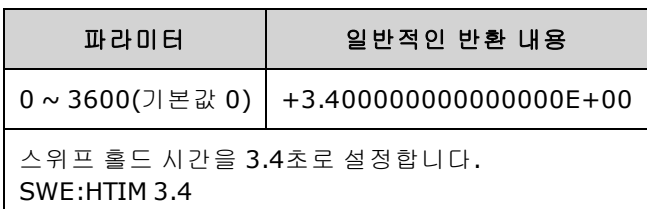

# **[SOURce[1|2]:]SWEep:RTIMe {<***return\_time***>|MINimum|MAXimum|DEFault} [SOURce[1|2]:]SWEep:RTIMe? [{MINimum|MAXimum}]**

스위프가 정지 주파수에서 시작 주파수로 복귀하는 데 걸리는 시간을 초 단위로 설정합니다.

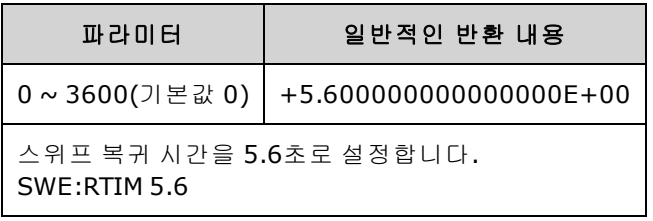

<span id="page-361-0"></span>• 복귀 스위프는 [SWEep:SPACing](#page-361-0) 설정에 관계없이 항상 선형 스위프입니다.

### **[SOURce[1|2]:]SWEep:SPACing {LINear|LOGarithmic} [SOURce[1|2]:]SWEep:SPACing?**

스위프에 대해 선형 또는 로그 간격을 선택합니다.

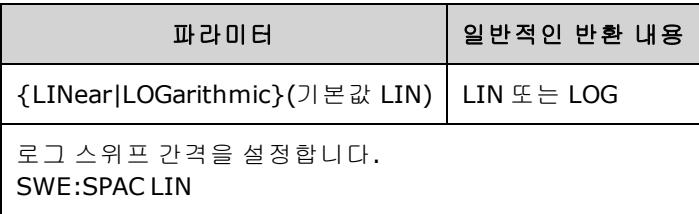

- LINear: 스위프 중에 출력 주파수가 선형으로(시작 주파수에서 정지 주파수로) 변화합니다.
- LOGarithmic: 스위프 중에 출력 주파수가 로그 방식으로(시작 주파수에서 정지 주파수로) 변화 합니다.

### **[SOURce[1|2]:]SWEep:STATe {ON|1|OFF|0} [SOURce[1|2]:]SWEep:STATe?**

스위프를 활성화 또는 비활성화합니다.

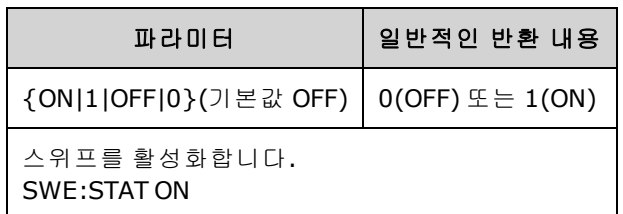

### <span id="page-362-0"></span>**[SOURce[1|2]:]SWEep:TIME {<***seconds***>|MINimum|MAXimum|DEFault} [SOURce[1|2]:]SWEep:TIME? [{MINimum|MAXimum}]**

시작 주파수에서 정지 주파수까지 스위프할 시간(초)을 설정합니다.

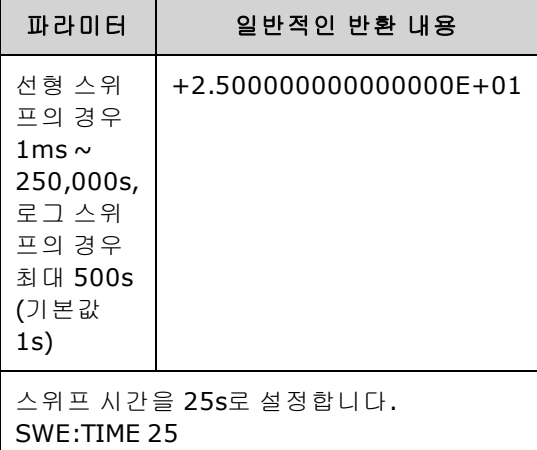

<sup>l</sup> 스위프에 포함된 이산 주파수 포인트의 수는 스위프 시간을 기준으로 계산됩니다.

# SYSTem 하위 시스템

SYSTem 하위 시스템에서는 계측기 상태 저장소, 전원 차단 호출, 오류 상황, 자가 테스트, 전면 패널 디스플레이 제어 및 원격 인터페이스 구성을 관리합니다.

- 참고 -계측기는 SCPI 텔넷 세션용으로는 LAN 포트 5024를 사용하고 SCPI 소켓 세션용으로는 포트 5025를 사용합니다.

- <sup>l</sup> [SYSTem:BEEPer\[:IMMediate\]](#page-363-0) 신호음을 한 번 울립니다.
- <sup>l</sup> [SYSTem:BEEPer:STATe](#page-364-0) {ON|1|OFF|0} 신호음을 비활성화하거나 활성화합니다.
- [SYSTem:CLICk:STATe](#page-364-1) keypress click을 비활성화하거나 활성화합니다.
- <sup>l</sup> [SYSTem:COMMunicate:ENABle](#page-365-0) {ON|1|OFF|0}, <*interface*> GPIB, USB, LAN 인터페이스 및 원격 서 비스를 비활성화하거나 활성화합니다.
- <sup>l</sup> [SYSTem:COMMunicate:GPIB:ADDRess](#page-365-1) <*address*> 계측기의 GPIB(IEEE-488) 주소를 할당합니다.
- <sup>l</sup> [SYSTem:DATE](#page-366-0) <*yyyy*>, <*mm*>, <*dd*> 시스템 시계 날짜를 설정합니다.
- [SYSTem:ERRor?](#page-366-1) 오류 대기열에서 오류 하나를 읽고 삭제합니다.
- [SYSTem:LICense:CATalog?](#page-367-0) 설치된 [라이센스가](#page-5-0) 있는 옵션을 나열합니다.
- <sup>l</sup> [SYSTem:LICense:DELete](#page-367-1) "*<option\_name>*" 라이센스를 삭제합니다.
- <sup>l</sup> [SYSTem:LICense:DELete:ALL](#page-368-0) 모든 라이센스를 삭제합니다.
- <sup>l</sup> [SYSTem:LICense:DESCription?](#page-368-1) "<옵션 이름>" [라이센스가](#page-5-0) 있는 옵션의 설명을 반환합니다.
- <sup>l</sup> [SYSTem:LICense:ERRor?](#page-368-2) 라이센스 설치 중에 생성된 오류를 나열합니다.
- <sup>l</sup> [SYSTem:LICense:ERRor:COUNt?](#page-369-0) 라이센스 설치 중에 생성된 오류의 수를 나열합니다.
- <sup>l</sup> [SYSTem:LICense:INSTall](#page-369-1) "<*file*>" 파일 또는 폴더에서 라이센스를 설치합니다. [SYSTem:LICense:INSTall?](#page-369-1) "<옵션>" - 라이센스가 설치되어 있는지를 나타냅니다.
- <sup>l</sup> [SYSTem:LOCK:NAME?](#page-370-0) 현재 I/O 인터페이스를 반환합니다.
- <sup>l</sup> [SYSTem:LOCK:OWNer?](#page-370-1) 잠금이 설정된 인터페이스를 반환합니다.
- <sup>l</sup> [SYSTem:LOCK:RELease](#page-370-2) 잠금을 해제하고 잠금 카운트를 1씩 줄입니다.
- <sup>l</sup> [SYSTem:LOCK:REQuest?](#page-371-0) 현재 인터페이스 잠금을 요청합니다.
- <sup>l</sup> [SYSTem:SECurity:IMMediate](#page-372-0) 사용자가 액세스할 수 있는 모든 계측기 메모리를 삭제합니다.
- <sup>l</sup> [SYSTem:TIME](#page-372-1) <*hh*>, <*mm*>, <*ss*> 시스템 시계 시간을 설정합니다.
- <span id="page-363-0"></span>• [SYSTem:VERSion?](#page-372-2) - 계측기에서 사용하는 SCPI 버전을 반환합니다.

### **SYSTem:BEEPer[:IMMediate]**

신호음을 한 번 울립니다.

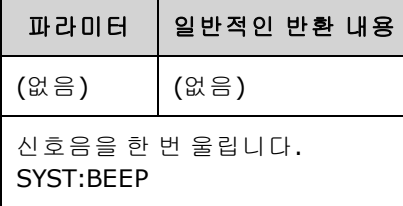

- 프로그래밍된 신호음을 전송하면 프로그램 개발 및 문제 해결에 유용할 수 있습니다.
- 이 명령을 실행하면 현재 신호음 상태(SYSTem:BEEPer:STATe)를 무시합니다. 즉, 신호음이 꺼져 있어도 신호음이 한 번 울릴 수 있습니다.

### <span id="page-364-0"></span>**SYSTem:BEEPer:STATe {ON|1|OFF|0} SYSTem:BEEPer:STATe?**

오류가 발생했을 때 전면 패널 또는 원격 인터페이스에서 울리는 신호음을 비활성화 또는 활성화합 니다.

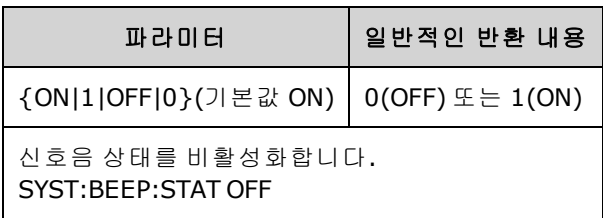

- 신호음을 꺼도 전면 패널 키 클릭은 비활성화되지 않습니다.
- [SYSTem:BEEPer](#page-363-0)를 전송하면 신호음 상태가 OFF일 때도 신호음이 항상 울립니다.
- <span id="page-364-1"></span>• 이 설정은 비휘발성이므로 전원을 껐다 켜거나 [\\*RST](#page-287-0)를 실행해도 변경되지 않습니다.

### **SYSTem:CLICk:STATe {ON|1|OFF|0} SYSTem:CLICk:STATe?**

전면 패널 키 또는 소프트키를 누를 때 클릭음 재생을 비활성화하거나 활성화합니다.

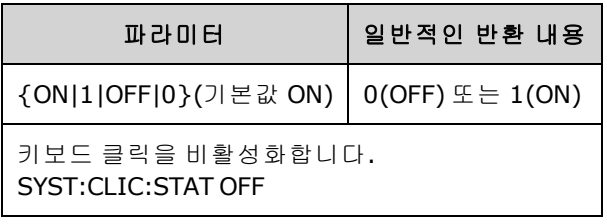

- 이 명령은 오류를 나타내는 신호음에 영향을 주지 않습니다.
- 이 설정은 비휘발성이므로 전원을 껐다 켜거나 출고 시 재설정[\(\\*RST\)](#page-287-0)을 실행해도 변경되지 않습 니다.

### <span id="page-365-0"></span>**SYSTem:COMMunicate:ENABle {ON|1|OFF|0}, <***interface***> SYSTem:COMMunicate:ENABle? <***interface***>**

GPIB, USB 또는 LAN 원격 인터페이스를 비활성화하거나 활성화합니다. 또한 소켓, 텔넷, VXI11, 내장 웹 인터페이스 등의 사용 가능한 원격 서비스도 비활성화하거나 활성화합니다.

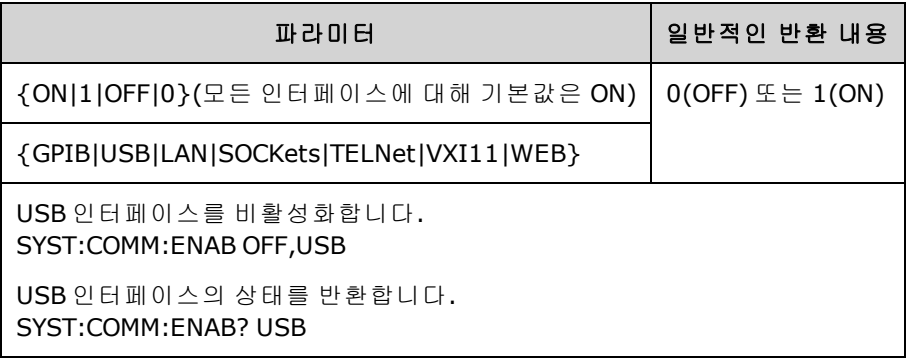

- 참고 -인터페이스 또는 LAN 서비스를 비활성화하거나 다시 활성화할 때는 전원을 껐다 켜서 새 설정을 활성화해야 합니다.
- <sup>l</sup> LAN 인터페이스를 비활성화하는 경우 계측기를 켤 때 연결된 모든 LAN 서비스가 시작되지 않습 니다.
- 이 설정은 비휘발성이므로 전원을 껐다 켜거나 [\\*RST](#page-287-0)를 실행해도 변경되지 않습니다.
- <span id="page-365-1"></span><sup>l</sup> [SYSTem:SECurity:IMMediate](#page-372-0) 모든 인터페이스를 활성화합니다.

### **SYSTem:COMMunicate:GPIB:ADDRess <***address***> SYSTem:COMMunicate:GPIB:ADDRess?**

전원을 켤 때 표시되는 계측기의 GPIB(IEEE-488) 주소를 할당합니다. GPIB 인터페이스의 각 장치에 는 고유한 주소가 있어야 합니다.

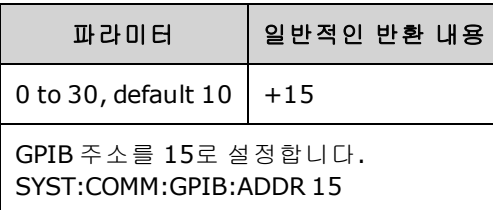

- 컴퓨터의 GPIB 인터페이스 카드 주소가 인터페이스 버스의 계측기와 충돌해서는 안 됩니다.
- 이 설정은 비휘발성이므로 전원을 껐다 켜거나 [\\*RST](#page-287-0)를 실행해도 변경되지 않습니다.
- <sup>l</sup> [SYSTem:SECurity:IMMediate](#page-372-0) GPIB 주소를 10으로 설정합니다.
- 이 명령을 적용하려면 전원을 껐다가 켜야 합니다.

### <span id="page-366-0"></span>**SYSTem:DATE <***yyyy***>, <***mm***>, <***dd***> SYSTem:DATE?**

시스템 시계 날짜를 설정합니다.

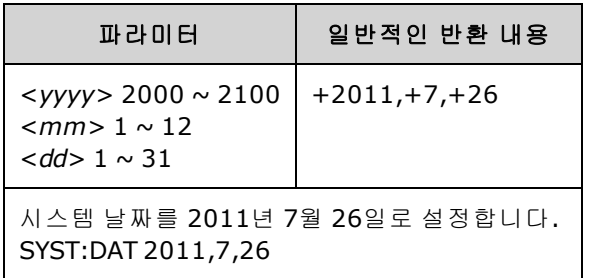

#### <span id="page-366-1"></span>**SYSTem:ERRor?**

오류 대기열에서 오류 하나를 읽고 삭제합니다.

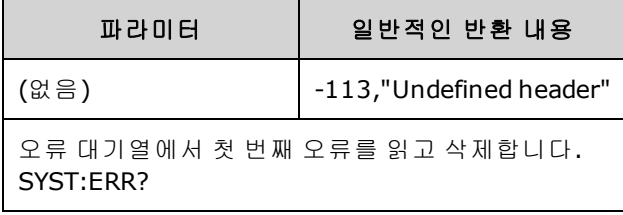

- 각 인터페이스별 오류 대기열(GPIB, USB, VXI-11 및 텔넷/소켓용으로 각각 하나씩)에는 명령 구 문 또는 하드웨어 오류를 20개까지 저장할 수 있습니다.
- 오류 검색은 선입선출(FIFO), 방식이며 오류는 읽으면 지워집니다. [SYSTem:BEEPer:STATe](#page-364-0) OFF를 사용하면 비활성화한 경우가 아니면 계측기에서 오류가 발생할 때마다 신호음을 한 번 울립니 다.
- <sup>l</sup> 20개가 넘는 오류가 발생하면 대기열에서 마지막에 저장된 오류(가장 최근의 오류)가 350,"Error queue overflow"로 대체됩니다. 대기열에서 오류를 제거할 때까지 오류가 추가 저장되 지 않습니다. 오류가 발생하지 않은 상태에서 오류 대기열을 읽으면 계측기에서 +0,"No error"로 응답합니다.
- 오류 대기열은 \*CLS를 실행할 때와 전원을 껐다 켤 때 삭제됩니다. 그러나 [\\*RST](#page-287-0)에 의해서는 삭제 되지 않습니다.
- <sup>l</sup> 오류의 형식은 다음과 같고 오류 문자열에는 최대 255자까지 입력할 수 있습니다.

#### <*error code*>,<*error string*>

여기서

<*error code*>는 세 자리 코드로 앞에 대시가 붙는 경우도 있습니다.

<*error string*>은 따옴표로 묶인 ASCII 문자열(최대 255자)입니다.

### <span id="page-367-2"></span>라이센스가 있는 옵션

다음 명령은 라이센스가 있는 옵션과 연결됩니다. 라이센스가 있는 옵션의 이름은 아래와 같이 지정 됩니다.

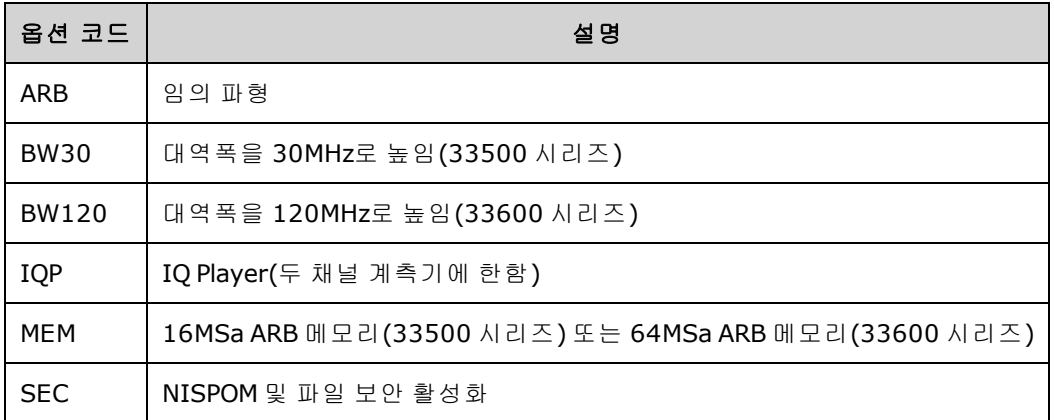

#### <span id="page-367-0"></span>**SYSTem:LICense:CATalog?**

설치된 [라이센스가](#page-367-2) 있는 옵션의 쉼표로 구분된 목록 반환

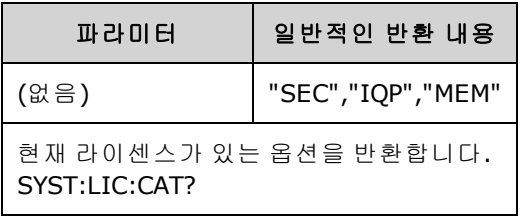

<span id="page-367-1"></span>• 라이센스가 필요한 설치된 옵션만 반환됩니다.

#### **SYSTem:LICense:DELete "***<option\_name>***"**

라이센스를 삭제합니다.

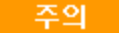

이 명령을 실행하기 전에 주의하십시오. 라이센스 삭제를 실행 취소하는 유일한 방법은 라이센스 를 다시 설치하는 것입니다.

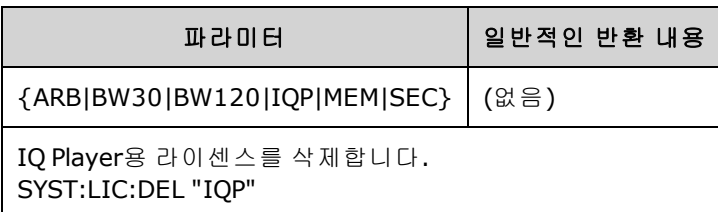

● 유효한 옵션 이름은 설치된 [라이센스가](#page-367-2) 있는 옵션을 나타내는 큰따옴표로 묶인 문자열입니다. [SYSTem:LICense:CATalog?](#page-367-0)를 사용하면 이러한 이름을 쉽게 식별할 수 있습니다.

#### <span id="page-368-0"></span>**SYSTem:LICense:DELete:ALL**

모든 라이센스를 삭제합니다.

◯ <mark>주의 │</mark> 이 명령을 실행하기 전에 주의하십시오. 라이센스 삭제를 실행 취소하는 유일한 방법은 라이센스 를 다시 설치하는 것입니다.

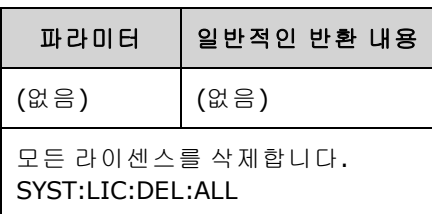

#### <span id="page-368-1"></span>**SYSTem:LICense:DESCription? "<**옵션 이름**>"**

현재 라이센스가 있는지 여부에 관계없이 지정된 옵션의 설명을 반환합니다.

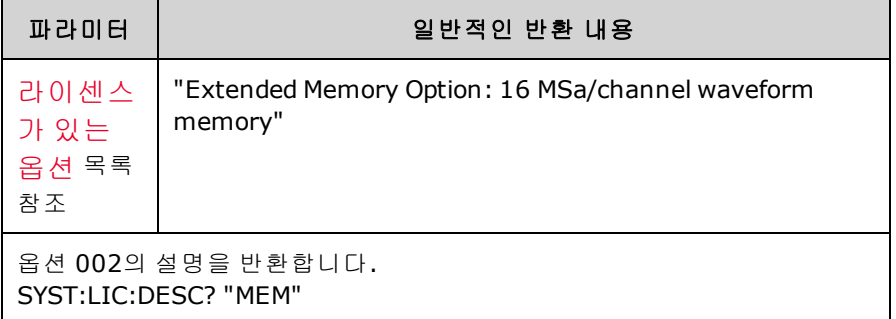

<sup>l</sup> 옵션 이름은 라이센스가 있을 수 있는 옵션을 나타내는 따옴표로 묶인 문자열입니다. [SYSTem:LICense:CATalog?](#page-367-0)를 사용하면 설치된 라이센스가 있는 항목을 식별할 수 있습니다.

#### <span id="page-368-2"></span>**SYSTem:LICense:ERRor?**

[SYSTem:LICense:INSTall](#page-369-1)에 의해 생성된 모든 오류 문자열을 반환합니다.

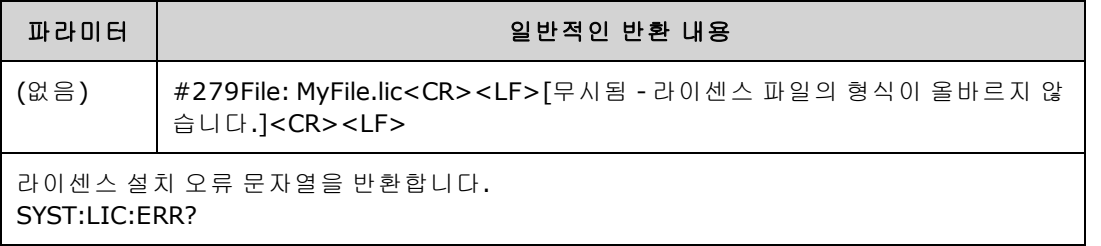

- <sup>l</sup> 문자열은 최대 2,096자입니다.
- 캐리지 리턴과 라인피드를 포함하여 여러 줄 ASCII 텍스트가 들어 있는 한정된 길이의 블록을 반 환합니다.

#### <span id="page-369-0"></span>**SYSTem:LICense:ERRor:COUNt?**

[SYSTem:LICense:INSTall](#page-369-1)에 의해 생성된 라이센스 오류 수를 반환합니다.

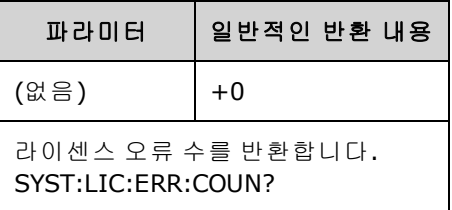

### <span id="page-369-1"></span>**SYSTem:LICense:INSTall "<***file***>" SYSTem:LICense:INSTall? "<**옵션**>"**

이 명령을 실행하면 지정된 폴더의 지정된 파일 또는 모든 라이센스 파일에 있는 모든 라이센스를 설 치합니다. 쿼리는 지정된 라이센스 설치 여부를 나타내는 0 또는 1을 반환합니다.

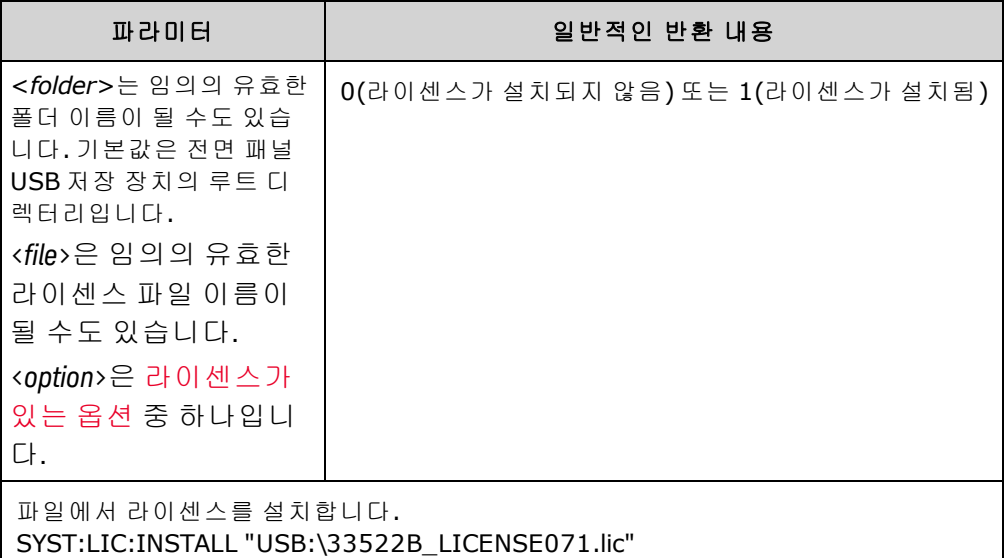

- 라이센스 파일의 확장명은 ".lic"여야 합니다.
- <sup>l</sup> <*file*>의 형식은 "[<*drive*>:<*path*>]<*file\_name*>"입니다. 여기에서 <*drive*>는 INTernal 또는 USB가 될 수 있으며, <*path*>는 절대 폴더 경로여야 합니다.
	- INTernal은 내부 플래시 파일 시스템을 지정합니다. USB는 전면 패널 USB 저장 장치를 지정합 니다.
	- <sup>l</sup> <*drive*>:<*path*>를 생략하면 MMEMory:CDIRectory 명령이 지정하는 폴더가 사용됩니다.
	- <sup>l</sup> 절대 경로는 "\" 또는 "/"로 시작하며 <*drive*>의 루트 폴더에서 시작됩니다.
	- 폴더 및 파일 이름에는 다음 문자를 사용할 수 없습니다. \ / : \* ? " < > |
	- <sup>l</sup> 폴더와 파일 이름의 조합은 240자를 초과할 수 없습니다.
	- <sup>l</sup> 지정한 폴더가 있어야 하며 숨겨진 폴더 또는 시스템 폴더로 표시되어 있어서는 안 됩니다.

#### <span id="page-370-0"></span>**SYSTem:LOCK:NAME?**

현재 I/O 인터페이스(쿼리하는 컴퓨터에서 사용하는 I/O 인터페이스)를 반환합니다.

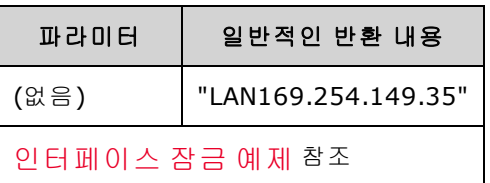

- 이 명령을 통해 사용 중인 인터페이스의 이름을 확인한 후에는 SYSTem:LOCK:OWNer?를 사용하 여 잠금이 설정된 인터페이스(있는 경우)를 확인합니다.
- <sup>l</sup> 쿼리 컴퓨터에서 사용 중인 I/O 인터페이스를 나타내는 "USB", "VXI11", "GPIB" 또는 "LAN<*IP Address*>"를 반환합니다.

#### <span id="page-370-1"></span>**SYSTem:LOCK:OWNer?**

현재 잠금이 설정된 I/O 인터페이스를 반환합니다.

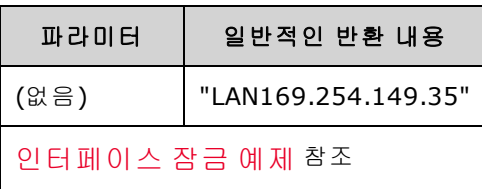

- 잠금이 활성 상태이면 표준 작동 레지스터에서 비트 10이 설정됩니다 [\(STATus:OPERation:CONDition?](#page-350-0)). 모든 I/O 인터페이스에서 잠금이 해제되면 이 비트가 지워집니 다.
- <sup>l</sup> 현재 잠겨 있는 I/O 인터페이스를 나타내는 "USB", "VXI11", "GPIB" 또는 "LAN<*IP Address*>"를 반 환합니다. 잠금이 설정된 인터페이스가 없으면 "NONE"이 반환됩니다.

#### <span id="page-370-2"></span>**SYSTem:LOCK:RELease**

잠금 카운트를 1씩 줄이며, 명령을 실행하는 I/O 인터페이스를 해제할 수 있습니다.

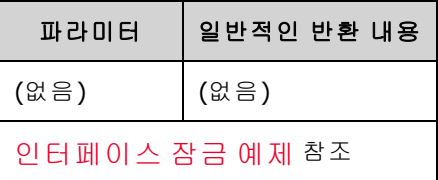

● 잠금이 활성 상태이면 표준 작동 레지스터에서 비트 10이 설정됩니다 [\(STATus:OPERation:CONDition?](#page-350-0)). 모든 I/O 인터페이스에서 잠금이 해제되면 이 비트가 지워집니 다.

#### <span id="page-371-0"></span>**SYSTem:LOCK:REQuest?**

현재 I/O 인터페이스의 잠금을 요청합니다. 이렇게 하면 계측기 구성을 잠그거나 다른 컴퓨터와 협 업하여 계측기를 공유할 수 있습니다.

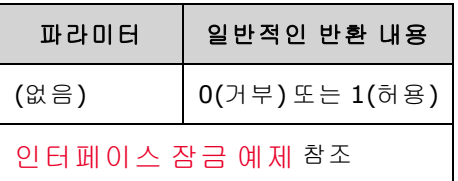

- 잠금 요청은 중첩될 수 있습니다. 각 요청 시에는 잠금 카운트가 1씩 증가합니다. 모든 요청에 대 해 동일한 I/O 인터페이스에서 해제( SYSTem:LOCK:RELease)를 수행해야 합니다.
- <sup>l</sup> 잠금은 I/O 인터페이스 레벨(USB, LAN 등)에서 처리되며, 해당 인터페이스에서 스레드 및/또는 프로그램 간의 모든 조정을 수행해야 합니다.
- <sup>l</sup> 요청이 허용되면 현재 인터페이스의 I/O 세션에서만 계측기 상태를 변경할 수 있습니다. 다른 I/O 인터페이스에서는 계측기 상태를 쿼리할 수만 있습니다.
- LAN 분리가 탐지되면 LAN 세션 잠금이 자동으로 해제됩니다.
- <span id="page-371-1"></span>• 잠금을 허용하면 표준 작동 레지스터에서 비트 10이 설정됩니다[\(STATus:OPERation:CONDition?](#page-350-0)).

#### 인터페이스 잠금 예제

다음과 같은 일련의 명령은 사용 방법을 보여 줍니다.

초기 상태 = 잠금 해제, 카운트 = 0

<*FROM USB*> SYST:LOCK:REQ? *1(*요청 성공*)*을 반환합니다*.*

상태 = 잠김, 카운트 = 1

<*FROM LAN*> SYST:LOCK:REQ? *USB*가 잠겨 있으므로 *0*을 반환합니다*.*

상태 = 잠김, 카운트 = 1

<*FROM USB*> SYST:LOCK:REQ? *1(*요청 성공*)*을 반환합니다*.*

상태 = 잠김, 카운트 = 2

<*FROM USB*> SYST:LOCK:REL

상태 = 잠김, 카운트 = 1

<*FROM USB*> SYST:LOCK:REL

상태 = 잠금 해제, 카운트 = 0

정상적인 각 잠금 요청에는 잠금 해제가 필요합니다. 즉, 요청이 두 개이면 해제도 두 개 필요합니다.

#### <span id="page-372-0"></span>**SYSTem:SECurity:IMMediate**

사용자가 액세스할 수 있는 모든 계측기 메모리를 삭제합니다. 이 명령은 NISPOM(National Instrument Security Program Operating Manual) 8장의 요구 사항을 준수합니다.

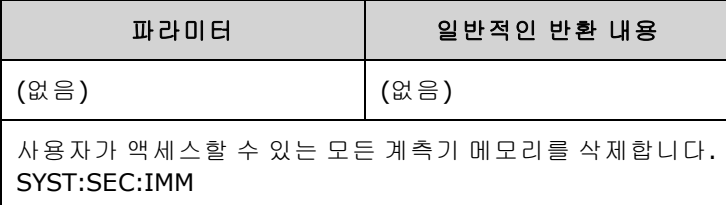

주의 NISPOM을 준수해야 하는 군 계약업체 등의 고객은 이 명령을 사용하는 것이 좋습 니다. 그러나 이 명령을 너무 많이 사용하면 플래시 메모리에서 실행 중간에 오류 가 발생할 수 있습니다.

> 이 명령을 실행하면 모든 사용자 정의 상태 정보, 사용자 정의 임의 파형 및 사용자 정의 I/O 설정(예: IP 주소)이 폐기됩니다.

- 일반적으로 안전한 곳에서 계측기를 제거하기 전에 사용됩니다.
- <span id="page-372-1"></span>• 모든 계측기 설정을 출고 시 재설정[\(\\*RST](#page-287-0)) 값으로 초기화합니다.

### **SYSTem:TIME <***hh***>, <***mm***>, <***ss***> SYSTem:TIME?**

시스템 시계 시간을 설정합니다.

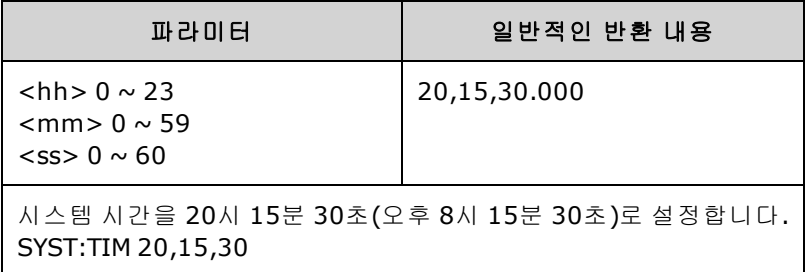

<span id="page-372-2"></span>• 이 시간은 대용량 메모리[\(MMEMory](#page-302-0)) 시스템에서 파일 타임스탬프에 사용됩니다.

#### **SYSTem:VERSion?**

계측기가 준수하는 SCPI(Standard Commands for Programmable Instruments) 버전을 반환합니다. 전 면 패널에서는 확인할 수 없습니다.

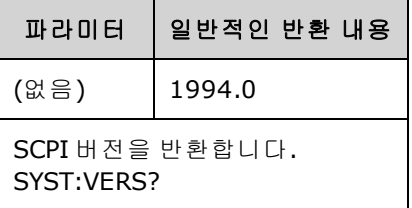

#### **LAN** 구성

LAN(Local Area Network)을 통해 원격 작업용으로 계측기를 구성합니다.

#### 참고 고

계측기는 SCPI 텔넷 세션용으로는 LAN 포트 5024를 사용하고 SCPI 소켓 세션용으 로는 포트 5025를 사용합니다.

#### <span id="page-373-0"></span>도트 표기 세부사항

PC의 웹 소프트웨어 대부분이 선행 0이 있는 바이트 값을 8진수(기준 8) 숫자로 해석하므로 도트 표 기 주소("nnn.nnn.nnn.nnn", 여기서 "nnn"은 0 ~ 255의 바이트 값)를 표시할 때 주의해야 합니다. 예를 들어 "192.168.020.011"의 경우 8진수에서 ".020"은 "16"으로, ".011"은 "9"로 해석되므로 실제로 10 진수 "192.168.16.9"에 해당합니다. 혼동을 피하려면 선행 0이 없는 10진수 값(0 ~ 255)만 사용하십시 오.

#### **SYSTem:COMMunicate:LAN:CONTrol?**

소켓 통신용으로 초기 컨트롤 연결 포트 번호를 읽습니다. 이 연결을 사용하여 명령과 쿼리를 전송 및 수신합니다.

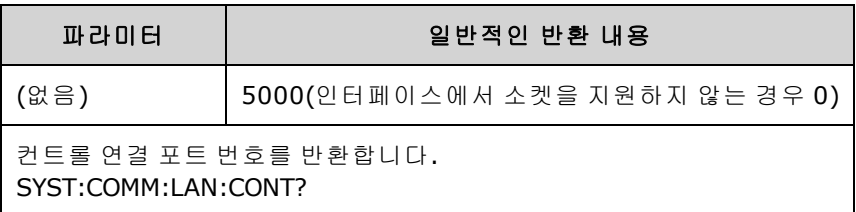

• 컨트롤 소켓 연결을 사용하여 Device Clear를 계측기로 전송하거나 보류 중인 서비스 요청(SRQ) 이벤트를 탐지합니다. Device Clear 명령은 "DCL"입니다.

#### **SYSTem:COMMunicate:LAN:DHCP {ON|1|OFF|0} SYSTem:COMMunicate:LAN:DHCP?**

계측기의 DHCP 사용을 비활성화하거나 활성화합니다. 약자 DHCP는 네트워크 장치에 동적 IP 주소 를 할당하는 프로토콜인 Dynamic Host Configuration Protocol을 의미합니다. 동적 주소 지정을 사용 하는 경우 장치가 네트워크에 연결할 때마다 다른 IP 주소가 지정될 수 있습니다.

**ON:** 계측기가 DHCP 서버에서 IP 주소를 가져옵니다. DHCP 서버가 발견되면 계측기에 동적 IP 주소, 서브넷 마스크, 기본 게이트웨이를 할당합니다.

**OFF** 또는 **DHCP** 사용 불가**:** 전원을 켜는 중에 계측기에서 정적 IP 주소, 서브넷 마스크 및 기본 게이 트웨이를 사용합니다.

참고 그

이 설정을 변경하는 경우 [SYSTem:COMMunicate:LAN:UPDate](#page-381-0)를 전송하여 새 설정을 활성화해야 합니다.

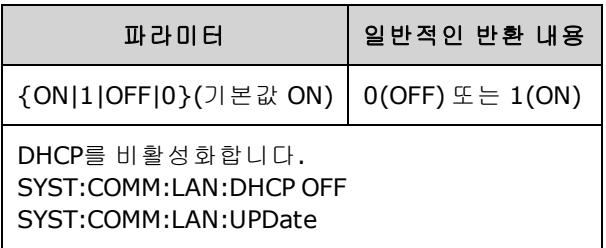

- 대부분의 기업 LAN에는 DHCP 서버가 있습니다.
- DHCP LAN 주소가 DHCP 서버에서 할당되지 않으면 약 2분 후에 정적 IP를 사용하는 것으로 가정 합니다.
- 이 설정은 비휘발성이므로 전원을 껐다 켜거나 [\\*RST](#page-287-0)를 실행해도 변경되지 않습니다.
- <sup>l</sup> 계측기 출고 시 또는 SYSTem:SECurity:IMMediate 실행 후에 활성화됩니다.

#### **SYSTem:COMMunicate:LAN:DNS[1|2] "<***address***>" SYSTem:COMMunicate:LAN:DNS[1|2]? [{CURRent|STATic}]**

DNS(Domain Name System) 서버의 정적 IP 주소를 할당합니다. 기본 및 보조 서버 주소를 할당할 수도 있습니다. 자세한 내용은 LAN 관리자에게 문의하십시오. DHCP가 사용 가능하고 활성화된 경우 DHCP는 DNS 서버 주소를 자동으로 할당합니다. 이 자동 할당 DNS 주소는 이 명령으로 할당된 정적 DNS 주소보다 우선합니다.

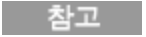

이 설정을 변경하는 경우 [SYSTem:COMMunicate:LAN:UPDate](#page-381-0)를 전송하여 새 설정을 활성화해야 합니다.

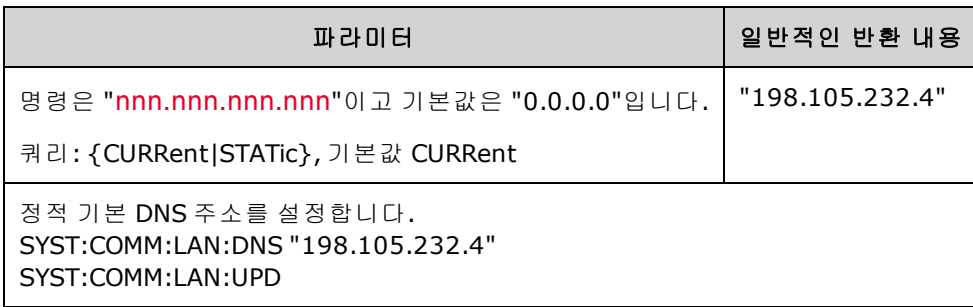

- CURRent: 계측기에서 현재 사용 중인 주소를 읽습니다.
- <sup>l</sup> STATic: 비휘발성 메모리에서 정적 주소를 읽습니다. DHCP가 비활성화되거나 사용할 수 없는 상 태이면 이 주소가 사용됩니다.
- 이 설정은 비휘발성이므로 전원을 껐다 켜거나 [\\*RST](#page-287-0)를 실행해도 변경되지 않습니다.
- SYSTem:SECurity:IMMediate에 의해 "0.0.0.0"으로 설정됩니다.

#### **SYSTem:COMMunicate:LAN:DOMain?**

계측기에 연결된 LAN의 도메인 이름을 반환합니다.

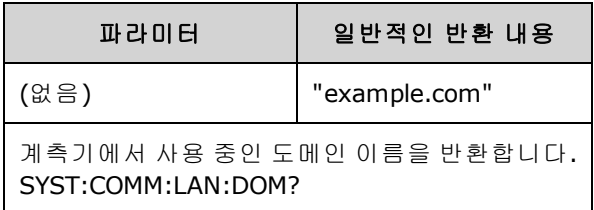

- 네트워크에서 동적 DNS(Domain Name System)를 사용할 수 있고 계측기가 DHCP를 사용하는 경 우에는 전원을 켤 때 동적 DNS 서비스에 도메인 이름이 등록됩니다.
- null 문자열("")은 도메인 이름이 할당되지 않았음을 나타냅니다.

#### **SYSTem:COMMunicate:LAN:GATeway "<***address***>" SYSTem:COMMunicate:LAN:GATeway? [{CURRent|STATic}]**

계측기에 기본 게이트웨이를 할당합니다. 지정된 IP 주소가 설정하는 기본 게이트웨이를 통해 계측 기가 로컬 서브넷에 없는 시스템과 통신할 수 있습니다. 따라서 이 기본 게이트웨이에서는 로컬 서브 넷에 없는 장치용으로 지정된 패킷이 서브넷 마스크 설정에 의해 결정된 대로 전송됩니다. DHCP가 활성화된 경우(SYSTem:COMMunicate:LAN:DHCP) 지정된 기본 게이트웨이는 사용되지 않습니다. 그 러나 DHCP 서버가 유효한 IP 주소를 할당하지 못하면 현재 구성되어 있는 기본 게이트웨이가 사용됩 니다. 자세한 내용은 LAN 관리자에게 문의하십시오.

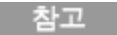

이 설정을 변경하는 경우 [SYSTem:COMMunicate:LAN:UPDate](#page-381-0)를 전송하여 새 설정을 활성 화해야 합니다.

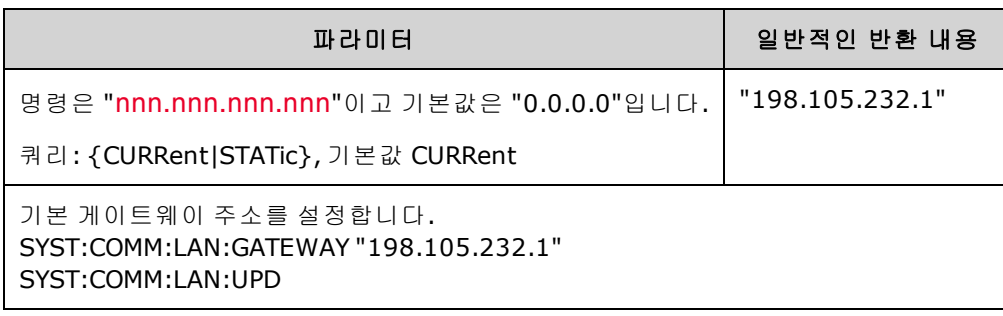

- CURRent: 계측기에서 현재 사용 중인 주소를 읽습니다.
- STATic: 비휘발성 메모리에서 정적 주소를 읽습니다. DHCP가 비활성화되거나 사용할 수 없는 상 태이면 이 주소가 사용됩니다.
- <sup>l</sup> 계측기 출고 시 또는 SYSTem:SECurity:IMMediate 실행 후에 "0.0.0.0"으로 설정됩니다.

#### **SYSTem:COMMunicate:LAN:HOSTname "<***name***>" SYSTem:COMMunicate:LAN:HOSTname? [{CURRent|STATic}]**

계측기에 호스트 이름을 할당합니다. 호스트 이름은 도메인 이름의 호스트 부분이며, IP 주소로 변환 됩니다. 네트워크에서 동적 DNS(Domain Name System)를 사용할 수 있고 계측기가 DHCP를 사용하는 경우에는 전원을 켤 때 동적 DNS 서비스에 호스트 이름이 등록됩니다. DHCP가 활성화된 경우 (SYSTem:COMMunicate:LAN:DHCP) DHCP 서버가 지정된 호스트 이름을 변경할 수 있습니다.

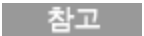

이 설정을 변경하는 경우 [SYSTem:COMMunicate:LAN:UPDate](#page-381-0)를 전송하여 새 설정을 활성화해야 합니다.

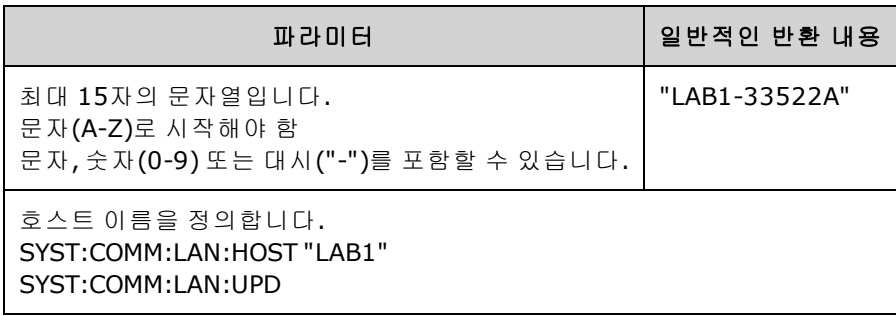

- <sup>l</sup> "A-33521A-nnnnn" 또는 "A-33522A-nnnnn"으로 설정됩니다. 여기서 nnnnn은 계측기 출고 시 또 는 [SYSTem:SECurity:IMMediate](#page-372-0) 실행 후에 설정되는 계측기 일련 번호의 마지막 5자리입니다.
- 호스트 이름이 없으면 null 문자열("" )이 반환됩니다.

#### **SYSTem:COMMunicate:LAN:IPADdress "<***address***>" SYSTem:COMMunicate:LAN:IPADdress? [{CURRent|STATic}]**

계측기의 정적 IP(Internet Protocol) 주소를 할당합니다. DHCP가 활성화된 경우

(SYSTem:COMMunicate:LAN:DHCP) 지정된 정적 IP 주소는 사용되지 않습니다. 자세한 내용은 LAN 관 리자에게 문의하십시오.

이 설정을 변경하는 경우 [SYSTem:COMMunicate:LAN:UPDate](#page-381-0)를 전송하여 새 설정을 활성화해야 합니다.

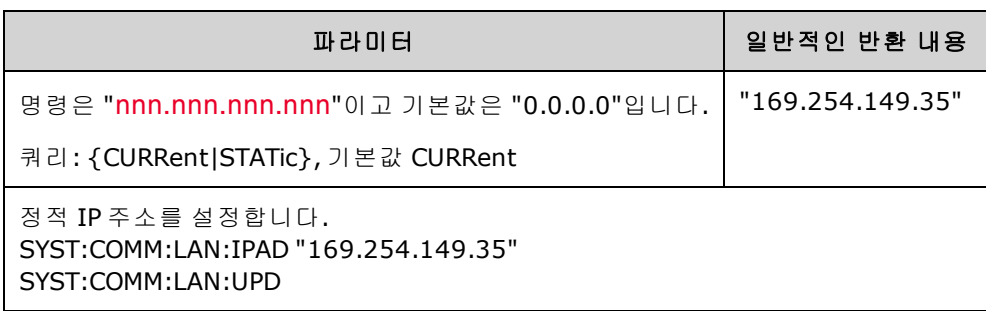

- CURRent: 계측기에서 현재 사용 중인 주소를 읽습니다.
- <sup>l</sup> STATic: 비휘발성 메모리에서 정적 주소를 읽습니다. DHCP가 비활성화되거나 사용할 수 없는 상 태이면 이 주소가 사용됩니다.
- 이 설정은 비휘발성이므로 전원을 껐다 켜거나 [\\*RST](#page-287-0)를 실행해도 변경되지 않습니다.
- 계측기 출고 시 또는 [SYSTem:SECurity:IMMediate](#page-372-0) 실행 후에 "169.254.5.21"로 설정됩니다.

#### **SYSTem:COMMunicate:LAN:MAC?**

계측기의 MAC(미디어 액세스 제어) 주소를 읽습니다.

참고 LAN 관리자가 이 장치에 대해 정적 IP 주소를 할당하려면 MAC 주소가 필요할 수 있 습니다.

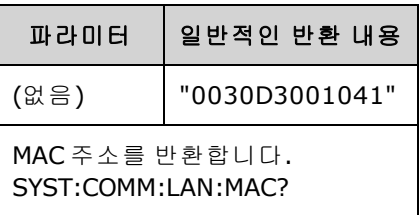

- MAC 주소는 링크 계층 주소, 이더넷(스테이션) 주소, LANIC ID 또는 하드웨어 주소라고도 합니다. 이 주소는 제조업체에서 각각의 고유한 인터넷 장치에 할당하는 변경 불가능한 48비트 주소입 니다.
- 계측기의 MAC 주소는 출고 시 설정되며 변경할 수 없습니다.
- 이 설정은 비휘발성이므로 전원을 껐다 켜거나 [\\*RST](#page-287-0)를 실행해도 변경되지 않습니다.

참고

#### **SYSTem:COMMunicate:LAN:SMASk "<***mask***>" SYSTem:COMMunicate:LAN:SMASk? [{CURRent|STATic}]**

계측기에 서브넷 마스크를 할당합니다. 계측기는 서브넷 마스크를 사용하여 클라이언트 IP 주소가 동일한 로컬 서브넷에 있는지 확인합니다. 클라이언트 IP 주소가 다른 서브넷에 있을 경우 패킷이 모 두 기본 게이트웨이로 전송됩니다. 자세한 내용은 LAN 관리자에게 문의하십시오.

참고 이 설정을 변경하는 경우 [SYSTem:COMMunicate:LAN:UPDate](#page-381-0)를 전송하여 새 설정을 활성화해야 합니다.

| 파라미터                                                                       | 일반적인 반환 내용    |
|----------------------------------------------------------------------------|---------------|
| 명령은 "nnn.nnn.nnn.nnn"이고 기본값은 "0.0.0.0"입니다.                                 | "255.255.0.0" |
| 쿼리: {CURRent STATic}, 기본값 CURRent                                          |               |
| 서브넷 마스크를 설정합니다.<br>SYST:COMM:LAN:SMAS "255.255.255.0"<br>SYST:COMM:LAN:UPD |               |

- <sup>l</sup> DHCP가 활성화된 경우[\(SYSTem:COMMunicate:LAN:D](#page-287-0)HCP) 지정된 서브넷 마스크는 사용되지 않 습니다. 그러나 DHCP 서버가 유효한 IP 주소를 할당하지 못하면 계측기가 AutoIP 서브넷 마스크 를 사용합니다.
- <sup>l</sup> 값이 "0.0.0.0" 또는 "255.255.255.255"이면 서브넷이 사용되고 있지 않은 것입니다.
- 이 설정은 비휘발성이므로 전원을 껐다 켜거나 \*RST를 실행해도 변경되지 않습니다.
- <sup>l</sup> 서브넷 마스크는 계측기 출고 시 또는 SYSTem:SECurity:IMMediate 명령 실행 후에 "255.255.0.0" 으로 설정됩니다.
- CURRent: 계측기에서 현재 사용 중인 주소를 읽습니다.
- <sup>l</sup> STATic: 비휘발성 메모리에서 정적 주소를 읽습니다. DHCP가 비활성화되거나 사용할 수 없는 상 태이면 이 주소가 사용됩니다.

#### **SYSTem:COMMunicate:LAN:TELNet:PROMpt "<***string***>" SYSTem:COMMunicate:LAN:TELNet:PROMpt?**

텔넷을 통해 계측기와 통신할 때 표시되는 명령 프롬프트를 설정합니다.

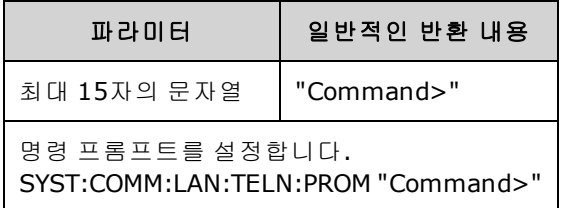

• 텔넷 세션은 일반적으로 호스트 컴퓨터 셸에서 시작됩니다.

telnet <*IP\_address*> <*port*>

예를 들면 다음과 같습니다. telnet 169.254.4.10 5024

텔넷 세션을 종료하려면 <**Ctrl+D**>를 누릅니다.

- 이 설정은 비휘발성이므로 전원을 껐다 켜거나 [\\*RST](#page-287-0)를 실행해도 변경되지 않습니다.
- <sup>l</sup> 이 명령 프롬프트는 계측기 출고 시 또는 [SYSTem:SECurity:IMMediate](#page-372-0) 실행 후에 "33521A> "(모델 33521A), "33522A> "(모델 33522A), "33500> "(기타 33500 시리즈 모델 ) 또는 "33600> "(33600 시 리즈 모델)으로 설정됩니다.

### **SYSTem:COMMunicate:LAN:TELNet:WMESsage "<***string***>" SYSTem:COMMunicate:LAN:TELNet:WMESsage?**

텔넷을 통해 계측기와 통신할 때 표시되는 초기 메시지를 설정합니다.

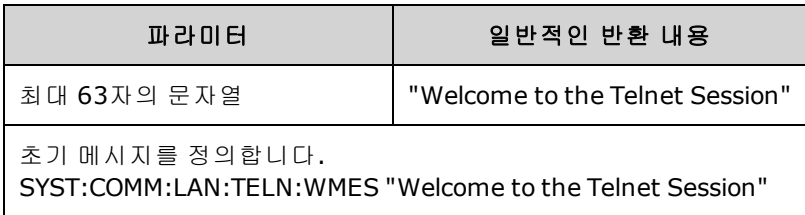

- 이 설정은 비휘발성이므로 전원을 껐다 켜거나 [\\*RST](#page-287-0)를 실행해도 변경되지 않습니다.
- 이 초기 메시지는 계측기 출고 시 또는 [SYSTem:SECurity:IMMediate](#page-372-0) 실행 후에 "Welcome to Keysight's 33521A 파형 발생기"(모델 33521A), "Welcome to Keysight's 33522A 파형 발생기"(모델 33522A), "Welcome to Keysight's 33500-Series 파형 발생기"(기타 33500 시리즈 모델 ) 또는 "Welcome to Keysight's 33600-Series 파형 발생기"(33600 시리즈 모델)로 설정됩니다.

#### <span id="page-381-0"></span>**SYSTem:COMMunicate:LAN:UPDate**

LAN 설정에 대한 변경 사항을 비휘발성 메모리에 저장하고 업데이트된 설정을 사용하여 LAN 드라이 버를 재시작합니다.

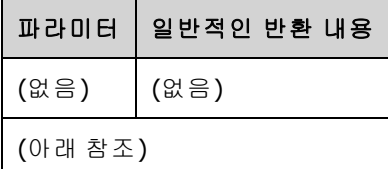

- DHCP, DNS, 게이트웨이, 호스트 이름, IP 주소, 서브넷 마스크 및 WINS의 설정을 변경한 후에는 이 명령을 전송해야 합니다.
- 이 명령을 전송하기 전에 모든 LAN 설정을 변경하십시오.

#### 예제

다음 예제에서는 정적으로 할당된 LAN 설정을 사용하도록 계측기를 구성합니다.

```
SYST:COMM:LAN:DHCP OFF
SYST:COMM:LAN:DNS "198.105.232.4"
SYST:COMM:LAN:DNS2 "198.105.232.5"
SYST:COMM:LAN:GATEWAY "198.105.232.1"
SYST:COMM:LAN:HOST "LAB1-33522A"
SYST:COMM:LAN:IPAD "198.105.232.101"
SYST:COMM:LAN:SMAS "255.255.255.0"
SYST:COMM:LAN:WINS "198.105.232.4"
SYST:COMM:LAN:WINS "198.105.232.5"
SYST:COMM:LAN:UPD
```
다음 예제에서는 계측기가 다시 DHCP를 사용하도록 구성합니다.

SYST:COMM:LAN:DHCP ON SYST:COMM:LAN:UPD

#### **SYSTem:COMMunicate:LAN:WINS[1|2] "<***address***>" SYSTem:COMMunicate:LAN:WINS[1|2]? [{CURRent|STATic}]**

Windows Internet Name System(WINS) 서버의 정적 IP 주소를 할당합니다. 기본 및 보조 서버 주소를 할당할 수도 있습니다. 자세한 내용은 LAN 관리자에게 문의하십시오. DHCP가 사용 가능하고 활성화 된 경우 DHCP는 WINS 서버 주소를 자동으로 할당합니다. 이러한 자동 할당 WINS 주소는 이 명령으 로 할당된 정적 WINS 주소보다 우선합니다.

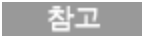

이 설정을 변경하는 경우 [SYSTem:COMMunicate:LAN:UPDate](#page-381-0)를 전송하여 새 설정을 활성화해야 합니다.

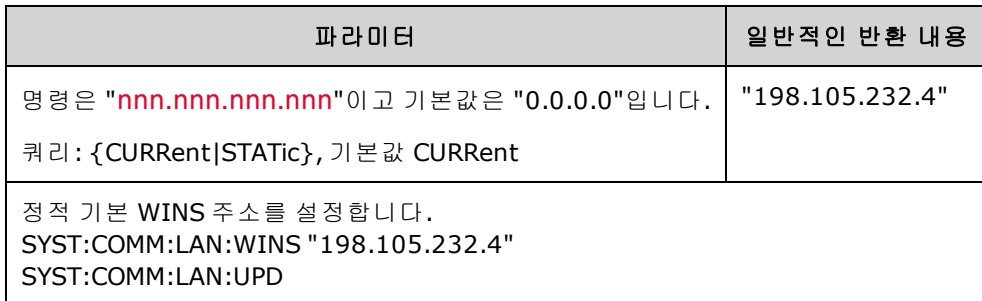

- <sup>l</sup> DHCP가 비활성화되거나 사용할 수 없는 상태이면 할당된 WINS 주소가 사용됩니다. 그렇지 않으 면 WINS 서버 주소가 DHCP에 의해 자동 할당됩니다.
- 이 설정은 비휘발성이므로 전원을 껐다 켜거나 [\\*RST](#page-287-0)를 실행해도 변경되지 않습니다.
- <sup>l</sup> SYSTem:SECurity:IMMediate 실행 후에 "0.0.0.0"(서버 없음)으로 설정됩니다.
- CURRent: 계측기에서 현재 사용 중인 주소를 읽습니다.
- <sup>l</sup> STATic: 비휘발성 메모리에서 정적 주소를 읽습니다. DHCP가 비활성화되거나 사용할 수 없는 상 태이면 이 주소가 사용됩니다.

# [SOURce[1|2]:]TRACk {ON|OFF|INVerted} TRACk?

두 채널 계측기의 채널 1 및 2에서 같은 신호 또는 반전된 극성의 신호를 출력하도록 합니다.

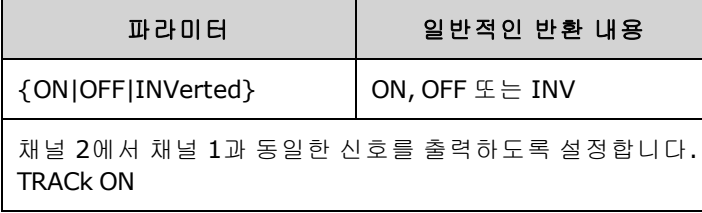

- <sup>l</sup> 명명된 채널의 모든 설정을 다음에 설명하는 예외를 제외하고 다른 채널로 복사합니다. 여기에 는 주파수 목록 설정과 메모리에 로드된 임의 파형이 포함됩니다.
- <sup>l</sup> INVerted 옵션을 사용하는 경우 추적 채널의 진폭이 반전되어 채널 1과 채널 2 간의 차동 출력과 비슷한 신호를 형성합니다. DC 오프셋은 반전되지 않습니다.
- TRACk이 ON이면 두 채널 모두 전압 한계가 적용됩니다. 즉, 채널 중 하나의 전압 한계로 인해 다 른 채널의 설정을 적용할 수 없는 경우 계측기에서 설정 충돌 오류가 발생하고 채널 추적은 OFF 상태로 유지됩니다.
- TRACk이 ON이면 두 채널 중 하나의 변경 사항이 두 채널에 모두 적용됩니다. TRACk이 ON 또는 INV에서 OFF로 변경되면 채널의 현재 설정(주파수, 진폭 등)은 유지되지만 이제는 다른 채널에 영향을 주지 않고 한 채널을 변경할 수 있습니다.
- <sup>l</sup> 전압 한계는 추적 모드에서 조정할 수 있지만 현재 신호를 위반하여 설정할 수는 없습니다.
- <sup>l</sup> 추적을 ON으로 설정하면 [COMBine:FEED](#page-223-0)가 NONE으로 설정되며 [FREQuency:COUPle,](#page-247-0) [VOLTage:COUPle](#page-394-0) 및 [RATE:COUPle](#page-339-0)이 꺼집니다.
- 추적 중인 채널의 내부 변조 소스가 다른 채널인 경우에는 TRACK이 허용되지 않습니다.
- [OUTPut:SYNC:SOURce](#page-320-0)는 추적 중인 채널로 설정됩니다.

## TRIGger 하위 시스템 소개

██ 참고 ▌ 후면 패널 외부 트리거 BNC커넥터는 섀시를 기준으로 합니다.

시퀀스, 목록, 버스트 및 스위프에 대해 트리거링을 구성합니다.

[TRIGger\[1|2\]](#page-385-0) - 즉시 트리거

TRIGger[1|2]:COUNt {<*number*[>MINimum|MAXimum|DEFault}](#page-385-1) - 트리거 카운트

TRIGger[1|2]:DELay {<*seconds*[>|MINimum|MAXimum}](#page-386-0) - 트리거 지연

TRIGger[1|2]:LEVel {<*level*[>|MINimum|MAXimum}](#page-386-1) - 트리거 레벨

[TRIGger\[1|2\]:SLOPe](#page-386-2) {POSitive|NEGative} - 후면 패널 **Ext Trig** 커넥터의 트리거 신호 기울기

TRIGger[1|2]:SOURce [{IMMediate|EXTernal|TIMer|BUS}](#page-388-0) - 계측기가 트리거를 수신하는 소스(내부, 외 부, 타이머, 버스)

TRIGger[1|2]:TIMer {<*seconds*[>|MINimum|MAXimum}](#page-388-0) - [TRIGger\[1|2\]:SOURce](#page-387-0)가 TIMer일 때 사용되는 타이머

### <span id="page-385-0"></span>**TRIGger[1|2]**

즉시 트리거가 시퀀스, 스위프, 목록 또는 버스트를 개시하도록 강제 지정합니다.

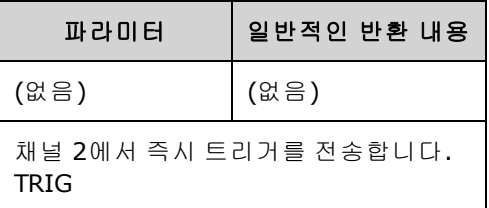

- <sup>l</sup> IMMediate, EXTernal, TIMer 또는 BUS 트리거 소스[\(TRIGger\[1|2\]:SOURce](#page-387-0))와 사용할 수 있습니다. 예 를 들어 TRIGger를 사용하여 외부 트리거를 대기하면서 즉시 트리거를 실행할 수 있습니다.
- <span id="page-385-1"></span>• 무시 기능으로 사용됩니다. 일반적인 소프트웨어 제어 트리거링에는 [\\*TRG](#page-288-0)를 사용합니다.

### **TRIGger[1|2]:COUNt {<***number***>MINimum|MAXimum|DEFault} TRIGger[1|2]:COUNt? [{MINimum|MAXimum}]**

트리거 카운트를 설정합니다.

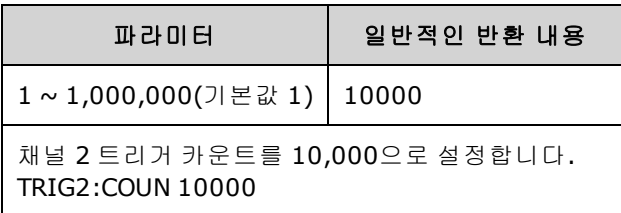

- IMMediate, EXTernal, TIMer 또는 BUS 트리거 소스[\(TRIGger\[1|2\]:SOURce](#page-387-0))와 사용할 수 있습니다.
- INITiate[1|2]:CONTinuous가 OFF일 때만 적용됩니다.

# <span id="page-386-0"></span>**TRIGger[1|2]:DELay {<***seconds***>|MINimum|MAXimum} TRIGger[1|2]:DELay? [{MINimum|MAXimum}]**

트리거 지연(트리거 가정부터 트리거된 이벤트 발생까지의 시간)을 설정합니다.

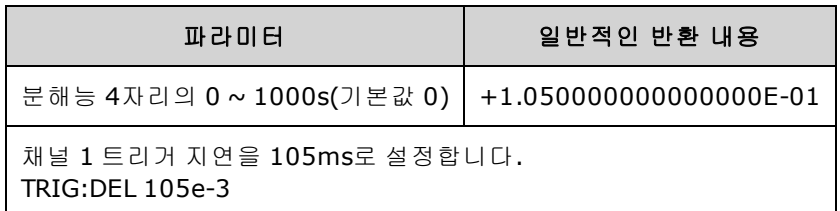

<span id="page-386-1"></span>• IMMediate, EXTernal, TIMer 또는 BUS 트리거 소스[\(TRIGger\[1|2\]:SOURce](#page-387-0))와 사용할 수 있습니다.

## **TRIGger[1|2]:LEVel {<***level***>|MINimum|MAXimum} TRIGger[1|2]:LEVel? [{MINimum|MAXimum}]**

출력 트리거 레벨과 입력 트리거 임계값을 볼트 단위로 설정합니다. 트리거 임계값은 트리거 레벨의 절반입니다.

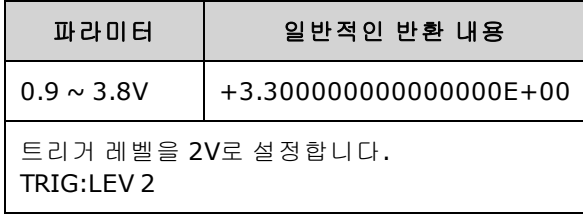

### <span id="page-386-2"></span>**TRIGger[1|2]:SLOPe {POSitive|NEGative} TRIGger[1|2]:SLOPe?**

외부 트리거 모드에 대해 후면 패널 **Trig In** 커넥터의 트리거 신호 극성을 지정합니다.

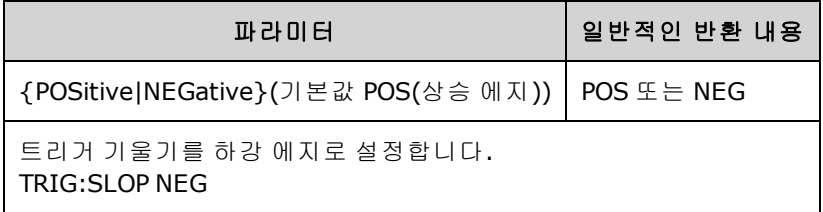

### <span id="page-387-0"></span>**TRIGger[1|2]:SOURce {IMMediate|EXTernal|TIMer|BUS} TRIGger[1|2]:SOURce?**

시퀀스, 목록, 버스트 또는 스위프에 대해 트리거 소스를 선택합니다. 계측기는 즉시 또는 타이밍된 내부 트리거, 후면 패널 **Ext Trig** 커넥터의 외부 하드웨어 트리거 또는 소프트웨어(버스) 트리거를 수 신합니다.

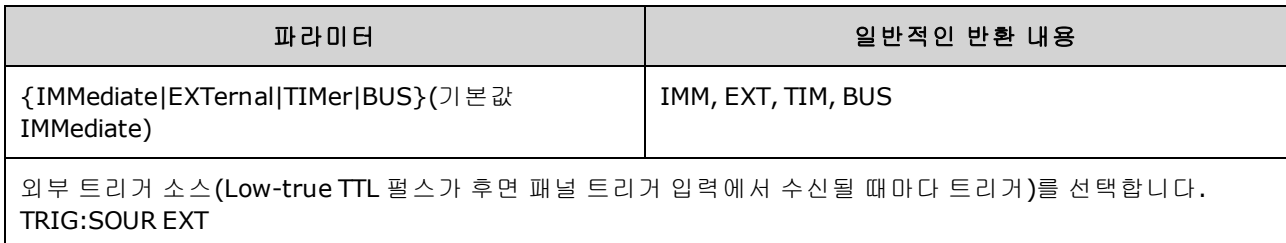

트리거 버스트 모드:

- <sup>l</sup> 트리거가 수신되면 계측기에서 지정된 주기 수(버스트 카운트)에 대해 파형을 출력합니다. 지정 된 수의 주기가 출력된 후에는 계측기가 정지되며 다음 트리거를 기다립니다.
- <sup>l</sup> **IMMediate(**내부**):** 버스트 모드를 활성화하면 계측기에서 연속적으로 출력합니다. 버스트 생성 속도는 [BURSt:INTernal:PERiod](#page-216-0)로 결정됩니다.
- <sup>l</sup> **EXTernal:** 계측기가 후면 패널 **Ext Trig** 커넥터에서 하드웨어 트리거를 수신합니다. **Ext Trig**에 적 절한 극성의 레벨 전환[\(TRIGger\[1|2\]:SLOPe\)](#page-386-2)이 수신될 때마다 계측기에서 지정된 주기 수의 버스 트 하나를 출력합니다. 버스트 중의 외부 트리거 신호는 무시됩니다.
- <sup>l</sup> **BUS(**소프트웨어**):** 계측기는 버스 트리거[\(\\*TRG](#page-288-0))가 수신될 때마다 버스트 하나를 개시합니다. 계 측기가 버스 트리거를 대기할 때는 전면 패널 **[Trigger]** 키에 불이 들어옵니다.
- <sup>l</sup> **EXTernal** 또는 **BUS:** 버스트 카운트 및 버스트 위상은 계속 적용되지만 버스트 주기는 무시됩니 다.
- <sup>l</sup> **TIMer:** 트리거 이벤트의 간격이 타이머에 의해 지정되며 첫 번째 트리거는 [INIT](#page-292-0) 실행 직후에 발생 합니다.

주파수 스위프 모드:

- <sup>l</sup> **IMMediate(**내부**):** 스위프를 활성화하면 계측기에서 연속적으로 출력합니다. 스위프가 생성되 는 주기는 스위프 시간[\(SWEep:TIME](#page-362-0))+1ms입니다.
- <sup>l</sup> **EXTERNAL:** 계측기가 후면 패널 **Ext Trig** 커넥터에서 하드웨어 트리거를 수신합니다. **Trig In**에 적 절한 에지 극성[\(TRIGger\[1|2\]:SLOPe\)](#page-386-2)의 TTL 펄스가 수신될 때마다 계측기는 스위프 하나를 개시합 니다. 트리거 주기는 스위프 시간[\(SWEep:TIME](#page-362-0))+1ms 이상이어야 합니다.
- <sup>l</sup> **BUS(**소프트웨어**):** 계측기는 버스 트리거[\(\\*TRG](#page-288-0))가 수신될 때마다 스위프 하나를 개시합니다. 계 측기가 버스 트리거를 대기할 때는 전면 패널 **[Trigger]** 키에 불이 들어옵니다.
- [APPLy](#page-199-0)는 트리거 소스를 IMMediate로 설정합니다.

• BUS 소스와 동기화하려면 계측기가 추가 명령을 실행하기 전에 보류 중인 모든 작업이 완료될 때까지 대기하도록 [\\*WAI](#page-289-0)(대기)를 전송합니다. 예를 들어 다음 명령 문자열은 첫 번째 트리거가 수신된 다음 둘째 트리거가 인식되기 전에 작업을 실행하도록 보장합니다.

#### TRIG:SOUR BUS;\*TRG;\*WAI;\*TRG;\*WAI

• 스위프 또는 버스트 완료 시간을 확인하려면 [\\*OPC?](#page-284-0) 또는 [\\*OPC](#page-284-1)를 사용합니다. \*OPC? 쿼리는 스위 프 또는 버스트가 완료되면 출력 버퍼로 1을 반환합니다. \*OPC 명령은 스위프 또는 버스트가 완 료되면 표준 이벤트 레지스터에서 작동 완료 비트(비트 0)를 설정합니다.

### <span id="page-388-0"></span>**TRIGger[1|2]:TIMer {<***seconds***>|MINimum|MAXimum} TRIGger[1|2]:TIMer? [{MINimum|MAXimum}]**

[TRIGger\[1|2\]:SOURce](#page-387-0)가 TIMer일 때 사용되는 타이머를 설정합니다.

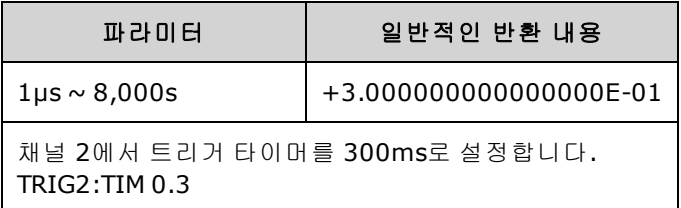

<sup>l</sup> 트리거 버스트 모드([BURSt:MODE](#page-217-0) TRIG)에서 이 명령은 [BURSt:INTernal:PERiod](#page-216-0)보다 우선합니다.

# UNIT:ANGLe {DEGree|RADian|SECond|DEFault} UNIT:ANGLe?

화면에 표시되는 각도 단위를 지정합니다. 이 단위는 각도를 지정하는 데 사용됩니다. 선택한 단위 는 버스트의 시작 위상[\(BURSt:PHASe\)](#page-218-0) 및 위상 오프셋[\(PHASe](#page-323-0))을 설정하는 데 사용됩니다. 연결된 쿼 리도 영향을 받습니다.

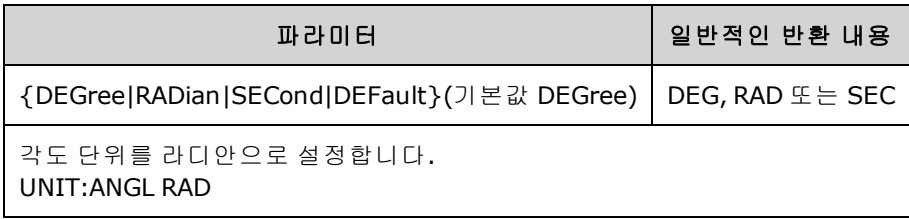

- SECond 옵션은 33600 시리즈에서만 사용할 수 있습니다.
- 명령의 숫자 파라미터에 단위를 추가하여 설정을 무시할 수도 있습니다. 예를 들어 PHASE 90 DEG는 이 설정에 관계없이 90도를 지정합니다.
- 전면 패널 디스플레이에서는 UNIT:ANGLe 설정에 관계없이 단위가 항상 도로 표시됩니다.

# UNIT:ARBitrary:ANGLe {DEGree|RADian|SECond|SAMPle|DEFault} UNIT:ARBitrary:ANGLe?

임의 파형 위상 지정에 사용되는 단위를 설정합니다. 선택한 단위가 사용된 위상 파라미터가 전면 패 널에 표시됩니다.

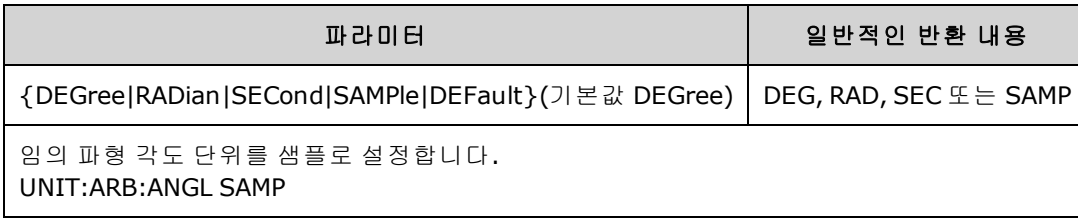

- SECond 및 SAMPle 옵션은 33600 시리즈 모델에서만 사용할 수 있습니다.
- 숫자 파라미터에 단위를 추가하여 단위를 지정할 수도 있습니다. ARB:PHAS 10 DEG

### VOLTage 하위 시스템 소개

VOLTage 하위 시스템에서는 출력 전압과 관련된 파라미터를 설정합니다.

### 예제

아래에는 VOLTage 하위 시스템을 사용하는 일반적인 절차가 나와 있습니다.

- 1. 파형 형태**,** 진폭 및 오프셋 설정**:** [APPLy](#page-199-0) 또는 동일한 [FUNCtion](#page-257-0), [FREQuency,](#page-246-0) [VOLTage](#page-393-0) 및 [VOLTage:OFFSet](#page-398-0) 명령을 사용하여 기능, 주파수, 진폭 및 오프셋을 선택합니다.
- 2. 출력 진폭의 단위 설정**:** [VOLTage:UNIT](#page-400-0)
- 3. 출력 진폭 설정**:** [VOLTage](#page-393-0)
- 4. **DC** 오프셋 전압 설정**:** [VOLTage:OFFSet](#page-398-0)
- 5. 높은 전압 및 낮은 전압 레벨 설정**:** [VOLTage:HIGH](#page-395-0) 및 [VOLTage:LOW](#page-395-0)
- 6. 테스트 대상 장치**(DUT)** 보호를 위한 출력 전압 한계 선택**:** [VOLTage:LIMit:HIGH](#page-396-0), [VOLTage:LIMit:LOW](#page-396-0) 및 [VOLTage:LIMit:STATe](#page-397-0)
- 7. 모든 출력 기능에 대한 범위 자동 조정 상태 선택**:** [VOLTage:RANGe:AUTO](#page-399-0)
- 8. 채널의 진폭과 오프셋을 함께 잠그기 위한 전압 커플링 설정**(**두 채널 계측기에 한함**):** [VOLTageLCOUPle\[:STATe\]](#page-394-0)

아래 예제는 위에 나와 있는 절차를 보여 줍니다.

```
SOURce1:FUNCtion SQU
SOURce1:FREQuency +1.0E+06
SOURce1:VOLTage +0.5
SOURce1:VOLTage:OFFSet +0.5
SOURce1:FUNCtion:SQUare:PERiod +1.0E-06
SOURce1:FUNCtion:PULSe:PERiod +1.0E-06
SOURce1:VOLTage:LIMit:LOW +0.0
SOURce1:VOLTage:LIMit:HIGH +1.0
```
SOURce1:VOLTage:LIMit:STATe 1 OUTP1 ON SOURce2:FUNCtion SIN SOURce2:FREQuency +1.0E+06 SOURce2:VOLTage +2.0 SOURce2:VOLTage:OFFSet +0.0 SOURce2:VOLTage:LIMit:LOW -1.0 SOURce2:VOLTage:LIMit:HIGH +1.0 SOURce2:VOLTage:LIMit:STATe 1 OUTP2 ON

## <span id="page-393-0"></span>**[SOURce[1|2]:]VOLTage {<***amplitude***>|MINimum|MAXimum|DEFault} [SOURce[1|2]:]VOLTage? [{MINimum|MAXimum}]**

출력 진폭을 설정합니다.

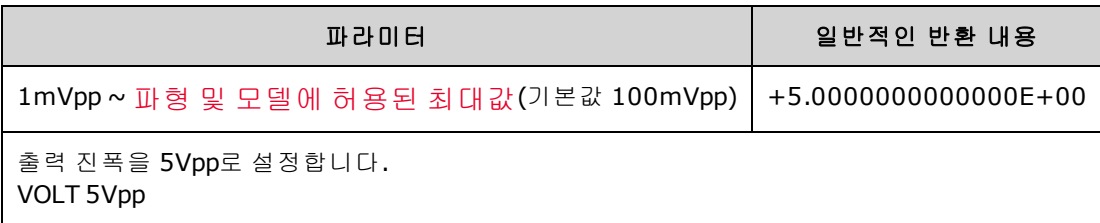

<sup>l</sup> 아래에는 오프셋 전압과 출력 진폭 간의 관계가 나와 있습니다. Vmax는 선택한 출력 터미네이션 (50Ω 로드의 경우 5V 또는 고임피던스 로드의 경우 10V)에 해당하는 최대 피크 전압입니다.

|Voffset| < Vmax - Vpp/2

지정된 오프셋 전압이 유효하지 않으면 계측기는 해당 전압을 지정한 진폭에서 허용되는 최대 DC 전압으로 조정합니다. 또한 원격 인터페이스에서 "Data out of range" 오류가 발생합니다.

- <sup>l</sup> 원격 및 전면 패널 작업 간의 차이는 다음과 같습니다*.*
	- *원격 인터페이스:* 원격 인터페이스에서 진폭을 설정하면 적합한 진폭에 도달하기 위해 오프 셋이 변경될 수 있습니다. 계측기에서 "Data out of range" 또는 "Settings conflict" 오류가 발생 합니다. 지정된 오프셋 전압이 유효하지 않을 경우 계측기에서 해당 전압을 지정된 진폭에서 허용되는 최대값으로 조정합니다.
	- <sup>l</sup> 전면 패널*:* 전면 패널에서 진폭을 설정하면 오프셋 설정이 변경되지 않습니다. 지정된 진폭 이 유효하지 않을 경우 계측기에서 해당 진폭을 현재 오프셋에서 허용되는 최대 진폭까지 자 른 다음 "Data out of range" 오류를 생성합니다.
- <sup>l</sup> 출력 터미네이션으로 인한 한계*:*진폭이 10Vpp일 때 출력 터미네이션 설정을 50Ω에서 "고임피 던스"[\(OUTPut\[1|2\]:LOAD](#page-316-0) INF)로 변경하면 표시되는 진폭이 20Vpp로 두 배가 됩니다. 반대로 "고 임피던스"에서 50Ω으로 변경하면 표시되는 진폭이 절반으로 떨어집니다. 출력 터미네이션 설 정은 실제 출력 전압에는 영향을 주지 않으며 표시되는 값과 원격 인터페이스에서 쿼리한 값만 변경합니다. 실제 출력 전압은 연결된 로드에 따라 달라집니다.
- <sup>l</sup> 출력 커플링으로 인한 한계*:*
	- <sup>l</sup> 원격 작업과 전면 패널 작업의 차이*:* 두 채널을 커플링하는 경우 진폭 변경을 실행하기 전에 두 채널 모두의 진폭 한계를 확인합니다. 출력 진폭 변경으로 인해 각 채널의 LIMIT 또는 계측 기 각 채널에 대한 출력 사양이 초과되면 다음 작업이 수행됩니다.
		- <sup>l</sup> 원격 인터페이스**:** 계측기에서 오프셋을 먼저 조정한 다음 필요하면 해당 채널의 진폭을 전압 제한이나 사양에 맞게 조정합니다. 계측기에서 "Data out of range" 또는 "Settings conflict" 오류가 발생합니다.
		- <sup>l</sup> 전면 패널**:** 계측기에서 진폭 값을 현재 오프셋 설정의 최대값으로 자르며, "Data out of range" 오류가 발생합니다.
- *전압 단위 지정:* VOLTage 명령 VOLT 3.0VRMS의 일부분으로 단위를 지정하여 출력 진폭을 Vpp, Vrms 또는 dBm 단위로 설정할 수 있습니다.

모든 후속 명령의 출력 단위를 지정하려면 [VOLTage:UNIT](#page-400-0)을 사용합니다.

출력 터미네이션이 고임피던스로 설정된 경우에는 출력 진폭을 dBm 단위로 지정할 수 없습니다. 단위가 자동으로 Vpp로 변환됩니다.

- 단위 선택으로 인한 한계: 진폭 한도가 선택한 출력 단위에 의해 결정되는 경우도 있습니다. 이러 한 현상은 단위가 Vrms 또는 dBm일 때 여러 함수의 파고율 차이로 인해 발생할 수 있습니다. 예 를 들어 5Vrms 사각 파형(50Ω으로 입력)을 사인 파형으로 변경하면 계측기에서 진폭을 3.536Vrms(Vrms 단위의 사인 파형 상한)로 조정합니다. 또한 원격 인터페이스에서 "Settings conflict" 오류가 발생합니다.
- <sup>l</sup> 임의 파형 한계: 임의 파형의 경우 파형 데이터 포인트가 출력 DAC(디지털-아날로그 컨버터)의 전체 범위를 포괄하지 않으면 진폭이 제한됩니다. 예를 들어 내장 "동기" 파형은 값의 전체 범위 를 사용하지 않으며, 따라서 최대 진폭이 6.087Vpp(50Ω으로 입력)로 제한됩니다.
- <sup>l</sup> 진폭을 변경하면 출력 감쇠기 전환으로 인해 특정 전압에서 출력이 잠시 중단될 수 있습니다. 그 러나 이 진폭은 출력 전압이 범위 전환 중에 현재 설정을 초과하지 않도록 제어됩니다. 이러한 중 단을 방지하려면 [VOLTage:RANGe:AUTO](#page-399-0) OFF를 사용하여 전압 범위 자동 조정을 비활성화하십시 오. [APPLy](#page-199-0) 명령을 사용하면 범위 자동 조정이 자동으로 활성화됩니다.
- <sup>l</sup> 또한 하이 레벨[\(VOLTage:HIGH\)](#page-395-0)과 로우 레벨([VOLTage:LOW](#page-395-0))을 지정하여 진폭과 연결된 오프셋 전 압을 설정할 수 있습니다. 예를 들어 하이 레벨을 +2V로, 로우 레벨을 -3V로 설정하면 결과 진폭 이 5Vpp(오프셋 -500mV)가 됩니다.
- <sup>l</sup> DC 전압 레벨을 출력하려면 DC 전압 기능[\(FUNCtion](#page-257-0) DC)을 설정한 다음 오프셋 전압 [\(VOLTage:OFFSet](#page-398-0))을 설정합니다. 사용 가능한 값은 ±5VDC(50Ω으로 입력 시) 또는 ±10VDC(개방 회로로 입력 시)입니다. 계측기가 DC 모드이면 진폭을 설정해도 아무런 변화가 없습니다.

### <span id="page-394-0"></span>**[SOURce[1|2]:]VOLTage:COUPle[:STATe] {ON|1|OFF|0} [SOURce[1|2]:]VOLTage:COUPle[:STATe]?**

두 채널 계측기의 두 채널 모두에서 동일한 진폭, 오프셋, 범위, 로드 및 단위 유지를 활성화하거나 비 활성화합니다. 이 명령은 두 채널에 모두 적용되며 SOURce 키워드는 무시됩니다.

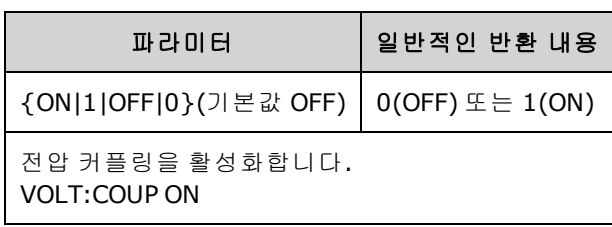

## <span id="page-395-0"></span>**[SOURce[1|2]:]VOLTage:HIGH {<***voltage***>|MINimum|MAXimum|DEFault} [SOURce[1|2]:]VOLTage:HIGH? [{MINimum|MAXimum}]**

## **[SOURce[1|2]:]VOLTage:LOW {<***voltage***>|MINimum|MAXimum|DEFault} [SOURce[1|2]:]VOLTage:LOW? [{MINimum|MAXimum}]**

파형의 높은 전압 및 낮은 전압 레벨을 설정합니다.

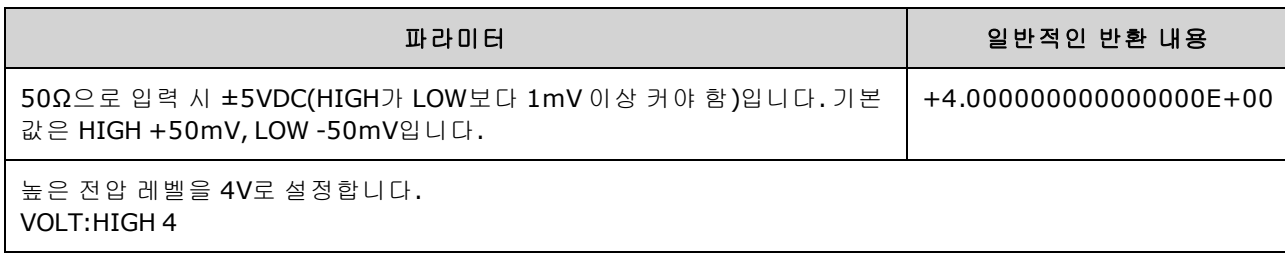

• 진폭으로 인한 한계: 아래 나와 있는 제한에 따라 전압 레벨을 양수 또는 음수 값으로 설정할 수 있습니다. Vpp는 선택한 출력 터미네이션에 대한 최대 피크 대 피크 진폭(50Ω으로 입력 시 10Vpp, 개방 회로로 입력 시 20Vpp)입니다.

 $V_{\text{hich}} - V_{\text{low}} \le Vpp(\text{max})$  및  $V_{\text{hich}}$ ,  $V_{\text{low}} \le Vpp(\text{max})/2$ 

- <sup>l</sup> 원격 및 전면 패널 작업 간의 차이는 다음과 같습니다*.*
	- **원격 인터페이스:** 원격 인터페이스에서 하이 레벨 또는 로우 레벨을 설정하면 적절한 설정 에 도달할 수 있도록 하이 레벨 또는 로우 레벨이 변경될 수 있습니다. 이 경우 "Data out of range" 또는 "Settings conflict" 오류가 발생합니다. 하이 레벨을 로우 레벨보다 낮게 설정하면 계측기에서는 로우 레벨을 하이 레벨보다 1mV 적게 설정합니다. 하이 레벨을 LOW 한계 또는 계측기 출력 사양보다 낮게 설정하면 로우 레벨이 LOW 한계 또는 계측기 출력 사양으로 설정 되고 하이 레벨은 로우 레벨보다 1mV 크게 설정됩니다. 로우 레벨을 잘못 설정하는 경우에도 비슷한 규칙 집합이 적용됩니다.
	- <sup>l</sup> 전면 패널**:** 전면 패널에서 하이 레벨 또는 로우 레벨을 설정하면 적절한 레벨 설정에 도달할 수 있도록 해당 레벨 설정이 잘릴 수 있으며 "Data out of range" 오류가 발생합니다. 전면 패널 에서는 하이 레벨을 로우 레벨보다 낮게 설정할 수 없습니다.
- <sup>l</sup> 하이 레벨과 로우 레벨을 설정하면 파형 진폭 및 오프셋도 설정됩니다. 예를 들어 하이 레벨을 +2V로, 로우 레벨을 -3V로 설정하면 결과 진폭이 5Vpp(오프셋 -500mV)가 됩니다.
- <sup>l</sup> 출력 터미네이션으로 인한 한계*:*진폭이 10Vpp일 때 출력 터미네이션 설정을 50Ω에서 "고임피 던스"[\(OUTPut\[1|2\]:LOAD](#page-316-0) INF)로 변경하면 표시되는 진폭이 20Vpp로 두 배가 됩니다. 반대로 "고 임피던스"에서 50Ω으로 변경하면 표시되는 진폭이 절반으로 떨어집니다. 출력 터미네이션 설 정은 실제 출력 전압에는 영향을 주지 않으며 표시되는 값과 원격 인터페이스에서 쿼리한 값만 변경합니다. 실제 출력 전압은 연결된 로드에 따라 달라집니다.
- <sup>l</sup> *VOLTage:LIMit:STATe*<sup>로</sup> 인한 한계*:* 전압 한계가 활성화되어 있으면 레벨 변경을 실행하기 전에 레벨 설정을 지정된 한계[\(VOLTage:LIMit:HIGH](#page-396-0), [VOLTage:LIMit:LOW](#page-396-0))와 비교하여 확인합니다. 출 력 레벨 변경으로 인해 LIMIT 설정이 초과되면 레벨이 LIMit 설정을 초과하지 않는 범위 내에서 허 용되는 최대값 또는 최소값으로 잘리고 "Settings conflict" 오류가 발생합니다.
- <sup>l</sup> 출력 커플링으로 인한 한계*:* 두 채널을 커플링하면 레벨 변경을 실행하기 전에 두 채널의 한계 를 확인합니다. 레벨을 변경하는 경우 LIMIT 설정 또는 각 채널에 대한 계측기의 출력 사양이 초 과되면 레벨이 LIMit 설정을 초과하지 않는 범위 내에서 허용되는 최대값 또는 최소값으로 잘리 고 "Settings conflict" 오류가 발생합니다.
- 오프셋 전압을 기준으로 파형을 반전하려면 [OUTPut\[1|2\]:POLarity](#page-317-0)를 사용하십시오.

## **[SOURce[1|2]:]VOLTage:LIMit:HIGH {<***voltage***>|MINimum|MAXimum|DEFault} [SOURce[1|2]:]VOLTage:LIMit:HIGH? [{MINimum|MAXimum}]**

### **[SOURce[1|2]:]VOLTage:LIMit:LOW {<***voltage***>|MINimum|MAXimum|DEFault} [SOURce[1|2]:]VOLTage:LIMit:LOW? {MINimum|MAXimum}?**

출력 전압의 상한과 하한을 설정합니다.

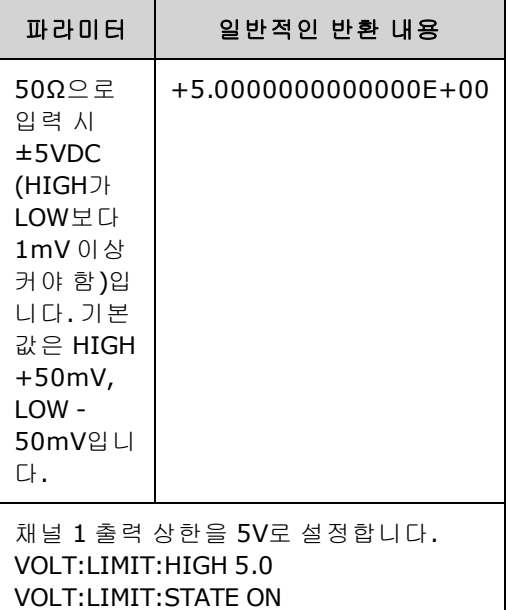

- 전압 한계를 적용하려면 [VOLTage:LIMit:STATe](#page-397-0)가 ON 상태여야 합니다. 이 설정이 ON인 상태에서 상한을 신호의 높은 값보다 작게 설정하거나 하한을 신호의 낮은 값보다 크게 설정하면 관련 한 계가 신호의 높은 값 또는 낮은 값으로 잘립니다. 계측기에서 "Data out of range" 또는 "Settings conflict" 오류가 발생합니다.
- <sup>l</sup> 상한은 설정할 수 있는 최대 출력 전압(DC 오프셋 및 피크 진폭 포함)을 설정하며, 현재 [OUTPUT](#page-316-0) [\[1|2\]:LOAD](#page-316-0) 설정을 기준으로 설정됩니다. 지정한 LOAD 임피던스가 계측기 출력에 없으면 출력 한 계가 출력 커넥터의 실제 전압을 나타내지 않을 수 있습니다. 예를 들어 출력 임피던스가 50Ω으 로 설정되어 있는데 실제 로드는 고임피던스이면 실제 출력 피크 전압이 지정한 한계 전압의 2배 까지 높아질 수 있습니다.
- <sup>l</sup> 전압 단위 지정*:* 출력 한계 전압은 볼트 단위로만 설정할 수 있습니다.
- <sup>l</sup> [VOLTage:COUPle\[:STATe\]](#page-394-0) 및 [VOLTage:LIMit:STATe](#page-397-0)가 모두 ON이면 두 채널에 대한 전압 한계 설정 은 두 채널의 최대 진폭 및 오프셋 전압 설정에 영향을 줍니다. 이 경우 두 채널 중 하나의 가장 제 한적인 하이 및 로우 한계 조합이 사용됩니다.

### <span id="page-397-0"></span>**[SOURce[1|2]:]VOLTage:LIMit:STATe {ON|1|OFF|0} [SOURce[1|2]:]VOLTage:LIMit:STATe?**

출력 진폭 전압 한계를 활성화하거나 비활성화합니다.

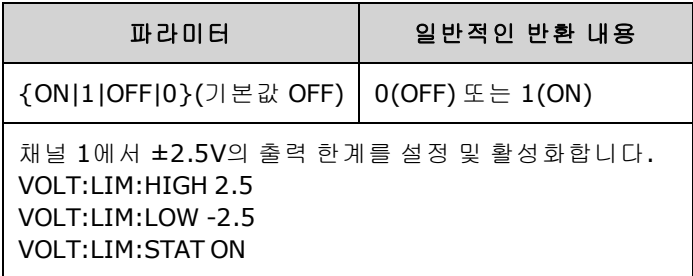

- 이 항목을 켜는 경우 진폭 및 오프셋의 현재 설정이 한계를 초과하면 한계가 비활성화됩니다. 그 리고 계측기에서 "Settings conflict" 오류가 발생합니다.
- [VOLTage:COUPle\[:STATe\]](#page-394-0) 및 [VOLTage:LIMit:STATe](#page-397-0)가 모두 ON이면 두 채널에 대한 전압 한계 설정 은 두 채널의 최대 진폭 및 오프셋 전압 설정에 영향을 줍니다. 이 경우 두 채널 중 하나의 가장 제 한적인 하이 및 로우 한계 조합이 사용됩니다.
- 한계는 [OUTPut\[1|2\]:LOAD](#page-316-0)의 현재 설정을 기준으로 설정됩니다. 지정한 LOAD 임피던스가 계측기 출력에 없으면 출력 한계가 출력 커넥터의 실제 전압을 나타내지 않을 수 있습니다. 예를 들어 출 력 임피던스가 50Ω으로 설정되어 있는데 실제 로드는 고임피던스이면 실제 출력 피크 전압이 지정한 한계 전압의 2배까지 높아질 수 있습니다.

## <span id="page-398-0"></span>**[SOURce[1|2]:]VOLTage:OFFSet {<***offset***>|MINimum|MAXimum|DEFault} [SOURce[1|2]:]VOLTage:OFFSet? [{MINimum|MAXimum}]**

DC 오프셋 전압을 설정합니다.

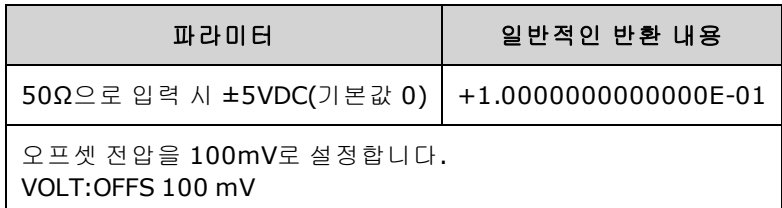

<sup>l</sup> 아래에는 오프셋 전압과 출력 진폭 간의 관계가 나와 있습니다*.*

*|Voffset| < Vmax - Vpp/2*

- <sup>l</sup> 원격 및 전면 패널 작업 간의 차이는 다음과 같습니다*.*
	- <sup>l</sup> 원격 인터페이스**:** 원격 인터페이스에서 오프셋을 설정하면 적합한 오프셋 설정에 도달하기 위해 진폭이 변경될 수 있습니다. 계측기에서 "Data out of range" 또는 "Settings conflict" 오류 가 발생합니다.
	- <sup>l</sup> 전면 패널**:** 전면 패널에서 오프셋을 설정하면 적합한 오프셋 설정에 도달하기 위해 진폭이 변경되지 않습니다. 지정된 오프셋이 유효하지 않을 경우 계측기에서 해당 오프셋을 현재 진 폭에서 허용되는 최대 오프셋까지 자른 다음 "Data out of range" 오류를 생성합니다.
- <sup>l</sup> 출력 터미네이션으로 인한 한계: 오프셋 범위는 출력 터미네이션 설정에 따라 달라집니다. 예를 들어 오프셋을 100mVDC로 설정한 다음 출력 터미네이션을 50Ω에서 "고임피던스"로 변경하면 전면 패널에 표시되는 오프셋 전압이 200mVDC로 2배가 되며 오류는 발생하지 않습니다. 반대로 "고임피던스"에서 50Ω으로 변경하면 표시되는 오프셋 전압이 절반으로 떨어집니다. 자세한 내 용은 [OUTPut\[1|2\]:LOAD](#page-316-0)를 참조하십시오.출력 터미네이션 설정을 변경해도 계측기 출력 단자의 전압이 변경되지는 않습니다. 전면 패널에 표시되는 값과 원격 인터페이스에서 쿼리한 값만 변 경됩니다. 계측기 출력의 전압은 계측기에 연결된 로드에 따라 달라집니다. 자세한 내용은 [OUTPut\[1|2\]:LOAD](#page-316-0)를 참조하십시오.
- <sup>l</sup> 출력 커플링으로 인한 한계*:* 두 채널을 커플링하면 오프셋 변경을 실행하기 전에 두 채널의 오 프셋 설정 한계를 확인합니다. 오프셋 변경으로 인해 LIMIT 설정 또는 계측기의 각 채널에 대한 출력 사양이 초과되면 다음 작업이 수행됩니다.
	- <sup>l</sup> 원격 인터페이스*:* 진폭을 먼저 조정한 다음 필요한 경우 해당 채널의 오프셋을 전압 제한이 나 사양에 맞게 조정합니다. 계측기에서 "Data out of range" 또는 "Settings conflict" 오류가 발 생합니다.
	- 전면 패널: 오프셋이 LIMit 설정을 초과하지 않는 범위 내에서 허용되는 최대값으로 잘리고 "Data out of range" 오류가 발생합니다.
- <sup>l</sup> 임의 파형 한계: 임의 파형의 경우 파형 데이터 포인트가 출력 DAC(디지털-아날로그 컨버터)의 전체 범위를 포괄하지 않으면 진폭이 제한됩니다. 예를 들어 내장 "동기" 파형은 값의 전체 범위 를 사용하지 않으며, 따라서 최대 진폭이 6.087Vpp(50Ω으로 입력)로 제한됩니다.
- <sup>l</sup> 진폭을 변경하면 출력 감쇠기 전환으로 인해 특정 전압에서 출력이 잠시 중단될 수 있습니다. 그 러나 이 진폭은 출력 전압이 범위 전환 중에 현재 설정을 초과하지 않도록 제어됩니다. 이러한 중 단을 방지하려면 [VOLTage:RANGe:AUTO](#page-399-0) OFF를 사용하여 전압 범위 자동 조정을 비활성화하십시 오. [APPLy](#page-199-0) 명령을 사용하면 범위 자동 조정이 자동으로 활성화됩니다.
- <sup>l</sup> 하이 레벨과 로우 레벨을 설정하면 파형 진폭 및 오프셋도 설정됩니다. 예를 들어 하이 레벨을 +2V로, 로우 레벨을 -3V로 설정하면 결과 진폭이 5Vpp(오프셋 -500mV)가 됩니다.
- <sup>l</sup> DC 전압 레벨을 출력하려면 DC 전압 기능[\(FUNCtion](#page-257-0) DC)을 설정한 다음 오프셋 전압 [\(VOLTage:OFFSet](#page-398-0))을 설정합니다. 사용 가능한 값은 ±5VDC(50Ω으로 입력 시) 또는 ±10VDC(개방 회로로 입력 시)입니다. 계측기가 DC 모드이면 진폭을 설정해도 아무런 변화가 없습니다.

### <span id="page-399-0"></span>**[SOURce[1|2]:]VOLTage:RANGe:AUTO {OFF|0|ON|1|ONCE} [SOURce[1|2]:]VOLTage:RANGe:AUTO?**

모든 기능에 대한 전압 범위 자동 조정을 비활성화하거나 활성화합니다. ONCE를 선택하면 즉시 범 위 자동 조정이 수행된 다음 범위 자동 조정이 OFF로 전환됩니다.

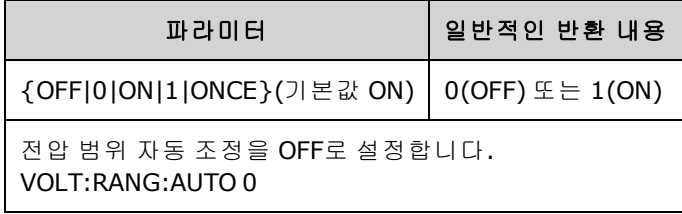

- 기본 모드에서는 범위 자동 조정이 활성화되며 계측기에서 출력 파형 발생기 및 감쇠기에 적합 한 최적의 설정을 자동으로 선택합니다.
- 범위 자동 조정이 비활성화(OFF)되면 계측기에서 현재 게인 및 감쇠기 설정을 사용합니다.
- <sup>l</sup> [APPLy](#page-198-0) 명령을 실행하면 전압 범위 자동 조정 설정을 무시하며 범위 자동 조정을 자동으로 활성화 (ON)합니다.
- 범위 자동 조정을 비활성화하면 진폭을 변경할 때 감쇠기 스위칭으로 인해 발생되는 일시적인 중단을 방지할 수 있습니다. 그러나 진폭을 변경 예상 범위 이하로 줄이면 진폭 및 오프셋 정밀도 와 분해능 및 파형 충실도에 악영향이 있을 수 있습니다.
- <sup>l</sup> [VOLTage:COUPle\[:STATe\]](#page-394-0)가 ON인 경우 채널 중 하나에서 이 설정을 변경하면 두 채널에서 모두 설 정이 변경됩니다.

### **[SOURce[1|2]:]VOLTage:UNIT {VPP|VRMS|DBM} [SOURce[1|2]:]VOLTage:UNIT?**

출력 진폭의 단위를 선택합니다.

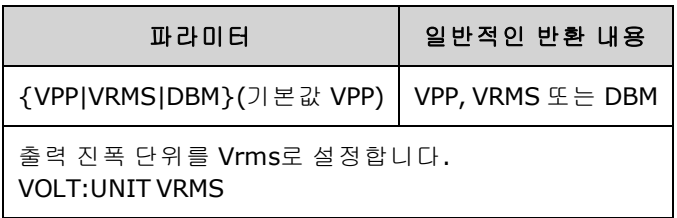

- <sup>l</sup> 오프셋 전압(VOLTage:OFFSet), 하이 레벨[\(VOLTage:HIGH](#page-395-0)) 또는 로우 레벨[\(VOLTage:LOW](#page-395-0))에는 영 향을 주지 않습니다. 이들 항목은 모두 볼트 단위를 사용합니다.
- <sup>l</sup> 계측기에서 전면 패널 및 원격 인터페이스 작동 모두에 현재 선택된 단위를 사용합니다. 예를 들 어 원격 인터페이스에서 "VRMS"를 선택하면(VOLTage:UNIT VRMS) 단위가 전면 패널에도 "VRMS"로 표시됩니다.
- 명령은 VOLTage? 쿼리 결과에 적용됩니다.
- <sup>l</sup> 출력 터미네이션이 "고임피던스"로 설정된 경우 진폭의 출력 단위를 dBm으로 설정할 수 없습니 다. 단위가 자동으로 Vpp로 변환됩니다.
- 임의 파형 시퀀스에는 Vrms 또는 dBm 단위를 사용할 수 없습니다.
- VOLTage 명령 또는 [APPLy](#page-199-0) 중 하나로 단위를 지정하지 않으면 VOLTage:UNIT 명령이 우선적으로 적용됩니다. 예를 들어 VOLTage:UNIT VRMS를 선택하고 APPLy 명령에 단위를 포함하지 않으면 APPLy 명령의 <*amplitude*>는 "Vrms"가 됩니다.

## 프로그래밍 예제

다음 프로그래밍 예제를 통해 일반 작업을 쉽게 시작할 수 있습니다.

- [사인](#page-400-0) 파형 구성
- [사각](#page-401-0) 파형 구성
- [램프](#page-402-0) 파형 구성
- [펄스](#page-403-0) 파형 구성
- [주파수](#page-403-1) 목록 생성
- [임의](#page-404-0) 파형 구성

### <span id="page-400-0"></span>사인 파형 구성

이 단원에서는 사인 파형 구성에 대해 설명합니다.

#### 설명

사인 파형에는 동기 펄스를 기준으로 하는 위상, 오프셋 및 진폭이 포함되어 있습니다. 고전압 및 저 전압 값을 사용하여 해당 진폭 및 오프셋을 설정할 수도 있습니다.

#### 예제

일련의 SCPI 명령을 사용하여 다음 파형을 설정할 수 있습니다. 여기서는 [SOUR:VOLT](#page-393-0) 및 [SOUR:VOLT:OFFS](#page-398-0) 대신 하이와 로우를 사용할 수 있습니다.

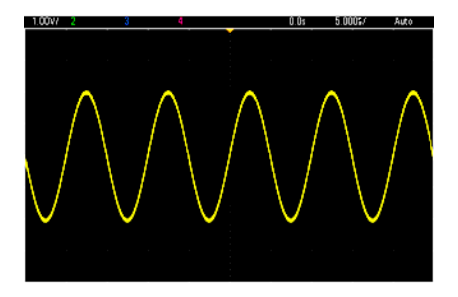

다음 명령을 실행하면 위에 나와 있는 사인 파형이 생성됩니다.

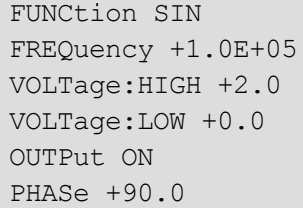

### 참고 사항

• 전면 패널에서 주기를 조정할 수는 있지만, [SOUR:FREQ](#page-246-0)와 함께 사용할 수 있는 SOUR:FUNC:SIN:PER 또는 SOUR:PER 명령은 없습니다.

## <span id="page-401-0"></span>사각 파형 구성

### 설명

사각 파형에는 동기 펄스를 기준으로 하는 위상, 오프셋 및 진폭이 포함되어 있습니다. 또한 듀티 사 이클과 주기도 포함되어 있습니다. 고전압 및 저전압 값을 사용하여 해당 진폭 및 오프셋을 설정할 수도 있습니다.

### 예제

일련의 SCPI 명령을 사용하여 다음 파형을 설정할 수 있습니다. 여기서는 [SOUR:VOLT](#page-393-0) 및 [SOUR:VOLT:OFFS](#page-398-0) 대신 하이와 로우를 사용할 수 있습니다.

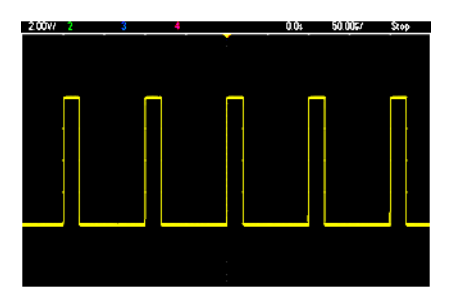

다음 명령을 실행하면 위에 나와 있는 사각 파형이 생성됩니다.

```
FUNC SQU
FUNC:SQU:DCYC +20.0
FREQ +1.0E+04
VOLT:HIGH +4.0
VOLT:LOW +0.0
OUTP 1
```
### 참고 사항

• 사각 파형의 경우 [SOUR:FREQ](#page-246-0)를 변경하면 [SOUR:FUNC:SQU:PER](#page-274-0)도 변경됩니다. 예를 들어 SOUR:FREQ +2.0E+03은 SOUR:FUNC:SQU:PER +5.0E-04와 동일합니다.

### <span id="page-402-0"></span>램프 파형 구성

### 설명

램프 파형에는 동기 펄스를 기준으로 하는 위상, 오프셋 및 진폭이 포함되어 있습니다. 또한 삼각 파 형 및 기타 유사 파형 생성을 위한 대칭도 포함되어 있습니다. 고전압 및 저전압 값을 사용하여 해당 진폭 및 오프셋을 설정할 수도 있습니다.

#### 예제

일련의 SCPI 명령을 사용하여 다음 파형을 설정할 수 있습니다. 여기서는 [SOUR:VOLT](#page-393-0) 및 [SOUR:VOLT:OFFS](#page-398-0) 대신 하이와 로우를 사용할 수 있습니다.

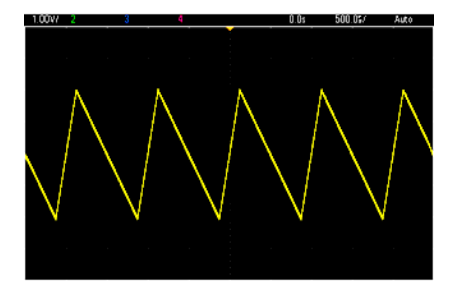

다음 명령을 실행하면 위에 나와 있는 램프 파형이 생성됩니다.

```
FUNCtion RAMP
FUNCtion:RAMP:SYMMetry 25
FREQ +1.0E+03
VOLTage +2.0
VOLTage:OFFSet +1.0
OUTP 1
```
### 참고 사항

- 램프 주파수는 200kHz로 제한됩니다.
- 계측기 전면 패널에서 주기를 조정할 수는 있지만, [SOUR:FREQ](#page-246-0)와 함께 사용할 수 있는 SOUR:FUNC:RAMP:PER 또는 SOUR:PER 명령은 없습니다.

## <span id="page-403-0"></span>펄스 파형 구성

#### 설명

펄스 파형은 동기 펄스를 기준으로 하는 위상, 오프셋 및 진폭을 포함합니다. 또한 에지 기울기, 주기 및 듀티 사이클[\(FUNC:PULSe:HOLD](#page-269-0) 구성에 따라서는 펄스 폭도 포함됨)도 추가합니다. 고전압 및 저 전압 값을 사용하여 해당 진폭 및 오프셋을 설정할 수도 있습니다.

#### 예제

일련의 SCPI 명령을 사용하여 다음 파형을 설정할 수 있습니다. 여기서는 [SOUR:VOLT](#page-393-0) 및 [SOUR:VOLT:OFFS](#page-398-0) 대신 하이와 로우를 사용할 수 있습니다.

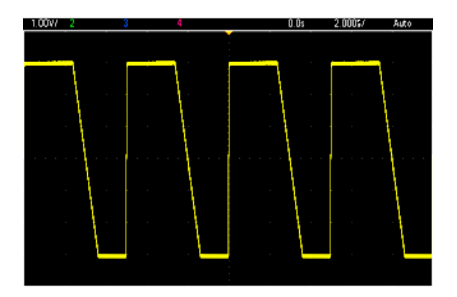

다음 명령을 실행하면 위에 나와 있는 펄스 파형이 생성됩니다.

```
FUNC PULS
FUNC:PULS:TRAN:LEAD 4E-8
FUNC:PULS:TRAN:TRA 1E-6
FUNC:PULS:WIDT 3E-6
FREQ 2E5
VOLT 3
OUTP ON
```
#### 참고 사항

- <sup>l</sup> [FREQ](#page-246-0) 대신 [FUNC:PULS:PER](#page-270-0)을 사용할 수 있습니다. 이 두 명령은 쌍으로 사용되므로 하나를 변경 하면 다른 하나도 변경됩니다.
- <sup>l</sup> 펄스는 폭 또는 듀티 사이클(역시 커플링됨)로 지정할 수 있습니다. 주파수 또는 주기가 변경될 때 듀티 사이클이 일정한 값으로 유지되도록 지정하려면 [FUNCtion:PULSe:HOLD](#page-269-0) DCYC를 사용합 니다. 주파수 또는 주기가 변경될 때 펄스 폭이 일정하게 유지되도록 지정하려면 [FUNCtion:PULSe:HOLD](#page-269-0) WIDTh를 사용합니다.

### <span id="page-403-1"></span>주파수 목록 생성

#### 설명

[LIST](#page-293-0) 명령은 주파수 목록의 항목에 따라 계측기의 출력 주파수를 설정합니다. 따라서 주파수가 최대 128개 포함된 목록에서 주파수를 빠르게 변경할 수 있습니다. 사용할 주파수는 [LIST:FREQuency](#page-294-0) 명 령을 사용하여 입력할 수도 있고 [MMEMory:LOAD:LIST\[1|2\]](#page-312-0)를 사용하여 파일에서 읽을 수도 있습니 다.

예제

다음 코드는 [LIST:FREQuency](#page-294-0) 방법을 보여 줍니다.

FUNCtion SQU TRIGger:SOURce IMMediate FREQuency:MODE LIST LIST:DWELl +5.0E-03 LIST:FREQuency +1.0E+03,+3.0E+03,+7.0E+03 VOLTage +1.0 OUTPut 1

이 코드의 결과가 아래에 나와 있습니다.

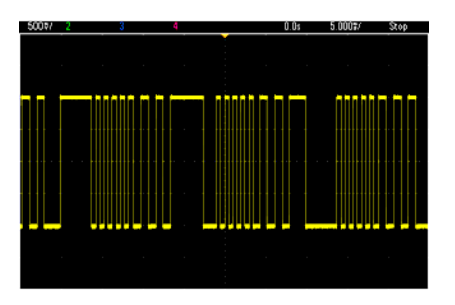

### <span id="page-404-0"></span>임의 파형 구성

이 단원에서는 임의 파형 구성에 대해 설명합니다.

#### 설명

사용자가 생성한 임의 파형에는 진폭, 오프셋, 샘플링 속도 및 필터 유형이 포함되어 있습니다. 임의 파형 파일(확장명 .arb 또는 .barb)을 파형 메모리로 로드할 때 이러한 항목을 설정할 수 있습니다. 일 반적인 임의 파형 시작 부분이 아래에 나와 있습니다. 진폭 및 오프셋은 높은 전압 및 낮은 전압 값으 로 나타나 있습니다.

```
File Format:1.10
Checksum:0
Channel Count:1
Sample Rate:20000.000000
High Level:2.000000
Low Level:0.000000
Marker Point:50
Data Type:"short"
Filter:"off"
Data Points:100
Data:
23259
23114
```
**Data:** 줄 다음의 **23259** 및 **23114** 줄은 처음 두 개 파형 데이터 값을 나타내는 ASCII DAC 코드입니다. 파형의 DAC 코드가 -32,767 ~ + 32,767 범위에 포함되지 않는 경우 출력 진폭은 비동기식입니다.

펌웨어 리비전 1.12 이하에서는 계측기에서 임의 파형 간을 전환할 때 파형 메타데이터(샘플링 속 도, 전압 범위 및 필터 설정)를 업데이트하지 않았습니다. 즉, 새 임의 파형에는 이미 메모리에 있는 파형의 메타데이터가 도입되었습니다. 따라서 파형 메타데이터에 지정된 단일 전압 범위, 샘플링 속도 및 필터 설정에서 재생되도록 설계된 임의 파형이 다른 메타데이터 집합으로 변경되었습니다. 펌웨어 리비전 1.12 이후에는 임의 파형에서 임의 파형 파일에 있는 모든 메타데이터를 로드하여 이 전에 재생되었던 방식대로 재생됩니다.

내장 파형은 파형 메모리로 로드될 때 약간만 변경되거나 변경되지 않습니다. 이러한 파형은 계측 기의 현재 구성에 따라 재생됩니다. 예를 들어 아래에는 Haversine.arb의 시작 부분이 나와 있습니다.

```
Copyright: Keysight Technologies, 2010
File Format:1.0
Channel Count:1
Data Points:40
Data:
0
202
802
```
여기서는 메타데이터가 누락되었으므로 전압 범위, 샘플링 속도 및 필터의 현재 설정이 사용됩니 다.

#### 예제

아래 코드는 내장 임의 파형을 로드 및 수정합니다.

```
FUNCtion ARB
VOLTage +3
VOLTage:OFFSet +1
FUNC:ARB:SRAT 1E5
FUNCtion:ARBitrary "INT:\BUILTIN\EXP_RISE.ARB"
OUTPut 1
```
이러한 명령을 통해 생성되는 파형이 아래에 나와 있습니다.

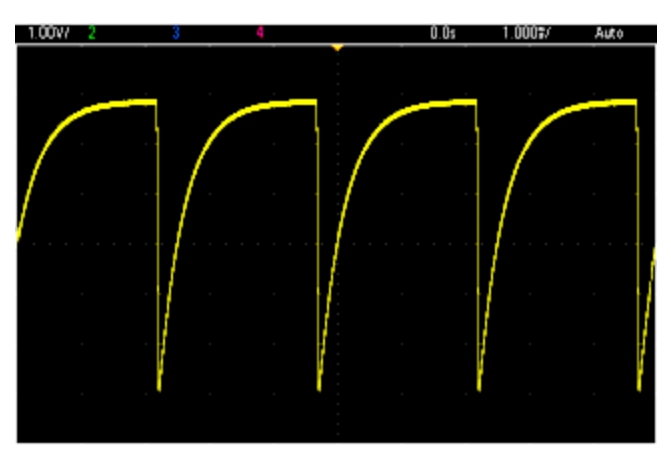

# Keysight Trueform 시리즈 명령 빠른 참조

SCPI에 대한 구문 [규약](#page-183-0)을 참조하십시오.

## **APPLy** 명령

[SOURce[1|2]:]APPLy?

[SOURce[1|2]:]APPLy:ARBitrary [{<*sample\_rate*>|MIN|MAX|DEF} [,{<*amplitude*>|MIN|MAX|DEF} [, {<*offset*>|MIN|MAX|DEF}]]]

[SOURce[1|2]:]APPLy:DC [{<*frequency*>|MIN|MAX|DEF} [,{<*amplitude*>|MIN|MAX|DEF} [, {<*offset*>|MIN|MAX|DEF}]]]

[SOURce[1|2]:]APPLy:NOISe [{<*frequency*>|MIN|MAX|DEF} [,{<*amplitude*>|MIN|MAX|DEF} [, {<*offset*>|MIN|MAX|DEF}]]]

[SOURce[1|2]:]APPLy:PRBS [{<*frequency*>|MIN|MAX|DEF} [,{<*amplitude*>|MIN|MAX|DEF} [, {<*offset*>|MIN|MAX|DEF}]]]

[SOURce[1|2]:]APPLy:PULSe [{<*frequency*>|MIN|MAX|DEF} [,{<*amplitude*>|MIN|MAX|DEF} [, {<*offset*>|MIN|MAX|DEF}]]]

[SOURce[1|2]:]APPLy:RAMP [{<*frequency*>|MIN|MAX|DEF} [,{<*amplitude*>|MIN|MAX|DEF} [, {<*offset*>|MIN|MAX|DEF}]]]

[SOURce[1|2]:]APPLy:SINusoid [{<*frequency*>|MIN|MAX|DEF} [,{<*amplitude*>|MIN|MAX|DEF} [, {<*offset*>|MIN|MAX|DEF}]]]

[SOURce[1|2]:]APPLy:SQUare [{<*frequency*>|MIN|MAX|DEF} [,{<*amplitude*>|MIN|MAX|DEF} [, {<*offset*>|MIN|MAX|DEF}]]]

[SOURce[1|2]:]APPLy:TRIangle [{<*frequency*>|MIN|MAX|DEF} [,{<*amplitude*>|MIN|MAX|DEF} [, {<*offset*>|MIN|MAX|DEF}]]]

# **DATA** 명령

[SOURce[1|2]:]DATA:ARBitrary2:FORMat {AABB|ABAB}

[SOURce[1|2]:]DATA:ARBitrary[1|2] <*arb\_name*>, {<*binary\_block*>|<*value*>, <*value*>, . . .}

[SOURce[1|2]:]DATA:ARBitrary[1|2]:DAC <*arb\_name*>, {<*binary\_block*>|<*value*>, <*value*>, . . .}

[SOURce[1|2]:]DATA:ATTRibute:AVERage? [<*arb\_name*>]

[SOURce[1|2]:]DATA:ATTRibute:CFACtor? [<*arb\_name*>]

[SOURce[1|2]:]DATA:ATTRibute:POINts? [<*arb\_name*>]

[SOURce[1|2]:]DATA:ATTRibute:PTPeak? [<*arb\_name*>]

[SOURce[1|2]:]DATA:SEQuence <*block\_descriptor*>

[SOURce[1|2]:]DATA:VOLatile:CATalog?

[SOURce[1|2]:]DATA:VOLatile:CLEar

[SOURce[1|2]:]DATA:VOLatile:FREE?

# 출력 구성 명령

[SOURce[1|2]:]FUNCtion <*function*> [SOURce[1|2]:]FUNCtion?

## 주파수 제어

[SOURce[1|2]:]FREQuency {<*frequency*>|MINimum|MAXimum|DEFault} [SOURce[1|2]:]FREQuency? [{MINimum|MAXimum}]

[SOURce[1|2]:]FREQuency:CENTer {<*frequency*>|MINimum|MAXimum|DEFault} [SOURce[1|2]:]FREQuency:CENTer? [{MINimum|MAXimum}]

[SOURce[1|2]:]FREQuency:COUPle:MODE {OFFSet|RATio} [SOURce[1|2]:]FREQuency:COUPle:MODE?

[SOURce[1|2]:]FREQuency:COUPle:OFFSet {<*frequency*>|MINimum|MAXimum|DEFault} [SOURce[1|2]:]FREQuency:COUPle:OFFSet?

[SOURce[1|2]:]FREQuency:COUPle:RATio <*ratio*> [SOURce[1|2]:]FREQuency:COUPle:RATio?

[SOURce[1|2]:]FREQuency:COUPle[:STATe] {ON|1|OFF|0} [SOURce[1|2]:]FREQuency:COUPle[:STATe]?

[SOURce[1|2]:]FREQuency:MODE {CW|LIST|SWEep|FIXed} [SOURce[1|2]:]FREQuency:MODE?

[SOURce[1|2]:]FREQuency:SPAN {<*frequency*>|MINimum|MAXimum|DEFault} [SOURce[1|2]:]FREQuency:SPAN? [{MINimum|MAXimum}]

[SOURce[1|2]:]FREQuency:STARt {<*frequency*>|MINimum|MAXimum|DEFault} [SOURce[1|2]:]FREQuency:STARt? [{MINimum|MAXimum}]

[SOURce[1|2]:]FREQuency:STOP {<*frequency*>|MINimum|MAXimum|DEFault} [SOURce[1|2]:]FREQuency:STOP? [{MINimum|MAXimum}]

## 주파수 목록 모드

[SOURce[1|2]:]LIST:DWELl {<*seconds*>|MINimum|MAXimum} [SOURce[1|2]:]LIST:DWELl? [{MINimum|MAXimum}]

[SOURce[1|2]:]LIST:FREQuency <*freq1*>[, <*freq2*>, etc.] [SOURce[1|2]:]LIST:FREQuency?

[SOURce[1|2]:]LIST:FREQuency:POINts? [{MINimum|MAXimum}]

MMEMory:LOAD:LIST[1|2] <*filename*>

MMEMory:STORe:LIST[1|2] <*filename*>

전압

[SOURce[1|2]:]VOLTage {<*amplitude*>|MINimum|MAXimum|DEFault} [SOURce[1|2]:]VOLTage? [{MINimum|MAXimum}]

[SOURce[1|2]:]VOLTage:COUPle[:STATe] {ON|1|OFF|0} [SOURce[1|2]:]VOLTage:COUPle[:STATe]?

[SOURce[1|2]:]VOLTage:HIGH {<*voltage*>|MINimum|MAXimum|DEFault} [SOURce[1|2]:]VOLTage:HIGH? [{MINimum|MAXimum}]

[SOURce[1|2]:]VOLTage:LOW {<*voltage*>|MINimum|MAXimum|DEFault} [SOURce[1|2]:]VOLTage:LOW? [{MINimum|MAXimum}]

[SOURce[1|2]:]VOLTage:LIMit:HIGH {<*voltage*>|MINimum|MAXimum|DEFault} [SOURce[1|2]:]VOLTage:LIMit:HIGH? [{MINimum|MAXimum}]

[SOURce[1|2]:]VOLTage:LIMit:LOW {<*voltage*>|MINimum|MAXimum|DEFault} [SOURce[1|2]:]VOLTage:LIMit:LOW? {MINimum|MAXimum}?

[SOURce[1|2]:]VOLTage:LIMit:STATe {ON|1|OFF|0} [SOURce[1|2]:]VOLTage:LIMit:STATe?

[SOURce[1|2]:]VOLTage:OFFSet {<*offset*>|MINimum|MAXimum|DEFault} [SOURce[1|2]:]VOLTage:OFFSet? [{MINimum|MAXimum}]

[SOURce[1|2]:]VOLTage:RANGe:AUTO {OFF|0|ON|1|ONCE} [SOURce[1|2]:]VOLTage:RANGe:AUTO?

[SOURce[1|2]:]VOLTage:UNIT {VPP|VRMS|DBM} [SOURce[1|2]:]VOLTage:UNIT?

# 사각 파형

[SOURce[1|2]:]FUNCtion:SQUare:DCYCle {<*percent*>|MINimum|MAXimum} [SOURce[1|2]:]FUNCtion:SQUare:DCYCle? [{MINimum|MAXimum}]

[SOURce[1|2]:]FUNCtion:SQUare:PERiod {<*seconds*>|MINimum|MAXimum|DEFault} [SOURce[1|2]:]FUNCtion:SQUare:PERiod? [{MINimum|MAXimum}]

# 램프

[SOURce[1|2]:]FUNCtion:RAMP:SYMMetry {<*percent*>|MINimum|MAXimum|DEFault} [SOURce[1|2]:]FUNCtion:RAMP:SYMMetry? [{MINimum|MAXimum}]

# 노이즈

[SOURce[1|2]:]FUNCtion:NOISe:BANDwidth {<*bandwidth*>|MINimum|MAXimum|DEFault} [SOURce[1|2]:]FUNCtion:NOISe:BANDwidth? [{MINimum|MAXimum}]

**PRBS**

[SOURce[1|2]:]FUNCtion:PRBS:BRATe {<*bit\_rate*>| MINimum|MAXimum|DEFault} [SOURce[1|2]:]FUNCtion:PRBS:BRATe? [{MINimum|MAXimum}]

[SOURce[1|2]:]FUNCtion:PRBS:DATA <*sequence\_type*> [SOURce[1|2]:]FUNCtion:PRBS:DATA?

[SOURce[1|2]:]FUNCtion:PRBS:TRANsition[:BOTH] {<*seconds*>|MINimum|MAXimum|DEFault} [SOURce[1|2]:]FUNCtion:PRBS:TRANsition[:BOTH]? [{MINimum|MAXimum}]

### 임의 파형

[SOURce[1|2]:]FUNCtion:ARBitrary {<*filename*>} [SOURce[1|2]:]FUNCtion:ARBitrary?

[SOURce[1|2]:]FUNCtion:ARBitrary:ADVance {TRIGger|SRATe} [SOURce[1|2]:]FUNCtion:ARBitrary:ADVance?

[SOURce[1|2]:]FUNCtion:ARBitrary:FILTer {NORMal|STEP|OFF} [SOURce[1|2]:]FUNCtion:ARBitrary:FILTer?

[SOURce[1|2]:]FUNCtion:ARBitrary:FREQuency {<*frequency*>|MINimum|MAXimum|DEFault} [SOURce[1|2]:]FUNCtion:ARBitrary:FREQuency? {MINimum|MAXimum}

[SOURce[1|2]:]FUNCtion:ARBitrary:PERiod {<*period*>|MINimum|MAXimum}DEFault} [SOURce[1|2]:]FUNCtion:ARBitrary:PERiod? {MINimum|MAXimum}

[SOURce[1|2]:]FUNCtion:ARBitrary:POINts?

[SOURce[1|2]:]FUNCtion:ARBitrary:PTPeak {<*voltage*>|MINimum|MAXimum|DEFault} [SOURce[1|2]:]FUNCtion:ARBitrary:PTPeak? [{MINimum|MAXimum}]

[SOURce[1|2]:]FUNCtion:ARBitrary:SRATe {<*sample\_rate*>|MINimum|MAXimum|DEFault} [SOURce[1|2]:]FUNCtion:ARBitrary:SRATe? {MINimum|MAXimum}

FUNCtion:ARBitrary:BALance[:STATe] {ON|1|OFF|0} **(IQ Player** 옵션에 한함**)** FUNCtion:ARBitrary:BALance[:STATe]? **(IQ Player** 옵션에 한함**)**

FUNCtion:ARBitrary:BALance:GAIN {<*percent*>|MINimum|MAXimum|DEFine} **(IQ Player** 옵션에 한함**)** FUNCtion:ARBitrary:BALance:GAIN? [{MINimum|MAXimum}] **(IQ Player** 옵션에 한함**)**

FUNCtion:ARBitrary:BALance:OFFSet{1|2} {<*volts*>|MINimum|MAXimum|DEFault} **(IQ Player** 옵션에 한 함**)**

FUNCtion:ARBitrary:BALance:OFFSet{1|2}? [MINimum|MAXimum] **(IQ Player** 옵션에 한함**)**

FUNCtion:ARBitrary:SKEW[:STATe] {ON|1|OFF|0} **(IQ Player** 옵션에 한함**)** FUNCtion:ARBitrary:SKEW[:STATe]? **(IQ Player** 옵션에 한함**)**

FUNCtion:ARBitrary:SKEW:TIME [{<*time*>|MINimum|MAXimum|DEFault}] **(IQ Player** 옵션에 한함**)** FUNCtion:ARBitrary:SKEW:TIME? [{MINimum|MAXimum}] **(IQ Player** 옵션에 한함**)**

[SOURce[1|2]:]FUNCtion:ARBitrary:SYNChronize

[SOURce[1|2]:]RATE:COUPle[:STATe] {ON|1|OFF|0} [SOURce[1|2]:]RATE:COUPle[:STATe]?

[SOURce[1|2]:]RATE:COUPle:MODE {OFFSet|RATio} [SOURce[1|2]:]RATE:COUPle:MODE?

[SOURce[1|2]:]RATE:COUPle:OFFSet {<*sample\_rate*>|MINimum|MAXimum|DEFault} [SOURce[1|2]:]RATE:COUPle:OFFSet?

[SOURce[1|2]:]RATe:COUPle:RATio {<*ratio*>|MINimum|MAXimum} [SOURce[1|2]:]RATe:COUPle:RATio? [{MINimum|MAXimum}]

### 출력

OUTPut[1|2] {ON|1|OFF|0} OUTPut[1|2]?

OUTPut[1|2]:LOAD {<*ohms*>|INFinity|MINimum|MAXimum|DEFault} OUTPut[1|2]:LOAD? [{MINimum|MAXimum}]

OUTPut[1|2]:MODE {NORMal|GATed} OUTPut[1|2]:MODE?

OUTPut[1|2]:POLarity {NORMal|INVerted} OUTPut[1|2]:POLarity?

OUTPut:SYNC {ON|1|OFF|0} OUTPut:SYNC?

OUTPut[1|2]:SYNC:MODE {NORMal|CARRier|MARKer} OUTPut[1|2]:SYNC:MODE?

OUTPut[1|2]:SYNC:POLarity {NORMal|INVerted} OUTPut[1|2]:SYNC:POLarity?

OUTPut:SYNC:SOURce {CH1|CH2} OUTPut:SYNC:SOURce?

OUTPut:TRIGger {ON|1|OFF|0} OUTPut:TRIGger?

OUTPut:TRIGger:SLOPe {POSitive|NEGative} OUTPut:TRIGger:SLOPe?

OUTPut:TRIGger:SOURce {CH1|CH2} OUTPut:TRIGger:SOURce?

## 펄스 구성 명령

[SOURce[1|2]:]FUNCtion:PULSe:DCYCle {<*percent*>|MINimum|MAXimum|DEFault} [SOURce[1|2]:]FUNCtion:PULSe:DCYCle? [{MINimum|MAXimum}]

[SOURce[1|2]:]FUNCtion:PULSe:HOLD {WIDTh|DCYCle} [SOURce[1|2]:]FUNCtion:PULSe:HOLD?

[SOURce[1|2]:]FUNCtion:PULSe:PERiod {<*seconds*>|MINimum|MAXimum|DEFault} [SOURce[1|2]:]FUNCtion:PULSe:PERiod? [{MINimum|MAXimum}]

[SOURce[1|2]:]FUNCtion:PULSe:TRANsition[:BOTH] {<*seconds*>|MINimum|MAXimum|DEFault}

[SOURce[1|2]:]FUNCtion:PULSe:TRANsition:LEADing {<*seconds*>|MINimum|MAXimum|DEFault} [SOURce[1|2]:]FUNCtion:PULSe:TRANsition:LEADing? [{MINimum|MAXimum}]

[SOURce[1|2]:]FUNCtion:PULSe:TRANsition:TRAiling {<*seconds*>|MINimum|MAXimum|DEFault} [SOURce[1|2]:]FUNCtion:PULSe:TRANsition:TRAiling? [{MINimum|MAXimum}]

[SOURce[1|2]:]FUNCtion:PULSe:WIDTh {<*seconds*>|MINimum|MAXimum|DEFault} [SOURce[1|2]:]FUNCtion:PULSe:WIDTh? [{MINimum|MAXimum}]

# 변조 명령

## **AM**

[SOURce[1|2]:]AM[:DEPTh] {<*depth\_in\_percent*>|MINimum|MAXimum} [SOURce[1|2]:]AM[:DEPTh]? [{MINimum|MAXimum}]

[SOURce[1|2]:]AM:DSSC {ON|1|OFF|0} [SOURce[1|2]:]AM:DSSC?

[SOURce[1|2]:]AM:INTernal:FREQuency {<*frequency*>|MINimum|MAXimum|DEFault} [SOURce[1|2]:]AM:INTernal:FREQuency? [{MINimum|MAXimum}]

[SOURce[1|2]:]AM:INTernal:FUNCtion <기능> [SOURce[1|2]:]AM:INTernal:FUNCtion?

[SOURce[1|2]:]AM:SOURce {INTernal|EXTernal|CH1|CH2} [SOURce[1|2]:]AM:SOURce?

```
[SOURce[1|2]:]AM:STATe {ON|1|OFF|0}
[SOURce[1|2]:]AM:STATe?
```
**FM**

[SOURce[1|2]:]FM[:DEViation] {<*peak\_deviation\_in\_Hz*>|MINimum|MAXimum|DEFault} [SOURce[1|2]:]FM[:DEViation]? [{MINimum|MAXimum}]

[SOURce[1|2]:]FM:INTernal:FREQuency {<*frequency*>|MINimum|MAXimum|DEFault} [SOURce[1|2]:]FM:INTernal:FREQuency? [{MINimum|MAXimum}]

[SOURce[1|2]:]FM:INTernal:FUNCtion < 기능> [SOURce[1|2]:]FM:INTernal:FUNCtion?

[SOURce[1|2]:]FM:SOURce {INTernal|EXTernal|CH1|CH2} [SOURce[1|2]:]FM:SOURce?

[SOURce[1|2]:]FM:STATe {ON|1|OFF|0} [SOURce[1|2]:]FM:STATe?

## **BPSK** 명령

[SOURce[1|2]:]BPSK:SOURce {INTernal|EXTernal} [SOURce[1|2]:]BPSK:SOURce?

[SOURce[1|2]:]BPSK:STATe {ON|1|OFF|0} [SOURce[1|2]:]BPSK:STATe?

[SOURce[1|2]:]BPSK:INTernal:RATE {<*modulating\_frequency*>|MINimum|MAXimum|DEFault} [SOURce[1|2]:]BPSK:INTernal:RATE? [{MINimum|MAXimum}]

[SOURce[1|2]:]BPSK[:PHASe] {<*angle*>|MINimum|MAXimum|DEFault} [SOURce[1|2]:]BPSK[:PHASe]? [{MINimum|MAXimum}]

**PM**

[SOURce[1|2]:]PM:DEViation {<*deviation in degrees*>|MINimum|MAXimum|DEFault} [SOURce[1|2]:]PM:DEViation? [{MINimum|MAXimum}]

[SOURce[1|2]:]PM:INTernal:FREQuency {<*frequency*>|MINimum|MAXimum|DEFault} [SOURce[1|2]:]PM:INTernal:FREQuency? [{MINimum|MAXimum}]

[SOURce[1|2]:]PM:INTernal:FUNCtion <기능> [SOURce[1|2]:]PM:INTernal:FUNCtion?

[SOURce[1|2]:]PM:SOURce {INTernal|EXTernal|CH1|CH2} [SOURce[1|2]:]PM:SOURce?

[SOURce[1|2]:]PM:STATe {ON|1|OFF|0} [SOURce[1|2]:]PM:STATe?

## **FSK**

[SOURce[1|2]:]FSKey:FREQuency {<*frequency*>|MINimum|MAXimum|DEFault} [SOURce[1|2]:]FSKey:FREQuency? [{MINimum|MAXimum}]

[SOURce[1|2]:]FSKey:INTernal:RATE {<*rate\_in\_Hz*>|MINimum|MAXimum} [SOURce[1|2]:]FSKey:INTernal:RATE? [{MINimum|MAXimum}]

[SOURce[1|2]:]FSKey:SOURce {INTernal|EXTernal} [SOURce[1|2]:]FSKey:SOURce?

[SOURce[1|2]:]FSKey:STATe {ON|1|OFF|0} [SOURce[1|2]:]FSKey:STATe?

## **PWM**

[SOURce[1|2]:]PWM:DEViation {<*deviation*>|MINimum|MAXimum|DEFault} [SOURce[1|2]:]PWM:DEViation? [{MINimum|MAXimum}]

[SOURce[1|2]:]PWM:DEViation:DCYCle {<*deviation\_in\_pct*>|MINimum|MAXimum|DEFault} [SOURce[1|2]:]PWM:DEViation:DCYCle? [{MINimum|MAXimum}]

[SOURce[1|2]:]PWM:INTernal:FREQuency {<*frequency*>|MINimum|MAXimum|DEFault} [SOURce[1|2]:]PWM:INTernal:FREQuency? [{MINimum|MAXimum}]

[SOURce[1|2]:]PWM:INTernal:FUNCtion <*function*> [SOURce[1|2]:]PWM:INTernal:FUNCtion?

[SOURce[1|2]:]PWM:SOURce {INTernal|EXTernal|CH1|CH2} [SOURce[1|2]:]PWM:SOURce?

[SOURce[1|2]:]PWM:STATe {ON|1|OFF|0} [SOURce[1|2]:]PWM:STATe?

**SUM**

[SOURce[1|2]:]SUM:AMPLitude {<*amplitude*>|MINimum|MAXimum|DEFault} [SOURce[1|2]:]SUM:AMPLitude? [{MINimum|MAXimum}]

[SOURce[1|2]:]SUM:INTernal:FREQuency {<*frequency*>|MINimum|MAXimum|DEFault} [SOURce[1|2]:]SUM:INTernal:FREQuency? [{MINimum|MAXimum}]

[SOURce[1|2]:]SUM:INTernal:FUNCtion <*function*> [SOURce[1|2]:]SUM:INTernal:FUNCtion?

[SOURce[1|2]:]SUM:SOURce {INTernal|EXTernal|CH1|CH2} [SOURce[1|2]:]SUM:SOURce?

[SOURce[1|2]:]SUM:STATe {ON|1|OFF|0} [SOURce[1|2]:]SUM:STATe?

# 주파수 스위프

[SOURce[1|2]:]SWEep:HTIMe {<*hold\_time*>|MINimum|MAXimum|DEFault} [SOURce[1|2]:]SWEep:HTIMe? [{MINimum|MAXimum}]

[SOURce[1|2]:]SWEep:RTIMe {<*return\_time*>|MINimum|MAXimum|DEFault} [SOURce[1|2]:]SWEep:RTIMe? [{MINimum|MAXimum}]

[SOURce[1|2]:]SWEep:SPACing {LINear|LOGarithmic} [SOURce[1|2]:]SWEep:SPACing?

[SOURce[1|2]:]SWEep:STATe {ON|1|OFF|0} [SOURce[1|2]:]SWEep:STATe?

[SOURce[1|2]:]SWEep:TIME {<*seconds*>|MINimum|MAXimum|DEFault} [SOURce[1|2]:]SWEep:TIME? [{MINimum|MAXimum}]

# 버스트 모드

[SOURce[1|2]:]BURSt:GATE:POLarity {NORMal|INVerted} [SOURce[1|2]:]BURSt:GATE:POLarity?

[SOURce[1|2]:]BURSt:INTernal:PERiod {<*seconds*>|MINimum|MAXimum} [SOURce[1|2]:]BURSt:INTernal:PERiod? [{MINimum|MAXimum}]

[SOURce[1|2]:]BURSt:MODE {TRIGgered|GATed} [SOURce[1|2]:]BURSt:MODE?

[SOURce[1|2]:]BURSt:NCYCles {<*num\_cycles*>|INFinity|MINimum|MAXimum} [SOURce[1|2]:]BURSt:NCYCles? [{MINimum|MAXimum}]

[SOURce[1|2]:]BURSt:PHASe {<*angle*>|MINimum|MAXimum} [SOURce[1|2]:]BURSt:PHASe? [{MINimum|MAXimum}]

[SOURce[1|2]:]BURSt:STATe {ON|1|OFF|0} [SOURce[1|2]:]BURSt:STATe?

# 마커

[SOURce[1|2]:]MARKer:CYCle {<*cycle\_num*>|MINimum|MAXimum|DEFault}

[SOURce[1|2]:]MARKer:FREQuency {<*frequency*>|MINimum|MAXimum|DEFault}

[SOURce[1|2]:]MARKer:POINt {<*sample\_number*>|MINimum|MAXimum}

# 트리거 설정

TRIGger[1|2]

TRIGger[1|2]:COUNt {<*number*>MINimum|MAXimum|DEFault} TRIGger[1|2]:COUNt? [{MINimum|MAXimum}]

TRIGger[1|2]:DELay {<*seconds*>|MINimum|MAXimum} TRIGger[1|2]:DELay? [{MINimum|MAXimum}]

TRIGger[1|2]:LEVel {<*level*>|MINimum|MAXimum} TRIGger[1|2]:LEVel? [{MINimum|MAXimum}]

TRIGger[1|2]:SLOPe {POSitive|NEGative} TRIGger[1|2]:SLOPe?

TRIGger[1|2]:SOURce {IMMediate|EXTernal|TIMer|BUS} TRIGger[1|2]:SOURce?

TRIGger[1|2]:TIMer {<*seconds*>|MINimum|MAXimum} TRIGger[1|2]:TIMer? [{MINimum|MAXimum}]

# 상태 저장소

MEMory:NSTates?

MEMory:STATe:CATalog?

MEMory:STATe:DELete {0|1|2|3|4|}

MEMory:STATe:NAME {0|1|2|3|4} [,<*name*>] MEMory:STATe:NAME? {0|1|2|3|4}

MEMory:STATe:RECall:AUTO {ON|1|OFF|0} MEMory:STATe:RECall:AUTO?

MEMory:STATe:VALid? {0|1|2|3|4}

## 대용량 메모리

MMEMory:CATalog[:ALL]? [<*folder*>] MMEMory:CATalog:DATA:ARBitrary? [<*folder*>] MMEMory:CATalog:STATe? [<*folder*>] MMEMory:CDIRectory <*folder*> MMEMory:CDIRectory? MMEMory:COPY <*file1*>,<*file2*> MMEMory:COPY:SEQuence <*source*>,<*destination*> MMEMory:DELete <*file*> MMEMory:DOWNload:DATA <*binary\_block*> MMEMory:DOWNload:FNAMe <*filename*> MMEMory:LOAD:ALL <*filename*> MMEMory:LOAD:DATA[1|2] <*filename*> MMEMory:LOAD:LIST[1|2] <*filename*> MMEMory:LOAD:STATe <*filename*> MMEMory:MDIRectory <*folder*> MMEMory:MOVE <*file1*>,<*file2*> MMEMory:RDIRectory <*folder*> MMEMory:STORe:ALL <*filename*> MMEMory:STORe:DATA[1|2] *<filename>* MMEMory:STORe:LIST[1|2] <*filename*> MMEMory:STORe:STATe <*filename*> MMEMory:UPLoad? <*filename*>

## 디스플레이

DISPlay {ON|1|OFF|0} DISPlay?

DISPlay:TEXT "<*string*>" DISPlay:TEXT?

DISPlay:TEXT:CLEar

DISPlay:UNIT:ARBRate {SRATe|FREQuency|PERiod}

DISPlay:UNIT:PULse {WIDTh|DUTY}

DISPlay:UNIT:RATE {FREQuency|PERiod}

DISPlay:UNIT:SWEep {STARtstop|CENTerspan}

DISPlay:UNIT:VOLT {AMPLitudeoff|HIGHlow}

DISPlay:VIEW {STANdard|TEXT|GRAPh|DUAL}

# 스크린샷

HCOPy:SDUMp:DATA?

HCOPy:SDUMp:DATA:FORMat {PNG|BMP} HCOPy:SDUMp:DATA:FORMat?

### **LXI**

LXI:IDENtify[:STATE] {ON|1|OFF|0} LXI:IDENtify[:STATE]?

LXI:MDNS:ENABle {ON|1|OFF|0} LXI:MDNS:ENABle?

LXI:MDNS:HNAMe:RESolved?

LXI:MDNS:SNAMe:DESired <*name*> LXI:MDNS:SNAMe:DESired?

LXI:MDNS:SNAMe[:RESolved]?

LXI:RESet

LXI:RESTart

## 원격 인터페이스 구성

SYSTem:COMMunicate:ENABle {ON|1|OFF|0}, <*interface*> SYSTem:COMMunicate:ENABle? <*interface*>

SYSTem:COMMunicate:GPIB:ADDRess <*address*> SYSTem:COMMunicate:GPIB:ADDRess?

SYSTem:COMMunicate:LAN:CONTrol?

SYSTem:COMMunicate:LAN:DHCP {ON|1|OFF|0} SYSTem:COMMunicate:LAN:DHCP?

SYSTem:COMMunicate:LAN:DNS[1|2]"<*address*>" SYSTem:COMMunicate:LAN:DNS[1|2]? [{CURRent|STATic}]

SYSTem:COMMunicate:LAN:DOMain?

SYSTem:COMMunicate:LAN:GATeway "<*address*>" SYSTem:COMMunicate:LAN:GATeway? [{CURRent|STATic}]

SYSTem:COMMunicate:LAN:HOSTname "<*name*>" SYSTem:COMMunicate:LAN:HOSTname? [{CURRent|STATic}]

SYSTem:COMMunicate:LAN:IPADdress "<*address*>" SYSTem:COMMunicate:LAN:IPADdress? [{CURRent|STATic}]

SYSTem:COMMunicate:LAN:MAC?

SYSTem:COMMunicate:LAN:SMASk "<*mask*>" SYSTem:COMMunicate:LAN:SMASk? [{CURRent|STATic}]

SYSTem:COMMunicate:LAN:TELNet:PROMpt "<*string*>" SYSTem:COMMunicate:LAN:TELNet:PROMpt?

SYSTem:COMMunicate:LAN:TELNet:WMESsage "<*string*>" SYSTem:COMMunicate:LAN:TELNet:WMESsage?

SYSTem:COMMunicate:LAN:UPDate

SYSTem:COMMunicate:LAN:WINS[1|2]"<*address*>" SYSTem:COMMunicate:LAN:WINS[1|2]? [{CURRent|STATic}]

## 시스템

SYSTem:BEEPer[:IMMediate]

SYSTem:BEEPer:STATe {ON|1|OFF|0} SYSTem:BEEPer:STATe?

SYSTem:CLICk:STATe{ON|1|OFF|0} SYSTem:CLICk:STATe?

SYSTem:DATE <*yyyy*>, <*mm*>, <*dd*> SYSTem:DATE?

SYSTem:ERRor?

SYSTem:LICense:CATalog?

SYSTem:LICense:DELete "*<option\_name>*"

SYSTem:LICense:DELete:ALL

SYSTem:LICense:DESCription? "<옵션 이름>"

SYSTem:LICense:ERRor?

SYSTem:LICense:ERRor:COUNt?

SYSTem:LICense:INSTall "<*file*>" SYSTem:LICense:INSTall? "< 옵션>"

SYSTem:LOCK:NAME?

SYSTem:LOCK:OWNer?

SYSTem:LOCK:RELease

SYSTem:LOCK:REQuest?

SYSTem:SECurity:IMMediate

SYSTem:TIME <*hh*>, <*mm*>, <*ss*> SYSTem:TIME?

SYSTem:VERSion?

# 위상

[SOURce[1|2]:]PHASe {<*angle*>|MINimum|MAXimum|DEFault} [SOURce[1|2]:]PHASe? [{MINimum|MAXimum}]

[SOURce[1|2]:]PHASe:ARBitrary {<*angle*>|MINimum|MAXimum}

[SOURce[1|2]:]PHASe:MODulation {<*angle*>|MINimum|MAXimum} [SOURce[1|2]:]PHASe:MODulation?

[SOURce[1|2]:]PHASe:REFerence

[SOURce[1|2]:]PHASe:SYNChronize

[SOURce[1|2]:]PHASe:UNLock:ERRor:STATe {ON|1|OFF|0} [SOURce[1|2]:]PHASe:UNLock:ERRor:STATe?

# 기준 오실레이터

ROSCillator:SOURce {INTernal|EXTernal} ROSCillator:SOURce?

ROSCillator:SOURce:AUTO {ON|OFF} ROSCillator:SOURce:AUTO?

ROSCillator:SOURce:CURRent?

## 교정

CALibration[:ALL]?

CALibration:COUNt?

CALibration:SECure:CODE <*new\_code*>

CALibration:SECure:STATe {ON|1|OFF|0} [,<*code*>] CALibration:SECure:STATe?

CALibration:SETup <*step*> CALibration:SETup?

CALibration:STORe

CALibration:STRing "<*string*>" CALibration:STRing?

CALibration:VALue <*value*> CALibration:VALue?

#### **IEEE-488**

\*CLS

\*ESE <*enable\_value*>

\*ESE?

\*ESR?

\*IDN?

\*OPC

\*OPC?

\*OPT?

\*PSC {0|1}

\*PSC?

\*RCL {0|1|2|3|4}

\*RST

\*SAV {0|1|2|3|4}

\*SRE <*enable\_value*> \*SRE?

\*STB?

\*TRG

\*TST?

\*WAI

### 상태

STATus:OPERation:CONDition?

STATus:OPERation:ENABle <*enable\_value*> STATus:OPERation:ENABle?

STATus:OPERation[:EVENt]?

STATus:PRESet

STATus:QUEStionable:CONDition?

STATus:QUEStionable:ENABle <*enable\_value*> STATus:QUEStionable:ENABle?

STATus:QUEStionable[:EVENt]?

# 기타

ABORt

[SOURce[1|2]:]PHASe:ARBitrary {<*angle*>|MINimum|MAXimum} [SOURce[1|2]:]PHASe:ARBitrary?

[SOURce[1|2]:]COMBine:FEED {CH1|CH2|NONE} [SOURce[1|2]:]COMBine:FEED?

FORMat:BORDer {NORMal|SWAPped} FORMat:BORDer?

INITiate[1|2]:CONTinuous {ON|1|OFF|0} INITiate[1|2]:CONTinuous?

INITiate:CONTinuous:ALL {ON|1|OFF|0}

INITiate[1|2][:IMMediate]

INITiate[:IMMediate]:ALL

[SOURce[1|2]:]MARKer:CYCle {<*cycle\_num*>|MINimum|MAXimum|DEFault} [SOURce[1|2]:]MARKer:CYCLe? [{MINimum|MAXimum}]

INPut:ATTenuation[:STATe] {ON|1|OFF|0} INPut:ATTenuation[:STATe]?

[SOURce[1|2]:]MARKer:FREQuency {<*frequency*>|MINimum|MAXimum|DEFault} [SOURce[1|2]:]MARKer:FREQuency? [{MINimum|MAXimum}]

[SOURce[1|2]:]MARKer:POINt {<*sample\_number*>|MINimum|MAXimum} [SOURce[1|2]:]MARKer:POINt? [{MINimum|MAXimum}]

[SOURce[1|2]:]TRACk {ON|OFF|INVerted} TRACk?

UNIT:ANGLe {DEGree|RADian|SECond|DEFault} UNIT:ANGLe?

UNIT:ARBitrary:ANGLe {DEGree|RADian|SECond|SAMPle|DEFault} UNIT:ARBitrary:ANGLe?

# 출고 시 재설정 상태

아래 표에는 출고 시 기본값이 나와 있습니다. 글머리(•)로 표시된 파라미터는 비휘발성이므로 전원 을 껐다 켜거나 [\\*RST](#page-287-0)를 실행해도 영향을 받지 않습니다. 기타 파라미터는 휘발성이므로 전원을 켜거 나 \*RST를 실행하고 나면 표시된 값으로 재설정됩니다.

참고 . **[System]** 메뉴에서 전원 켜기 상태 호출 모드를 활성화한 경우에는 전원 켜기/재 설정 상태가 아래에 표시된 것과 다를 수 있습니다. 계측기 상태 [저장소](#page-140-0)를 참조하 십시오.

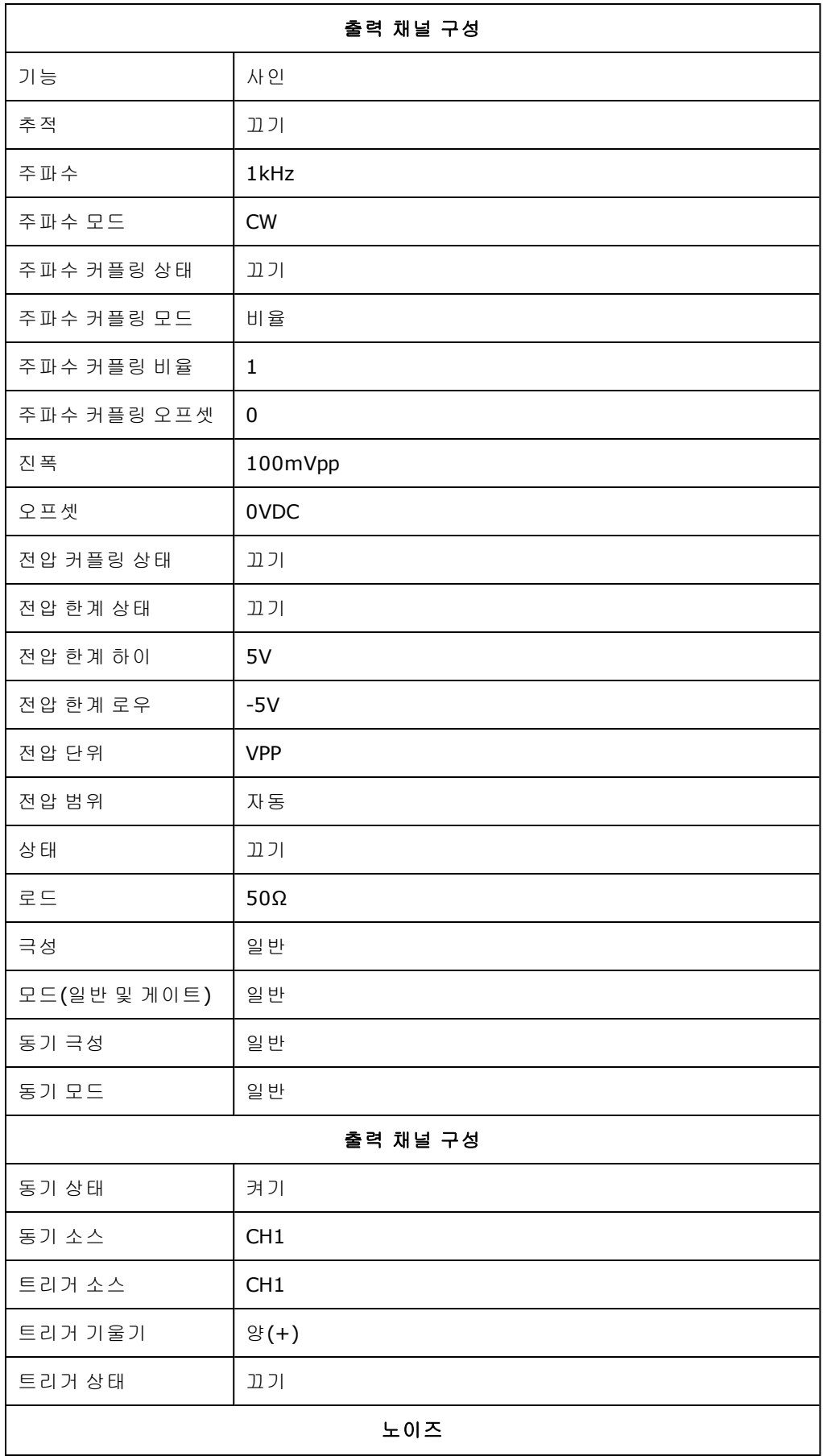

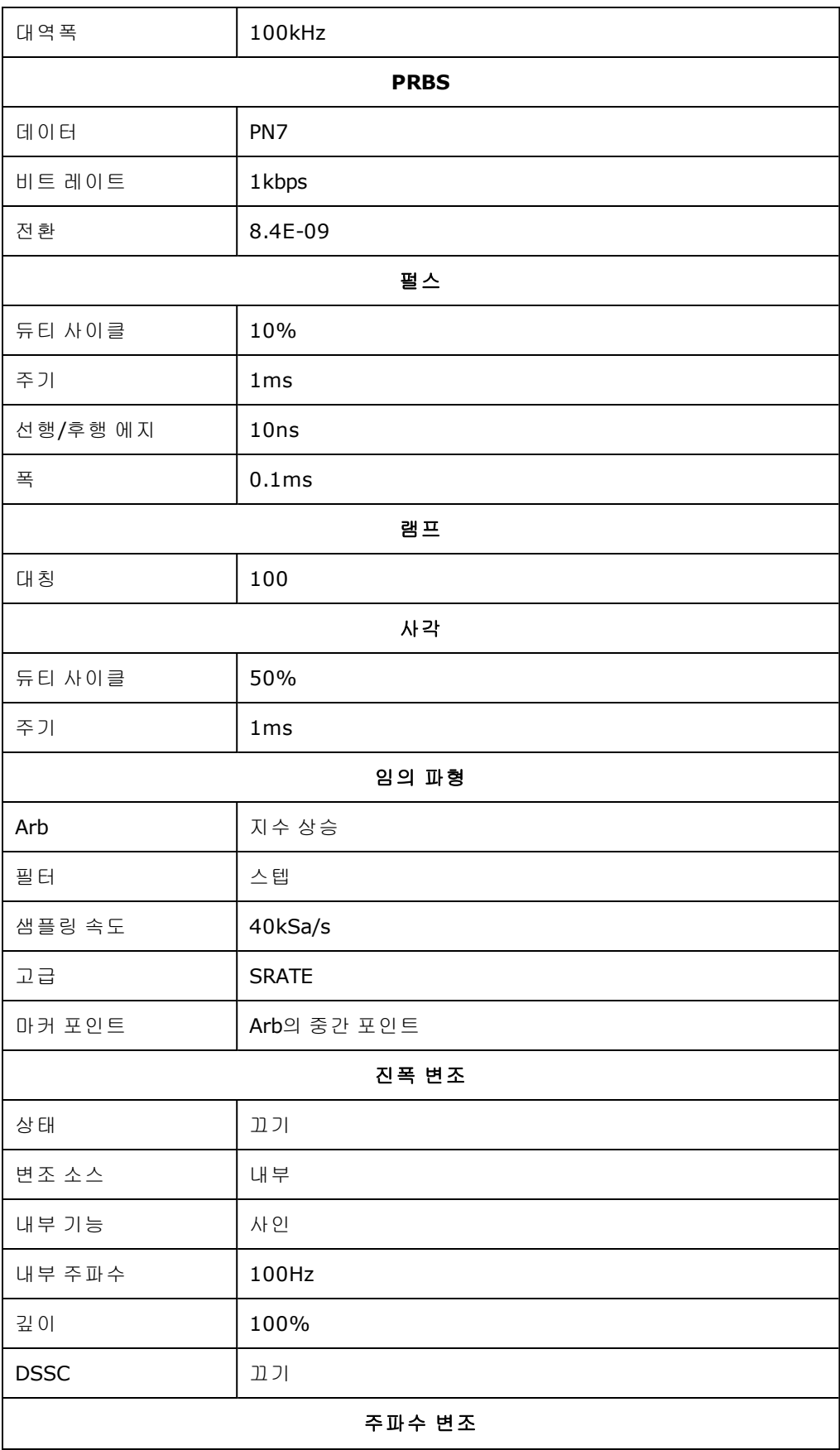

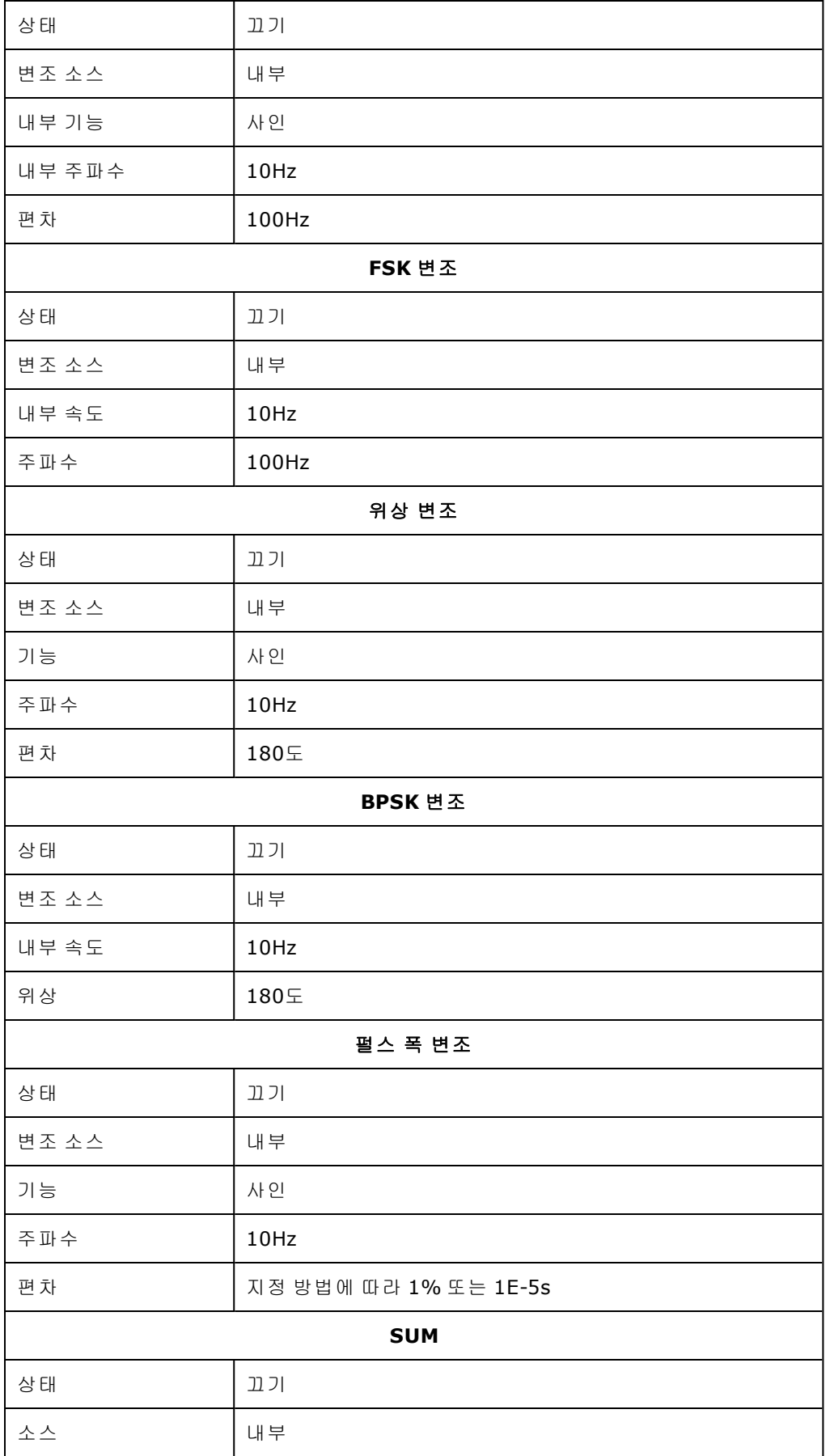

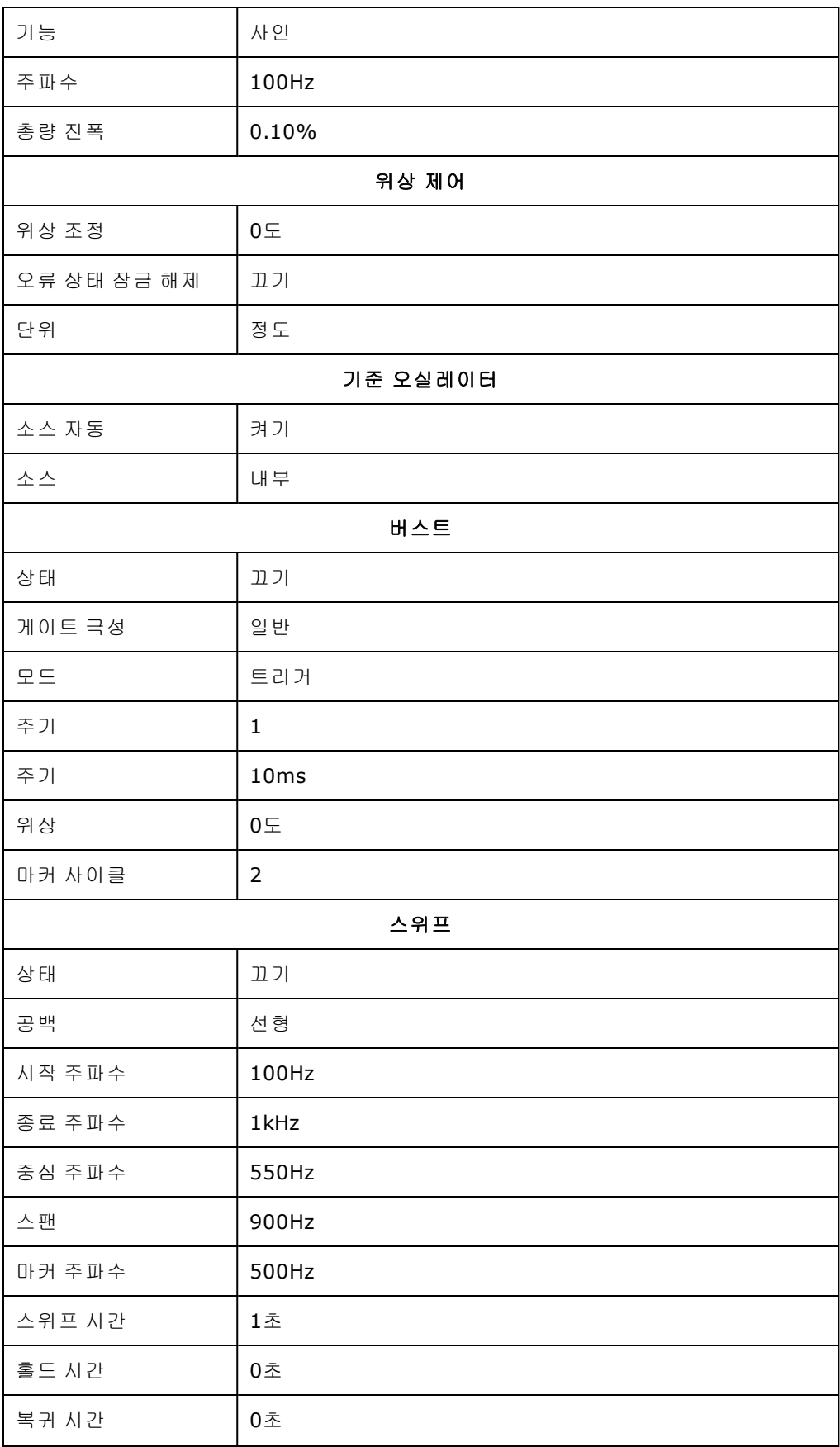

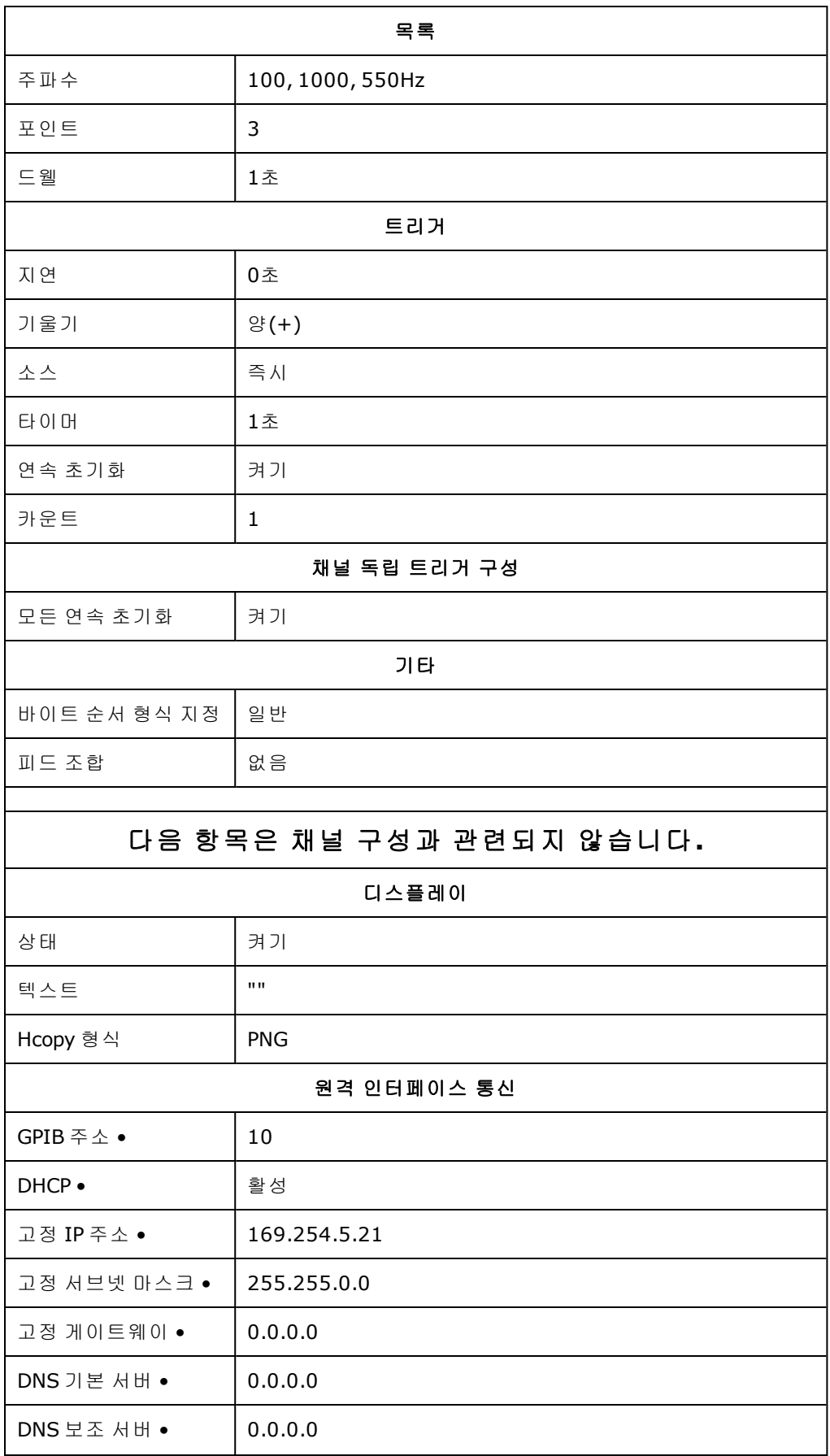

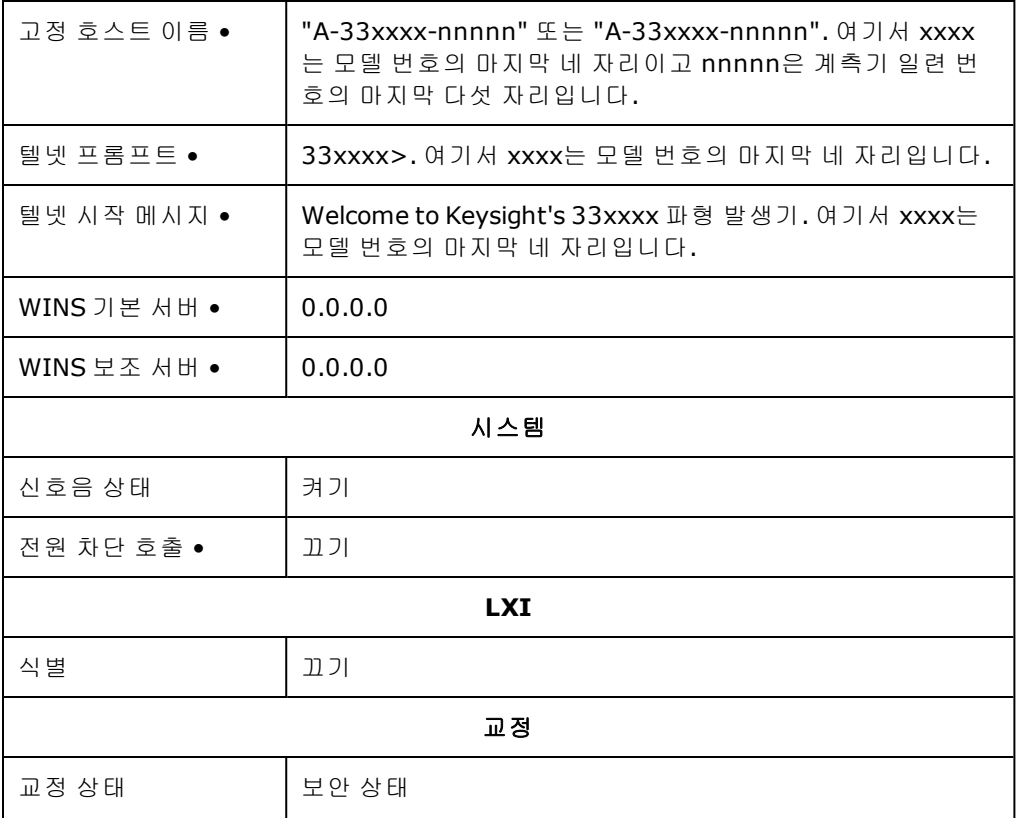

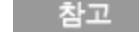

계측기는 SCPI 텔넷 세션용으로는 LAN 포트 5024를 사용하고 SCPI 소켓 세션용으로는 포트 5025를 사용합니다.

# SCPI 오류 메시지

계측기는 SCPI 표준에 따라 오류 메시지를 반환합니다.

- 각 인터페이스별 오류 대기열(GPIB, USB, VXI-11 및 텔넷/소켓용으로 각각 하나씩)에는 명령 구 문 또는 하드웨어 오류를 20개까지 저장할 수 있습니다. 오류는 해당 오류가 발생한 I/O 세션의 오류 대기열에 나타납니다.
- <sup>l</sup> [SYSTem:BEEPer:STATe](#page-364-0) OFF를 사용하면 비활성화한 경우가 아니면 계측기에서 오류가 발생할 때 마다 신호음을 한 번 울립니다. 오류 대기열에 오류가 하나 이상 있는 경우 전면 패널의 **ERROR** 어넌시에이터가 켜집니다.
- <sup>l</sup> 특수 전역 오류 대기열에는 모든 전원 켜짐 및 하드웨어 관련 오류(예: 과열)가 저장됩니다.
- <sup>l</sup> 오류 검색은 선입선출(FIFO), 방식이며 오류는 읽으면 지워집니다. 인터페이스별 오류를 모두 읽 고 나면 글로벌 오류 대기열의 오류가 검색됩니다. 글로벌 오류 대기열에서 모든 오류를 읽고 나 면 **ERROR** 어넌시에이터가 꺼집니다.
- <sup>l</sup> 20개가 넘는 오류가 발생하면 대기열에서 마지막에 저장된 오류(가장 최근의 오류)가 350,"Error queue overflow"로 대체됩니다. 대기열에서 오류를 제거할 때까지 오류가 추가 저장되 지 않습니다. 오류가 발생하지 않은 상태에서 오류 대기열을 읽으면 계측기에서 +0,"No error"로 응답합니다.
- <sup>l</sup> 전면 패널에서 모든 I/O 세션 및 글로벌 오류 대기열의 오류가 보고됩니다. 전면 패널에서 오류 대기열을 읽으려면 **[System]** 버튼과 **Help** 소프트키를 차례로 누릅니다. 그런 다음 Help 메뉴에 서 "View remote command error queue"를 선택합니다.
- <sup>l</sup> 오류 상황은 상태 바이트 레지스터에도 요약되어 있습니다. 자세한 내용은 상태 하위 [시스템](#page-347-0) 소 [개](#page-347-0)를 참조하십시오.
- 인터페이스별 오류 대기열은 전원을 껐다가 켜거나 [\\*CLS](#page-281-0)를 실행하면 삭제됩니다. 그러나 [\\*RST](#page-287-0) 에 의해서는 삭제되지 않습니다.
- <sup>l</sup> **SCPI:**

[SYSTem:ERRor?](#page-366-0) 대기열에서 오류 하나를 읽고 삭제

오류의 형식은 다음과 같습니다(오류 문자열은 최대 255자임).

-113,"Undefined header"

- -315 Configuration memory lost; due to firmware revision change
- -315 Configuration memory lost; memory corruption detected
- -314 Save/recall memory lost; due to firmware revision change
- -314 Save/recall memory lost; memory corruption detected
- -313 Calibration memory lost
- -313 Calibration memory lost; due to firmware revision change
- -313 Cannot read file; due to corrupt data
- -313 Cannot read file; due to file revision change
- -313 Invalid number of channels for operation
- -310 System error; internal software error
- -310 System error; out of memory
- -310 System error; software initialization failed
- -292 Referenced name does not exist
- -257 File name error;
	- access denied
	- drive name missing or not recognized
	- file or folder already exists
	- file too large
	- folder is default folder
	- folder not empty
	- invalid character in name
- not a folder name
- path is a folder name
- path name missing
- path too long
- relative path not allowed
- unknown file extension
- -256 File or folder name not found
- -254 Media full
- -252 Missing media
- -250 Mass storage error: file read/write error
- -241 Hardware missing
- -241 Hardware missing; Command not valid in one channel instrument.
- -240 Hardware error; GPIB interface failed
- -230 Data corrupt or stale
- -222 Data out of range;
	- AM depth
	- amplitude
	- arb frequency
	- arb period
	- burst count
	- burst count limited by length of burst
	- burst period
	- burst period limited by length of burst
	- cannot combine channel with itself. Combine disabled
	- duty cycle
	- duty cycle limited by frequency
	- FM deviation
	- FM deviation limited by maximum frequency
	- FM deviation limited by minimum frequency
	- frequency
	- frequency in burst mode

frequency in FM

high level limited by high soft limit high level limited by low level high level limited by low soft limit high limit value limited by high signal level large period limits minimum pulse width low level limited by high level low level limited by high soft limit low level limited by low soft limit low limit value limited by low signal level marker confined to burst cycles marker confined to sweep span offset period PRBS edge time PRBS edge time limited by bit rate pulse duty cycle limited by period pulse edge at maximum pulse edge at minimum pulse edge time pulse edge time limited by duty cycle pulse edge time limited by period pulse edge time limited by width pulse frequency pulse period pulse width pulse width limited by period PWM deviation PWM deviation limited by pulse parameters ramp frequency ramp Symmetry
Sample rate sample rate clipped to lower limit sample rate clipped to upper limit square edge time square edge time limited by duty cycle square edge time limited by period square edge time limited by width square period square width sum amplitude limited by channel or combine amplitudes sum amplitude value clipped to lower limit sweep time Track exceeds limits on channel 1. Tracking disabled Track exceeds limits on channel 2. Tracking disabled trigger count clipped to lower limit trigger count clipped to upper limit trigger delay trigger delay clipped to lower limit trigger delay clipped to upper limit trigger delay limited by length of burst trigger level clipped to lower limit (33600 시리즈만 해당) trigger level clipped to upper limit (33600 시리즈만 해당) trigger level (33600 시리즈만 해당) trigger timer clipped to lower limit trigger timer clipped to upper limit trigger timer limited by length of burst user frequency USER setting only valid for channel 1 value clipped to dwell time's lower limit value clipped to dwell time's upper limit value clipped to lower limit

value clipped to sweep time's lower limit value clipped to upper limit value limited due to coupling

-222 List Data out of range; Arb frequency : Mode is changed to Normal (33600 시리즈만 해당)

- -222 List Data out of range; Pulse frequency : Mode is changed to Normal
- -222 List Data out of range; Ramp frequency : Mode is changed to Normal
- -222 List Data out of range; Sine frequency : Mode is changed to Normal
- -222 List Data out of range; Square frequency : Mode is changed to Normal
- -222 List Data out of range; User frequency : Mode is changed to Normal
- -221 Setting the advance mode to trigger forced the trigger source to external.
- -221 Setting the Arb Filter OFF changed the maximum sample rate value to 6.25e7.
- -221 Setting the trigger source changed the arb advance mode.
- -221 Settings conflict;
	- 50V input range not compatible with 50 ohm input impedance; impedance set to 1 Mohm
	- AM depth forced amplitude change
	- AM turned off by selection of other mode or modulation
	- amplitude changed due to function
	- amplitude changed due to offset
	- amplitude units changed to Vpp due to high-Z load
	- amplitude units changed to Vpp, dBm and Vrms not applicable to arb sequences
	- amplitude units unchanged, dBm and Vrms not applicable to arb sequences
	- arb advance changed to SRATE due to filter (33600 시리즈만 해당)
	- arb advance changed to SRATE due to mode
	- arb voltage reduced due to output load or limits
	- Balance gain limited due to amplitude.
	- Balance offset changed due to amplitude
	- both edge times decreased due to period
	- both edge times decreased due to pulse duty cycle
	- both edge times decreased due to pulse width
	- BPSK turned off by selection of other mode or modulation

burst count reduced to fit entire burst

Burst mode has caused output phase to be set to zero degrees

burst period increased to fit entire burst

burst phase inapplicable for arbs larger than 1M. burst phase set to 0 (33500 시리즈만 해당)

burst turned off by selection of other mode or modulation

Cannot combine DC function

cannot delete state selected and enabled for automatic power-on recall

ARB가 변조 기능으로 설정된 ARB 반송파는 변조할 수 없습니다. 변조가 OFF 상태입니 다.

ARB 변조 기능이 설정된 ARB 반송파는 변조할 수 없습니다. 기능이 변경되지 않았습니 다.

Cannot modulate ARB carrier with USER as modulation function. Modulation turned off. Cannot modulate ARB carrier with USER modulation function. Function unchanged.

Cannot modulate by a two-channel Arb

Cannot modulate Noise carrier with Noise as modulation function. Modulation turned off. Cannot modulate Noise carrier with Noise modulation function. Function unchanged. Cannot modulate PRBS carrier with PRBS as modulation function. Modulation turned off. Cannot modulate PRBS carrier with PRBS modulation function. Function unchanged. Cannot modulate USER carrier with ARB as modulation function. Modulation turned off. Cannot modulate USER carrier with ARB modulation function. Function unchanged. Cannot modulate USER carrier with USER as modulation function. Modulation turned off. Cannot modulate USER carrier with USER modulation function. Function unchanged. Cannot select channel as modulating source Cannot use filter in advance arb trigger mode. (33600 시리즈만 해당) combine amplitude exceeds limit. Combine disabled Combine turned off by selection of DC function coupling cannot be ON with this function, coupling turned off coupling violates settings, coupling turned off edge time decreased due to bit rate external gating not compatible with gate output; gate output disabled FM deviation cannot exceed carrier FM deviation exceeds maximum frequency

FM turned off by selection of other mode or modulation frequency changed for pulse function frequency changed for sine function (33600 시리즈만 해당) frequency changed for square function (33600 시리즈만 해당) frequency forced duty cycle change frequency made compatible with burst mode (33500 시리즈만 해당) frequency reduced for ramp function frequency reduced for user function FSK turned off by selection of other mode or modulation Function or modulation source cannot be USER. Tracking disabled Function selection limited the FSK frequency. Gated output not available for gated burst. Output mode changed to normal. high level changed due to low level high limit less than low limit. Limits disabled infinite burst changed trigger source to BUS input threshold voltage > input range; threshold clipped to range leading edge time decreased due to period leading edge time decreased due to pulse width leading edge times decreased due to pulse duty cycle limited frequency to 1MHz when sync mode carrier, burst ON, and function sine (33500 시리 즈만 해당) list turned off by selection of other mode or modulation low level changed due to high level low reference >= high reference marker forced into sweep span marker off forced sync to normal mode marker on forced sync to marker mode marker point changed to fit arb length modulation frequency made compatible with modulation shape must stop operation to update trigger count must stop operation to update trigger delay

not able to adjust phase for arb < 64 samples (33600 시리즈만 해당) not able to adjust phase in this function not able to adjust phase in this mode not able to burst DC, burst turned off not able to burst this function not able to change output load with limits enabled not able to list arb, list turned off not able to list DC, list turned off not able to list noise, list turned off not able to list PRBS, list turned off not able to list this function not able to modulate arb, modulation turned off not able to modulate DC, modulation turned off not able to modulate noise, modulation turned off not able to modulate PRBS, modulation turned off not able to modulate this function not able to sweep arb, sweep turned off not able to sweep DC, sweep turned off not able to sweep noise, sweep turned off not able to sweep PRBS, sweep turned off not able to sweep this function offset changed due to amplitude offset changed on exit from DC function PM turned off by selection of other mode or modulation prbs edge time increased due to amplitude (33600 시리즈만 해당) pulse duty cycle and edge times increased due to amplitude (33600 시리즈만 해당) pulse duty cycle decreased due to period pulse duty cycle increased due to amplitude (33600 시리즈만 해당) pulse duty cycle increased due to period pulse edge times increased due to amplitude (33600 시리즈만 해당) pulse width and edge times increased due to amplitude (33600 시리즈만 해당)

pulse width decreased due to period pulse width increased due to amplitude (33600 시리즈만 해당) pulse width increased due to large period PWM deviation decreased due to pulse parameters PWM only available in pulse function PWM turned off by selection of other mode or modulation Range hold turned off by selection of new function (33600 시리즈만 해당) selected arb is missing, changing selection to default selecting a sequence turned off modulation sequences not supported, changing selection to default signal exceeds high limit. Limits disabled signal exceeds low limit. Limits disabled Skew time between channels not available in Burst, Modulation, or Sweep sum amplitude exceeds limit or range. Sum disabled SUM turned off by selection of other mode or modulation Sweep + Hold + Return time larger than trigger TIMER. Trig timer increased. Sweep + Hold + Return time max (8000s) limited time setting. Sweep + Hold + Return time max (8000s) limited time setting. Sweep + Hold + Return time too large for IMM or TIMER trigger. Sweep turned off. Sweep + Hold + Return time too large for IMM or TIMER trigger. Trig source unchanged. Sweep time reduced due to log sweep setting. sweep turned off by selection of other mode or modulation Tracking turned off by selection of USER function or modulation source trailing edge decreased due to leading edge trailing edge time decreased due to period trailing edge time decreased due to pulse width trailing edge times decreased due to pulse duty cycle trigger delay reduced to fit entire burst trigger output connector used by BPSK trigger output connector used by burst gate trigger output connector used by FSK

trigger output connector used by trigger external

trigger output disabled

trigger output disabled by trigger external

Trigger source limited the sweep time; value clipped to upper limit

triggered burst not available for noise

turned off infinite burst to allow immediate trigger source

Use FUNC:ARB to select an ARB before selecting ARB as modulation function. Function unchanged.

Use FUNC:ARB to select an ARB before selecting ARB as modulation function. Modulation disabled.

Use FUNC:USER to select a user arb before selecting USER as modulation function. Function unchanged.

Use FUNC:USER to select a user arb before selecting USER as modulation function. Modulation disabled.

-213 INIT ignored

-203 Command protected; Enter calibration password from front panel calibration menu (33500 시리즈 만 해당)

-203 Command protected; instrument must be unsecured (33600 시리즈만 해당)

-203 Command protected; requires license BWD (33600 시리즈만 해당)

-203 Command protected; requires license SEC (33600 시리즈만 해당)

- -203 Secure option: Instrument security is unlocked
- -115 Invalid parameter; Parameter not supported on one channel instrument
- -114 Header suffix out of range

100 Network Error

- 110 LXI mDNS Error
- 201 Memory lost: stored state
- 202 Memory lost: power-on state
- 203 Memory lost: stored measurements
- 263 Not able to execute while instrument is measuring
- 291 Not able to recall state: it is empty
- 292 State file size error
- 293 State file corrupt
- 301 Cannot reset input protection; high voltage present
- Not able to perform requested operation
- Not allowed
- Not allowed; Instrument locked by another I/O session
- Communications: input buffer overflow
- Communications: output buffer overflow
- Not able to achieve requested resolution
- Cannot use overload as math reference
- Not able to execute command in local mode
- No valid external timebase
- High voltage present on input channel
- DDS Processor is not responding
- Reference phase-locked loop is unlocked
- Waveform DAC Timing is unlocked (33600 시리즈만 해당)
- Waveform DAC Timing regained lock (33600 시리즈만 해당)
- The DATA controller failed to lock for WFDAC (33600 시리즈만 해당)
- The MU controller failed to lock for WFDAC (33600 시리즈만 해당)
- The SYNC controller failed to lock for WFDAC (33600 시리즈만 해당)
- Internal licensing error
- License file corrupt or empty
- No valid licenses found for this instrument
- Some licenses could not be installed
- License not found
- License already installed
	- Most error codes between 600 and 699 refer to self-test errors. See Self-Test [Procedures](#page-535-0) for 참고 details.
- Calibration error; security defeated by hardware jumper
- Calibration error; calibration memory is secured
- Calibration error; secure code provided was invalid
- Calibration error: secure code too long
- Calibration error; calibration aborted
- Calibration error; provided value is out of range
- Calibration error: computed correction factor out of range
- Calibration error; signal input is out of range
- Calibration error: signal measurement out of range
- Calibration error: no calibration for this function/range
- Calibration error: full scale correction out of range
- Self-calibration failed
- Calibration error: calibration string too long
- Self-calibration failed
- Calibration failed
- Self-calibration failed
- Self-calibration failed
- Self-calibration failed
- Calibration data lost: secure state
- Calibration data lost: string data
- Calibration data lost: corrections
- Calibration memory write failure
- Nonvolatile arb waveform memory corruption detected
- Not enough memory to store new arb waveform; bad sectors
- Not enough memory to store new arb waveform; use DATA:DELETE
- Cannot overwrite a built-in arb waveform
- Name of source arb waveform for copy must be VOLATILE
- Specified arb waveform does not exist
- Not able to delete a built-in arb waveform
- Specified arb waveform already exists
- Not able to delete the currently selected active arb waveform
- Specified arb not loaded in waveform memory
- Could not load specified arb; Loaded Built-in default arb
- Firmware update error; unable to begin download
- Firmware update error; programming operation failed
- Firmware update error; data record invalid character
- Firmware update error; data record length mismatch
- Firmware update error; data record checksum mismatch
- Firmware update error; bad checksum for download start
- Firmware update error; bad checksum for download complete
- Firmware update error; download in progress
- Firmware update error; unable to complete download
- Firmware update error; invalid programming address
- State has not been stored
- Calibration error; set up is invalid
- Calibration error; set up is out of order
- Arb: Text File Format error; invalid format
- Arb: Segment name is too long
- Arb: File name is too long
- Arb: Too many sequence steps
- Arb: Too many segments defined
- Arb: Too many sequences defined
- Arb: Sequence already defined
- Arb: Segment not found
- Arb: Sequence not found
- Arb: Segment edit too large
- Arb: Out of memory
- Arb: Channel count mismatch
- Arb: Values are out of range
- Arb: Segment too small
- Arb: Error in closing file
- Arb: Seek too large
- Arb: Arb file cannot be stored as sequence file
- Arb: Sequence file cannot be stored as arb file
- File name error; not a valid extension
- Arb: Could not create built in arb directory
- Arb: Could not copy built in arb
- enable combine forced tracking off
- enable coupling forced tracking off
- enable tracking forced coupling off

enable tracking forced combine off

Enable tracking forced range hold off (33600 시리즈만 해당)

<span id="page-443-1"></span>이 단원에는 계측기에 대한 기본적인 서비스 정보가 나와 있습니다.

제공 [가능한](#page-443-0) 서비스 유형

[세척](#page-444-0)

ESD([정전기](#page-444-1) 방전) 안전 조치

추가 서비스 정보는 아래 항목에서 확인할 수 있습니다.

블록 [다이어그램](#page-521-0) - 33500 시리즈

블록 [다이어그램](#page-523-0) - 33600 시리즈

전원 [공급기](#page-525-0) - 33500 시리즈

- 전원 [공급기](#page-526-0) 33600 시리즈
- 문제 해결 33500 [시리즈](#page-527-0)
- 문제 해결 33600 [시리즈](#page-530-0)
- 자가 [테스트](#page-535-0) 절차
- [교체](#page-544-0) 부품
- 분해 33500 [시리즈](#page-545-0)
- 분해 33600 [시리즈](#page-551-0)
- [배터리](#page-555-0) 교체

<span id="page-443-0"></span>옵션 GPIB [인터페이스](#page-558-0) 설치

# 제공 가능한 서비스 유형

보증 기간 동안 계측기가 고장나면 Keysight Technologies는 보증 계약에 따라 계측기를 수리 또는 교 체해 드립니다. 보증 기간 만료 후에는 저렴한 가격으로 수리 서비스를 제공합니다.

# 서비스 계약 연장

대부분의 애질런트 제품에는 표준 보증 만료 이후 서비스 제공을 연장하는 서비스 계약이 옵션으로 적용됩니다.

# 수리 서비스 받기(전 세계)

계측기에 대한 서비스를 받으려면 가까운 Keysight [Technologies](#page-22-0) 서비스 센터에 문의하십시오. 서비 스 센터에서 장치를 수리 또는 교체해 드리며 해당하는 경우 보증 또는 수리 비용 정보를 제공합니 다. 보내야 하는 구성 요소를 비롯한 배송 지침도 Keysight Technologies 서비스 센터에 문의하면 됩니 다. 반품 시 사용할 수 있도록 원래 배송 상자를 보관해 두는 것이 좋습니다.

## 배송을 위한 재포장

서비스나 수리를 받기 위해 애질런트로 장치를 배송하려면 다음과 같이 하십시오.

- 소유자와 필요한 서비스 또는 수리를 확인할 수 있는 태그를 장치에 부착합니다. 모델 번호와 전 체 일련 번호도 기입하십시오.
- 장치를 적절한 포장재와 함께 원래 상자에 넣습니다.
- 상자를 강력 테이프 또는 금속 밴드로 밀봉합니다.
- <sup>l</sup> 원래 배송 상자를 사용할 수 없는 경우에는 전체 계측기 주위에 10cm(4인치) 이상의 압축 가능한 포장재가 있는 상자를 사용합니다. 정전기가 발생하지 않는 포장재를 사용하십시오.

<span id="page-444-0"></span>배송품에는 항상 보험을 드는 것이 좋습니다.

## 세척

계측기 외부를 보푸라기 없는 부드러운 천에 물만 살짝 묻혀 닦습니다. 세제나 스프레이를 사용하지 마십시오. 세척 시에는 분해가 불필요하며 권장하지 않습니다.

# <span id="page-444-1"></span>ESD(정전기 방전) 안전 조치

거의 모든 전기 구성 요소는 취급 중에 ESD(정전기 방전)로 인해 손상될 수 있습니다. 최저 50V의 정 전기 방전 전압으로도 구성 요소가 손상될 수 있습니다.

아래 지침을 따르면 서비스 작업 중에 ESD로 인한 손상을 방지할 수 있습니다.

- 정전기가 발생하지 않는 작업 공간에서만 계측기를 분해합니다.
- 정전기 방전을 줄이기 위해 전도성 공간에서 작업을 합니다.
- 정전기 방전 누적을 줄이기 위해 전도성 손목 스트랩을 사용합니다.
- 조작을 최소화합니다.
- 교체 부품은 정전기가 발생하지 않는 원래 포장 안에 넣어 둡니다.
- 모든 플라스틱, 발포 포장재, 비닐, 종이 및 기타 정전기 발생 자재는 즉시 작업을 수행하는 공간 에서 치워 둡니다.
- <span id="page-444-2"></span>• 정전기 방지 납땜판만 사용합니다.

# 교정 소개 - 33500 시리즈

이 장에는 계측기 성능 및 조정을 확인하는 절차(교정)가 나와 있습니다.

케이스를 열지 않은 상태로 계측기를 전자적으로 교정할 수 있고 기계적인 내부 조정은 수행할 필요 가 없습니다. 계측기는 사용자가 설정한 입력 기준값에 기반해 보정 계수를 계산하고 다음 교정 조정 을 수행할 때까지 보정 계수를 비휘발성 메모리에 저장합니다. 이 데이터는 전원을 껐다가 켜거나 [\\*RST](#page-287-0)를 사용해도 변경되지 않습니다.

# Keysight Technologies 교정 서비스

해당 지역의 Keysight Technologies 서비스 센터에서 저렴한 재교정 서비스를 제공하고 있습니다. 서 비스 센터에서는 경쟁력 있는 가격에 교정 서비스를 제공할 수 있도록 자동화된 교정 시스템을 사용 합니다.

# 교정 목차

다음과 같은 단원이 포함되어 있습니다.

# [교정](#page-446-0) 개요

- <sup>l</sup> [교정](#page-446-1) 주기
- <sup>l</sup> [조정](#page-446-2) 권장
- [교정에](#page-446-3) 필요한 시간
- <sup>l</sup> 교정 절차 [자동화](#page-447-0)
- <sup>l</sup> 권장 [테스트](#page-447-1) 장비
- <sup>l</sup> 테스트 [고려사항](#page-448-0)
- 교정 [카운트](#page-448-1)
- 교정 [메시지](#page-448-2)

[교정](#page-449-0) 보안

성능 검증 [테스트](#page-451-0)

- 자가 [테스트](#page-451-1)
- **.** [빠른](#page-451-2) 성능 확인
- $\bullet$  성능 검증 [테스트](#page-452-0)
- <sup>l</sup> 진폭 및 [평탄도](#page-452-1) 검증 절차

내부 [타임베이스](#page-452-2) 검증

AC 진폭([고임피던스](#page-453-0)) 검증

DC [오프셋](#page-454-0) 전압 검증

-8dB 범위 [평탄도](#page-454-1) 검증

-24dB 범위 [평탄도](#page-456-0) 검증

- [일반](#page-458-0) 교정/조정 절차
- [진행](#page-459-0) 중인 교정 중단
- 조정 [시퀀스](#page-459-1)

자가 [테스트](#page-459-2)

주파수(내부 [타임베이스](#page-460-0)) 조정

[내부](#page-461-0) ADC 조정

[자가](#page-462-0) 교정 조정

출력 [임피던스](#page-462-1) 조정

AC 진폭([고임피던스](#page-463-0)) 조정

-24dB 범위 [평탄도](#page-465-0) 조정

-8dB 범위 [평탄도](#page-466-0) 조정

채널 2 조정([필요한](#page-468-0) 경우)

- [자가](#page-468-1) 교정 조정(채널 2)
- 출력 [임피던스](#page-468-2) 조정(채널 2)
- AC 진폭([고임피던스](#page-469-0)) 조정(채널 2)
- -24dB 범위 [평탄도](#page-472-0) 조정(채널 2)
- -8dB 범위 [평탄도](#page-473-0) 조정(채널 2)

[교정](#page-474-0) 오류

#### <span id="page-446-0"></span>[다음](#page-446-0) 교정 항목

#### 교정 개요 - 33500 시리즈

이 단원에서는 계측기의 교정 기능을 소개합니다. 교정에 대한 자세한 내용은 교정 [소개를](#page-444-2) 참조하십 시오.

#### <span id="page-446-1"></span>교정 주기

응용 프로그램의 정확도 요구 사항에 따라 결정된 정기적인 주기로 계측기를 교정해야 합니다. 대부 분의 응용 프로그램에는 1년 주기가 적절합니다. 정확도 사양은 정기적인 교정 주기에 조정을 수행 한 경우에만 보장됩니다. 1년 교정 주기를 지키지 않으면 정확도 사양이 보장되지 않습니다. 어떤 응 용 프로그램에 대해서도 2년을 초과하는 교정 주기는 권장되지 않습니다.

#### <span id="page-446-2"></span>조정 권장

어떤 교정 주기를 선택하든 교정 주기마다 항상 완전한 재조정을 수행하는 것이 좋습니다. 그러면 계 측기가 다음 교정 주기까지 사양 범위 내로 유지되고 장기적으로는 최상의 안정성을 제공합니다. 이 방법을 통해 측정된 성능 데이터를 사용하여 향후의 교정 주기를 연장할 수 있습니다. 교정 카운트를 사용하면 모든 조정이 수행되었음을 확인할 수 있습니다.

#### <span id="page-446-3"></span>교정에 필요한 시간

처음 들어온 계측기를 검증하는 경우 성능 검증 테스트를 먼저 수행하십시오. 그런 다음 조정을 수행 하고 성능 검증 테스트를 다시 실행하십시오. 이러한 각 단계는 수동으로 수행하는 경우 채널당 약 30분이 소요됩니다.

계측기를 컴퓨터의 제어 하에서 자동으로 교정할 수도 있습니다. 컴퓨터 제어를 사용하는 경우 전체 교정 절차 및 성능 검증 테스트를 계측기 예열 후 약 30분(채널 한 개) 또는 60분(채널 두 개) 이내에 수 행할 수 있습니다(테스트 [고려사항](#page-448-0) 참조).

## <span id="page-447-0"></span>교정 절차 자동화

프로그래밍 가능한 테스트 장비를 사용하여 전체 검증 및 조정 절차를 자동화할 수 있습니다. 원격 인터페이스를 통해 각 테스트의 계측기 구성을 프로그래밍할 수 있습니다. 그런 다음 리드백 검증 데 이터를 테스트 프로그램에 입력하고 결과를 적절한 테스트 한계와 비교합니다.

원격 인터페이스에서 계측기를 조정할 수도 있습니다. 이 절차는 전면 패널에서 수행하는 절차와 비 슷합니다. 먼저 측정 장비에서 필요한 기능과 범위를 선택하여 컴퓨터를 통해 조정을 수행합니다. 교정 값을 계측기로 전송한 다음 원격 인터페이스를 통해 교정을 개시합니다.

교정 전에는 [계측기](#page-449-0) 보호를 해제해야 합니다.

단일 교정 설정에 대한 일반적인 프로그래밍 시퀀스는 다음과 같습니다.

- 1. **[CAL:SETup](#page-221-0) 2**(교정 단계 2용으로 계측기 구성)
- 2. 외부 주파수 카운터를 사용하여 출력 주파수 측정
- 3. **CAL:VALue [9.99994321E6](#page-222-0)**(측정된 값을 계측기로 전송)
- 4. **[CAL?](#page-219-0)**(설정 2에 대해 교정 조정 개시)
- 5. [CAL?](#page-219-0) 쿼리 값을 읽어 조정 실패(+1) 또는 성공(+0) 결정
- 6. **[CAL:SETup](#page-221-0) 3**(교정 단계 3용으로 계측기 구성)

<span id="page-447-1"></span>계측기 프로그래밍에 대한 자세한 내용은 SCPI 언어 [소개](#page-183-0)를 참조하십시오.

## 권장 테스트 장비

성능 검증 및 조정 절차에 권장되는 테스트 장비가 아래 나열되어 있습니다. 같은 계측기를 사용할 수 없는 경우 동일한 정확도의 교정 표준으로 대체하십시오.

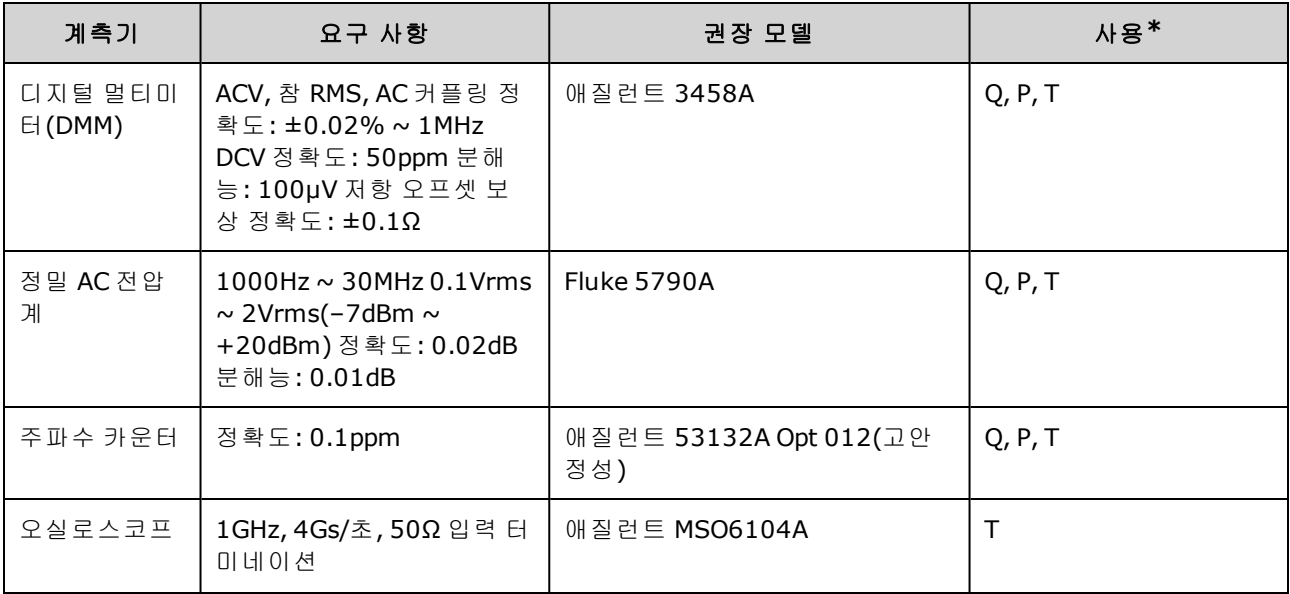

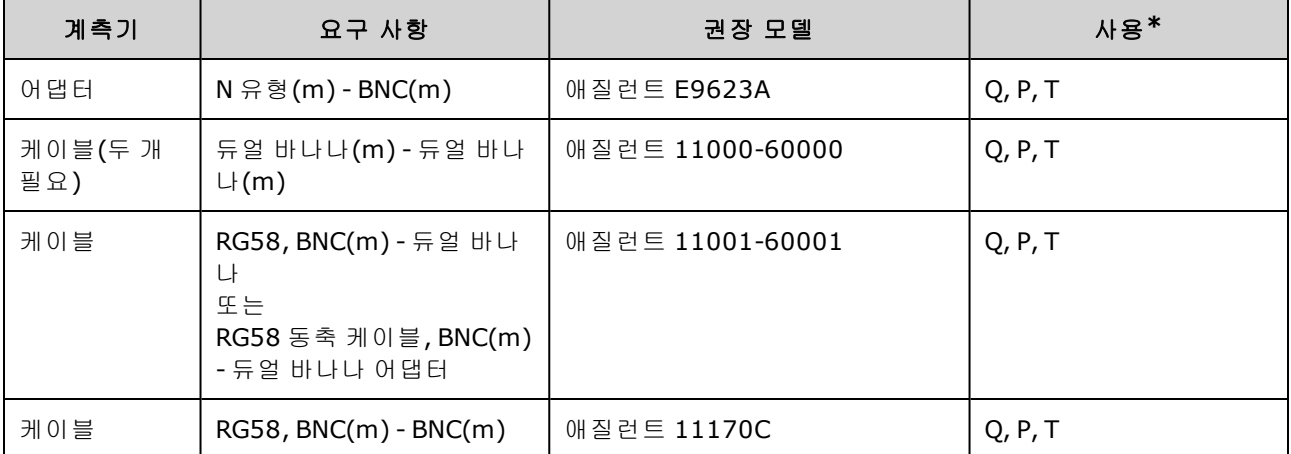

<span id="page-448-0"></span>\* Q = 빠른 검증 P = 성능 검증 T = 문제 해결

## 테스트 고려사항

최적의 성능을 위해 모든 절차는 다음 권장사항을 따라야 합니다.

- 교정 주변 온도는 18 ~ 28℃ 범위에서 안정적으로 유지해야 하고 이상적인 온도는 23±1℃입니 다.
- <sup>l</sup> 주변 상대습도가 80% 미만이어야 합니다.
- 검증 또는 조정 전에 한 시간 동안 예열해야 합니다.
- <sup>l</sup> 측정 케이블은 최대한 짧아야 하며 임피던스 요구 사항에 맞아야 합니다.
- <span id="page-448-1"></span>• RG-58 또는 동급 50Ω 케이블을 사용해야 합니다.

#### 교정 카운트

교정을 몇 회 수행했는지 계측기에 쿼리할 수 있습니다. 계측기는 출고 시에 교정되었습니다. 계측 기를 인수할 때 카운트를 읽어 초기값을 확인하십시오.

- 이 설정은 비휘발성이므로 전원을 껐다 켜거나 [\\*RST](#page-287-0)를 실행해도 변경되지 않습니다.
- 값이 저장되는 각 교정 포인트마다 값이 1씩 증가하기 때문에 전체 교정을 실행할 경우 카운트가 다수 증가합니다.

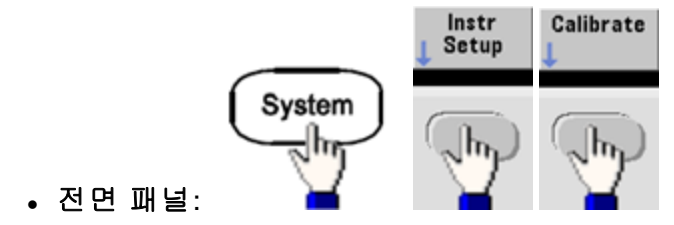

<span id="page-448-2"></span><sup>l</sup> **SCPI:** [CAL:COUNt?](#page-219-1)

## 교정 메시지

교정 메모리에는 최대 40자인 메시지 하나를 저장할 수 있습니다. 예를 들어 마지막으로 교정을 수 행한 날짜, 다음 교정 예정 날짜, 계측기 일련 번호, 교정 전문가의 연락 정보 등을 저장할 수 있습니 다.

교정 메시지를 기록하려면 계측기의 보안을 해제합니다. 계측기 보안 여부에 관계없이 메시지는 전 면 패널 또는 원격 인터페이스에서 읽을 수 있습니다.

- 교정 메시지를 저장하면 이전에 저장된 메시지를 덮어씁니다.
- 이 설정은 비휘발성이므로 전원을 껐다 켜거나 [\\*RST](#page-287-0)를 실행해도 변경되지 않습니다.

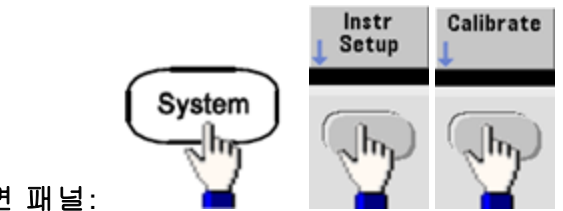

- 전면 패널:
- <sup>l</sup> **SCPI:** [CAL:STR](#page-221-1) "Cal Due: 01 August 2012"

#### <span id="page-449-0"></span>[이전](#page-444-2) 교정 항목 [다음](#page-449-0) 교정 항목

## 교정 보안 - 33500 시리즈

이 단원에서는 계측기의 교정 보안 시스템에 대해 설명합니다.

#### 보안 개요

보안 코드로 실수로 인한 계측기 조정 또는 무단 계측기 조정을 방지할 수 있습니다. 33500 시리즈의 경우 출고 시 기본 보안 코드는 모델별로 다릅니다.

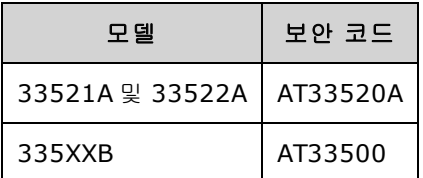

- 일단 보안 코드를 입력하면 해당 코드는 전면 패널과 원격 조작에도 사용해야 합니다. 전면 패널 에서 계측기 보안을 적용한 경우 원격 인터페이스에서도 같은 코드를 사용하여 보안을 해제해야 합니다.
- 이 설정은 비휘발성이므로 전원을 껐다 켜거나 [\\*RST](#page-287-0)를 실행해도 변경되지 않습니다.
- 보안 코드 규칙: 따옴표가 없는 문자열(최대 12자) 문자(A-Z)로 시작해야 함 문자, 숫자(0-9) 및 밑줄 사용 가능
- <sup>l</sup> 전면 패널**:**

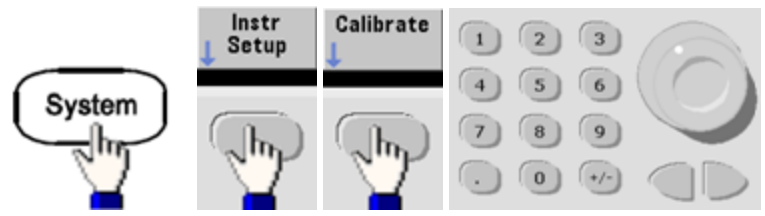

**• SCPI: CALibration SECurity:STATe** 

## 보안 코드 없이 계측기 보안 해제

주의 이 절차를 시작하기 전에 ESD([정전기](#page-444-1) 방전) 안전 조치를 참조하십시오.

- 1. 전원 코드 및 모든 입/출력 연결을 해제합니다.
- 2. 계측기를 분해합니다(분해 33500 [시리즈](#page-545-0) 참조).
- 3. 아래와 같이 메인 보드 헤더의 핀 1과 핀 6 간을 일시적으로 단락시킵니다.

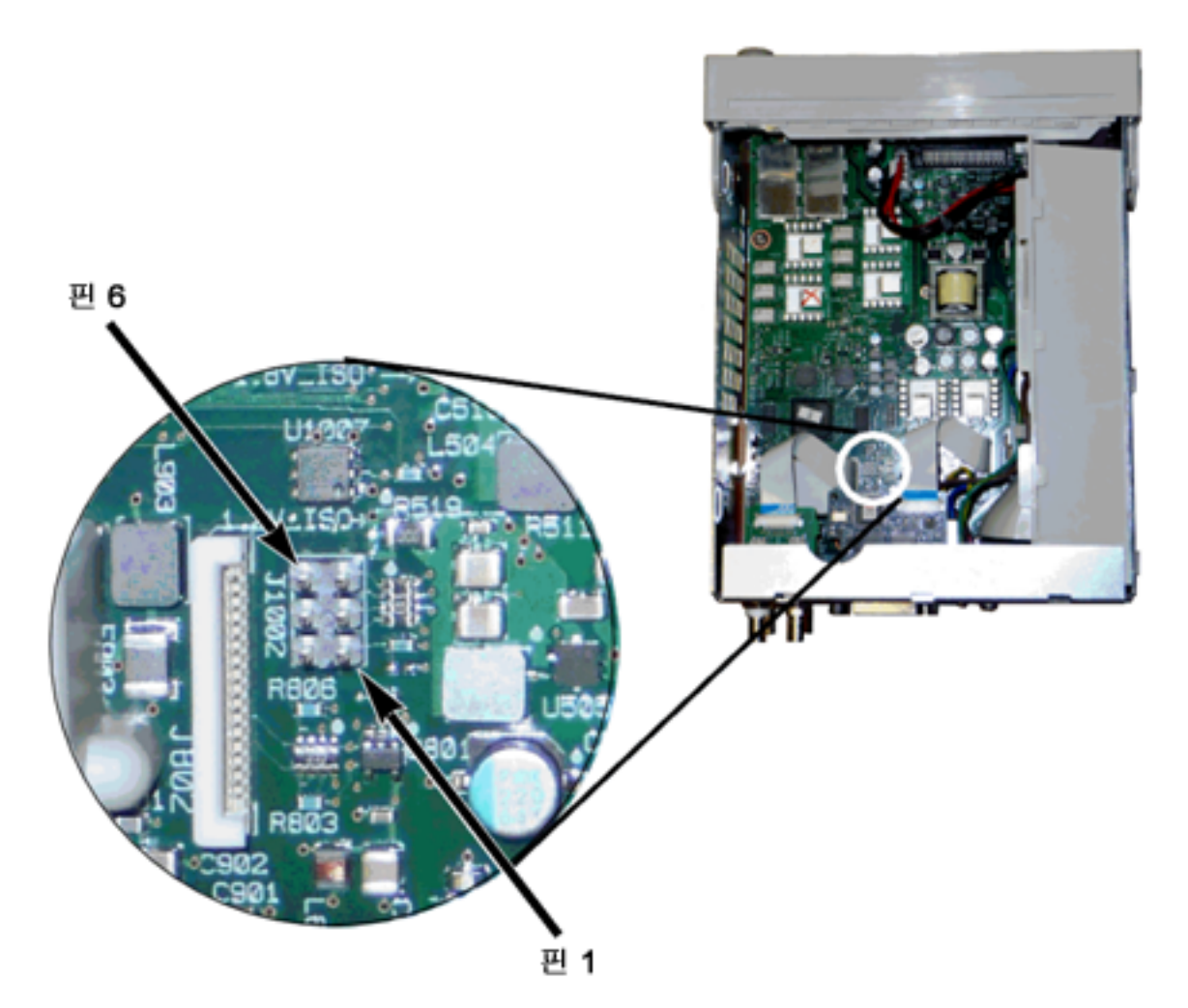

4. 전원을 연결하고 계측기를 켭니다.

- 경고 -전원 공급기 모듈의 고전압부 또는 전원 라인 연결부에 접촉하지 않도록 주의하십 시오. 계측기가 꺼져 있어도 전원은 공급됩니다.

5. 오류 대기열에 "Calibration security has been disabled."라는 메시지가 표시됩니다.

교정 보안 잠금이 해제되고 암호가 출고 시 기본값으로 재설정됩니다. 전원을 켜는 동안 점퍼가 연결되었기 때문에 교정 카운트가 증가하고 **+701,"Calibration error; security defeated by hardware jumper"** 오류 메시지가 표시됩니다. 비휘발성 교정 저장소가 업데이트되어 이러한 작 동을 반영합니다.

6. 계측기를 끄고 임시 단락을 제거한 후에 전원 코드를 뽑습니다.

7. 계측기를 다시 조립합니다.

8. 위에서 설명한 대로 새 보안 코드를 입력하고 안전한 위치에 기록해 둡니다.

#### <span id="page-451-3"></span>[이전](#page-446-0) 교정 항목 [다음](#page-451-3) 교정 항목

## 검증 - 33500 시리즈

다음 항목에서는 교정 절차의 검증 부분에 대해 설명합니다.

- 성능 검증 [테스트](#page-451-0)
- 내부 [타임베이스](#page-452-2) 검증
- AC 진폭([고임피던스](#page-453-0)) 검증
- DC [오프셋](#page-454-0) 전압 검증
- - 8dB 범위 [평탄도](#page-454-1) 검증
- - 24dB 범위 [평탄도](#page-456-0) 검증

#### <span id="page-451-0"></span>[이전](#page-449-0) 교정 항목 [다음](#page-451-0) 교정 항목

## 성능 검증 테스트 - 33500 시리즈

성능 검증 테스트를 사용해서 계측기의 측정 성능을 검증합니다. 성능 검증 테스트에서는 제품 데이 터시트에 나와 있는 계측기의 사양을 사용합니다.

세 가지 레벨의 성능 검증 테스트를 수행할 수 있습니다.

- 자가 테스트 계측기 작동에 대한 높은 신뢰도를 제공하는 일련의 내부 검증 테스트입니다.
- 빠른 검증 내부 자가 테스트와 선택한 검증 테스트의 조합입니다.
- 성능 검증 테스트 처음에 계측기를 수령하거나 조정을 수행한 후에 승인 테스트로 권장되는 광 범위한 테스트입니다.

#### <span id="page-451-1"></span>자가 테스트

계측기를 켤 때마다 간단한 전원 켜기 자가 테스트가 자동으로 수행됩니다. 이 제한적인 테스트에서 는 계측기의 작동 상태를 점검합니다. 자세한 내용은 자가 [테스트](#page-535-0) 절차를 참조하십시오.

#### <span id="page-451-2"></span>빠른 성능 확인

빠른 성능 확인은 내부 자가 테스트와 축약된 성능 테스트의 조합으로, 성능 검증 테스트에서 Q자로 지정됩니다. 이 테스트에서는 계측기 기능의 정상 작동 및 사양에 부합되는 신뢰도를 높이는 간단한 방법을 제공합니다. 이러한 테스트는 서비스 작업 이후에 권장되는 가장 최소한의 성능 확인 집합이 기도 합니다. 빠른 확인 요소(Q로 지정됨)로 계측기 성능을 감사하여 정상적인 정확도 드리프트 메커 니즘에 대한 성능을 검증할 수 있습니다. 이 테스트에서는 비정상적인 구성 요소 고장은 확인하지 않 습니다.

빠른 성능 확인을 수행하려면 다음과 같이 하십시오.

- 1. 자가 [테스트를](#page-535-0) 완전히 수행합니다.
- 2. Q자로 표시된 성능 검증 테스트만 수행합니다.
- <span id="page-452-0"></span>3. 계측기가 빠른 성능 확인에 실패하는 경우에는 조정 또는 수리가 필요합니다.

#### 성능 검증 테스트

성능 검증 테스트는 계측기를 처음 받았을 때의 합격판정 테스트로 권장됩니다. 합격판정 테스트 결 과를 제품 데이터시트의 사양과 비교해야 합니다. 합격된 후에는 매 교정 주기마다 성능 검증 테스트 를 반복해야 합니다.

계측기가 성능 검증에 실패하는 경우에는 조정 또는 수리가 필요합니다.

매 교정 주기마다 조정을 수행하는 것이 좋습니다. 조정을 수행하지 않는 경우에는 데이터시트에 나 와 있는 사양의 80% 이하를 검증 한계로 사용하여 대역을 보호해야 합니다.

#### <span id="page-452-1"></span>진폭 및 평탄도 검증 절차

평탄도 검증 절차에서는 정밀 AC 전압계와 전력계를 사용합니다. 열전압 변환기(TVC)로 교체하여 적 절한 작동 절차와 테스트 장비를 사용해 측정을 수행할 수도 있습니다.

검증 절차 중에 -24dB 및 -8dB 감쇠기 범위에 대한 평탄도를 측정합니다. 기타 감쇠기 범위는 -24dB 및 -8dB 감쇠 범위 검증 절차의 일부분으로 확인합니다. 이 범위에 대한 별도의 검증 절차는 제공되 지 않습니다.

## <span id="page-452-2"></span>[이전](#page-451-3) 교정 항목 [다음](#page-452-2) 교정 항목

## 내부 타임베이스 검증 - 33500 시리즈

출력 주파수 정확도를 검증합니다. 모든 출력 주파수는 생성된 단일 주파수에서 파생됩니다.

1. 아래에 나와 있는 것처럼 주파수 카운터를 채널 1 출력에 연결합니다. 주파수 카운터 입력은 50Ω에서 끝나야 합니다.

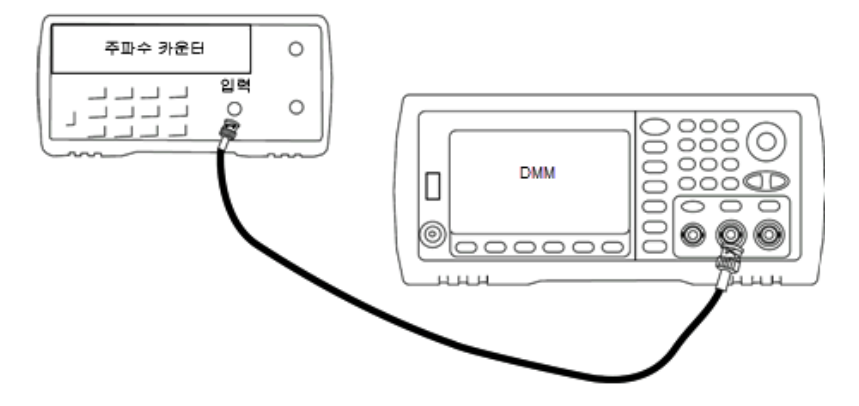

2. 계측기를 아래 표에 설명된 출력으로 설정하고 출력 주파수를 측정합니다. 이때 계측기 출력을 활성화해야 합니다*.*

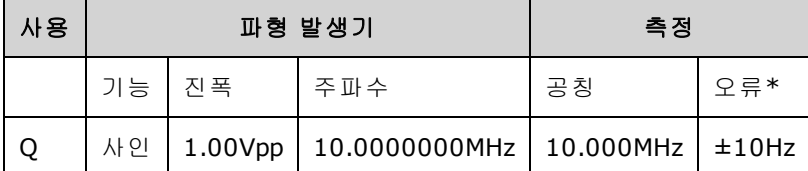

\* 옵션인 고안정성 OCXO [타임베이스를](#page-5-0) 사용하는 경우 측정 오류는 ±1Hz입니다.

3. 측정된 값을 표에 나와 있는 테스트 한계와 비교합니다.

# [이전](#page-451-0) 교정 항목 [다음](#page-453-0) 교정 항목

# <span id="page-453-0"></span>AC 진폭(고임피던스) 검증 - 33500 시리즈

각 감쇠기를 사용하여 1kHz 주파수에서 AC 진폭 출력 정확도를 확인합니다.

1. Vrms를 측정하도록 DMM을 설정합니다. 아래 나온 것처럼 DMM을 채널 출력에 연결합니다.

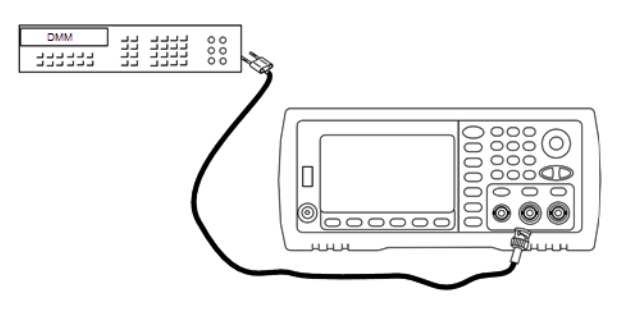

2. 계측기를 아래 표의 각 출력으로 설정하고 DMM을 사용하여 출력 전압을 측정합니다. 출력 임피 던스를 High-Z로 설정하고 출력을 활성화하십시오.

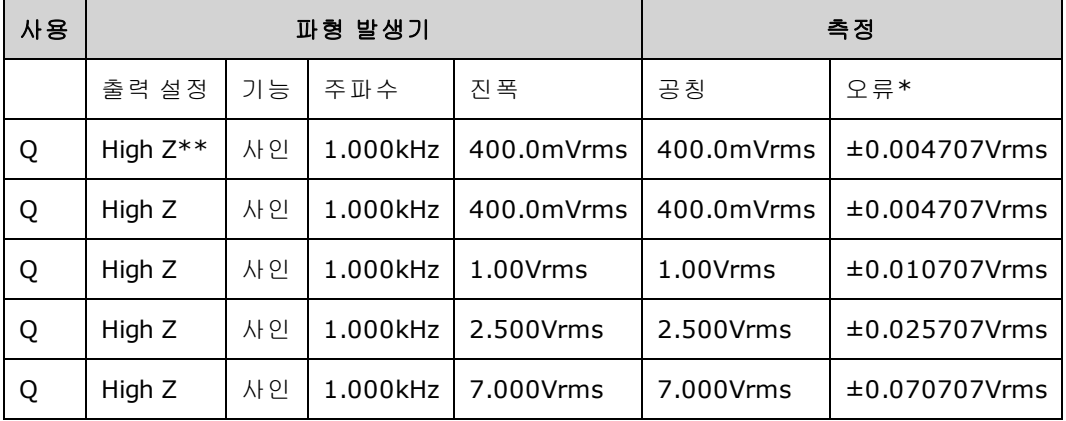

\* ±1mVpp(50Ω) 설정의 1%를 기준으로 하고 High-Z의 경우 Vrms로 변환됩니다.

\*\* 다음 시퀀스에 따라 이 출력을 설정합니다.

- a. 진폭을 400.0mVrms로 설정
- b. DC 오프셋을 1.0VDC로 설정
- c. 자동 범위를 OFF로 설정

d. DC 오프셋 전압을 0.0VDC로 설정

e. 측정 후에 나머지 측정값에 대한 범위 자동 조정을 ON으로 설정합니다.

3. 측정된 값을 표에 나와 있는 테스트 한계와 비교합니다.

4. 두 채널 계측기에서만 가능: DMM을 채널 2 출력에 연결하고 2 ~ 3단계를 반복합니다.

#### <span id="page-454-0"></span>[이전](#page-452-2) 교정 항목 [다음](#page-454-0) 교정 항목

### DC 오프셋 전압 검증 - 33500 시리즈

2개 감쇠기 범위에서 DC 오프셋 전압을 확인합니다.

1. DCV를 측정하도록 DMM을 설정합니다. 아래 나온 것처럼 DMM을 채널 출력에 연결합니다.

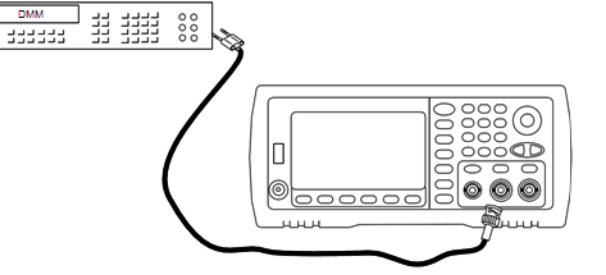

2. 계측기를 아래 표의 각 출력으로 설정하고 DMM을 사용하여 출력 전압을 측정합니다.

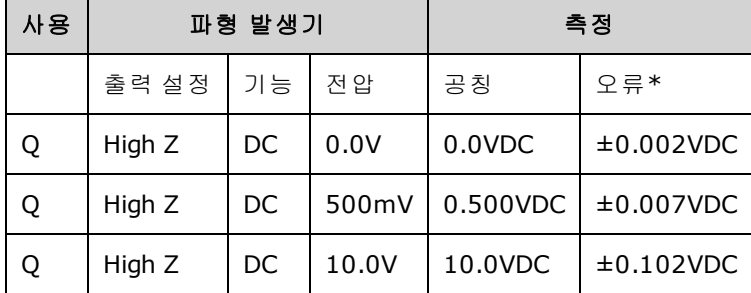

\* High-Z의 경우 ±2mVDC 설정의 1%를 기준으로 합니다.

3. 측정된 값을 표에 나와 있는 테스트 한계와 비교합니다.

4. 두 채널 계측기에서만 가능: DMM을 채널 2 출력에 연결하고 2 ~ 3단계를 반복합니다.

## <span id="page-454-1"></span>[이전](#page-453-0) 교정 항목 [다음](#page-454-1) 교정 항목

# -8dB 범위 평탄도 검증 - 33500 시리즈

-8dB 감쇠기 범위에서 고주파수 AC 진폭 평탄도를 확인합니다. 또한 -24dB 및 0dB 감쇠기 범위를 제 외한 다른 모든 범위에 대해서도 평탄도를 확인합니다.

1. 아래 나온 것처럼 정밀 AC 전압계를 연결하여 출력 진폭을 측정합니다. BNC 케이블을 Fluke 5790A의 광대역 입력에 연결합니다.대체 테스트 장비를 사용하는 경우에는 로드 정확도가 측정 품질에 직접적인 영향을 주므로 입력 임피던스가 50Ω인지 확인하십시오.

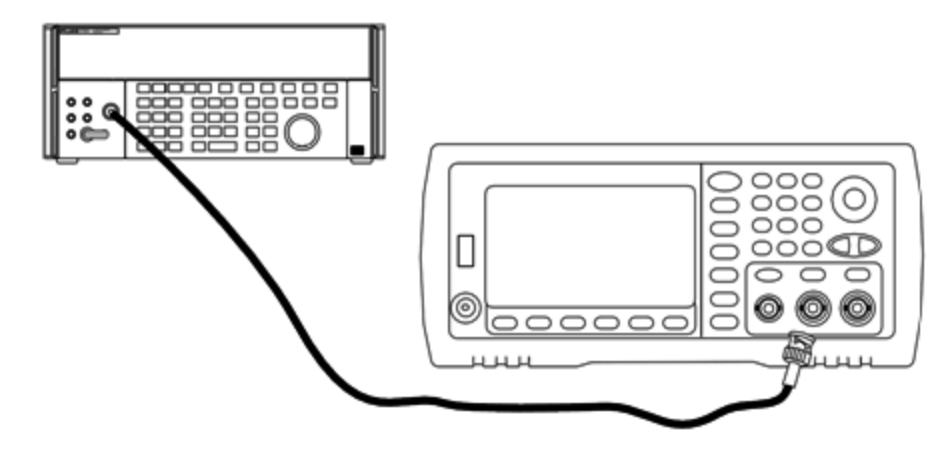

- 2. 정밀 AC 전압계를 "Medium, Medium" 디지털 필터 및 필터 재시작으로 설정합니다.
- 3. 계측기를 아래 표에 설명되어 있는 각 출력으로 설정하고 AC 전압계를 사용하여 출력 진폭을 측 정합니다. 측정된 값은 기준 측정값이 됩니다. 출력 임피던스를 50Ω으로 설정하고 출력을 활성 화하십시오.

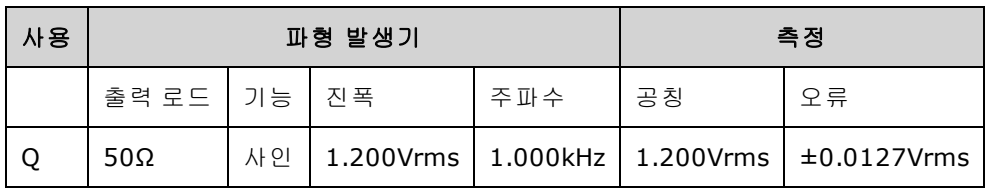

4. 3단계에서 측정된 값을 AC 전압계의 기준 값으로 설정합니다.

5. 계측기를 아래 표에 설명되어 있는 각 출력으로 설정하고 AC 전압계를 사용하여 소스 기준 출력 진폭을 백분율로 측정합니다. 전력계를 사용하여 이 테스트를 수행하는 경우에 사용할 수 있도 록 표에는 dB 단위 출력도 나와 있습니다.

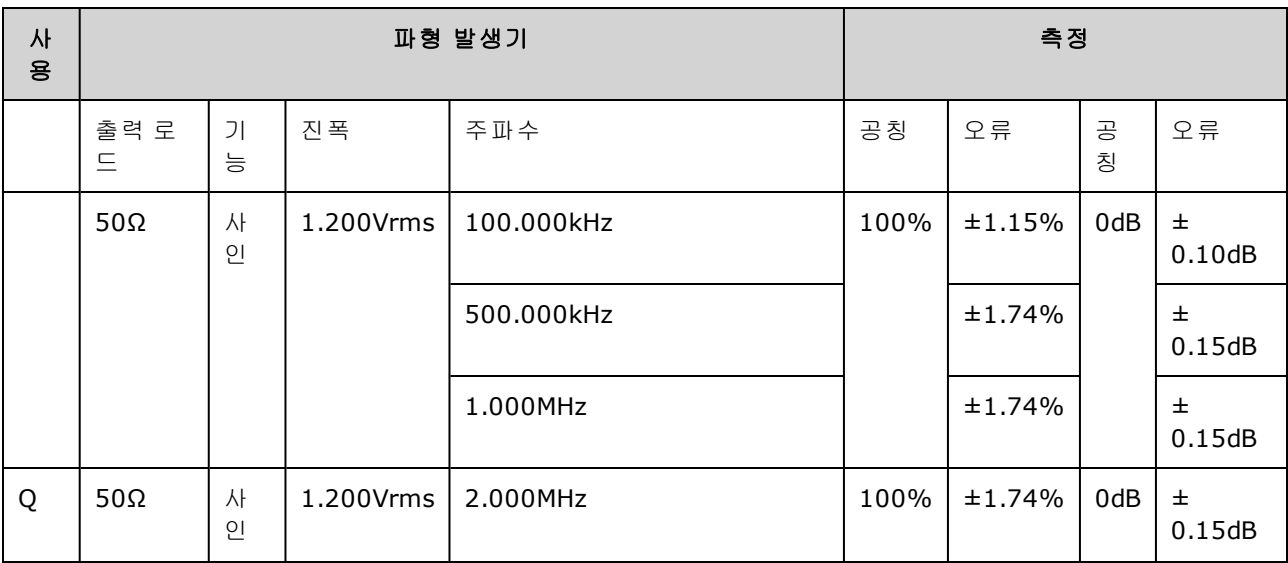

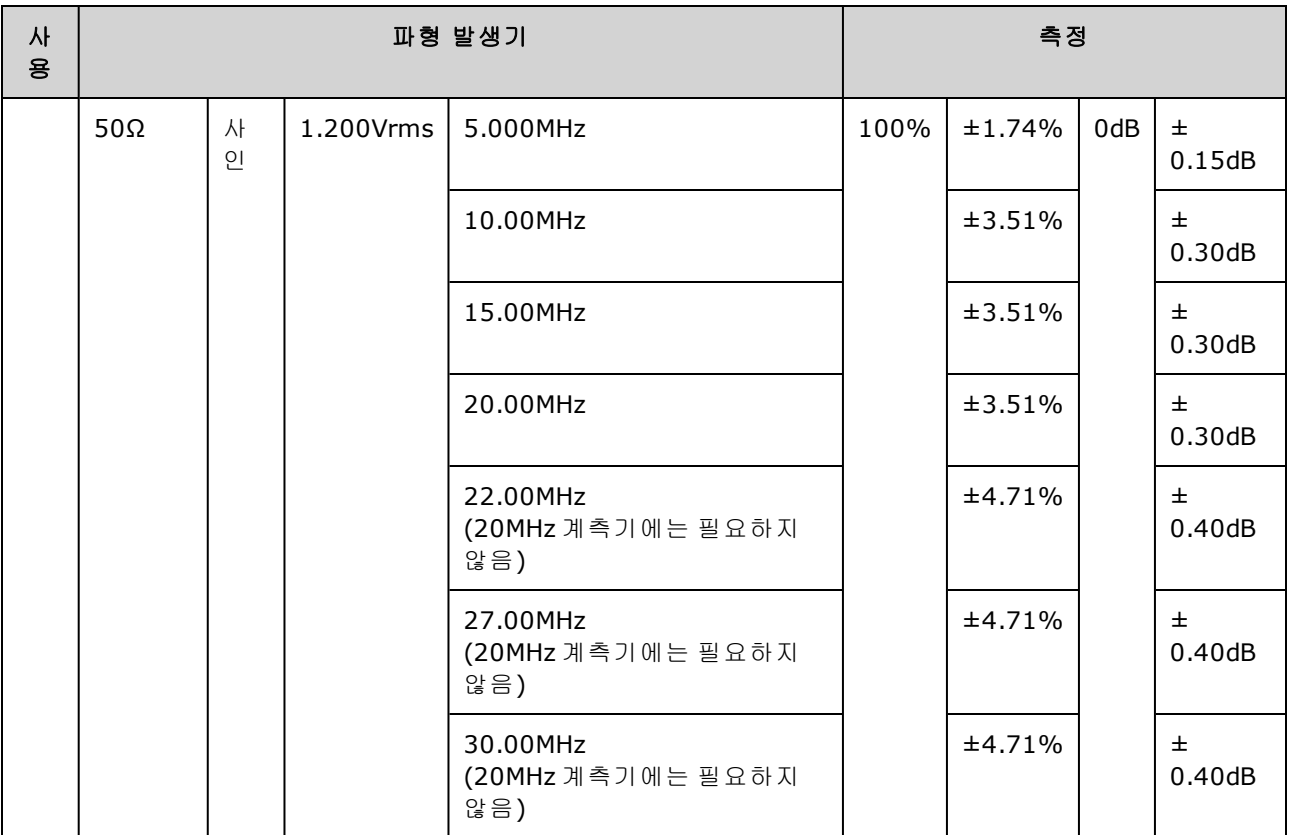

6. 측정된 값을 표에 나와 있는 테스트 한계와 비교합니다.

7. 두 채널 계측기에서만 가능: AC 전압계를 채널 2에 연결하고 2 ~ 6단계를 반복합니다.

# [이전](#page-454-0) 교정 항목 [다음](#page-456-0) 교정 항목

# <span id="page-456-0"></span>-24dB 범위 평탄도 검증 - 33500 시리즈

-24dB 감쇠기 범위에서 고주파수 AC 진폭 평탄도를 확인합니다. 또한 0dB 감쇠기 범위에 대해서도 평탄도를 확인합니다.

1. 아래 나온 것처럼 정밀 AC 전압계를 연결하여 출력 진폭을 측정합니다. BNC 케이블을 Fluke 5790A의 광대역 입력에 연결합니다.대체 테스트 장비를 사용하는 경우에는 로드 정확도가 측정 품질에 직접적인 영향을 주므로 입력 임피던스가 50Ω인지 확인하십시오.

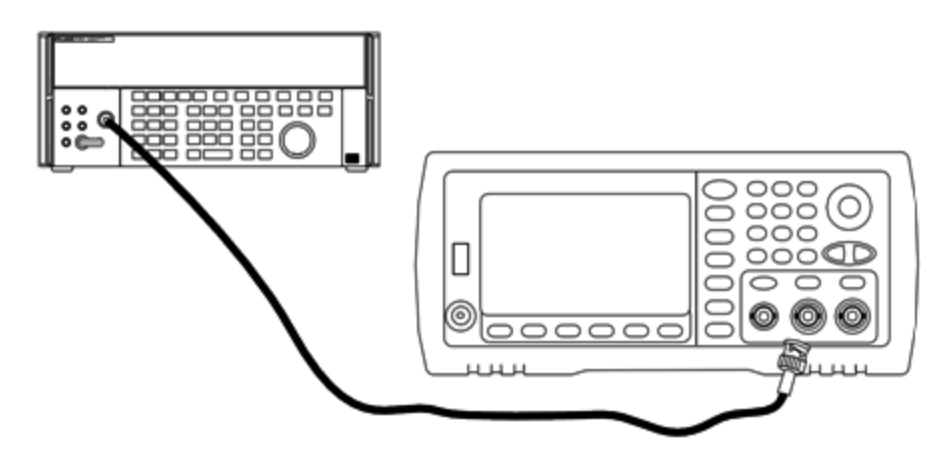

- 2. 정밀 AC 전압계를 "Medium, Medium" 디지털 필터 및 필터 재시작으로 설정합니다.
- 3. 계측기를 아래 표에 설명되어 있는 각 출력으로 설정하고 AC 전압계를 사용하여 출력 진폭을 측 정합니다. 측정된 값은 기준 측정값이 됩니다. 출력 임피던스를 50Ω으로 설정하고 출력을 활성 화하십시오.

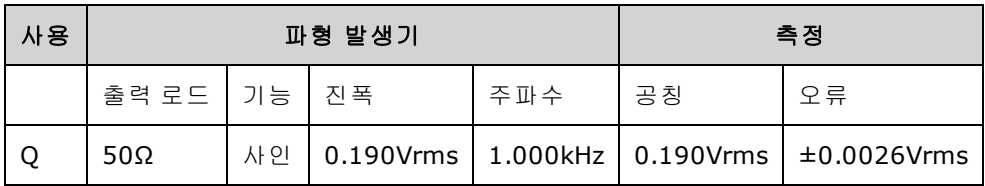

- 4. 3단계에서 측정된 값을 AC 전압계의 기준 값으로 설정합니다.
- 5. 계측기를 아래 표에 설명되어 있는 각 출력으로 설정하고 AC 전압계를 사용하여 소스 기준 출력 진폭을 백분율로 측정합니다. 전력계를 사용하여 이 테스트를 수행하는 경우에 사용할 수 있도 록 표에는 dB 단위 출력도 나와 있습니다.

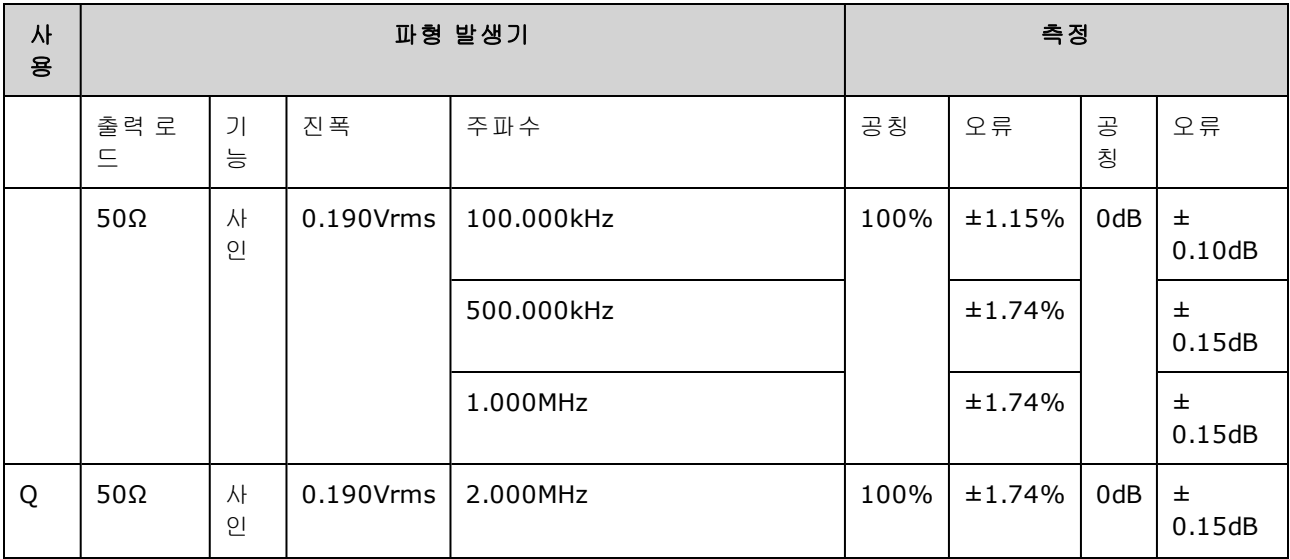

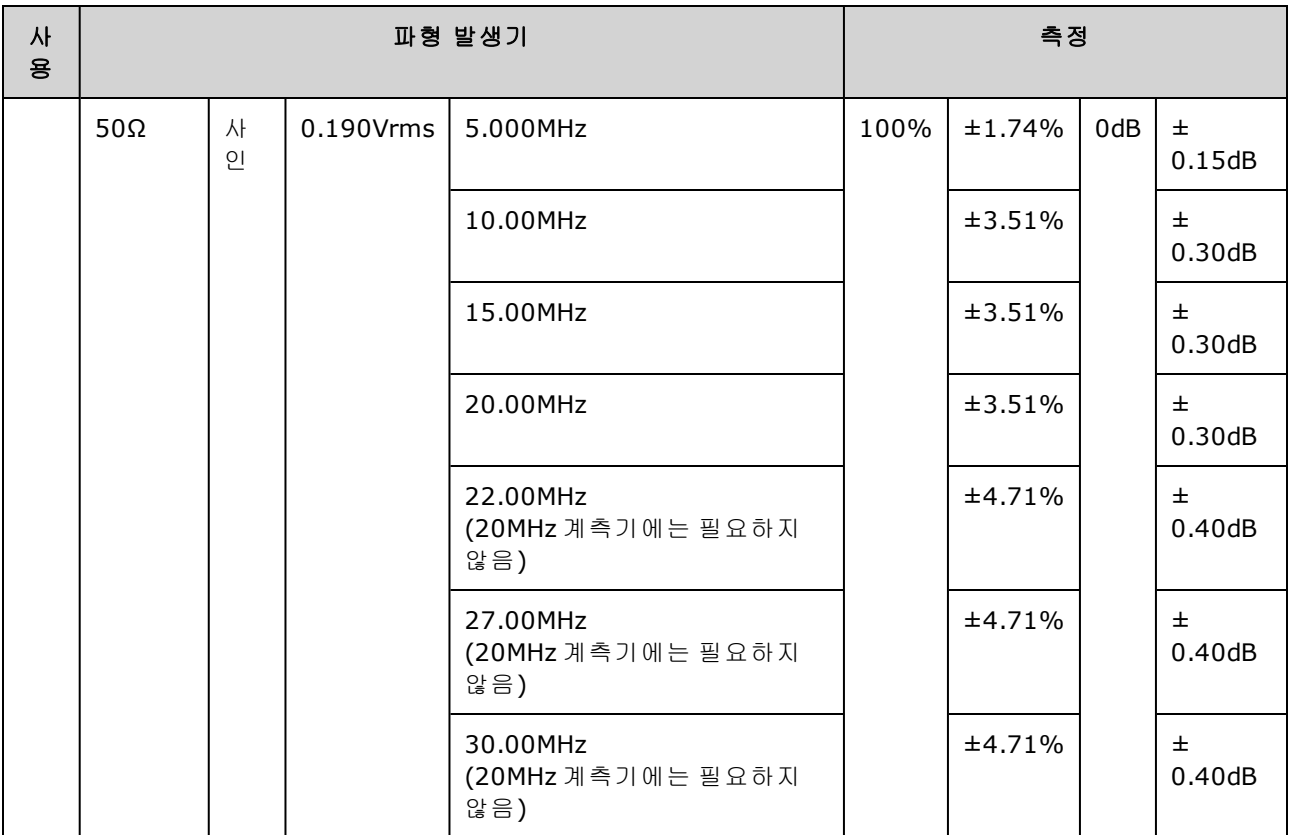

6. 측정된 값을 표에 나와 있는 테스트 한계와 비교합니다.

7. 두 채널 계측기에서만 가능: AC 전압계를 채널 2에 연결하고 2 ~ 6단계를 반복합니다.

## <span id="page-458-0"></span>[이전](#page-454-1) 교정 항목 [다음](#page-458-0) 교정 항목

## 일반 교정/조정 절차 - 33500 시리즈

완전한 계측기 교정을 위한 권장 방법은 다음과 같습니다.

- 1. 테스트 [고려사항](#page-448-0)을 확인합니다.
- 2. 계측기의 특성(입력 데이터)을 분석하기 위해 검증 [테스트를](#page-451-0) 수행합니다.
- 3. **[System] > Instr Setup > Calibrate**를 누릅니다. 계측기 보안이 교정하지 못하도록 설정되어 있 으면 [보안을](#page-449-0) 해제합니다.
- 4. 수행 중인 절차의 설정 번호를 입력합니다. 기본 설정 번호는 "1"이고, 절차를 수행하면 전면 패 널에서 숫자가 증가합니다.
- 5. **BEGIN**을 선택합니다.
- 6. 입력이 필요한 설정의 경우 디스플레이에 표시된 값을 측정된 값으로 조정하고 **ENTER VALUE**를 선택합니다.

7. 설정이 필요한 다음 값으로 자동 이동합니다.

조정 절차를 취소하려면 **CANCEL STEP**을 선택합니다. 그러면 디스플레이에서 설정 번호 입력 모드로 돌아갑니다.

- 8. 작업이 완료되면 **END CAL**을 선택합니다.
- 9. 원격 인터페이스를 사용하여 새 교정 메시지를 설정합니다(옵션). 메시지(최대 40자)는 교정 계 수와 함께 저장됩니다.
- 10. 계측기에 교정 보안을 설정합니다.
- 11. 계측기의 유지보수 기록에 새 보안 코드와 교정 카운트를 메모합니다.

#### <span id="page-459-0"></span>[이전](#page-456-0) 교정 항목 [다음](#page-459-0) 교정 항목

#### 진행 중인 교정 중단 - 33500 시리즈

진행 중인 교정을 중단해야 하는 경우가 생길 수도 있습니다. 전원을 끄거나, 원격 인터페이스 장치 지우기 메시지를 보낸 후에 [\\*RST](#page-287-0)를 실행하면 언제든지 교정을 중단할 수 있습니다.

계측기는 각 조정 절차가 끝날 때 교정 상수를 저장합니다. 전원을 끄거나 기타 방법으로 진행 중인 조정을 중단하는 경우 중단된 조정 절차만 다시 수행하면 됩니다.

계측기에서 새 교정 상수를 메모리에 쓰는 동안 전원이 꺼지면 해당 기능에 대한 모든 교정 상 - 주의 -수가 손실될 수도 있습니다. 일반적으로 전원을 다시 공급하면 계측기에서 **"-313, Calibration Memory Lost"** 오류가 표시됩니다.

#### <span id="page-459-1"></span>[이전](#page-458-0) 교정 항목 [다음](#page-459-1) 교정 항목

## 조정 시퀀스 - 33500 시리즈

번호가 지정된 단계로 조정 시퀀스를 수행하면 테스트 장비 설정 및 연결 변경의 수를 최소화할 수 있습니다.

필요에 따라 개별 조정을 수행할 수도 있지만, 설정 1 ~ 7은 다른 모든 설정 절차 전에 먼저 순서대로 수행해야 합니다.

<span id="page-459-2"></span>[이전](#page-459-0) 교정 항목 [다음](#page-459-2) 교정 항목

## 자가 테스트 - 33500 시리즈

자가 테스트를 수행하면 추가 조정을 시작하기 전에 계측기가 정상 작동 상태인지 확인할 수 있습니 다.

조정을 수행하기 전에 계측기 잠금을 해제하고 테스트 [고려사항에](#page-448-0) 나와 있는 요구 사항을 따릅니다.

1. **[System] > Instr Setup > Calibrate**를 누릅니다. 설정 번호 1을 입력하고 **BEGIN**을 선택합니다.

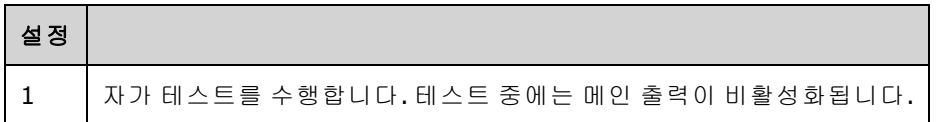

2. 계측기가 자가 테스트를 통과하지 못하면 조정 절차를 계속하기 전에 계측기를 수리해야 합니 다.

전체 자가 테스트([\\*TST?\)](#page-289-0)는 약 15초가 소요됩니다.

#### <span id="page-460-0"></span>[이전](#page-459-1) 교정 항목 [다음](#page-460-0) 교정 항목

# 주파수(내부 타임베이스) 조정 - 33500 시리즈

계측기는 크리스털 오실레이터가 정확히 10MHz를 출력하도록 설정하는 교정 상수를 저장합니다. 타임베이스 안정성을 유지하려면 이 교정 조정 전에 계측기를 30분 동안 계속해서 실행해야 합니다.

1. 주파수 카운터 분해능을 0.01ppm보다 높게 설정하고 입력 터미네이션은 50Ω으로 설정합니다. 주파수 카운터의 입력 터미네이션이 50Ω이 아니면 외부 터미네이션을 사용해야 합니다. 아래에 나와 있는 대로 연결합니다.

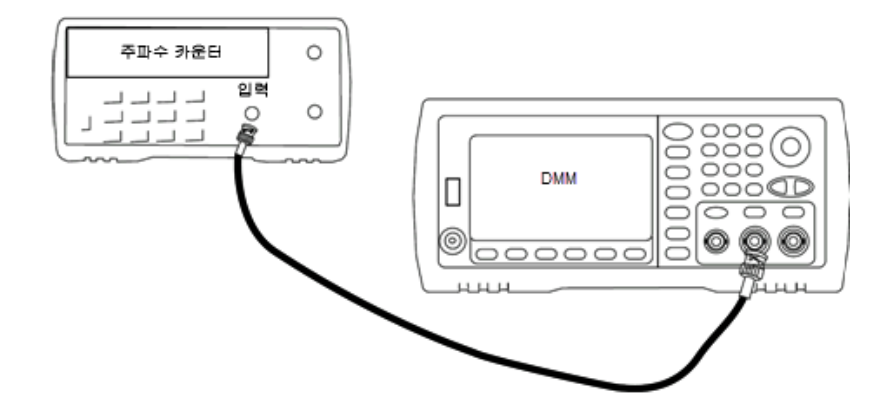

2. 주파수 카운터를 사용하여 아래 표의 각 설정에 대해 출력 주파수를 측정합니다.

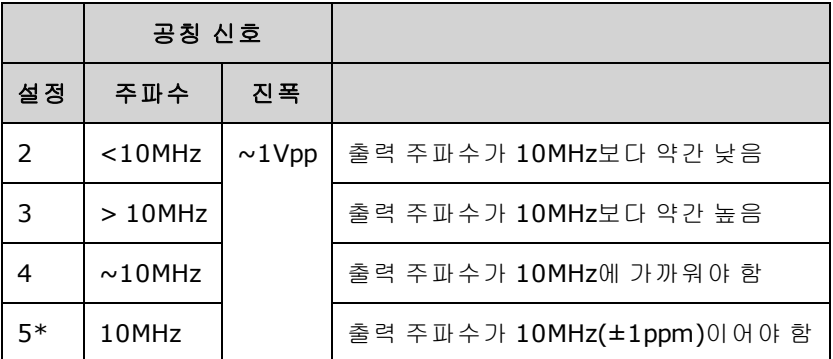

\* 이 설정을 완료하고 나면 상수가 저장됩니다.

3. 숫자 키패드 또는 노브를 사용하여 각 설정에 표시된 주파수가 측정된 주파수와 일치하도록 조

정합니다. **ENTER VALUE**를 선택합니다.

- 4. 다음으로 진행하려면 다음과 같이 하십시오.
	- a. 교정 절차에서 방금 조정한 내용을 확인해야 하는 경우 교정 메뉴를 종료하고 다음을 수행합 니다. 내부 [타임베이스](#page-452-2) 검증
	- b. 모든 조정을 수행하고 계측기 성능을 확인하는 경우에는 이 단원의 다음 절차를 계속 수행하 십시오.

[이전](#page-459-2) 교정 항목 [다음](#page-461-0) 교정 항목

# <span id="page-461-0"></span>내부 ADC 조정 - 33500 시리즈

계측기는 내부 ADC 오프셋 및 게인과 관련된 교정 상수를 저장합니다. 설정 6은 항상 기타 진폭 조정 을 시도하기 전에 수행해야 합니다. 그런 다음 자가 교정에서 생성된 교정 상수의 소스로 내부 ADC를 사용합니다(설정 7).

1. 아래와 같이 채널 1 출력을 계측기 후면 패널의 변조 입력 및 DMM에 연결합니다.

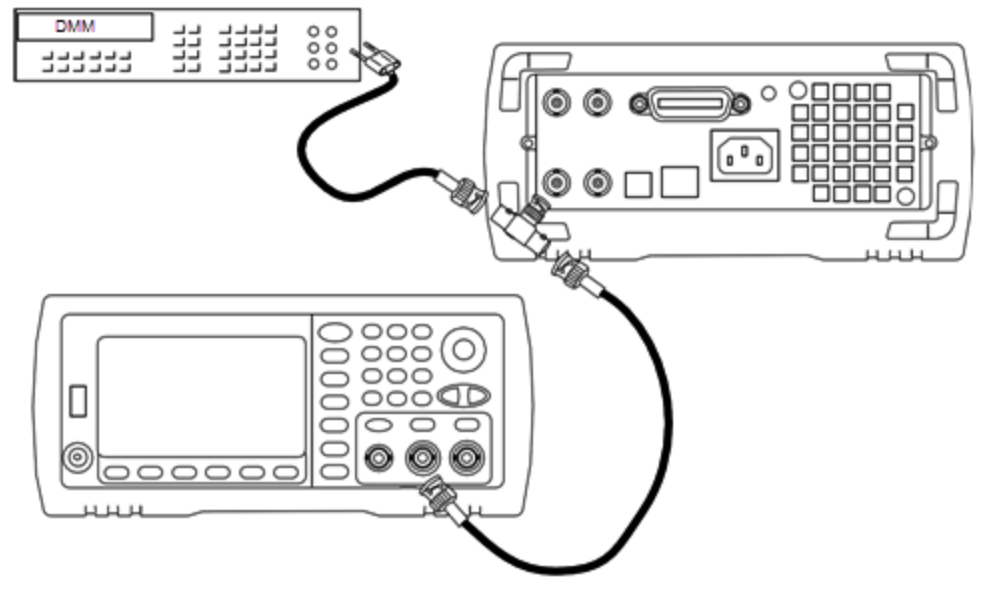

- 2. 5½ 자릿수로 표시되도록 DMM을 설정하고 기능은 DCV로 설정합니다.
- 3. 다음 설정을 입력합니다.

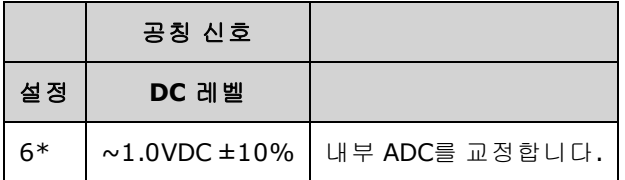

\* 이 설정을 완료하고 나면 상수가 저장됩니다.

4. 숫자 키패드 또는 노브를 사용하여 DMM에서 측정된 값을 입력합니다.

참고 고 이 설정은 완료하는 데 약 15초가 소요됩니다.

5. 계측기에서 모든 케이블의 연결을 해제합니다.

<span id="page-462-0"></span>[이전](#page-460-0) 교정 항목 [다음](#page-462-0) 교정 항목

# 자가 교정 조정 - 33500 시리즈

1. 다음 설정을 입력하고 시작합니다.

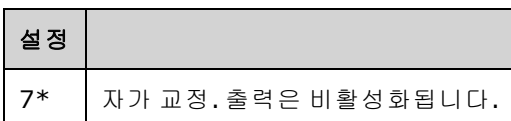

\* 이 설정을 완료하고 나면 상수가 저장됩니다.

- 2. 다음으로 진행하려면 다음과 같이 하십시오.
	- a. 교정 절차에서 방금 조정한 내용을 확인해야 하는 경우 교정 메뉴를 종료하고 DC [오프셋](#page-454-0) 전압 [검증을](#page-454-0) 수행합니다.
	- b. 모든 조정을 수행하고 계측기 성능을 확인하는 경우에는 이 단원의 다음 절차를 계속 수행하 십시오.
	- 참고 이 설정은 완료하는 데 약 15초가 소요됩니다.

#### [이전](#page-461-0) 교정 항목 [다음](#page-462-1) 교정 항목

## <span id="page-462-1"></span>출력 임피던스 조정 - 33500 시리즈

계측기에서는 채널 출력 임피던스에 대한 교정 상수를 저장합니다. 이러한 상수는 사후 앰프 감쇠기 를 포함하거나 포함하지 않고 생성됩니다.

1. 오프셋 보상 4와이어 옴을 측정하도록 DMM을 설정합니다. 100 NPLC 통합을 사용하도록 DMM 을 설정합니다. 아래 나온 것처럼 옴 소스 및 옴 감지 DMM 입력을 채널 출력에 연결합니다.

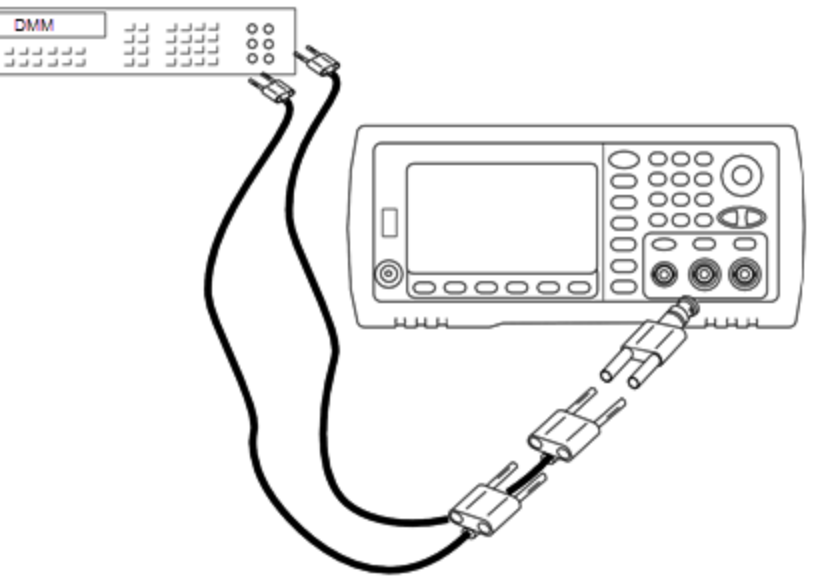

2. DMM을 사용하여 아래 표의 각 설정에 대해 전면 패널 출력 커넥터에서 4와이어 저항을 측정합 니다. 예상 측정 값은 약 50Ω입니다.

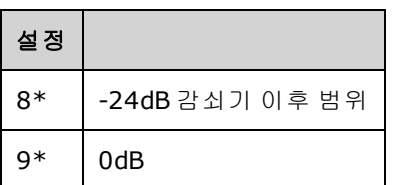

\* 이 설정을 완료하고 나면 상수가 저장됩니다.

- 3. 숫자 키패드 또는 노브를 사용하여 각 설정에 표시된 임피던스가 측정된 임피던스와 일치하도록 조정합니다. **ENTER VALUE**를 선택합니다.
- 4. 출력 임피던스에 대한 특별한 작동 검증 테스트는 없습니다. 계속해서 이 단원의 다음 조정 절차 를 수행하십시오.

## [이전](#page-462-0) 교정 항목 [다음](#page-463-0) 교정 항목

# <span id="page-463-0"></span>AC 진폭(고임피던스) 조정 - 33500 시리즈

계측기에서는 각 고임피던스 감쇠기 경로에 대한 교정 상수를 저장합니다. 각 경로의 게인 계수는 두 측정값을 사용하여 측정되는데, 그 중 하나는 + 출력의 파형 DAC가 포함된 측정값이고 다른 하나는 - 출력의 파형 DAC가 포함된 측정값입니다. 따라서 설정은 쌍으로 수행해야 합니다.

1. 아래 나온 것처럼 DMM을 채널 출력에 연결합니다.

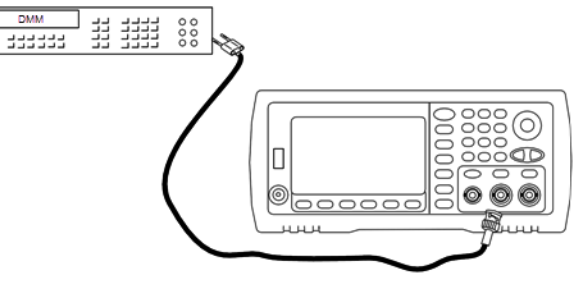

2. DMM을 사용하여 아래 표의 각 설정에 대해 전면 패널 커넥터에서 DC 전압을 측정합니다.

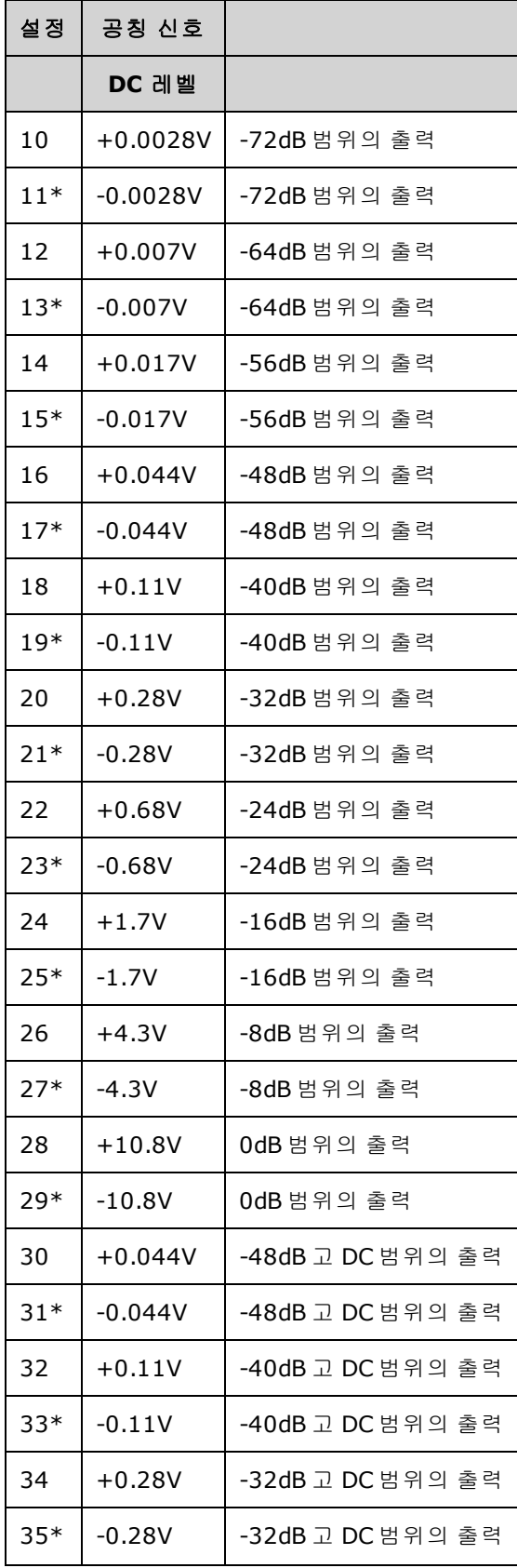

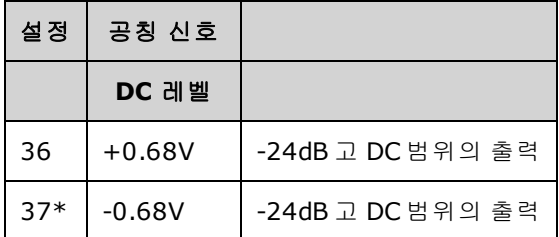

\* 이 설정을 완료하고 나면 상수가 저장됩니다.

- 3. 숫자 키패드 또는 노브를 사용하여 각 설정에 표시된 전압이 측정된 전압과 일치하도록 조정합 니다. **ENTER VALUE**를 선택합니다.
- 4. 다음으로 진행하려면 다음과 같이 하십시오.
	- a. 교정 절차에서 방금 조정한 내용을 확인해야 하는 경우 교정 메뉴를 종료하고 AC 진폭([고임피](#page-443-1) 던스) [검증](#page-443-1)을 수행합니다.
	- b. 모든 조정을 수행하고 계측기 성능을 확인하는 경우에는 이 단원의 다음 절차를 계속 수행하 십시오.

## <span id="page-465-0"></span>[이전](#page-462-1) 교정 항목 [다음](#page-465-0) 교정 항목

# -24dB 범위 평탄도 조정 - 33500 시리즈

1. 아래 나온 것처럼 정밀 AC 전압계를 연결하여 출력 진폭을 측정합니다. BNC 케이블을 Fluke 5790A의 광대역 입력에 연결합니다.

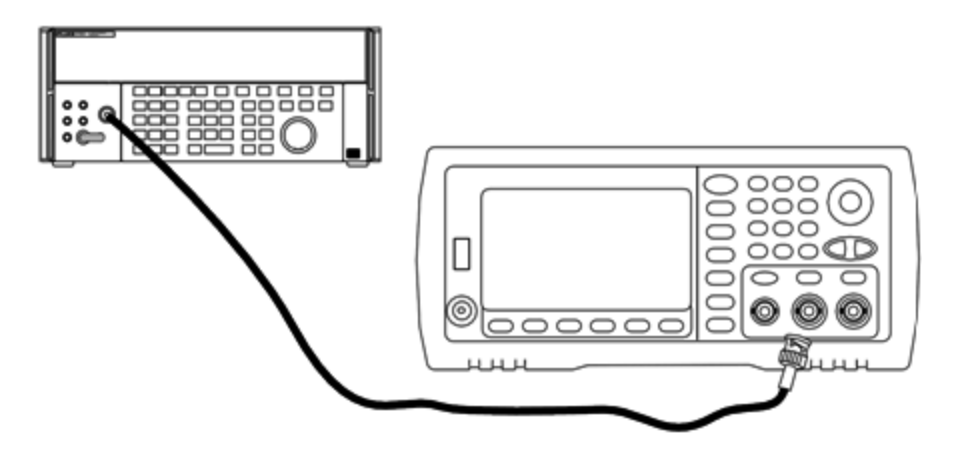

2. 정밀 AC 전압계를 사용하여 아래 표의 각 설정에 대해 출력 진폭을 측정합니다.

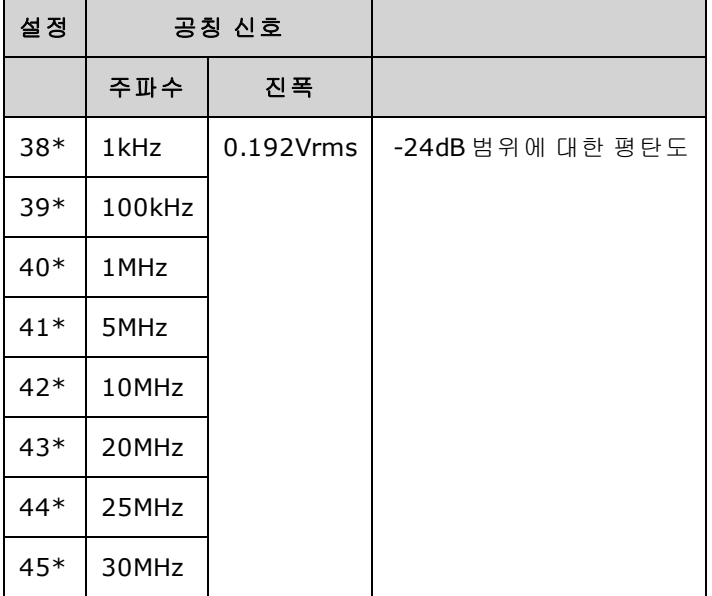

\* 이 설정을 완료하고 나면 상수가 저장됩니다.

- 3. 숫자 키패드 또는 노브를 사용하여 각 설정에 표시된 전압이 측정된 전압과 일치하도록 조정합 니다. **ENTER VALUE**를 선택합니다.
- 4. 다음으로 진행하려면 다음과 같이 하십시오.
	- a. 교정 절차에서 방금 조정한 내용을 확인해야 하는 경우 교정 메뉴를 종료하고 [-24dB](#page-456-0) 범위 평 탄도 [검증](#page-456-0)을 수행합니다.
	- b. 모든 조정을 수행하고 계측기 성능을 확인하는 경우에는 이 단원의 다음 절차를 계속 수행하 십시오.

[이전](#page-463-0) 교정 항목 [다음](#page-466-0) 교정 항목

# <span id="page-466-0"></span>-8dB 범위 평탄도 조정 - 33500 시리즈

1. 아래 나온 것처럼 정밀 AC 전압계를 연결하여 출력 진폭을 측정합니다. BNC 케이블을 Fluke 5790A의 광대역 입력에 연결합니다.

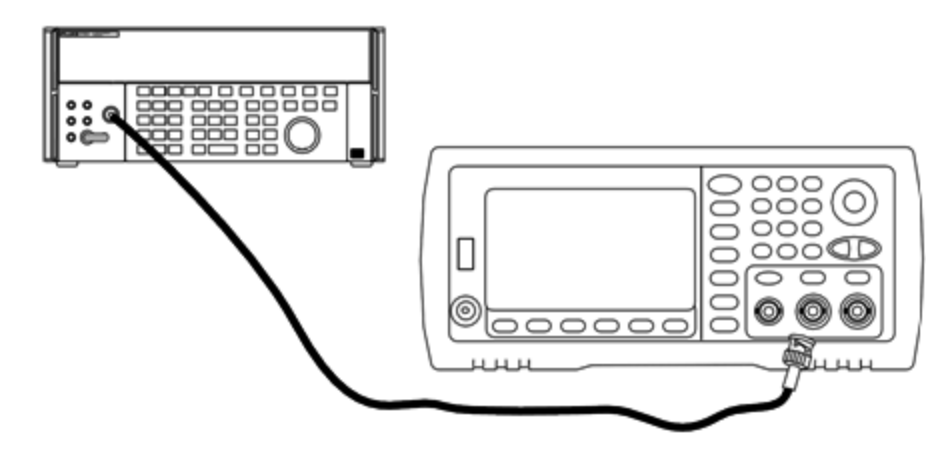

2. 정밀 AC 전압계를 사용하여 아래 표의 각 설정에 대해 출력 진폭을 측정합니다.

| 설정    | 공칭 신호  |          |                 |
|-------|--------|----------|-----------------|
|       | 주파수    | 진폭       |                 |
| $46*$ | 1kHz   | 1.22Vrms | -8dB 범위에 대한 평탄도 |
| $47*$ | 100kHz |          |                 |
| 48*   | 1MHz   |          |                 |
| $49*$ | 5MHz   |          |                 |
| $50*$ | 10MHz  |          |                 |
| $51*$ | 20MHz  |          |                 |
| $52*$ | 25MHz  |          |                 |
| 53*   | 30MHz  |          |                 |

\* 이 설정을 완료하고 나면 상수가 저장됩니다.

- 3. 숫자 키패드 또는 노브를 사용하여 각 설정에 표시된 전압이 측정된 전압과 일치하도록 조정합 니다. **ENTER VALUE**를 선택합니다.
- 4. 다음으로 진행하려면 다음과 같이 하십시오.
	- a. 교정 절차에서 방금 조정한 내용을 확인해야 하는 경우 교정 메뉴를 종료하고 다음을 수행합 니다. -8dB 범위 [평탄도](#page-454-1) 검증
	- b. 모든 조정을 수행한 후에 계측기 성능을 검증하는 경우 성능 검증 [테스트를](#page-482-0) 수행하여 계측기 의 출력 사양을 확인하십시오.

이것으로 한 개 채널 계측기에 대한 조정 절차가 완료되었습니다. 출력 사양 검증을 수행하는 것이 좋습니다.

두 개 채널 계측기를 조정하는 경우에는 계속해서 이 단원의 다음 절차를 수행하십시오.

[이전](#page-465-0) 교정 항목 [다음](#page-468-0) 교정 항목
# <span id="page-468-2"></span>채널 2 조정 - 33500 시리즈

다음 항목에서는 채널 2에 대한 교정 조정에 대해 설명합니다.

- [자가](#page-468-0) 교정 조정(채널 2)
- 출력 [임피던스](#page-468-1) 조정(채널 2)
- AC 진폭([고임피던스](#page-469-0)) 조정(채널 2)
- - 24dB 범위 [평탄도](#page-472-0) 조정(채널 2)
- -8dB 범위 [평탄도](#page-473-0) 조정(채널 2)

#### <span id="page-468-0"></span>[이전](#page-466-0) 교정 항목 [다음](#page-468-0) 교정 항목

#### 자가 교정 조정**(**채널 **2) - 33500** 시리즈

1. 다음 설정을 입력하고 시작합니다.

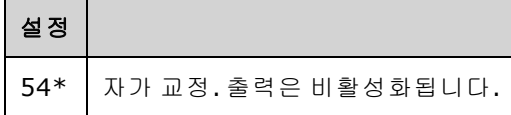

\* 이 설정을 완료하고 나면 상수가 저장됩니다.

- 2. 다음으로 진행하려면 다음과 같이 하십시오.
	- a. 교정 절차에서 방금 조정한 내용을 확인해야 하는 경우 교정 메뉴를 종료하고 DC [오프셋](#page-454-0) 전압 [검증을](#page-454-0) 수행합니다. 채널 2에 대해 이 작업을 수행하십시오.
	- b. 모든 조정을 수행하고 계측기 성능을 확인하는 경우에는 이 단원의 다음 절차를 계속 수행하 십시오.

■ 참고 ■ 이 설정은 완료하는 데 약 15초가 소요됩니다.

#### <span id="page-468-1"></span>[이전](#page-468-2) 교정 항목 [다음](#page-468-1) 교정 항목

#### 출력 임피던스 조정**(**채널 **2) - 33500** 시리즈

계측기에서는 채널 출력 임피던스에 대한 교정 상수를 저장합니다. 이러한 상수는 사후 앰프 감쇠기 를 포함하거나 포함하지 않고 생성됩니다.

1. 오프셋 보상 4와이어 옴을 측정하도록 DMM을 설정합니다. 100 NPLC 통합을 사용하도록 DMM 을 설정합니다. 아래 나온 것처럼 옴 소스 및 옴 감지 DMM 입력을 채널 출력에 연결합니다.

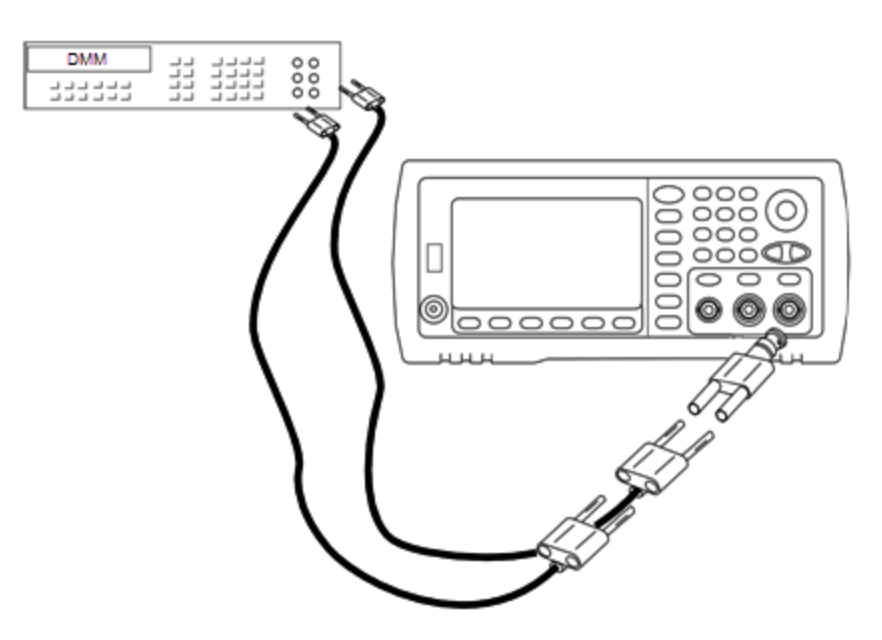

2. DMM을 사용하여 아래 표의 각 설정에 대해 전면 패널 출력 커넥터에서 4와이어 저항을 측정합 니다. 예상 측정 값은 약 50Ω입니다.

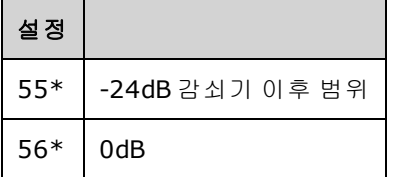

\* 이 설정을 완료하고 나면 상수가 저장됩니다.

- 3. 숫자 키패드 또는 노브를 사용하여 각 설정에 표시된 임피던스가 측정된 임피던스와 일치하도록 조정합니다. **ENTER VALUE**를 선택합니다.
- 4. 출력 임피던스에 대한 특별한 작동 검증 테스트는 없습니다. 계속해서 이 단원의 다음 조정 절차 를 수행하십시오.

# <span id="page-469-0"></span>[이전](#page-468-0) 교정 항목 [다음](#page-469-0) 교정 항목

### **AC** 진폭**(**고임피던스**)** 조정 **(**채널 **2) - 33500** 시리즈

계측기에서는 각 고임피던스 감쇠기 경로에 대한 교정 상수를 저장합니다. 각 경로의 게인 계수는 두 측정값을 사용하여 측정되는데, 그 중 하나는 + 출력의 파형 DAC가 포함된 측정값이고 다른 하나는 - 출력의 파형 DAC가 포함된 측정값입니다. 따라서 설정은 쌍으로 수행해야 합니다.

1. 아래 나온 것처럼 DMM을 채널 출력에 연결합니다.

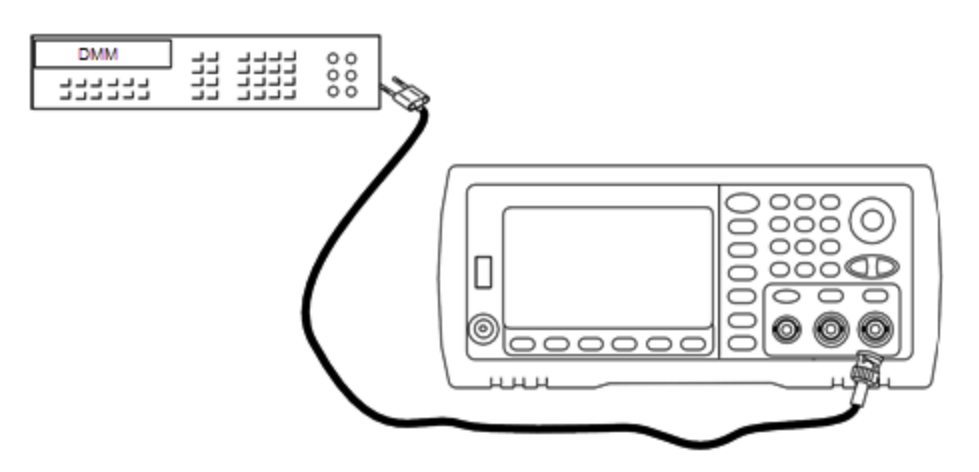

2. DMM을 사용하여 아래 표의 각 설정에 대해 전면 패널 커넥터에서 DC 전압을 측정합니다.

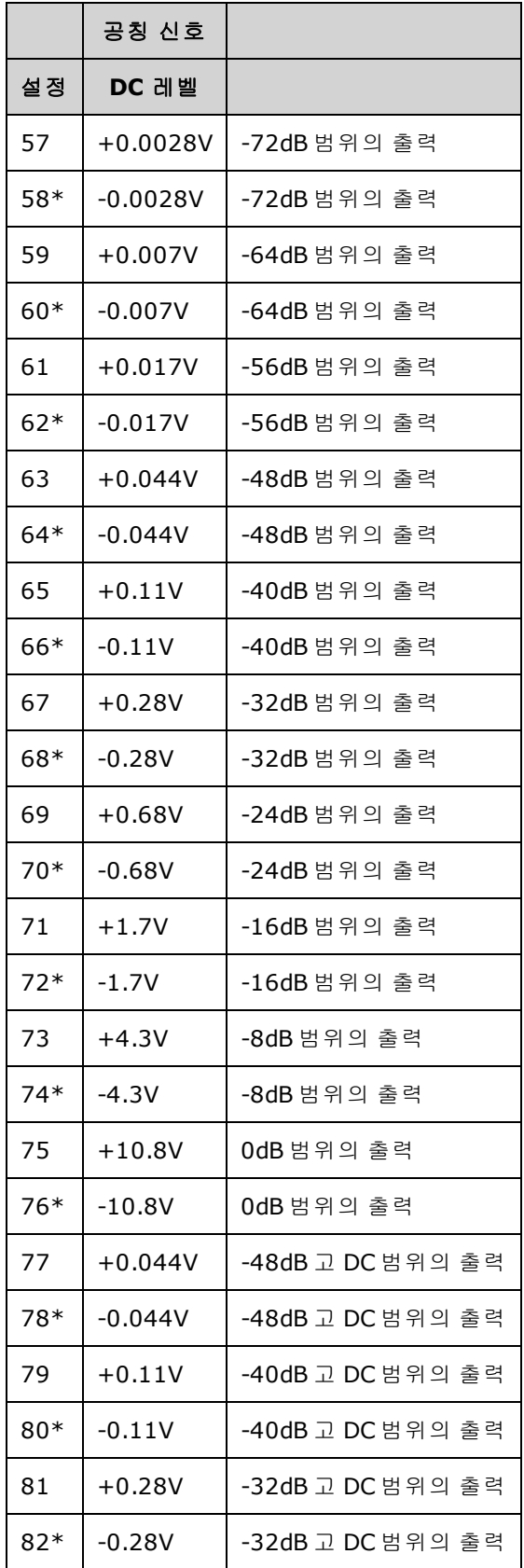

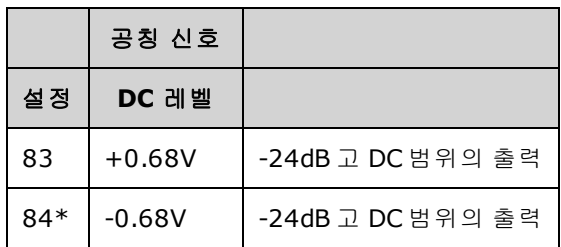

\* 이 설정을 완료하고 나면 상수가 저장됩니다.

- 3. 숫자 키패드 또는 노브를 사용하여 각 설정에 표시된 전압이 측정된 전압과 일치하도록 조정합 니다. **ENTER VALUE**를 선택합니다.
- 4. 다음으로 진행하려면 다음과 같이 하십시오.
	- a. 교정 절차에서 방금 조정한 내용을 확인해야 하는 경우 교정 메뉴를 종료하고 AC 진폭([고임피](#page-443-0) 던스) [검증](#page-443-0)을 수행합니다.
	- b. 모든 조정을 수행하고 계측기 성능을 확인하는 경우에는 이 단원의 다음 절차를 계속 수행하 십시오.

### <span id="page-472-0"></span>[이전](#page-468-1) 교정 항목 [다음](#page-472-0) 교정 항목

#### **-24dB** 범위 평탄도 조정**(**채널 **2) - 33500** 시리즈

1. 아래 나온 것처럼 정밀 AC 전압계를 연결하여 출력 진폭을 측정합니다. BNC 케이블을 Fluke 5790A의 광대역 입력에 연결합니다.

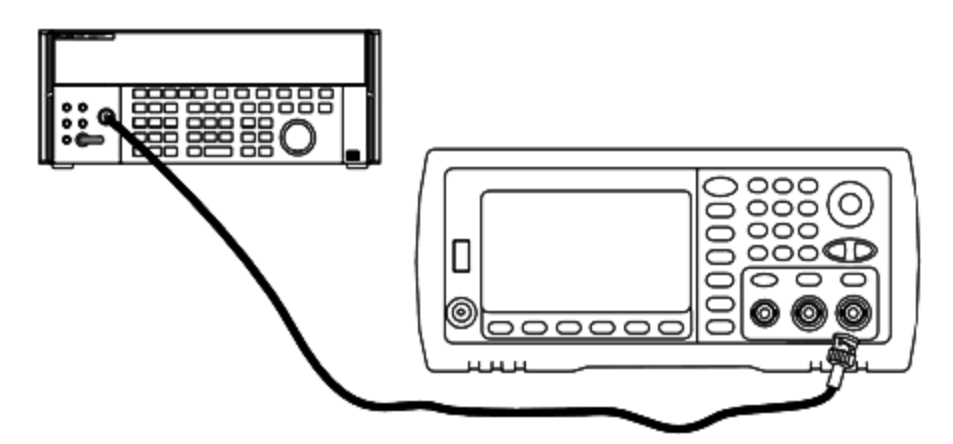

2. 정밀 AC 전압계를 사용하여 아래 표의 각 설정에 대해 출력 진폭을 측정합니다.

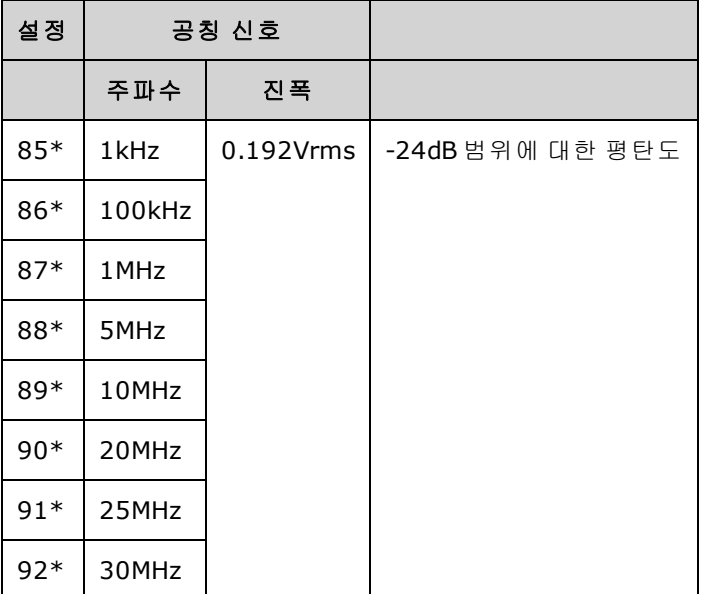

\* 이 설정을 완료하고 나면 상수가 저장됩니다.

- 3. 숫자 키패드 또는 노브를 사용하여 각 설정에 표시된 전압이 측정된 전압과 일치하도록 조정합 니다. **ENTER VALUE**를 선택합니다.
- 4. 다음으로 진행하려면 다음과 같이 하십시오.
	- a. 교정 절차에서 방금 조정한 내용을 확인해야 하는 경우 교정 메뉴를 종료하고 [-24dB](#page-456-0) 범위 평 탄도 [검증](#page-456-0)을 수행합니다. 채널 2에 대해 이 작업을 수행하십시오.
	- b. 모든 조정을 수행하고 계측기 성능을 확인하는 경우에는 이 단원의 다음 절차를 계속 수행하 십시오.

# <span id="page-473-0"></span>[이전](#page-469-0) 교정 항목 [다음](#page-473-0) 교정 항목

### **-8dB** 범위 평탄도 조정**(**채널 **2) - 33500** 시리즈

이 단원은 채널 2에 적용됩니다. -8dB 감쇠기 범위에서 고주파수 AC 진폭 평탄도를 확인합니다. 또 한 -24dB 및 0dB 감쇠기 범위를 제외한 다른 모든 범위에 대해서도 평탄도를 확인합니다.

1. 아래 나온 것처럼 정밀 AC 전압계를 연결하여 출력 진폭을 측정합니다. BNC 케이블을 Fluke 5790A의 광대역 입력에 연결합니다.

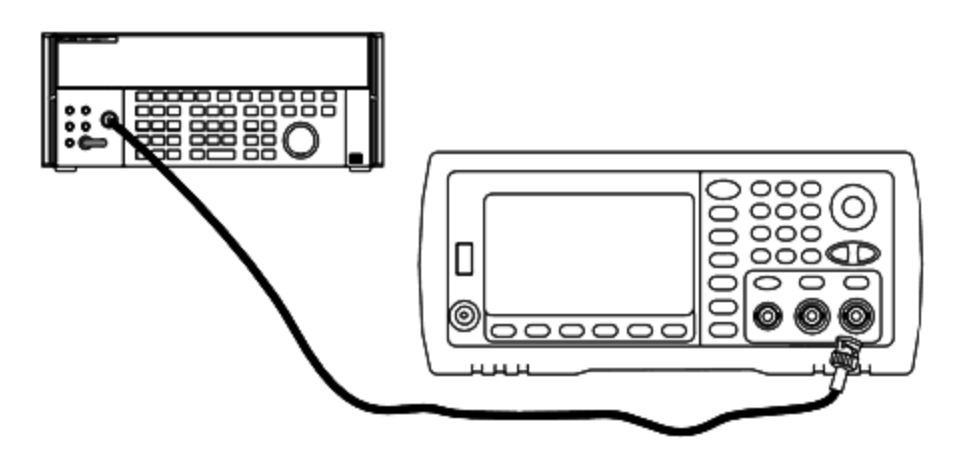

2. 정밀 AC 전압계를 사용하여 아래 표의 각 설정에 대해 출력 진폭을 측정합니다.

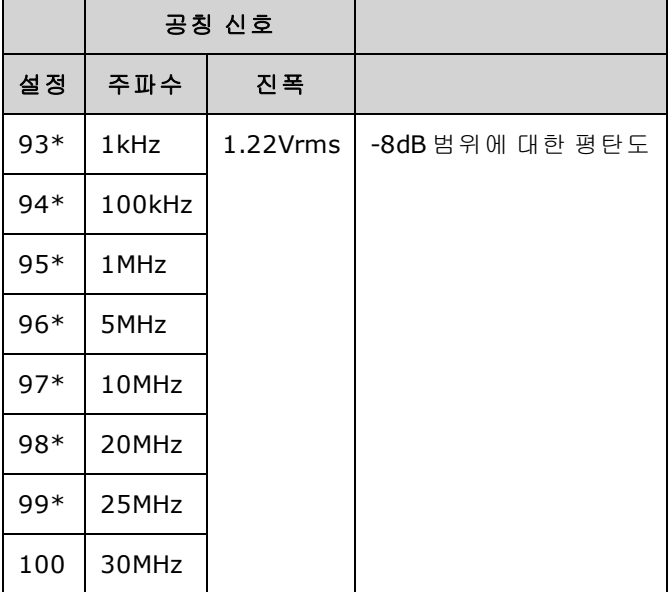

\* 이 설정을 완료하고 나면 상수가 저장됩니다.

- 3. 숫자 키패드 또는 노브를 사용하여 각 설정에 표시된 전압이 측정된 전압과 일치하도록 조정합 니다. **ENTER VALUE**를 선택합니다.
- 4. 권장 조정 절차가 완료되었습니다. 출력 사양 검증을 수행하는 것이 좋습니다.
	- a. 교정 절차에서 방금 조정한 내용을 확인해야 하는 경우 교정 메뉴를 종료하고 다음을 수행합 니다. -8dB 범위 [평탄도](#page-454-1) 검증

#### <span id="page-474-0"></span>[이전](#page-472-0) 교정 항목 [다음](#page-474-0) 교정 항목

### 교정 오류 - 33500 시리즈

교정 중에는 다음 오류가 발생할 수도 있습니다. [시스템](#page-428-0) 오류와 자가 [테스트](#page-539-0) 오류도 발생할 수 있습 니다. 일부 오류 메시지에는 문제가 발생한 채널 번호(1 또는 2)가 포함되며, 아래 메시지에서 이 번 호는 n으로 표시되어 있습니다.

#### **701 Calibration error; security defeated by hardware jumper**

계측기 전원을 켤 때 교정 보안 점퍼(CAL ENABLE)를 단락하면 보안 암호가 덮어 쓰였다는 것을 나타 내는 이 오류가 발생합니다. 자세한 내용은 교정 [보안](#page-449-0)을 참조하십시오.

#### **702 Calibration error; calibration memory is secured**

교정을 수행하려면 계측기 보안을 해제합니다. 자세한 내용은 교정 [보안](#page-449-0)을 참조하십시오.

#### **703 Calibration error; secure code provided was invalid**

지정한 보안 코드가 잘못되었습니다.

#### **706 Calibration error; value out of range**

입력한 값이 올바른 범위를 벗어났습니다.

#### **707 Calibration error; signal input is out of range**

1V입력 전압이 너무 높은 경우 ADC 조정(설정 6) 중에 발생합니다. 자가 교정(설정 7) 중에도 발생할 수 있습니다. 자가 테스트를 실행하여 문제를 진단하십시오.

**710 Self-calibration failed; Chan n, null DAC cal, invalid self cal Self-calibration failed; Chan n, offset DAC cal with attenuator, invalid self cal Self-calibration failed; Chan n, offset DAC cal no attenuator, invalid self cal**

지정한 DAC의 내부 교정을 수행하는 동안 오류가 발생했습니다. 자가 교정이 종료되었으며 자가 교 정 상수가 변경되지 않았습니다. 자가 테스트를 실행하여 문제를 진단하십시오.

**711 Self-calibration failed; Chan n, null DAC cal gain too low (too high), <***meas\_value***> Self-calibration failed; Chan n, offset DAC cal with attenuator gain too low (too high), <***meas\_value***> Self-calibration failed; Chan n, offset DAC cal no attenuator gain too low (too high), <***meas\_value***>**

지정한 DAC에 대해 계산된 게인 교정 계수가 한계를 벗어납니다. 자가 교정이 종료되었으며 자가 교 정 상수가 변경되지 않았습니다. 자가 테스트를 실행하여 문제를 진단하십시오.

**712 Self-calibration failed; Chan n, null DAC cal zero too low (too high), <***meas\_value***> Self-calibration failed; Chan n, offset DAC cal with attenuator zero too low (too high), <***meas\_value***> Self-calibration failed; Chan n, offset DAC cal no attenuator zero too low (too high), <***meas\_value***> Self-calibration failed; Chan n, GND measurement out of limits, <***meas\_value***>**

지정한 DAC에 대해 계산된 0 교정 계수가 한계를 벗어납니다. 자가 교정이 종료되었으며 자가 교정 상수가 변경되지 않았습니다. 자가 테스트를 실행하여 문제를 진단하십시오.

**715 Self-calibration failed; Chan n, null DAC cal, convergence error sub attenuator value dB**

내부 교정 중에 내부 null DAC 교정을 수렴하지 못했습니다. 자가 교정이 종료되었으며 자가 교정 상 수가 변경되지 않았습니다. 자가 테스트를 실행하여 문제를 진단하십시오.

**720 Self-calibration failed; Chan n, offset DAC cal with attenuator, convergence error Self-calibration failed; Chan n, offset DAC cal no attenuator, convergence error**

내부 오프셋 DAC 교정에서 내부 교정을 수렴하지 못했습니다. 자가 교정이 종료되었으며 자가 교정 상수가 변경되지 않았습니다. 자가 테스트를 실행하여 문제를 진단하십시오.

#### **850 Calibration error; set up is invalid**

잘못된 교정 설정 번호를 선택했습니다.

#### **850 Calibration error; set up is out of order**

특정 교정 단계는 특정 방법으로 시작하고 끝내야 합니다. 교정 시퀀스의 중간부터 수행하지 마십시 오.

#### <span id="page-475-0"></span>[이전](#page-473-0) 교정 항목

## 교정 소개 - 33600 시리즈

이 장에는 계측기 성능 및 조정을 확인하는 절차(교정)가 나와 있습니다.

케이스를 열지 않은 상태로 계측기를 전자적으로 교정할 수 있고 기계적인 내부 조정은 수행할 필요 가 없습니다. 계측기는 사용자가 설정한 입력 기준값에 기반해 보정 계수를 계산하고 다음 교정 조정 을 수행할 때까지 보정 계수를 비휘발성 메모리에 저장합니다. 이 데이터는 전원을 껐다가 켜거나 [\\*RST](#page-287-0)를 사용해도 변경되지 않습니다.

# Keysight Technologies 교정 서비스

해당 지역의 Keysight Technologies 서비스 센터에서 저렴한 재교정 서비스를 제공하고 있습니다. 서 비스 센터에서는 경쟁력 있는 가격에 교정 서비스를 제공할 수 있도록 자동화된 교정 시스템을 사용 합니다.

# 교정 목차

다음과 같은 단원이 포함되어 있습니다.

[교정](#page-477-0) 개요

- <sup>l</sup> [교정](#page-477-1) 주기
- [조정](#page-478-0) 권장
- [교정에](#page-478-1) 필요한 시간
- <sup>l</sup> 교정 절차 [자동화](#page-478-2)
- <sup>l</sup> 권장 [테스트](#page-478-3) 장비
- <sup>l</sup> 테스트 [고려사항](#page-479-0)
- 교정 [카운트](#page-480-0)
- 교정 [메시지](#page-480-1)

[교정](#page-480-2) 보안

[검증](#page-482-0)

성능 검증 [테스트](#page-482-1)

- 자가 [테스트](#page-482-2)
- [빠른](#page-483-0) 성능 확인
- 성능 검증 [테스트](#page-483-1)
- 진폭 및 [평탄도](#page-483-2) 검증 절차

내부 [타임베이스](#page-483-3) 검증

AC 진폭([고임피던스](#page-484-0)) 검증

DC [오프셋](#page-485-0) 전압 검증

1Vpp 범위 [평탄도](#page-486-0) 검증

4Vpp 범위 [평탄도](#page-489-0) 검증

8Vpp 범위 [평탄도](#page-493-0) 검증

- [일반](#page-496-0) 교정/조정 절차
- [진행](#page-497-0) 중인 교정 중단
- 조정 [시퀀스](#page-497-1)
- 자가 [테스트](#page-497-2)
- 주파수(내부 [타임베이스](#page-498-0)) 조정
- [내부](#page-499-0) ADC 조정
- [자가](#page-500-0) 교정 조정
- 출력 [임피던스](#page-500-1) 조정
- AC 진폭([고임피던스](#page-501-0)) 조정
- 1Vpp [평탄도](#page-503-0) 조정
- 4Vpp [평탄도](#page-506-0) 조정
- 8Vpp [평탄도](#page-508-0) 조정

채널 2 조정([필요한](#page-509-0) 경우)

- [자가](#page-510-0) 교정 조정(채널 2)
- 출력 [임피던스](#page-510-1) 조정(채널 2)
- AC 진폭([고임피던스](#page-511-0)) 조정(채널 2)
- 1Vpp [평탄도](#page-513-0) 조정(채널 2)
- 4Vpp [평탄도](#page-516-0) 조정(채널 2)
- <sup>l</sup> 8Vpp [평탄도](#page-517-0) 조정

[교정](#page-519-0) 오류

<span id="page-477-0"></span>[다음](#page-477-0) 교정 항목

### 교정 개요 - 33600 시리즈

이 단원에서는 계측기의 교정 기능을 소개합니다. 교정에 대한 자세한 내용은 교정 [소개를](#page-475-0) 참조하십 시오.

## <span id="page-477-1"></span>교정 주기

응용 프로그램의 정확도 요구 사항에 따라 결정된 정기적인 주기로 계측기를 교정해야 합니다. 대부 분의 응용 프로그램에는 1년 주기가 적절합니다. 정확도 사양은 정기적인 교정 주기에 조정을 수행 한 경우에만 보장됩니다. 1년 교정 주기를 지키지 않으면 정확도 사양이 보장되지 않습니다. 어떤 응 용 프로그램에 대해서도 2년을 초과하는 교정 주기는 권장되지 않습니다.

### <span id="page-478-0"></span>조정 권장

어떤 교정 주기를 선택하든 교정 주기마다 항상 완전한 재조정을 수행하는 것이 좋습니다. 그러면 계 측기가 다음 교정 주기까지 사양 범위 내로 유지되고 장기적으로는 최상의 안정성을 제공합니다. 이 방법을 통해 측정된 성능 데이터를 사용하여 향후의 교정 주기를 연장할 수 있습니다. 교정 카운트를 사용하면 모든 조정이 수행되었음을 확인할 수 있습니다.

#### <span id="page-478-1"></span>교정에 필요한 시간

처음 들어온 계측기를 검증하는 경우 성능 검증 테스트를 먼저 수행하십시오. 그런 다음 조정을 수행 하고 성능 검증 테스트를 다시 실행하십시오. 이러한 각 단계는 수동으로 수행하는 경우 채널당 약 30분이 소요됩니다.

계측기를 컴퓨터의 제어 하에서 자동으로 교정할 수도 있습니다. 컴퓨터 제어를 사용하는 경우 전체 교정 절차 및 성능 검증 테스트를 계측기 예열 후 약 30분(채널 한 개) 또는 60분(채널 두 개) 이내에 수 행할 수 있습니다(테스트 [고려사항](#page-479-0) 참조).

#### <span id="page-478-2"></span>교정 절차 자동화

프로그래밍 가능한 테스트 장비를 사용하여 전체 검증 및 조정 절차를 자동화할 수 있습니다. 원격 인터페이스를 통해 각 테스트의 계측기 구성을 프로그래밍할 수 있습니다. 그런 다음 리드백 검증 데 이터를 테스트 프로그램에 입력하고 결과를 적절한 테스트 한계와 비교합니다.

원격 인터페이스에서 계측기를 조정할 수도 있습니다. 이 절차는 전면 패널에서 수행하는 절차와 비 슷합니다. 먼저 측정 장비에서 필요한 기능과 범위를 선택하여 컴퓨터를 통해 조정을 수행합니다. 교정 값을 계측기로 전송한 다음 원격 인터페이스를 통해 교정을 개시합니다.

교정 전에는 [계측기](#page-480-2) 보호를 해제해야 합니다.

단일 교정 설정에 대한 일반적인 프로그래밍 시퀀스는 다음과 같습니다.

- 1. **[CAL:SETup](#page-221-0) 2**(교정 단계 2용으로 계측기 구성)
- 2. 외부 주파수 카운터를 사용하여 출력 주파수 측정
- 3. **CAL:VALue [9.99994321E6](#page-222-0)**(측정된 값을 계측기로 전송)
- 4. **[CAL?](#page-219-0)**(설정 2에 대해 교정 조정 개시)
- 5. [CAL?](#page-219-0) 쿼리 값을 읽어 조정 실패(+1) 또는 성공(+0) 결정
- 6. **[CAL:SETup](#page-221-0) 3**(교정 단계 3용으로 계측기 구성)

<span id="page-478-3"></span>계측기 프로그래밍에 대한 자세한 내용은 SCPI 언어 [소개](#page-183-0)를 참조하십시오.

### 권장 테스트 장비

성능 검증 및 조정 절차에 권장되는 테스트 장비가 아래 나열되어 있습니다. 같은 계측기를 사용할 수 없는 경우 동일한 정확도의 교정 표준으로 대체하십시오.

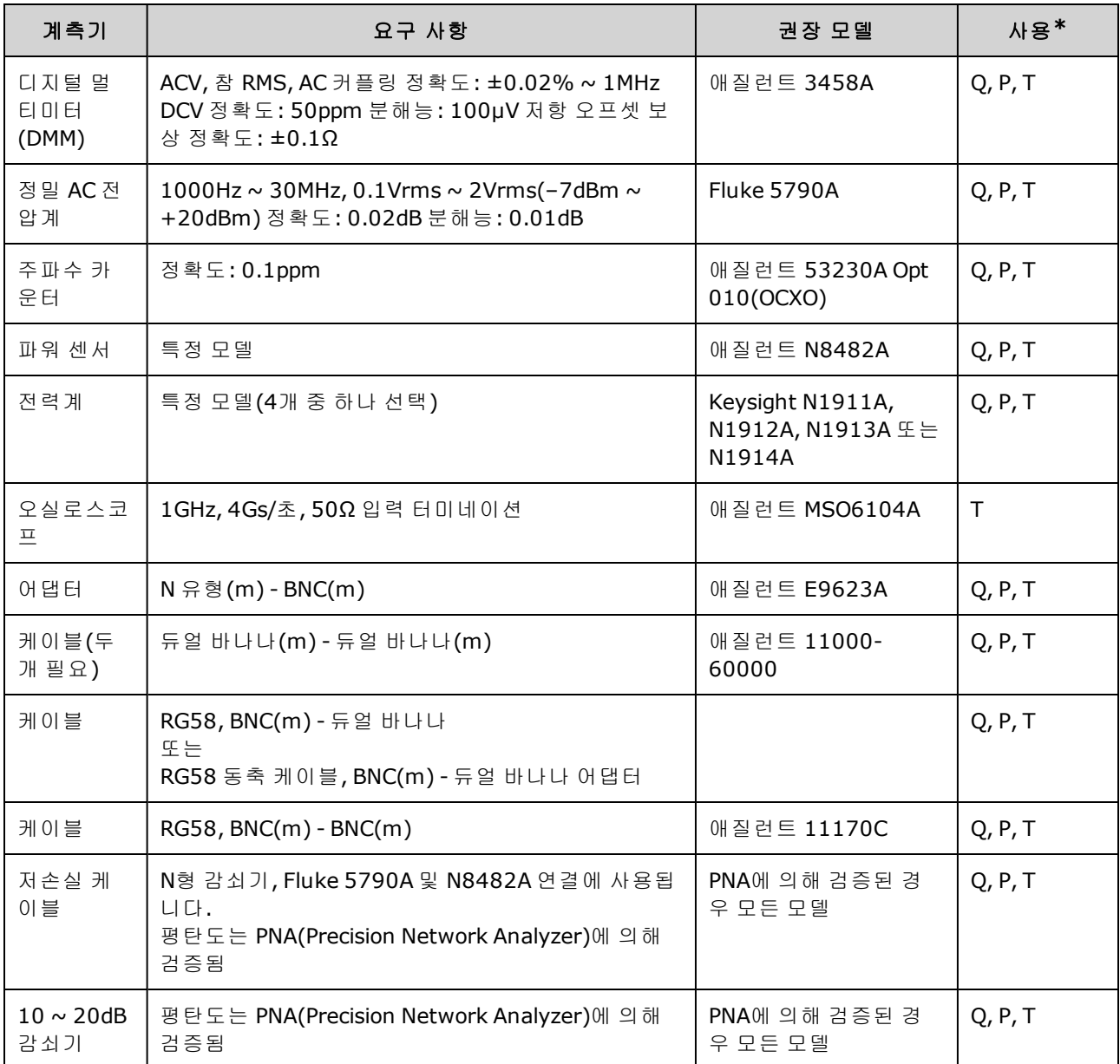

<span id="page-479-0"></span>\* Q = 빠른 검증 P = 성능 검증 T = 문제 해결

### 테스트 고려사항

최적의 성능을 위해 모든 절차는 다음 권장사항을 따라야 합니다.

- 교정 주변 온도는 18~28℃ 범위에서 안정적으로 유지해야 하고 이상적인 온도는 23±1℃입니 다.
- <sup>l</sup> 주변 상대습도가 80% 미만이어야 합니다.
- 검증 또는 조정 전에 한 시간 동안 예열해야 합니다.
- <sup>l</sup> 측정 케이블은 최대한 짧아야 하며 임피던스 요구 사항에 맞아야 합니다.
- RG-58 또는 동급 50Ω 케이블을 사용해야 합니다.

### <span id="page-480-0"></span>교정 카운트

교정을 몇 회 수행했는지 계측기에 쿼리할 수 있습니다. 계측기는 출고 시에 교정되었습니다. 계측 기를 인수할 때 카운트를 읽어 초기값을 확인하십시오.

- 이 설정은 비휘발성이므로 전원을 껐다 켜거나 [\\*RST](#page-287-0)를 실행해도 변경되지 않습니다.
- <sup>l</sup> 값이 저장되는 각 교정 포인트마다 값이 1씩 증가하기 때문에 전체 교정을 실행할 경우 카운트가 다수 증가합니다.

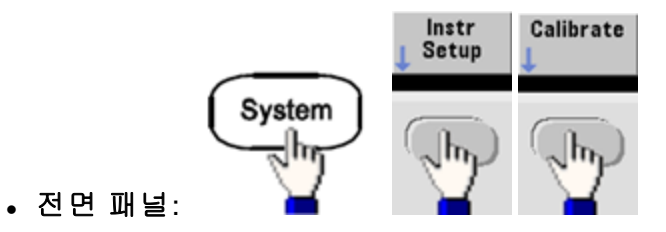

<span id="page-480-1"></span><sup>l</sup> **SCPI:** [CAL:COUNt?](#page-219-1)

### 교정 메시지

교정 메모리에는 최대 40자인 메시지 하나를 저장할 수 있습니다. 예를 들어 마지막으로 교정을 수 행한 날짜, 다음 교정 예정 날짜, 계측기 일련 번호, 교정 전문가의 연락 정보 등을 저장할 수 있습니 다.

교정 메시지를 기록하려면 계측기의 보안을 해제합니다. 계측기 보안 여부에 관계없이 메시지는 전 면 패널 또는 원격 인터페이스에서 읽을 수 있습니다.

- 교정 메시지를 저장하면 이전에 저장된 메시지를 덮어씁니다.
- 이 설정은 비휘발성이므로 전원을 껐다 켜거나 [\\*RST](#page-287-0)를 실행해도 변경되지 않습니다.

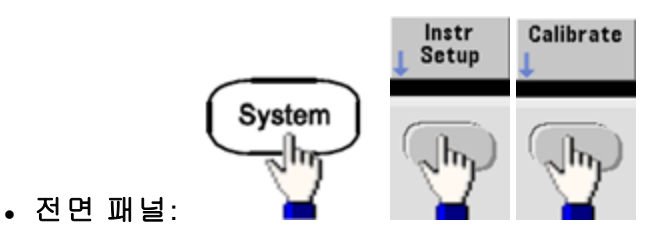

<sup>l</sup> **SCPI:** [CAL:STR](#page-221-1) "Cal Due: 01 August 2012"

### <span id="page-480-2"></span>[이전](#page-475-0) 교정 항목 [다음](#page-480-2) 교정 항목

## 교정 보안 - 33600 시리즈

이 단원에서는 계측기의 교정 보안 시스템에 대해 설명합니다.

#### 보안 개요

보안 코드로 실수로 인한 계측기 조정 또는 무단 계측기 조정을 방지할 수 있습니다. 33600 시리즈 계측기의 출고 시 기본 보안 코드는 **AT33600**입니다.

- 일단 보안 코드를 입력하면 해당 코드는 전면 패널과 원격 조작에도 사용해야 합니다. 전면 패널 에서 계측기 보안을 적용한 경우 원격 인터페이스에서도 같은 코드를 사용하여 보안을 해제해야 합니다.
- 이 설정은 비휘발성이므로 전원을 껐다 켜거나 [\\*RST](#page-287-0)를 실행해도 변경되지 않습니다.
- <sup>l</sup> 보안 코드 규칙: 따옴표가 없는 문자열(최대 12자) 문자(A-Z)로 시작해야 함 문자, 숫자(0-9) 및 밑줄 사용 가능
- <sup>l</sup> 전면 패널**:**

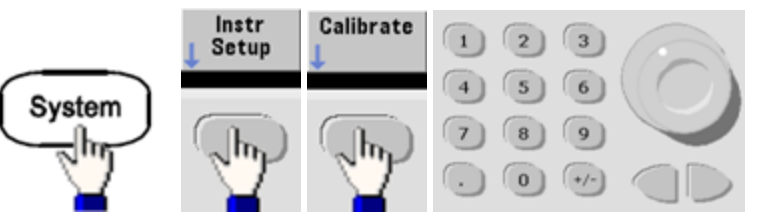

<sup>l</sup> **SCPI:** [CALibration\\_SECurity:STATe](#page-220-0)

# 보안 코드 없이 계측기 보안 해제

주의 이 절차를 시작하기 전에 ESD([정전기](#page-444-0) 방전) 안전 조치를 참조하십시오.

- 1. 전원 코드 및 모든 입/출력 연결을 해제합니다.
- 2. 계측기를 분해합니다(분해 33600 [시리즈](#page-551-0) 참조).
- 3. 33600 시리즈의 경우 아래와 같이 전면 패널 PCBA에서 핀 A1과 B1 간을 일시적으로 단락시킵니 다.

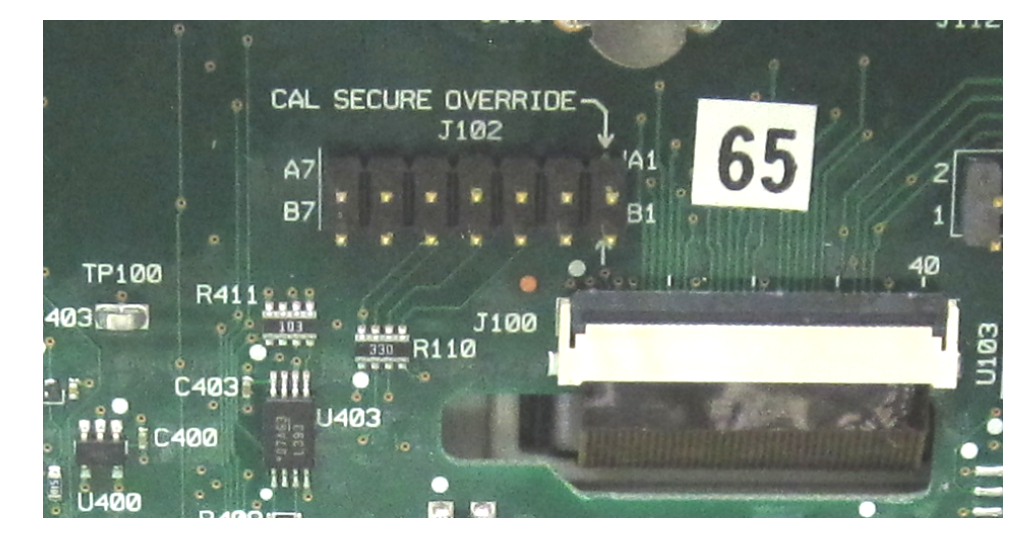

4. 전원을 연결하고 계측기를 켭니다.

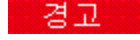

전원 공급기 모듈의 고전압부 또는 전원 라인 연결부에 접촉하지 않도록 주의하십 시오. 계측기가 꺼져 있어도 전원은 공급됩니다.

5. 오류 대기열에 "Calibration security has been disabled."라는 메시지가 표시됩니다.

교정 보안 잠금이 해제되고 암호가 출고 시 기본값으로 재설정됩니다. 전원을 켜는 동안 점퍼가 연결되었기 때문에 교정 카운트가 증가하고 **+701,"Calibration error; security defeated by hardware jumper"** 오류 메시지가 표시됩니다. 비휘발성 교정 저장소가 업데이트되어 이러한 작 동을 반영합니다.

- 6. 계측기를 끄고 임시 단락을 제거한 후에 전원 코드를 뽑습니다.
- 7. 계측기를 다시 조립합니다.
- 8. 위에서 설명한 대로 새 보안 코드를 입력하고 안전한 위치에 기록해 둡니다.

#### <span id="page-482-0"></span>[이전](#page-477-0) 교정 항목 [다음](#page-482-0) 교정 항목

## 검증 - 33600 시리즈

다음 항목에서는 교정 절차의 검증 부분에 대해 설명합니다.

- 성능 검증 [테스트](#page-482-1)
- 내부 [타임베이스](#page-483-3) 검증
- AC 진폭([고임피던스](#page-484-0)) 검증
- DC [오프셋](#page-485-0) 전압 검증
- 1Vpp 범위 [평탄도](#page-486-0) 검증
- 4Vpp 범위 [평탄도](#page-489-0) 검증
- 8Vpp 범위 [평탄도](#page-493-0) 검증

<span id="page-482-1"></span>[이전](#page-480-2) 교정 항목 [다음](#page-482-1) 교정 항목

# 성능 검증 테스트 - 33600 시리즈

성능 검증 테스트를 사용해서 계측기의 측정 성능을 검증합니다. 성능 검증 테스트에서는 제품 데이 터시트에 나와 있는 계측기의 사양을 사용합니다.

세 가지 레벨의 성능 검증 테스트를 수행할 수 있습니다.

- 자가 테스트 계측기 작동에 대한 높은 신뢰도를 제공하는 일련의 내부 검증 테스트입니다.
- 빠른 검증 내부 자가 테스트와 선택한 검증 테스트의 조합입니다.
- **성능 검증 테스트** 처음에 계측기를 수령하거나 조정을 수행한 후에 승인 테스트로 권장되는 광 범위한 테스트입니다.

### <span id="page-482-2"></span>자가 테스트

계측기를 켤 때마다 간단한 전원 켜기 자가 테스트가 자동으로 수행됩니다. 이 제한적인 테스트에서 는 계측기의 작동 상태를 점검합니다. 자세한 내용은 자가 [테스트](#page-535-0) 절차를 참조하십시오.

### <span id="page-483-0"></span>빠른 성능 확인

빠른 성능 확인은 내부 자가 테스트와 축약된 성능 테스트의 조합으로, 성능 검증 테스트에서 Q자로 지정됩니다. 이 테스트에서는 계측기 기능의 정상 작동 및 사양에 부합되는 신뢰도를 높이는 간단한 방법을 제공합니다. 이러한 테스트는 서비스 작업 이후에 권장되는 가장 최소한의 성능 확인 집합이 기도 합니다. 빠른 확인 요소(Q로 지정됨)로 계측기 성능을 감사하여 정상적인 정확도 드리프트 메커 니즘에 대한 성능을 검증할 수 있습니다. 이 테스트에서는 비정상적인 구성 요소 고장은 확인하지 않 습니다.

빠른 성능 확인을 수행하려면 다음과 같이 하십시오.

- 1. 자가 [테스트를](#page-535-0) 완전히 수행합니다.
- 2. Q자로 표시된 성능 검증 테스트만 수행합니다.

<span id="page-483-1"></span>3. 계측기가 빠른 성능 확인에 실패하는 경우에는 조정 또는 수리가 필요합니다.

#### 성능 검증 테스트

성능 검증 테스트는 계측기를 처음 받았을 때의 합격판정 테스트로 권장됩니다. 합격판정 테스트 결 과를 제품 데이터시트의 사양과 비교해야 합니다. 합격된 후에는 매 교정 주기마다 성능 검증 테스트 를 반복해야 합니다.

계측기가 성능 검증에 실패하는 경우에는 조정 또는 수리가 필요합니다.

매 교정 주기마다 조정을 수행하는 것이 좋습니다. 조정을 수행하지 않는 경우에는 데이터시트에 나 와 있는 사양의 80% 이하를 검증 한계로 사용하여 대역을 보호해야 합니다.

#### <span id="page-483-2"></span>진폭 및 평탄도 검증 절차

평탄도 검증 절차에서는 정밀 AC 전압계와 전력계를 사용합니다. 열전압 변환기(TVC)로 교체하여 적 절한 작동 절차와 테스트 장비를 사용해 측정을 수행할 수도 있습니다.

Fluke 5790A 정밀 AC 전압계는 1kHz ~ 20MHz에서의 진폭을 측정하는 데 사용됩니다. 20 ~ 120MHz의 경우 Keysight N8482A 파워 센서를 갖춘 전력계가 사용됩니다. 1MHz~20MHz 범위에서 5790A와 N8482A로 측정한 진폭은 N8482A를 5790A로 배율 조정하는 데 사용됩니다.

#### <span id="page-483-3"></span>[이전](#page-482-0) 교정 항목 [다음](#page-483-3) 교정 항목

### 내부 타임베이스 검증 - 33600 시리즈

출력 주파수 정확도를 검증합니다. 모든 출력 주파수는 생성된 단일 주파수에서 파생됩니다.

1. 아래에 나와 있는 것처럼 주파수 카운터를 채널 1 출력에 연결합니다. 주파수 카운터 입력은 50Ω에서 끝나야 합니다.

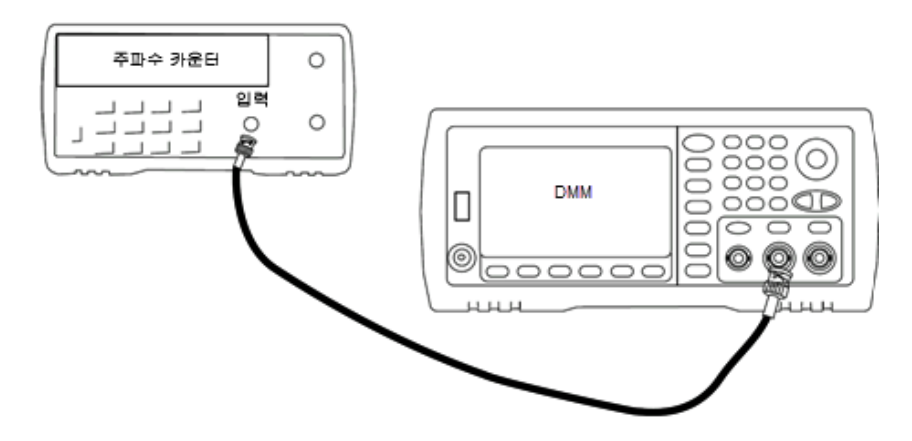

2. 계측기를 아래 표에 설명된 출력으로 설정하고 출력 주파수를 측정합니다. 이때 계측기 출력을 활성화해야 합니다*.*

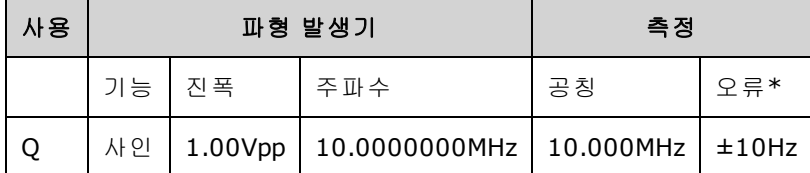

\* 옵션인 고안정성 OCXO [타임베이스를](#page-5-0) 사용하는 경우 측정 오류는 ±1Hz입니다.

3. 측정된 값을 표에 나와 있는 테스트 한계와 비교합니다.

[이전](#page-482-1) 교정 항목 [다음](#page-484-0) 교정 항목

# <span id="page-484-0"></span>AC 진폭(고임피던스) 검증 - 33600 시리즈

각 감쇠기를 사용하여 1kHz 주파수에서 AC 진폭 출력 정확도를 확인합니다.

1. Vrms를 측정하도록 DMM을 설정합니다. 아래 나온 것처럼 DMM을 채널 출력에 연결합니다.

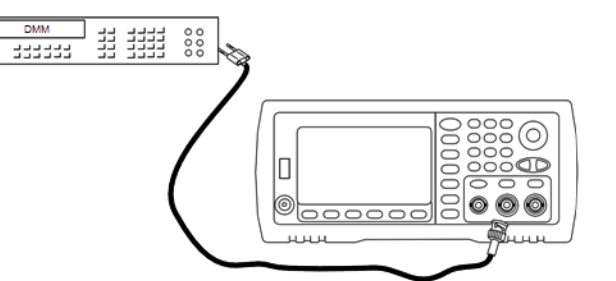

2. 계측기를 아래 표의 각 출력으로 설정하고 DMM을 사용하여 출력 전압을 측정합니다. 출력 임피 던스를 High-Z로 설정하고 출력을 활성화하십시오.

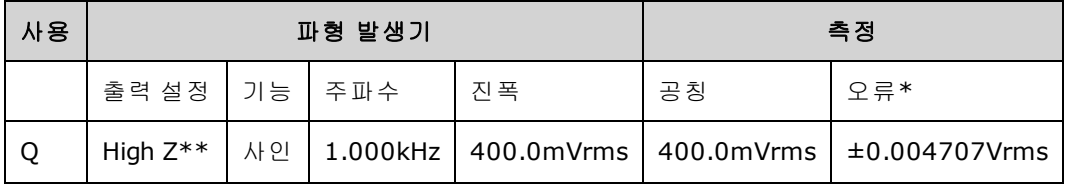

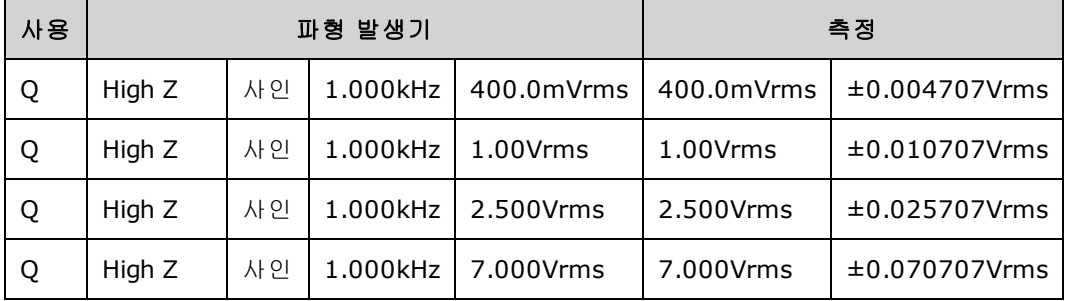

\* ±1mVpp(50Ω) 설정의 1%를 기준으로 하고 High-Z의 경우 Vrms로 변환됩니다.

\*\* 다음 시퀀스에 따라 이 출력을 설정합니다.

- a. 진폭을 400.0mVrms로 설정
- b. DC 오프셋을 1.0VDC로 설정
- c. 자동 범위를 OFF로 설정
- d. DC 오프셋 전압을 0.0VDC로 설정
- e. 측정 후에 나머지 측정값에 대한 범위 자동 조정을 ON으로 설정합니다.
- 3. 측정된 값을 표에 나와 있는 테스트 한계와 비교합니다.

4. 두 채널 계측기에서만 가능: DMM을 채널 2 출력에 연결하고 2 ~ 3단계를 반복합니다.

### <span id="page-485-0"></span>[이전](#page-483-3) 교정 항목 [다음](#page-485-0) 교정 항목

# DC 오프셋 전압 검증 - 33600 시리즈

2개 감쇠기 범위에서 DC 오프셋 전압을 확인합니다.

1. DCV를 측정하도록 DMM을 설정합니다. 아래 나온 것처럼 DMM을 채널 출력에 연결합니다.  $\begin{tabular}{|c|c|c|c|c|} \hline 5mm & 144 & 144 & 145 & 146 \\ \hline 5mm & 144 & 144 & 144 & 148 \\ \hline 6mm & 144 & 144 & 144 & 148 \\ \hline \end{tabular}$ 

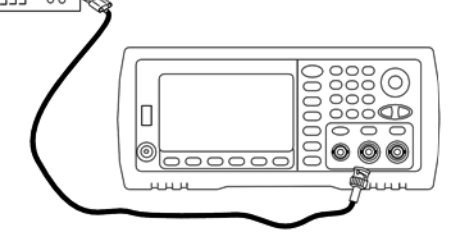

2. 계측기를 아래 표의 각 출력으로 설정하고 DMM을 사용하여 출력 전압을 측정합니다.

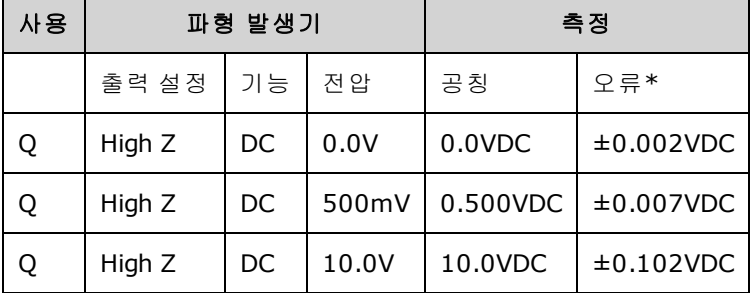

\* High-Z의 경우 ±2mVDC 설정의 1%를 기준으로 합니다.

- 3. 측정된 값을 표에 나와 있는 테스트 한계와 비교합니다.
- 4. 두 채널 계측기에서만 가능: DMM을 채널 2 출력에 연결하고 2 ~ 3단계를 반복합니다.

#### <span id="page-486-0"></span>[이전](#page-484-0) 교정 항목 [다음](#page-486-0) 교정 항목

# 1Vpp 범위 평탄도 검증 - 33600 시리즈

1Vpp 범위에서 고주파수 AC 진폭 평탄도를 확인합니다.

1. 아래 나온 것처럼 정밀 AC 전압계를 연결하여 출력 진폭을 측정합니다. BNC 케이블을 Fluke 5790A의 광대역 입력에 연결합니다.대체 테스트 장비를 사용하는 경우에는 로드 정확도가 측정 품질에 직접적인 영향을 주므로 입력 임피던스가 50Ω인지 확인하십시오.

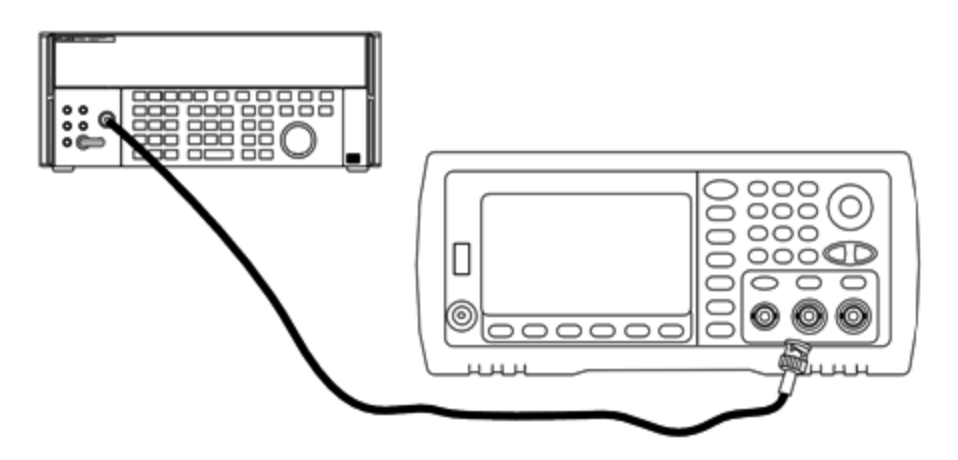

- 2. 정밀 AC 전압계를 "Medium, Medium" 디지털 필터 및 필터 재시작으로 설정합니다.
- 3. 출력 임피던스를 50Ω으로 설정하고 출력을 활성화하십시오. 계측기를 아래 표에 설명되어 있는 대로 구성하고 AC 전압계를 사용하여 출력 진폭을 측정합니다. 측정된 값은 기준 측정값이 됩니 다. 이 Vrms 값과 함께, dBm = 10×log<sub>10</sub>(20×Vrms<sup>2</sup>) 공식을 사용하여 계산된 dBm 값도 아래 표에 기록합니다.

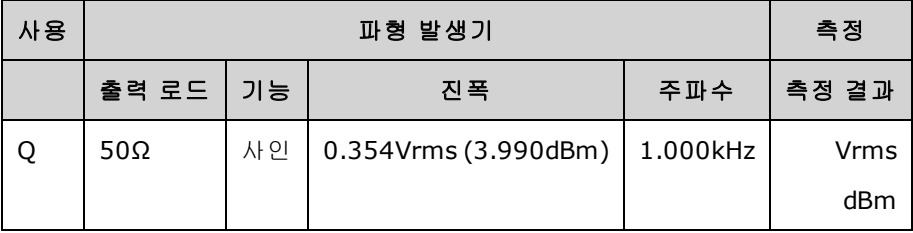

4. 아래 표에 설명된 대로 파형 생성기 기능, 진폭 및 주파수를 설정합니다. 진폭을 측정하고 그 결 과를 아래 표에 기록합니다.

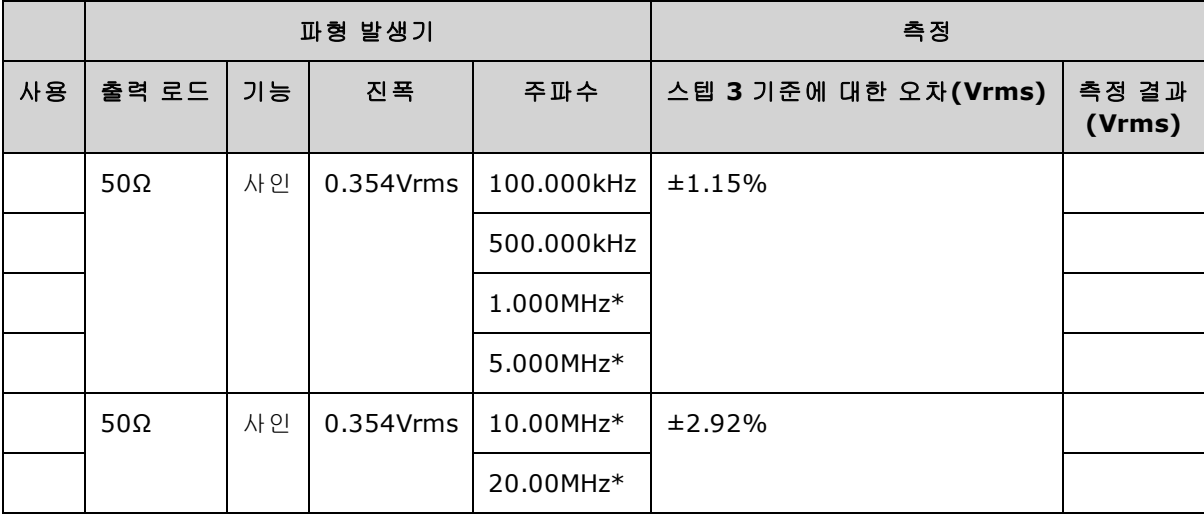

\* 이러한 값은 아래의 보정 계수 표에서 사용됩니다.

5. 전력계를 Fluke 5790A로 스케일링하려면 아래 표를 사용하여 보정 계수를 계산해야 합니다. 1MHz ~ 20MHz에서 5790A와 전력계 모두에 대한 진폭 측정값이 사용됩니다. Fluke 5790A로 만들 어진 1, 5, 10 및 20MHz에 대한 측정값을 아래의 보정 계수 표에 입력합니다. 그런 후에 다음 공식 을 사용하여 Vrms 결과값을 dBm으로 변환합니다.

dBm =  $10 \times \log_{10}(20 \times Vrms^2)$ 

dBm 결과값 네 개의 평균(산술 평균치)을 계산하여 그 결과를 Fluke 5790A dBm 열의 하단에 있는 표에 입력합니다.

6. 아래와 같이 N형 커넥터를 사용하여 파형 생성기의 채널 1 출력에 N8482A를 연결합니다. 1, 5, 10 및 20MHz 측정값을 반복하여 dBm 결과값을 아래 표에 입력합니다. dBm 결과값 네 개의 평균 (산술 평균치)을 계산하여 그 결과를 전력계 dBm 열의 하단에 있는 표에 입력합니다.

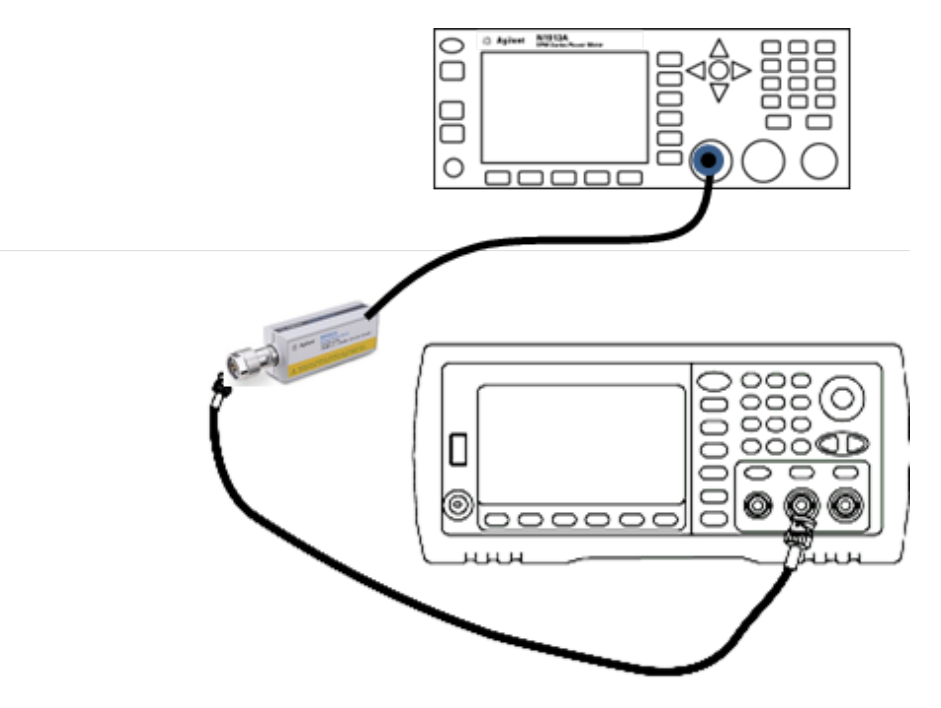

7. 보정 계수를 계산하려면 Fluke 5790A dBm 평균에서 전력계 dBm 평균을 뺍니다. 보정 계수 표의 오른쪽 하단에 이 결과를 기록합니다. 이 보정 계수를 모든 전력계 측정값에 추가합니다.

# 보정 계수 표

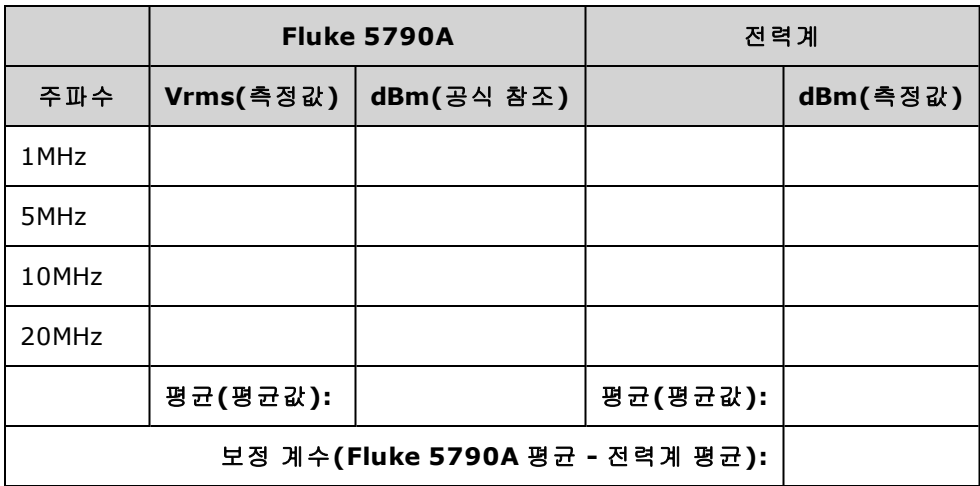

8. 전력계를 사용하여 다음 측정치를 만듭니다. 아래와 같이 33600 시리즈 계측기를 기능, 진폭 및 주파수로 설정합니다. 각 주파수에 대해 측정된 dBm(보정 계수를 추가해야 함)을 아래 표에 기록 합니다.

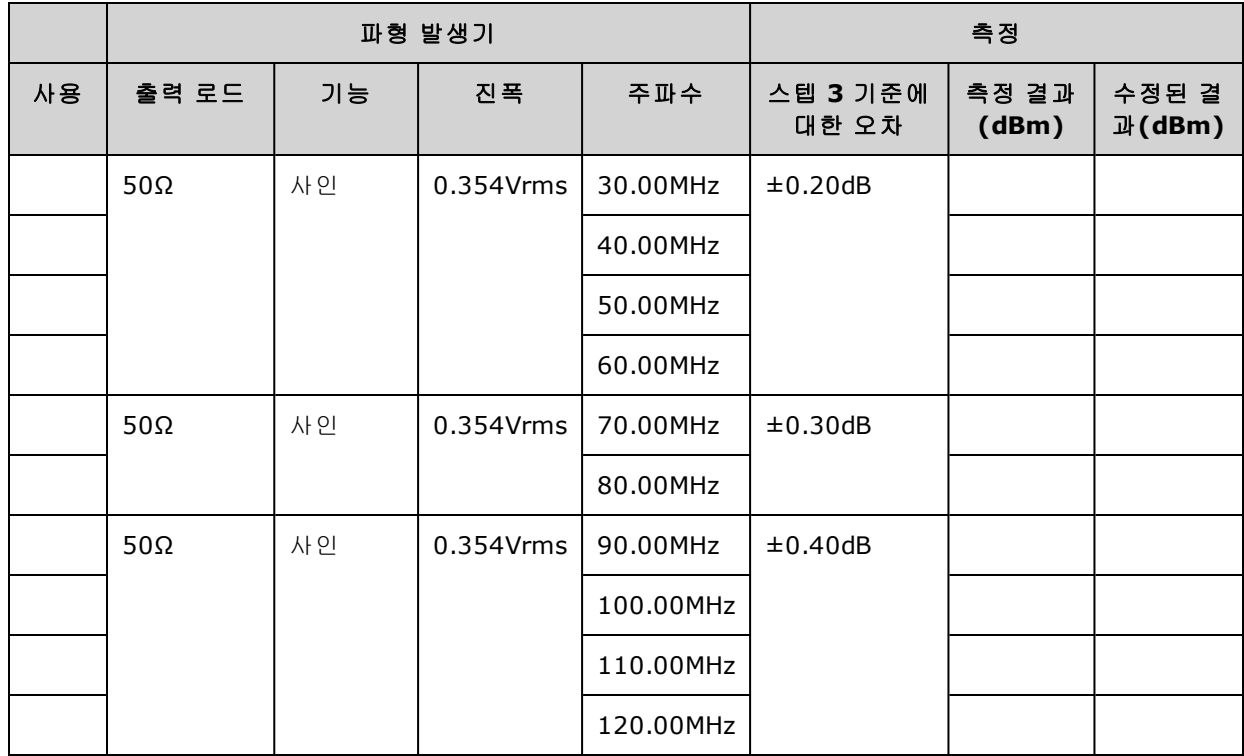

9. 측정된 값을 양쪽 표에 나와 있는 테스트 한계와 비교합니다.

10. 두 채널 계측기에서만 가능: AC 전압계를 채널 2에 연결하고 2 ~ 6단계를 반복합니다.

[이전](#page-485-0) 교정 항목 [다음](#page-489-0) 교정 항목

# <span id="page-489-0"></span>4Vpp 범위 평탄도 검증 - 33600 시리즈

4Vpp 범위에서 고주파수 AC 진폭 평탄도를 확인합니다.

1. 아래 나온 것처럼 정밀 AC 전압계를 연결하여 출력 진폭을 측정합니다. BNC 케이블을 Fluke 5790A의 광대역 입력에 연결합니다. 대체 테스트 장비를 사용하는 경우에는 로드 정확도가 측정 품질에 직접적인 영향을 주므로 입력 임피던스가 50Ω인지 확인하십시오.

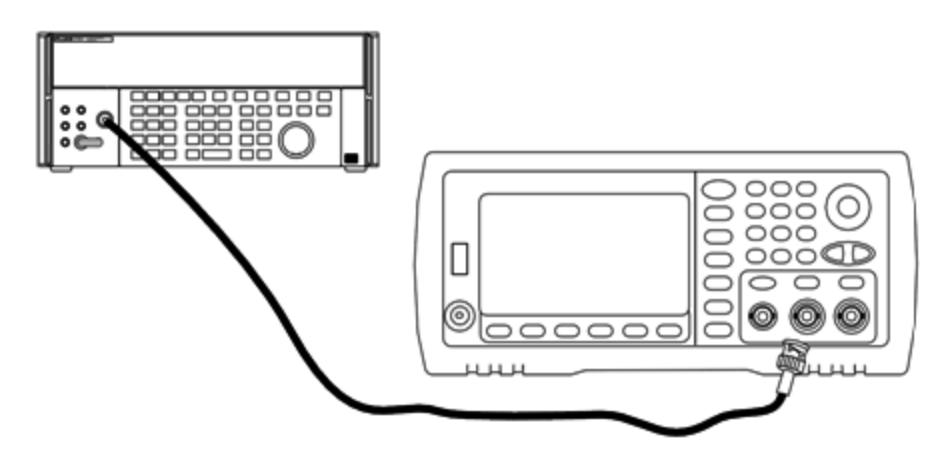

- 2. 정밀 AC 전압계를 "Medium, Medium" 디지털 필터 및 필터 재시작으로 설정합니다.
- 3. 출력 임피던스를 50Ω으로 설정하고 출력을 활성화하십시오. 계측기를 아래 표에 설명되어 있는 대로 구성하고 AC 전압계를 사용하여 출력 진폭을 측정합니다. 측정된 값은 기준 측정값이 됩니 다. 이 Vrms 값과 함께, dBm = 10×log<sub>10</sub>(20×Vrms<sup>2</sup>) 공식을 사용하여 계산된 dBm 값도 아래 표에 기록합니다.

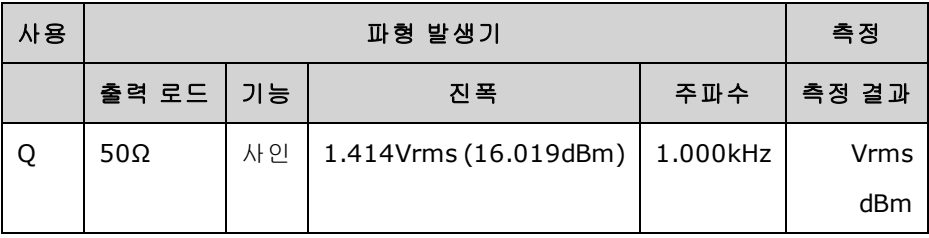

4. 아래 표에 설명된 대로 파형 생성기 기능, 진폭 및 주파수를 설정합니다. 진폭을 측정하고 그 결 과를 아래 표에 기록합니다.

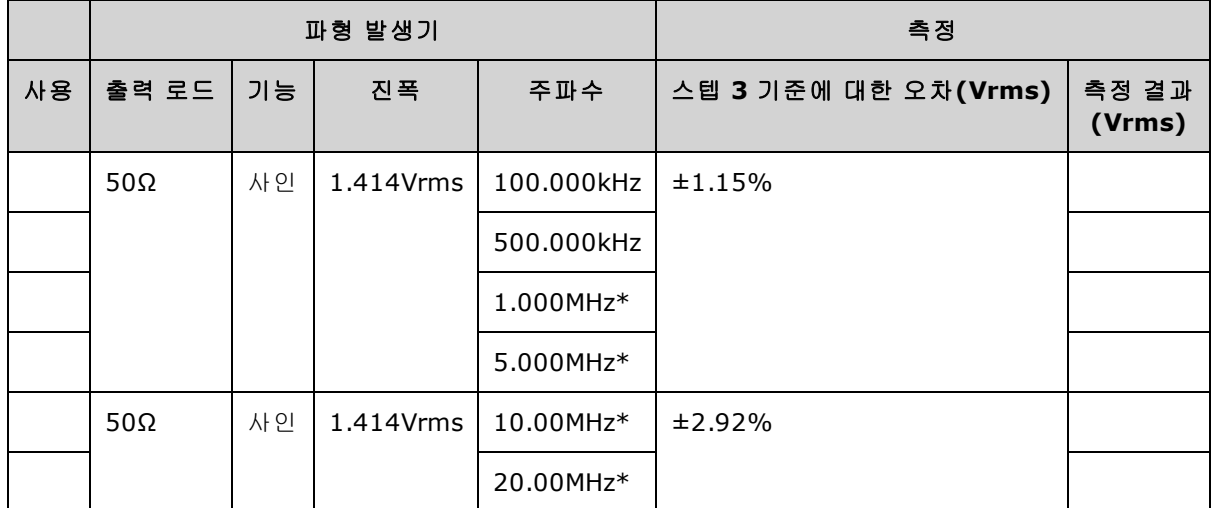

\* 이러한 값은 아래의 보정 계수 표에서 사용됩니다.

5. 전력계를 Fluke 5790A로 스케일링하려면 아래 표를 사용하여 보정 계수를 계산해야 합니다. 1MHz ~ 20MHz에서 5790A와 전력계 모두에 대한 진폭 측정값이 사용됩니다. Fluke 5790A로 만들 어진 1, 5, 10 및 20MHz에 대한 측정값을 아래의 보정 계수 표에 입력합니다. 그런 후에 다음 공식 을 사용하여 Vrms 결과값을 dBm으로 변환합니다.

 $dBm = 10 \times log_{10}(20 \times Vrms^2)$ 

dBm 결과값 네 개의 평균(산술 평균치)을 계산하여 그 결과를 Fluke 5790A dBm 열의 하단에 있는 표에 입력합니다.

6. 아래와 같이 N형 커넥터를 사용하여 파형 생성기의 채널 1 출력에 N8482A를 연결합니다. 1, 5, 10 및 20MHz 측정값을 반복하여 dBm 결과값을 아래 표에 입력합니다. dBm 결과값 네 개의 평균 (산술 평균치)을 계산하여 그 결과를 전력계 dBm 열의 하단에 있는 표에 입력합니다.

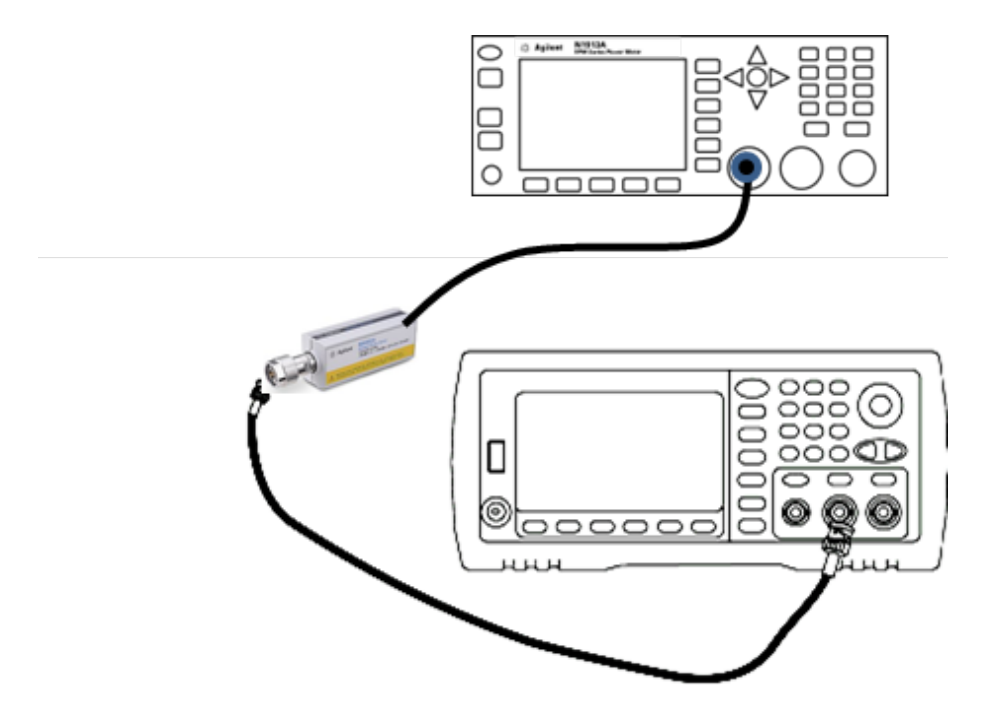

7. 보정 계수를 계산하려면 Fluke 5790A dBm 평균에서 전력계 dBm 평균을 뺍니다. 보정 계수 표의 오른쪽 하단에 이 결과를 기록합니다. 이 보정 계수를 모든 전력계 측정값에 추가합니다.

## 보정 계수 표

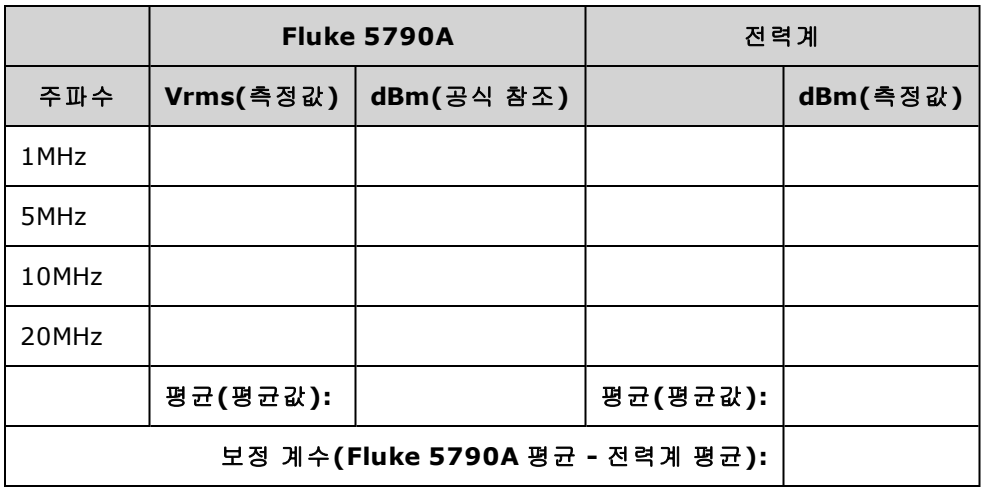

8. 전력계를 사용하여 다음 측정치를 만듭니다. 아래와 같이 33600 시리즈 계측기를 기능, 진폭 및 주파수로 설정합니다. 각 주파수에 대해 측정된 dBm(보정 계수를 추가해야 함)을 아래 표에 기록 합니다.

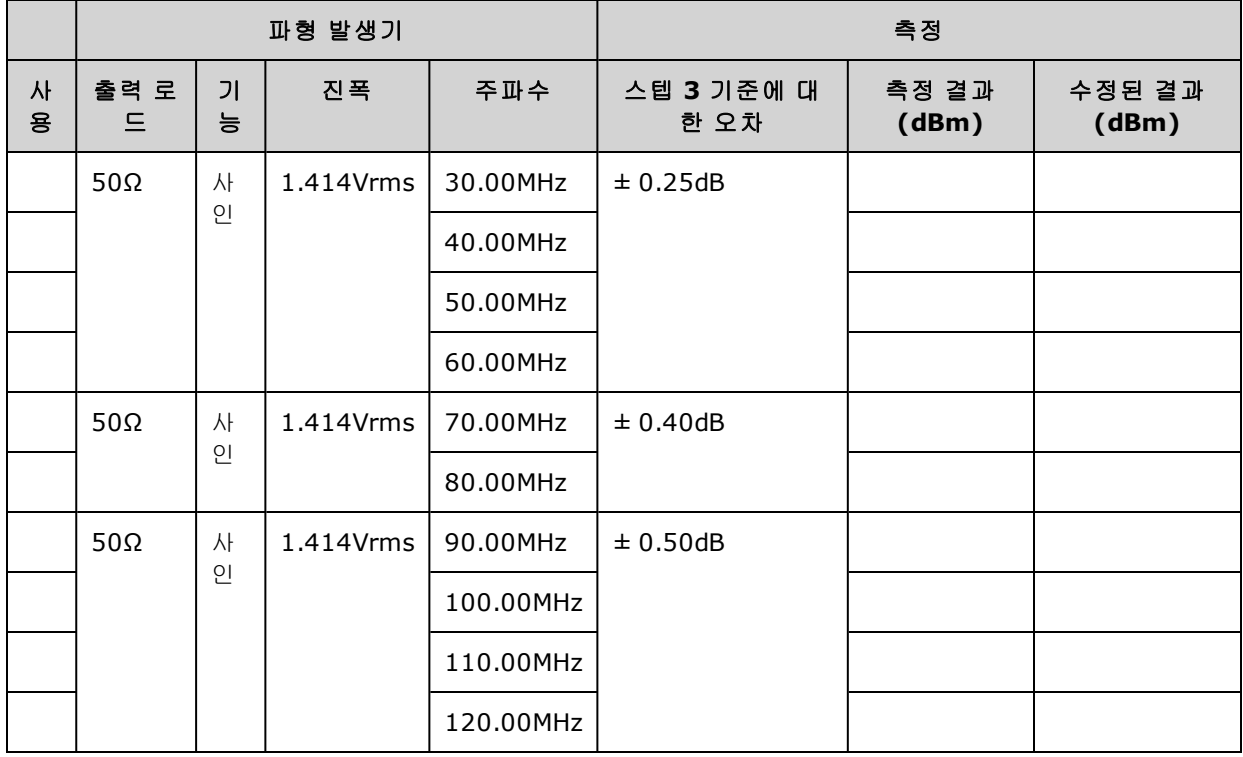

9. 측정된 값을 양쪽 표에 나와 있는 테스트 한계와 비교합니다.

10. 두 채널 계측기에서만 가능: AC 전압계를 채널 2에 연결하고 2 ~ 6단계를 반복합니다.

### <span id="page-493-0"></span>[이전](#page-486-0) 교정 항목 [다음](#page-493-0) 교정 항목

# 8Vpp 범위 평탄도 검증 - 33600 시리즈

8Vpp 범위에서 고주파수 AC 진폭 평탄도를 확인합니다.

1. 아래 나온 것처럼 정밀 AC 전압계를 연결하여 출력 진폭을 측정합니다. BNC 케이블을 Fluke 5790A의 광대역 입력에 연결합니다.대체 테스트 장비를 사용하는 경우에는 로드 정확도가 측정 품질에 직접적인 영향을 주므로 입력 임피던스가 50Ω인지 확인하십시오.

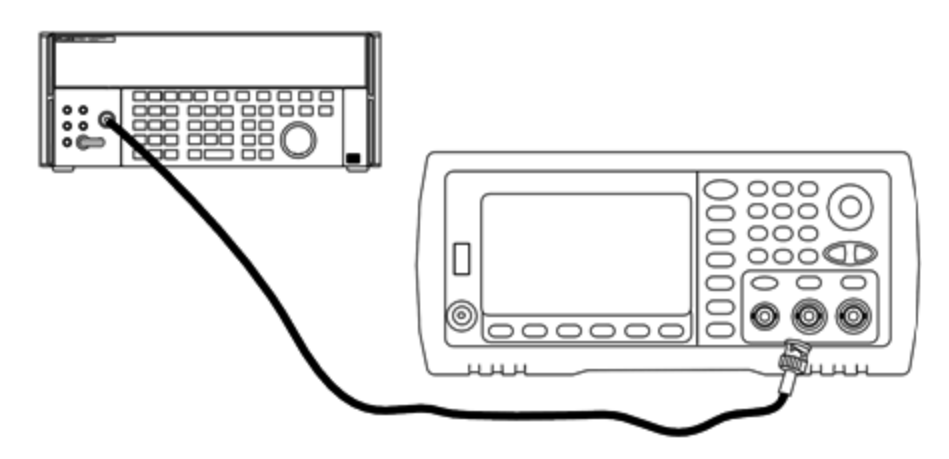

- 2. 정밀 AC 전압계를 "Medium, Medium" 디지털 필터 및 필터 재시작으로 설정합니다.
- 3. 출력 임피던스를 50Ω으로 설정하고 출력을 활성화하십시오. 계측기를 아래 표에 설명되어 있는 대로 구성하고 AC 전압계를 사용하여 출력 진폭을 측정합니다. 측정된 값은 기준 측정값이 됩니 다. 이 Vrms 값과 함께, dBm = 10×log<sub>10</sub>(20×Vrms<sup>2</sup>) 공식을 사용하여 계산된 dBm 값도 아래 표에 기록합니다.

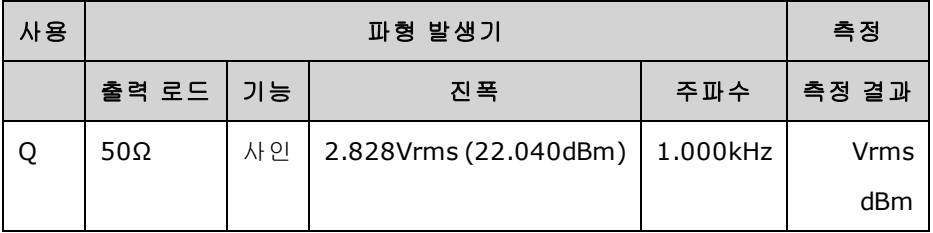

4. 아래 표에 설명된 대로 파형 생성기 기능, 진폭 및 주파수를 설정합니다. 진폭을 측정하고 그 결 과를 아래 표에 기록합니다.

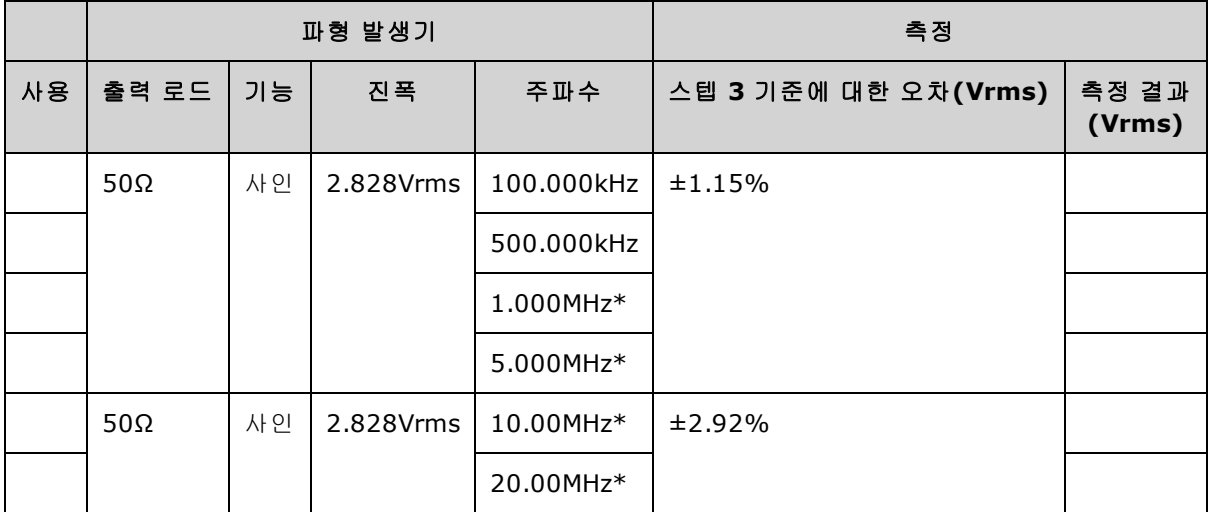

\* 이러한 값은 아래의 보정 계수 표에서 사용됩니다.

5. 전력계를 Fluke 5790A로 스케일링하려면 아래 표를 사용하여 보정 계수를 계산해야 합니다. 1MHz ~ 20MHz에서 5790A와 전력계 모두에 대한 진폭 측정값이 사용됩니다. Fluke 5790A로 만들 어진 1, 5, 10 및 20MHz에 대한 측정값을 아래의 보정 계수 표에 입력합니다. 그런 후에 다음 공식 을 사용하여 Vrms 결과값을 dBm으로 변환합니다.

# $dBm = 10 \times log_{10}(20 \times Vrms^2)$

dBm 결과값 네 개의 평균(산술 평균치)을 계산하여 그 결과를 Fluke 5790A dBm 열의 하단에 있는 표에 입력합니다.

6. 아래와 같이 N형 커넥터를 사용하여 파형 생성기의 채널 1 출력에 N8482A를 연결합니다. 1, 5, 10 및 20MHz 측정값을 반복하여 dBm 결과값을 아래 표에 입력합니다. dBm 결과값 네 개의 평균 (산술 평균치)을 계산하여 그 결과를 전력계 dBm 열의 하단에 있는 표에 입력합니다.

<sup>-</sup> 주의 -N8482A 파워 센서를 손상되지 않게 하려면 10 ~ 20dB 감쇠기를 측정 보드와 직렬로 삽입해 야 합니다.

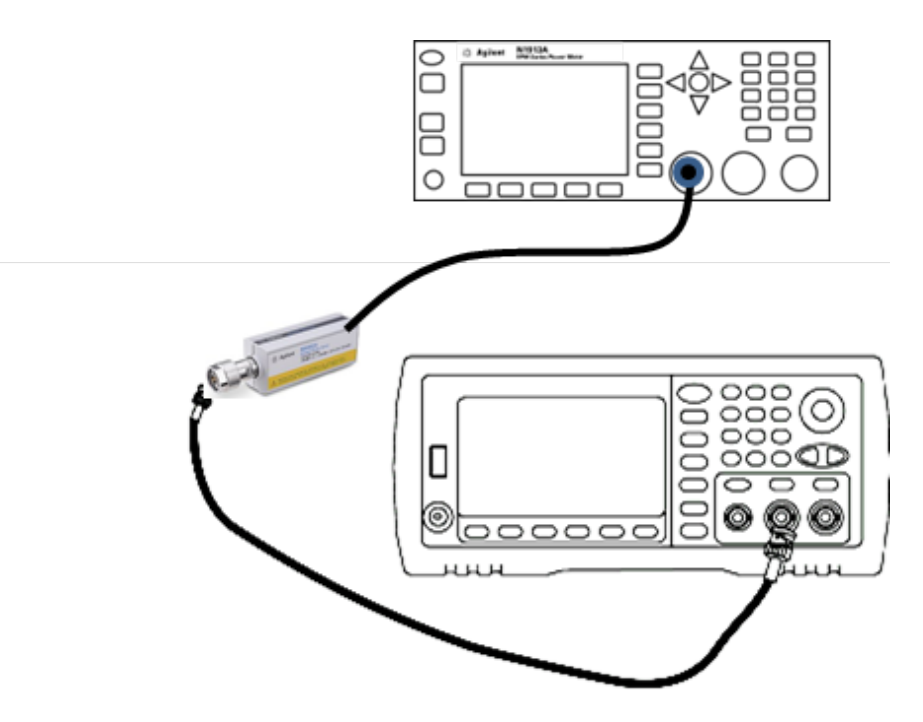

7. 보정 계수를 계산하려면 Fluke 5790A dBm 평균에서 전력계 dBm 평균을 뺍니다. 보정 계수 표의 오른쪽 하단에 이 결과를 기록합니다. 이 보정 계수를 모든 전력계 측정값에 추가합니다.

## 보정 계수 표

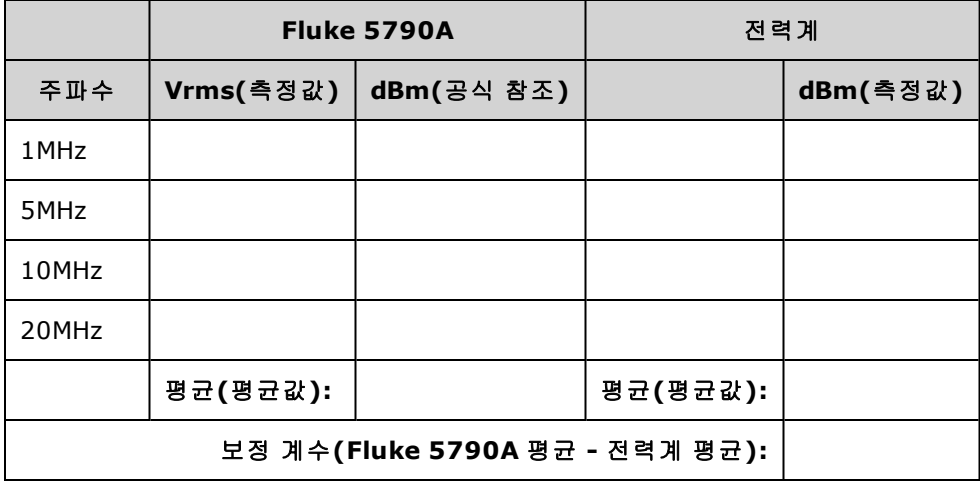

8. 전력계를 사용하여 다음 측정치를 만듭니다. 아래와 같이 33600 시리즈 계측기를 기능, 진폭 및 주파수로 설정합니다. 각 주파수에 대해 측정된 dBm(보정 계수를 추가해야 함)을 아래 표에 기록 합니다.

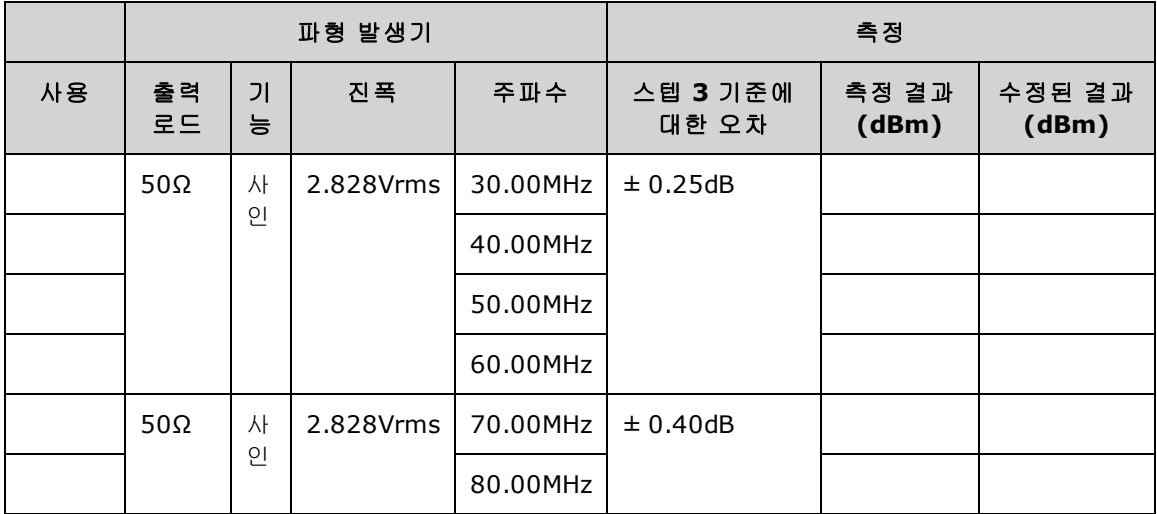

9. 측정된 값을 양쪽 표에 나와 있는 테스트 한계와 비교합니다.

10. 두 채널 계측기에서만 가능: AC 전압계를 채널 2에 연결하고 2 ~ 6단계를 반복합니다.

<span id="page-496-0"></span>[이전](#page-489-0) 교정 항목 [다음](#page-496-0) 교정 항목

## 일반 교정/조정 절차 - 33600 시리즈

완전한 계측기 교정을 위한 권장 방법은 다음과 같습니다.

- 1. 테스트 [고려사항](#page-479-0)을 확인합니다.
- 2. 계측기의 특성(입력 데이터)을 분석하기 위해 검증 [테스트를](#page-482-1) 수행합니다.
- 3. **[System] > Instr Setup > Calibrate**를 누릅니다. 계측기 보안이 교정하지 못하도록 설정되어 있 으면 [보안을](#page-480-2) 해제합니다.
- 4. 수행 중인 절차의 설정 번호를 입력합니다. 기본 설정 번호는 "1"이고, 절차를 수행하면 전면 패 널에서 숫자가 증가합니다.
- 5. **BEGIN**을 선택합니다.
- 6. 입력이 필요한 설정의 경우 디스플레이에 표시된 값을 측정된 값으로 조정하고 **ENTER VALUE**를 선택합니다.
- 7. 설정이 필요한 다음 값으로 자동 이동합니다.

조정 절차를 취소하려면 **CANCEL STEP**을 선택합니다. 그러면 디스플레이에서 설정 번호 입력 모드로 돌아갑니다.

- 8. 작업이 완료되면 **END CAL**을 선택합니다.
- 9. 원격 인터페이스를 사용하여 새 교정 메시지를 설정합니다(옵션). 메시지(최대 40자)는 교정 계 수와 함께 저장됩니다.

10. 계측기에 교정 보안을 설정합니다.

11. 계측기의 유지보수 기록에 새 보안 코드와 교정 카운트를 메모합니다.

#### <span id="page-497-0"></span>[이전](#page-493-0) 교정 항목 [다음](#page-497-0) 교정 항목

### 진행 중인 교정 중단 - 33600 시리즈

진행 중인 교정을 중단해야 하는 경우가 생길 수도 있습니다. 전원을 끄거나, 원격 인터페이스 장치 지우기 메시지를 보낸 후에 [\\*RST](#page-287-0)를 실행하면 언제든지 교정을 중단할 수 있습니다.

계측기는 각 조정 절차가 끝날 때 교정 상수를 저장합니다. 전원을 끄거나 기타 방법으로 진행 중인 조정을 중단하는 경우 중단된 조정 절차만 다시 수행하면 됩니다.

- 주의 -계측기에서 새 교정 상수를 메모리에 쓰는 동안 전원이 꺼지면 해당 기능에 대한 모든 교정 상 수가 손실될 수도 있습니다. 일반적으로 전원을 다시 공급하면 계측기에서 **"-313, Calibration Memory Lost"** 오류가 표시됩니다.

#### <span id="page-497-1"></span>[이전](#page-496-0) 교정 항목 [다음](#page-497-1) 교정 항목

### 조정 시퀀스 - 33600 시리즈

번호가 지정된 단계로 조정 시퀀스를 수행하면 테스트 장비 설정 및 연결 변경의 수를 최소화할 수 있습니다.

필요에 따라 개별 조정을 수행할 수도 있지만, 설정 1 ~ 7은 다른 모든 설정 절차 전에 먼저 순서대로 수행해야 합니다.

<span id="page-497-2"></span>[이전](#page-497-0) 교정 항목 [다음](#page-497-2) 교정 항목

# 자가 테스트 - 33600 시리즈

자가 테스트를 수행하면 추가 조정을 시작하기 전에 계측기가 정상 작동 상태인지 확인할 수 있습니 다.

조정을 수행하기 전에 계측기 잠금을 해제하고 테스트 [고려사항에](#page-479-0) 나와 있는 요구 사항을 따릅니다.

1. **[System] > Instr Setup > Calibrate**를 누릅니다. 설정 번호 1을 입력하고 **BEGIN**을 선택합니다.

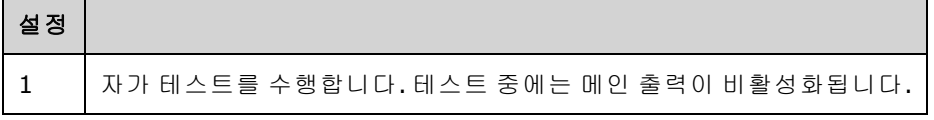

2. 계측기가 자가 테스트를 통과하지 못하면 조정 절차를 계속하기 전에 계측기를 수리해야 합니 다.

전체 자가 테스트([\\*TST?\)](#page-289-0)는 약 15초가 소요됩니다.

#### [이전](#page-497-1) 교정 항목 [다음](#page-498-0) 교정 항목

# <span id="page-498-0"></span>주파수(내부 타임베이스) 조정 - 33600 시리즈

계측기는 크리스털 오실레이터가 정확히 10MHz를 출력하도록 설정하는 교정 상수를 저장합니다. 타임베이스 안정성을 유지하려면 이 교정 조정 전에 계측기를 30분 동안 계속해서 실행해야 합니다

1. 주파수 카운터 분해능을 0.01ppm보다 높게 설정하고 입력 터미네이션은 50Ω으로 설정합니다. 주파수 카운터의 입력 터미네이션이 50Ω이 아니면 외부 터미네이션을 사용해야 합니다. 아래에 나와 있는 대로 연결합니다.

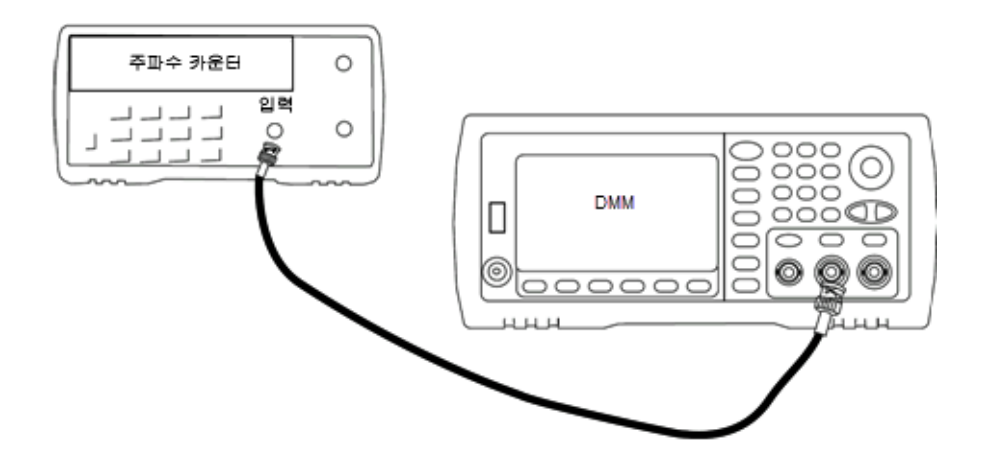

2. 주파수 카운터를 사용하여 아래 표의 각 설정에 대해 출력 주파수를 측정합니다.

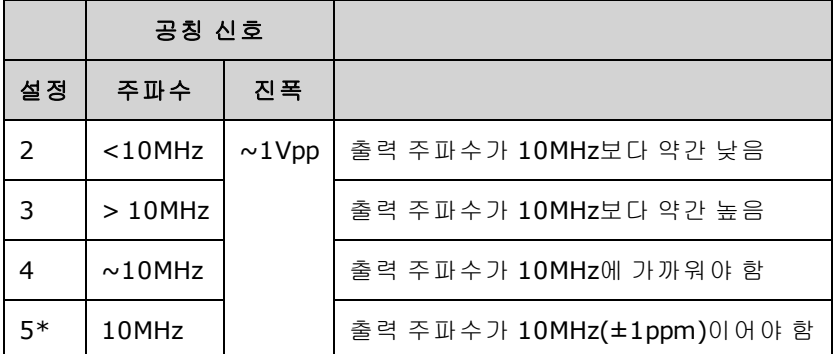

\* 이 설정을 완료하고 나면 상수가 저장됩니다.

- 3. 숫자 키패드 또는 노브를 사용하여 각 설정에 표시된 주파수가 측정된 주파수와 일치하도록 조 정합니다. **ENTER VALUE**를 선택합니다.
- 4. 다음으로 진행하려면 다음과 같이 하십시오.
	- a. 교정 절차에서 방금 조정한 내용을 확인해야 하는 경우 교정 메뉴를 종료하고 다음을 수행합 니다. 내부 [타임베이스](#page-483-3) 검증
	- b. 모든 조정을 수행하고 계측기 성능을 확인하는 경우에는 이 단원의 다음 절차를 계속 수행하 십시오.

[이전](#page-497-2) 교정 항목 [다음](#page-499-0) 교정 항목

# <span id="page-499-0"></span>내부 ADC 조정 - 33600 시리즈

계측기는 내부 ADC 오프셋 및 게인과 관련된 교정 상수를 저장합니다. 설정 8은 항상 기타 진폭 조정 을 시도하기 전에 수행해야 합니다. 그런 다음 자가 교정에서 생성된 교정 상수의 소스로 내부 ADC를 사용합니다(설정 9). (설정 6 and 설정 7 are not used.)

1. 아래와 같이 채널 1 출력을 계측기 후면 패널의 변조 입력 및 DMM에 연결합니다.

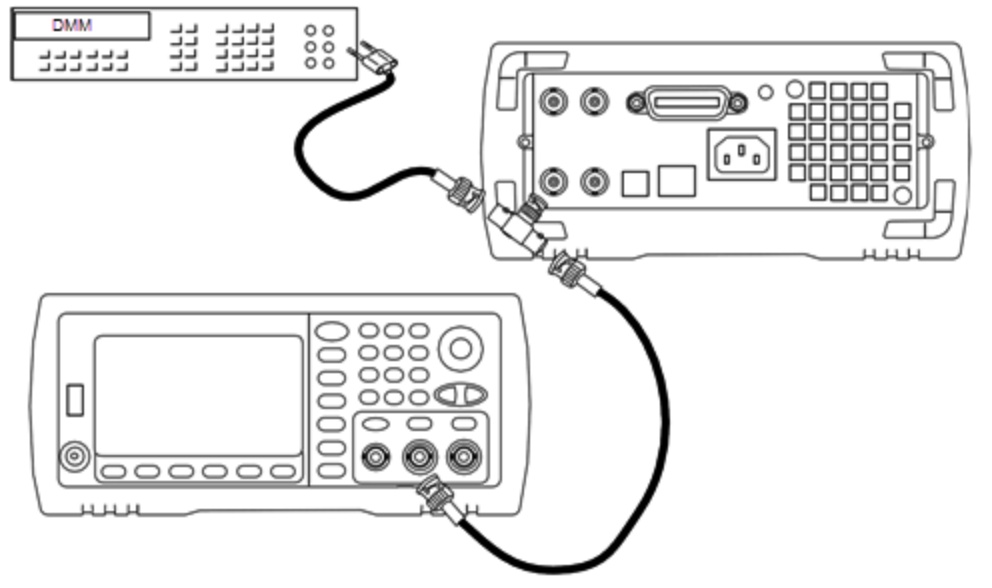

- 2. 5½ 자릿수로 표시되도록 DMM을 설정하고 기능은 DCV로 설정합니다.
- 3. 다음 설정을 입력합니다.

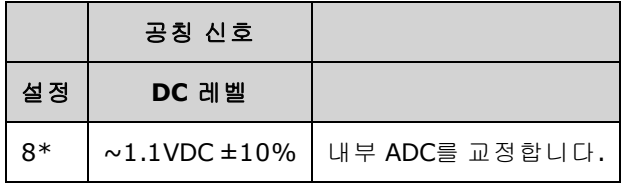

\* 이 설정을 완료하고 나면 상수가 저장됩니다.

4. 숫자 키패드 또는 노브를 사용하여 DMM에서 측정된 값을 입력합니다.

참고 고 이 설정은 완료하는 데 약 15초가 소요됩니다.

5. 계측기에서 모든 케이블의 연결을 해제합니다.

#### [이전](#page-498-0) 교정 항목 [다음](#page-500-0) 교정 항목

# <span id="page-500-0"></span>자가 교정 조정 - 33600 시리즈

1. 다음 설정을 입력하고 시작합니다.

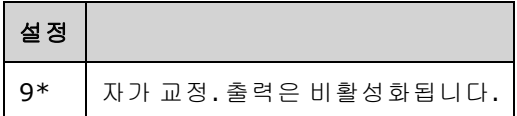

\* 이 설정을 완료하고 나면 상수가 저장됩니다.

- 2. 다음으로 진행하려면 다음과 같이 하십시오.
	- a. 교정 절차에서 방금 조정한 내용을 확인해야 하는 경우 교정 메뉴를 종료하고 DC [오프셋](#page-454-0) 전압 [검증을](#page-454-0) 수행합니다.
	- b. 모든 조정을 수행하고 계측기 성능을 확인하는 경우에는 이 단원의 다음 절차를 계속 수행하 십시오.

참고 . 이 설정은 완료하는 데 약 15초가 소요됩니다.

### [이전](#page-499-0) 교정 항목 [다음](#page-500-1) 교정 항목

# <span id="page-500-1"></span>출력 임피던스 조정 - 33600 시리즈

계측기에서는 채널 출력 임피던스에 대한 교정 상수를 저장합니다. 이러한 상수는 사후 앰프 감쇠기 를 포함하거나 포함하지 않고 생성됩니다.

1. 오프셋 보상 4와이어 옴을 측정하도록 DMM을 설정합니다. 100 NPLC 통합을 사용하도록 DMM 을 설정합니다. 아래 나온 것처럼 옴 소스 및 옴 감지 DMM 입력을 채널 출력에 연결합니다.

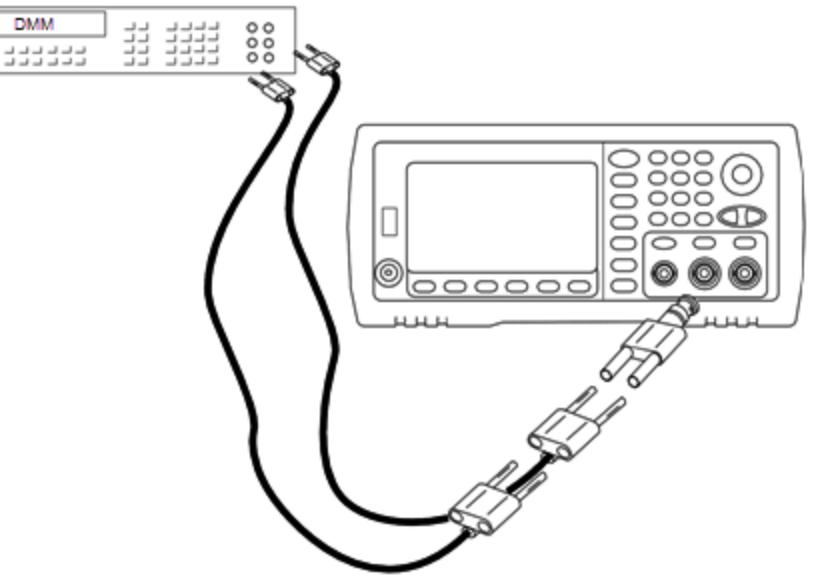

2. DMM을 사용하여 아래 표의 각 설정에 대해 전면 패널 출력 커넥터에서 4와이어 저항을 측정합 니다. 예상 측정 값은 약 50Ω입니다.

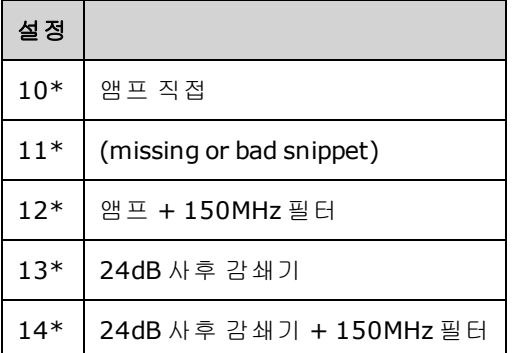

\* 이 설정을 완료하고 나면 상수가 저장됩니다.

- 3. 숫자 키패드 또는 노브를 사용하여 각 설정에 표시된 임피던스가 측정된 임피던스와 일치하도록 조정합니다. **ENTER VALUE**를 선택합니다.
- 4. 출력 임피던스에 대한 특별한 작동 검증 테스트는 없습니다. 계속해서 이 단원의 다음 조정 절차 를 수행하십시오.

## [이전](#page-500-0) 교정 항목 [다음](#page-501-0) 교정 항목

# <span id="page-501-0"></span>AC 진폭(고임피던스) 조정 - 33600 시리즈

계측기에서는 각 고임피던스 감쇠기 경로에 대한 교정 상수를 저장합니다. 각 경로의 게인 계수는 두 측정값을 사용하여 측정되는데, 그 중 하나는 + 출력의 파형 DAC가 포함된 측정값이고 다른 하나는 - 출력의 파형 DAC가 포함된 측정값입니다. 따라서 설정은 쌍으로 수행해야 합니다.

1. 아래 나온 것처럼 DMM을 채널 출력에 연결합니다.

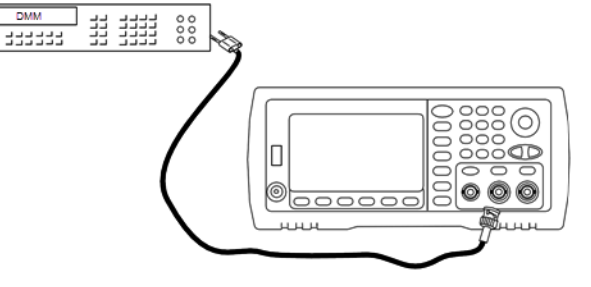

2. DMM을 사용하여 아래 표의 각 설정에 대해 전면 패널 커넥터에서 DC 전압을 측정합니다.

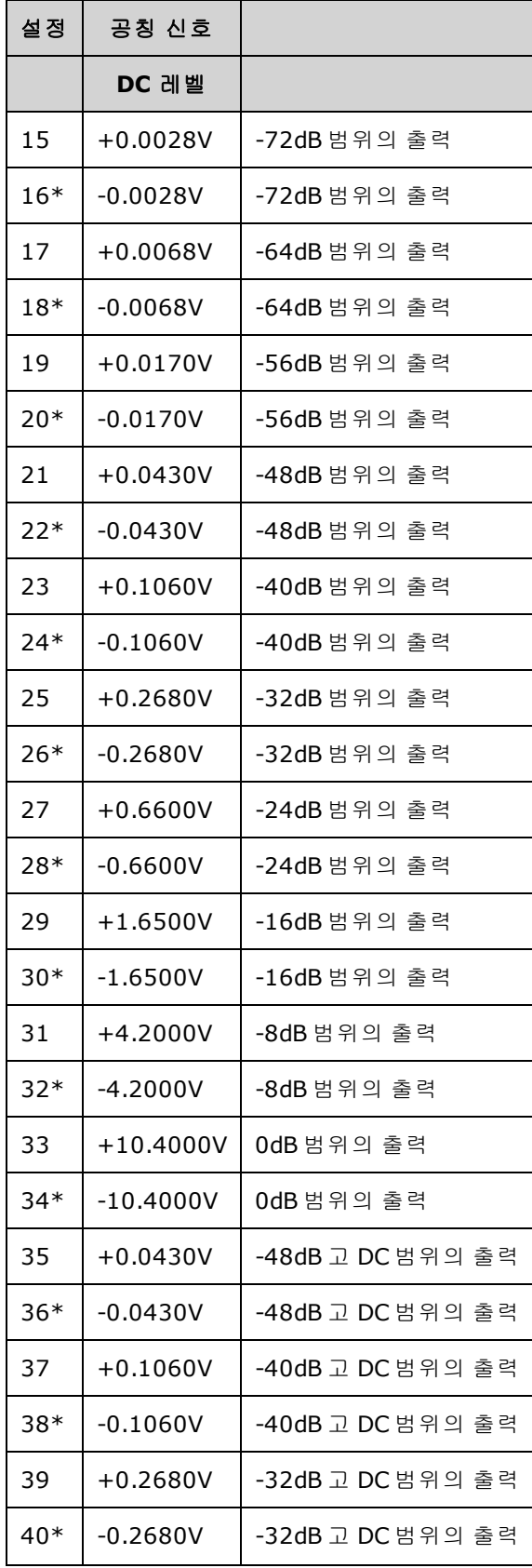

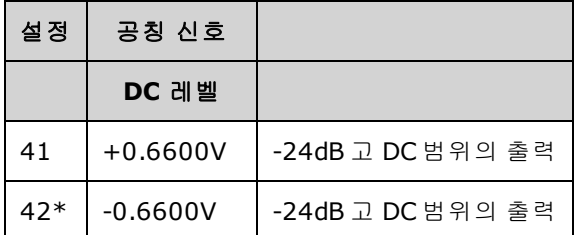

- \* 이 설정을 완료하고 나면 상수가 저장됩니다.
- 3. 숫자 키패드 또는 노브를 사용하여 각 설정에 표시된 전압이 측정된 전압과 일치하도록 조정합 니다. **ENTER VALUE**를 선택합니다.
- 4. 다음으로 진행하려면 다음과 같이 하십시오.
	- a. 교정 절차에서 방금 조정한 내용을 확인해야 하는 경우 교정 메뉴를 종료하고 AC 진폭([고임피](#page-443-0) 던스) [검증](#page-443-0)을 수행합니다.
	- b. 모든 조정을 수행하고 계측기 성능을 확인하는 경우에는 이 단원의 다음 절차를 계속 수행하 십시오.

# [이전](#page-500-1) 교정 항목 [다음](#page-503-0) 교정 항목

# <span id="page-503-0"></span>1Vpp 평탄도 조정 - 33600 시리즈

1. 주파수가 최대 20MHz까지인 경우 아래 나온 것처럼 정밀 AC 전압계를 연결하여 출력 진폭을 측 정합니다. BNC 케이블을 Fluke 5790A의 광대역 입력에 연결합니다.

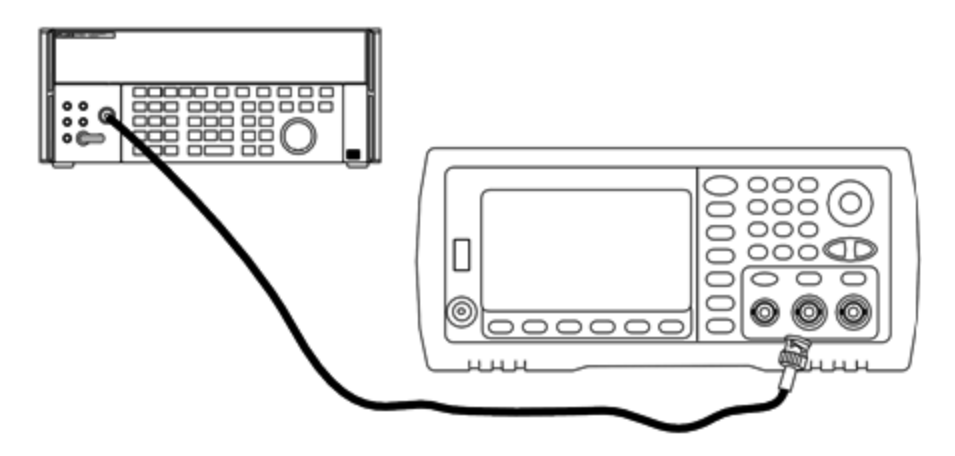

주파수가 20MHz를 넘으면 아래 나온 것처럼 정밀 파워 센서와 전력계를 연결하여 출력 진폭을 측정합니다.
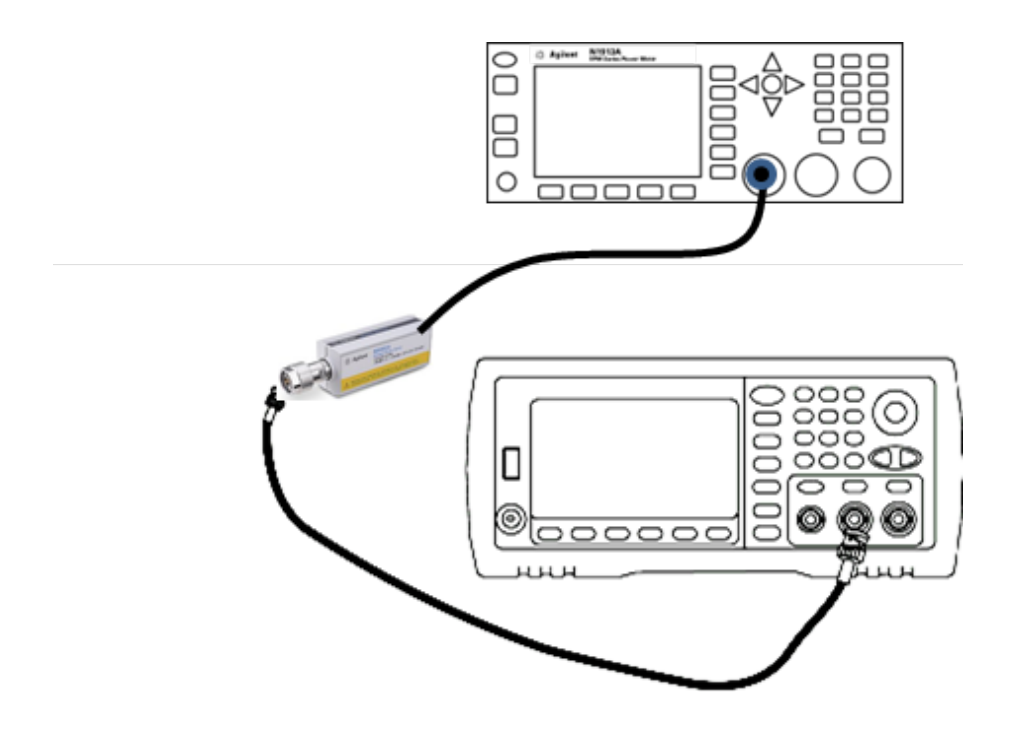

2. 정밀 AC 전압계를 사용하여 아래 표의 각 설정에 대해 출력 진폭을 측정합니다.

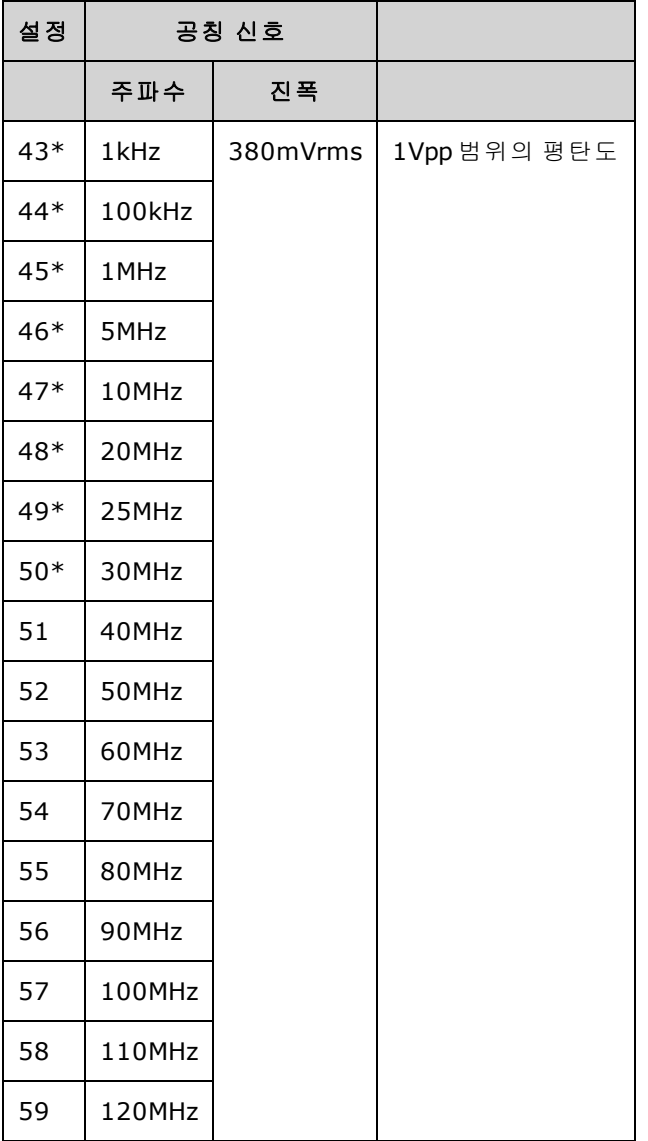

\* 이 설정을 완료하고 나면 상수가 저장됩니다.

- 3. 숫자 키패드 또는 노브를 사용하여 각 설정에 표시된 전압이 측정된 전압과 일치하도록 조정합 니다. **ENTER VALUE**를 선택합니다.
- 4. 다음으로 진행하려면 다음과 같이 하십시오.
	- a. 교정 절차에서 방금 조정한 내용을 확인해야 하는 경우 교정 메뉴를 종료하고 다음을 수행합 니다. 1Vpp 범위 [평탄도](#page-486-0) 검증
	- b. 모든 조정을 수행하고 계측기 성능을 확인하는 경우에는 이 단원의 다음 절차를 계속 수행하 십시오.

[이전](#page-501-0) 교정 항목 [다음](#page-506-0) 교정 항목

# <span id="page-506-0"></span>4Vpp 평탄도 조정 - 33600 시리즈

1. 주파수가 최대 20MHz까지인 경우 아래 나온 것처럼 정밀 AC 전압계를 연결하여 출력 진폭을 측 정합니다. BNC 케이블을 Fluke 5790A의 광대역 입력에 연결합니다.

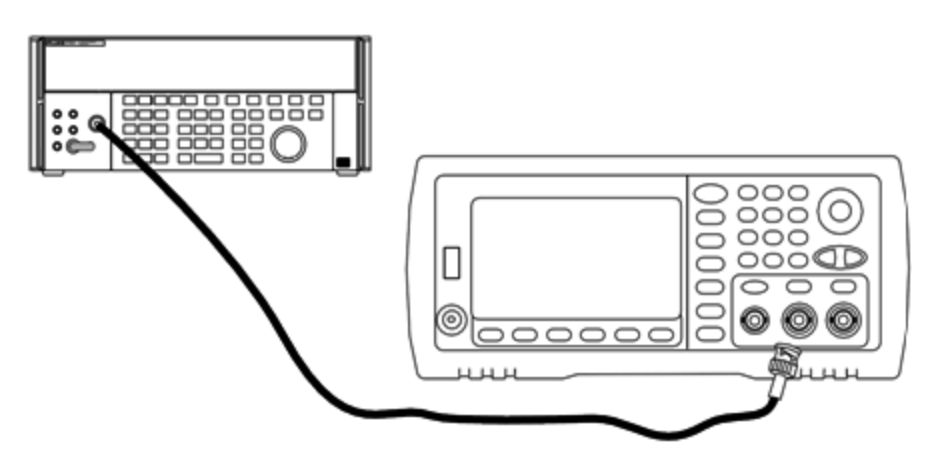

주파수가 20MHz를 넘으면 아래 나온 것처럼 정밀 파워 센서와 전력계를 연결하여 출력 진폭을 측정합니다.

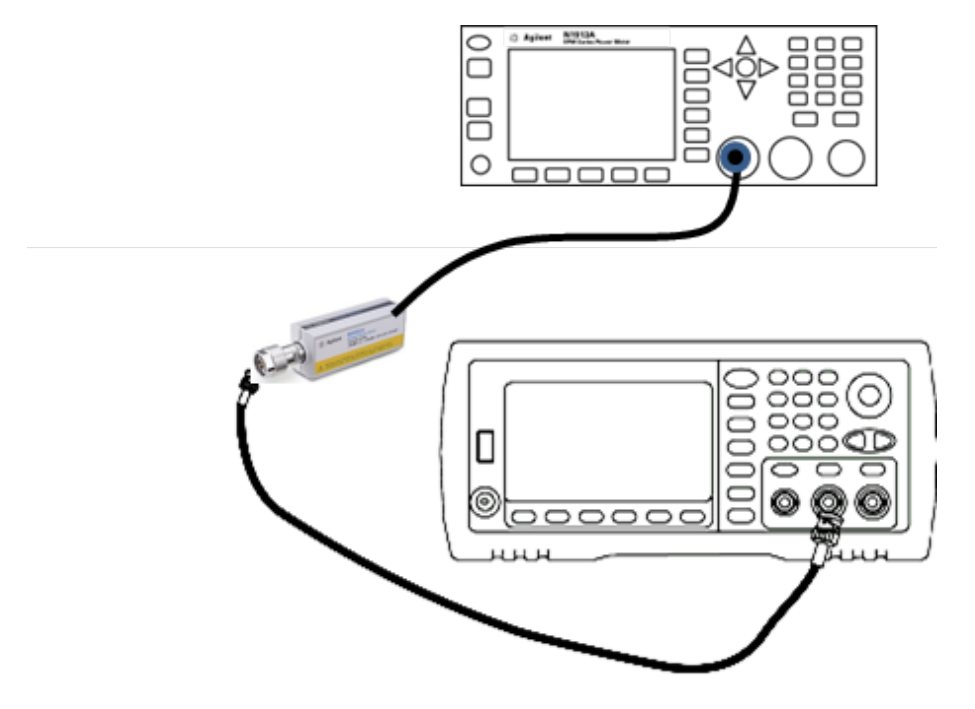

2. 정밀 AC 전압계를 사용하여 아래 표의 각 설정에 대해 출력 진폭을 측정합니다.

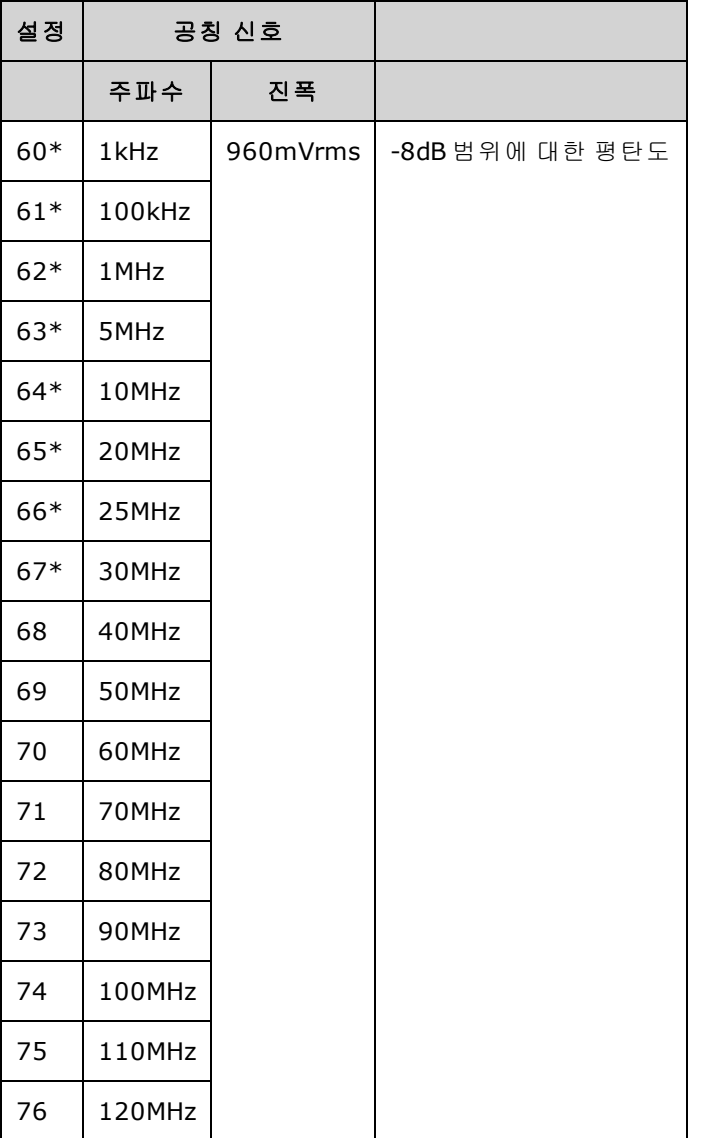

\* 이 설정을 완료하고 나면 상수가 저장됩니다.

- 3. 숫자 키패드 또는 노브를 사용하여 각 설정에 표시된 전압이 측정된 전압과 일치하도록 조정합 니다. **ENTER VALUE**를 선택합니다.
- 4. 다음으로 진행하려면 다음과 같이 하십시오.
	- a. 교정 절차에서 방금 조정한 내용을 확인해야 하는 경우 교정 메뉴를 종료하고 다음을 수행합 니다. 4Vpp 범위 [평탄도](#page-489-0) 검증
	- b. 모든 조정을 수행한 후에 계측기 성능을 검증하는 경우 성능 검증 [테스트를](#page-482-0) 수행하여 계측기 의 출력 사양을 확인하십시오.

이것으로 한 개 채널 계측기에 대한 조정 절차가 완료되었습니다. 출력 사양 검증을 수행하는 것이 좋습니다.

두 개 채널 계측기를 조정하는 경우에는 계속해서 이 단원의 다음 절차를 수행하십시오.

#### [이전](#page-503-0) 교정 항목 [다음](#page-508-0) 교정 항목

# <span id="page-508-0"></span>8Vpp 평탄도 조정 - 33600 시리즈

1. 주파수가 최대 20MHz까지인 경우 아래 나온 것처럼 정밀 AC 전압계를 연결하여 출력 진폭을 측 정합니다. BNC 케이블을 Fluke 5790A의 광대역 입력에 연결합니다.

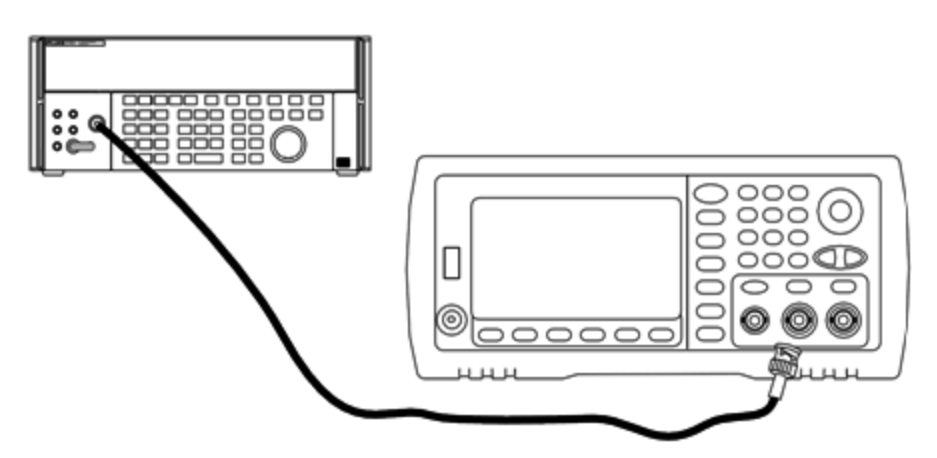

주파수가 20MHz를 넘으면 아래 나온 것처럼 정밀 파워 센서와 전력계를 연결하여 출력 진폭을 측정합니다.

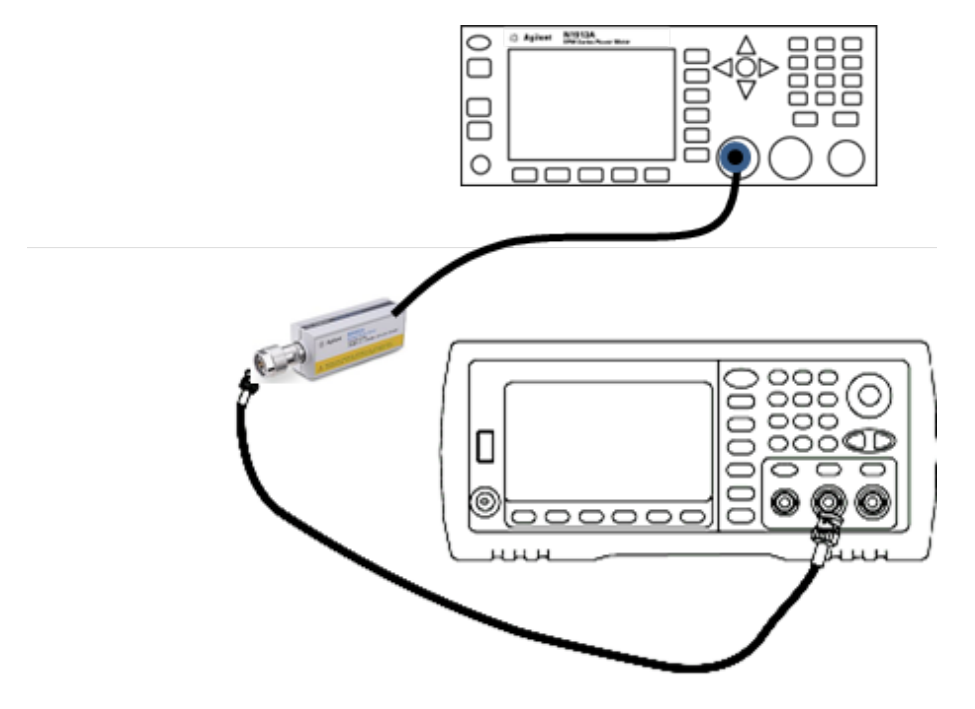

2. 정밀 AC 전압계를 사용하여 아래 표의 각 설정에 대해 출력 진폭을 측정합니다.

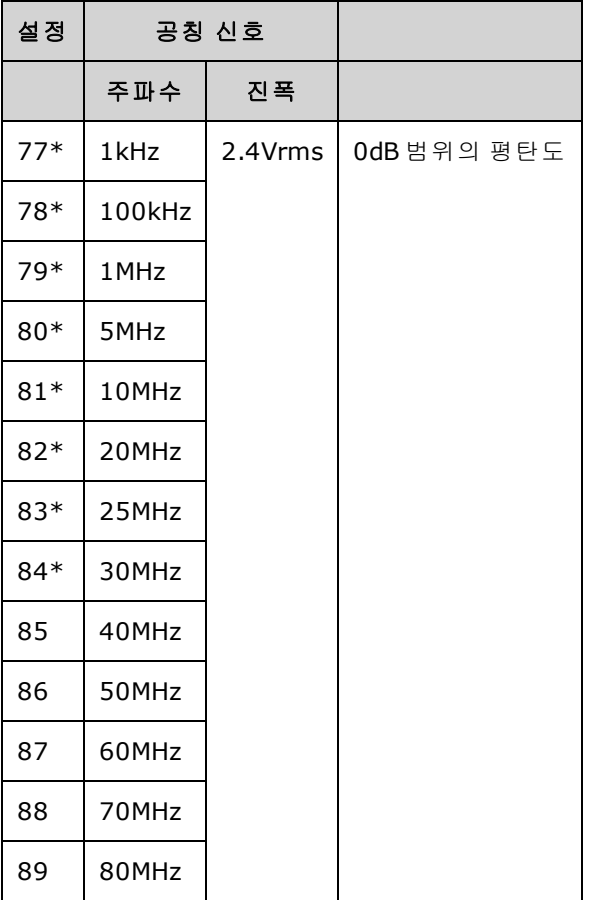

\* 이 설정을 완료하고 나면 상수가 저장됩니다.

- 3. 숫자 키패드 또는 노브를 사용하여 각 설정에 표시된 전압이 측정된 전압과 일치하도록 조정합 니다. **ENTER VALUE**를 선택합니다.
- 4. 다음으로 진행하려면 다음과 같이 하십시오.
	- a. 교정 절차에서 방금 조정한 내용을 확인해야 하는 경우 교정 메뉴를 종료하고 다음을 수행합 니다. 8Vpp 범위 [평탄도](#page-493-0) 검증
	- b. 모든 조정을 수행한 후에 계측기 성능을 검증하는 경우 성능 검증 [테스트를](#page-482-0) 수행하여 계측기 의 출력 사양을 확인하십시오.

이것으로 한 개 채널 계측기에 대한 조정 절차가 완료되었습니다. 출력 사양 검증을 수행하는 것이 좋습니다.

두 개 채널 계측기를 조정하는 경우에는 계속해서 이 단원의 다음 절차를 수행하십시오.

<span id="page-509-0"></span>[이전](#page-506-0) 교정 항목 [다음](#page-509-0) 교정 항목

## 채널 2 조정 - 33600 시리즈

다음 항목에서는 채널 2에 대한 교정 조정에 대해 설명합니다.

- [자가](#page-510-0) 교정 조정(채널 2)
- 출력 [임피던스](#page-510-1) 조정(채널 2)

- AC 진폭([고임피던스](#page-511-0)) 조정(채널 2)
- -16dB 범위 [평탄도](#page-513-0) 조정(채널 2)
- -8dB 범위 [평탄도](#page-516-0) 조정(채널 2)
- 0dB 범위 [평탄도](#page-508-0) 조정

<span id="page-510-0"></span>[이전](#page-508-0) 교정 항목 [다음](#page-510-0) 교정 항목

#### 자가 교정 조정**(**채널 **2) - 33600** 시리즈

1. 다음 설정을 입력하고 시작합니다.

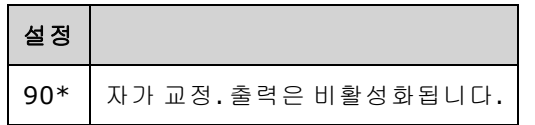

\* 이 설정을 완료하고 나면 상수가 저장됩니다.

- 2. 다음으로 진행하려면 다음과 같이 하십시오.
	- a. 교정 절차에서 방금 조정한 내용을 확인해야 하는 경우 교정 메뉴를 종료하고 DC [오프셋](#page-454-0) 전압 [검증을](#page-454-0) 수행합니다. 채널 2에 대해 이 작업을 수행하십시오.
	- b. 모든 조정을 수행하고 계측기 성능을 확인하는 경우에는 이 단원의 다음 절차를 계속 수행하 십시오.

■ 참고 ■ 이 설정은 완료하는 데 약 15초가 소요됩니다.

#### <span id="page-510-1"></span>[이전](#page-509-0) 교정 항목 [다음](#page-510-1) 교정 항목

#### 출력 임피던스 조정**(**채널 **2) - 33600** 시리즈

계측기에서는 채널 출력 임피던스에 대한 교정 상수를 저장합니다. 이러한 상수는 사후 앰프 감쇠기 를 포함하거나 포함하지 않고 생성됩니다.

1. 오프셋 보상 4와이어 옴을 측정하도록 DMM을 설정합니다. 100 NPLC 통합을 사용하도록 DMM 을 설정합니다. 아래 나온 것처럼 옴 소스 및 옴 감지 DMM 입력을 채널 출력에 연결합니다.

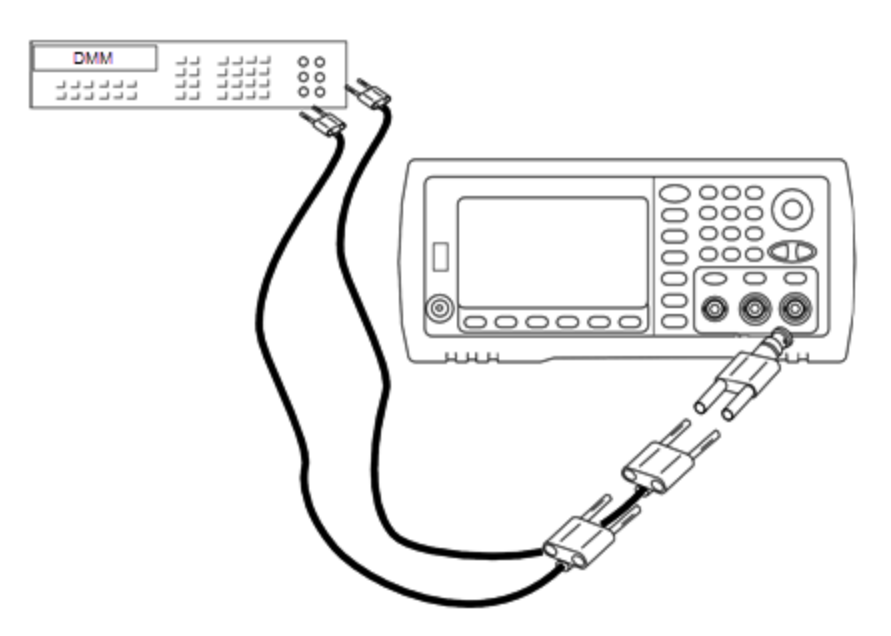

2. DMM을 사용하여 아래 표의 각 설정에 대해 전면 패널 출력 커넥터에서 4와이어 저항을 측정합 니다. 예상 측정 값은 약 50Ω입니다.

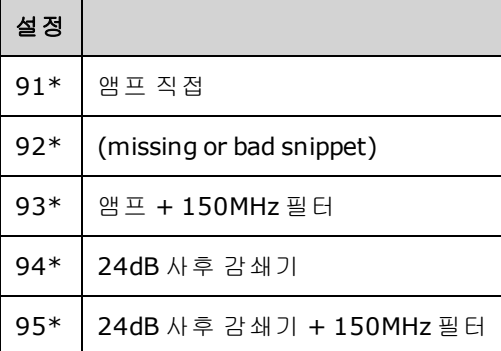

\* 이 설정을 완료하고 나면 상수가 저장됩니다.

- 3. 숫자 키패드 또는 노브를 사용하여 각 설정에 표시된 임피던스가 측정된 임피던스와 일치하도록 조정합니다. **ENTER VALUE**를 선택합니다.
- 4. 출력 임피던스에 대한 특별한 작동 검증 테스트는 없습니다. 계속해서 이 단원의 다음 조정 절차 를 수행하십시오.

### <span id="page-511-0"></span>[이전](#page-510-0) 교정 항목 [다음](#page-511-0) 교정 항목

#### **AC** 진폭**(**고임피던스**)** 조정 **(**채널 **2) - 33600** 시리즈

계측기에서는 각 고임피던스 감쇠기 경로에 대한 교정 상수를 저장합니다. 각 경로의 게인 계수는 두 측정값을 사용하여 측정되는데, 그 중 하나는 + 출력의 파형 DAC가 포함된 측정값이고 다른 하나는 - 출력의 파형 DAC가 포함된 측정값입니다. 따라서 설정은 쌍으로 수행해야 합니다.

1. 아래 나온 것처럼 DMM을 채널 출력에 연결합니다.

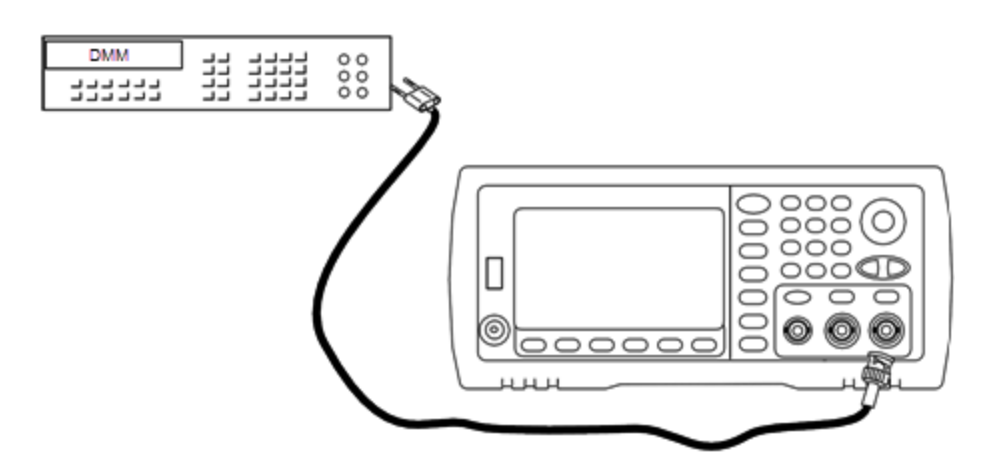

2. DMM을 사용하여 아래 표의 각 설정에 대해 전면 패널 커넥터에서 DC 전압을 측정합니다.

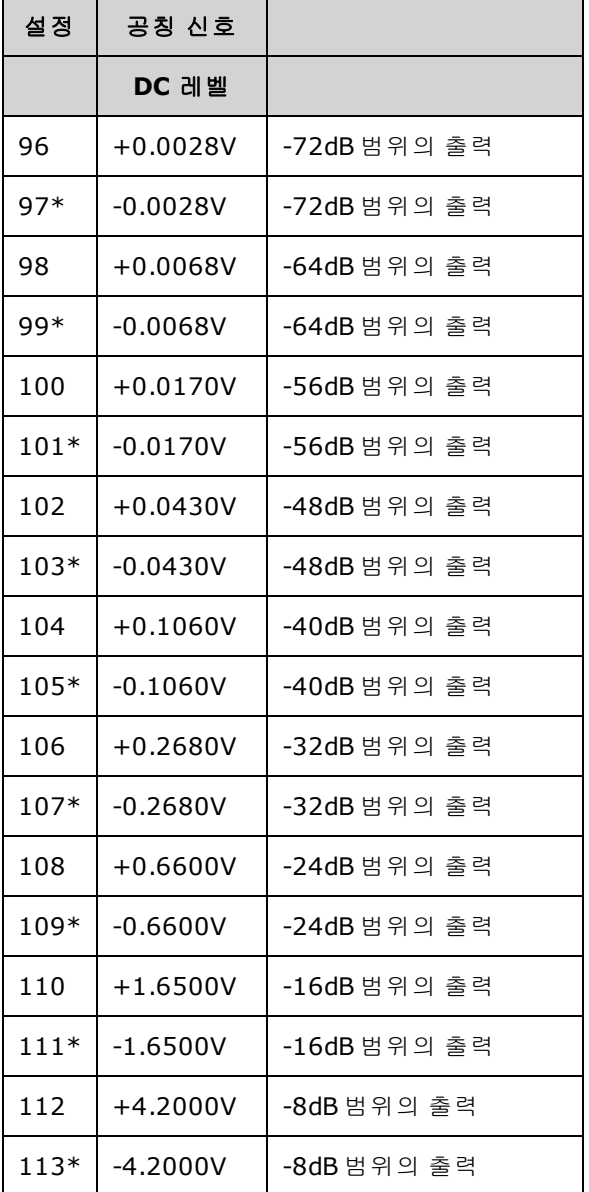

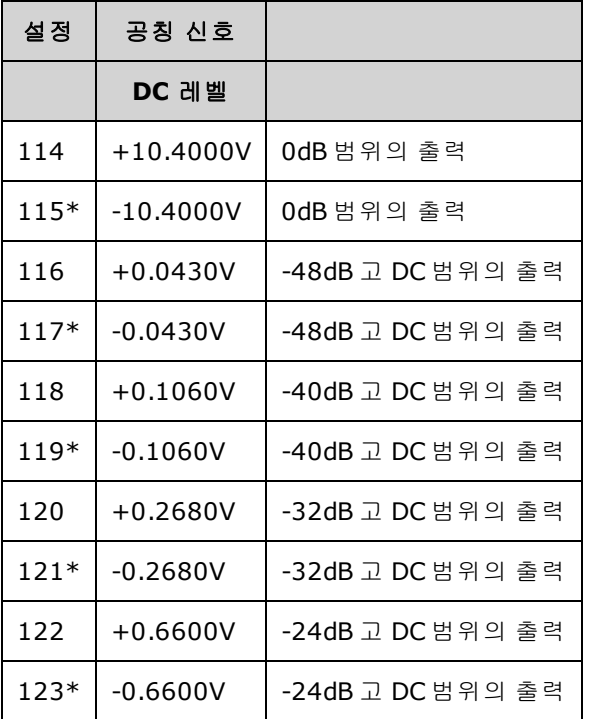

\* 이 설정을 완료하고 나면 상수가 저장됩니다.

- 3. 숫자 키패드 또는 노브를 사용하여 각 설정에 표시된 전압이 측정된 전압과 일치하도록 조정합 니다. **ENTER VALUE**를 선택합니다.
- 4. 다음으로 진행하려면 다음과 같이 하십시오.
	- a. 교정 절차에서 방금 조정한 내용을 확인해야 하는 경우 교정 메뉴를 종료하고 AC 진폭([고임피](#page-443-0) 던스) [검증](#page-443-0)을 수행합니다.
	- b. 모든 조정을 수행하고 계측기 성능을 확인하는 경우에는 이 단원의 다음 절차를 계속 수행하 십시오.

#### <span id="page-513-0"></span>[이전](#page-510-1) 교정 항목 [다음](#page-513-0) 교정 항목

#### **1Vpp** 평탄도 조정**(**채널 **2) - 33600** 시리즈

1. 주파수가 최대 20MHz까지인 경우 아래 나온 것처럼 정밀 AC 전압계를 연결하여 출력 진폭을 측 정합니다. BNC 케이블을 Fluke 5790A의 광대역 입력에 연결합니다.

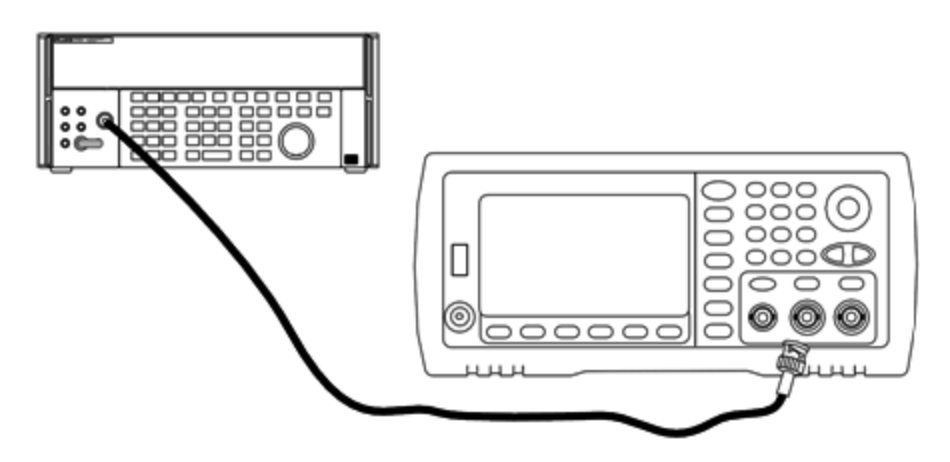

주파수가 20MHz를 넘으면 아래 나온 것처럼 정밀 파워 센서와 전력계를 연결하여 출력 진폭을 측정합니다.

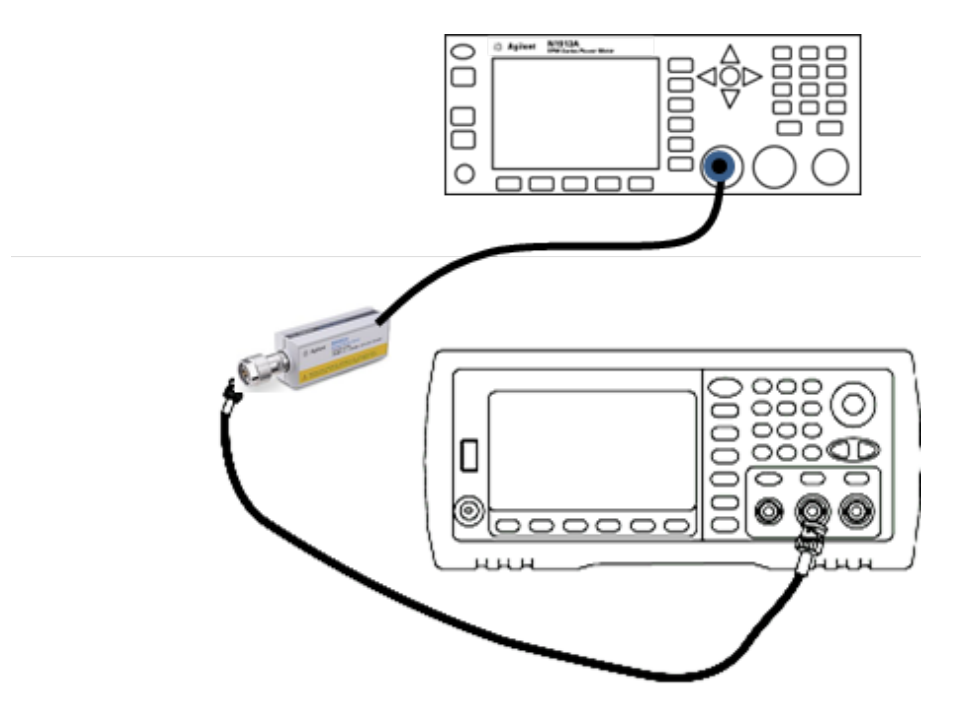

2. 정밀 AC 전압계를 사용하여 아래 표의 각 설정에 대해 출력 진폭을 측정합니다.

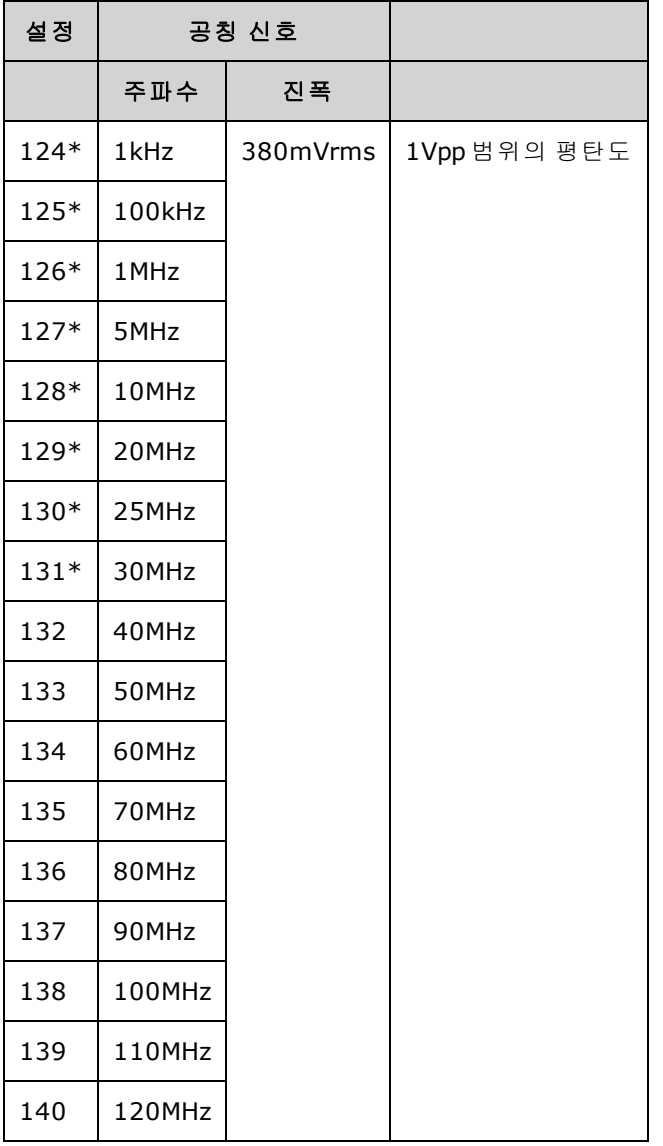

\* 이 설정을 완료하고 나면 상수가 저장됩니다.

- 3. 숫자 키패드 또는 노브를 사용하여 각 설정에 표시된 전압이 측정된 전압과 일치하도록 조정합 니다. **ENTER VALUE**를 선택합니다.
- 4. 다음으로 진행하려면 다음과 같이 하십시오.
	- a. 교정 절차에서 방금 조정한 내용을 확인해야 하는 경우 교정 메뉴를 종료하고 다음을 수행합 니다. 1Vpp 범위 [평탄도](#page-486-0) 검증 채널 2에 대해 이 작업을 수행하십시오.
	- b. 모든 조정을 수행하고 계측기 성능을 확인하는 경우에는 이 단원의 다음 절차를 계속 수행하 십시오.

[이전](#page-511-0) 교정 항목 [다음](#page-516-0) 교정 항목

## <span id="page-516-0"></span>**4Vpp** 평탄도 조정**(**채널 **2) - 33600** 시리즈

이 단원은 채널 2에 적용됩니다. -8dB 감쇠기 범위에서 고주파수 AC 진폭 평탄도를 확인합니다. 또 한 -24dB 및 0dB 감쇠기 범위를 제외한 다른 모든 범위에 대해서도 평탄도를 확인합니다.

1. 주파수가 최대 20MHz까지인 경우 아래 나온 것처럼 정밀 AC 전압계를 연결하여 출력 진폭을 측 정합니다. BNC 케이블을 Fluke 5790A의 광대역 입력에 연결합니다.

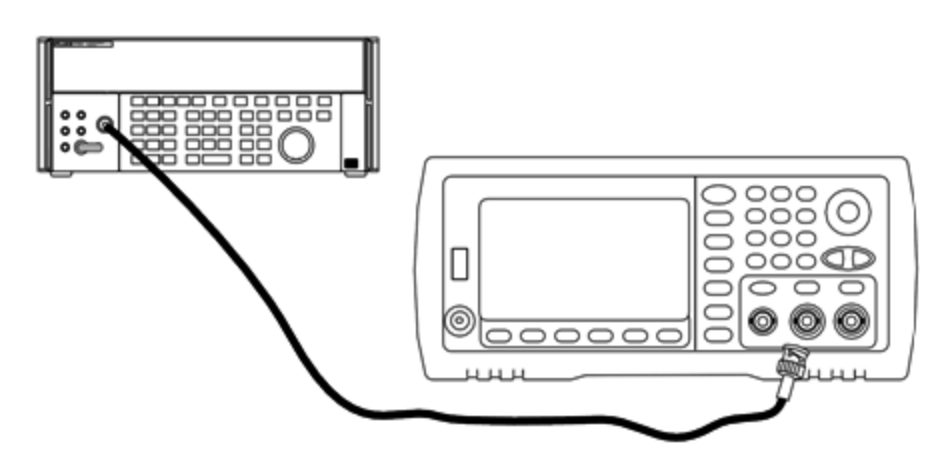

주파수가 20MHz를 넘으면 아래 나온 것처럼 정밀 파워 센서와 전력계를 연결하여 출력 진폭을 측정합니다.

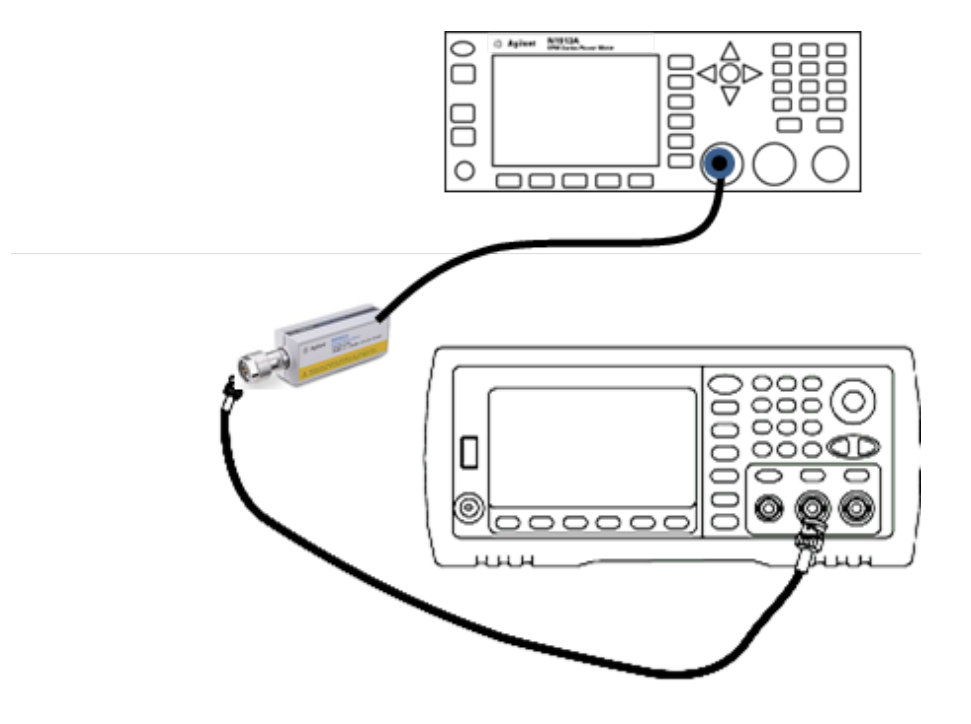

2. 정밀 AC 전압계를 사용하여 아래 표의 각 설정에 대해 출력 진폭을 측정합니다.

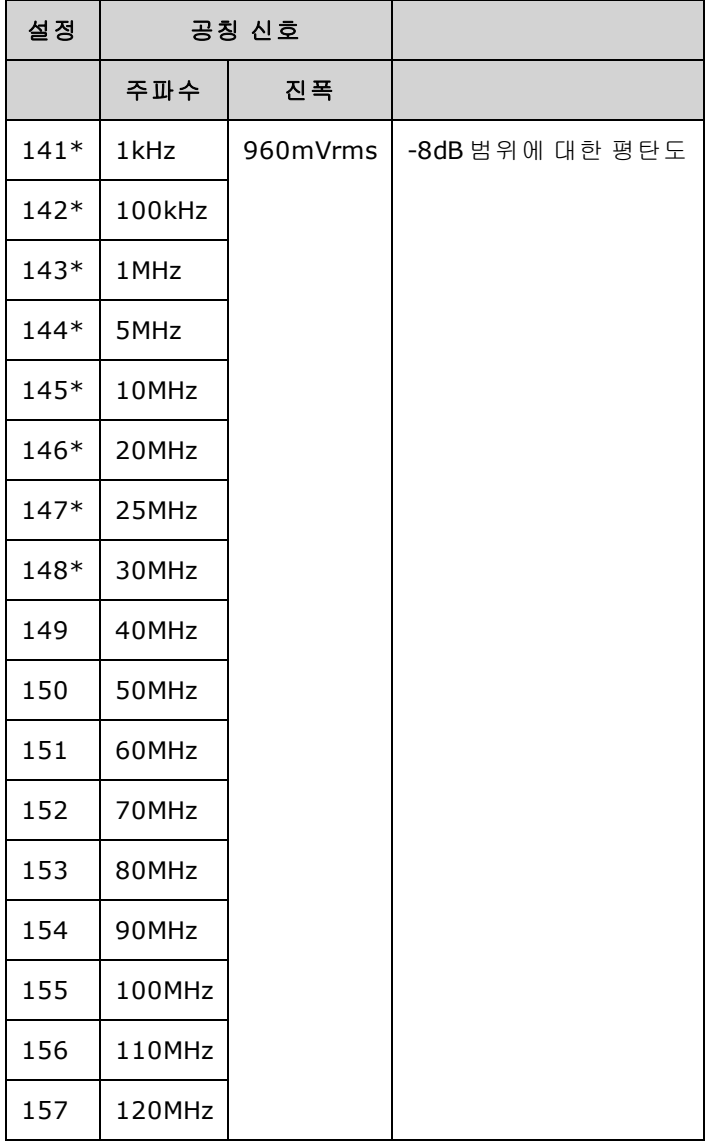

\* 이 설정을 완료하고 나면 상수가 저장됩니다.

- 3. 숫자 키패드 또는 노브를 사용하여 각 설정에 표시된 전압이 측정된 전압과 일치하도록 조정합 니다. **ENTER VALUE**를 선택합니다.
- 4. 권장 조정 절차가 완료되었습니다. 출력 사양 검증을 수행하는 것이 좋습니다.
	- a. 교정 절차에서 방금 조정한 내용을 확인해야 하는 경우 교정 메뉴를 종료하고 다음을 수행합 니다. 4Vpp 범위 [평탄도](#page-489-0) 검증

### <span id="page-517-0"></span>[이전](#page-513-0) 교정 항목 [다음](#page-517-0) 교정 항목

### **8Vpp** 평탄도 조정 **- 33600** 시리즈

1. 주파수가 최대 20MHz까지인 경우 아래 나온 것처럼 정밀 AC 전압계를 연결하여 출력 진폭을 측 정합니다. BNC 케이블을 Fluke 5790A의 광대역 입력에 연결합니다.

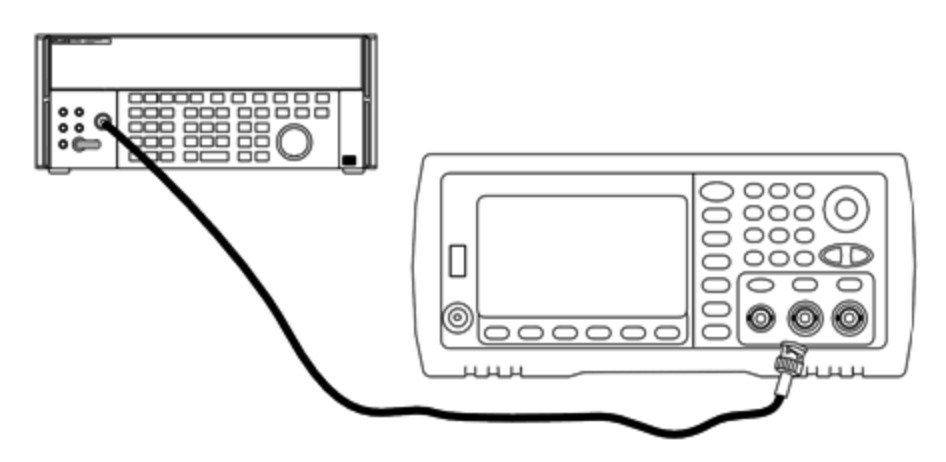

주파수가 20MHz를 넘으면 아래 나온 것처럼 정밀 파워 센서와 전력계를 연결하여 출력 진폭을 측정합니다.

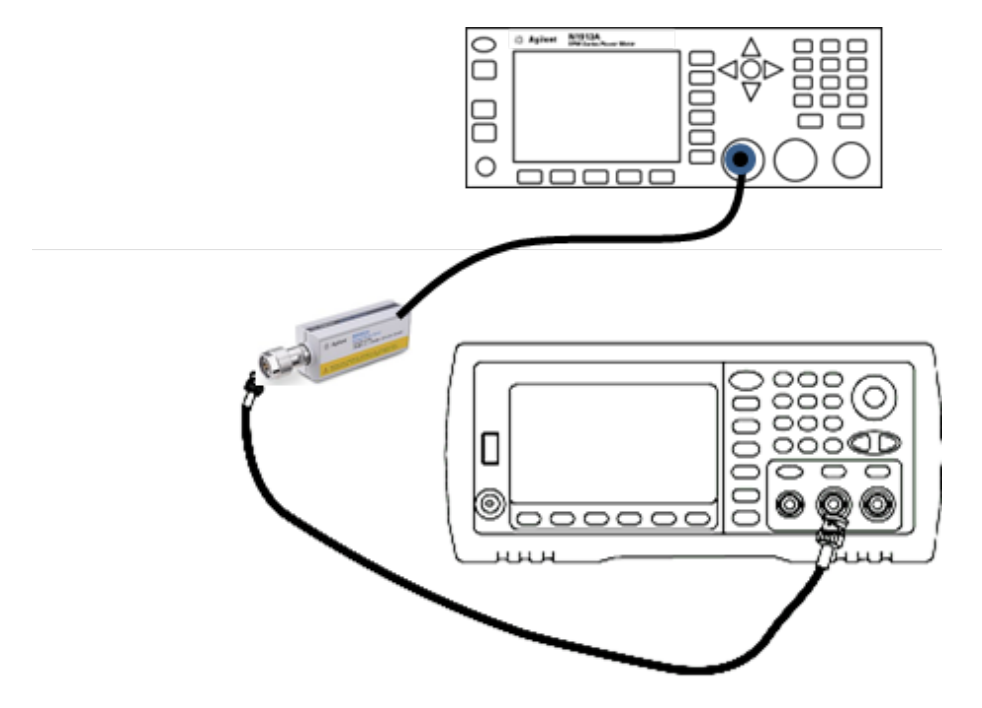

2. 정밀 AC 전압계를 사용하여 아래 표의 각 설정에 대해 출력 진폭을 측정합니다.

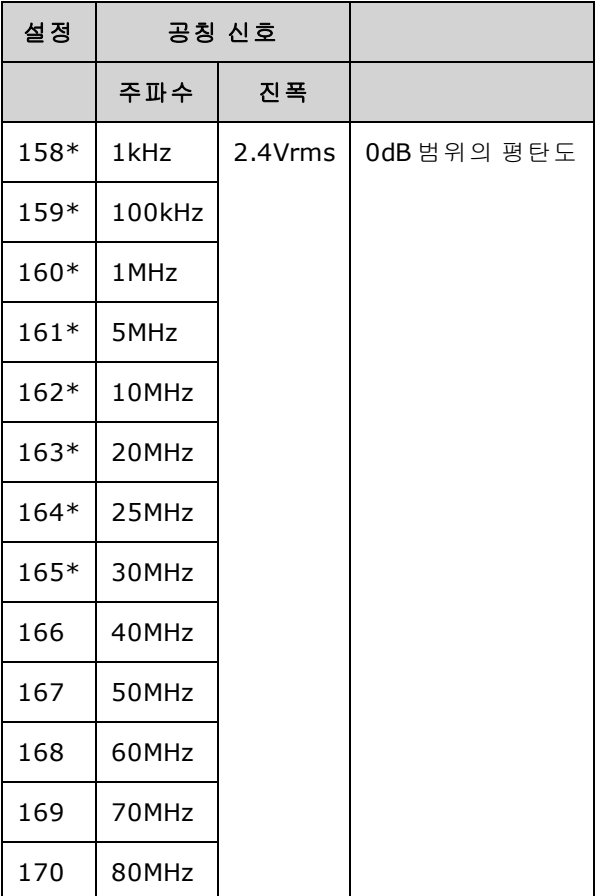

\* 이 설정을 완료하고 나면 상수가 저장됩니다.

- 3. 숫자 키패드 또는 노브를 사용하여 각 설정에 표시된 전압이 측정된 전압과 일치하도록 조정합 니다. **ENTER VALUE**를 선택합니다.
- 4. 다음으로 진행하려면 다음과 같이 하십시오.
	- a. 교정 절차에서 방금 조정한 내용을 확인해야 하는 경우 교정 메뉴를 종료하고 다음을 수행합 니다. 8Vpp 범위 [평탄도](#page-493-0) 검증
	- b. 모든 조정을 수행한 후에 계측기 성능을 검증하는 경우 성능 검증 [테스트를](#page-482-0) 수행하여 계측기 의 출력 사양을 확인하십시오.

이것으로 한 개 채널 계측기에 대한 조정 절차가 완료되었습니다.출력 사양 검증을 수행하는 것이 좋 습니다.

두 개 채널 계측기를 조정하는 경우에는 계속해서 이 단원의 다음 절차를 수행하십시오.

<span id="page-519-0"></span>[이전](#page-516-0) 교정 항목 [다음](#page-519-0) 교정 항목

### 교정 오류 - 33600 시리즈

교정 중에는 다음 오류가 발생할 수도 있습니다. [시스템](#page-428-0) 오류와 자가 [테스트](#page-539-0) 오류도 발생할 수 있습 니다. 일부 오류 메시지에는 문제가 발생한 채널 번호(1 또는 2)가 포함되며, 아래 메시지에서 이 번 호는 n으로 표시되어 있습니다.

#### **701 Calibration error; security defeated by hardware jumper**

계측기 전원을 켤 때 교정 보안 점퍼(CAL ENABLE)를 단락하면 보안 암호가 덮어 쓰였다는 것을 나타 내는 이 오류가 발생합니다. 자세한 내용은 교정 [보안](#page-480-0)을 참조하십시오.

#### **702 Calibration error; calibration memory is secured**

교정을 수행하려면 계측기 보안을 해제합니다. 자세한 내용은 교정 [보안](#page-480-0)을 참조하십시오.

**703 Calibration error; secure code provided was invalid**

지정한 보안 코드가 잘못되었습니다.

**706 Calibration error; value out of range**

입력한 값이 올바른 범위를 벗어났습니다.

#### **707 Calibration error; signal input is out of range**

1V입력 전압이 너무 높은 경우 ADC 조정(설정 6) 중에 발생합니다. 자가 교정(설정 7) 중에도 발생할 수 있습니다. 자가 테스트를 실행하여 문제를 진단하십시오.

**710 Self-calibration failed; Chan n, null DAC cal, invalid self cal Self-calibration failed; Chan n, offset DAC cal with attenuator, invalid self cal Self-calibration failed; Chan n, offset DAC cal no attenuator, invalid self cal**

지정한 DAC의 내부 교정을 수행하는 동안 오류가 발생했습니다. 자가 교정이 종료되었으며 자가 교 정 상수가 변경되지 않았습니다. 자가 테스트를 실행하여 문제를 진단하십시오.

**711 Self-calibration failed; Chan n, null DAC cal gain too low (too high), <***meas\_value***> Self-calibration failed; Chan n, offset DAC cal with attenuator gain too low (too high), <***meas\_value***> Self-calibration failed; Chan n, offset DAC cal no attenuator gain too low (too high), <***meas\_value***>**

지정한 DAC에 대해 계산된 게인 교정 계수가 한계를 벗어납니다. 자가 교정이 종료되었으며 자가 교 정 상수가 변경되지 않았습니다. 자가 테스트를 실행하여 문제를 진단하십시오.

**712 Self-calibration failed; Chan n, null DAC cal zero too low (too high), <***meas\_value***> Self-calibration failed; Chan n, offset DAC cal with attenuator zero too low (too high), <***meas\_value***> Self-calibration failed; Chan n, offset DAC cal no attenuator zero too low (too high), <***meas\_value***> Self-calibration failed; Chan n, GND measurement out of limits, <***meas\_value***>**

지정한 DAC에 대해 계산된 0 교정 계수가 한계를 벗어납니다. 자가 교정이 종료되었으며 자가 교정 상수가 변경되지 않았습니다. 자가 테스트를 실행하여 문제를 진단하십시오.

**715 Self-calibration failed; Chan n, null DAC cal, convergence error sub attenuator value dB**

내부 교정 중에 내부 null DAC 교정을 수렴하지 못했습니다. 자가 교정이 종료되었으며 자가 교정 상 수가 변경되지 않았습니다. 자가 테스트를 실행하여 문제를 진단하십시오.

**720 Self-calibration failed; Chan n, offset DAC cal with attenuator, convergence error Self-calibration failed; Chan n, offset DAC cal no attenuator, convergence error**

내부 오프셋 DAC 교정에서 내부 교정을 수렴하지 못했습니다. 자가 교정이 종료되었으며 자가 교정 상수가 변경되지 않았습니다. 자가 테스트를 실행하여 문제를 진단하십시오.

#### **850 Calibration error; set up is invalid**

잘못된 교정 설정 번호를 선택했습니다.

#### **850 Calibration error; set up is out of order**

특정 교정 단계는 특정 방법으로 시작하고 끝내야 합니다. 교정 시퀀스의 중간부터 수행하지 마십시 오.

#### [이전](#page-517-0) 교정 항목

# 블록 다이어그램 - 33500 시리즈

계측기에는 다음과 같은 메인 어셈블리가 네 개 있습니다.

- $\cdot$  프로세서
- $\blacksquare$  메인 보드
- <sup>l</sup> 전면 패널
- 메인 전원 공급기

이 단원 아래쪽에는 간단한 블록 [다이어그램](#page-523-0)이 나와 있습니다.

프로세서는 GPIB, LAN 및 USB 포트를 구동하는 데 사용되는 CPU, RAM, ROM 및 회로가 포함된 단일 보드 컴퓨터입니다. ROM에는 웹 인터페이스가 내장되어 있습니다. 프로세서 회로는 접지됩니다.

전원 스위치를 누르면 프로세서가 FPGA와 통신하여 FPGA를 로드합니다. 이 통신에서는 비동기 직 렬 데이터 라인 세 개와 직렬 클럭 라인 한 개를 사용합니다. 이 네 개 라인은 절연된 상태입니다.

FPGA는 임의 파형을 제외한 모든 파형을 저장합니다. 임의 파형은 메인 보드에서 SDRAM으로 로드 됩니다. 파형, 트리거, 동기 신호, 출력 경로, 감쇠 및 오프셋은 모두 FPGA를 통해 제어합니다.

각 채널의 메인 파형(블록 [다이어그램](#page-523-0)에는 한 개 채널만 표시되어 있음)은 파형 DAC로 로드되어 타 임베이스에 의해 클럭됩니다. DAC 출력은 메인 감쇠기 앞의 타원형 필터를 통과합니다. 경로에서는 감쇠기 세 개(-7.96dB, -15.91dB, -23.87dB)를 사용할 수 있습니다.

신호는 출력 앰프에 적용됩니다. 그리고 출력 앰프에서 DC 오프셋이 합산됩니다. 로우 레벨 신호에 는 사후 앰프 -23.87dB 감쇠기를 사용할 수 있습니다. 아래 표에는 출력 신호 진폭을 생성하는 감쇠 기가 나와 있습니다.

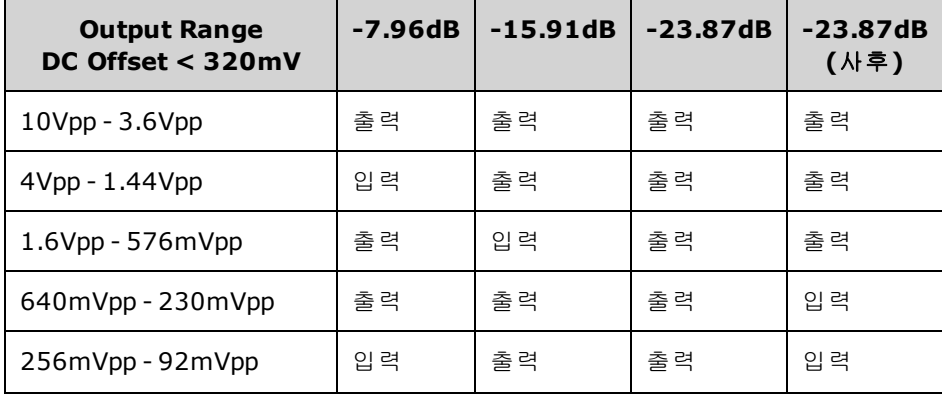

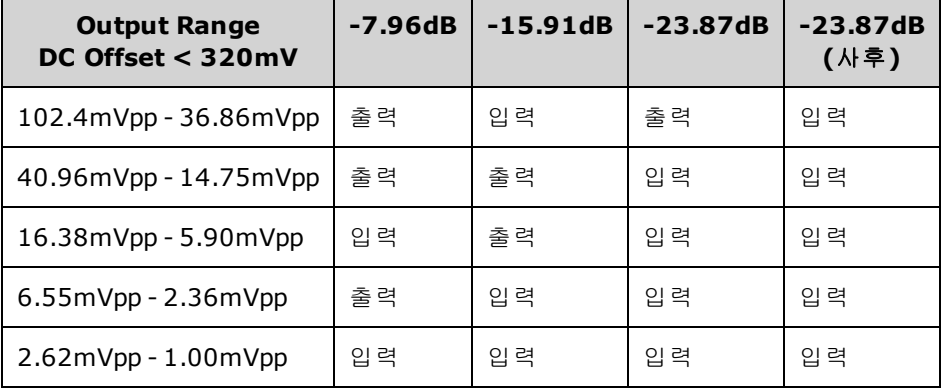

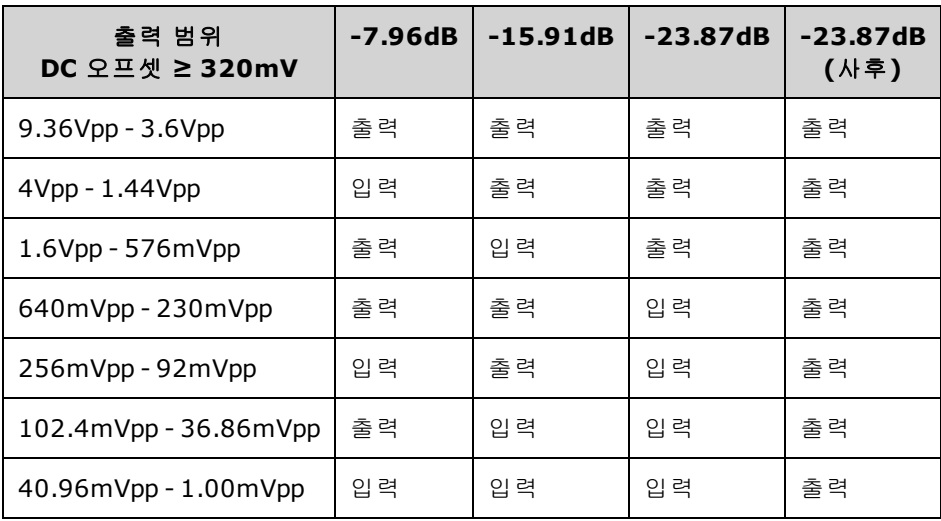

출력 릴레이를 활성화하면 전면 패널 BNC 커넥터로 파형이 제공됩니다. 또한 이 릴레이를 비활성화 하면 신호가 내부 자가 테스트 및 교정 루틴에 사용할 수 있도록 변조 ADC로 라우팅됩니다.

출력 릴레이는 FPGA를 통해 제어됩니다. 회로 두 개(기본적으로는 외부 회로)에서 과전압 및 과전류 보호 기능을 제공합니다. 계측기는 매우 낮은 출력 임피던스를 소스로 사용할 수 있습니다.

동기 출력 신호는 FPGA에서 동기 DAC로의 파형으로 생성됩니다.

외부 트리거 입력 및 출력은 BNC 커넥터에서 섀시를 기준으로 하지만 FPGA보다 먼저 절연됩니다.

변조 입력은 A/D 컨버터에 대한 절연된 입력입니다. FPGA는 변조 신호를 출력 파형에 적용합니다.

계측기의 클럭 생성기는 10MHz 크리스털 오실레이터 및 위상 잠금 루프를 사용하여 FPGA 및 파형 DAC에서 사용되는 250MHz 클럭을 생성합니다. 외부 10MHz 주파수 기준을 사용할 때는 FPGA의 디 지털 위상 잠금 루프가 크리스털 오실레이터를 동기화 상태로 유지합니다.

<span id="page-523-0"></span>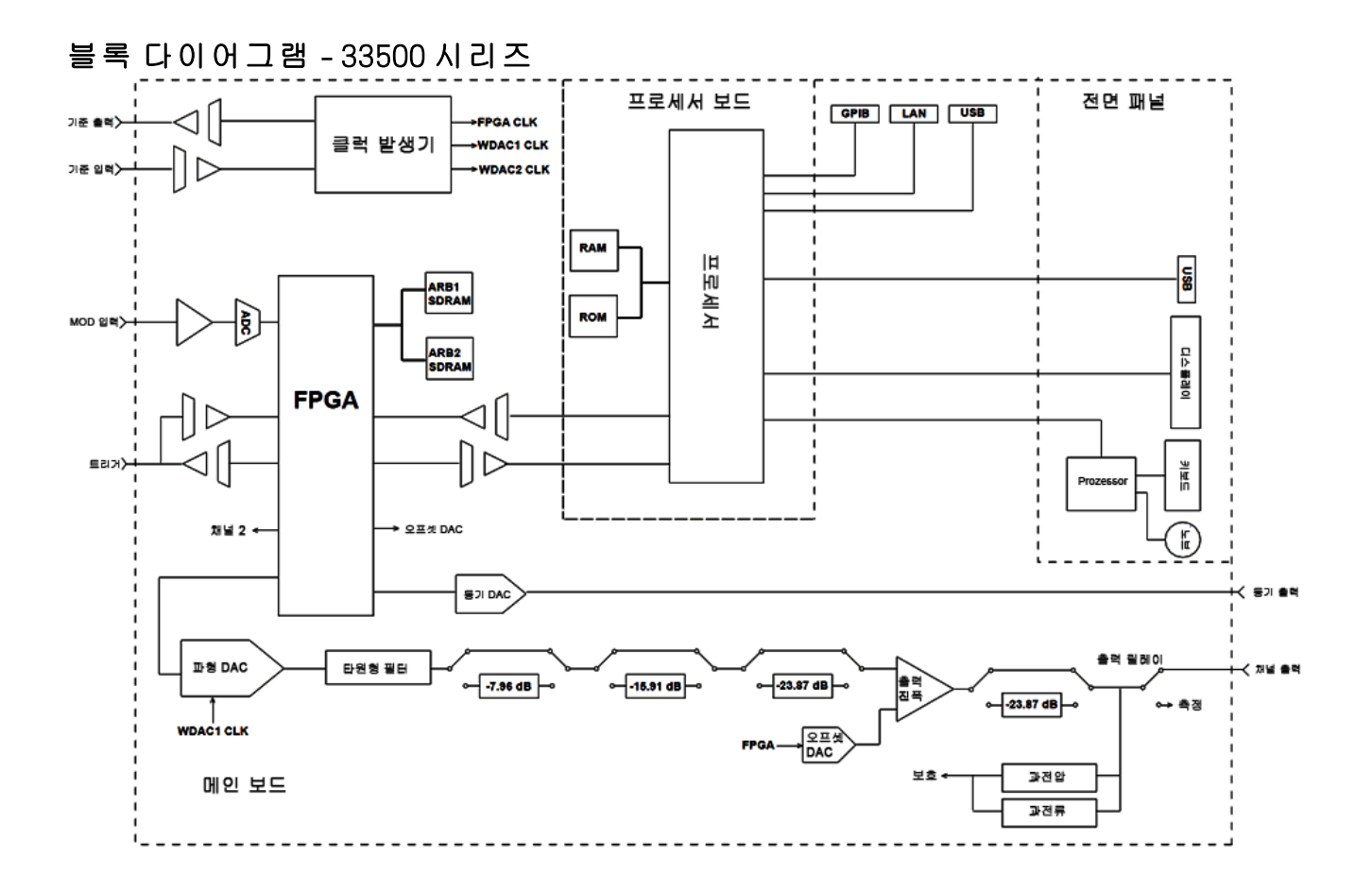

# 블록 다이어그램 - 33600 시리즈

계측기에는 다음과 같은 메인 어셈블리가 네 개 있습니다.

- $\cdot$  프로세서
- <sup>l</sup> 메인 보드
- <sup>l</sup> 전면 패널
- 메인 전원 공급기

이 단원 아래쪽에는 간단한 블록 [다이어그램](#page-523-0)이 나와 있습니다.

프로세서는 전면 패널 어셈블리 내에 포함되어 있고, GPIB, LAN 및 USB 포트를 구동하는 데 사용되 는 CPU, RAM, ROM 및 회로를 포함합니다. ROM에는 웹 인터페이스가 내장되어 있습니다. 프로세서 회로는 접지됩니다.

전원 스위치를 누르면 프로세서가 Mezzanine 어셈블리의 FPGA와 통신하여 FPGA를 로드합니다. 이 통신에서는 비동기 직렬 데이터 라인 세 개와 직렬 클럭 라인 한 개를 사용합니다. 이 네 개 라인은 절 연된 상태입니다.

FPGA는 임의 파형을 제외한 모든 파형을 저장합니다. 임의 파형은 Mezzanine 어셈블리의 SDRAM으 로 로드됩니다. 파형, 트리거, 동기 신호, 출력 경로, 감쇠 및 오프셋은 모두 FPGA를 통해 제어합니다.

각 채널의 메인 파형(블록 [다이어그램](#page-523-0)에는 채널 한 개만 표시되어 있음)은 파형 DAC로 로드되어 클 럭 발생기를 통해 클럭됩니다. DAC 출력은 메인 감쇠기 앞의 앨리어스 방지 필터를 통과합니다. 경 로에서는 감쇠기 세 개(-7.96dB, -15.91dB, -23.87dB)를 사용할 수 있습니다.

신호는 출력 앰프에 적용됩니다. 그리고 출력 앰프에서 DC 오프셋이 합산됩니다. 로우 레벨 신호에 는 사후 앰프 -23.87dB 감쇠기를 사용할 수 있습니다. 아래 표에는 출력 신호 진폭을 생성하는 감쇠 기가 나와 있습니다.

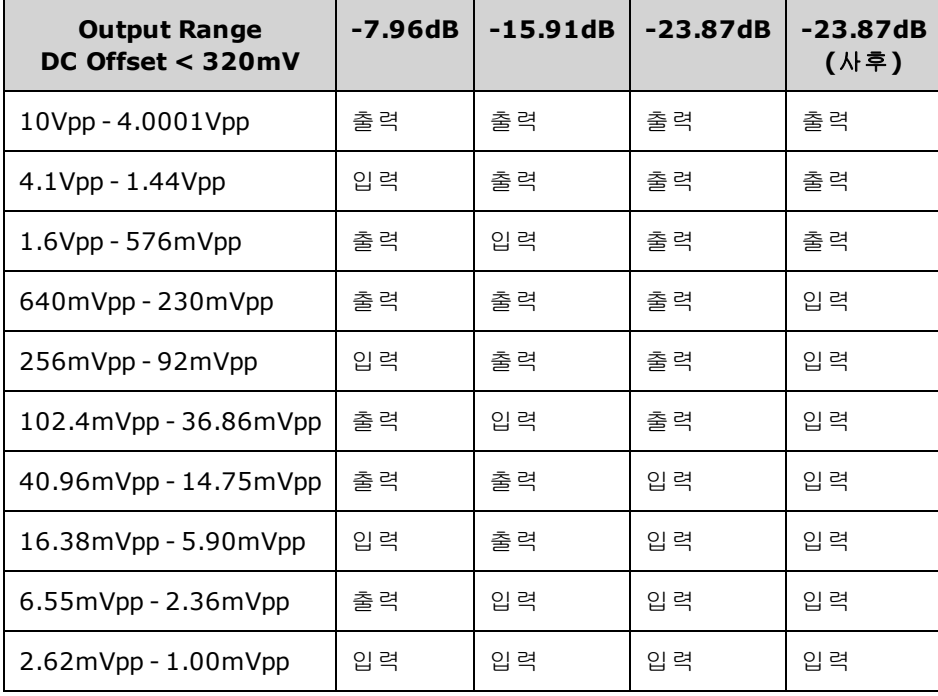

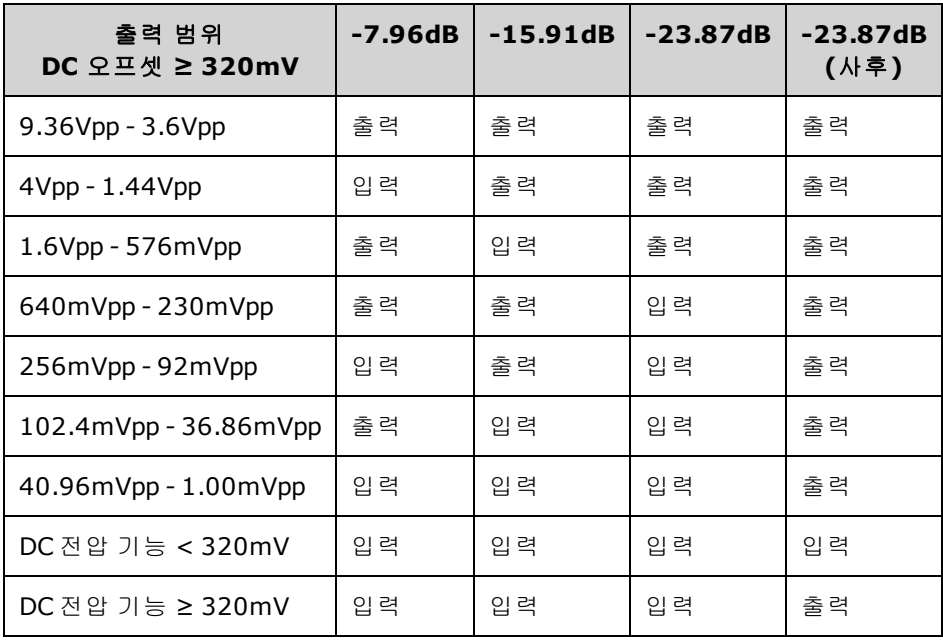

출력 스위칭 및 필터 블록의 두 릴레이에서는 전면 패널 BNC 커넥터에 대한 3가지 경로(직통 경로 1 개와 출력 왜곡을 줄여주는 통과 필터 2개)와 출력을 비활성화하는 열린 경로를 제공합니다. 감쇠된 출력 버전이 내부 자가 테스트 및 교정에 사용할 수 있도록 변조 ADC에 공급됩니다.

출력 릴레이는 FPGA를 통해 제어됩니다. 회로 두 개(기본적으로는 외부 회로)에서 과전압 및 과전류 보호 기능을 제공합니다. 계측기는 매우 낮은 출력 임피던스를 소스로 사용할 수 있습니다.

동기 출력 신호는 FPGA에서 동기 DAC로의 파형으로 생성됩니다.

외부 트리거 입력 및 출력은 BNC 커넥터에서 섀시를 기준으로 하지만 FPGA보다 먼저 절연됩니다.

변조 입력은 A/D 컨버터에 대한 입력입니다. FPGA는 변조 신호를 출력 파형에 적용합니다.

계측기의 클럭 생성기는 10MHz 크리스털 오실레이터 및 위상 잠금 루프를 사용하여 FPGA 및 파형 DAC에서 사용되는 2GHz 클럭을 생성합니다. 외부 10MHz 주파수 기준을 사용하면 FPGA의 위상 잠 금 루프가 크리스털 오실레이터를 동기화 상태로 유지합니다.

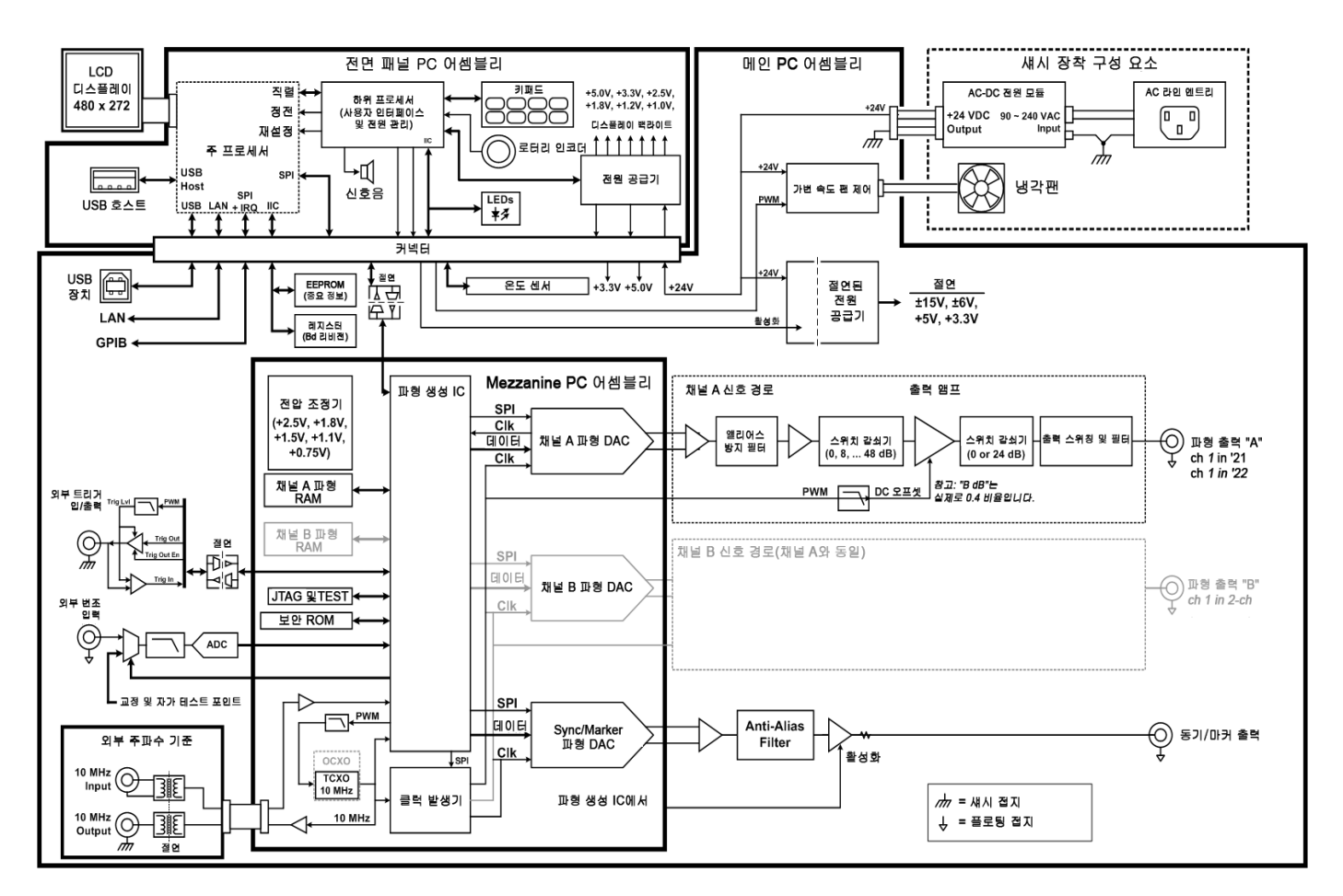

### 블록 다이어그램 - 33600 시리즈

## <span id="page-525-0"></span>전원 공급기 - 33500 시리즈

라인 전압은 필터링되어 메인 전원 공급기(라인 전원을 공급하면 항상 켜지는 +15V 공급기)에 공급 됩니다. 조정기는 메인 공급기에서 접지된 +3.3V 공급을 생성하며, 역시 라인 전원을 공급하면 항상

활성 상태가 됩니다.

메인 보드의 작은 마이크로프로세서가 전원 스위치를 감지하여 기타 모든 공급기를 활성화합니다.

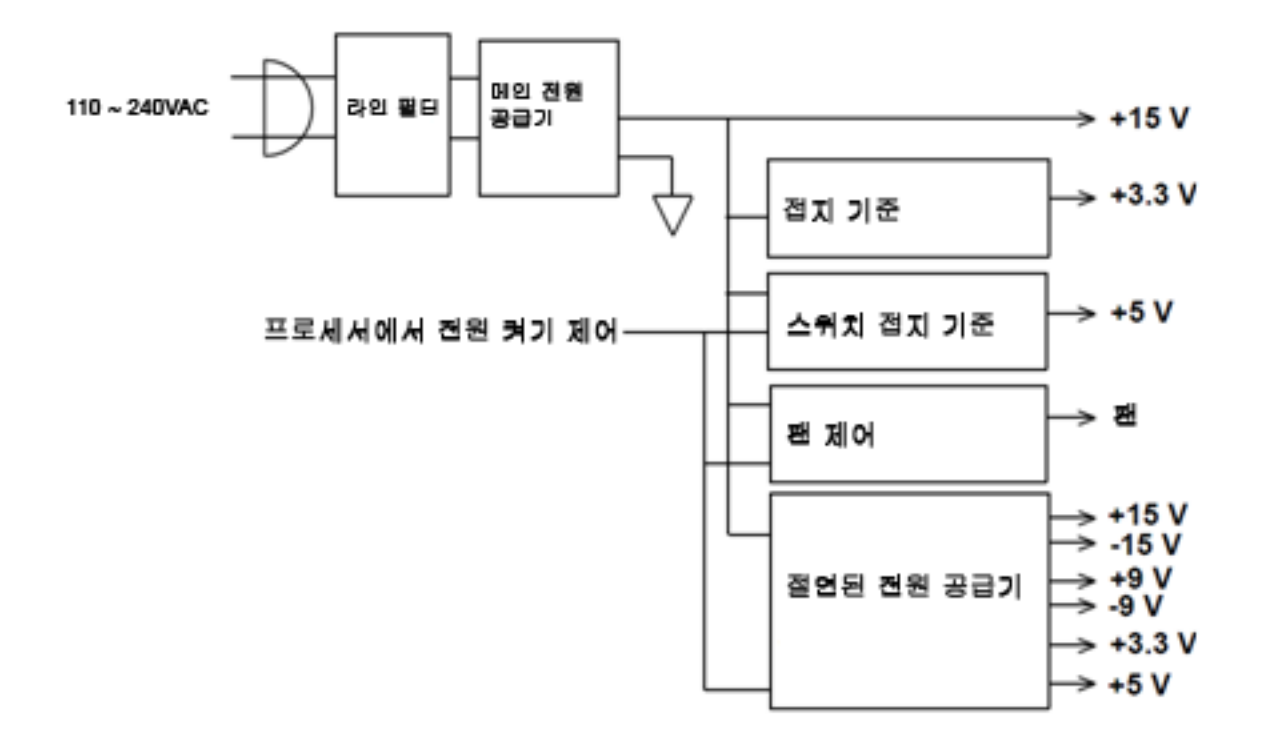

# <span id="page-526-0"></span>전원 공급기 - 33600 시리즈

라인 전압은 필터링되어 메인 전원 공급기(라인 전원을 공급하면 항상 켜지는 +24V 공급기)에 공급 됩니다. 조정기는 메인 공급기에서 접지된 +5V 공급을 생성하고, 마찬가지로 라인 전원을 공급하면 항상 활성 상태가 됩니다.

전면 패널의 작은 마이크로프로세서가 전원 스위치를 감지하여 기타 모든 공급기를 활성화합니다.

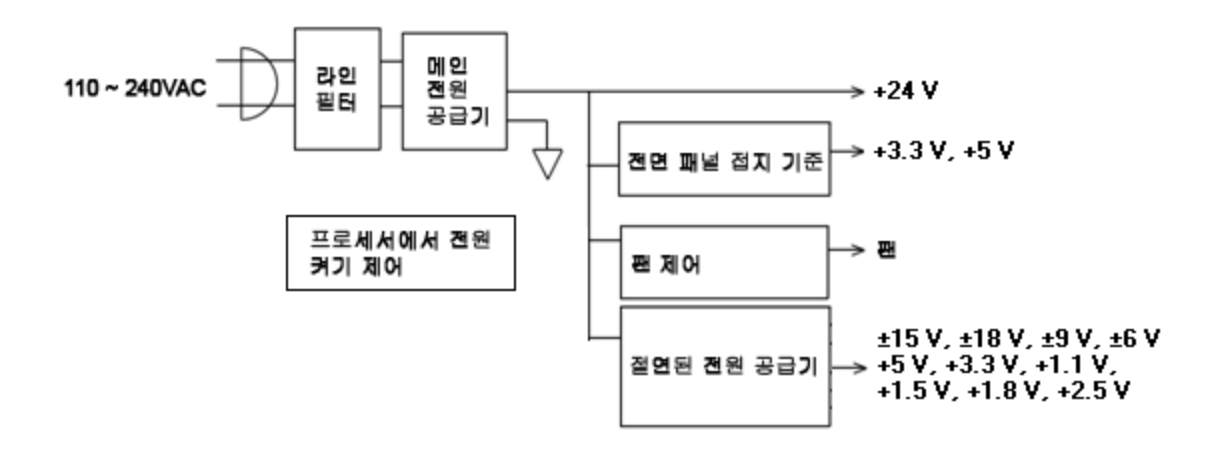

## 문제 해결 - 33500 시리즈

아래에는 일반적인 고장이 포함된 간단한 목록이 나와 있습니다. 계측기를 수리하거나 문제를 해결 하기 전에 외부 연결이 아닌 계측기에서 고장이 발생했는지 확인하십시오. 또한 1년 이내에 계측기 를 정확하게 교정했는지도 확인하십시오. 계측기 회로에서는 기본적인 테스트 장비를 사용한 문제 해결 및 수리가 가능합니다.

## 장치가 작동하지 않음

다음 사항을 확인하십시오.

- AC 전원 코드가 계측기에 단단히 연결되어 있고 전원이 들어오는 콘센트에 꽂혀 있습니다.
- 전면 패널 Power On/Standby 스위치를 눌렀습니다.

## 장치 고장 자가 테스트

자가 테스트를 수행할 때는 전면과 후면의 모든 연결을 해제하십시오. 자가 테스트 중에는 안테나 역 할을 할 수 있는 긴 테스트 리드와 같은 외부 배선의 신호로 인해 오류가 발생할 수 있습니다.

마더보드, 프로세서 보드 또는 전면 패널 보드를 계측기 간에 전환하지 마십시오. 이러한 보드 - 주의 -에는 특정 장치를 고유하게 식별하는 모델 번호와 일련 번호 정보가 포함되어 있고, 계측기와 일치하지 않는 보드를 사용하면 계측기 성능, 라이센스, 서비스 가능성, 가져오기/내보내기 가 능성 또는 보증과 관련하여 문제가 발생할 수 있습니다.

### 전원 공급기

메인 전원 공급기를 확인하십시오.

- 경고 -충격 위험. 전원 공급기를 확인하려면 [분해](#page-545-0)의 설명에 따라 계측기 커버를 제거하십 시오.

메인 전원 공급기는 메인 회로 보드에 +15VDC(±0.3VDC)의 전원을 공급합니다. 기타 모든 전원 공급 기는 이 공급기에서 파생됩니다. 이 전원 공급기에 라인 전원 코드가 연결되어 있으면 전력이 항상 공급됩니다.

커넥터에서 메인 보드로의 전원 공급을 테스트합니다. 메인 보드에서 전원 공급기 연결을 해제할 때 전원 공급기는 섀시를 기준으로 하지 않습니다.

- <sup>l</sup> 회로 고장 시에는 공급기 로드가 높아져 공급기 출력 전압이 떨어질 수 있습니다. 이러한 경우에 는 메인 보드에서 메인 공급기 연결을 해제하여 테스트를 수행하십시오.
- <sup>l</sup> 오실로스코프를 사용하여 공급기에서 발진이 발생하지 않는지를 항상 확인하십시오.
- <sup>l</sup> 메인 전원 공급기에는 퓨즈가 포함되어 있습니다. 이 퓨즈는 교체하지 않는 것이 좋습니다. 필요 한 경우 전체 메인 전원 공급기 어셈블리를 교체하십시오. 다른 계측기의 고장 때문에 전원 공급 기가 고장이 나는 경우도 많습니다.

- 주의

메인 보드에 있는 방열판의 전위는 서로 다릅니다. 따라서 여러 방열판을 함께 단락시키는 경 우 방열판이 손상될 수도 있습니다. 메인 보드를 프로빙할 때는 주의하십시오.

전원 공급기가 아래 표와 전원 공급기 블록 [다이어그램](#page-525-0)에 나와 있는지 확인합니다. 접지 기준 공급기 는 섀시를 접지로 사용하여 테스트할 수 있고, 절연된 공급기의 경우에는 그림에 나와 있는 방열판 중 하나를 사용하여 테스트할 수 있습니다.

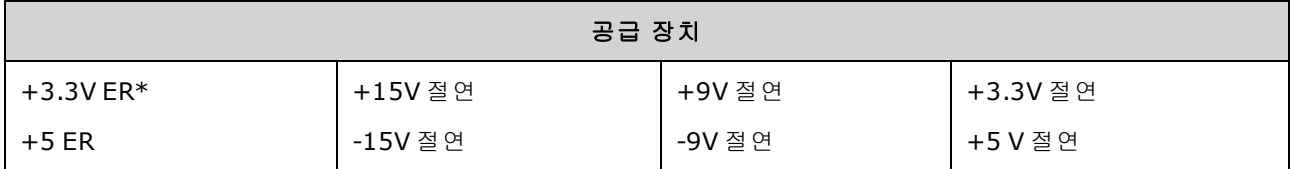

\* 이 공급기는 계측기에 AC 전원을 적용할 때마다 활성화됩니다.

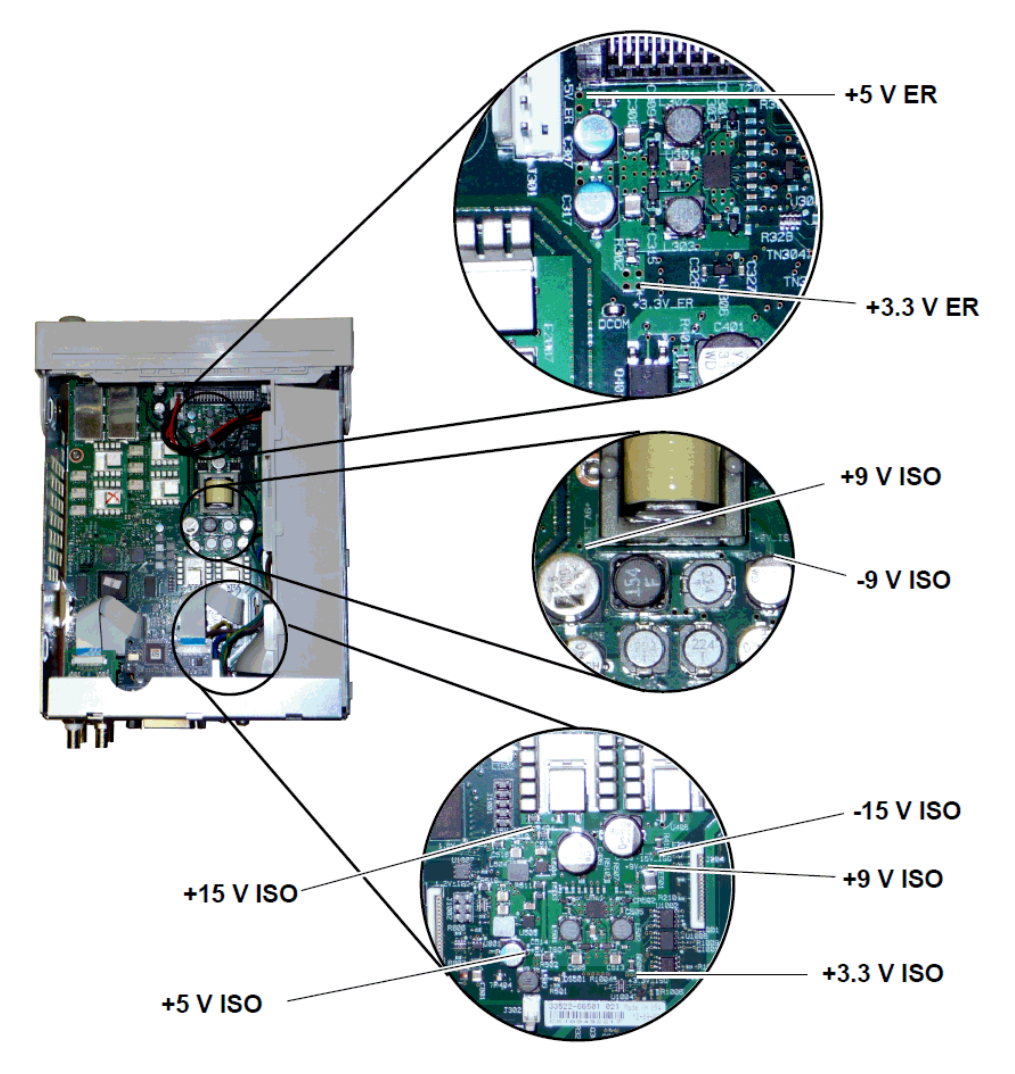

## <span id="page-528-0"></span>자가 테스트 오류 605 - 609

자가 테스트 오류 605 - 609는 프로세서 보드에서 메인 보드의 파형 FPGA(U1005)를 올바르게 프로그 래밍하거나 FPGA와 통신할 수 없음을 나타냅니다. 이 경우 추가적인 문제 해결 작업이 필요합니다. 오래된 펌웨어 또는 프로세서 보드나 메인 보드의 고장 및 이탈 때문에 문제가 발생할 수도 있습니 다. 이러한 오류를 해결하려면 계측기 펌웨어가 최신 상태인지 확인하십시오. 그래도 오류가 보고되 면 다음 절차를 진행하십시오.

### 보드 재장착

장치 전원을 끄고 커버를 제거합니다. 프로세서 보드 및 메인 보드를 재장착합니다. 장치 전원을 켜 고 오류 605 - 609가 전원을 켤 때 계속 보고되는지 확인합니다.

### 전원 공급기 확인

시스템 전원 공급기를 프로빙하여 한계 내에서 작동하는지 확인합니다. 한계를 벗어나는 전원 공급 기가 있으면 해당 전원 공급기를 진단하고, 그렇지 않으면 계속해서 SPI 통신을 확인합니다.

#### **SPI** 통신 확인

보드를 재장착한 후에도 오류가 표시되는 경우에는 다음 단계로 프로세서 보드와 메인 보드 간의 SPI 통신 라인을 프로빙합니다. 먼저 아래에 나와 있는 메인 보드의 LED DS1001을 찾습니다. 그런 다 음 장치의 전원을 껐다가 켜고 장치가 완전히 부팅될 때까지 기다린 후에 메인 보드 LED가 켜지는지 확인합니다. 메인 보드 LED는 FPGA가 정상적으로 프로그래밍되었는지 여부를 나타냅니다. 다음 단 원에는 메인 보드 커넥터(J201)에서 프로빙할 신호 라인에 대해 설명합니다.

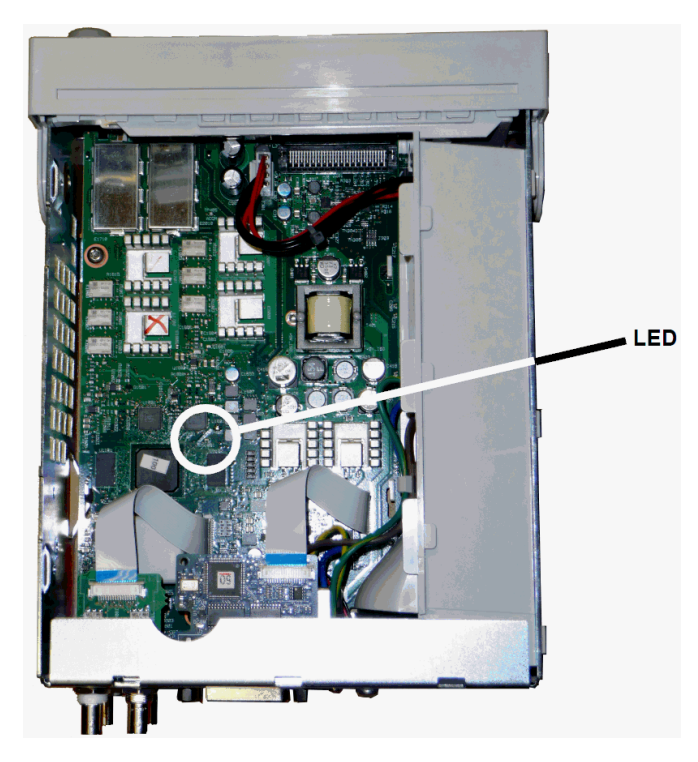

## 메인 보드 부팅 후 **LED**가 켜짐

FPGA가 프로그래밍되었으며 실행 중임을 나타냅니다. 이 경우에는 메인 보드에서 프로세서 보드로 의 통신에 장애가 발생했을 가능성이 높습니다. 오실로스코프를 사용하여 J201 27핀 라인을 프로빙 하고 장치의 전원을 껐다가 켠 다음 장치가 완전히 부팅될 때까지 기다려 라인이 활동하는지 확인합 니다. +3.3V 펄스(절연) 활동이 확인되어야 합니다. 계측기를 부팅하고 나면 활동은 중지됩니다.

- <sup>l</sup> LED가 켜진 후에도 라인이 활동하지 않으면 메인 보드에서 고장이 발생했을 가능성이 높습니다.
- 라인이 활동하면 프로세서 보드에서 고장이 발생했을 가능성이 높습니다.

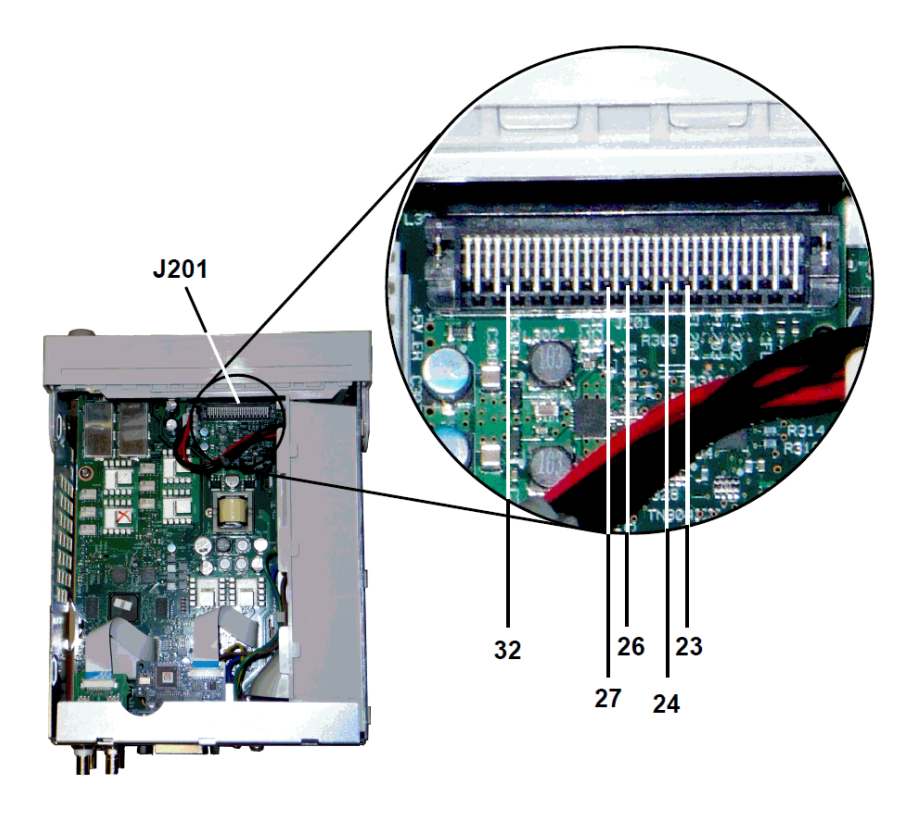

#### 메인 보드 부팅 후 **LED**가 켜지지 않음

프로세서가 FPGA를 프로그래밍할 수 없음을 나타냅니다. 이 경우에는 프로세서 보드에서 메인 보드 로의 통신에 장애가 발생했을 가능성이 높습니다. 전원을 켤 때 오실로스코프를 사용하여 다음 직렬 데이터 라인을 프로빙하십시오.

- J201, 23핀
- J201, 24핀
- J201, 26핀
- J201, 32핀

FPGA 프로그래밍 중에 위의 모든 SPI 라인이 활동하면 메인 보드에서 고장이 발생했을 가능성이 높 고, 그렇지 않으면 프로세서 보드에서 고장이 발생했을 가능성이 높습니다.

## 10MHz 출력

전원 공급기가 작동하고 자가 테스트에서 문제가 없는 것으로 확인되면 후면 패널의 10MHz 출력을 확인하십시오. 계측기 전원이 켜져 있고 프로세서 및 메인 보드가 작동할 때마다 이 출력이 항상 존 재합니다. 10MHz 출력은 존재하지만 디스플레이가 작동하지 않는 경우 전면 패널 보드 또는 디스플 레이 어셈블리에 문제가 있을 수 있습니다.

# 문제 해결 - 33600 시리즈

아래에는 일반적인 고장이 포함된 간단한 목록이 나와 있습니다. 계측기를 수리하거나 문제를 해결 하기 전에 외부 연결이 아닌 계측기에서 고장이 발생했는지 확인하십시오. 또한 1년 이내에 계측기

를 정확하게 교정했는지도 확인하십시오. 계측기 회로에서는 기본적인 테스트 장비를 사용한 문제 해결 및 수리가 가능합니다.

## 장치가 작동하지 않음

다음 사항을 확인하십시오.

- AC 전원 코드가 계측기에 단단히 연결되어 있고 전원이 들어오는 콘센트에 꽂혀 있습니다.
- 전면 패널 Power On/Standby 스위치를 눌렀습니다.

## 장치 고장 자가 테스트

자가 테스트를 수행할 때는 전면과 후면의 모든 연결을 해제하십시오. 자가 테스트 중에는 안테나 역 할을 할 수 있는 긴 테스트 리드와 같은 외부 배선의 신호로 인해 오류가 발생할 수 있습니다.

- 주의 -마더보드, 프로세서 보드 또는 전면 패널 보드를 계측기 간에 전환하지 마십시오. 이러한 보드 에는 특정 장치를 고유하게 식별하는 모델 번호와 일련 번호 정보가 포함되어 있고, 계측기와 일치하지 않는 보드를 사용하면 계측기 성능, 라이센스, 서비스 가능성, 가져오기/내보내기 가 능성 또는 보증과 관련하여 문제가 발생할 수 있습니다.

## 전원 공급기

메인 전원 공급기를 확인하십시오.

```
분해의 설명에 따라 계측기 커버를 제거하십시오.</u>
```
메인 전원 공급기 어셈블리는 메인 회로 보드에 +24VDC의 전원을 공급합니다. 기타 모든 전원 공급 기는 이 공급기에서 파생됩니다. 이 전원 공급기에 라인 전원 코드가 연결되어 있으면 전력이 항상 공급됩니다.

- 주의 커넥터에서 메인 보드로의 전원 공급을 테스트합니다. 메인 보드에서 전원 공급기 연결을 해 제할 때 전원 공급기는 섀시를 기준으로 하지 않습니다. 커넥터가 메인 보드에 연결되는 경우 메인 보드 장착 나사가 제자리에 있고 AC 삽입구 접지(초록/노랑 와이어)가 섀시에 연결되어 있어야 합니다.
- <sup>l</sup> 회로 고장 시에는 공급기 로드가 높아져 공급기 출력 전압이 떨어질 수 있습니다. 이러한 경우에 는 메인 보드에서 메인 공급기 연결을 해제하여 테스트를 수행하십시오.
- <sup>l</sup> 오실로스코프를 사용하여 공급기 출력에서 진동이 발생하지 않는지를 항상 확인하십시오.
	- 주의 -메인 전원 공급기에는 퓨즈 두 개가 포함되어 있습니다. 이러한 퓨즈는 교체하지 않는 것이 좋 습니다. 필요한 경우 전체 메인 전원 공급기 어셈블리를 교체하십시오. 다른 계측기의 고장 때 문에 전원 공급기가 고장이 나는 경우도 많습니다.

주의 메인 보드에 있는 방열판의 전위는 서로 다릅니다. 따라서 여러 방열판을 함께 단락시키는 경 우 방열판이 손상될 수도 있습니다. 메인 보드를 프로빙할 때는 주의하십시오.

## 메인 보드 전원 공급기

전원 공급기가 아래 표와 전원 공급기 블록 [다이어그램](#page-526-0)에 나와 있는지 확인합니다. 접지 기준 공급기 는 섀시를 접지로 사용하여 테스트할 수 있고, 절연된 공급기의 경우 방열판 중 하나를 사용하여 테 스트할 수 있습니다.

라인 전압은 필터링되어 메인 전원 공급기(라인 전원을 공급하면 항상 켜지는 +24V(±0.3VDC) 공급 기)에 공급됩니다. 전면 패널 보드의 조정기는 메인 공급기에서 접지된 +5V 및 +3.3V 공급을 생성하 고, 마찬가지로 라인 전원을 공급하면 항상 활성 상태가 됩니다.

전원이 켜지면 메인 보드 LED에 불이 들어오고 +5V 절연 및 +3.3V 절연 전원 공급기가 정상 상태임을 나타냅니다. 메인 보드에서 LED DS2001에 불이 들어오면 +3.3V 절연 전원 공급기가 정상 작동되고, LED DS2002에 불이 들어오면 +5V 절연 전원 공급기가 정상 작동되는 것입니다.

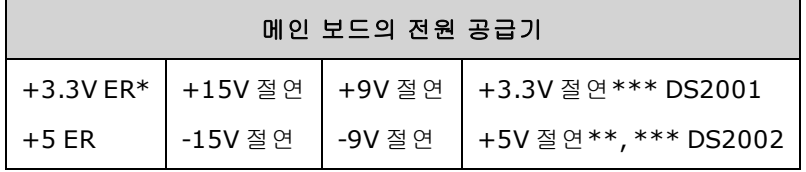

\* 이 공급기는 계측기에 AC 전원이 사용될 때마다 활성화됩니다. \*\* 이 공급기는 Mezzanine 보드 전원 공급기에도 전력을 공급합니다. \*\*\* 이 공급기에는 아래 그림과 같이 "전원 양호" 표시기 LED가 있습니다.

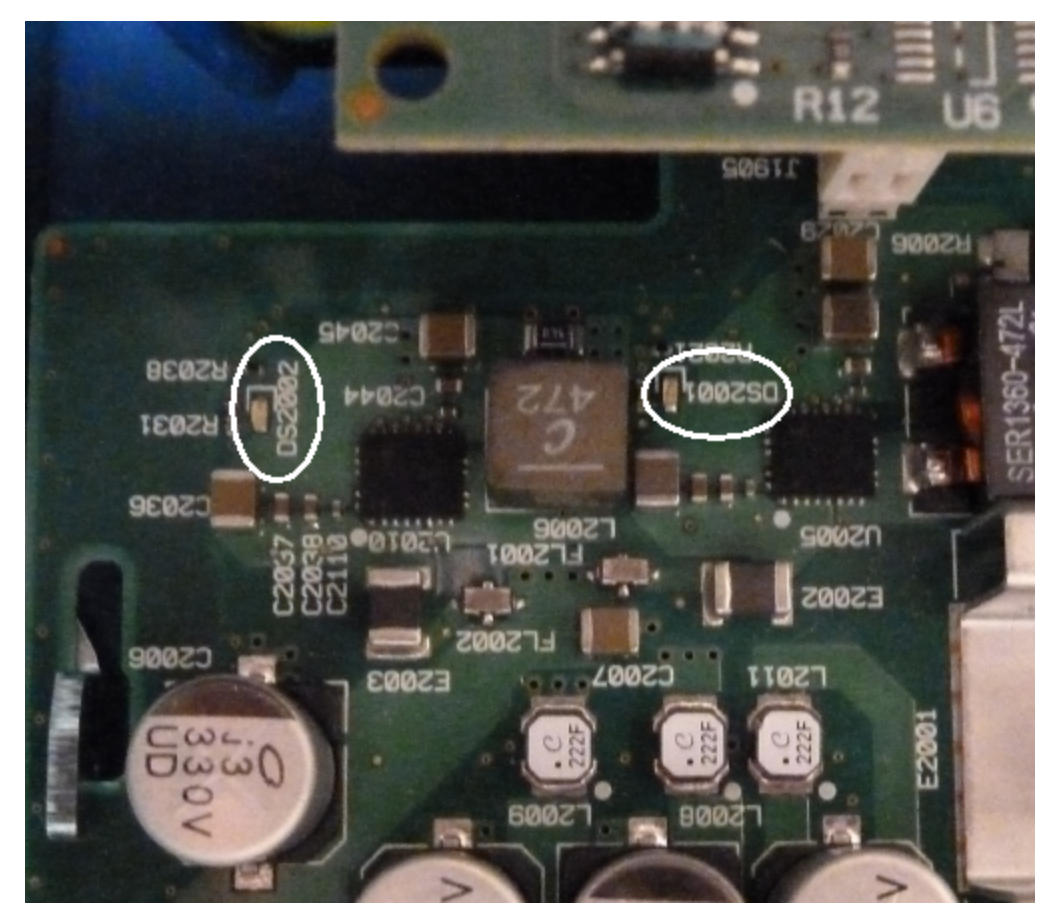

### **Mezzanine** 보드 전원 공급기

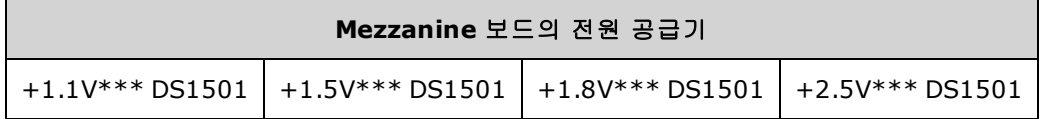

\*\*\* 이 공급기에는 아래 그림과 같이 "전원 양호" 표시기 LED가 있습니다.

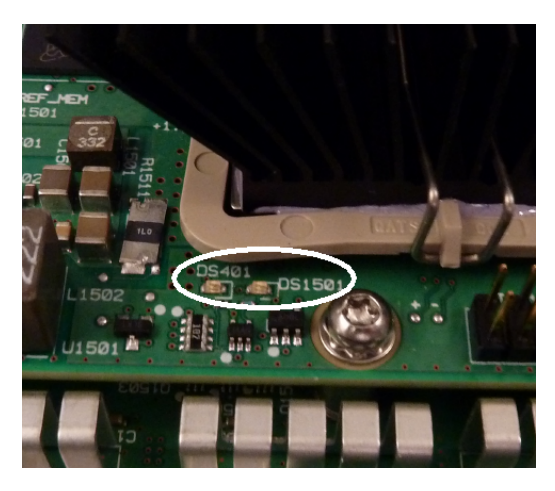

## 자가 테스트 오류 607~611

자가 테스트 오류 607~611은 프로세서 보드에서 mezzanine 보드의 파형 FPGA(U301)를 올바르게 프 로그래밍할 수 없거나 FPGA와 통신할 수 없음을 나타냅니다. 이 경우 추가적인 문제 해결 작업이 필 요합니다. 오래된 펌웨어 또는 프로세서 보드나 메인 보드의 고장 및 이탈 때문에 문제가 발생할 수 도 있습니다. 이러한 오류를 해결하려면 계측기 펌웨어가 최신 상태인지 확인하십시오. 그래도 오류 가 보고되면 다음 절차를 진행하십시오.

### 보드 재장착

장치 전원을 끄고 커버를 제거합니다. mezzanine 보드와 메인 보드를 재장착합니다. 장치 전원을 켜 고 오류 607 ~ 611이 계속 보고되는지 확인합니다. 전원 양호 LED를 모두 점검하여 전원 공급기가 작 동하고 있는지 확인합니다. 일부 전원 공급기에는 LED가 없습니다.

#### **SPI** 통신 확인

보드를 재장착한 후에도 자가 테스트 오류가 표시되는 경우 다음 단계로 프로세서 보드와 메인 보드 간의 SPI 통신 라인을 프로빙합니다. 먼저 위에 나와 있는 mezzanine 보드의 LED DS1501을 찾습니다. 그런 다음 장치의 전원을 껐다가 켜고 장치가 완전히 부팅될 때까지 기다린 후에 메인 보드 "전원 양 호" LED(DS2001, DS2002)가 켜지는지 확인합니다. mezzanine 보드 전원 공급기가 정상임을 나타내는 mezzanine 보드 "전원 양호" LED DS1501이 켜지는지 확인합니다.

## **FPGA** 프로그래밍 성공 확인

mezzanine 보드의 DS401 LED(위 그림에서 DS1501 왼쪽)는 FPGA가 정상적으로 프로그래밍되었는지 를 나타냅니다. 이 LED가 켜지면 FPGA가 프로그래밍되어 실행 중임을 나타냅니다. 이 LED가 켜지지 않고 모든 전원 공급기가 정상 상태인 경우 프로세서 보드에서 메인 보드로 또는 메인 보드에서 mezzanine 보드로의 SPI 통신에 장애가 발생했을 가능성이 높습니다.

### **SPI** 통신 확인

메인 보드 커넥터 J201 핀 23, 24, 26 및 27에 전면 패널을 프로빙하여 메인 보드와 전면 패널 보드 간 의 부팅 시 활동을 점검합니다. +3.3V 펄스(절연) 활동이 확인되어야 합니다. 계측기를 부팅하면 활 동이 중지되거나 간헐적으로 발생합니다. 활동이 없으면 전면 패널 보드에 결함이 있을 가능성이 큽 니다.

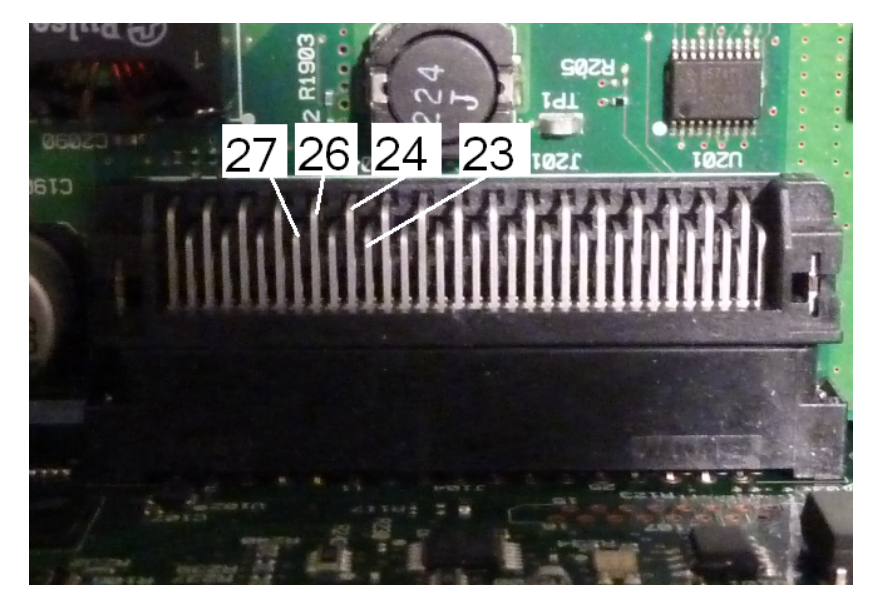

오실로스코프를 사용하여 메인 보드의 광 아이솔레이터 U602 핀 6을 프로빙하고 장치의 전원을 껐 다가 켜서 장치가 완전히 부팅될 때까지 기다린 다음 라인이 활동하는지 확인합니다. 이 라인은 프로 그래밍을 시작하도록 FPGA를 재설정하는 데 사용됩니다. +3.3V 펄스(절연) 활동이 확인되어야 합니 다.

메인 보드의 U601 핀 11, 12, 13 및 14에 대해서도 부팅 시 활동을 확인합니다. 계측기를 부팅하면 활 동이 중지되거나 간헐적으로 발생합니다.

활동이 없으면 메인 보드에 결함이 있을 가능성이 큽니다.

활동은 있지만 DS401 LED가 켜지지 않으면 mezzanine 보드에 결함이 있을 가능성이 큽니다.

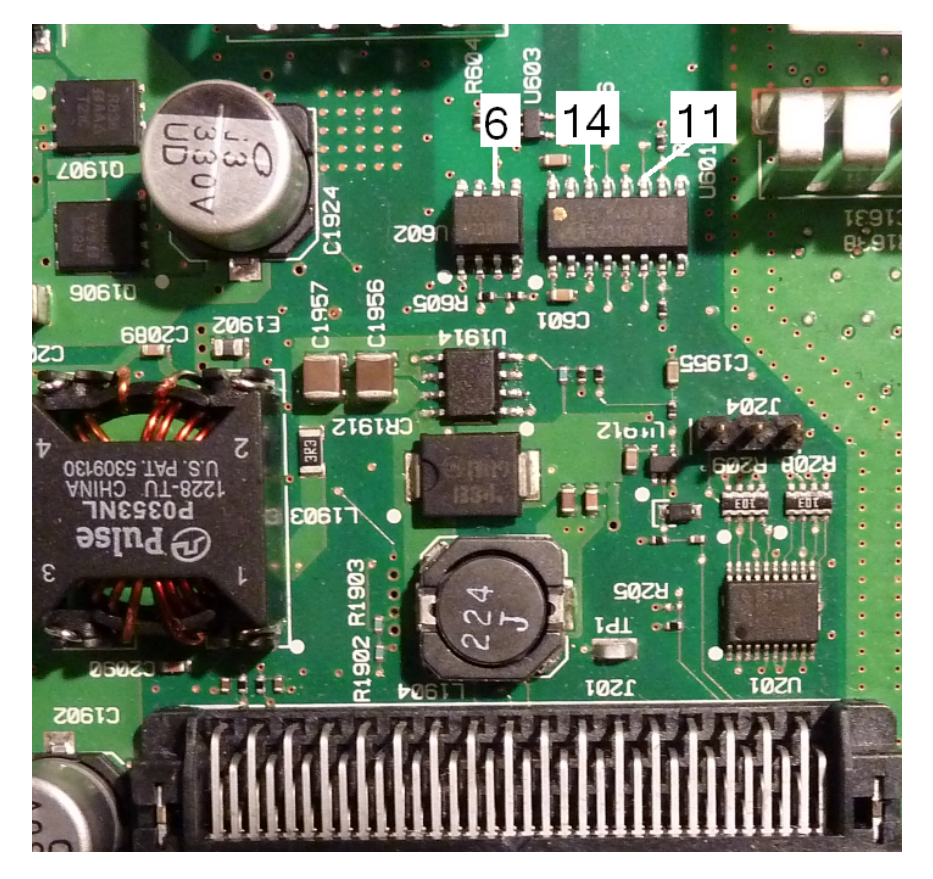

## 10MHz 출력

전원 공급기가 작동하고 자가 테스트에서 문제가 없는 것으로 확인되면 후면 패널의 10MHz 출력을 확인하십시오. 계측기 전원이 켜져 있고 프로세서 및 메인 보드가 작동할 때마다 이 출력이 항상 존 재합니다. 10MHz 출력은 존재하지만 디스플레이가 작동하지 않는 경우 전면 패널 보드 또는 디스플 레이 어셈블리에 문제가 있을 수 있습니다.

# 자가 테스트 절차

## 전원 켜기 자가 테스트

계측기 전원이 켜질 때마다 자가 테스트가 수행되어 최소한의 로직 및 하위 시스템 집합이 정상적으 로 작동하는지 확인합니다.

## 전체 자가 테스트

자가 테스트를 통과하면 계측기가 정상적으로 작동한다고 신뢰할 수 있습니다. 자가 테스트 절차에 서 내부 오실레이터, 디지털 인프라, 파형 메모리 및 아날로그 감쇠기 경로를 체계적으로 점검합니 다. 또한 서비스를 원활하게 제공할 수 있도록 고장을 특정 어셈블리로 격리합니다. 테스트 중에는 계측기 메인 출력은 BNC 커넥터에서 내부적으로 분리되어 내부 ADC에 연결되며, 이를 통해 계측기 전체에 필요한 신호 레벨을 확인합니다.

전체 자가 테스트([\\*TST?\)](#page-289-0)는 약 15초가 소요됩니다. 절차를 수행하는 동안 릴레이 전환음이 들릴 수 있 습니다. 자가 테스트가 완료되면 "Self-test Passed" 또는 "Self-test Failed"가 전면 패널에 표시됩니다. 아래에서 자가 테스트 오류 메시지에 대해 자세히 설명합니다.

자가 테스트는 검증 또는 조정 작업 전에 실행하십시오.

## 자가 테스트 실행

자가 테스트 전에 계측기에 대한 모든 입력 연결을 제거합니다. 전원 켜기 자가 테스트를 실행하려면 전원을 껐다가 켭니다.

#### 원격 **I/O**로 실행

- 1. 원격 인터페이스를 사용하여 계측기에 연결합니다(LAN [구성](#page-60-0) 절차 참조).
- 2. [\\*TST?](#page-289-0)를 보내고 결과가 통과(+0)인지 실패(+1)인지 확인합니다. 오류를 확인하려면 [SYSTem:ERRor?](#page-366-0)를 사용합니다.

#### 전면 패널에서 실행

- 1. 다음을 누릅니다. **[System] > Instr Setup > Self Test**
- 2. 자가 테스트가 실행되는 동안 진행표시줄이 표시됩니다. 테스트가 완료되면 **[System] > Help**를 누른 다음 **View remote command error queue** 항목을 선택하여 오류를 확인합니다.

## 자가 테스트 오류 번호 및 메시지(33500 시리즈)

고장 때문에 여러 오류 메시지가 생성될 수 있으며, 그 중 첫번 째 메시지를 고장의 기본 원인으로 간 주해야 합니다. 일부 오류 메시지에는 문제가 발생한 채널 번호(1 또는 2)가 포함되며, 아래 메시지에 서 이 번호는 n으로 표시되어 있습니다.

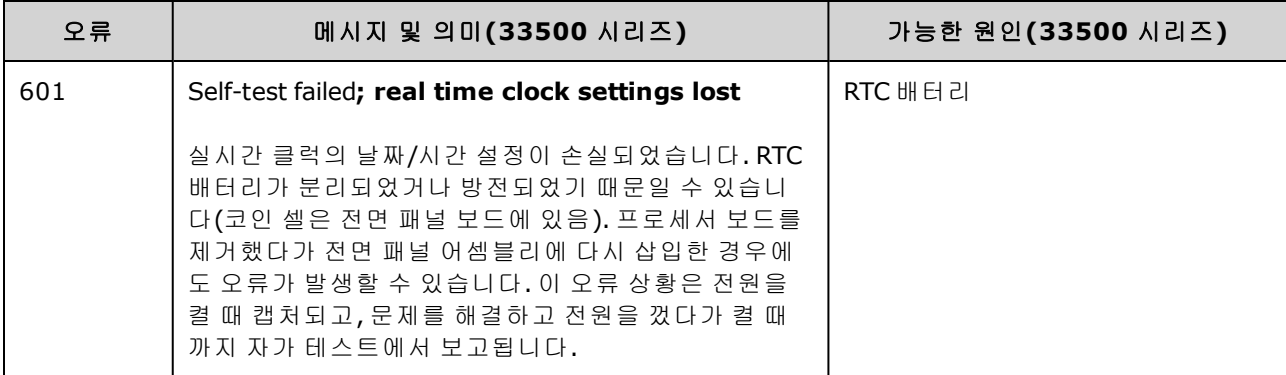

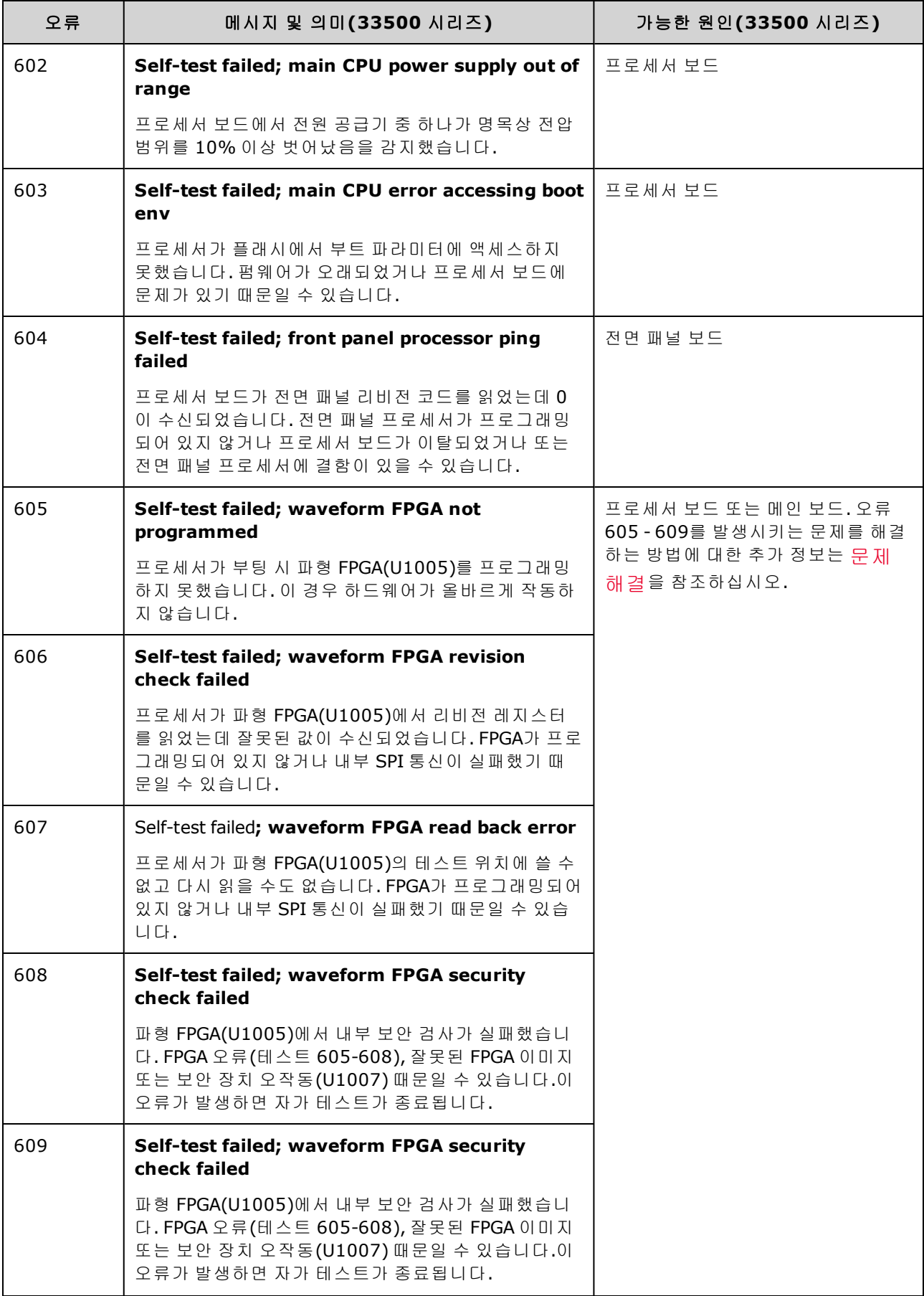

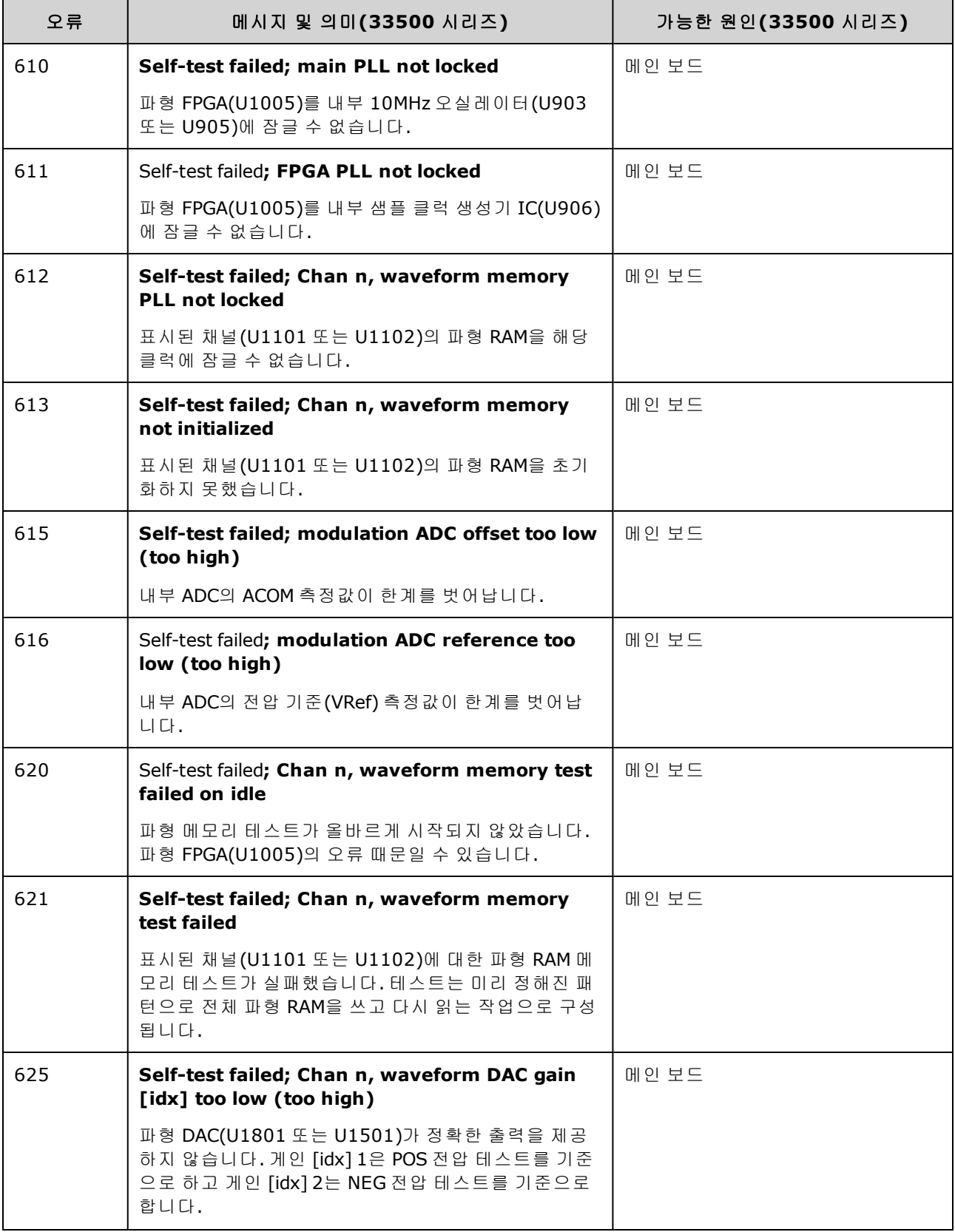

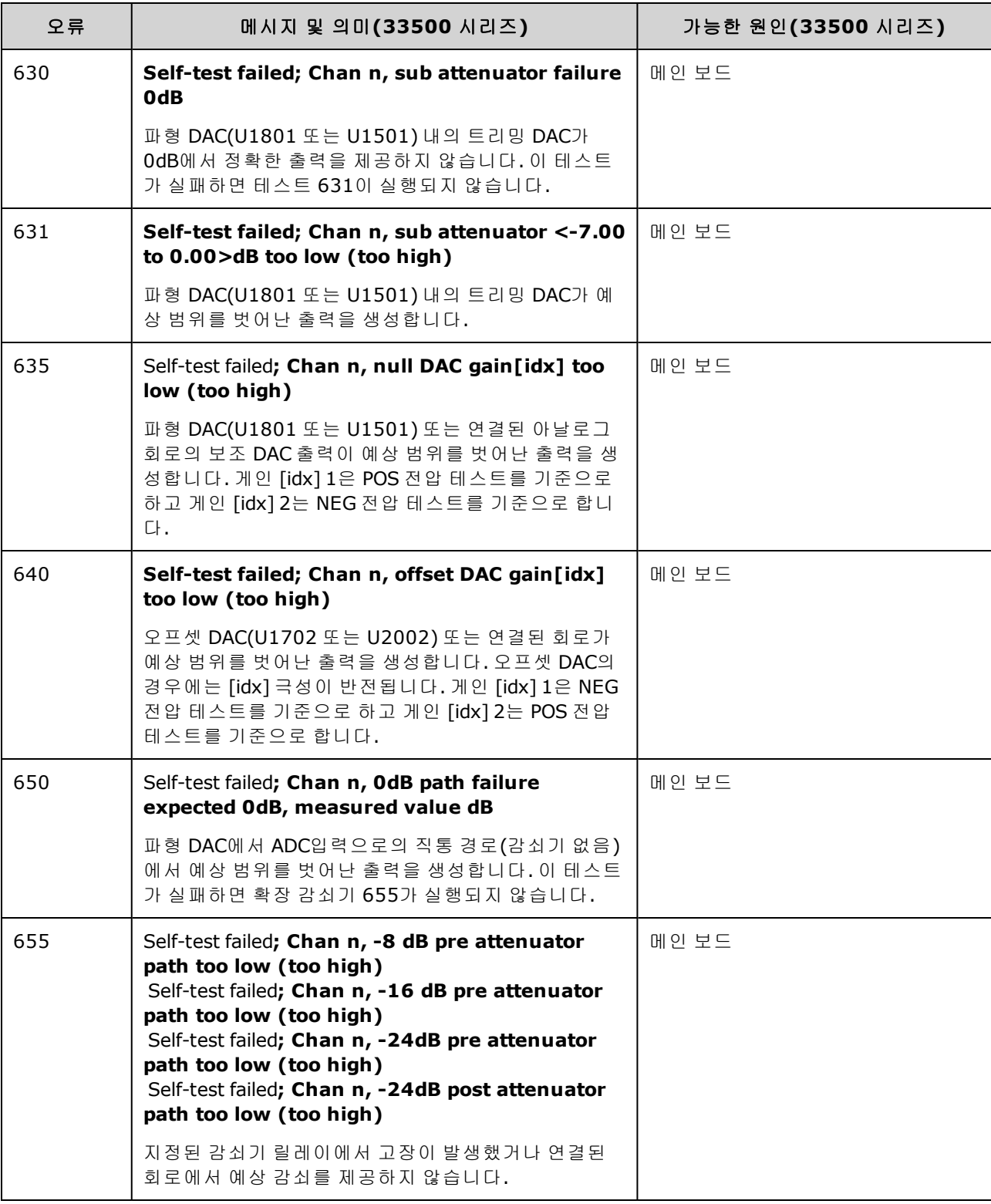

# <span id="page-539-0"></span>자가 테스트 오류 번호 및 메시지(33600 시리즈)

고장 때문에 여러 오류 메시지가 생성될 수 있으며, 그 중 첫번 째 메시지를 고장의 기본 원인으로 간 주해야 합니다. 일부 오류 메시지에는 문제가 발생한 채널 번호(1 또는 2)가 포함되며, 아래 메시지에
서 이 번호는 n으로 표시되어 있습니다.

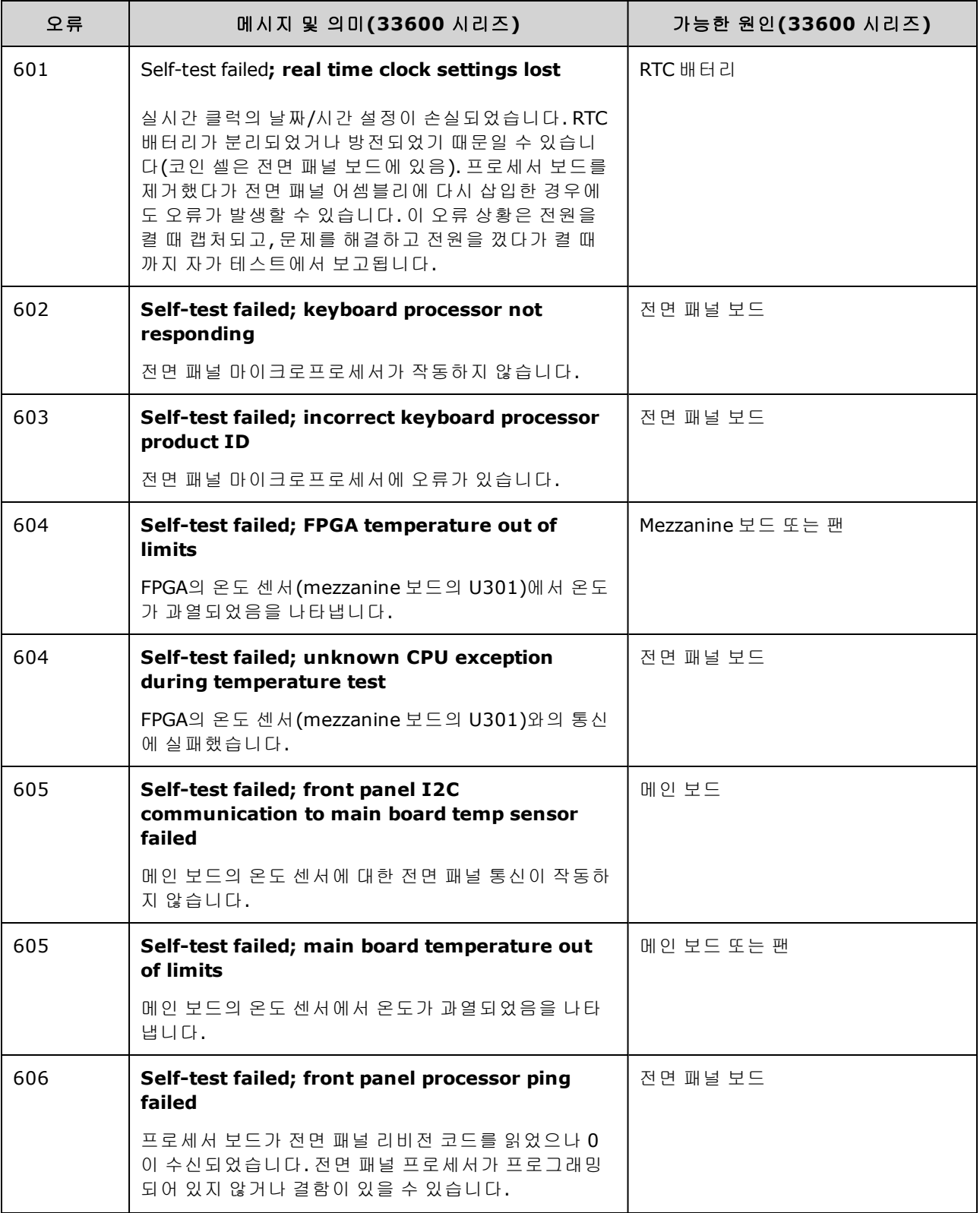

#### 서비스 및 수리 - 소개

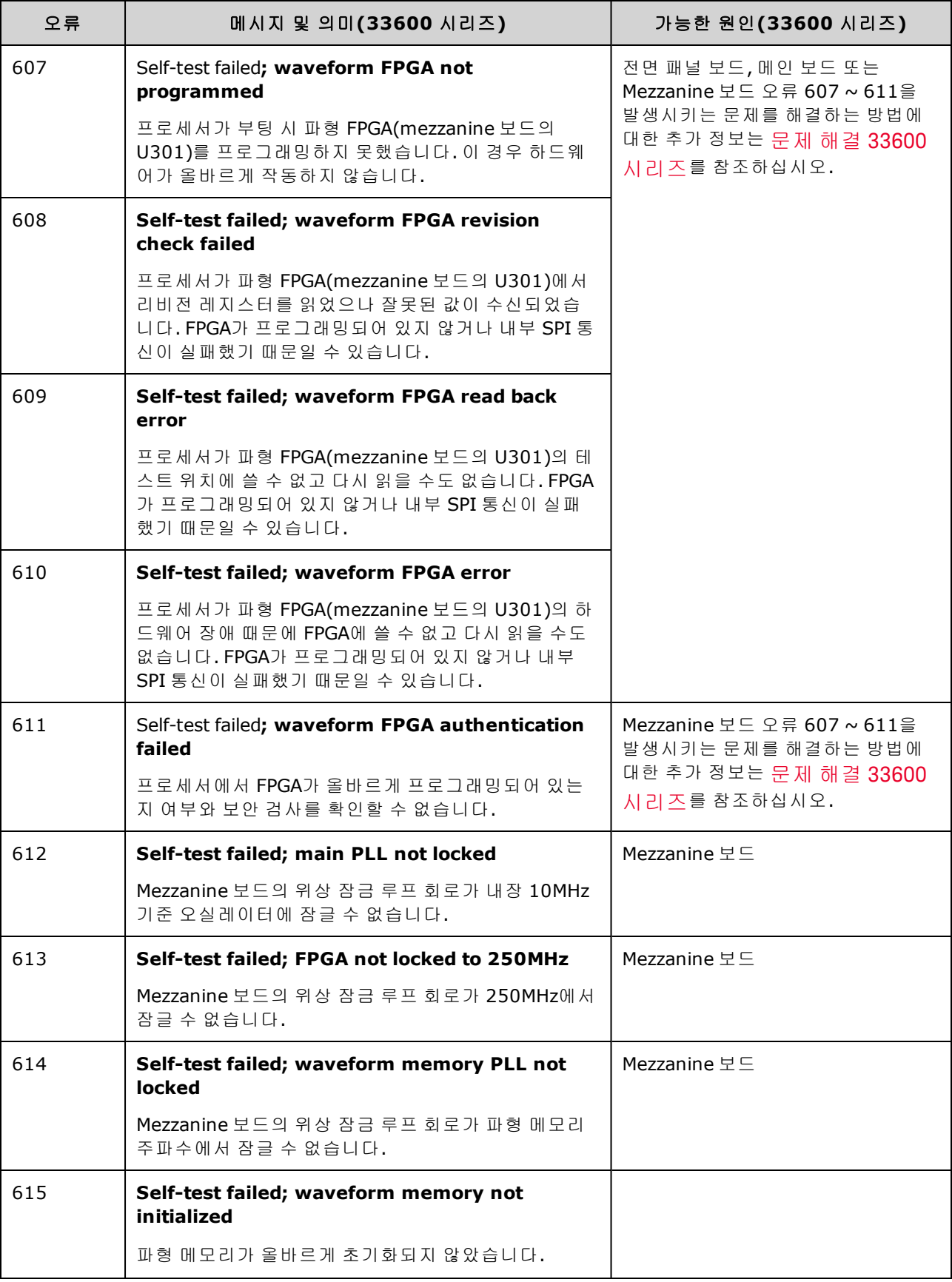

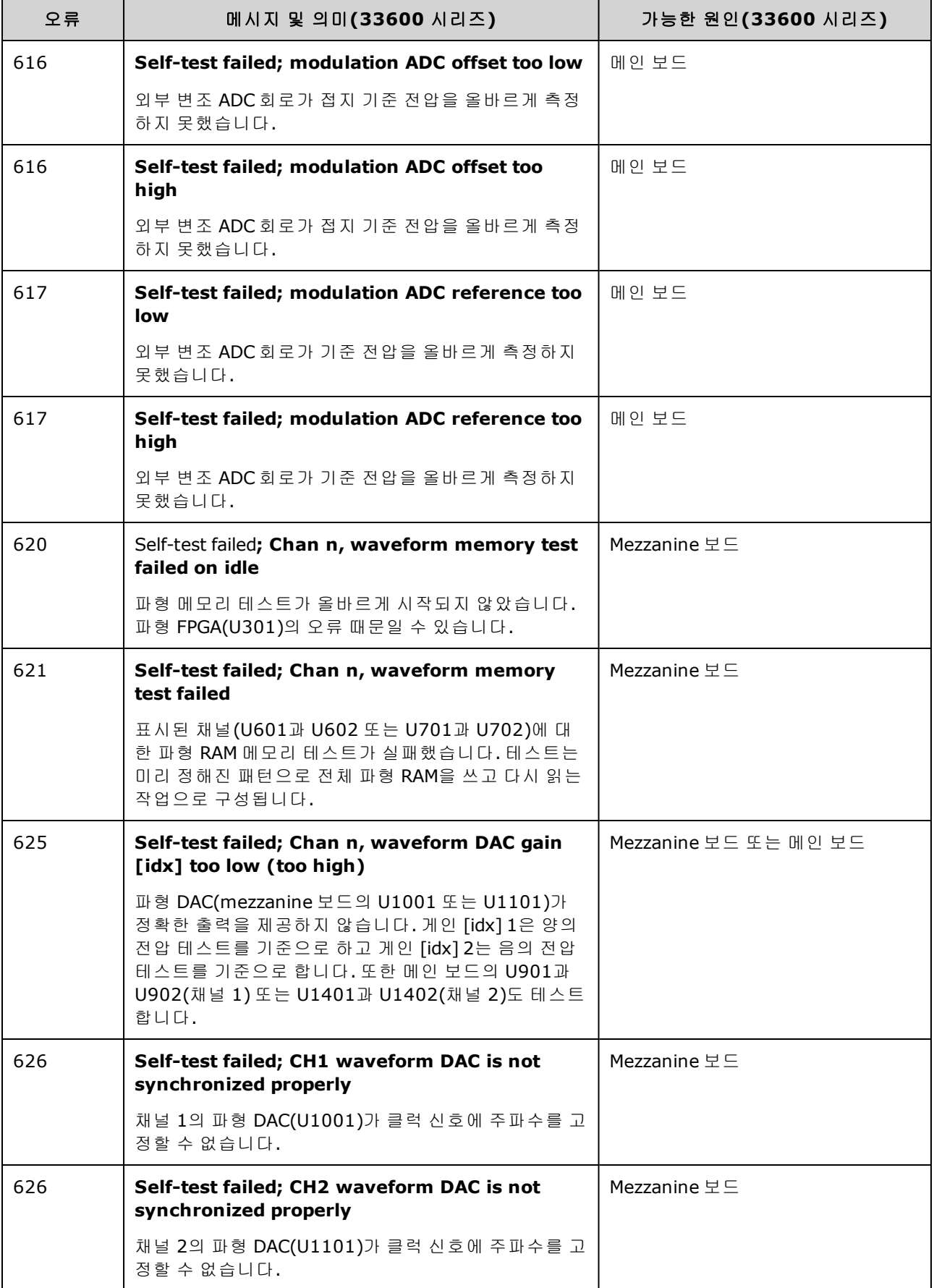

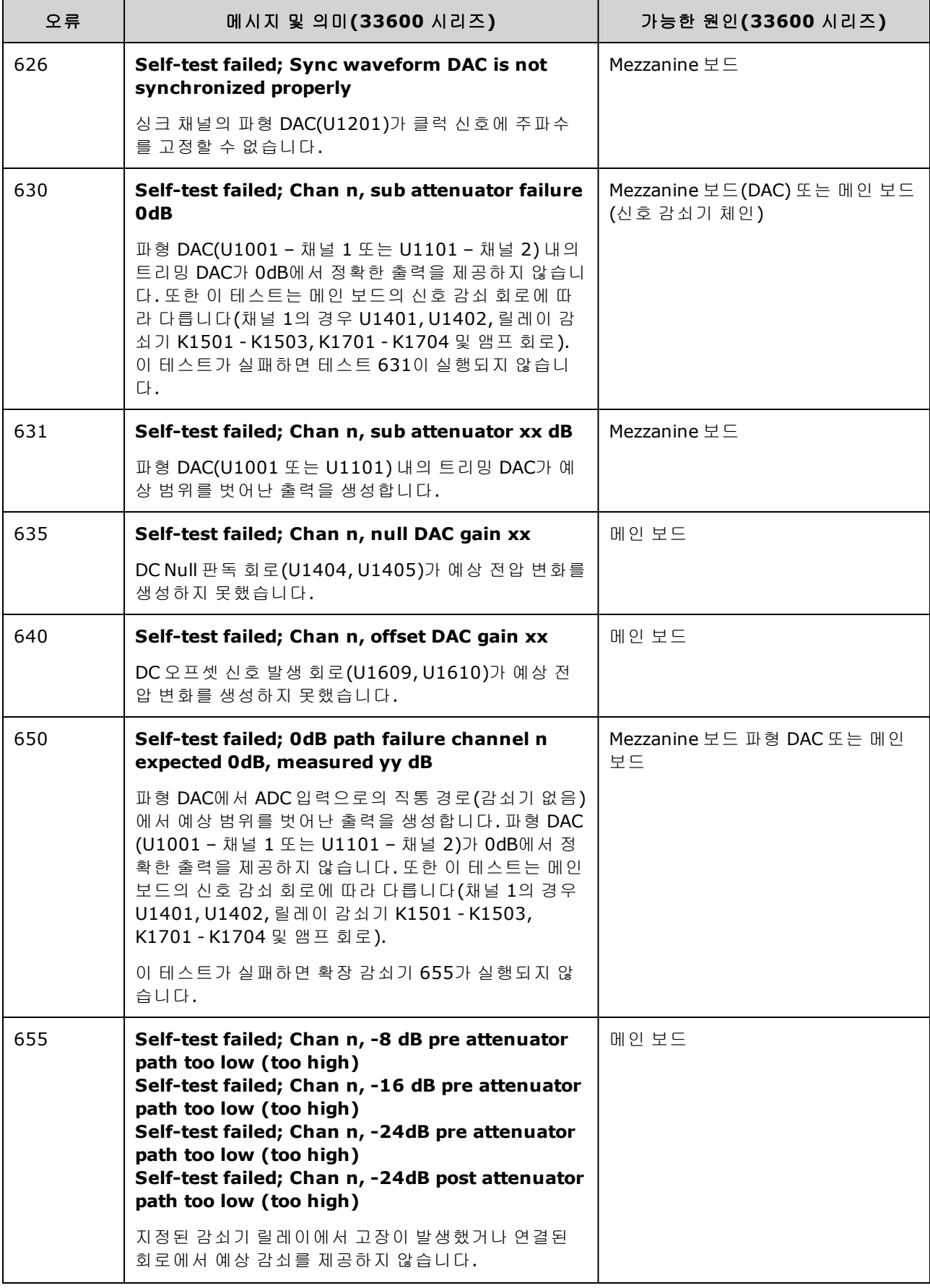

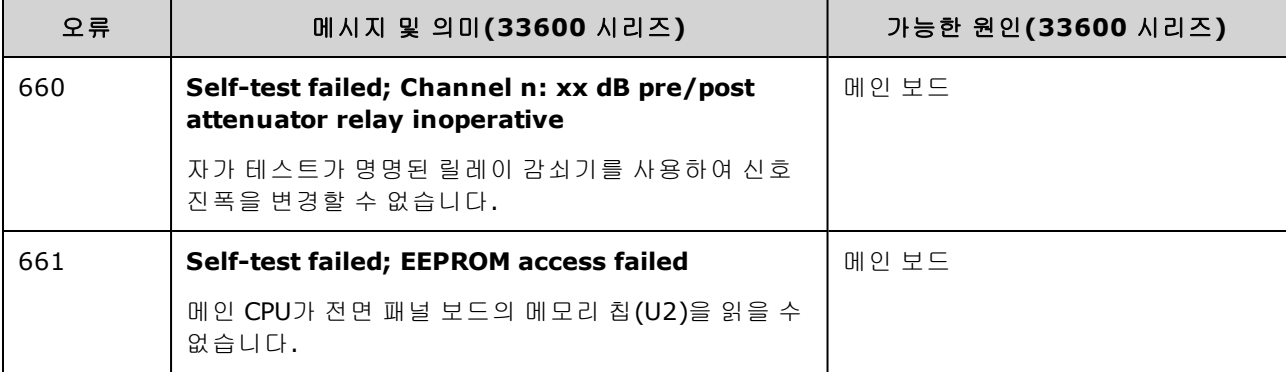

### <span id="page-544-0"></span>교체 부품

- 주의

어셈블리를 다루거나 서비스를 처리할 때는 항상 정전기 방지 기술을 사용하십시 오.

아래 표에는 계측기의 교체 어셈블리가 나와 있습니다.

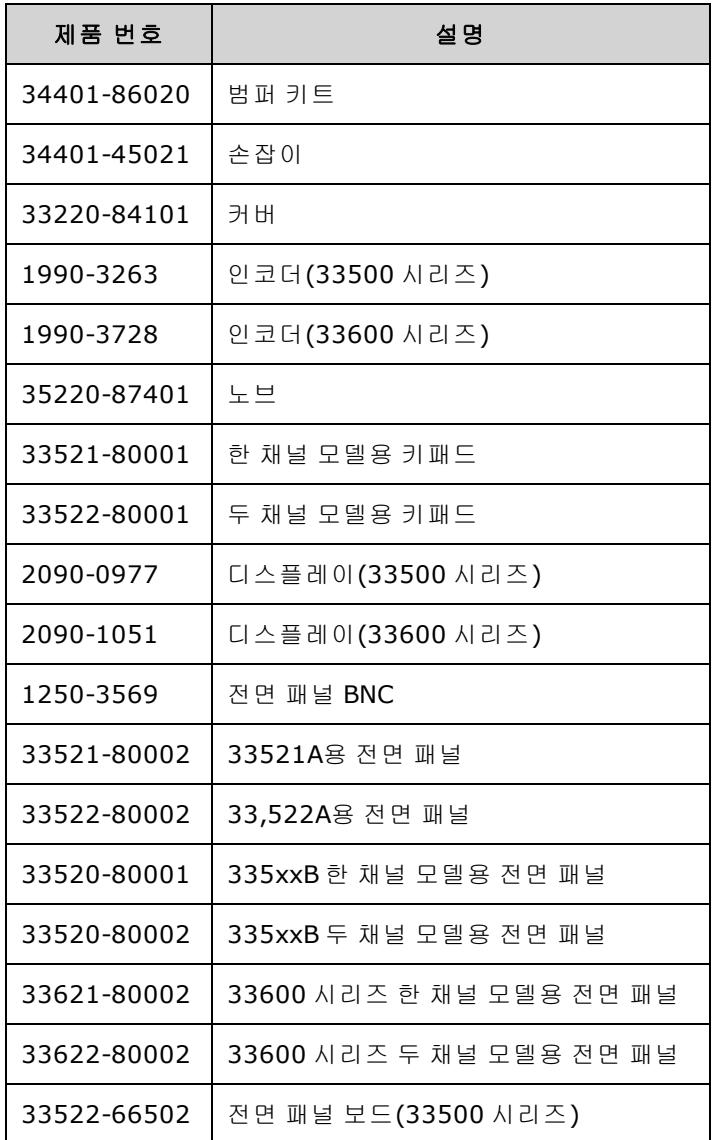

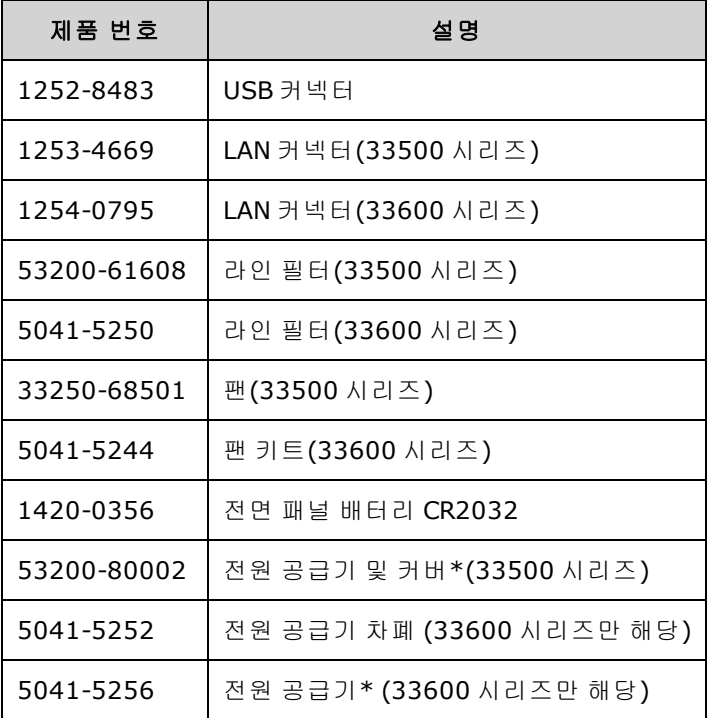

\* 33500 시리즈 모델에는 15A, 250V 방사형 리드 퓨즈가 포함되어 있습니다. 퓨즈는 교체하지 않는 것이 좋습니다.

\* 33600 시리즈 모델에는 3.15A, 250V 방사형 리드 퓨즈 두 개가 포함되어 있습니다. 퓨즈는 교체하 지 않는 것이 좋습니다.

### <span id="page-545-0"></span>분해 - 33500 시리즈

이 단원에서는 계측기 분해 절차를 설명합니다.

### 필요한 도구

계측기를 분해하려면 다음 도구가 필요합니다.

- T15 Torx 드라이버(대부분의 분해)
- T8 Torx 드라이버(전면 패널 분해)
- Posidrive 및 일자 드라이버
- 14mm 너트 드라이버, 중공축(후면 패널 BNC커넥터)
- 7mm 너트 드라이버(후면 패널 GPIB 커넥터)

계측기를 분해하기 전에 항상 모든 입력**,** 코드 및 케이블의 연결을 해제하십 시오**.**

<sup>-</sup> 경고 -수리 교육을 이수하여 관련 위험을 알고 있는 자격을 갖춘 사람만이 계측기 커 버를 제거해야 합니다**.** 계측기 커버를 분리하기 전에 항상 전원 케이블 및 모 든 외부 회로를 차단하십시오**.** 일부 회로는 전원 스위치가 꺼져 있을 때에도 활성 상태이고 전류가 흐릅니다**.**

### 일반 분해 절차

- 1. 전원을 끄고 계측기에서 모든 케이블을 제거합니다.
- 2. 손잡이를 위로 돌린 다음 당겨 빼냅니다.

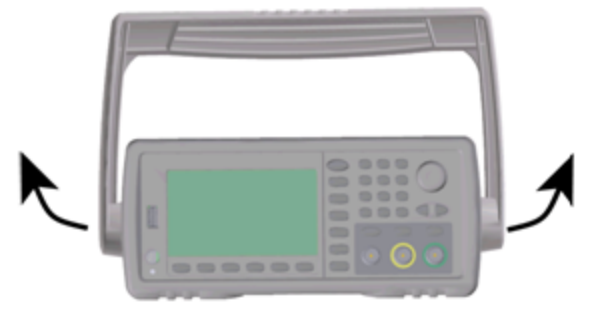

3. 계측기 범퍼를 당겨 빼냅니다.

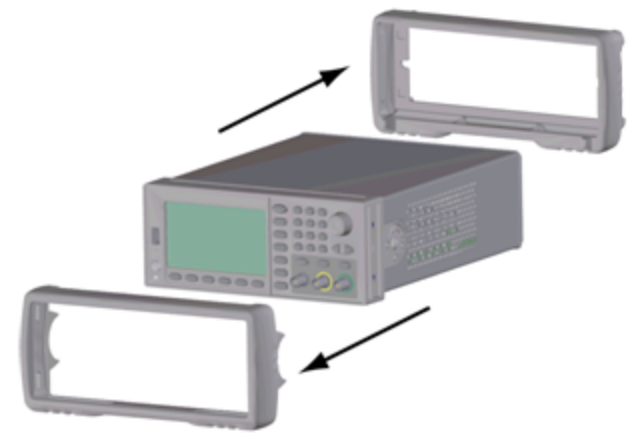

4. 아래 그림에서 빨간색 원으로 표시된 후면 베젤의 고정 나사 두 개를 풀고 후면 베젤을 제거합니 다.

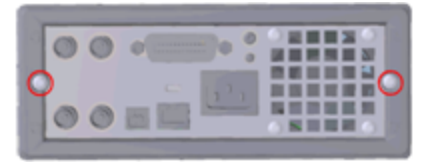

5. 계측기 커버를 밀어서 분리합니다.

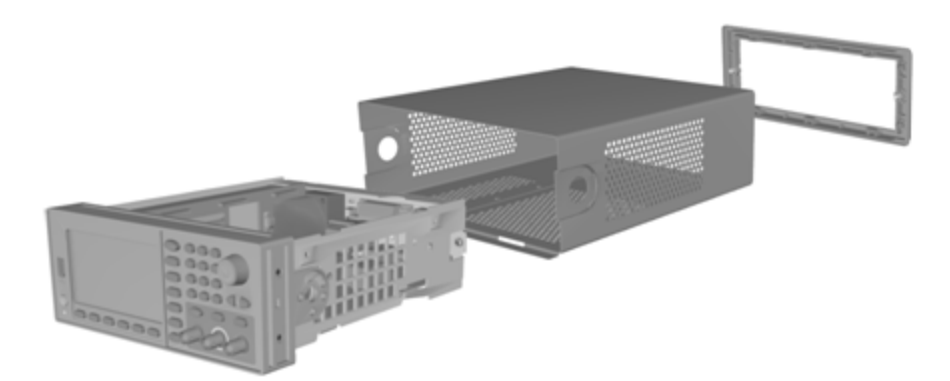

이제는 추가 분해를 수행하지 않고도 대부분의 서비스 절차를 수행할 수 있습니다. 전원을 켜야 하는 문제 해결 및 서비스 절차도 이와 같이 계측기를 분해한 상태에서 수행할 수 있습니다.

- 경고 충격 위험*.* 관련된 위험을 숙지하고 있는 서비스 교육을 받은 직원만 계측기 커버를 분리할 수 있습니다*.* 계측기 커버를 제거하면 위험한 전압에 감전될 수 있습니다*.*

#### 주 구성 요소 분해

1. 프로세서 보드를 제거하고 계측기를 뒤집은 다음 프로세서 보드를 고정하는 T-8 나사를 풉니다. 그런 후에 프로세서 보드 커넥터 및 슬라이드 프로세서의 탭을 계측기 뒤쪽으로 밀어 커넥터를 분리하고 프로세서 보드를 들어올려 꺼냅니다.

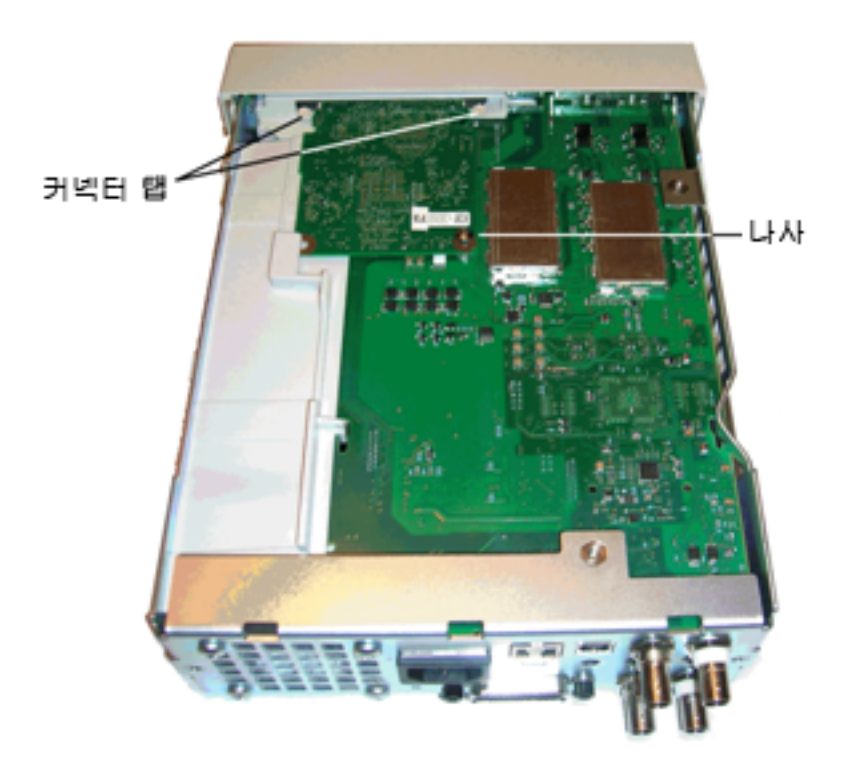

2. 전면 패널 어셈블리를 제거하고 메인 보드를 고정하는 T15 나사를 풉니다. 그런 다음 전면 패널 왼쪽의 래치와 전면 패널 오른쪽 전원 공급기 커버의 래치를 누릅니다. 금속 섀시의 옆쪽을 가운 데로 밀어 전면 패널 어셈블리 양쪽의 잠금쇠를 분리하고, 전면 패널 어셈블리를 섀시에서 똑바 로 조심스럽게 당깁니다. 전면 패널 어셈블리에는 메인 보드에 연결된 전기 커넥터가 있습니다. 커넥터가 손상되지 않도록 주의하십시오.

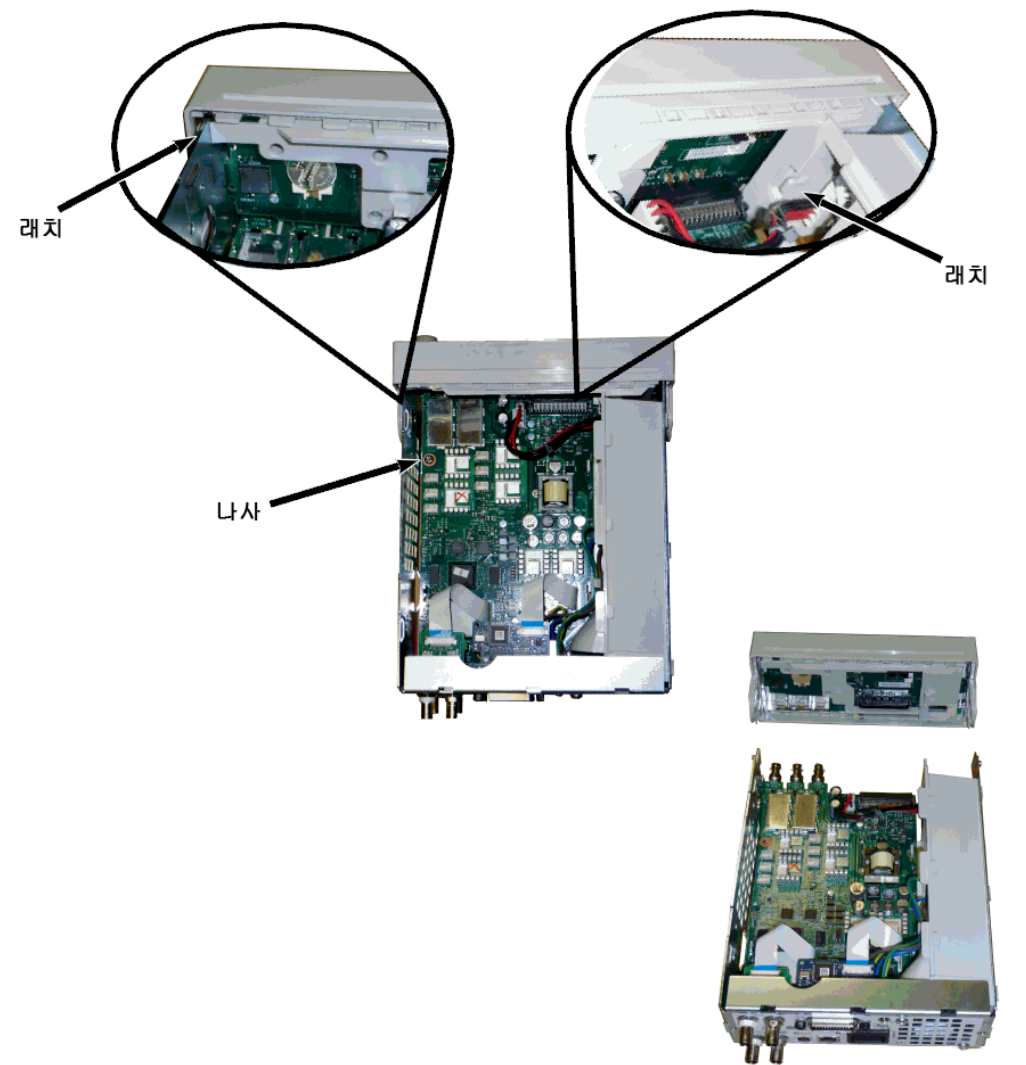

3. 메인 보드을(를) 제거합니다. 메인 보드에서 전원 공급기 커넥터 연결을 해제하고, **GPIB** 및 **Oscillator In** 리본 케이블 연결을 해제한 다음 메인 보드에서 팬 전원 케이블의 연결을 해제합니 다. 그런 다음 **Modulation In** 및 **Ext Trig** BNC 커넥터를 후면 패널에 고정하는 너트를 풀어서 뽑습 니다. 메인 보드를 섀시에 고정하는 GPIB 보드 아래의 나사를 풉니다. 메인 보드를 계측기 앞쪽으 로 밀어 전원 공급기 커버의 탭을 분리하고 메인 보드를 바깥쪽으로 들어올립니다.

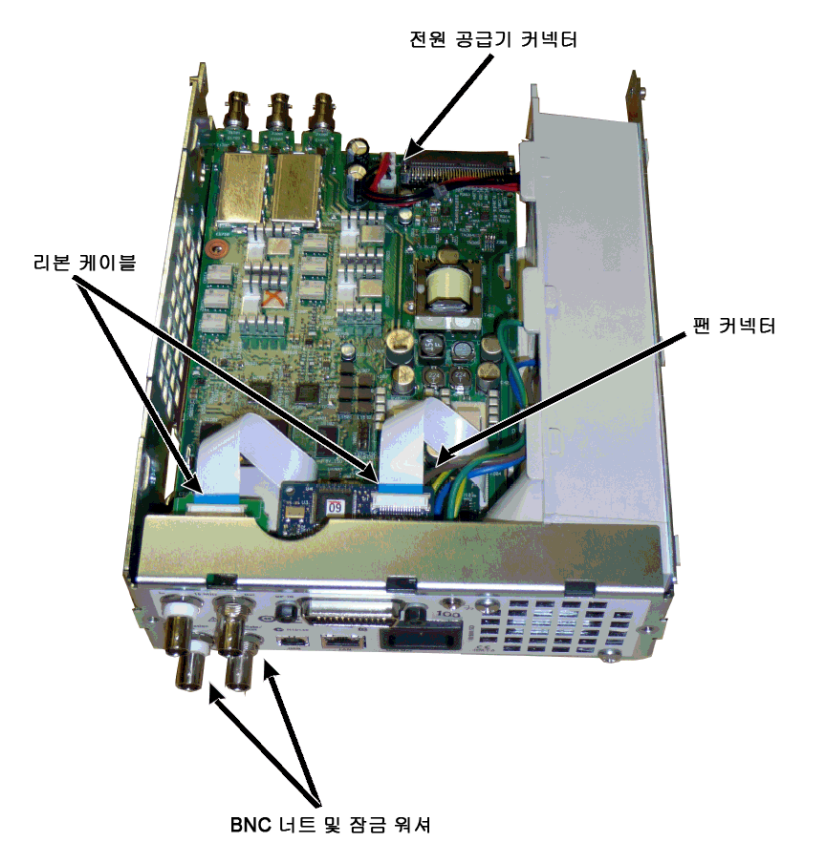

4. 전원 공급기를 제거합니다. 전원 공급기 보드에 대한 입력 전원을 차단합니다(파란색 및 갈색 와 이어). 그런 다음 전원 공급기 보드의 녹색 접지 커넥터 연결을 해제합니다. 전원 공급기 커버를 섀시에 고정하는 나사를 풉니다. 전원 공급기 어셈블리를 계측기 앞쪽으로 밀어 제거합니다.

경고 계측기를 작동하기 전에 항상 녹색 접지 와이어를 전원 공급기에 다시 연결하십시오.

5. 나머지 어셈블리는 필요한 경우 섀시에서 제거할 수 있습니다.

### 전면 패널 분해

1. 노브를 직선으로 당겨 빼내고, 전면 패널 받침대를 전면 패널 어셈블리에 고정하는 T8 나사 6개 를 풀어 받침대를 들어올립니다.

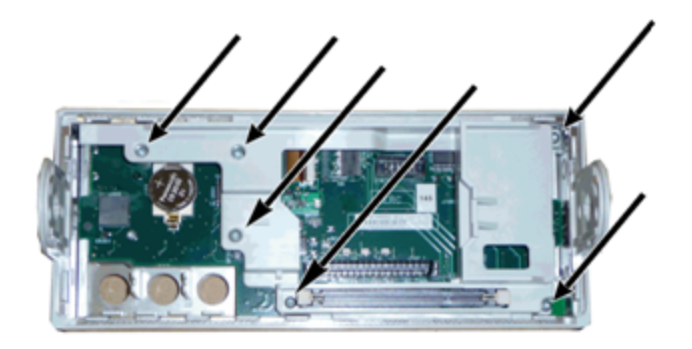

2. 디스플레이 리본 케이블을 전면 패널 보드에서 연결해제합니다. 전면 패널 보드를 전면 패널 어 셈블리에 고정하는 T8 나사를 풉니다. 인쇄된 회로 보드를 들어올립니다.

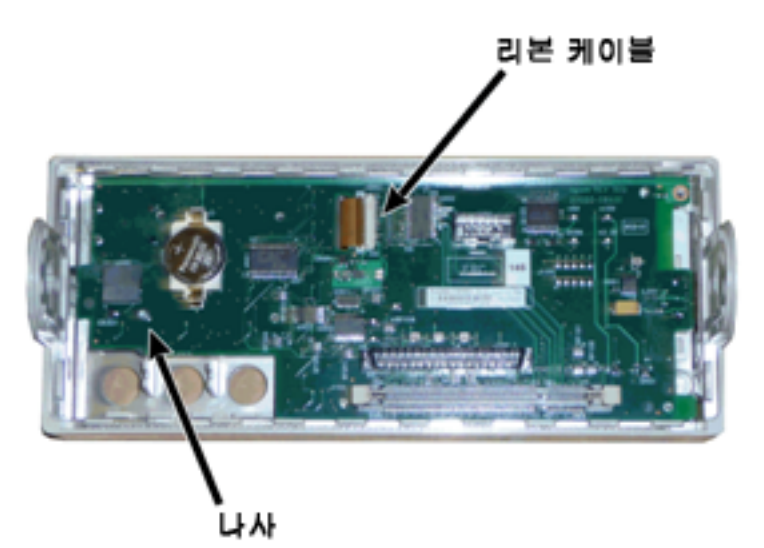

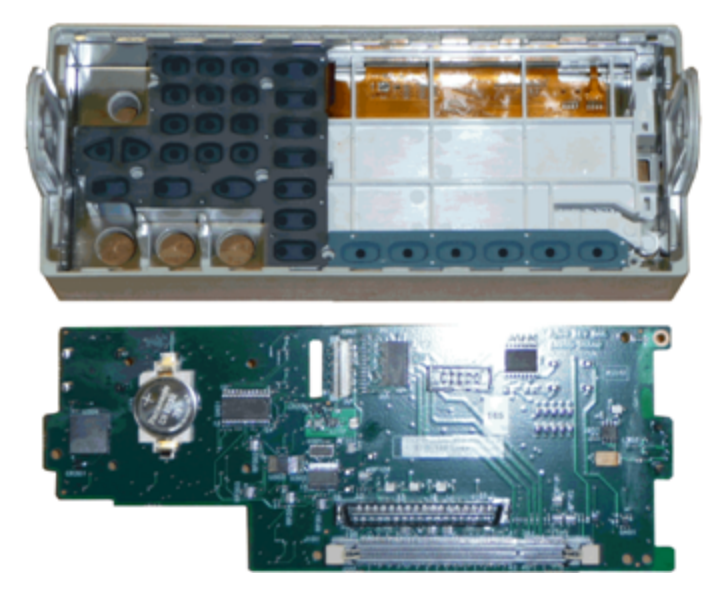

<span id="page-551-0"></span>3. 이제 모든 추가 전면 패널 어셈블리를 전면 패널 하우징에서 들어올려 제거할 수 있습니다.

### 분해 - 33600 시리즈

이 단원에서는 계측기 분해 절차를 설명합니다.

### 필요한 도구

계측기를 분해하려면 다음 도구가 필요합니다.

- T15 Torx 드라이버 (대부분의 분해)
- T8 Torx 드라이버(전면 패널 분해)

서비스 및 수리 - 소개

- Posidrive 및 일자 드라이버
- 14mm 너트 드라이버, 중공축(후면 패널 BNC 커넥터)
- T10 Torx 드라이버(후면 패널 GPIB 커넥터)
- 경교 수리 교육을 이수하여 관련 위험을 알고 있는 자격을 갖춘 사람만이 계측기 커 버를 제거해야 합니다**.** 계측기 커버를 분리하기 전에 항상 전원 케이블 및 모 든 외부 회로를 차단하십시오**.** 일부 회로는 전원 스위치가 꺼져 있을 때에도 활성 상태이고 전류가 흐릅니다**.** 계측기를 분해하기 전에 항상 모든 입력**,** 코드 및 케이블의 연결을 해제하십 시오**.**

#### 일반 분해 절차

- 1. 전원을 끄고 계측기에서 모든 케이블을 제거합니다.
- 2. 손잡이를 위로 돌린 다음 당겨 빼냅니다.

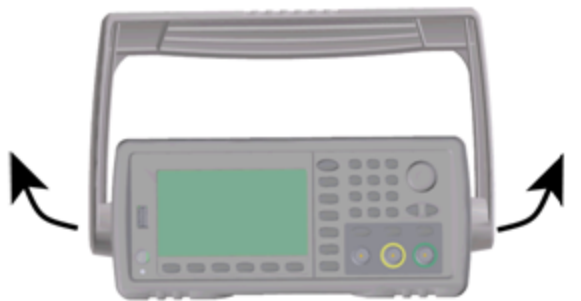

3. 계측기 범퍼를 당겨 빼냅니다.

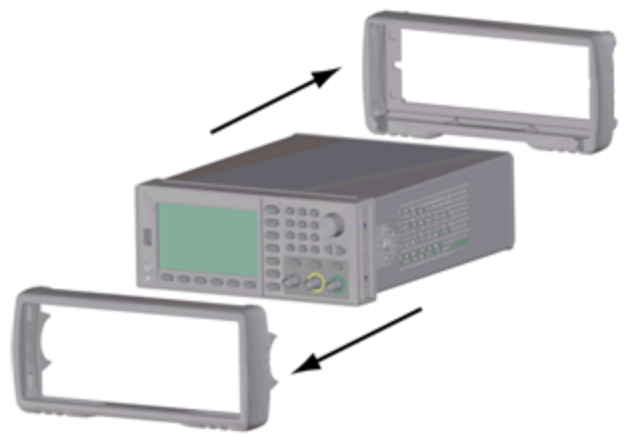

4. 아래 그림에서 빨간색 원으로 표시된 후면 베젤의 고정 나사 두 개를 풀고 후면 베젤을 제거합니 다.

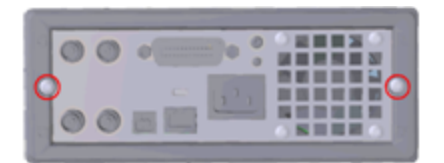

5. 계측기 커버를 밀어서 분리합니다.

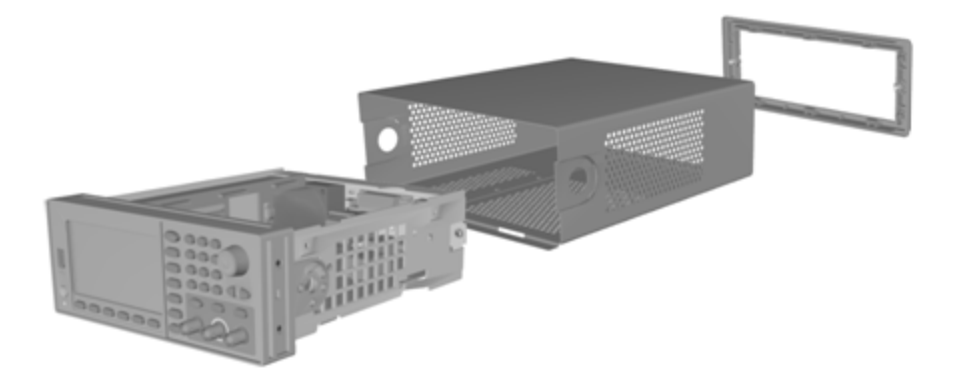

이제는 추가 분해를 수행하지 않고도 대부분의 서비스 절차를 수행할 수 있습니다. 전원을 켜야 하는 문제 해결 및 서비스 절차도 이와 같이 계측기를 분해한 상태에서 수행할 수 있습니다.

- 경고 -충격 위험*.* 관련된 위험을 숙지하고 있는 서비스 교육을 받은 직원만 계측기 커버를 분리할 수 있습니다*.* 계측기 커버를 제거하면 위험한 전압에 감전될 수 있습니다*.*

#### 주 구성 요소 분해

#### 전면 패널 및 전면 패널 **PCBA**를 분리하려면

1. 전원 공급기 덱을 보호하는 전원 공급기 덱 전면의 나사 두 개를 풉니다.

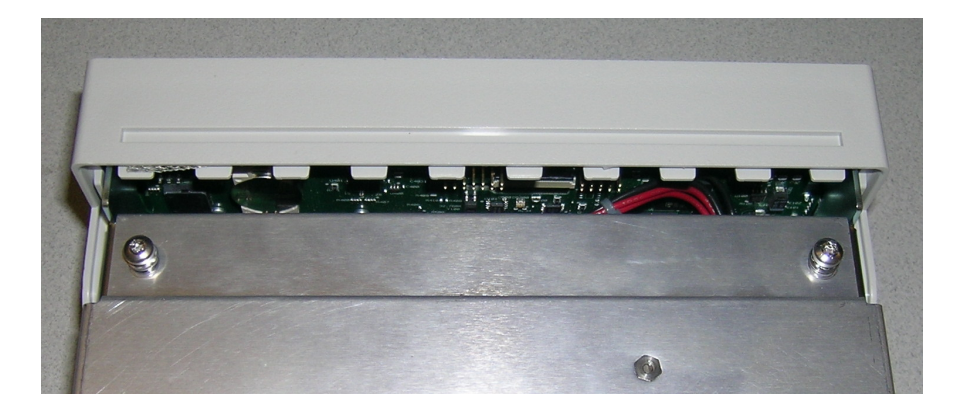

2. 전원 공급기 덱을 위로 젖혀 섀시 가장자리 너머로 들어 올립니다. 그런 다음 아래 그림과 같이 벤치 위에 뒤집어 놓습니다.

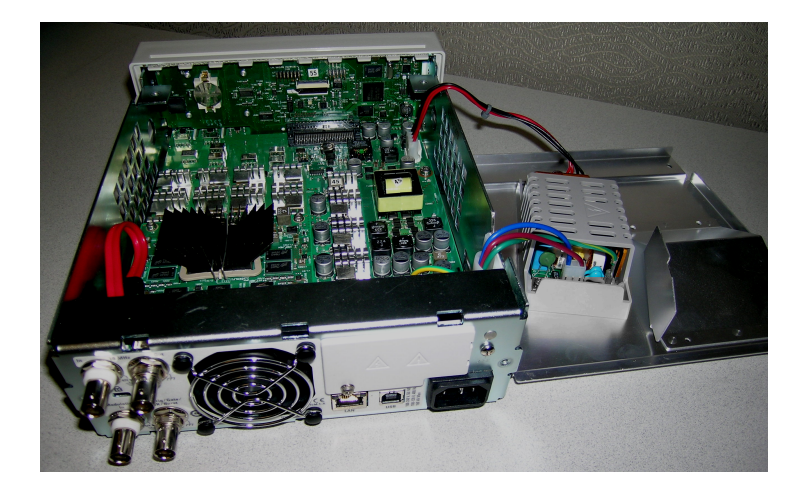

- 3. 메인 보드에서 나사 두 개를 풉니다. 이러한 두 나사는 1단계에서 분리한 두 나사 바로 아래에 있 습니다.
- 4. 섀시의 양면을 안쪽으로 누르고 전면 패널을 앞으로 밀어서 걷어 냅니다.
- 5. 커넥터 레버를 위로 들어 올려 케이블을 풀어서 전면 패널 보드와 디스플레이를 연결하는 케이 블을 분리합니다.
- 6. 전면 패널 플라스틱에 PCBA를 고정시키는 나사 7개를 풉니다.

#### 메인 보드를 분리하려면

- 1. GPIB 옵션이 설치되어 있는 경우 [여기의](#page-558-0) 설명에 따라 이를 분리합니다.
- 2. 위에 설명된 대로 전면 패널을 분리합니다.
- 3. 메인 보드에 접근하려면 계측기에서 전원 공급기 덱을 들어 올리십시오. 메인 보드는 계측기 섀 시의 홈에 놓거나 아래와 같이 완전히 꺼내 벤치 위에 둘 수 있습니다.

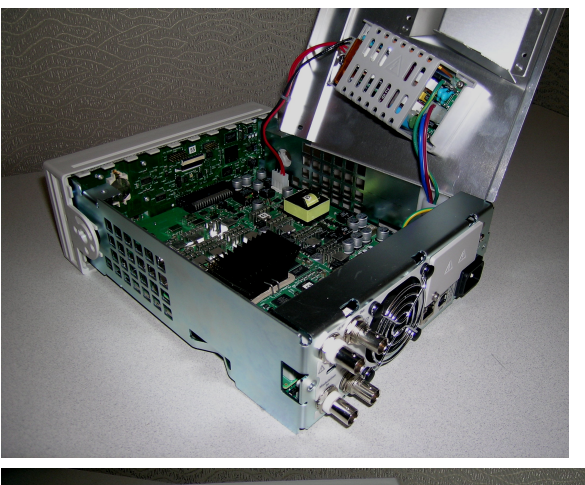

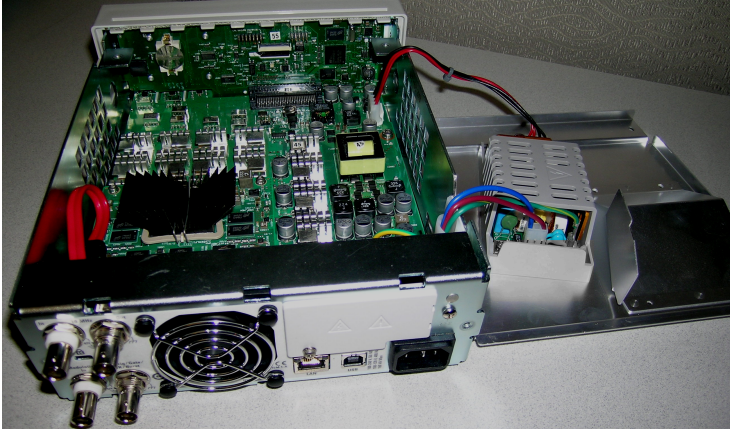

- 4. 메인 보드 전면의 커넥터에서 빨간색과 검은색 와이어 케이블을 분리합니다.
- 5. 전원 공급기 후면의 AC 전원 삽입구 모듈에서 나머지 케이블을 분리합니다.
- 6. 메인 보드 후면에서 빨간색 케이블과 팬 케이블을 연결해제합니다.
- 7. 계측기 후면의 섀시와 메인 보드를 연결하는 나사를 풉니다.
- 8. 후면 패널의 아래 두 BNC 커넥터에서 록 워셔와 너트를 분리합니다.
- <span id="page-555-0"></span>9. 메인 보드를 약간 밀어서 섀시 쪽 훅을 푼 다음 보드를 잡아당겨 분리합니다.

### 배터리 교체

이 단원에서는 계측기의 전면 패널에서 배터리를 교체하는 절차를 설명합니다.

경고 수리 교육을 이수하여 관련 위험을 알고 있는 자격을 갖춘 사람만이 계측기 커 버를 제거해야 합니다**.** 계측기 커버를 분리하기 전에 항상 전원 케이블 및 모 든 외부 회로를 차단하십시오**.** 일부 회로는 전원 스위치가 꺼져 있을 때에도 활성 상태이고 전류가 흐릅니다**.**

> 계측기를 분해하기 전에 항상 모든 입력**,** 코드 및 케이블의 연결을 해제하십 시오**.**

### 필요한 도구

- T20 Torx 드라이버 (대부분의 분해)
- <sup>l</sup> 소형 일자 드라이버(지렛대 용도)

### 절차

(아래 표시된 이미지는 Keystone Electronics Corp.의 허가를 받아 제공된 것입니다.)

- 1. 계속하기 전에 전원을 끄고 계측기에서 전원 코드를 포함한 모든 측정 리드와 기타 케이블을 분 리합니다.
- 2. 33500 [시리즈](#page-545-0) 분해 절차 또는 33600 [시리즈](#page-551-0) 분해 절차에 따라 계측기를 분해합니다.
- 3. 전면 패널에서 배터리를 찾은 다음 아래와 같이 배터리 아래쪽에 드라이버 끝을 갖다 댑니다.

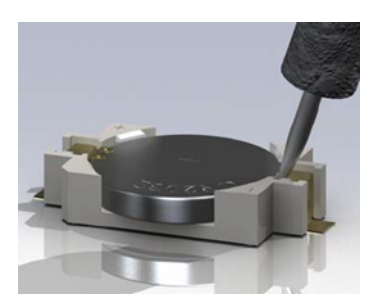

4. 드라이버를 사용하여 배터리 홀더에서 배터리를 들어올립니다.

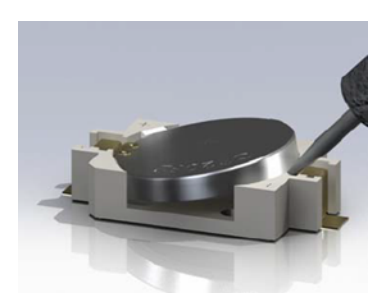

- 5. 배터리를 분리한 후에 해당하는 모든 규정에 따라 폐기하거나 재활용합니다.
- 6. 새 배터리를 + 면이 위로 오게 하여 배터리 홀더에 놓습니다. 가볍게 눌러 배터리를 홀더에 끼웁 니다.

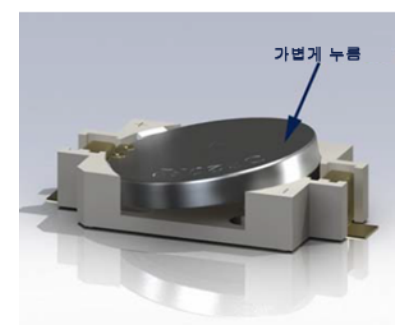

7. 케이블 또는 코드를 연결하기 전에 계측기를 완벽하게 다시 조립합니다.

이제 배터리 교체 절차가 완료되었습니다.

### <span id="page-558-0"></span>옵션 GPIB 인터페이스 설치

#### - 경고 -이 절차는 자격을 갖춘 서비스 직원만이 수행해야 합니다**.** 계속하기 전에 전 원을 끄고 계측기에서 전원 코드를 포함한 모든 측정 리드와 기타 케이블을 분 리합니다**.**

#### 필요한 도구

이 절차에는 T10 Torx 드라이버가 필요합니다.

#### 설치 절차

- 1. 계속하기 전에 전원을 끄고 계측기에서 전원 코드를 포함한 모든 측정 리드와 기타 케이블을 분 리합니다.
- 2. Torx 드라이버를 사용하여 GPIB 덮개 판에서 나사를 분리합니다. 이 절차의 뒷부분에서 사용하 기 위해 나사를 보관합니다. 그런 다음 덮개 판을 왼쪽으로 밀어 분리합니다.

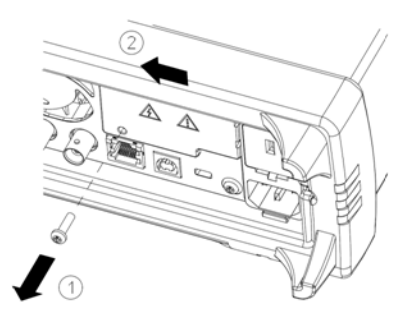

- 경고 -GPIB 덮개 판 보관

> **GPIB** 옵션을 설치한 후에**, GPIB** 옵션을 제거할 때 사용할 수 있도록 덮개 판을 보 관해 두십시오**.** 계측기를 측정 단자의 입력 또는 전원에 연결할 때는 반드시 후면 패널 입구를 안전하게 덮는 **GPIB** 모듈 또는 덮개 판을 끼워야 합니다**.**

3. 기기 내부에서 GPIB 모듈에 연결된 케이블을 연결할 커넥터를 찾습니다.

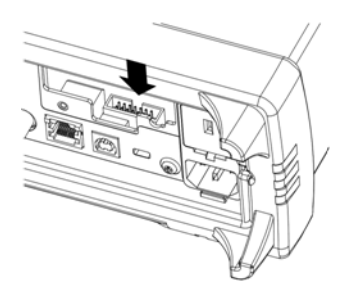

4. 케이블이 회로 보드 위로 늘어지도록 케이블을 구부립니다. 이전 단계에서 찾은 커넥터에 케이 블을 연결합니다.

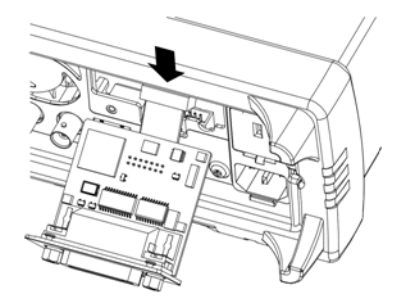

5. 모듈을 기기 안에 넣고 GPIB 보드를 오른쪽으로 밀어서 계측기의 판금과 수평을 이루도록 합니 다. 위에서 제거한 나사를 사용하여 GPIB 판을 제자리에 고정시킵니다.

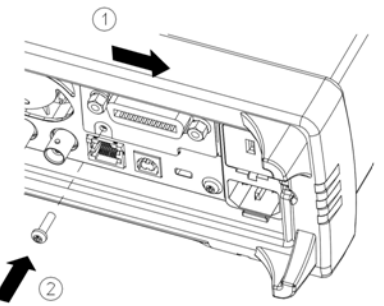

이제 GPIB 설치 절차가 완료되었습니다.

### Index

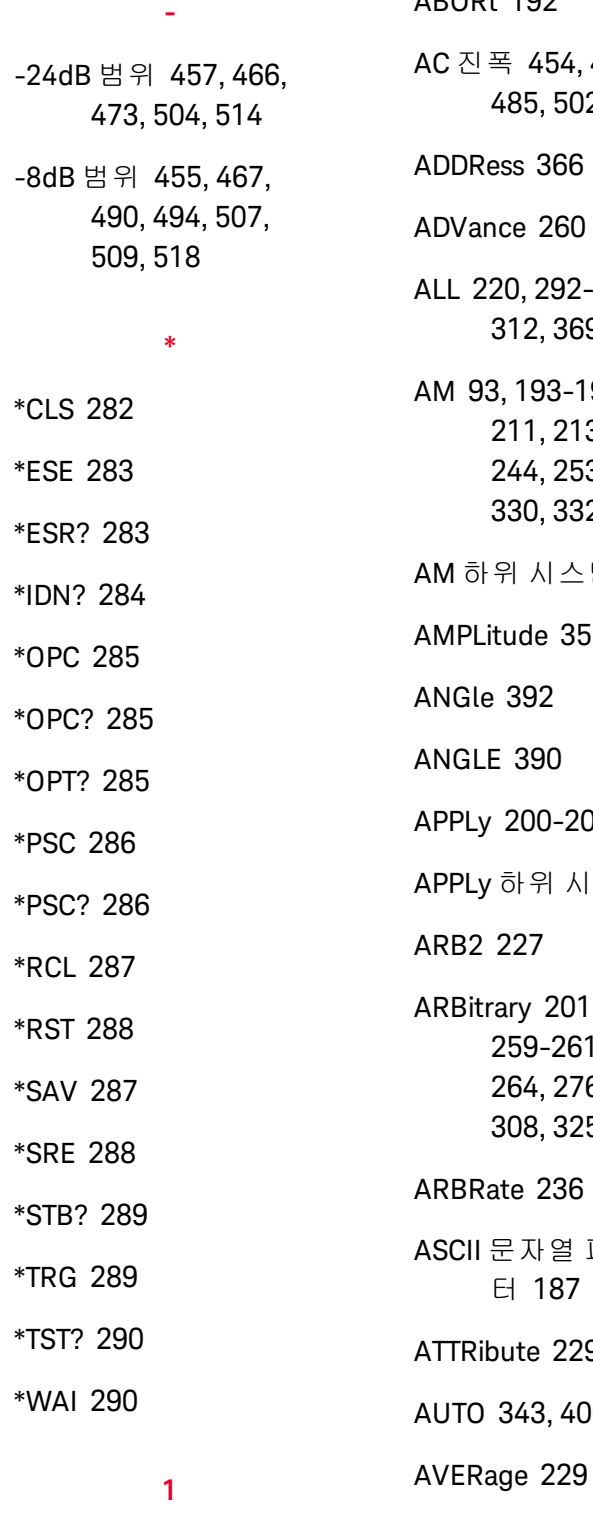

1Vpp 범위 [487](#page-486-0)

### **A**

 $ADAD+102$ , [464](#page-463-0), [470](#page-469-0), 02, [512](#page-511-0) ADDRess [366](#page-365-0) ADVance [260](#page-259-0) 2-293, [307](#page-306-0), 39 196, [198](#page-197-0), 3, [242](#page-241-0), 53, [255](#page-254-0), [330](#page-329-0), [332](#page-331-0), [337](#page-336-0), [339](#page-338-0) 4템 [192](#page-191-1) 57 APPLy [200-208](#page-199-0) 시스템 [199](#page-198-0)  $1, 228,$  $1, 228,$  $1, 228,$ [259-261](#page-258-0), [263-](#page-262-0) [264](#page-262-0), [276-279](#page-275-0), [308](#page-307-0), [325](#page-324-0), [342](#page-341-0), [392](#page-391-0) ARBRate [236](#page-235-0) 파라미 터 [187](#page-186-0) 29-231  $00$ 

#### **B**

BALance [276-278](#page-275-0) BANDwidth [265](#page-264-0) BEEPer [364-365](#page-363-0) BORDer [246](#page-245-0) BOTH [268](#page-267-0), [272](#page-271-0) BPSK [196](#page-195-0), [198](#page-197-0), [210-](#page-209-0) [211](#page-209-0), [213](#page-212-0), [242](#page-241-0), [244](#page-243-0), [253](#page-252-0), [255](#page-254-0), [330](#page-329-0), [332](#page-331-0), [337](#page-336-0), [339](#page-338-0) BPSK 하위 시스템 [208](#page-207-0) BRATe [265](#page-264-1) BURSt [217-219](#page-216-0) BURSt 하위 시스템 [214](#page-213-0) BUS [187](#page-186-1)

#### **C**

CALibration [220-223](#page-219-0) CALibration 하위 시스 템 [219](#page-218-0) CATalog [233](#page-232-0), [301](#page-300-0), [307-](#page-306-0) [309](#page-306-0), [368](#page-367-0) CD-ROM [21](#page-20-0) CDIRectory [310](#page-309-0) CENTer [248](#page-247-0) CFACtor [230](#page-229-0) CLEar [234](#page-233-0) CLEAr [236](#page-235-1), [238](#page-237-0) CLICk [365](#page-364-0)

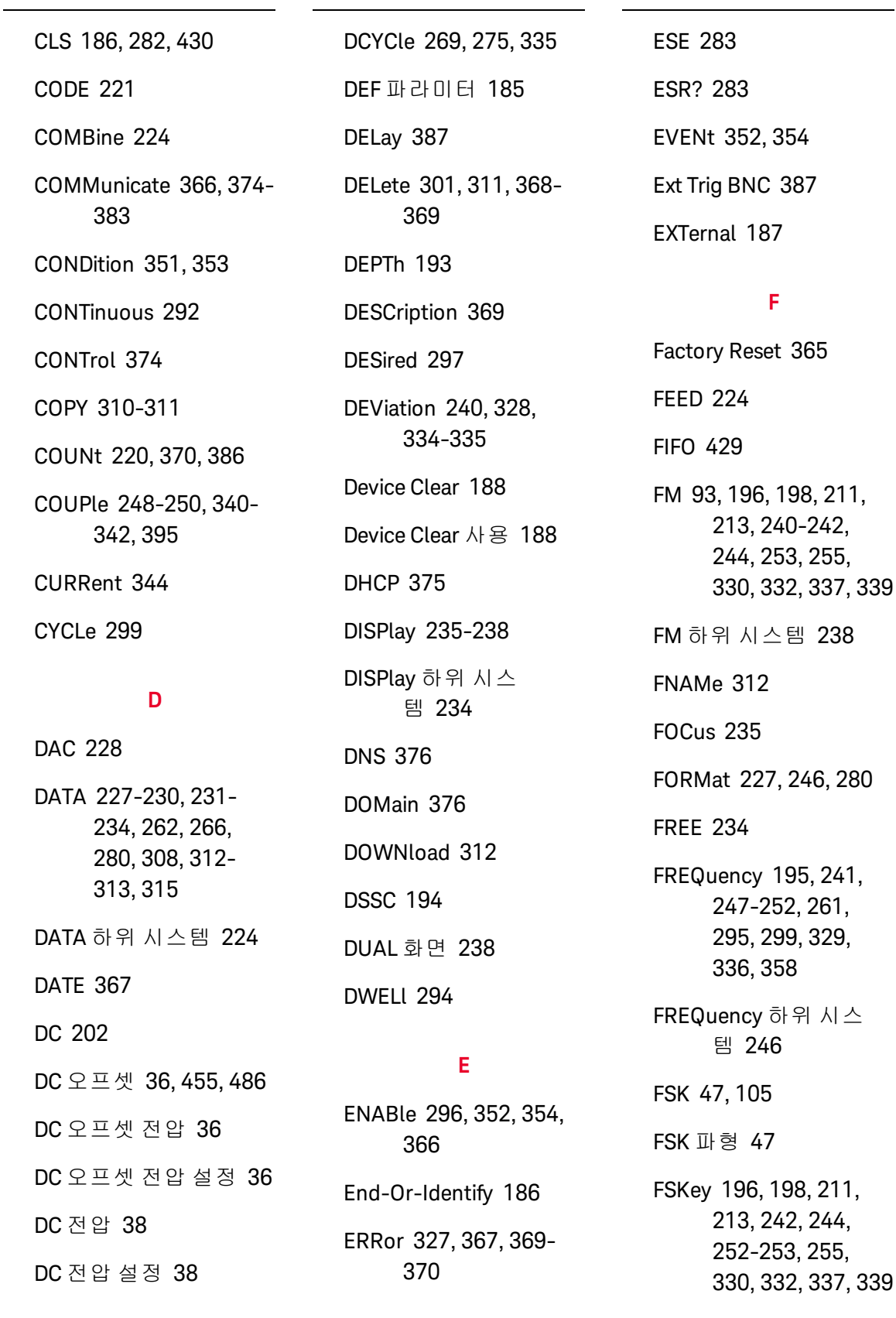

FSKey 하위 시스템 [251](#page-250-0) FUNCtion [195](#page-194-1), [241](#page-240-1), [258-266](#page-257-0), [268-](#page-267-0) [279](#page-267-0), [329](#page-328-1), [336](#page-335-1), [342](#page-341-0), [359](#page-358-0) FUNCtion 하위 시스 템 [256](#page-255-0) **G** GAIN [277](#page-276-0) GATE [217](#page-216-0) GATeway [377](#page-376-0)

GPIB [21](#page-20-1), [366](#page-365-0), [429](#page-428-1) GPIB 옵션 [559](#page-558-0) GRAPh 화면 [238](#page-237-1)

#### **H**

HCOPy [280](#page-279-0) HCOPy 하위 시스템 [279](#page-278-0) HIGH [396-397](#page-395-0) HNAMe [296](#page-295-1) HOLD [270](#page-269-0) HOSTname [378](#page-377-0) HTIMe [362](#page-361-0) **I** I/O [429](#page-428-1) IDENtify [296](#page-295-2)

IDN? [284](#page-283-0) IEEE-488 공통 명령 어 [280](#page-279-2)

IMMediate [187](#page-186-1), [293](#page-292-0), [364](#page-363-0), [373](#page-372-0)

INITiate [292-293](#page-291-0)

INITiate 하위 시스템 소 개 [292](#page-291-1)

INSTall [370](#page-369-1)

Instrument Preset [365](#page-364-1)

INTernal [195](#page-194-0), [210](#page-209-0), [217](#page-216-1), [241](#page-240-0), [253](#page-252-1), [329](#page-328-0), [336](#page-335-0), [358-359](#page-357-0)

IPADdress [379](#page-378-0)

IQ Player [138](#page-137-0)

IQ 파형 [138](#page-137-0)

### **K**

Keysight IO Libraries Suite [21](#page-20-0)

### **L**

LAN [374-383](#page-373-0) LAN 구성 [61](#page-60-0), [373](#page-372-1) LEADing [272](#page-271-0) LEVel [387](#page-386-2) LICense [368-370](#page-367-0) LIMit [397-398](#page-396-0) LIST [294-295](#page-293-0), [313](#page-312-0) LIST 하위 시스템 [294](#page-293-1) LOAD [312-314](#page-311-0), [317](#page-316-0) Local 키 [236](#page-235-2) LOCK [371-372](#page-370-0)

LOW [396-397](#page-395-0) LXI [296-298](#page-295-2) LXI 하위 시스템 [295](#page-294-1)

#### **M**

MAC [379](#page-378-1) MARKer [299-300](#page-298-0) MARKer 하위 시스 템 [298](#page-297-0) MDIRectory [310](#page-309-0)

MDNS [296-297](#page-295-0)

MEMory [301-302](#page-300-2)

MEMory 하위 시스 템 [300](#page-299-0)

MMEMory [307-315](#page-306-0)

MMEMory 하위 시스 템 [303](#page-302-0)

MODE [218](#page-217-0), [249-250](#page-248-0), [318](#page-317-0), [320](#page-319-0), [340](#page-339-1)

MODulation [325](#page-324-1)

MOVE [314](#page-313-0)

### **N**

NAME [371](#page-370-0) NCYCles [218](#page-217-1) NOISe [203](#page-202-0), [265](#page-264-0) NSTates [301](#page-300-2)

### **O**

OFFSet [249](#page-248-1), [276](#page-275-0), [278](#page-277-0), [341](#page-340-0), [399](#page-398-0)

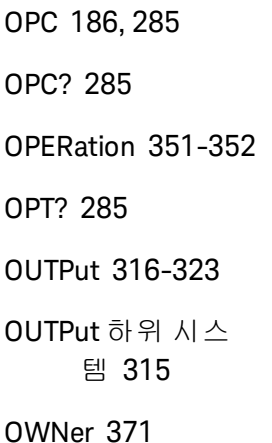

#### **P**

PERiod [217](#page-216-1), [261](#page-260-0), [271](#page-270-0), [275](#page-274-1) PHASe [210](#page-209-1), [219](#page-218-1), [264](#page-263-0), [324-327](#page-323-0) PHASe 하위 시스템 [323](#page-322-0) PM [100](#page-99-0), [196](#page-195-0), [198](#page-197-0), [211](#page-210-0), [213](#page-212-0), [242](#page-241-0), [244](#page-243-0), [253](#page-252-0), [255](#page-254-0), [328-](#page-327-0) [330](#page-327-0), [332](#page-331-0), [337](#page-336-0), [339](#page-338-0) PM 하위 시스템 [327](#page-326-1) POINt [300](#page-299-1) POINts [230](#page-229-1), [261](#page-260-1), [295](#page-294-2) POLarity [217](#page-216-0), [318](#page-317-1), [321](#page-320-0) PRBS [204](#page-203-0), [266](#page-265-0), [268](#page-267-0) PRESet [353](#page-352-1) PRNoise [265](#page-264-1) PROMpt [381](#page-380-0)

PULSe [205](#page-204-0), [237](#page-236-0), [269-](#page-268-0) [273](#page-268-0) PWM [48](#page-47-0), [196](#page-195-0), [198](#page-197-0), [211](#page-210-0), [213](#page-212-0), [242](#page-241-0), [244](#page-243-0), [253](#page-252-0), [255](#page-254-0), [330](#page-329-0), [332](#page-331-0), [334-337](#page-333-0), [339](#page-338-0) PWM 파형 [48](#page-47-0) PWM 하위 시스템 [333](#page-332-0)

#### **Q**

QUEStionable [353-354](#page-352-0)

#### **R**

RAMP [206](#page-205-0), [274](#page-273-0) RANGe [400](#page-399-0) RATE [210](#page-209-0), [237](#page-236-1), [340-341](#page-339-0) RATE 하위 시스템 [340](#page-339-2) RATio [250](#page-249-0), [342](#page-341-0) RDIRectory [310](#page-309-0) RECall [302](#page-301-0) REFerence [326](#page-325-0), [406](#page-405-0) RELease [371](#page-370-2) REQuest [288](#page-287-2), [372](#page-371-0) RESet [298](#page-297-1) RESolved [297](#page-296-1) RESTart [298](#page-297-2) ROSCillator [343-344](#page-342-1) ROSCillator 하위 시스 템 [342](#page-341-1) RST [186](#page-185-2), [288](#page-287-0), [302](#page-301-0)

RTIMe [362](#page-361-1)

#### **S**

SAV [287](#page-286-0) SCPI [6](#page-5-0), [184](#page-183-0), [190](#page-189-0), [406](#page-405-0) SCPI 명령 종결 문 자 [186](#page-185-3) SCPI 상태 시스템 [430](#page-429-1) SCPI 언어 [184](#page-183-0) 소개 [184](#page-183-0) SCPI 파라미터 유형 [186](#page-185-4) SDUMp [280](#page-279-0) SECure [221](#page-220-0) SECurity [373](#page-372-0) SEQuence [232](#page-231-0), [311](#page-310-1) SETup [222](#page-221-0) SINusoid [207](#page-206-0) SKEW [278-279](#page-277-1) SLOPe [323](#page-322-1), [387](#page-386-1) SMASk [380](#page-379-0) SNAMe [297](#page-296-0) SOURce [196](#page-195-0), [211](#page-210-0), [242](#page-241-0), [253](#page-252-0), [321](#page-320-1), [323](#page-322-2), [330](#page-329-0), [337](#page-336-0), [343-](#page-342-1) [344](#page-342-1), [360](#page-359-0), [388](#page-387-0) SOURce 하위 시스 템 [346](#page-345-0) SPACing [362](#page-361-2) SPAN [251](#page-250-1)

PSC [286](#page-285-0)

PTPeak [231](#page-230-0), [262](#page-261-0)

SQUare [208](#page-207-1), [275](#page-274-0) SRATe [263](#page-262-0), [342](#page-341-0) SRE [288](#page-287-1) STANdard 화면 [238](#page-237-1) STARt [251](#page-250-2) STATe [198](#page-197-0), [213](#page-212-0), [219](#page-218-2), [221](#page-220-1), [244](#page-243-0), [248](#page-247-1), [255](#page-254-0), [278](#page-277-1), [296](#page-295-2), [298](#page-297-2), [301-302](#page-300-0), [309](#page-308-0), [314](#page-313-1), [327](#page-326-0), [332](#page-331-0), [339-340](#page-338-0), [360](#page-359-1), [363](#page-362-0), [365](#page-364-1), [398](#page-397-0) STATus [351-354](#page-350-0) STATus 하위 시스템 소 개 [348](#page-347-0) STB? [289](#page-288-0) STOP [251](#page-250-3) STORe [222](#page-221-1), [312-315](#page-311-0) STRing [222](#page-221-2) SUM [357-360](#page-356-0) SUM 하위 시스템 소 개 [355](#page-354-0) SWEep [237](#page-236-2), [362-363](#page-361-0) SWEep 하위 시스템 소 개 [361](#page-360-0) SYMMetry [274](#page-273-0) SYNC [319-321](#page-318-0) SYNChronize [264](#page-263-0), [326](#page-325-1) SYSTem [364-383](#page-363-0)

**T**

TELNet [381](#page-380-0) TEXT [186](#page-185-5), [236](#page-235-2), [238](#page-237-0) TEXT 화면 [238](#page-237-1) TIME [279](#page-278-1), [363](#page-362-1), [373](#page-372-2) TIMer [389](#page-388-0) TRACk [384](#page-383-0) TRAiling [272](#page-271-0) TRANsition [268](#page-267-0), [272](#page-271-0) TRG [289](#page-288-1) TRIangle [206](#page-205-0) TRIGger [322-323](#page-321-0), [386-](#page-385-1) [389](#page-385-1) TRIGger 하위 시스템 소 개 [130](#page-129-0), [386](#page-385-2) TST? [290](#page-289-0)

### **U**

UNIT [236-237](#page-235-0), [390](#page-389-0), [392](#page-391-0), [401](#page-400-0)

UNLock [327](#page-326-0)

UPDate [382](#page-381-0)

UPLoad [315](#page-314-2)

### **V**

VALid [302](#page-301-1) VALue [223](#page-222-0) VERSion [373](#page-372-3) VIEW [238](#page-237-1)

VOLatile [233-234](#page-232-0) VOLTage [394-401](#page-393-0) VOLTage 하위 시스템 소 개 [392](#page-391-1)

### **W**

WAI [290](#page-289-1) WIDTh [273](#page-272-0) WINS [383](#page-382-0) WMESsage [381](#page-380-1)

## 검

검증 [452-455](#page-451-0), [469](#page-468-0), [483-486](#page-482-0), [510](#page-509-0)

### 계

계측기 상태 [54](#page-53-0) 계측기 소개 [24](#page-23-0) 계측기 재설정 [45](#page-44-0)

### 고

고지, 안전 [3-4](#page-2-0)

#### 교

교정 [445](#page-444-0), [447](#page-446-0), [450](#page-449-0), [452-455](#page-451-0), [457](#page-456-0), [459-462](#page-458-0), [464](#page-463-0), [466-467](#page-465-0), [469-](#page-468-0) [470](#page-468-0), [473-474](#page-472-0), [476](#page-475-0), [478](#page-477-0), [481](#page-480-0), [483-485](#page-482-0), [487](#page-486-0), [490](#page-489-0), [494](#page-493-0), [497-](#page-496-0) [500](#page-496-0), [502](#page-501-0), [504](#page-503-0), [507](#page-506-0), [509-510](#page-508-0), [512](#page-511-0), [514](#page-513-0), [517-518](#page-516-0) 교정 오류 [475](#page-474-0), [520](#page-519-0)

교정 중단 [460](#page-459-0), [498](#page-497-0) 교체 가능 부품 [545](#page-544-0)

#### 구

구문 규약 [184](#page-183-1)

### 기

기능 [74](#page-73-0) 기술 지원 [5](#page-4-0) 기호, 안전 [3](#page-2-1)

내

내부 ADC [462](#page-461-0), [500](#page-499-0) 내부 기능 [188](#page-187-1) 내부 타임베이스 [453](#page-452-0), [461](#page-460-0), [484](#page-483-0), [499](#page-498-0) 내장 파형 편집기 [64](#page-63-0), [156](#page-155-0)

#### 대

대기열 [429](#page-428-1)

#### 도

도움말 [42](#page-41-0) 도움말 시스템 [42](#page-41-0)

#### 듀

듀티 사이클 [39](#page-38-0), [269](#page-268-0), [275](#page-274-0), [335](#page-334-0)

#### 디

디스플레이 [27](#page-26-0) 디스플레이 화면 [238](#page-237-1)

#### 랙

랙 [44](#page-43-0) 랙 장착 [44](#page-43-0)

#### 램

램프 [403](#page-402-0) 램프 파형 [403](#page-402-0)

#### 레

레지스터 [290](#page-289-2)

#### 로

로우 레벨 [37](#page-36-0) 로우 레벨 값 [37](#page-36-0) 로우 레벨 값 설정 [37](#page-36-0)

# 마

마스터 요약 [288-289](#page-287-2)

#### 메

메뉴 [56](#page-55-0) 메시지 가능 [288-289](#page-287-1)

#### 명

명령 구분 문자 [185](#page-184-1) 명령 언어 [6](#page-5-0), [190](#page-189-0), [406](#page-405-0)

#### 문

문의 [18](#page-17-0) 문제 해결 [528](#page-527-0), [531](#page-530-0) 문제성 데이터 레지스 터 [286](#page-285-0), [354](#page-353-2) 문제성 데이터 요 약 [288-289](#page-287-1)

#### 배

배터리 [556](#page-555-0) 배터리 교체 [556](#page-555-0)

#### 버

버스트 [52-53](#page-51-0) 버스트 트리거 [53](#page-52-0) 버스트 파형 [52](#page-51-0)

#### 변

변조 [46](#page-45-0) 변조 감쇠 [294](#page-293-2)

#### Keysight Trueform Series Operating and Service Guide 568 Service 568

사인 [401](#page-400-1)

사인 파형 [401](#page-400-1)

# 보 보안 [450](#page-449-0), [481](#page-480-0) 부 부품 [545](#page-544-0) 분 분해 [546](#page-545-0), [552](#page-551-0) 불 불리언 파라미터 [187](#page-186-2) 블 블록 다이어그램 [522](#page-521-0), [524](#page-523-0) 빠 빠른 명령 참조 [406](#page-405-0) 빠른 참조 [406](#page-405-0) 사 사각 [402](#page-401-0) 사각 파형 [402](#page-401-0) 사각 파형의 듀티 사이 클 [39](#page-38-0) 사각 파형의 듀티 사이 클 설정 [39](#page-38-0)

변조된 파형 [46](#page-45-0)

# 상태 [54](#page-53-0), [423](#page-422-0) 상태 바이트 [288](#page-287-1) 상태 바이트 레지스 터 [286](#page-285-0), [288-289](#page-287-1) 상태 삭제 [430](#page-429-0) 상태 시스템 다이어그 램 [348](#page-347-0) 상태 저장 [54](#page-53-0)

### 샘

상

샘플 프로그램 [401](#page-400-2) 샘플링 속도 [263](#page-262-0), [340-](#page-339-0) [342](#page-339-0)

### 서

서비스 [288](#page-287-2), [444](#page-443-0) 서비스 요청 [286](#page-285-1)

## 선

선입선출(FIFO) [429](#page-428-0)

# 성

성능 검증 [452](#page-451-1), [483](#page-482-1)

## 소

소개 [184](#page-183-0) SCPI 언어 [184](#page-183-0)

# 손

손잡이 [32](#page-31-0)

수리 [444](#page-443-0)

### 숫

수

숫자 입력 [28](#page-27-0) 숫자 키패드 [28](#page-27-0) 숫자 파라미터 [187](#page-186-3)

### 스

스위프 [50](#page-49-0), [53](#page-52-0) 스위프 트리거 [53](#page-52-0)

### 안

안전 고지 [3-4](#page-2-0) 안전 기호 [3](#page-2-1) 안전 정보 [2](#page-1-0)

### 암

암호 [450](#page-449-0), [481](#page-480-0)

### 애

애질런트 [18](#page-17-0)

## 에

에지 시간 [268](#page-267-0), [272](#page-271-0)

### 예

예제 프로그램 [401](#page-400-2)

# 오

오류 [475](#page-474-0), [520](#page-519-0)

오류 메시지 [429](#page-428-2), [475](#page-474-0), [520](#page-519-0)

오류 메시지, 오류 코드 별로 정렬됨 [429](#page-428-2)

오프셋 [455](#page-454-1), [486](#page-485-0)

#### 외

외부 타임베이스 기 준 [154](#page-153-0)

### 운

운반 손잡이 [32](#page-31-0)

#### 원

원격 인터페이스 구 성 [61](#page-60-0)

# 웹

웹 인터페이스 [22](#page-21-0)

### 위

위상 변조 [100](#page-99-0)

#### 이

이벤트 상태 활성화 [286](#page-285-0) 이산 파라미터 [187](#page-186-4)

#### 임

임의 [405](#page-404-0) 임의 파형 [41](#page-40-0), [64](#page-63-0), [405](#page-404-0) 임의 파형 편집기 [64](#page-63-0)

#### 입

입력 감쇠 [294](#page-293-2)

#### 자

자가 테스트 [290](#page-289-0), [460](#page-459-1), [498](#page-497-1), [528](#page-527-0), [531](#page-530-0), [536](#page-535-0)

자습서 [170](#page-169-0), [460](#page-459-2), [498](#page-497-2)

#### 작

작동 정보 [20](#page-19-0)

#### 재

재설정 [45](#page-44-0), [423](#page-422-0)

#### 저

저장된 임의 파형 선 택 [41](#page-40-0)

#### 전

전면 패널 [26-28](#page-25-0), [56](#page-55-0) 전면 패널 메뉴 [56](#page-55-0) 전원 공급기 [526-527](#page-525-0) 전원 켜기 상태 삭 제 [286](#page-285-1) 전원 켜기 자가 테스 트 [536](#page-535-0)

#### 조

조정 [447](#page-446-0), [455](#page-454-0), [457](#page-456-0), [459](#page-458-0), [461-464](#page-460-0), [466-467](#page-465-0), [469-](#page-468-1) [470](#page-468-1), [473-474](#page-472-0),

, [487](#page-486-0), [490](#page-489-0), , [497](#page-496-0), [499-](#page-498-0) , [504](#page-503-0), [507](#page-506-0), , [511-512](#page-510-0), [514](#page-513-0), [517-518](#page-516-0)

### 주

주파수 [33](#page-32-0), [107](#page-106-0), [116](#page-115-0), [123](#page-122-0), [135](#page-134-0), [141](#page-140-0), [147](#page-146-0), [447](#page-446-0), [452](#page-451-1), [461](#page-460-0), [478](#page-477-0), [483](#page-482-1), [499](#page-498-0) 주파수 목록 [404](#page-403-0) 주파수 변조 [93](#page-92-0) 주파수 스위프 [50](#page-49-0) 주파수 편이 변조 [105](#page-104-0) 주파수의 목록 [404](#page-403-0)

#### 지

지원 [5](#page-4-0)

### 직

직렬 폴 [289](#page-288-2)

#### 진

진폭 [34](#page-33-0) 진폭 변조 [93](#page-92-0)

### 채

채널 2 조정 [452](#page-451-0), [483](#page-482-0) 채널 구성 [75](#page-74-0)

### 총

총량 [113](#page-112-0)

총량 변조 [113](#page-112-0)

#### 출

출고 시 재설정 [288](#page-287-0), [423](#page-422-0), [430](#page-429-0) 출력 구성 [75](#page-74-0) 출력 임피던스 [463](#page-462-0), [469](#page-468-2), [501](#page-500-0), [511](#page-510-1) 출력 주파수 [33](#page-32-0), [107](#page-106-0), [116](#page-115-0), [123](#page-122-0), [135](#page-134-0), [141](#page-140-0), [147](#page-146-0), [447](#page-446-0), [452](#page-451-1), [478](#page-477-0), [483](#page-482-1) 출력 주파수 설정 [33](#page-32-0), [89](#page-88-0), [100](#page-99-0), [107](#page-106-0), [116](#page-115-0),

[123](#page-122-0), [135](#page-134-0), [141](#page-140-0), [147](#page-146-0), [447](#page-446-0), [452](#page-451-1), [478](#page-477-0), [483](#page-482-1) 출력 진폭 [34](#page-33-0) 출력 진폭 설정 [34](#page-33-0) 출력 채널 [75](#page-74-0) 출력 터미네이션 [45](#page-44-1)

#### 쿼

쿼리 [186](#page-185-6), [289](#page-288-0), [354](#page-353-2) 파라미터 설정 [186](#page-185-6)

#### 타

타임베이스 [154](#page-153-0), [461](#page-460-0), [499](#page-498-0)

타임베이스,외부 [154](#page-153-0)

#### 터

터미네이션 [45](#page-44-1)

### 트

트리거 대기 [289](#page-288-1), [388](#page-387-0)

특

특징 [74](#page-73-0)

### 파

파라미터 설정 [186](#page-185-6) 쿼리 [186](#page-185-6) 파형 편집기 [156](#page-155-0)

### 펄

펄스 [40](#page-39-0), [89](#page-88-0), [404](#page-403-1) 펄스 파형 [40](#page-39-0), [89](#page-88-0), [404](#page-403-1) 펄스 파형 구성 [40](#page-39-0) 펄스 폭 변조 [48](#page-47-0)

### 평

평탄도 [455](#page-454-0), [457](#page-456-0), [466-](#page-465-0) [467](#page-465-0), [473-474](#page-472-0), [487](#page-486-0), [490](#page-489-0), [494](#page-493-0), [504](#page-503-0), [507](#page-506-0), [509](#page-508-0), [514](#page-513-0), [517-518](#page-516-0)

### 표

표준 이벤트 레지스 터 [286](#page-285-0) 표준 이벤트 요약 [288-](#page-287-1) [289](#page-287-1) 표준 작동 레지스 터 [286](#page-285-0), [288-289](#page-287-1) 표준 작동 요약 [288-289](#page-287-1)

#### 프

프로그램 예제 [401](#page-400-2)

### 하

하드웨어 주소 [379](#page-378-2) 하위 시스템별 명령 [6](#page-5-0), [190](#page-189-0) 하이 레벨 [37](#page-36-0) 하이 레벨 값 [37](#page-36-0) 하이 레벨 값 설정 [37](#page-36-0)

활

활성화 [286](#page-285-1)

후 후면 패널 [29](#page-28-0)

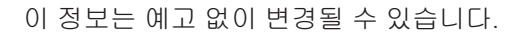

© Keysight Technologies, Inc. 2013 - 2020

제 3 판, 2020 년 11 월

말레이시아에서 인쇄됨

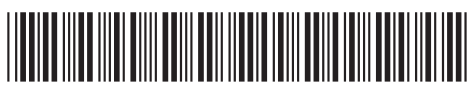

33500-90916www.keysight.com

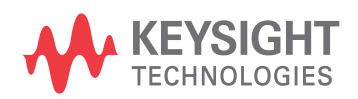